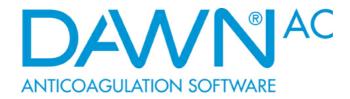

# DAWN AC VERSION 8 User and Safety Manual

**DAWN Version 8 E-Manual** 

# **Table of Contents**

| Part 1 Company Name and Address                 | 7   |
|-------------------------------------------------|-----|
| Part 2 How To Use the Manual                    | 8   |
| 1Next Screen                                    | 9   |
| Part 3 Customer Obligations                     | 10  |
| Part 4 Safety Manual                            | 16  |
| Part 5 Using the System                         | 30  |
| 1Getting Started Workflow                       | 30  |
| 2. Logging Into DAWN                            | 30  |
| 3Logging out of DAWN                            | 43  |
| 4DAWN Front Page                                | 43  |
| 5Distinguishing live from test systems          | 46  |
| Part 6 Configuring the System                   | 49  |
| 1Adding/Editing Health Authorities              | 49  |
| 2Adding/Editing Organisation Types              | 50  |
| 3Adding/Editing Organisations                   | 52  |
| 4. Adding/Editing Organisation Wards (Optional) | 55  |
| 5Adding/Editing Clinics                         | 57  |
| 6Adding Devices                                 |     |
| 7Adding/Editing Healthcare Professional Types   | 67  |
| 8Adding/Editing Healthcare Professionals        |     |
| 9Adding/Editing User profiles                   |     |
| 10Adding/Editing Patient Groups (Optional)      |     |
| 11Adding/Editing Teams                          |     |
| 12Adding/Editing Personal Settings              |     |
| 13Adding/Editing Risk Classes                   |     |
|                                                 |     |
|                                                 |     |
|                                                 |     |
|                                                 |     |
|                                                 |     |
|                                                 |     |
|                                                 |     |
|                                                 | 101 |

|                                                       | 103          |
|-------------------------------------------------------|--------------|
| 23. Adding/Editing Diagnosis Groups                   | 1 <b>0</b> 4 |
| 24. Adding/Editing Diagnosis Stages                   | 106          |
|                                                       |              |
|                                                       | 110          |
|                                                       | 111          |
|                                                       | 118          |
|                                                       | 120          |
|                                                       | 124          |
| 31Selecting a Patient Summary Report                  | 124          |
|                                                       | 127          |
|                                                       | 129          |
|                                                       | 143          |
|                                                       |              |
|                                                       | 159          |
| Part 7 Editing System Settings                        | 165          |
| 1List of system settings                              | 166          |
| Part 8 List Views - What are They?                    | 167          |
| 1. Accessing List Views                               | 167          |
| 2. List Views                                         | 168          |
| Part 9 Adding a New Anticoagulation Patient           | 169          |
| 1Search for a patient                                 | 169          |
| 2. New Patient Wizard Screen                          | 171          |
| 3Wizard Screen - Entering Treatment Plan              | 174          |
| 4. New Patient Screen                                 | 178          |
| Part 10 Managing Patients Under Different Therapies   | 199          |
| 1. Induction Dosing                                   | 199          |
| 2Maintenance Dosing                                   | 206          |
| 3Manual / Bridging Dosing                             | 207          |
| Part 11 Stopping Treatment, Deactivating or Marking a |              |
| Patient as Deceased                                   | 215          |
| 1Stopping Treatment                                   | 216          |
|                                                       |              |
|                                                       |              |
| 4Marking a patient as deceased                        |              |
|                                                       |              |
|                                                       |              |

| Antagonist Patient                                                                                                    | 226                                                                |
|----------------------------------------------------------------------------------------------------|--------------------------------------------------------------------|
|                                                                                                    | 226                                                                |
|                                                                                                    |                                                                    |
|                                                                                                    |                                                                    |
|                                                                                                    |                                                                    |
|                                                                                                    |                                                                    |
|                                                                                                    |                                                                    |
|                                                                                                    |                                                                    |
|                                                                                                    |                                                                    |
|                                                                                                    |                                                                    |
|                                                                                                    |                                                                    |
|                                                                                                    |                                                                    |
|                                                                                                    |                                                                    |
|                                                                                                    |                                                                    |
|                                                                                                    |                                                                    |
|                                                                                                    |                                                                    |
|                                                                                                    | 245                                                                |
|                                                                                                    | 261                                                                |
| Part 13 Producing Messages Manually From DAWN                                                                                                    | 267                                                                |
| 1. Letters tab                                                                                                    | 200                                                                |
|                                                                                                    | 208                                                                |
| 2Letters Tab - Dose Not Authorised Message                                                                                                    | 268                                                                |
|                                                                                                    | 268                                                                |
| 2. Letters Tab - Dose Not Authorised Message<br>3. Pop Up Warning Mesage<br>Part 14 Handling Non-Attendance for a Warfarin or                                                                   | 268                                                                |
| 2. Letters Tab - Dose Not Authorised Message<br>3. Pop Up Warning Mesage<br>Part 14 Handling Non-Attendance for a Warfarin or<br>Other Vitamin K Antagonist Patient                             | 268<br>269<br>270                                                  |
| 2. Letters Tab - Dose Not Authorised Message<br>3. Pop Up Warning Mesage<br>Part 14 Handling Non-Attendance for a Warfarin or<br>Other Vitamin K Antagonist Patient<br>1. Confirm DNA Selection | 268<br>269<br>270<br>270                                           |
| 2. Letters Tab - Dose Not Authorised Message<br>3. Pop Up Warning Mesage<br>Part 14 Handling Non-Attendance for a Warfarin or<br>Other Vitamin K Antagonist Patient<br>                         | 268<br>269<br>270<br>270<br>271                                    |
|                                                                                                    | 268<br>269<br>270<br>270<br>271                                    |
| <ul> <li></li></ul>                                                                                                    | 268<br>269<br>270<br>270<br>271<br>272                             |
| <ul> <li>2. Letters Tab - Dose Not Authorised Message</li></ul>                                                                                                    | 268<br>269<br>270<br>270<br>271<br>272                             |
| <ul> <li></li></ul>                                                                                                    | 268<br>269<br>270<br>270<br>271<br>272<br>272                      |
| <ul> <li>2. Letters Tab - Dose Not Authorised Message</li></ul>                                                                                                    | 268<br>269<br>270<br>270<br>271<br>272<br>272                      |
| <ul> <li>2. Letters Tab - Dose Not Authorised Message</li></ul>                                                                                                    | 268<br>269<br>270<br>270<br>271<br>272<br>272<br>273<br>273<br>274 |
| <ul> <li>2. Letters Tab - Dose Not Authorised Message</li></ul>                                                                                                    | 268<br>269<br>270<br>270<br>271<br>272<br>272<br>273<br>274<br>274 |
| <ul> <li>2. Letters Tab - Dose Not Authorised Message</li></ul>                                                                                                    | 268<br>269<br>270<br>270<br>271<br>272<br>272<br>273<br>274<br>274 |

| 2 Setting Up DawnMailer to Process Messages for a            |     |
|--------------------------------------------------------------|-----|
| Print Station                                                |     |
|                                                              |     |
|                                                              |     |
|                                                              |     |
| 6Selecting paper types                                       |     |
| Part 17 Setting Up Messaging - email, SMS, phone, fax        | 299 |
| 1Queuing phone calls - Message Center                        |     |
| 2. Messages to Patients                                      |     |
| 3. Messages for HC professionals                             | 306 |
| 4 Reminders to log into DAWN for Healthcare<br>Professionals | 309 |
| Part 18 Reports                                              | 311 |
| 1List of reports                                             | 311 |
|                                                              | 311 |
| 3. Running Reports                                           | 312 |
| Part 19 Anticoagulants, Tablet Options, Dosing               |     |
| Regimes and Instructions (warfarin)                          | 313 |
| 1 Patient Tablet Options and Dosing Regimes - Basic          |     |
|                                                              | 313 |
| 2 Important Difference When Switching From Regimes           |     |
| To Patient Tablet Options                                    | 315 |
| 3. Dosing Instruction Types                                  | 316 |
| 4. Working with Dosing Instructions                          | 316 |
| 5. Displaying Instructions In Fractions or Decimals          | 341 |
| 6 Setting Up Default Values for Patient Specific Tablet      |     |
| Options                                                      |     |
| 7Setting Up Regimes and Instructions                         | 351 |
| Part 20 Enforcing Mandatory Use of the NHS Number            | 366 |
| 1Overview                                                    | 366 |
| 2Switching on NHS Number Compliance                          | 368 |
| 3NHS number compliance Settings                              | 368 |
| 4. NHS number compliance options                             | 369 |
| 5 Changes to the Patient Screen when you Enforce             |     |
| Compliance                                                   |     |
| 6NHS number compliance dropdown options                      | 372 |
| 7 Changes to the New Patient Wizard when you Enforce         |     |
| Compliance                                                   |     |
| 8NHS number warnings                                         | 373 |

| 9 NHS number compliance and printing patient         |     |
|------------------------------------------------------|-----|
| identifiers                                          |     |
| 10. Changes to the Patient Search Screen             | 375 |
| 11Patient Identifiers in Screen Titles               | 376 |
| 12. Restricting Who Can Change NHS the Number Status | 377 |
| 13NHS number restriction in user profile             | 377 |
| Part 21 Frequently Asked Anticoagulation Questions   | 379 |
| 1. How Do I Undo a Dose?                             | 379 |
|                                                      | 379 |
| 3. Changing a Patients Clinic                        | 380 |
| 4. Managing Maintenance / Induction / Bridging INRs  | 381 |
| Part 22 New Oral Anticoagulants (non-VKA) Section    | 383 |
| 1 Overview of New (Direct) Oral Anticoagulants       |     |
| (non-VKA, DOAC)                                      | 383 |
| 2. Detailed Non-VKA Workflow                         | 410 |
| 3Changing Anticoagulant                              | 454 |
| 4. Viewing Patient History                           | 456 |
| 5. Handling Non-Attendance for non-VKA Patients      | 457 |
| 6. Settings for Direct Oral Anticoagulants           | 459 |
| Part 23 Variance Growth Rate (VGR)                   | 467 |
| 1                                                    | 467 |
| 2. Enabling VGR Functionality                        | 469 |
| 3VGR in the Patient Screen                           | 471 |
| 4. Use of VGR in Letters                             |     |
| 5VGR Settings                                        | 472 |
| Part 24 System Settings                              | 474 |
| 1Login System Settings                               | 474 |
| 2. Password System Settings                          | 476 |
| 3Clinic / Diary System Settings                      | 477 |
| 4. Patient Record System Settings                    | 478 |
| 5. Treatment Plan System Settings                    | 480 |
|                                                      | 481 |
| 7Other System Settings                               | 486 |
| Part 25 Data Exchange                                | 492 |
| 1. Export Screen                                     | 493 |
| 2. Import Screen                                     | 494 |

| Contents | 6   |
|----------|-----|
|          |     |
| Index    | 495 |

# 1 Company Name and Address

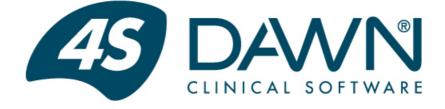

**DAWN** is a registered trademark of **4S Information Systems Ltd.** and represents a new era in software where the adaptability built into the software empowers the customers, with minimum IT professional help, to quickly get the information they require from their system without long delays.

## **4S DAWN Clinical Software**

Telephone: 44(0)15395 63091

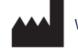

Westmorland House, Elmsfield Park, Holme, Nr Carnforth, Cumbria, LA6 1RJ

E-mail: support@4s-dawn.com

Website: https://www.4s-dawn.com

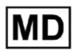

Version 8.0.28

Last updated January 18th, 2024

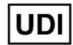

CE

5061045580006

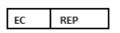

Patient Guard Europe UG (haftungsbeschränkt) Hauffstr. 41,73765, Neuhausen, Deutschland/ Germany.

## 2 How To Use the Manual

If a text bubble asks you to 'Click Here' and a red circle is present on the bubble, you will be able to click on the link to take you to the next screen.

For example, clicking on the link on the image below will take you to another screen:

| Risk Class                              | Low                                   | • |
|-----------------------------------------|---------------------------------------|---|
| Pref. Clinic                            | Doms Anticoagulant Clinic             | * |
| Phone                                   | 111-222-4444 - home                   | • |
| Age:                                    | 55                                    |   |
| Diagnosis 🗕 🚽 🗄                         | lick here on<br>he Diagnosis<br>xxt ● |   |
| Diagnosis 🗕 🚽 🗄                         | ne Diagnosis VT NOT SPECIFIED         |   |
| Diagnosis —————— th<br>Lte              | ne Diagnosis<br>xt                    |   |
| Diagnosis ———— tr<br>te<br>Target Range | 2.0 - 3.0                             |   |

## 2.1 Next Screen

We are taken to this next screen

Discher en this tab to return to previous sorten

Patient \*

Diagnoses \*

Diagnosis biagnosis date

Diagnosis date

Diagnosis Control (1)

06/06/2016

\*

\*

Diagnosis Diagnosis date

Diagnosis Diagnosis Notes

\*

\*

\*

\*

\*

</t

## 3 Customer Obligations

This obligations form should be completed and returned to 4S before using the software.

1. The application should be seen as an aid to the healthcare professional. All dosage and test interval advice issued by the application must be checked by a competent healthcare professional before instructing the patient.

2. Patients classed as unstable should be segregated and treated separately from stable patients.

3. The customer must have a procedure to ensure **rigorous follow up of non attendees** and ensure that all patients have a next test date.

4. The customer must ensure that only personnel that have been adequately trained in the use of the software in accordance with the *Anticoagulation Safety Manual* should operate the system.

5. The customer must check the front screen tallies daily and act on any concerns

6. Prior to initial use and following any software upgrade or change to the software settings, an appropriate and thorough validation exercise of the software should be completed for your local way of working before 'live' operation. This shall include a test of dose instructions and test intervals covering the full ranges of INRs; and all outputs including letters, emails, links to other systems etc. Records of the results of the validation shall be maintained. The validation should be authorised by the lead clinician/physician. A separate Test System which simulates live operation is highly recommended.

#### Any configuration or system changes requested by customers who do not have test systems will only be completed after a risk management plan has been completed and written agreement from the customer has been received accepting the risks involved.

7. It is vitally important that the customer site establishes a **robust method of backing up** and restoring their data, including occasional tests of the backups through restoration. Usually the backup should be done at the end of each working day. If there is a lot of system activity a more frequent back-up procedure should be considered.

8. The customer is expected to operate best practice with regard to keeping their copy of the software up to date. The product is being periodically updated with important safety and operational features. If you are paying software maintenance fees these upgrades are usually free.

9. The customer is expected to keep abreast of key changes and urgent issues in the product and documentation by visiting the webpage <a href="http://www.4s-dawn.com/safety-notices/">http://www.4s-dawn.com/safety-notices/</a> weekly. To this end, the customer must inform 4S of changes to lead contact personnel to ensure that communication is not missed.

10. The customer shall review / update the settings (such as target ranges, questionnaires) and operation of the software on any change to best practise or new advice from drug manufacturers or other relevant bodies.

11. The customer should notify 4S immediately if they notice any anomalies within the data or experience anything within the system that could potentially cause a mishap.

12. The customer should notify 4S of any external interaction with third party systems that impact safety operations and rely on information coming to or from your DAWN system (in any format) or if the intended use is going to be changed.

#### 13. For DOAC (direct oral anticoagulants) Module Users:

Prior to initial use and following any software upgrade or change to the software settings, an appropriate and thorough validation exercise of the DAWN DOAC software should be completed for your local way of working and against the latest country specific Summary of Product Characteristics (SPC or SmPC) for the DOAC product.

Customers have the ongoing responsibility to ensure that the DAWN DOAC module complies with the latest country specific Summary of Product Characteristics (SPC or SmPC) for the DOAC and that the product is safe to use.

Records of the results of the validation shall be maintained. The validation should be authorised by the lead clinician/physician. A separate Test System which simulates live operation is highly recommended.

#### 14. Consent - Storing Personal Information

The customer consents to personal details of relevant healthcare professionals being securely stored by 4S DAWN in order to carry out activities involved in the implementation of the DAWN system and to support you in using our products and services. Further information can be found in our privacy policy at the end of this document.

Please note, we will not share your details with any third parties.

#### I AGREE TO THE ABOVE OBLIGATIONS BEFORE USING THE DAWN AC SOFTWARE.

| Signed by Lead Clinician/Physician: | <br> |
|-------------------------------------|------|
| Print Name:                         | <br> |
| Email Address:                      | <br> |
| Date:                               |      |
|                                     |      |
| Signed by Lead User or Operator:    | <br> |
| Print Name:                         | <br> |
| Email Address:                      | <br> |
| Date:                               |      |
|                                     |      |
| Organisation Name:                  | <br> |
| Town:                               | <br> |
| Country:                            |      |

It is important that you return the signed form to 4S before using the software.

You can:

- fax it to 44 (0)15395 62475

- email a scanned copy to support@4s-dawn.com

- post it to 4S Information Systems Ltd, Westmorland House, Elmsfield Park, Holme, Nr Carnforth, Cumbria, LA6 1RJ

#### 4S DAWN Clinical Software Privacy Policy

At 4S DAWN Clinical Software we are committed to protecting and respecting your privacy.

This policy explains when and why we collect personal information, how we use it, the conditions under which we disclose it to others and how we keep it secure.

Any questions regarding this policy can be directed by email to <u>privacy@4s-dawn.com</u> or in writing to 4S DAWN Clinical Software, Westmorland House, Elmsfield Park, Holme, Nr Carnforth, Cumbria, LA6 1RJ. Contact Name: Syd Stewart, Managing Director

#### Who are we?

4S DAWN Clinical Software is a division of 4S Information Systems Ltd. The company was founded in 1984 and has been involved in medical applications since start up supplying to over 300 leading healthcare organisations worldwide.

The company is registered in England and Wales, No 3165486, and the registered office is:

4S Information Systems Ltd Westmorland House Elmsfield Park Holme Nr Carnforth Cumbria LA6 1RJ, LA6 1RJ

#### How do we collect information from you?

We obtain information about you when you contact us via our website, by email or by phone, for example, when you enquire about our products and services, when you register to receive one of our newsletters or when your organisation becomes a customer of 4S DAWN Clinical Software etc.

We occasionally obtain information from publicly available sources such as NHS Trust websites in order to communicate with you.

#### What type of information is collected from you?

The information we collect might include your name, address, email address, area of speciality, IP address and what 4S DAWN web pages you accessed.

#### How is your information used?

We may use your information to:

- Assist you with a sales enquiry
- Process an order you have made
- Support you in using our products and services
- Carry out any other obligations arising from any contracts entered into between you and 4S DAWN Clinical Software
- Notify you of changes to our products and services
- · Seek your views on the products and services we provide
- Send you communications that maybe of interest. These may include new products and services, company events etc.
- Process a job application

© 2024

Retain your services as a supplier

Your information will be held by us for as long as is necessary for the relevant activity or as long as is set out in any contract you hold with 4S DAWN Clinical Software.

#### Who has access to your information?

We will NOT sell or rent your information to third parties. We will NOT share your information with third parties for marketing purposes.

Your contact information will only be shared with other 4S DAWN Clinical Software customers with your explicit consent.

#### You are in control

You have a choice whether you wish to receive information from us or not. If you no longer wish to receive information, you can email: privacy@4s-dawn.com at any time to let us know and we will then update your details on our systems. If you unsubscribe from our newsletter using the link within the newsletter, this will only remove you from the newsletter mailing list and you may continue to receive other communication from us. If you do not wish to receive any communication from us, please specify this using the email address above.

#### How you can access and update your information

The accuracy of your information is important to us and if you change your email address or you are aware that any of the other information we hold about you is wrong, please email us at privacy@4sdawn.com so that we can update our records accordingly.

#### **Security Precautions**

No sensitive data such as bank or card details are obtained and stored by us.

Non-sensitive data such as your email address that are transmitted via online and email communications can never be guaranteed to be 100% secure. While we strive to protect your personal information, we cannot guarantee the security of any information that you send to us and do so at your own risk. However, once we receive your information, we do our best to ensure its security within our internal systems.

#### Transferring your information outside Europe

For those who are located within the EU, your personal data will not be transferred outside of the EU.

If you use our products and services and you are located outside of the EU we will aim to ensure that your privacy rights continue to be protected as outlined in this policy.

#### Automated decision-making

There is nothing in place to facilitate any type of automated decision-making or profiling about you based on the personal information that we hold.

#### Lodging a complaint

In the first instance, please contact 4S DAWN Clinical Software at privacy@4s-dawn.com or 015395 63091 to inform us of your issue so that we are able to rectify it.

After contacting us, if you are still unhappy with the way your data has been handled by 4S DAWN Clinical Software, you have the right to lodge a complaint with the supervisory authority. <u>https://</u>

ico.org.uk/concerns/

## 4 Safety Manual

#### Introduction

This document is intended to highlight potential safety issues that must be understood and addressed before using the DAWN Clinical Framework Anticoagulation module.

It is vital for the on-going safe operation of your software that users of the software are aware of the Safety Instructions as detailed in this manual. Please keep this manual in a safe place for ready referral by your staff.

#### What Safety Issues Are There?

The DAWN Clinical Framework web application provides the functionality to manage your anticoagulation patients. The application allows for INR results to be imported via an interface or entered manually and to calculate the next dose and next test date. If you are to import results via an interface, please also read the Interface Safety Manual.

The application should be seen as an aid to the Healthcare Professional. It is a condition of use that all instructions or information issued by the application are checked by a competent healthcare professional before instructing the patient.

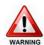

# Inadequate checking of the Dose and Next Test Date could cause severe injury or death.

Check that each dose and next test date instruction are correct, clear and safe for each patient.

Use the software in accordance with the design intent as specified in the User **Manual.** E.g. use the Maintenance module for stable patients and the Induction module for initiating patients.

**Segregate and manage patients by risk level** e.g. unstable patients and patients in transition - stopping/starting/changing protocols/interacting medication changes, and previous thromboembolic or bleed events.

Use the appropriate treatment/management protocol and appropriate competent personnel for each patient's indication and risk status.

Check that all non-attendees are followed up and every patient has a next test date appropriate to their risk level.

Appoint a competent healthcare professional to carry out the recommended checks.

Develop written procedures to use with this system to meet your local needs.

These procedures should incorporate not only necessary operational steps but safety steps. The computer system along with these written procedures should form part of a quality management system. Subject this system to external auditing by a suitable quality standards authority.

Train your staff in the use of the computer system.

DAWN Clinical Framework provides a number of checks and warnings to try and prevent errors. These include:

- alerts and warnings after each dosage calculation
- · having limits outside which dosing cannot occur
- list views for identifying non-attendees and patients with no next test date
- front screen tallies for displaying some data more prominently

## Which Key Safety Areas Have Been Identified?

The following key safety areas have been identified:

#### **Correct Patient Identification:**

It is critical that the users ensure that they have identified the correct patient before taking action such as editing information, dosing, reports or taking any clinical action.

#### Avoiding Transcription or Transposition Errors:

Careful procedures should be put in place to check that any transcription error or transposition of data cannot occur. The aim should be to eliminate completely any such potential for this type of error.

#### Managing Patients Appropriately:

The DAWN AC maintenance module is designed for stable patients only. Patients who are not within this category should be segregated and managed differently, i.e., by using the induction module or dosing manually. Some examples of patients who are not within the stable category are as follows:

- Patients with high INRs
- Patients with low INRs (e.g. especially those with mechanical heart valves)
- Patients recently admitted / discharged
- Patients on bridging or preparing for procedures e.g. cardioversion, colonoscopy
- Patients on induction therapy
- Patients with miss days dose instructions
- Patients with boost days dose instructions
- Patients starting and stopping interacting medications
- · Patients who have had recent or recurring adverse events

#### Checking Clarity of Dose Instruction to Patient / Healthcare Professional:

It is essential to ensure that any dose instruction messages printed, emailed or faxed are clear and unambiguous. As well as the format of the instruction itself, users need to check that the anticoagulant instructions are clear, i.e., that the number of tablets or milligrams is displayed, any conditional entries such as any boost or miss days are correct and there is no scope for confusion. If your dosing instructions are configured to display decimals rather than fractions, the potential of misreading a decimal in the dosing instructions should be taken into account. If emailing dosing instructions, or any messages that rely on correct formatting in order to be understood, choose *email with PDF attachment* instead of email. The format of a simple email relies on the recipient's email client. PDF files display the same way on any computer.

# Ensuring Patients and Healthcare Professionals receive Emails, SMS messages, and Faxes.

Always ask recipients to confirm they are receiving your email, fax or SMS messages, and educate them to contact you if they do not receive a message when expected.

It is possible to set up message events with a single delivery method, such as SMS only, or email only. Such messages are only sent to recipients who have SMS, or email, (or whichever method you have chosen) as one of their preferences. If the recipient does not have SMS, or email, or whatever you have chosen as a messaging option, they do not receive the message. Either:

- Limit the use of these options to messages which are optional (such as SMS advance reminders for appointments).
- Set up a corresponding message event for each type of delivery method you use, e.g. Email dosing instruction, SMS dosing instruction etc.. so all recipients receive at least one version.

Alternatively, configure the message to be sent by "phone" or by the recipient's "written" preference.

#### Losing Track of a Patient:

It is vital that a patient does not get 'lost' within the system, e.g. treatment plan wrongly closed; no next test appointment made; no follow up on non-attendances; opted out of timed message reminders.

#### Ensuring Operational, Data and System Set-up Integrity:

It is essential that the system and procedures are critically examined initially and routinely to ensure that the whole system integrity is maintained at all times.

#### Managing High Risk Patients Safely

From examining mishaps in the NPSA National Reporting and Learning System (NRLS), we noted that many incidents occur when a patient is in a state of change, eg, stopping for a procedure, discharged from hospital, high INR, low INR, very low INR, receiving miss or boost doses, etc.

It is important when dealing with such patient records that you can easily identify these higher risk cases, eg, patients that have been given vitamin K or patients that had a zero dose on their last visit.

When going through processes such as bulk rescheduling, DAWN currently treats all patients in the same way, and so if you choose to reschedule for seven days time, all patients will be moved ahead by seven days. However, this is not always appropriate for the high risk patients.

We recommend that you subset your higher risk patients, possibly though using the risk class facility or using separate high risk clinics, so that these can be dealt with separately.

## Safety Check Lists

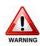

Derived from identified safety considerations, your procedures should incorporate and address the following safety points presented in the form of a check list by functional area. **This list is not intended as a complete and exhaustive list.** Each user must determine their own safety procedures and ensure that they are operated correctly and consistently.

The checklists are in two sections as follows, one for the routine users of the system:

- Adding/editing patient's details
- Adding/editing patient treatment plan
- Adding previous treatment history
- Running clinics / monitoring patient results
- Adding the next test date/time
- Adding/editing/deleting user letters/messages
- Adding/editing/deleting patient questionnaires

And secondly, there are separate check lists for system managers to consider:

- Dose/interval settings and Dose Instruction formats and messages (letters, email, faxes)
- Clinic diary settings
- Procedures, letters and events
- Look up information
- List view settings
- Reports
- Custom modules
- Automatic authorisation of INRs
- Questionnaire definitions
- Data and operational integrity

#### **User Checklists:**

#### Safety Check List for Patient Searching and Adding/Editing Patient's Details:

When adding a new patient, the user should perform a thorough search to ensure the patient's details have not been previously entered.

Be aware of name misspellings and transposing numerical identification numbers when searching.

Ensure all patient data (including all data entered via any of the tabs on the patient screen) has been entered and checked for correctness. Attention should be paid to the last name, first name, unit number and date of birth so that the patient can be uniquely identified every time.

Ensure no special characters or symbols are entered in any of the fields, including

notes fields (eg. é, û etc.). Avoid copying and pasting anything from other applications. These may cause issues when sending messages to other systems that can't interpret non standard characters.

Ensure all patient procedures that are entered into the system have been checked for correctness.

Ensure all patient events that are entered into the system have been checked for correctness.

Ensure all patient reminders that are entered into the system have been checked for correctness.

If you are using the maintenance module, ensure the patient is stable and has reached the maintenance dose (if the patient is a maintenance patient).

Ensure the patient has not been incorrectly marked as deceased or inactive.

Ensure the patient's preferences for mailings / alerts / SMS messages are correct.

If your organisation is an administration centre that adds patients then allocates them to a different organisation for monitoring, ensure that you do not leave any patients unallocated. If you are using version 8 +, use the Home Page "Awaiting Referral" tally and corresponding list view to check for anyone who still needs allocating.

#### Safety Check List for Adding/Editing Patient Treatment Plan Details:

Ensure all treatment plan data (including all data entered via any of the tabs on the treatment plan screen) has been entered and checked for correctness. Attention should be paid to ensure:

- the correct dosing regime has been selected i.e. the instruction of the tablets or pills to be taken by the patient
- the correct primary diagnosis has been entered for the patient
- the correct target INR range has been selected
- the correct start date has been entered
- if short term, the correct treatment duration in weeks has been entered
- the correct maximum % dose change and maximum test interval have been entered if a next test has been created, the correct test date and preferred clinic has been entered and the visit has been correctly scheduled into the appropriate clinic diary

Ensure the treatment plan has the correct status and has not been suspended or stopped in error. The treatment plan should be activated before any dosing can be carried out.

#### Safety Check List for Adding Previous Treatment History:

You MUST check that the previous treatment history has been entered correctly.

Ensure the correct dosage results and INRs have been entered for this patient.

**Note**: DAWN AC is designed for only one INR/Dose record per day.

Be aware of the consequences of adding incomplete information – missing doses and INRs – entering zero values.

#### Safety Check List for Running Clinics / Monitoring Patient Results:

Be aware with the Maintenance Module that the computer recommended next dose is based on the last dose recorded for the patient – if that is wrong then the next dose will be wrong or inappropriate.

Be aware with the Maintenance Module that the computer next test interval is based on the stability of the patient – indicated by the length of the last test interval and the INR this time. If the last test interval is wrong then the next interval will be wrong or inappropriate.

Be aware that with the Maintenance Module the inbuilt algorithms do not take account of interacting medications, previous adverse events, previous and planned procedures.

Be aware that DAWN AC can provide visual warnings of the presence of any recorded and current interacting medication, previous adverse events, previous and planned procedures.

Ensure all entered INR results are correct and have been entered against the correct patient with the correct test date.

Check any manual override of the dose and next test date and always add a comment to say why the change was made.

Check any manual override of missing or boost days and always add a comment to say why the change was made.

The patient MUST be stable and reached a maintenance dose before using automatic dosing in the Maintenance Module.

Validate each dose and next test date BEFORE informing the patient.

Where it is necessary to change a patient's dose, call the patient or speak to them face to face to ensure they have understood the change. You may wish to send an email or printed letter containing the same information, but this should be used to reinforce/ summarise the discussion. It should not be used in place of the conversation.

If patient record books with labels are being used, check the correct dosage instruction report is stuck in the correct patient's record book.

Check the correct dosing information is copied by hand to the correct book or patient report.

Check that all patients (including non attendees) due on a particular day have been dealt with completely. Ensure you assess and take into account the stability of each and every non attendee before deciding on the date to reschedule their appointment for.

Check that the correct information is communicated to the patient by letter, telephone or

any other communication method.

Routinely ensure that each patient has a maximum percentage dose change and maximum interval limits set in the system.

Routinely ensure that all active patients have a future appointment.

Routinely check that all patients that are marked as admitted, active admitted or discharged within the system have been followed up and dealt with.

#### Safety Check List for Adding the Next Test Date/Time:

Ensure that the patient has a next test date/time and is scheduled into the diary.

Use the list view to ensure that all active patients have a next test date.

#### Safety Check List for Adding/Editing/Deleting Letters/Messages:

Ensure all new, altered and imported letters / message templates have been checked for correctness and have been thoroughly tested before using them in a live situation.

Check whether any messages such as texts and emails will be sent over insecure, external networks. If so, they should not contain personal, confidential or sensitive information, unless you have obtained the permission of the subject (refer to your information governance guardian for your organisation's guidelines). Neither should messages contain personal, confidential or sensitive information if they are copied to recipients who are not authorised to see it.

Check the correctness of all letters/messages sent out from the system. This should be carried out for all available methods of communication including printed output, SMS, emails and faxes.

To prevent the wrong information being communicated to a patient or healthcare professional, where possible, include the patient identifiers in any printed output, emails and faxes (e.g. dose instructions).

To prevent the wrong dose instruction being communicated to a patient, include the current test date alongside the dose instruction.

Where printing user letters/messages for a group of patients, have a tally of the number of user letters you expect to produce and match that to the number of user letters actually produced, to avoid missing anyone out.

To prevent truncation of the message changing its meaning, check the maximum size of a text or SMS message is not exceeded for any patient or colleague.

Carry out regular end to end testing of timed or other messages on all platforms which will receive them. For example, when a recipient asks to receive messages via text or email, ensure you view a text message or an e-mail as it is received by the patient or healthcare professional. Check that e-mails, SMS text messages or faxes are received and all content is rendered accurately (e.g. half-symbols are displayed correctly, and doses line up with the correct day of week).

Where possible, encourage the use of emails with PDF attachments over regular emails (where the content is put straight into the body of the email). Using PDF's avoids issues with different email clients rendering HTML content in different ways.

If any messages are configured to be sent by a single delivery method, e.g. SMS only, ensure that either the message is optional, or that additional message events exist to send equivalent message by all other delivery methods, e.g. email with PDF attachment only, mail only etc.

Where sending SMS messages using an *SMS via Email* provider, choose the *Plain Text* option in the *External System Connection* settings. If you do not check this box, the email is sent in HTML format and you rely on the *SMS via Email* provider to convert it to plain text. If they do not do this, the message may contain hypertext markup directives that may make it difficult to read.

If messages get sent from DAWN at timed intervals, or when specific events occur, check with recipients that the messages are received at the expected times and that the message content is correct.

Establish an understanding with the intended recipient that they should inform you if they do not receive a message when expected (for example, following a blood test).

Use the following filters on the Status list view to check for patients, next of kin and/or healthcare professionals who are missing the appropriate contact details for their messaging preference:

Description

|                                                       | ·                                                                                                    |
|-------------------------------------------------------|----------------------------------------------------------------------------------------------------|
| Email/Fax/SMS pref but no address/no                  | Finds patients with email as their<br>messaging preference but no email<br>address, fax as their preference but no<br>fax number, or SMS as their preference<br>but no mobile number.                                                      |
| Next of Kin Email/Fax/SMS pref but no address/no      | Finds patients whose next of kin has<br>email as their messaging preference but<br>no email address, fax as their preference<br>but no fax number, or SMS as their<br>preference but no mobile number.                                     |
| Patient's clinician with missing email/fax/<br>mobile | Finds patients whose GP, consultant or<br>treatment plan team member has email as<br>their messaging preference but no email<br>address, fax as their preference but no<br>fax number, or SMS as their preference<br>but no mobile number. |

#### Safety Check List for Adding/Editing/Deleting Patient Questionnaires:

If you have purchased and are using the questionnaire module:

Filter

Ensure all new, altered and imported questionnaire types have been checked for correctness and have been thoroughly tested before using them in a live situation. When completing a patient questionnaire, check all the captured information is correct before saving or printing it.

#### System Manager's Check Lists:

#### Safety Check List for Dose/Interval Settings and Dose Instruction Formats/ Regimes:

Ensure all dose/Interval settings and dose instruction formats/regimes have been thoroughly tested before using them in a live situation.

Ensure any old or unused dosing regimes and target ranges are deactivated or removed from the system to avoid them from being selected for a patient in error.

Check all regimes have been set up and checked for correctness and clarity.

Validate the dosage (tablet) instructions on set-up or on changing.

#### Target Ranges:

Ensure all target ranges have been thoroughly tested before using them in a live situation.

Check all target ranges have been set up and checked for correctness. For each target range:

Ensure the result status records (e.g. low, in range, high) have been defined with the correct lower and upper limit values.

Ensure all the INR triggers have been correctly defined. Particular attention should be paid to ensure the lower and upper limit values have been correctly entered together with the appropriate action (e.g. warning, calc. prevention).

Ensure all the interval rules have been correctly defined with the correct lower and upper limit values.

Ensure all the miss or boost rules have been correctly defined with the correct lower and upper limit values.

#### Safety Check List for Clinic Diary Settings:

Ensure all clinic diary settings have been thoroughly tested before using them in a live situation.

Ensure there are adequate time slots for a typical day's patients list.

Check that any adjustment you have made to the diary for a clinic is correct.

Ensure your days are adjusted or excluded for known staff absences etc.

Ensure that the system settings are set to maintain a diary for the appropriate weeks ahead for your centre.

Ensure that the system settings are set to retain the diary for the appropriate weeks in the past for your centre.

Any deletion of diary slots should be undertaken under strictly controlled conditions and after a backup has been taken.

#### Safety Check List for Defining Procedures, Letters and Events:

Ensure all definitions for procedures, letters and events have been thoroughly tested before using them in a live situation.

Ensure all procedures have been defined correctly in the Procedure look-up table and have been made available for use by the relevant departments.

Ensure all events have been defined correctly in the Event look-up table and have been made available for use by the relevant departments.

Ensure all letters have been defined correctly (via message templates) and have been set up to be created on the appropriate message events.

#### Safety Check List for Defining Look Up Information:

Ensure all definitions for look up information have been thoroughly tested before using them in a live situation.

Ensure all information defined in the system look-up tables has been entered and checked for correctness.

#### Safety Check List for List View Settings:

Ensure all list view settings have been thoroughly tested before using them in a live situation.

Check that all the required list views have been set up correctly and are available for use.

For each list view, check that the correct fields are displayed.

For each list view, check that each filter brings up the correct patients and that no patients meeting the criteria are missing.

For each list view, make sure that users are aware of the correct filters to apply to select the correct subset of patients.

#### Safety Check List for Reports:

Ensure all new, altered and imported reports have been thoroughly tested before using them in a live situation.

Check that all the required reports have been defined and are available for use.

For each report, check that the correct fields are included.

For each report, check that the correct data is being generated.

#### Safety Check List for Custom Modules:

If you have purchased and are using any custom modules:

Ensure all new, altered and imported custom modules have been thoroughly tested before using them in a live situation.

#### Safety Check List for Automatic Authorisation of INRs:

If you have purchased and are using the automatic authorisation module:

Ensure thorough testing has been carried out on your test system before switching on automatic authorisation in your live system.

Perform routine checks to ensure that only the correct INR's are being automatically authorised.

#### Safety Check List for Questionnaire Definitions:

If you have purchased and are using the questionnaire module:

Ensure all new, altered and imported questionnaire definitions have been set up and checked for correctness. For each questionnaire definition:

Ensure the questionnaire definition has been correctly defined with the correct name and code and has been assigned to the correct department.

Ensure all the options / calculations have been defined correctly.

Ensure all new, altered and imported questionnaire definitions have been thoroughly tested in your test system before using them in a live situation.

#### Safety Check List for Data and Operational Integrity:

Ensure you have written procedures and physical arrangements for:

Checking all user profiles are properly set and are checked to be working.

Checking that the system settings are appropriate to the environment and method of working and to optimise system performance within your organisation.

Only amending or deleting look-up and normal table settings after a backup has been taken. This will help minimise the potential loss of data should you inadvertently delete the incorrect settings and need to restore your database.

Checking the hardware for possible errors, especially the data disk storage.

Replacing backup media regularly - media only has a set storage life.

Backing up routinely at appropriate intervals and test if you are able to restore the data and programs if required.

Ensuring your backup procedures are working and are appropriate for your database. If your database recovery type is set to full, ensure you are taking transaction log backups at regular intervals.

Ensuring backup media is stored safely in a separate place from the computer system and is readily referenced.

Providing adequate protection from power failures, notebook/laptop battery discharge and interruptions.

Providing adequate protection from staff inadvertently switching power off at the mains.

Checking for computer virus violation.

Documenting and reporting software and operational problems or 'near misses' to DAWN Clinical Software and your own management.

Documenting all changes to system set-up to show they are properly controlled and validated.

Routinely checking that the DAWN Mailer program is operational and working correctly.

Routinely checking that the DAWN Timed Message Service is operational and working correctly.

Routinely checking that the DAWNMessageService is operational and working correctly.

Routinely checking that the DAWN Timer Manager is operational and working correctly.

Ensure your procedures are complete i.e. no sections have been removed, and are kept in a safe and accessible place for ready reference by your users. Make frequent checks that this is the case.

Preventing adding or editing of data in the underlying database by using a third party program or tool. All data access must be done through the DAWN Clinical Framework.

Keeping all the application files complete and together. Do not copy files from previous copies of the application into the current set of files. The application files have a high inter-dependency and require absolute referential integrity.

Encouraging use of the test system to rehearse any infrequently used procedures before live execution.

Using the test system to test out future upgrades before applying the upgrade to the live system.

Ensuring that users do not enter 'real or live' data into your test system and use it operationally.

Ensuring that the system is checked thoroughly after any upgrades / patches are installed on the live system

Ensuring any old, out of date user manuals or e-books are destroyed and the current versions are readily available with no sections missing in full or in part.

Have a contingency plan in place should your computer system hardware or software fail such that you can continue to manage your patients until the computer is operational again.

## 5 Using the System

Enter topic text here.

## 5.1 Getting Started Workflow

### WORKING THROUGH THE SYSTEM

Before starting to dose patients and use the DAWN system in a live situation, we need to set up several sections first. This configures the DAWN system to your specific needs, so that patients can be monitored quickly and effectively, and all the information logged against them is correct, e.g., the patient is booked into the correct clinic at the correct time, and has the correct referring GP and consultant details.

The following flowchart shows the steps typically required to get started with the system:

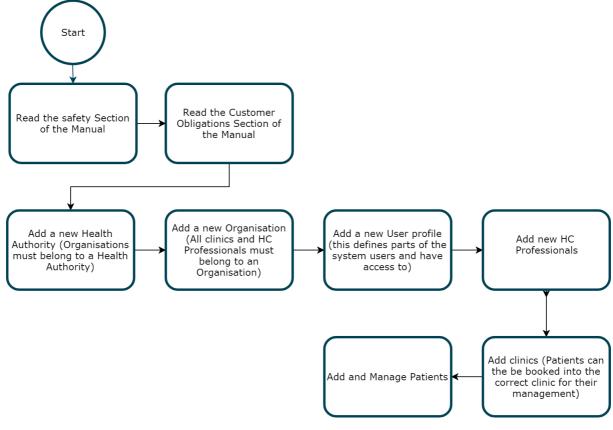

## 5.2 Logging Into DAWN

When opening up DAWN, you will need to log in with your user account.

Take care to type your user name and password correctly using the correct combination of capital and small letters, ensuring that the Caps Lock is on and off at the correct times. Take care not to confuse the letter O and the number zero or the letter I and the number one.

You are allowed up to five attempts at logging into DAWN before your user account will become locked. If your user account is locked you will no longer be able to use your current password, even if you remember it later on.

If all users are unable to log into the DAWN system, there may be an issue with the DAWN system itself. Please contact your IT department if this occurs.

| Login                                                                      | <u>-</u>  |
|----------------------------------------------------------------------------|-----------|
| Username:                                                                  | Username: |
| Password:                                                                  | Password: |
| You can unlock your user<br>account by using the<br>password reset option. | Login 🖒   |
| Forgot Password                                                            | 🤗         |

### 5.2.1 Resetting your password by email

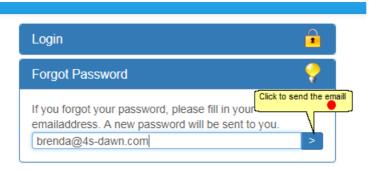

### 5.2.2 Reset password message

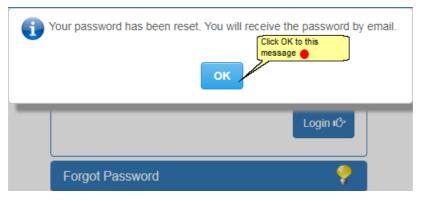

#### 5.2.3 Enter your temporary password

Once you have clicked the Reset button you should shortly receive an email with a temporary password. Use this password with your DAWN Username to login. On logging in you will be

#### asked to set a new password.

| ew pa  | ssword:                                                                      |
|--------|------------------------------------------------------------------------------|
| onfirm | •                                                                            |
|        | •                                                                            |
|        |                                                                              |
| 8      | Must be 6 characters at minimum                                              |
| -      | Must contain at least 3 alpha (A-Z) character(s)                             |
| -      | Must contain at least 1 numeric (0-9) character(s)                           |
| 8      | Must contain at least 1 special character(s) (~`!@#\$%^&*()"+{{[];:<>,.?/ \) |
| 8      | Confirmation OK                                                              |
|        | OK ✔ Cancel                                                                  |

The new password must meet the requirements listed under the new password text boxes. When you input a new password, as you meet the requirements the red cross will change to a green tick. Once all the requirements have been met, you can click the OK button to set your new password. (For example, a password such as Tracy1! would meet these criteria).

| New pa  | ssword:                                                                      |
|---------|------------------------------------------------------------------------------|
| •••••   |                                                                              |
| Confirm | 1:                                                                           |
| •••••   |                                                                              |
| 0       | Must be 6 characters at minimum                                              |
| <b></b> | Must contain at least 3 alpha (A-Z) character(s)                             |
| <b></b> | Must contain at least 1 numeric (0-9) character(s)                           |
| <b></b> | Must contain at least 1 special character(s) (~`!@#\$%^&*()"+{{[];:<>,.?/ \) |
| 0       | Confirmation OK                                                              |
|         | OK 🗸 Cancel                                                                  |

If your password change has been successful, the system should log you into DAWN. If you are unsuccessful, a message should appear telling you why.

## 5.2.4 Changing you password

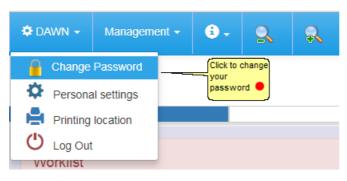

## 5.2.5 Enter your new password

| Current | Password:                                                                    |
|---------|------------------------------------------------------------------------------|
|         |                                                                              |
| New pa  | ssword:                                                                      |
| Confirm |                                                                              |
| Contirm |                                                                              |
|         |                                                                              |
| 8       | Must be 6 characters at minimum                                              |
| 8       | Must contain at least 3 alpha (A-Z) character(s)                             |
| 8       | Must contain at least 1 numeric (0-9) character(s)                           |
| 8       | Must contain at least 1 special character(s) (~`!@#\$%^&*()"+{}[];:<>,.?/ \) |
| 8       | Confirmation OK                                                              |
|         |                                                                              |
|         | OK 🗸 Cancel                                                                  |

### 5.2.6 Reset a password using another account

Follow this guide to reset a password using another account (because a user has forgotten their password and the account is locked out).

Log into your DAWN system *Hint - If you are a system administrator you might wish to keep a spare account for this.* 

Click on the System Menu button and the System Menu list will appear.

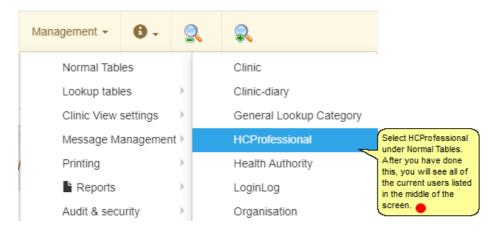

## 5.2.6.1 Search for the user

Enter the Last Name of the user you want to find into the box labelled "LastName" at the top of the screen and click Search.

| Search for:                | Organisation  |            |                  | ✓ Role    | ✓ La       | st name Nicol |        |
|----------------------------|---------------|------------|------------------|-----------|------------|---------------|--------|
|                            | First name    |            |                  | User      | Ē          |               | Search |
| Edit the<br>ICProfessional | rganisation   |            | Role             | Last name | First name | Initials      | In Us  |
|                            | Dawn Hospital | × →        | Consultant       | ✓ Nicol   | A          | AN            | X      |
| <b>=</b>                   | The Hospital  | ~ <b>→</b> | GP email contact | ✓ Nicol   | Brenda     | BN            | X      |
| 🔳 🔬                        | The Hospital  | × →        | BMS              | V Nicol   | Brenda     |               | X      |

| 5.2.6.2 Edit the | <b>HCProfessional</b> |
|------------------|-----------------------|
|------------------|-----------------------|

| HCProfessional 🗙   |                                                                                                    |
|--------------------|----------------------------------------------------------------------------------------------------|
| Dawn Hospita       | I - Nicol A                                                                                                    |
| Organisation       | Dawn Hospital                                                                                                    |
| Role               | Consultant v                                                                                                    |
| Last name          | Nicol                                                                                                    |
| First name         | (A                                                                                                    |
| Initials           | AN                                                                                                    |
| In Use             | Select the Account info tab.                                                                                                    |
| Address info       | Teams Account info Notes Patients                                                                                                    |
| User               | Топу                                                                                                    |
|                    | Click to reset existing password for user                                                                                                    |
| Password Expire    | 28/04/2012                                                                                                    |
| Failed logins      | 0                                                                                                    |
| Failed logins (all | 0                                                                                                    |
| Locked 🕄           |                                                                                                    |
|                    | The failed login count gives the total number of failed logins logged so far for the user.<br>This checkbox indicates whether the account is 'locked' and therefore used of not. A<br>user can have five attempts to login with the incorrect password before their account<br>will be automatically locked. This checkbox can also be manually selected to lock a<br>users account.<br>Uncheck this box to unlock a users account |

## 5.2.6.3 Click to set new password

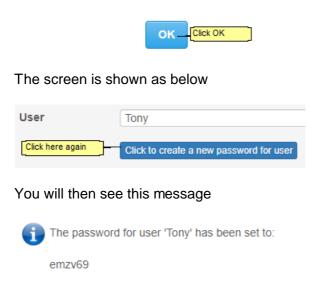

The password for user 'Tony' has been cleared.

The user will need to immediately set a new password when first logging in.

ок

Make a note of the new password.

Your user can then log in using this new password. At login, they will be asked to set a new password as the computer-generated one is set to automatically expire.

#### 5.2.7 Logging In - Active Directory Support

DAWN version 7.0 (1010 and above) supports Active Directory Login. This means users who have a network login can store this ID in DAWN. When they access the application, if DAWN recognises their network ID, it automatically logs them in without prompting them to type a DAWN specific user ID and password.

Enable Active Directory Support

Update each user's Healthcare Professional Account record with their Network ID

Disabling Anonymous Access to the DAWN AC Website

# 5.2.7.1 Enabling Active Directory Support in DAWN AC

| 🗢 DAWN 🗸      | Management -                                | <b>i</b> - | g   | ζ            | R                      |  |
|---------------|---------------------------------------------|------------|-----|--------------|------------------------|--|
|               | Normal Table                                | es         | +   |              |                        |  |
|               | Lookup table                                | es         | •   |              |                        |  |
|               | Clinic View s                               | settings   | ->- |              |                        |  |
|               | Message Ma                                  | anagemen   | it≻ |              |                        |  |
| Worklist      | Printing                                    |            | •   |              | <u>A</u>               |  |
|               | Reports                                     |            | •   |              |                        |  |
| Patients with | Audit & secu<br>Dav Click here<br>acces the | to         |     | ıal/<br>jing | Explanation            |  |
| No INR Toda;  | Sys.                                        |            |     |              | Polar Tools            |  |
| Incomplete V  | Coded Com                                   | ments      |     |              | System Settings        |  |
|               |                                             |            | 1   |              | International Settings |  |
| Missed Test   | 1 2                                         | 211        |     |              | Data Exchange          |  |
|               |                                             |            |     |              | Ū.                     |  |

5.2.7.1.1 Amending the system settings - domain

Type "Domain" into the *Search for Name* field and click the Search button. The *DefaultNetworkDomain* system setting is displayed.

| 3 | 9 |
|---|---|
|   |   |

| System Settings 🗙         |    |               |         |                                                   |                                                                                             |              |     |     |          |                     |
|---------------------------|----|---------------|---------|---------------------------------------------------|---------------------------------------------------------------------------------------------|--------------|-----|-----|----------|---------------------|
| Search Q                  |    |               |         |                                                   |                                                                                             |              |     |     |          | >                   |
| Sorting: Search for: Name |    | Type/Name     | Value 🕄 |                                                   |                                                                                             | Last changed |     |     |          | Search              |
| Customizations            |    |               |         |                                                   |                                                                                             |              |     |     |          |                     |
| Name 🚯                    |    | Value 🟮       |         |                                                   | Description 🕄                                                                               | Туре         | Min | Max | Required | Last Changed        |
| DefaultNetworkDomain      | in | 4slive.global |         | Enter the name of your<br>active directory domain | The default domain for the<br>network, used for the<br>automatic identification of<br>users | text         | 1   | 64  |          | 10/11/2015<br>10:55 |
| Click on save             |    |               |         |                                                   |                                                                                             |              |     |     |          | 1-1/1* Q            |

#### 5.2.7.1.2 Amending the system settings - Active Directory

Enter "ActiveDirectory" in the Search for Name field and press the Search Button. The *SupportActiveDirectory* system setting is displayed.

| System Settings X          | •            |                  |              |   |                                                                                          |               |                     |                     |         |  |            |  |
|----------------------------|--------------|------------------|--------------|---|------------------------------------------------------------------------------------------|---------------|---------------------|---------------------|---------|--|------------|--|
| Search Q                   |              |                  |              |   |                                                                                          |               |                     |                     |         |  |            |  |
| Sorting:<br>Search for:    | Name 🕄       | activedirectory  | By Type/Name | _ | Value 🔒                                                                                  |               |                     |                     |         |  |            |  |
|                            |              | active an ectory |              |   | Make sure the Value<br>is set to 1 (to disable<br>Active Directory<br>support change the |               |                     |                     |         |  |            |  |
| Customizations             |              |                  |              |   | Value to 0).                                                                             |               |                     |                     |         |  |            |  |
| Name 1<br>SupportActiveDir | irectory     |                  | Value 🕄      |   | Descriptio                                                                               | gon-procedure | support automatic k | ogon of users using | ) their |  |            |  |
| H H + Down                 | n 🛓 Save 🚔 F | Print 💭          |              |   |                                                                                          |               |                     |                     |         |  | 1-20 / 165 |  |

5.2.7.2 Update each user's Healthcare Professional Account record with their Network ID

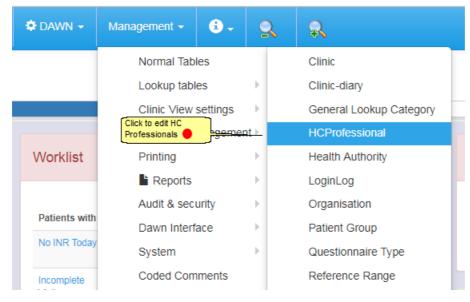

### 5.2.7.2.1 List of HC Professionals

| k on the form<br>ide each rec<br>Professional of | First name           |            | v Role<br>User   |           | Last name You can you the      | ptionally search on<br>se fields | Sear   |
|--------------------------------------------------|----------------------|------------|------------------|-----------|--------------------------------|----------------------------------|--------|
| /                                                | Organisation         |            | Role             | Last name | First name                     | Initials                         | In Use |
| 😑 😜                                              | 11 SHEEN COURT       | ▼ →        | GP               | McGroarty | Feargal                        | С                                | X      |
| 🖃 😜                                              | 11 SHEEN COURT       | • •        | BMS              | Seal      | John                           | JS                               | ×      |
| 🗉 🍯                                              | 14 IMPERIAL AVENUE   | • →        | GP               | Perry     | VU                             | P                                | X      |
| <b>=</b>                                         | 18 DEBADALE HOUSE    | ▼ →        | GP               | Mark      | Alexandra                      | В                                |        |
| 🖻 😜                                              | 21 STILEMAN HOUSE    | T 🔶        | GP               | Heritage  | VI                             | Н                                | ×      |
| <b>=</b> 😜                                       | 21 STILEMAN HOUSE    | ▼ →        | GP               | Hughes    | GA                             | Н                                | X      |
| 🖻 😜                                              | 21 STILEMAN HOUSE    | ▼ →        | GP email contact | Jack      | lisa.jones@bfwhospitals.nhs.uk | G                                | ×      |
| 😑 😜                                              | 21 STILEMAN HOUSE    | • →        | GP               | Miah      | TD                             | M                                | X      |
| 🖻 🌒                                              | 21 STILEMAN HOUSE    | ▼ →        | GP               | Rosindale | XA                             | R                                | ×      |
| <b>E</b> 😜                                       | 21 STILEMAN HOUSE    | • →        | District Nurse   | Smith     | Paul                           | PS                               | ×      |
| 🖻 😜                                              | 21 STILEMAN HOUSE    | <b>▼</b> → | GP               | Trainer   | FR                             | Т                                | ×      |
| 😑 😜                                              | 25 ALEXANDER ROAD    | • <b>•</b> | GP               | Man       | A                              |                                  | ×      |
| 🖻 😜                                              | 25 Lulworth Crescent | • •        | GP               | Ali       | ZB                             | A                                | X      |
| <b>B</b>                                         | 25 Lulworth Crescent | T ->       | GP               | Biss      | В                              | BB                               | ×      |

### 5.2.7.2.2 Update Network Logins

Updating the Healthcare Professionals' Account Records

41

| Address info Te         | ams Account info Notes Patients                               |
|-------------------------|---------------------------------------------------------------|
| User                    | DDawn                                                         |
|                         | Click to reset existing password for user                     |
| Password Expires        | 16/03/2017                                                    |
| Failed logins           | 0                                                             |
| Failed logins (all) 🕄   | 1                                                             |
| Locked 🕄                |                                                               |
| Last login date 🕄       | 17/03/2017 09:12                                              |
| Total logins 😫          | 5 Enter the user's Active Directory<br>Network User ID in the |
| User Profile            | System Manager                                                |
| Network Login           | Dawn                                                          |
|                         | Click to save                                                 |
|                         |                                                               |
| <b>M &lt; &gt; M</b> ON | lew 💼 Delete 🛨 Save 🔳 List 🚔 Print 🗘                          |

# 5.2.7.3 Disabling Anonymous Access to the DAWN AC Website

Right click on My Computer and choose Manage from the pop up context menu to display the Computer Management Console.

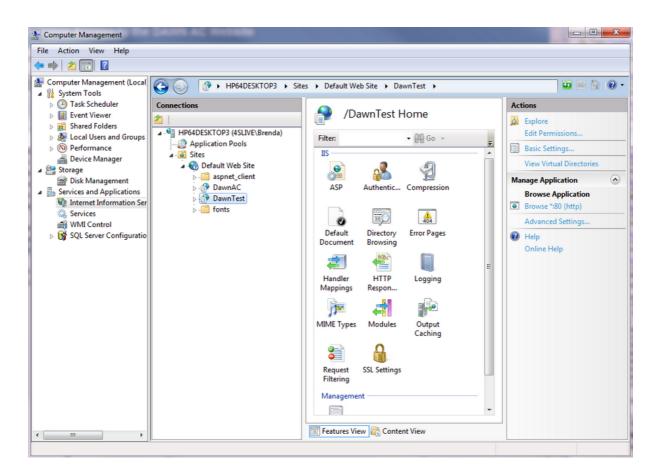

Expand the Services and Applications branch of the menu and click on Internet Information Services.

Expand the Web Sites folder, right click on the Web Site which hosts DAWN AC and choose Properties from the pop up context menu. The web site properties are displayed.

Choose the Directory Security page and click the Edit button in the Anonymous Access and Authentication section

Deselect the Anonymous Access option and ensure the Integrated Windows Authentication option is selected.

## 5.3 Logging out of DAWN

| 🗙 🗋 DAWN Versi                                                                              | ion 7 E-Manu | ×           |                     |                                           |          |                             |               |                      |                |
|---------------------------------------------------------------------------------------------|--------------|-------------|---------------------|-------------------------------------------|----------|-----------------------------|---------------|----------------------|----------------|
| &SID=6794750704                                                                             | 41F08DF1C    | A4918576B55 | D0D&PageI           | D=0                                       |          |                             |               |                      | Q 🕶 🙀 🙂 🔤      |
| Change Pas                                                                                  |              | •           | 2                   | R Ether click                             | : Log Oi | ut or just close the window | with the X    |                      | Thu 01/02/2018 |
| <ul> <li>Personal set</li> <li>Printing loca</li> <li>Log Out</li> <li>VVOTKIIST</li> </ul> |              |             | _                   | A                                         |          | Rheuma                      | tology        |                      | ۵              |
| Patients with                                                                               | Induction    | Maintenance | Manual/<br>Bridging | Explanation                               |          | Database name               | Database size | Last Database backup | Log size (MB)  |
| No INR Today                                                                                | 0            | 2           | 0                   | Awaiting result / yet to attend           |          | DawnAC                      | 1824          | 18/10/2017 11:36     | 5              |
| Incomplete Visits                                                                           | 0            | 41          | 2                   | Dose needs entering<br>and/or authorising |          |                             |               |                      |                |
| Missed Test                                                                                 | 4            | 289         | 5                   | Needs rescheduling                        |          | Patient Licens              | es            |                      | *              |

### 5.4 DAWN Front Page

| VN 🕈 Q Patient                                                                                                    | 🗏 Lists 🕿 Calls 🖹 Repo                                                                                                    | orts 💠 Brenda                          | - Management -                      | <b>8</b> - | 0          | <u>,</u>                                 |         |                           |              |       |               |                                                                      |                                  |                              |
|----------------------------------------------------------------------------------------------------|----------------------------------------------------------------------------------------------------|----------------------------------------|-------------------------------------|------------|------------|------------------------------------------|---------|---------------------------|--------------|-------|---------------|----------------------------------------------------------------------|----------------------------------|------------------------------|
| rsion 8.0.0 (1358)                                                                                                    |                                                                                                    | on of DAWN you<br>is shown here        |                                     |            |            |                                          |         |                           |              |       |               |                                                                      |                                  | Tue 09/01                    |
|                                                                                                    | Anticoaguiauo                                                                                                    | <mark>م</mark>                         |                                     |            |            |                                          |         |                           |              |       | Rhe           | umatology                                                            |                                  |                              |
| Velcome DAWN                                                                                                    |                                                                                                    |                                        | Worklist                            |            |            |                                          |         |                           |              | A     | Database      | This tally shows you when<br>the DAWN database was<br>last backed up |                                  |                              |
| O You are currently logged on as 'Su<br>Manager'.                                                                                              | pport DAWN' with user profile 'System                                                                                        | n                                      | Patients with                       | Induction  | Maintenans | This shows<br>your DAWN<br>hyperlinks to | system. | Click on any              | of the       |       | Database name | Database size                                                        | Last Database baokup             | Log size (MB)                |
| Location for printing                                                                                                    | Office                                                                                                    |                                        | urrent printing<br>on is shown here | 0          | 0          | nyperiinks to                            |         | waiting resu              |              | lend  | DawnAC        | 1824                                                                 | 18/10/2017 11:35                 | 7                            |
|                                                                                                    |                                                                                                    |                                        | Incomplete Visits                   | 1          | 47         | 3                                        |         | ose needs e<br>uthorising | ntering and  | Vor   |               |                                                                      |                                  |                              |
| Conditions of Use                                                                                                    |                                                                                                    | 0                                      | Missed Test                         | 0          | 116        | 4                                        | N       | leeds resche              | duling       |       | Patient Licen | ISØS                                                                 |                                  |                              |
| By logging on to this system you have been di                                                                                                  | emed to have accepted the 10 following war                                                                                   | mings and                              | Active Treatment                    | 4          | 634        | 8                                        | N       | ion-stopped               | treatment pl | lans  | Total         | Active                                                               | Unused                           |                              |
| ionditions of use:<br>1. Inadequate checking of Dose and Nex<br>death.                                                                         | Test Date instructions could lead to severe i                                                                                | injury and                             | No next test date                   | 1          | 77         | 4                                        | N       | leeds sched               | ling         |       | 1000          | 680                                                                  | Unused 320                       | This tally<br>shows how      |
| 2. Check that all therapy instructions are                                                                                                    | appropriate before instructing a patient.<br>see to ensure rigorous follow up of non atten                                   | dees and                               |                                     |            |            |                                          |         |                           |              |       |               |                                                                      |                                  | many patient<br>licenses you |
|                                                                                                    | stware, e.g. Power failure, switching off, can<br>are injury or death. Following any such intern                             |                                        | Messaging                           |            |            |                                          |         |                           |              | A     | Inbound Inte  | rface                                                                | The status of your               |                              |
|                                                                                                    | a multiple copy schedule.<br>rediately if you notice any anomalies within t<br>that appears not to be correct or not working | Outbound                               | Messages                            |            | Interface  | Email                                    | SM S    | Fax                       | Mail         | Total | Status        |                                                                      | inbound interfaces<br>shown here | 5                            |
| checking the webpage: http://www.4s-                                                                                                    | otices issued by 4S DAWN Clinical Software<br>lawn.com/safety-notices/at least weekly.                                       | being<br>processed                     | Waiting to be sent                  |            | 0          | 3                                        | 0       | 0                         | 329          | 332   | On Hold       |                                                                      | 17                               |                              |
| <ol> <li>Ensure that you have been adequately<br/>10. By using this software the user is boun<br/>Maintenance agreement and Custome</li> </ol> | d by the term                                                                                                    | through<br>DAWN<br>Mailer are<br>shown | Failed to be sent                   |            | 0          | 1                                        | 0       | 0                         | 0            | 1     | Total Queued  |                                                                      | 17                               |                              |
|                                                                                                    | The status of vo                                                                                                    | here                                   | Outbound Interface                  | Status     |            |                                          |         |                           |              |       | Timo In Pan   | ge - last 7 days                                                     |                                  |                              |
|                                                                                                    | outbound interfa<br>is shown here                                                                                            |                                        | Running                             |            |            |                                          |         |                           |              |       | nino in Adiij | yo last r days                                                       |                                  |                              |
|                                                                                                    | <u> </u>                                                                                                    |                                        |                                     |            |            |                                          |         |                           |              |       | Below range   | In rans                                                              | e Above ran                      |                              |

#### 5.4.1 Concurrent User Warning

DAWN alerts you if there are other DAWN users viewing the same patient record as you are. The system setting **ConcurrentUsersWarning\_Enabled** must be set to 1 to enable this functionality. The alert is enabled by default and can be switched off by setting the **ConcurrentUsersWarning\_Enabled** system setting value to 0.

This feature does not work if DAWN user profiles are shared across multiple users. Sharing a single DAWN user profile across multiple users is actively discouraged and not recommended.

This warning will not be triggered if the interface updates patient information whilst there is a user in the patient record.

The Concurrent User Warning does not stop a user from updating the

patient record. It is at the user's discretion to ensure that it is safe to update the patient record whilst this warning is displayed.

Concurrent User Warning

## 5.4.1.1 Concurrent User Warning Message

If you open a patient record and there is at least one other person already viewing the same patient record then a warning will be displayed that other users are viewing this patient record. The warning will list the other users currently viewing this patient record.

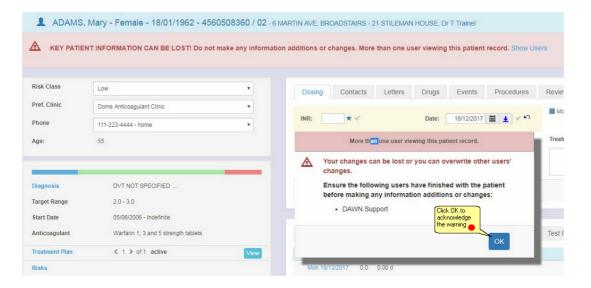

User warning pop up With a list of current users viewing this patient record

## 5.4.1.2 Acknowledge the warning message

| Patient 🗙  |                 |           |                                  |        |                                 |                 |                 |              |                 |
|------------|-----------------|-----------|----------------------------------|--------|---------------------------------|-----------------|-----------------|--------------|-----------------|
|            | GARYEN, Daen    | erys - Fe | male - 01/01/1987 - 012 345      | 678    | <b>9 / 02</b> - 4 The Square, N | lilnthorpe      |                 |              |                 |
| 🛦 кеу р    | ATIENT INFORMAT | ION CAN B | E LOST! Do not make any informat | tion a | additions or changes. N         | ore than one us | er viewing this | patient reco | ord. Show Users |
| TIR%       | Above Average   | VGR       | Above Average (max diff: 0.9)    |        | Dosing Contac                   | ts Letters      | Drugs 1         | Events       | Procedures      |
| Risk Class | Low             |           |                                  |        | INR: ★ ✓                        |                 | Date:           | 08/01/2018   | l <b>⊥</b> √ ⊧∩ |

The banner will remain visible whilst you are viewing the patient record and there are also other users viewing the same patient record. The pop up window will only be displayed the first time you visit the patient record.

Clicking the Show Users button will open a pop up window and display a list of users viewing the same patient record. However, if there are no longer any other users viewing the patient record then the banner will disappear. This can be used to check if the patient record is safe to edit.

The pop up window can be disabled from being displayed when you first navigate to a patient record that is already open by another user by setting the ConcurrentUsers\_ShowMessageBox system setting value to 0. This will not stop the pop up window from being displayed when you click Show Users on the banner.

### 5.4.1.3 Troubleshooting

1. I keep getting the Concurrent User Warning after I have clicked Show Users. However, I know that the user or users listed are no longer viewing the same patient record?

Answer: If the user has exited DAWN by closing the browser window via the (X) then it could take up to 20 minutes for the users session to expire depending on how DAWN is configured. When this happens the user will no longer show as viewing the patient record. Users should log out of DAWN using the Log Out flag located on the top right of the DAWN application to prevent this scenario.

2. The User or Users are still showing as viewing the patient even after 20 minutes of being logged out.

Answer: It is possible that DAWN or the machine running DAWN may have been restarted whilst there were Users using the system. In this case the User Patient Access Log records will have to be manually removed using the User Patient Access Log form located in the System Menu under System -> User Patient Access Log. Only users with the relevant permissions can access the System Menu.

| 🕿 Calls 📄 Reports            | 🌣 Brenda 👻           | Management 🗸                  | 🕄 Help 🗸                  | Q -                                 |                    |         |  |
|------------------------------|----------------------|-------------------------------|---------------------------|-------------------------------------|--------------------|---------|--|
|                              |                      | Normal Tabl                   | es 🕨 🕨                    |                                     |                    |         |  |
| <b>- 4560508360 / 02</b> - 6 | MARTIN AVE, BRO      | Lookup table<br>Clinic View s |                           | , Dr T Trainer                      |                    |         |  |
| )o not make any informat     | tion additions or ch | Message Ma<br>Printing        | anagement ⊧<br>⊧          | ing this patient record. Show Users |                    |         |  |
|                              |                      | Reports                       | Þ                         |                                     |                    |         |  |
| •                            | Dosing Co            | Audit & secu                  | ırity 🕨 🕨                 | Events                              | Procedures         | Reviews |  |
| •                            |                      | Dawn Interfa                  | ace 🕨                     |                                     |                    |         |  |
|                              | INR:                 | System                        |                           | Pola                                | ar Tools           | ĺ       |  |
|                              |                      | Coded Com                     | ments                     | Sys                                 | tem Settings       |         |  |
|                              |                      |                               |                           | Inte                                | rnational Settings |         |  |
|                              |                      |                               |                           | Data                                | a Exchange         |         |  |
|                              |                      |                               |                           | Cus                                 | tom Modules        |         |  |
|                              |                      |                               | _                         | NHS                                 | S Number Compli    | ance    |  |
|                              | Accept INR           | DNA Un-schedul                | е                         | VGF                                 | R Setup Screen     |         |  |
|                              |                      |                               |                           | Exte                                | ernal System Con   | nection |  |
| 3                            | Oranh I lin          | Dest                          |                           | Tim                                 | er Manager         |         |  |
|                              | Graph His            |                               | access User<br>Access Log | Erro                                | r Log              |         |  |
| View                         | Date                 | INR Dose                      | Dosing Ins.               | Use                                 | r Patient Access   | Log     |  |

### 5.4.1.4 User Patient Access Log

To remove a user from the User Patient Access Log, select the rubbish bin icon and then click the Save button.

| Patient X UserPatientAccessLog X     |                                                                   |                      |
|--------------------------------------|-------------------------------------------------------------------|----------------------|
| HC Professional                      | Patient                                                           | Date Accessed        |
| Dawn Hospital - Support DAWN         | <ul> <li>ADAMS Mary (18/01/1962) # M47904 / 4560508360</li> </ul> | ▼ → 20/11/2017 14:38 |
| Dalton Square Surgery - Nicol Brenda | <ul> <li>ADAMS Mary (18/01/1962) # M47904 / 4560508360</li> </ul> | ▼ → 20/11/2017 14:39 |

User Patient Access log screen shows which patient record each user is viewing. If there is a user stuck viewing a patient record even though they have logged out of DAWN, the rubbish bin can be selected and the Save button clicked to remove the User Patient Access Log.

### 5.5 Distinguishing live from test systems

DAWN has different menus for Test and Live or Production systems.

**DAWN** Live

**DAWN** Test

#### 5.5.1 DAWN Live System

| C |                                  | ń       | Q Patient      | 🗮 Lists    | 🕿 Calls        | Reports | ÷ 🏚 | Brenda 🗸      | Management | • • •       | 2                   | R               |
|---|----------------------------------|---------|----------------|------------|----------------|---------|-----|---------------|------------|-------------|---------------------|-----------------|
| V | ersion 8.0.0                     | (1359)  |                |            |                |         |     |               |            |             |                     |                 |
|   |                                  |         |                |            | Anticoagulatio | n       |     |               |            |             |                     |                 |
|   | Welcome DAW                      | /N      |                |            |                | 1       |     | Worklist      |            |             |                     |                 |
|   | You are curre     'System Manage |         | ged on as 'Sup | port DAWN' | with user prof | ile     |     | Patients with | Induction  | Maintenance | Manual/<br>Bridging | Explana         |
|   | 🚔 Location for                   | printin | g              | Office     |                | T       |     | No INR Today  | 0          | 7           | 0                   | Awaiting attend |

#### 5.5.2 DAWN Test System

| DAWN Test                            | A           | Q Patient      | 📕 Lists      | 🖀 Calls         | 🔓 Re | ports | 🌣 DAWN 👻      | Manageme  | ent - 🔒     | - 🔍                 | R        |
|--------------------------------------|-------------|----------------|--------------|-----------------|------|-------|---------------|-----------|-------------|---------------------|----------|
| Test System                          | <b>n</b> Ve | rsion 8.0      | .0 (1359)    |                 |      |       |               |           |             |                     |          |
|                                      |             |                | Ar           | nticoagulation  | 1    |       |               |           |             |                     |          |
| Welcome DAWN                         | 1           |                |              |                 | 1    |       | Worklist      |           |             |                     |          |
| You are current<br>'System Manager'. |             | d on as 'Suppo | ort DAWN' wi | th user profile | e    |       | Patients with | Induction | Maintenance | Manual/<br>Bridging | Explana  |
|                                      | rinting     |                | ffice        |                 | v    |       | No INR Today  | 0         | 7           | 0                   | Awaiting |

#### 5.5.3 Setting the test or live system

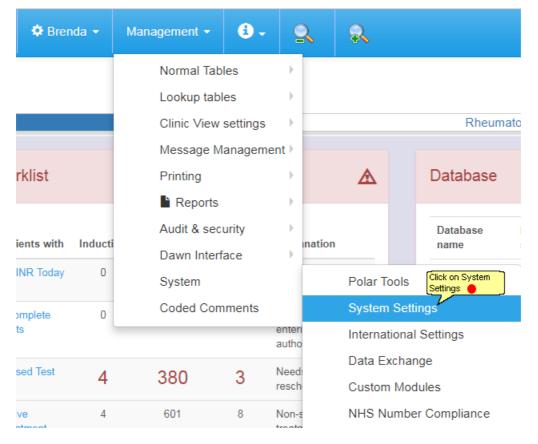

## 5.5.3.1 Edit the Live/Test system setting

| System Settings 🗙       |         |                                                    |                                |                               |         |     |     |
|-------------------------|---------|----------------------------------------------------|--------------------------------|-------------------------------|---------|-----|-----|
| Search Q                |         |                                                    |                                |                               |         |     |     |
| Sorting:<br>Search for: | Name 🕄  | Search for Test_S                                  | System By Type/Name            | Value 9                       |         |     |     |
| Customizations          |         | e value to 1 to display<br>st system or 0 for live |                                |                               |         |     |     |
| Name 📵                  | Value 📝 | Description 🗓                                      |                                |                               | Туре    | Min | Max |
| Test_System             | 0       | Is this a DAWN Te<br>a test system                 | st system: 0 - No, it's a prod | luction system; 1 - Yes, it's | Integer | 0   | 1   |
| ± Save                  | S       |                                                    |                                |                               |         |     |     |

# 6 Configuring the System

## 6.1 Adding/Editing Health Authorities

Health Authorities can be added into the system in order to group organisations for reporting purposes. A Health Authority needs to be added before an organisation can be created.

| DAWN                                                | ÷       | Q Patient | 🗮 Lists | 🕿 Calls   | Reports | 🌣 DAWN 👻          | Management -                                                  | 6.       | 2         | R                                         |
|-----------------------------------------------------|---------|-----------|---------|-----------|---------|-------------------|---------------------------------------------------------------|----------|-----------|-------------------------------------------|
| Version 8.0.0                                       | (1358)  |           |         |           |         |                   | Normal Tab<br>Lookup tabl                                     |          | •         | Clinic<br>Clinic-diary                    |
|                                                     |         |           | Anticoa | agulation |         | -                 | Clinic View<br>Me <u>ssage M</u><br>I <mark>Click here</mark> | anagemer | ⊧<br>it ⊧ | General Lookup Category<br>HCProfessional |
| Welcome DAW                                         | /N      |           |         | 1         | Wa      | orklist           | Prin new health                                               |          | <b>→</b>  | Health Authority<br>LoginLog              |
| You are curre<br>profile 'System N     Location for | lanage  | ř         |         |           |         | tients with Induc | Audit & sect<br>Dawn Interf                                   | ·        | )<br>     | Organisation<br>Patient Group             |
|                                                     | printin | g Offic   | e       | Ŧ         |         | omplete 1         | System<br>Coded Com                                           | iments   | ►.        | Questionnaire Type<br>Reference Range     |

#### 6.1.1 List of Health Authorities

| Health Auth                                                                                                   | nority 🗙                                                                                    |                     |           |      |     |
|----------------------------------------------------------------------------------------------------|---------------------------------------------------------------------------------------------|---------------------|-----------|------|-----|
|                                                                                                    | Name                                                                                        | Address 1           | Address 2 | Town | Cou |
| 📃 😜                                                                                                    | Lakeside County                                                                             |                     |           |      |     |
| 📃 🔍                                                                                                    | South Lakeland PC                                                                           | г                   |           |      |     |
| You can<br>optionally click<br>on the Form<br>icon to the left<br>of each record<br>to see further<br>details | To delete a record,<br>click on the Bin icor<br>the record and then<br>the Save button at t | n beside<br>I click |           |      |     |
|                                                                                                    | Click here on the New b<br>new health authority                                             | • outton to add a   |           |      |     |
| H H                                                                                                    | ↓ Down O New                                                                                | 🛓 Save 📑 Print      |           |      |     |

#### 6.1.2 Adding/Editing Health Authorities

| DAWN                                                                                                   |                                      |
|----------------------------------------------------------------------------------------------------|--------------------------------------|
| Health Authority 🗙                                                                                     | Enter a name and other details       |
| Name                                                                                                   |                                      |
| Address 1                                                                                              |                                      |
| Address 2                                                                                              |                                      |
| Town                                                                                                   |                                      |
| County                                                                                                 |                                      |
| Postcode                                                                                               |                                      |
| Telephone                                                                                              |                                      |
| Fax                                                                                                    |                                      |
| Email                                                                                                  |                                      |
| You will need to save this new record                                                                  | d before you can add related records |
| Click here on the OK<br>button to save this record<br>and return to the list of<br>organisation types. | d before you can add related records |
| ✓ OK X Cancel                                                                                          |                                      |

# 6.2 Adding/Editing Organisation Types

If you need to add a type for an organisation that does not exist in the standard list, new types can be added here.

Messages

Email

Interface

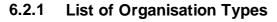

correct or not working correctly.

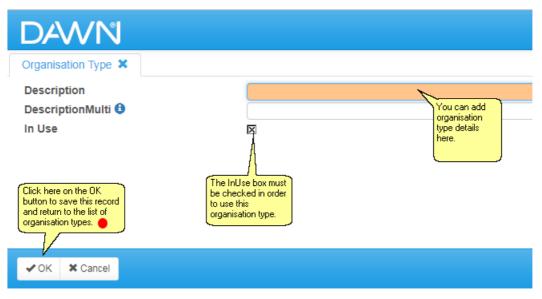

#### 6.2.2 Adding/Editing an Organisation Type

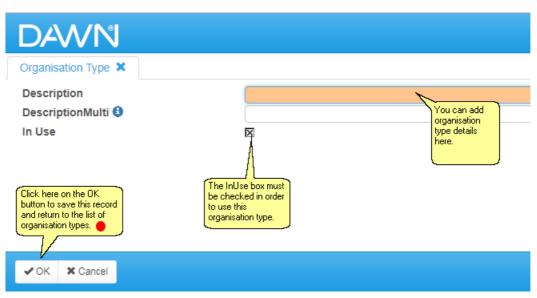

### 6.3 Adding/Editing Organisations

Different organisations can be set up within the system so that healthcare professionals and clinics can belong to a particular organisation. You must have a Health Authority set up within the system before creating a new Organisation.

|                                                                     | ŵ        | Q Patient        | 🗮 Lists          | 🕿 Calls         | Reports      | 🗢 DAWN 🗸                | Management - | 🖲 Help 🚽               | Q •                |
|---------------------------------------------------------------------|----------|------------------|------------------|-----------------|--------------|-------------------------|--------------|------------------------|--------------------|
|                                                                     |          |                  |                  |                 |              |                         | Normal Tab   | les                    | Clinic             |
| Version 8.0.0 (1                                                    | 357)     |                  |                  | Lookup tabl     | les 🕨 🕨      | Clinic-diary            |              |                        |                    |
|                                                                     |          |                  | ļ                | Clinic View     | settings 🔹 🕨 | General Lookup Category |              |                        |                    |
|                                                                     |          |                  |                  |                 |              |                         | Message M    | anagement 🕨            | HCProfessional     |
| Welcome DAWN                                                        | N        |                  |                  |                 | 1            | Worklist                | Printing     | •                      | Health Authority   |
|                                                                     |          |                  |                  |                 |              |                         | Reports      | •                      | LoginLog           |
| You are current<br>'System Manager'                                 |          | ed on as 'Sup    | port DAWN'       | with user pro   | file         | Patients with           | Audit & sec  | urity 🕨 🕨              | Organisation       |
|                                                                     |          |                  |                  |                 |              |                         |              | k here 👔               | Patient Group      |
| 🚔 Location for p                                                    | rinting  | 1                | Office           |                 | <b>v</b>     | No INR Today            |              | add a new<br>anisation | Questionnaire Type |
|                                                                     |          |                  |                  |                 |              | Incomplete              | Coded Con    | iments                 | Reference Range    |
| Conditions of Us                                                    |          |                  |                  |                 | 9            | Visits                  |              |                        | Team               |
|                                                                     | 50       |                  |                  |                 |              | Missed Test             | 2            | 93                     | Test               |
| By logging on to this sys                                           |          |                  | med to have ad   | cepted the 10   | following    | Active                  | 2            | 630                    | Test Alias         |
| warnings and conditions                                             |          |                  |                  |                 |              | Treatment Plan          |              |                        | Test Group         |
| <ol> <li>Inadequate check<br/>severe injury and</li> </ol>          | d death. |                  |                  |                 |              | No next test<br>date    | 0            | 28                     | Therapy Template   |
| <ol> <li>Check that all the</li> <li>Check that you have</li> </ol> | nave a p | rocedure in plac | e to ensure rigo | prous follow up |              | Uate                    |              |                        | Trial              |
| attendees and er<br>4. Interruptions to ti                          |          |                  |                  |                 | hing off,    |                         |              |                        | Ward               |

## 6.3.1 List of Organisations

| D      | 4       | VN            | Ĥ         | Q Patient                         | i≣ u    | ists 🔷 Calls    | Reports      | 🌣 DAWN 🗸    | Management |
|--------|---------|---------------|-----------|-----------------------------------|---------|-----------------|--------------|-------------|------------|
| Orga   | nisatio | on 🗙          |           |                                   |         |                 |              |             |            |
| Sea    | rch C   | <b>L</b>      |           |                                   |         |                 |              |             |            |
| Sele   | ction   | :             |           |                                   |         |                 | OwnOrganisat | ion         |            |
| Sear   | rch fo  | r:            | Туре      |                                   |         |                 |              | ¥           | Name       |
| Assist | ted Ca  |               |           |                                   |         |                 |              |             |            |
| _      |         | Name          |           |                                   | In Use  | Address 1       |              | Address 2   |            |
|        |         | Meadowfi      | ield      |                                   | X       | 4 The Square    |              |             |            |
| GP Pr  | actice  |               |           |                                   |         |                 |              |             |            |
|        | _       | Name          |           |                                   | In Use  | Address 1       |              | Address 2   |            |
|        | ٩       | ST JOHN       | IS MEDIC  | AL CENTR                          | X       | 86 BROOKSIDE    | EAVENUE      | PITSEA STRE | ET         |
|        |         | 11 SHEEI      | N COURT   | •                                 | X       | OULTON          |              |             |            |
|        | 9       | Dethick C     | ourt Prac | tice                              | X       | 11 Dethick Cour | t            | Burnop St   |            |
|        |         | 98 CLOS       | EFIELD G  | ROVE                              | X       | ASHFORD         |              |             |            |
|        | 9       | 26 DALE       | ACRE      |                                   | X       |                 |              |             |            |
|        | ٩       | 21 STILE      | MAN HOU   | JSE                               | X       | BURLEY-IN-WH    | ARFEDALE     |             |            |
|        | 9       | FARLEY        |           | k here to add a<br>v organisation | X       | 179 POOLEY G    | REEN RD      |             |            |
|        | 9       | 25 ALEXA      |           | •                                 | X       | ST DOGMAELS     | 3            |             |            |
|        | ٩       | BROCKW        |           | O HEALTH                          | X       | STATION RD      |              |             |            |
| M      | ₩       | <b>↓</b> Down | O New     | ± Save                            | 🖨 Print |                 |              |             |            |

### 6.3.2 Adding/Editing Organisations

| ganisation *                                                  | An organisation type<br>must be chosen from<br>the list                                 |
|---------------------------------------------------------------|-----------------------------------------------------------------------------------------|
| (New record)<br>Type An organistion<br>name must be<br>unique | GP Practice Group                                                                       |
| Name                                                          | The in use box must be checked to use this organisation                                 |
| Address Health<br>TestCentres                                 | care professionals Teams Wards Location Clinics Monitoring Patient groups Print station |
| Address 1                                                     | If this organisation is going to monitor<br>patients, click on the Monitoring tab       |
| Address 2                                                     |                                                                                         |
| Town<br>County                                                |                                                                                         |
| Postcode                                                      |                                                                                         |
| Telephone<br>Fax                                              |                                                                                         |
| Email                                                         |                                                                                         |
| Code                                                          |                                                                                         |
| ick here to save the cord.                                    | (Make a choice)                                                                         |
| OK 🗱 Cancel                                                   | be selected                                                                             |

| (New record)                                  |                      |       |                 | Ľ               | the list  |            |                                                |               |
|-----------------------------------------------|----------------------|-------|-----------------|-----------------|-----------|------------|------------------------------------------------|---------------|
| Type An organistion<br>name must be<br>unique | GP Practice Gro      | up    |                 |                 | V         |            |                                                |               |
| Name                                          | The Doctors Pra      | ctice | The issue he    | x must be check |           |            |                                                |               |
| In Use                                        | X                    |       | this organisati |                 | ed to use |            |                                                |               |
| Address Health<br>TestCentres                 | n care professionals | Teams | Wards           | Location        | Clinics   | Monitoring | Patient groups                                 | Print station |
| Address 1                                     |                      |       |                 |                 |           |            | on is going to monitor<br>h the Monitoring tab | ]             |
| Address 2                                     |                      |       |                 |                 |           |            |                                                |               |
| _                                             |                      |       |                 |                 |           |            |                                                |               |
| Town                                          |                      |       |                 |                 |           |            |                                                |               |
| Town<br>County                                |                      |       |                 |                 |           |            |                                                |               |
|                                               |                      |       |                 |                 |           |            |                                                |               |
| County                                        |                      |       |                 |                 |           |            |                                                |               |
| County<br>Postcode                            |                      |       |                 |                 |           |            |                                                |               |
| County<br>Postcode<br>Telephone               |                      |       |                 |                 |           |            |                                                |               |
| County<br>Postcode<br>Telephone<br>Fax        |                      |       |                 |                 |           |            |                                                |               |

### 6.3.2.1 Mark the organisation as the monitoring organisation

Enter topic text here.

## 6.4 Adding/Editing Organisation Wards (Optional)

Wards can optionally be set up within the system to monitor inpatients. You must have an Organisation set up within the system before creating a new Ward.

| DAWN                              | ŵ          | Q Patient                                | 🗮 Lists          | 🕿 Calls          | Reports  | 🕏 DAWN 🗸          | Management - | 🕄 Help 🗸                 | Q •                     |  |
|-----------------------------------|------------|------------------------------------------|------------------|------------------|----------|-------------------|--------------|--------------------------|-------------------------|--|
|                                   |            |                                          |                  |                  |          |                   | Normal Ta    | bles                     | Clinic                  |  |
| Version 8.0.0                     | (1357)     |                                          |                  | Lookup ta        | bles 🕨 🕨 | Clinic-diary      |              |                          |                         |  |
|                                   |            |                                          | 1                | Anticoagulatic   | n        |                   | Clinic View  | v settings 🔹 🕨           | General Lookup Category |  |
|                                   |            |                                          |                  |                  |          |                   | Message      | Management 🕨             | HCProfessional          |  |
| Welcome DAV                       | ΝN         |                                          |                  |                  | 1        | Worklist          | Printing     | +                        | Health Authority        |  |
|                                   |            |                                          |                  |                  |          | _                 | Report:      | s >                      | LoginLog                |  |
| You are curre<br>System Manag     |            | ged on as 'Su                            | port DAWN'       | with user pro    | file     | Definition of the | Audit & se   | curity 🕨 🕨               | Organisation            |  |
|                                   |            |                                          |                  |                  |          | Patients with     | Dawn Inte    | rface 📃 🕨                | Patient Group           |  |
| Location for                      | r printin  | g                                        | Office           |                  | Ŧ        | No INR Today      | System       | +                        | Questionnaire Type      |  |
|                                   |            |                                          |                  |                  |          | Incomplete        | Coded Co     | mments                   | Reference Range         |  |
| Conditions of                     |            |                                          |                  |                  |          | Visits            |              |                          | Team                    |  |
| Conditions of                     | Use        |                                          |                  |                  | θ        | Missed Test       | 2            | 93                       | Test                    |  |
| By logging on to this             | system vo  | ou have been dee                         | emed to have a   | cepted the 10 f  | ollowing | Active            | 2            | 630                      | Test Alias              |  |
| warnings and condition            | ons of use | e:                                       |                  |                  | -        | Treatment Pla     |              | 050                      | Test Group              |  |
| 1. Inadequate cl<br>severe injury |            | f Dose and Next<br>1.                    | Test Date instru | ctions could lea | d to     | No next test      | 0            | 28                       | Therapy Template        |  |
|                                   |            | nstructions are a<br>procedure in place  |                  |                  |          | date              |              | lick here to<br>dd a new | Trial                   |  |
| attendees an                      | d ensure t | hat all patients h<br>rations of the sol | ave a next test  | date.            |          |                   |              | Vard.                    | Ward                    |  |

#### 6.4.1 List of Wards

| DAWN             | A     | <b>Q</b> Patient | 🗮 Lists | 🕿 Calls | P Repo | rts | 🗢 DAWN 🗸 | Management 👻 |
|------------------|-------|------------------|---------|---------|--------|-----|----------|--------------|
| Ward 🗙           |       |                  |         |         |        |     |          |              |
| Organisatio      | n     |                  |         |         |        | Des | cription |              |
| 📑 😭 🛛 Dawn Hos   | oital |                  |         |         | • >    | Wa  | rd 18    |              |
| 📑 😭 🛛 Moor Stree | t     |                  |         |         | • •    | Wa  | rd 10    |              |

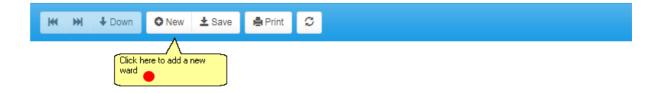

57

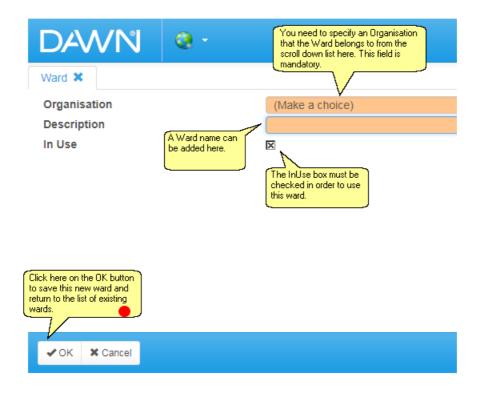

## 6.5 Adding/Editing Clinics

Clinics must be set up within the system so that patients can be booked into these clinics for each visit. Patients can also be logged as having a particular preferred clinic. You will need to set up an Organisation before creating a new clinic.

| 🗘 DAWN 👻 |             | 🚯 Help 👻    | Click here to add       |
|----------|-------------|-------------|-------------------------|
|          | Normal Tab  | les         | Clinic a new clinic     |
|          | Lookup tabl | es →        | Clinic-diary            |
|          | Clinic View | settings 💛  | General Lookup Category |
|          | Message M   | anagement 🕨 | HCProfessional          |
|          | Printing    |             | Health Authority        |
|          | Reports     | ÷           | LoginLog                |
|          | Audit & sec | urity >     | Organisation            |
|          | Dawn Inter  | ace >       | Patient Group           |
|          | System      | +           | Questionnaire Type      |
|          | Coded Corr  | nments      | Reference Range         |
|          |             |             | Team                    |
|          |             |             | Test                    |
|          |             |             | Test Alias              |
|          |             |             | Test Group              |
|          |             |             | Therapy Template        |
|          |             |             | Trial                   |
|          |             |             | Ward                    |

#### 6.5.1 List of Clinics

| isease area        | Anticoagul      | atian          |               |           |     |     |     |     |     |     | •   |   | Disease area     | Organisation  | Description                                                                                                    | In Us |
|--------------------|-----------------|----------------|---------------|-----------|-----|-----|-----|-----|-----|-----|-----|---|------------------|---------------|----------------------------------------------------------------------------------------------------|-------|
| isease alea        | Anneoagui       | auon           |               |           |     |     |     |     |     |     |     | ► | Anticoagulation  | Dawn Hospital | Anticoagulation Ripon District Nurses                                                                            | x     |
| escription         | Anticoagula     | tion Ripon Dis | trict Nurses  |           |     |     |     |     |     |     |     |   | Anticoagulation  | Dawn Hospital | Badger                                                                                                    | ×     |
| rganisation        | Dawn Hos        | latio          |               |           |     |     |     |     |     |     | • → |   | Anticoagulation  | Dawn Hospital | Dabigatran pathway                                                                                               | x     |
|                    |                 | pitai          |               |           |     |     |     |     |     |     |     |   | NOAC             | Dawn Hospital | Dabigatran Review Clinic                                                                                         | x     |
| ocal Code          | B1              |                |               |           |     |     |     |     |     |     |     |   | Anticoagulation  | Dawn Hospital | Dalton Square Surgery GP (S)                                                                                     | x     |
| Use                | x               |                |               |           |     |     |     |     |     |     |     |   | Haematology      | Dawn Hospital | Day Hospital Clinic                                                                                              | x     |
| Slot Templates     | Adjustments     | Create/De      | lete Diary    |           |     |     |     |     |     |     |     |   | Anticoagulation  | Dawn Hospital | Doms Anticoagulant Clinic                                                                                        | ×     |
|                    |                 |                |               |           |     |     |     |     |     |     |     |   | Gastroenterology | Dawn Hospital | DVT Clinic                                                                                                    | x     |
| O Add a new record | ■ 1.2/2         |                |               |           |     |     |     |     |     |     |     |   | Haematology      | Dawn Hospital | Nurse-led Clinic                                                                                                 | ×     |
|                    |                 |                |               |           |     |     |     |     |     |     |     |   | Anticoagulation  | Dawn Hospital | Outreach Nurse Clinic Barnet                                                                                     | x     |
| Start Time         | End time        | Max. cap.      | Reserved cap. | Interval  | Sun | Mon | Tue | Wed | Thu | Fri | Sat |   | Anticoagulation  | Dawn Hospital | Park Lane                                                                                                    | x     |
| 68:00              | 12:00           | 30             | 15            | 1 hour    |     | R   |     |     |     |     |     |   | Anticoagulation  | Dawn Hospital | Pathology Outpatients (M)                                                                                        | ×     |
| 69:00              | 17:00           | 1              | 0             | 5 minutes |     |     | R   |     |     |     |     |   | Anticoagulation  | Dawn Hospital | Self tester phone (home)                                                                                         | X     |
|                    |                 |                |               |           |     |     |     |     |     |     |     |   | Anticoagulation  | Dawn Hospital | South Milnthorpe self (RC)                                                                                       | x     |
|                    |                 |                |               |           |     |     |     |     |     |     |     |   | Anticoagulation  | Dawn Hospital | zavenue                                                                                                    |       |
|                    |                 |                |               |           |     |     |     |     |     |     |     |   | Anticoagulation  | Dawn Hospital | zBank Hill                                                                                                    |       |
|                    |                 |                |               |           |     |     |     |     |     |     |     |   | Anticoagulation  | Dawn Hospital | zbamsley                                                                                                    |       |
|                    |                 |                |               |           |     |     |     |     |     |     |     |   | Anticoagulation  | Dawn Hospital | zBradford                                                                                                    |       |
|                    |                 |                |               |           |     |     |     |     |     |     |     |   | Anticoagulation  | Dawn Hospital | zBriggs                                                                                                    |       |
|                    |                 |                |               |           |     |     |     |     |     |     |     |   | Anticoagulation  | Dawn Hospital | zClarence                                                                                                    |       |
|                    |                 |                |               |           |     |     |     |     |     |     |     |   | Anticoagulation  | Dawn Hospital | zCode Road                                                                                                    |       |
|                    |                 |                |               |           |     |     |     |     |     |     |     |   | Anticoagulation  | Dawn Hospital | zDay                                                                                                    |       |
|                    |                 |                |               |           |     |     |     |     |     |     |     |   | Anticoagulation  | Dawn Hospital | zDodge                                                                                                    |       |
|                    |                 |                |               |           |     |     |     |     |     |     |     |   | Anticoagulation  | Dawn Hospital | zEdgeware                                                                                                    |       |
|                    |                 |                |               |           |     |     |     |     |     |     |     |   | Anticoagulation  | Dawn Hospital | zHanover                                                                                                    |       |
|                    |                 |                |               |           |     |     |     |     |     |     |     |   | Anticoagulation  | Dawn Hospital | zLane                                                                                                    |       |
|                    |                 |                |               |           |     |     |     |     |     |     |     |   | Rheumatology     | Dawn Hospital | zMonitoring Clinic                                                                                               |       |
|                    |                 |                |               |           |     |     |     |     |     |     |     |   | Anticoagulation  | Dawn Hospital | zPotter                                                                                                    |       |
| Centrality         |                 |                |               |           |     |     |     |     |     |     |     |   | Anticoagulation  | Dawn Hospital | zRaigmore HAC                                                                                                    |       |
| Click he<br>clinic | re to add a new |                |               |           |     |     |     |     |     |     |     |   | Anticoagulation  | Dawn Hospital | zRaigmore Postal GP service                                                                                      |       |
|                    |                 |                |               |           |     |     |     |     |     |     |     |   | Anticoagulation  | Dawn Hospital | zRose                                                                                                    |       |
| < > H 0            | New The Delet   | 1.4.4          | Print         |           |     |     |     |     |     |     |     |   |                  |               | and the second second second second second second second second second second second second second second second | 1/42  |

## 6.5.2 Adding/Editing Clinic Details

| nic 🗙          |                |                                                   |                             | A Disease area must be specifi<br>the clinic, eg, anticoagulation                                                                                                    |                  |                                      |
|----------------|----------------|---------------------------------------------------|-----------------------------|----------------------------------------------------------------------------------------------------|------------------|--------------------------------------|
| Disease area   | (Make a choice | e)                                                |                             |                                                                                                    | 5                | ×                                    |
| Description    | 1              |                                                   |                             |                                                                                                    |                  | A clinic descript                    |
| Organisation   |                | 2)                                                |                             |                                                                                                    |                  | be specified for<br>new clinic. The  |
| -              | (Make a choice | =)                                                |                             |                                                                                                    |                  | description mus<br>unique. The clini |
| Local Code     |                | Chainean                                          | ha also also al la          |                                                                                                    |                  | local code may<br>optionally be ad   |
| In Use         | X              | The in use box must I<br>order to use this clinic |                             |                                                                                                    |                  |                                      |
| Slot Templates | Adjustments    | Create/Delete Dia                                 | iry                         |                                                                                                    |                  |                                      |
|                |                |                                                   |                             |                                                                                                    |                  |                                      |
|                |                |                                                   | have t<br>in the<br>interfa | linic is a point-of-care testing clinic<br>le option to select the default devi<br>linic. This info can be used by out<br>ces that send test result and devic<br>r systems. | ce used<br>bound |                                      |
| Default Device | (None selected | 1)                                                | have t<br>in the<br>interfa | e option to select the default devi<br>linic. This info can be used by out<br>ces that send test result and devic                                                           | ce used<br>bound | ~                                    |
| Default Device | (None selected | 1)                                                | have t<br>in the<br>interfa | e option to select the default devi<br>linic. This info can be used by out<br>ces that send test result and devic                                                           | ce used<br>bound | ~                                    |

### 6.5.3 Adding/Editing Slot Templates

| DAWN                  | ŵ        | Q Patient                      | 🗮 Lists          | 🕿 Calls                                                              | Reports   | 🕸 DAWN 👻 | Management - | 🕄 Help 🗸 | Q • |
|-----------------------|----------|--------------------------------|------------------|----------------------------------------------------------------------|-----------|----------|--------------|----------|-----|
| Clinic 🗙              |          |                                |                  |                                                                      |           |          |              |          |     |
| Disease area          | A        | nticoagulation                 |                  |                                                                      |           |          |              |          | T   |
| Description           | Me       | eadowside                      |                  |                                                                      |           |          |              |          |     |
| Organisation          | Т        | ne Hospital                    |                  |                                                                      |           |          |              |          | • → |
| Local Code            |          |                                |                  |                                                                      |           |          |              |          |     |
| In Use                | X        |                                |                  |                                                                      |           |          |              |          |     |
| Slot Templates        | Adju     | stments C                      | Create/Delete    | e Diary                                                              |           |          |              |          |     |
| • Add a new record    | -        | <b></b>                        |                  |                                                                      |           |          |              |          |     |
| There are no items to | ) displa | y what days th<br>each day, ho | e clinic runs on | v the clinic diary<br>, how many time<br>s in each clinic sl<br>ate. | slots for |          |              |          |     |
|                       |          |                                |                  |                                                                      |           |          |              |          |     |
|                       |          |                                |                  |                                                                      |           |          |              |          |     |
|                       |          |                                |                  |                                                                      |           |          |              |          |     |
|                       |          |                                |                  |                                                                      |           |          |              |          |     |
|                       |          |                                |                  |                                                                      |           |          |              |          |     |
|                       |          |                                |                  |                                                                      |           |          |              |          |     |

| DAWN                                                                                                    | <b>Q</b> •              |                                                                                                    |
|----------------------------------------------------------------------------------------------------|-------------------------|----------------------------------------------------------------------------------------------------|
| ClinicSlotTemplate 🗙                                                                                              |                         |                                                                                                    |
| Clinic: Meadowside                                                                                                | e > ClinicSlotTemplate: | (New record)                                                                                                    |
| Start Time<br>End time<br>Max. cap.<br>Reserved cap.<br>Interval<br>Sun<br>Mon<br>Tue<br>Wed<br>Thu<br>Fri<br>Sat | his slot                | A start and end time must be<br>specified in the format HH:MM.<br>The maximum number of patients<br>in each slot and a reserved<br>capacity also need to be added.<br>The slot time interval can be added here.<br>So on this record, DAWN will create clinic<br>slots of 1 minutes each from 8:00am to<br>3:00pm.<br>Each five minute slot will have a capacity<br>of 1 patient, with 1 reserved slot.<br>A reserved capacity is used to<br>deal with any extra patients who<br>may come into the clinic. So DAWN<br>will not automatically book patients<br>into these reserved slots, but the<br>user can use these extra slots if a<br>clinic is full. |
| Click here to save the record                                                                                     |                         |                                                                                                    |
| ✓OK X Cancel                                                                                                    |                         |                                                                                                    |

### 6.5.5 Saved Slot Template Form

| You ca<br>more s<br>on the | Org n<br>Loc I<br>In Use | licking<br>plates<br>a<br>stiffrom<br>Lisation | Anticoagul<br>Meadowsio<br>The Hospi<br>Click here<br>adjustments | le<br>tal<br>to add a new clinic | elete Diary   |                                                              |     |     |     |     |     |     | ▼<br>▼ → |
|----------------------------|--------------------------|------------------------------------------------|-------------------------------------------------------------------|----------------------------------|---------------|--------------------------------------------------------------|-----|-----|-----|-----|-----|-----|----------|
|                            | 0                        |                                                | ▶ 1 - 1 / 1                                                       |                                  |               |                                                              |     |     |     |     |     |     |          |
|                            |                          | Start Time                                     | End time                                                          | Max. cap.                        | Reserved cap. | Interval                                                     | Sun | Mon | Tue | Wed | Thu | Fri | Sat      |
|                            | 4                        | 08:00                                          | 13:00                                                             | 1                                | 1             | 5 minutes<br>Your save<br>slot templa<br>will appear<br>here | te  | X   | X   | X   | X   |     |          |

## 6.5.6 Adding/Editing Adjustments

| Clinic 🗙           |                                       |     |
|--------------------|---------------------------------------|-----|
| Disease area       | Anticoagulation                       | ¥   |
| Description        | Anticoagulation Ripon District Nurses |     |
| Organisation       | Dawn Hospital                         | ▼ → |
| Local Code         | B1                                    |     |
| In Use             | X                                     |     |
| Slot Templates     | Adjustments Create/Delete Diary       |     |
| Add a new recor    |                                       |     |
| There are no items | to display                            |     |
|                    |                                       |     |
|                    |                                       |     |
|                    |                                       |     |
|                    |                                       |     |
|                    |                                       |     |
|                    |                                       |     |
|                    |                                       |     |

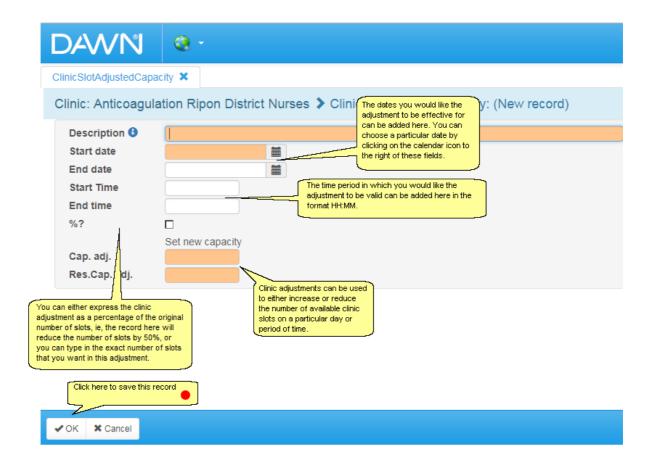

#### 6.5.8 Saved Clinic Adjustment Form

| DAWN              | A        | Q Patient                             | 🗮 Lists      | 🖀 Calls | Reports       | 🗢 DAWN 🗸 | Ma | anagement <del>-</del> | 🕄 Help 🗸      | ٢   |  |  |
|-------------------|----------|---------------------------------------|--------------|---------|---------------|----------|----|------------------------|---------------|-----|--|--|
| Clinic X ClinicSI | otTempla | te 🗙                                  |              |         |               |          |    |                        |               |     |  |  |
| Disease area      | A        | nticoagulation                        |              |         |               |          |    |                        |               | ¥   |  |  |
| Description       | A        | Anticoagulation Ripon District Nurses |              |         |               |          |    |                        |               |     |  |  |
| Organisation      |          | awn Hospital                          |              |         |               |          |    |                        |               | • → |  |  |
| Local Code        | B        | 1                                     |              |         |               |          |    |                        |               |     |  |  |
| In Use            | X        |                                       |              |         | Click here to |          |    |                        |               |     |  |  |
| Slot Templates    | Adju     | istments C                            | reate/Delete | e Diary |               |          |    |                        |               |     |  |  |
| Add a new rec     | ord 🔶    | 1 - 1 / 1                             |              |         |               |          |    |                        |               |     |  |  |
| Descripti         | on       | Start date                            | End da       | ate S   | start Time    | End time | %? | Cap. adj.              | Res.Cap. adj. |     |  |  |
| Public hol        | day      | 25/12/2017                            | 26/12/2      | 2017 0  | 8:00          | 17:00    |    | 0                      | 0             |     |  |  |

## 6.5.9 Creating the Diary

| DAWN                 | ŵ       | <b>Q</b> Patient         | 🗮 Lists        | 🖀 Calls                         | Reports    | 💠 DAWN 👻        | Management -                               | 🕄 Help 🗸                                                                       | <b>Q</b> -       |
|----------------------|---------|--------------------------|----------------|---------------------------------|------------|-----------------|--------------------------------------------|--------------------------------------------------------------------------------|------------------|
| Clinic 🗙             |         |                          |                |                                 |            |                 |                                            |                                                                                |                  |
| Disease area         | A       | nticoagulation           |                |                                 |            |                 |                                            |                                                                                | Y                |
| Description          | Ar      | nticoagulation F         | Ripon District | Nurses                          |            |                 |                                            |                                                                                |                  |
| Organisation         | D       | awn Hospital             |                |                                 |            |                 |                                            |                                                                                | ▼ →              |
| Local Code           | B1      |                          |                |                                 |            |                 |                                            |                                                                                |                  |
| In Use               | X       |                          |                |                                 |            |                 |                                            |                                                                                |                  |
| Slot Templates       | Adju    | stments C                | reate/Delete   | Diary                           |            |                 |                                            |                                                                                |                  |
| Legend:              |         |                          |                |                                 |            |                 |                                            | Once you have<br>your clinic diary,<br>will automatically<br>these diary slots | DAWN<br>v extend |
|                      | ith app | oointments<br>be deleted | scroll down li | ould like to<br>ry for from the | ]          |                 | 4                                          | future for you                                                                 |                  |
| Last day in diary    | No      | diary available          |                |                                 | -          |                 | o create the<br>e next chosen<br>weeks     |                                                                                |                  |
| # of weeks to create | S       | elect                    |                | •                               | Create dia | ary             | You can also delete<br>the diary for a set | •                                                                              |                  |
| # of weeks to delete | S       | elect                    |                |                                 | Remove d   | lata from diary | number of weeks                            |                                                                                |                  |

**CAUTION** - avoid creating the diary for too many weeks in advance.

In normal running, DAWN will automatically extend the diary for you, ensuring you always have slots for the number of forthcoming weeks defined in the *Diary\_AutoCreateWeeksAhead* system setting. As a rule of thumb, set this to 4 weeks more than the maximum interval you would give a patient. If you don't usually allow patients to go more than 12 weeks without a test, make this setting 16; if you don't let patients go more than 6 weeks without a test, make it 10.

Likewise, if you manually extend the diary as shown above, avoid exceeding this number. Limiting how far the diary is extended into the future allows you more flexibility in changing your slot templates. New diary pages are based on your existing slot templates. If you change your slot templates, the changes are not reflected in the diary until new pages are created, existing pages still retain their original time slots.

The system setting *Diary\_WeeksToKeepInHistory* determines how many past weeks are retained in the diary. DAWN automatically deletes old diary pages, leaving just the number of weeks defined here. The diary only holds patient appointment times - the INR dates are held separately with the INR and dose. Unless you have a special requirement to report on past appointment times, keep this number as low as possible. Make it zero if you don't need to retain any past appointment times for reference.

Limiting how far ahead the diary is extended and how many past weeks are retained helps optimise system performance.

#### 6.5.10 Clinic Diary Slots

| )///A                                          | ♥ 4                                 | <b>Q</b> , Patie                                                       | nt 🔚 List                           | is 🔼 🖀 Cal                          | s 🕒                          | Reports                                                                     | ¢                         | DAWN -                             | Management |  |
|------------------------------------------------|-------------------------------------|------------------------------------------------------------------------|-------------------------------------|-------------------------------------|------------------------------|-----------------------------------------------------------------------------|---------------------------|------------------------------------|------------|--|
| nic 🗙                                          |                                     |                                                                        |                                     |                                     |                              |                                                                             |                           |                                    |            |  |
| Disease area                                   | a                                   | Anticoagulat                                                           | ion                                 |                                     |                              |                                                                             |                           |                                    |            |  |
| Description                                    | (                                   | Dalton Squa                                                            | re Surgery Gl                       | ° (S)                               |                              |                                                                             |                           |                                    |            |  |
| Organisatio                                    | Dawn Hospital                       |                                                                        |                                     |                                     |                              |                                                                             |                           |                                    |            |  |
| Local Code                                     | S                                   |                                                                        |                                     |                                     |                              |                                                                             |                           |                                    |            |  |
| In Use                                         | 1                                   | X                                                                      |                                     |                                     |                              |                                                                             |                           |                                    |            |  |
| Slot Temp                                      | lates A                             | djustments                                                             | Create/De                           | elete Diary                         |                              |                                                                             |                           |                                    |            |  |
| 2017 - 47<br>12/11/2017<br>4 (20)              | 2017 - 48<br>19/11/2017<br>80 (118) | 2017 - 49<br>26/11/2017<br>87 (118)                                    | 2017 - 50<br>03/12/2017<br>90 (118) | 2017 - 51<br>10/12/2017<br>86 (118) | 2017 -<br>17/12/2<br>85 (11  | 017 24/12                                                                   | 7 - 53<br>2/2017<br>(118) | 2018 - 1<br>31/12/2017<br>93 (118) | 7          |  |
| 2018 - 2<br>07/01/2018<br>91 (118)             | 2018 - 3<br>14/01/2018<br>97 (118)  | 2018 - 4<br>21/01/2018<br>91 (118)                                     | 2018 - 5<br>28/01/2018<br>88 (118)  | 2018 - 6<br>04/02/2018<br>97 (118)  | 2018 -<br>11/02/20<br>98 (11 | 018 18/02                                                                   | 8 - 8<br>2/2018<br>(118)  | 2018 - 9<br>25/02/2018<br>98 (118) | 3          |  |
| 2018 - 10<br>04/03/2018<br>98 (118)<br>Legend: |                                     | Once the clinic<br>any weeks wit<br>appointments v<br>highlighted in y | h patient<br>vill be                |                                     | d<br>v<br>e                  | our new clin<br>isplayed here<br>veeks. You c<br>ach block of<br>ore detail | e broken (<br>an option   | lown by<br>ally click on           |            |  |
| 2017 - 49                                      | Current wee                         | ek                                                                     |                                     |                                     | <b>~</b>                     |                                                                             |                           |                                    | 4          |  |
| 2017 - 50                                      | Week with a                         | appointments                                                           |                                     |                                     |                              |                                                                             |                           |                                    |            |  |
| 2017 - 51                                      | Week about                          | t to be deleted                                                        | t                                   |                                     |                              |                                                                             |                           |                                    |            |  |
| Last day in o                                  | diary                               | 10/03/2018                                                             |                                     |                                     |                              |                                                                             |                           |                                    |            |  |
| # of weeks t                                   | o create                            | Select                                                                 |                                     |                                     | Y                            | Create di                                                                   | ary                       |                                    |            |  |
| # of weeks t                                   | o delete                            | 2 old weeks                                                            |                                     |                                     | •                            | Remove                                                                      | data fron                 | n diany                            |            |  |

### 6.6 Adding Devices

If you employ point-of-care testing, DAWN may be the first place you capture the test result. If you also send the results on from DAWN to another system (such as a lab system or an electronic patient record) via an outbound interface, you may need to include info about the device or analyser used. DAWN allows you to setup a lookup table of devices and associate a device with a clinic as the default device for the clinic.

Adding a new device

Adding a New Clinic

#### 6.6.1 Adding a new device

| Management -   | <b>i</b> - | 2  | 2 | R                      |   |
|----------------|------------|----|---|------------------------|---|
| Normal Tables  | 5          | ŀ  |   |                        | _ |
| Lookup tables  |            |    |   | Anticoagulation Tables | Þ |
| Clinic View se | ttings     | Þ  |   | Allergy                |   |
| Message Man    | agemer     | t⊁ |   | Anticoagulant Brand    |   |
| Printing       |            | ŀ  |   | Blood Group            |   |
| Reports        |            | Þ  |   | Cessation Reason       |   |
| Audit & securi | ty         | Þ  |   | Device                 |   |
| Dawn Interfac  | e          | ŀ  |   | Diagnosis              | Þ |
| System         |            | Þ  |   | Disease area           |   |
| Coded Comm     | ents       |    |   | Drug                   | Þ |
|                |            |    |   | Ethnic Origin          |   |

| Device Model Nam                     | e                                                                      | You must specify a model name and                                                                                                    | 6 |
|--------------------------------------|------------------------------------------------------------------------|----------------------------------------------------------------------------------------------------|---|
| Device Identifier<br>Test Code Value |                                                                        | identifier for the device. The<br>identifier must be unique. The model<br>name does not have to be unique as<br>you may have several devices of<br>the same model. |   |
| associated w<br>performed by         | er a test code<br>ith the tests<br>the device and<br>he device itself. |                                                                                                    |   |
|                                      |                                                                        |                                                                                                    |   |
| 1 Use                                | X                                                                      |                                                                                                    |   |
| In Use<br>You will need to s         |                                                                        | you can add related records<br>Once you have saved the new record and<br>selected it as the default device for one or<br>more clinics, the clinics appear here.    |   |

## 6.7 Adding/Editing Healthcare Professional Types

If you need to add a type for a healthcare professional that does not exist in the standard list, new types can be added here.

| AVN 🕇                                                                          | Q Patient                           | 🗮 Lists           | 🕿 Calls          | Reports      | 🗢 DAWN 🗸          | Management -                                   | 🕄 Help 🗸    | Q •                 |      |  |
|--------------------------------------------------------------------------------|-------------------------------------|-------------------|------------------|--------------|-------------------|------------------------------------------------|-------------|---------------------|------|--|
|                                                                                |                                     |                   |                  |              |                   | Normal Tab                                     | les 🕨       |                     |      |  |
| rsion 8.0.0 (1357)                                                             |                                     |                   | Lookup tabl      | es           | Anticoagulation T | ables                                          |             |                     |      |  |
|                                                                                |                                     | ļ                 | Clinic View      | settings 🔹 🕨 | Allergy           |                                                |             |                     |      |  |
|                                                                                |                                     |                   |                  |              |                   | Message M                                      | anagement 🕨 | Anticoagulant bra   | and  |  |
| Welcome DAWN                                                                   |                                     |                   |                  |              | Worklist          | Printing                                       | •           | Blood Group         |      |  |
|                                                                                |                                     |                   |                  |              |                   | Reports                                        | •           | Cessation Reaso     | n    |  |
| You are currently logg                                                         | jed on as 'Suj                      | pport DAWN'       | with user pro    | īle          |                   | Audit & sec                                    | urity 🕨 🕨   | Diagnosis           |      |  |
| 'System Manager'.                                                              |                                     |                   |                  |              | Patients with     | Dawn Interf                                    | ace 🕨 🕨     | Disease area        |      |  |
| 🚔 Location for printing                                                        | J                                   | Office            |                  | Ŧ            | No INR Today      | System                                         | •           | Drug                |      |  |
|                                                                                |                                     |                   | Incomplete       | Coded Com    | nments            | Ethnic Origin                                  |             |                     |      |  |
|                                                                                |                                     |                   |                  |              | Visits            |                                                |             | Event               |      |  |
| Conditions of Use                                                              |                                     |                   |                  | 0            | Missed Test       | Click here to<br>edit a Health<br>Professional | icare       | HC Professional Typ |      |  |
| By logging on to this system you                                               | u have been dee                     | emed to have a    | ccepted the 10 f | ollowing     | Active            | L                                              | 630         | Intervention Time   | slot |  |
| warnings and conditions of use:                                                |                                     |                   |                  |              | Treatment Plan    | 2                                              | 030         | Language            |      |  |
| <ol> <li>Inadequate checking of<br/>severe injury and death.</li> </ol>        |                                     | Test Date instru  | ctions could lea | d to         | No next test      | 0                                              | 28          | LMWH drug           |      |  |
| <ol> <li>Check that all therapy in</li> <li>Check that you have a p</li> </ol> |                                     |                   |                  |              | date              |                                                | 20          | Messaging           |      |  |
| attendees and ensure th<br>4. Interruptions to the oper                        | hat all patients h                  | ave a next test   | date.            |              |                   |                                                |             | Organisation Typ    | e    |  |
| can lead to data corrupti                                                      | ead to severe in                    |                   |                  |              | Procedure         |                                                |             |                     |      |  |
|                                                                                |                                     |                   | -                |              | Messaging         |                                                |             | Risk Managemer      | nt   |  |
| any such interruption to<br>5. Read the Safety Section                         |                                     |                   |                  |              |                   |                                                |             |                     |      |  |
| any such interruption to                                                       | latabase using a<br>al Software imm | ediately if you n | otice any anom   |              |                   |                                                |             | Therapy Status      |      |  |

6.7.1 List of Healthcare Professional Types

|                                              | rofessional Type ×                                                                                                    | •      | Q Patient                                                         | i≣ Lists   | Calls | Reports | ✿ DAWN ◄         | Managen                      |     | Sector Sector Secto | · 🥹 •  |        |
|----------------------------------------------|----------------------------------------------------------------------------------------------------|--------|-------------------------------------------------------------------|------------|-------|---------|------------------|------------------------------|-----|----------------------------------------------------------------------------------------------------|--------|--------|
|                                              | Description                                                                                                    |        |                                                                   |            |       |         | Health<br>Profes | sional types<br>r in a list. | Des | criptionMulti                                                                                                    | 9      | In Use |
| 9                                            | Consultant                                                                                                    |        |                                                                   |            |       |         |                  | fields are                   | Со  | nsultants                                                                                                    |        | ×      |
| 9                                            | GP                                                                                                    |        |                                                                   |            |       |         |                  |                              | GP  | 's                                                                                                    |        | ×      |
| 9                                            | District Nurse                                                                                                    |        |                                                                   |            |       |         |                  |                              | Nu  | rses                                                                                                    |        | ×      |
| 9                                            | Pharmacist                                                                                                    |        |                                                                   |            |       |         |                  |                              | Ph  | armacists                                                                                                    |        | X      |
| 9                                            | BMS                                                                                                    |        |                                                                   |            |       |         |                  |                              | BM  | IS                                                                                                    |        | ×      |
| 9                                            | ClericalOfficer                                                                                                    |        |                                                                   |            |       |         |                  |                              | Cle | erks                                                                                                    |        | ×      |
| 9                                            | Manager                                                                                                    |        |                                                                   |            |       |         |                  |                              | Ма  | nagers                                                                                                    |        | ×      |
| 9                                            | IT                                                                                                    |        |                                                                   |            |       |         |                  |                              |     | orofs                                                                                                    |        | X      |
| 9                                            | Phlebotomist                                                                                                    |        |                                                                   |            |       |         |                  |                              | Ph  | ebotomist                                                                                                    |        | X      |
| 9                                            | LPN                                                                                                    |        |                                                                   |            |       |         |                  |                              | LP  | Ns                                                                                                    |        | X      |
| 9                                            | Nursing Home Ma                                                                                                    | anager |                                                                   |            |       |         |                  |                              | Nu  | rsing Home Ma                                                                                                    | nagers | ×      |
| e, you c<br>left of th<br>healthc<br>ged aga | a healthcate professional<br>can click on the Bin icon t<br>he record [please note - if<br>are professional type is<br>ainst a healthcare<br>al, then it cannot be delete<br>both the Down |        | Click here on<br>New button to<br>new healthca<br>professional to | add a<br>e |       |         |                  |                              |     |                                                                                                    |        |        |

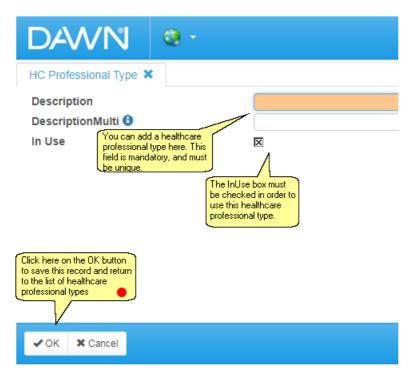

### 6.8 Adding/Editing Healthcare Professionals

Healthcare professionals can be added to the DAWN system and can optionally be set up with user accounts to access their patients. Once healthcare professionals have been added to the system they can be logged as a patient's referring GP, consultant, etc.

|                                                          | ŵ        | Q Patient          | 🗮 Lists          | 🕿 Calls           | Reports   | 🕸 DAWN 👻                 | Management -                | 🕄 Help 🗸   | Q -                      |  |
|----------------------------------------------------------|----------|--------------------|------------------|-------------------|-----------|--------------------------|-----------------------------|------------|--------------------------|--|
|                                                          |          |                    |                  | Normal Ta         | bles      | Clinic                   |                             |            |                          |  |
| ersion 8.0.0 (1                                          | 1357)    |                    |                  | Lookup tal        | oles 🕨 🕨  | Clinic-diary             |                             |            |                          |  |
|                                                          |          |                    | ļ                | Clinic View       | settings  | General Lookup Catego    |                             |            |                          |  |
|                                                          |          |                    |                  |                   |           |                          | Click here to<br>Healthcare |            | HCProfessional           |  |
| Welcome DAWN                                             | N        |                    |                  |                   | 1         | Worklist                 | Professiona                 | • •        | Health Authority         |  |
|                                                          |          |                    |                  |                   |           |                          | Reports                     | ; >        | LoginLog                 |  |
| You are current                                          |          | ged on as 'Su      | port DAWN'       | with user pro     | file      |                          | Audit & se                  | curity 📃 🕨 | Organisation             |  |
| 'System Manager'                                         |          |                    |                  |                   |           | Patients with            | Dawn Interface              |            | Patient Group            |  |
| 🚔 Location for p                                         | rinting  |                    | Office           |                   | Ŧ         | No INR Today             | System 🕨                    |            | Questionnaire Type       |  |
|                                                          |          |                    |                  |                   |           | Incomplete               | Coded Co                    | mments     | Reference Range          |  |
| Conditions of U                                          |          |                    |                  |                   |           | Visits                   |                             |            | Team                     |  |
| Conditions of Us                                         | se       |                    |                  |                   | θ         | Missed Test              | 2                           | 117        | Test                     |  |
| By logging on to this sys<br>warnings and conditions     |          |                    | emed to have ac  | cepted the 10     | ollowing  | Active<br>Treatment Plan | 2                           | 630        | Test Alias<br>Test Group |  |
| 1. Inadequate chec                                       |          |                    | Test Date instru | ctions could lea  | d to      |                          |                             |            | Therapy Template         |  |
| severe injury and<br>2. Check that all th                | erapy in | nstructions are a  |                  |                   |           | No next test<br>date     | 0                           | 28         | Trial                    |  |
| <ol> <li>Check that you i<br/>attendees and e</li> </ol> |          |                    |                  |                   | of non    |                          |                             |            | Ward                     |  |
| <ol><li>Interruptions to t</li></ol>                     | he oper  | rations of the sof | tware, e.g. Pow  | er failure, switc | hing off, |                          |                             |            |                          |  |

An Organisation must be created before a healthcare professional can be added.

### 6.8.1 List of Healthcare Professionals

| earch for: Organisation  |            | v Role           |           | v Last name                    | [                           |      |
|--------------------------|------------|------------------|-----------|--------------------------------|-----------------------------|------|
| e each record to show    |            | User             |           |                                | ou can optionally search on | Se   |
| ofessional details       |            |                  |           | a                              | ny of these fileds          |      |
|                          |            |                  |           |                                |                             |      |
| Organisation             |            | Role             | Last name | First name                     | Initials                    | In U |
| E 11 SHEEN COURT         | * →        | GP v             | McGroarty | Feargal                        | С                           | X    |
| 🖹 🍟 🛛 11 SHEEN COURT     | • →        | BMS •            | Seal      | John                           | JS                          | ×    |
| 🗐 🤮 🛛 14 IMPERIAL AVENUE | v 🔸        | GP 🔻             | Perry     | VU                             | P                           | X    |
| 🗐 😭 🛛 18 DEBADALE HOUSE  | • +        | GP v             | Mark      | Alexandra                      | В                           |      |
| 🗐 🍵 21 STILEMAN HOUSE    | • →        | GP v             | Heritage  | VI I                           | H                           | X    |
| E 21 STILEMAN HOUSE      | v 🔸        | GP v             | Hughes    | GA                             | H                           | X    |
| 🗐 🧃 21 STILEMAN HOUSE    | ¥ 🔶        | GP email contact | Jack      | lisa.jones@bfwhospitals.nhs.uk | G                           | X    |
| 🗐 🍵 21 STILEMAN HOUSE    | т 🔶        | GP 🔻             | Miah      | TD                             | M                           | X    |
| E 9 21 STILEMAN HOUSE    | <b>T</b> → | GP 🔻             | Rosindale | XA                             | R                           | X    |
| S 21 STILEMAN HOUSE      | v 🔶        | District Nurse   | Smith     | Paul                           | PS                          | ×    |
| 🗐 🌚 🛛 21 STILEMAN HOUSE  | v 🔶        | GP 🔹             | Trainer   | FR                             | T                           | X    |
|                          | т 🔶        | GP T             | Man       | Α                              |                             | ×    |
| Click here to add a new  | v 🔶        | GP T             | Ali       | С В                            | A                           | ×    |
|                          | <b>▼</b> → | GP T             | Biss      | В                              | BB                          | ×    |
|                          |            |                  |           |                                |                             | X    |

#### HCProfessional X (New record) Organisation (Make a choice) Choose and organisation and Role from the drop down lists Role (Make a choice) Last name Add a first name and last name First name Initials The in use box must be checked to use this record In Use × Address info Teams Account info Notes Patients Click on the account info tab to create a user account for this healthcare professional Title National Number Local Number **Direct Telephone** The healthcare professional's details can be added here. Mobile A valid email address must be entered if this HCProfessional is to have a user account. Email

### 6.8.2 Adding/Editing Healthcare Professional Details

### **Email with PDF attachment**

E-mail

**Direct Fax** 

Messaging method:

**IMPORTANT:** *email with PDF attachment* is more robust choice for messages which risk being misinterpreted if they are formatted badly. Dosing instructions are a prime example. With simple email, the content is placed in the body of the email and relies on the recipient's email client to format the content correctly. Some clients may be more reliable than others. With *email with PDF attachment*, the content is saved to a PDF file (which will display the same way on any computer) and attached to a covering email.

have not entered a mobile number

The messaging method determines how the healthcare professional receives written messages, e.g. by email, by SMS, or by mail (printed hard copy). If you choose a method that relies on a particular contact detail (e.g. an email requires an email address, phone requires or a phone number), you are prevented from saving the record, if you have not entered the relevant contact detail. In other words you cannot select SMS if you

If you select phone, the healthcare professional will be phoned with any messages that can be sent either by phone or written. However, you must also select how they receive messages that can only be sent by a written method (e.g. "Phone (written by email)".

### Can Also Receive Messages By:

When you first add a new record, the *Can Also Receive Messages By* section does not include any options except *Mail*. As you add different contact details such as email address, phone numbers, or fax numbers, check boxes appear for additional messaging options such as email. phone, fax or SMS. Checking one or more of these options means the recipient can receive messages that are configured to be sent only by that means. For example, checking the SMS box ensures the healthcare professional can receive SMS (only) messages (even if their main messaging method is something else).

See Adding a New Message Event for details on how to set up SMS (only), Email (only), Phone (only) ...etc messages.

## 6.8.3 AddingEditing Healthcare Professional Account Information

| HCProfessional 🗙                                                                            |                                                                                                    |                                                                                                    |
|---------------------------------------------------------------------------------------------|----------------------------------------------------------------------------------------------------|----------------------------------------------------------------------------------------------------|
| (New record)                                                                                |                                                                                                    |                                                                                                    |
| Organisation                                                                                | The Hospital                                                                                                    |                                                                                                    |
| Role                                                                                        | Pharmacist                                                                                                    |                                                                                                    |
| Last name                                                                                   | Brown                                                                                                    |                                                                                                    |
| First name                                                                                  | Mary                                                                                                    |                                                                                                    |
| Initials                                                                                    | Notes can optionally                                                                                                 |                                                                                                    |
| In Use                                                                                      | be added into the<br>Notes tab                                                                                       |                                                                                                    |
| Address info Te                                                                             | ams Account info Notes Patients                                                                                      | A user name needs to<br>be added. This user<br>name will be used to                                                                                                    |
| User                                                                                        |                                                                                                    | log into DAWN.                                                                                                    |
| Click here to set a new                                                                     |                                                                                                    | A password expiry date is                                                                                                    |
| password for the                                                                            | Click to create a new password for user                                                                              | populated. This ensures                                                                                                    |
| Password Expires                                                                            | Click to create a new password for user                                                                              | populated. This ensures<br>that the user will change<br>their password on logging<br>into DAWN so that this<br>information remains                                                                                                    |
|                                                                                             | 0                                                                                                    | populated. This ensures<br>that the user will change<br>their password on logging<br>into DAWN so that this<br>information remains<br>confidential.                                                                                                    |
| HCProfessional  Password Expires                                                            | 0<br>The f<br>total<br>logge                                                                                         | populated. This ensures<br>that the user will change<br>their password on logging<br>into DAWN so that this<br>information remains<br>confidential.<br>ailed login count gives the<br>number of failed logins<br>ad so far for the user. A user                                                                                                    |
| HCProfessional ●<br>Password Expires<br>Failed logins                                       | 0<br>The f<br>total<br>logge<br>can of<br>times<br>indicates whether the<br>account is 'locked' and<br>Dass          | populated. This ensures<br>that the user will change<br>their password on logging<br>into DAWN so that this<br>information remains<br>confidential.                                                                                                    |
| HCProfessional ●<br>Password Expires<br>Failed logins<br>Failed logins (all) €              | 0<br>The f<br>total<br>logge<br>can of<br>indicates whether the<br>the system<br>the system<br>total                 | populated. This ensures<br>that the user will change<br>their password on logging<br>into DAWN so that this<br>information remains<br>confidential.<br>ailed login count gives the<br>number of failed logins<br>d so far for the user. A user<br>mly attempt to log in three<br>before being 'locked out' of<br>ystem if the user name or<br>word is incorrect.   |
| HCProfessional  Password Expires Failed logins Failed logins (all)                          | 0<br>The f<br>total<br>logge<br>can of<br>times<br>indicates whether the<br>account is 'locked' and<br>Dass          | populated. This ensures<br>that the user will change<br>their password on logging<br>into DAWN so that this<br>information remains<br>confidential.<br>ailed login count gives the<br>number of failed logins<br>d so far for the user. A user<br>only attempt to log in three<br>before being 'locked out' of<br>ystem if the user name or<br>word is incorrect.  |
| HCProfessional  Password Expires Failed logins Failed logins (all)  Locked  Last login date | 0<br>The f<br>total<br>logge<br>can of<br>indicates whether the<br>account is 'locked' and<br>therefore used or not. | populated. This ensures<br>that the user will change<br>their password on logging<br>into DAWN so that this<br>information remains<br>confidential.<br>ailed login count gives the<br>number of failed logins<br>d so far for the user. A user<br>only attempt to log in three<br>before being 'locked out' of<br>ustern if the user name or<br>word is incorrect. |

|                                           | (                                                                | The password for user 'Mary' has been set to:                            | A random password is generated<br>for your new record. This can be<br>used along with the user name<br>to log into DAWN. |
|-------------------------------------------|------------------------------------------------------------------|--------------------------------------------------------------------------|----------------------------------------------------------------------------------------------------|
| Brown Mary                                | 1                                                                | zcu7r3                                                                   |                                                                                                    |
| The Hospital                              | This password can be<br>changed by the HC<br>Professional at the | The user will need to immediately set a new pas                          | sword when first logging in.                                                                                             |
| Pharmacist                                | DAWN login screen.                                               |                                                                          |                                                                                                    |
| Brown                                     | -                                                                | Click here on the OK button<br>return to the list of HC<br>Professionals |                                                                                                    |
| Mary                                      |                                                                  |                                                                          |                                                                                                    |
|                                           |                                                                  |                                                                          |                                                                                                    |
| Teams Account info Notes Patie            | ents                                                             |                                                                          |                                                                                                    |
| Mary                                      |                                                                  |                                                                          |                                                                                                    |
| Click to reset existing password for user |                                                                  |                                                                          |                                                                                                    |
| 26/11/2017                                |                                                                  |                                                                          |                                                                                                    |
| 0                                         |                                                                  |                                                                          |                                                                                                    |

#### 6.8.4 Adding Healthcare Professional Password

## 6.9 Adding/Editing User profiles

Several User Profiles can be configured in DAWN and applied to different Healthcare Professionals. Some users require read-only access while others will need to edit certain values in DAWN.

See also the Personal Settings on the Front Screen of DAWN - each user can further modify their own access to parts of the DAWN system.

If there are multiple application areas on one database, when creating or amending user profiles, ensure the application area specific permissions have been set on the individual user profiles.

Failure to do this could result in users not being able to see all the relevant patient information, eg. treatment plans etc.

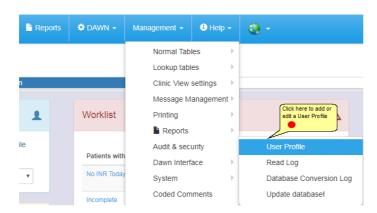

### 6.9.1 Viewing and Editing Existing User Profiles

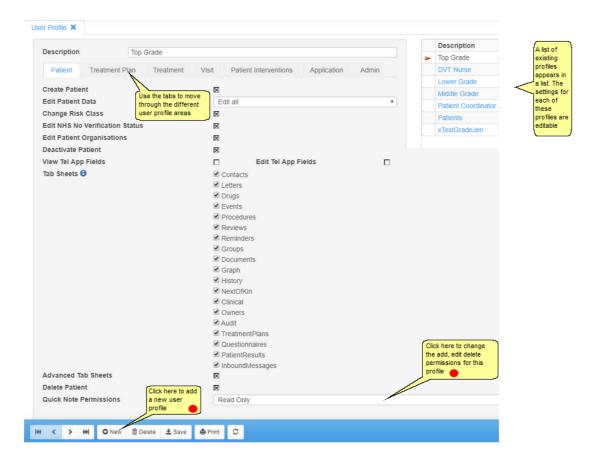

### 6.9.2 Adding a New User Profile

| Profile 🗙     |                     | You need to add a user<br>profile name here.                                                                                                    |
|---------------|---------------------|----------------------------------------------------------------------------------------------------|
| escription    | Trainee             |                                                                                                    |
|               | Indirec             |                                                                                                    |
| Patient       | Treatment Plan      | Treatment Visit Patient Intervent The Allow Edit Patient                                                                                             |
| reate Patien  | t                   | determines whether<br>the user can edit all of                                                                                                    |
| dit Patient D | ata                 | Edit all information, the                                                                                                    |
| hange Risk    | Class               | Contact information                                                                                                    |
| dit NHS No    | Verification Status |                                                                                                    |
| dit Patient C | rganisations        | X                                                                                                    |
| )eactivate Pa | tient               |                                                                                                    |
| /iew Tel App  | Fields              | Edit Tel App Fields                                                                                                    |
| ab Sheets 🕄   | )                   | <ul> <li>Contacts</li> <li>Letters</li> <li>Drugs</li> <li>Events</li> <li>Procedures</li> <li>Reviews</li> <li>Reminders</li> <li>Groups</li> </ul> |
|               |                     | <ul> <li>Documents</li> <li>Graph</li> <li>History</li> <li>NextOfKin</li> <li>Clinical</li> <li>Owners</li> <li>Audit</li> </ul>                    |
|               |                     | <ul> <li>TreatmentPlans</li> <li>Questionnaires</li> <li>PatientResults</li> <li>InboundMessages</li> </ul>                                          |
| dvanced Tal   | b Sheets            | Should the user be able to<br>edit Quick Notes?                                                                                                    |
| elete Patien  | t                   |                                                                                                    |
| uick Note P   | ermissions          | Add New Only                                                                                                    |

| Description                                                                                                   | Trainee                                                                                                    |                                                                                                    |                                                                                                    |
|----------------------------------------------------------------------------------------------------|----------------------------------------------------------------------------------------------------|----------------------------------------------------------------------------------------------------|----------------------------------------------------------------------------------------------------|
| Patient Treat                                                                                                 | ment Plan Trea                                                                                                    | itment Visit                                                                                                | Patient Int<br>section. You can specify<br>here whether the user can                                                                                                    |
| Create Treatment Pl<br>Edit Treatment Plan<br>Activate And Edit Tr                                            | Test Limits                                                                                                    |                                                                                                    | create a treatment plan,<br>edit the treatment plan, etc.<br>To allow the user to carry<br>out an action, click in the<br>check box so that it is                                                                                                    |
| Suspend Stop Treat<br>Admit Discharge Tre<br>Delete Treatment Pl<br>Edit Patient Therapy                      | eatment Plan<br>an                                                                                                    | C (None selected)                                                                                           | This is the treatment section. These<br>fields determine which risk class of<br>patient the user can carry out each<br>action for. For example, if the<br>'schedule treatment' action is set as<br>'High', then the user can schedule                                                                                                    |
| Schedule Treatmen<br>Unschedule Treatm<br>Enter And Accept IP<br>DNA Treatment<br>Accept Dose                 | t<br>ent                                                                                                    | Atment Visit<br>(None selected)<br>(None selected)<br>(None selected)<br>(None selected)<br>(None selected) | Patterne have been been been been been been been be                                                                                                    |
| Authorise Dose<br>Authorise Manual/E<br>Reset Treatment<br>Add/Edit Treatment<br>Customise Dose Ins           | Records (3)                                                                                                    | (None selected)                                                                                             | This determines which users are permitted to<br>authorise Manual/Bridging doses. When this<br>option is checked the user can authorise<br>Manual/Bridging patients up to the risk class<br>level defined by the settings above.                                                                                                    |
| Patient Treat<br>Edit Visit<br>Schedule Visit<br>Unschedule Visit<br>DNA Visit<br>Close Visit<br>Delete Visit | (None selected)       (None selected)       (None selected)       (None selected)       (None selected)       (None selected)       (None selected) | atment Visit                                                                                                | Patient Interventions Application Admin  These settings refer to different application areas within Dawn, such as Rheumatology. If anticoagulation is the only area that is used then these settings can be be left unselected. If other application areas are being used, then these settings will determine who is able to ached and DNA a visit as well as who is able to add and edit patient results. |

| Patient Treatment Plan                                                                                                    | Treatment Visit Patient Interventions Application Admin |   |
|----------------------------------------------------------------------------------------------------|---------------------------------------------------------|---|
| Edit Patient Intervention                                                                                                    | (None selected)                                         | • |
| Add Patient Intervention                                                                                                    | (None selected)                                         | • |
| Suppress Patient Intervention                                                                                                    | (None selected)                                         | • |
|                                                                                                    |                                                         |   |
| Patient Treatment Plan                                                                                                    | Treatment Visit Patient Interventions Application Admin |   |
| Management Menu<br>Reports<br>Edit Reports<br>Message Center<br>Clinic View<br>Clinic Diary<br>Front Screen Tallies                                                                                                    |                                                         |   |
| Patient Treatment Plan                                                                                                    | Treatment Visit Patient Interventions Application Admin |   |
| View All Organisations<br>User Management<br>Maintain User Profiles<br>Maintain Dosing Engine Tables<br>Maintain System Tables<br>Maintain Medical Lookup Tables<br>Maintain Organisation Tables<br>System Tools<br>View Audit Tables |                                                         |   |
| Monitor Screens                                                                                                    |                                                         |   |

| Diseas   | se Areas               |                                                                |                                                                                                    |
|----------|------------------------|----------------------------------------------------------------|----------------------------------------------------------------------------------------------------|
| O Add a  | a new record 🔶 1 - 1 / | 1                                                              |                                                                                                    |
| I        | Disease area           | Allow Access                                                   | Edit Treatment Plan Medical Data                                                                                                    |
| <u>ن</u> | Anticoagulation        | ×····                                                          |                                                                                                    |
|          |                        |                                                                | Users can be given certain permissions in different<br>applications of the system here. To add a new<br>application area, you can click on the Form icon to<br>the top left of this box. |
|          |                        |                                                                |                                                                                                    |
|          | a new record           | onals With This                                                | Profile                                                                                                    |
| here are | no items to display    |                                                                | Once the user profile is<br>in use, the healthcare<br>professionals with this<br>user profile are<br>displayed here.                                                                     |
|          |                        |                                                                |                                                                                                    |
|          |                        |                                                                |                                                                                                    |
|          |                        |                                                                |                                                                                                    |
| OrderNr  | 0                      | where the appear in                                            |                                                                                                    |
| in Use   | ×                      | The InUse box must b<br>checked in order to us<br>user profile |                                                                                                    |
| √ок 🗴    | Cancel                 |                                                                | Click here on the OK icon to save this user<br>profile and return to the list of user profiles                                                                                           |

# 6.9.2.1 Editing / Deleting Quick notes

| Quick Note Permissions | Add New Only         | •                               |
|------------------------|----------------------|---------------------------------|
|                        | Read Only            | Select whether a user with this |
|                        | Add New Only         | profile can add, edit or delete |
|                        | Add and Edit         | Quick Notes or just read them.  |
|                        | Add, Edit and Delete |                                 |

# 6.10 Adding/Editing Patient Groups (Optional)

Patient groups are used to group together a subset of patients for use in reporting, list views, research purposes, etc. Patient groups are not a mandatory section to be filled in within DAWN.

|                                                                                                    | ient 🗮 Lists          | 🕿 Calls            | Reports     | 🗘 DAWN 🗸                 | Management -            | 🕄 Help 🗸                | <b>Q</b> •               |  |
|----------------------------------------------------------------------------------------------------|-----------------------|--------------------|-------------|--------------------------|-------------------------|-------------------------|--------------------------|--|
|                                                                                                    |                       |                    | Normal Tab  | les                      | Clinic                  |                         |                          |  |
| Version 8.0.0 (1357)                                                                                                    |                       | Lookup tab         | les 🕨 🕨     | Clinic-diary             |                         |                         |                          |  |
|                                                                                                    | ,                     |                    | Clinic View | settings 🔹 🕨             | General Lookup Category |                         |                          |  |
|                                                                                                    |                       |                    |             |                          | Message M               | Ianagement 🕨            | HCProfessional           |  |
| Welcome DAWN                                                                                                    |                       |                    | 1           | Worklist                 | Printing                | ÷                       | Health Authority         |  |
|                                                                                                    |                       |                    |             |                          | Reports                 | ÷                       | LoginLog                 |  |
| You are currently logged on a<br>'System Manager'.                                                                                      | s 'Support DAWN'      | with user prof     | file        | Patients with            | Audit & sec             | Click here to add       | Organisation             |  |
|                                                                                                    |                       |                    |             |                          | Dawn Inter              | a new patient<br>group. | Patient Group            |  |
| 🚔 Location for printing                                                                                                    | Office                |                    | *           | No INR Today             | System                  |                         | Questionnaire Type       |  |
|                                                                                                    |                       |                    |             | Incomplete               | Coded Con               | nments                  | Reference Range          |  |
| Conditions of Use                                                                                                    |                       |                    | 9           | Visits                   |                         |                         | Team                     |  |
|                                                                                                    |                       |                    | •           | Missed Test              | 2                       | 117                     | Test                     |  |
| By logging on to this system you have be<br>warnings and conditions of use:                                                             | en deemed to have a   | ccepted the 10 f   | ollowing    | Active<br>Treatment Plan | 2                       | 630                     | Test Alias<br>Test Group |  |
| <ol> <li>Inadequate checking of Dose and<br/>severe injury and death.</li> <li>Check that all therapy instruction:</li> </ol>           | are appropriate befo  | re instructing a j | patient.    | No next test<br>date     | 0                       | 28                      | Therapy Template         |  |
| <ol> <li>Check that you have a procedure<br/>attendees and ensure that all patient<br/>4. Interruptions to the operations of</li> </ol> | ents have a next test | date.              |             |                          |                         |                         | Ward                     |  |

## 6.10.1 List of Patient Groups

| DAV         | VN            | ń                                       | Q Patient | 🗮 Lists                                                                | 🖀 Calls | Reports       | ¢ DA | WN -     | Mar    |
|-------------|---------------|-----------------------------------------|-----------|------------------------------------------------------------------------|---------|---------------|------|----------|--------|
| Patient Gro | oup 🗙         |                                         |           |                                                                        |         |               |      |          |        |
|             | Description   | n                                       |           |                                                                        | 0       | rganisation   |      |          | In Use |
| 🔳 😜         | Audit         |                                         |           |                                                                        |         | Dawn Hospital |      | <b>→</b> | ×      |
| 🔳 😜         | PTS Audit     |                                         |           |                                                                        |         | Dawn Hospital | •    | <b>→</b> | X      |
| 🔳 🍵         | DNA DISC      | LAIMER                                  |           |                                                                        |         | Dawn Hospital | •    | +        | X      |
| 🔳 🍵         | Self tester   |                                         |           |                                                                        |         | Dawn Hospital |      | +        | X      |
| 🔳 🍵         | Audit         |                                         |           |                                                                        |         | Dawn Hospital |      | +        | X      |
| icon to th  | Click         | here on the<br>n to add a i<br>nt group |           | groups is displa<br>list. The patien<br>description field<br>editable. | group   |               |      |          |        |
| H4 HH       | <b>↓</b> Down | V<br>O New                              | ± Save    | 🖨 Print                                                                |         |               |      |          |        |

#### 6.10.2 New Patient Group Form

| DAWN Q.                                                                    |                                                                                                    |
|----------------------------------------------------------------------------|----------------------------------------------------------------------------------------------------|
| Patient Group 🗙                                                            |                                                                                                    |
| Description                                                                | []                                                                                                    |
| Organisation                                                               | Dawn Hospital                                                                                                    |
| You will need to save this new record be                                   | efore you can add related records Once this record is in use, the patients belonging to this group will be displayed in this box. The Organisation that the user is logged against will automatically be populated here. |
| In Use<br>Click here on the OK button to<br>save this record and return to | The In Use check<br>box must be checked<br>in order to use this<br>patient group.                                                                                                    |
| the list of patient groups. ●                                              |                                                                                                    |

# 6.11 Adding/Editing Teams

Different teams can be set up within the system so that healthcare professionals can belong to a particular team within DAWN, e.g., Anticoagulation Nurses, Rheumatology Nurses. Healthcare professionals can belong to more than one team at a time.

List views can be used to filter patients by particular teams.

| ≣ Lists 🕿 Calls                                                  | Reports                      | 🗢 DAWN 🗸      | Management 👻 | 🕄 Help 🗸           | <b>@</b> *              |
|------------------------------------------------------------------|------------------------------|---------------|--------------|--------------------|-------------------------|
|                                                                  |                              |               | Normal Tab   | les                | Clinic                  |
|                                                                  |                              |               | Lookup tabl  | es 🕨 🕨             | Clinic-diary            |
| Anticoagulatio                                                   | n                            |               | Clinic View  | settings 🔹 🕨       | General Lookup Category |
|                                                                  |                              | _             | Message M    | anagement )        | HCProfessional          |
|                                                                  | 1                            | Worklist      | Printing     |                    | Health Authority        |
|                                                                  |                              |               | Reports      |                    | LoginLog                |
| port DAWN' with user pro                                         | port DAWN' with user profile |               |              | urity 🕨 🕨          | Organisation            |
|                                                                  |                              | Patients with | Dawn Interf  | ace 🕨 🕨            | Patient Group           |
| Office                                                           | Ŧ                            | No INR Today  | System       |                    | Questionnaire Type      |
|                                                                  |                              | Incomplete    | Coded Com    |                    | Reference Range         |
|                                                                  |                              | Visits        |              | here to add w team | - Team                  |
|                                                                  | θ                            | Missed Test   | 2            | 117                | Test                    |
| med to have accepted the 10 f                                    | following                    | Active        |              |                    | Test Alias              |
| nica to have accepted the 101                                    | T                            |               |              | 630                | Test Group              |
| est Date instructions could lea                                  | id to                        | No next test  | 0            | 28                 | Therapy Template        |
| propriate before instructing a<br>e to ensure rigorous follow up |                              | date          |              | 20                 | Trial                   |
| ive a next test date.<br>ware, e.g. Power failure, switc         |                              |               |              |                    | Ward                    |

### 6.11.1 List of teams

| DAV         | /N                    | ŵ                | <b>Q</b> Patient                      | 🗮 Lists | 🕿 Calls | Reports | 🗘 DAWN 🗸 | Mana | agement 👻 | 😫 Help 🗸 | ۰ 🔕    |
|-------------|-----------------------|------------------|---------------------------------------|---------|---------|---------|----------|------|-----------|----------|--------|
| Team 🗙      |                       |                  |                                       |         |         |         |          |      |           |          |        |
| Search Q    |                       |                  |                                       |         |         |         |          |      |           |          |        |
| Search for: | : N                   | ame              |                                       |         |         |         |          |      |           |          |        |
|             |                       |                  |                                       |         |         |         |          |      |           |          |        |
| (           | Organisatio           | n                |                                       |         |         |         |          |      | Name      |          | In Use |
| 🔳 😜 [       | Dawn Hosp             | oital            |                                       |         |         |         |          | • →  | Team A    |          | X      |
| 🔳 😜 [       | Dawn Hosp             | oital            |                                       |         |         |         |          | • →  | Team B    |          | X      |
| 🔳 😜 [       | Dawn Hosp             | oital            |                                       |         |         |         |          | • →  | DVT team  | 1        | X      |
| 🔳 😜 [       | Dawn Hosp             | oital            |                                       |         |         |         |          | • →  | Haematol  | ogy team | X      |
|             | Click here to<br>team | o add a ne       | e e e e e e e e e e e e e e e e e e e |         |         |         |          |      |           |          |        |
| H H H       |                       | New<br>Mozilla F |                                       | Print   |         |         |          |      |           |          |        |

## 6.11.2 Choosing a New Team Organisation

| DAVN                    | â      | <b>Q</b> Patient | 🗮 Lists  | 🕿 Calls  | Reports | You can pick an organisation which this team Help - belongs to.                                                                                      |
|-------------------------|--------|------------------|----------|----------|---------|----------------------------------------------------------------------------------------------------|
| Team 🗙                  |        |                  |          |          |         | NOTE - although you specify an organisation<br>here, heatthcare professionals belonging to<br>another organisation can also be added to this<br>team |
| Please select           | a O    | rganisati        | on for t | he table | Team    | a                                                                                                    |
| (None selected)         |        |                  |          |          |         |                                                                                                    |
| Alegent Health          |        |                  |          |          |         |                                                                                                    |
| The Hospital            |        |                  |          |          |         |                                                                                                    |
| ST JOHNS MEDIC          | AL CEN | TRE              |          |          |         |                                                                                                    |
| St James Hospital       |        |                  |          |          |         |                                                                                                    |
| 11 SHEEN COURT          |        |                  |          |          |         |                                                                                                    |
| 18 DEBADALE HO          | USE    |                  |          |          |         |                                                                                                    |
| Dethick Court Pract     | ice    |                  |          |          |         |                                                                                                    |
| 98 CLOSEFIELD G         | ROVE   |                  |          |          |         |                                                                                                    |
| 26 DALEACRE             |        |                  |          |          |         |                                                                                                    |
| Click here to choose an | JSE    |                  |          |          |         |                                                                                                    |
| organisation 🔴          | CENTRE | E                |          |          |         |                                                                                                    |
| ✓OK X Cancel            |        |                  |          |          |         |                                                                                                    |

#### 6.11.3 Adding a New Team

| Team 🗙                |                                                                                                    |                                    |                   |
|-----------------------|----------------------------------------------------------------------------------------------------|------------------------------------|-------------------|
| Organisation          | The Hospital                                                                                                    |                                    |                   |
| Name                  |                                                                                                    |                                    | You need to add a |
| Notes                 |                                                                                                    | Can optionally<br>be added<br>here |                   |
| In Use                | X                                                                                                    |                                    |                   |
| he<br>to<br>eit<br>Te | nce the record has been saved,<br>althcare professionals can be added<br>this new team. This can be done<br>her from this screen, or within the<br>am tab on a healthcare professional<br>cord. |                                    |                   |
| n a list view         |                                                                                                    |                                    |                   |
| ✓OK X Cancel          |                                                                                                    |                                    |                   |

ſ

#### 6.11.4 List View Team Filter

| am 🗙 🛛 List View 🗙      |                 |                 |                          |                                                                  |                   |
|-------------------------|-----------------|-----------------|--------------------------|------------------------------------------------------------------|-------------------|
|                         |                 | Worklis         | t Annu                   | ual Review                                                       | Hold              |
| <b>T</b> Filter Records |                 | Post CI         | inic Check               | Status                                                           | No N              |
| With Incomplete Visits  | T<br>T          | Filte           |                          |                                                                  |                   |
|                         |                 | <b>1</b> 6 r    | ecords four              | nd.<br>ote - if you would li                                     | ke to use         |
| Dates                   |                 | Туре            | the list vi<br>teams, th | ews to filter on par<br>ien please contact                       | ticular<br>the 4S |
| (Any date)              | T               |                 | support t<br>this up     | eam who will help                                                | you to set        |
| Clinic                  | >               | In R            | this team fil            | do not wish to incl<br>ter on your list viev<br>an be removed by |                   |
| Therapy                 | >               | Туре            |                          | the 'Show Team F<br>the list view set up                         |                   |
| HC Professional/Team    | Once new tean   | ns have been    | AD/                      | AMS, Mary                                                        |                   |
|                         |                 | system, you are | UAL AD                   | AMSON, Free                                                      | ł                 |
| (All roles)             | particular team | here            | BO                       | OTH, Raymo                                                       | nd                |
| (All teams)             | 1               |                 | TAF                      | RGARYEN, D                                                       | aenerys           |

## 6.12 Adding/Editing Personal Settings

DAWN Personal Settings are user specific and can be used to determine which tabs and screens the user will and will not view within the system.

| D | AVVN                                            | A      | Q, Patient | 🗮 Lists               | 🕿 Calls       | Repor | rts | ¢ B | Brenda 👻                      | Man       | nagement      | t - B Hel                   | ·             |
|---|-------------------------------------------------|--------|------------|-----------------------|---------------|-------|-----|-----|-------------------------------|-----------|---------------|-----------------------------|---------------|
| V | ersion 8.0.0                                    | (1357) |            |                       | Anticoagulati | on    |     |     | Change<br>Persona<br>Printing | al settin | ngs 📕         | the user's pers<br>settings | onal          |
|   | Welcome DAV                                     | ٧N     |            |                       |               | Ŧ     |     | Ċ   |                               |           |               |                             |               |
|   | You are curre<br>'System Manage<br>Location for | er'.   |            | oport DAWN'<br>Office | with user pro | file  |     |     | Patients with<br>No INR Toda  |           | nduction<br>0 | Maintenance                 | Manu<br>Bridg |
|   |                                                 |        | l          |                       |               |       |     |     | Incomplete V                  | ísits     | 0             | 5                           |               |
|   | Conditions of l                                 | Jse    |            |                       |               | 0     |     |     | Missed Test                   |           | 1             | 429                         |               |

#### 6.12.1 Personal Settings Form

| de these tabs on the Patient screen                   | Contacts                          |                                                       | O Add a new record → Select | Default Clinic for each Module |
|-------------------------------------------------------|-----------------------------------|-------------------------------------------------------|-----------------------------|--------------------------------|
|                                                       | Letters                           |                                                       | Disease area                | Clinic                         |
|                                                       | Drugs                             |                                                       |                             |                                |
|                                                       | Events     Procedures             | You can check the boxes                               | Anticoagulation             | Dalton Square Surgery GP (S    |
|                                                       | Reviews                           | to prevent these tabs                                 |                             |                                |
|                                                       | Reminders                         | showing on the main<br>patient screen                 |                             |                                |
|                                                       | Groups                            |                                                       |                             |                                |
|                                                       | Documents                         |                                                       |                             |                                |
|                                                       | Graph                             |                                                       |                             |                                |
|                                                       | Graph     History                 |                                                       |                             |                                |
|                                                       | NextOfKin                         |                                                       |                             |                                |
|                                                       |                                   |                                                       |                             |                                |
|                                                       | Owners                            |                                                       |                             |                                |
|                                                       | Audit                             |                                                       |                             |                                |
|                                                       |                                   | lect an option from the list to                       |                             |                                |
|                                                       | ch                                | oose the tab to default to on the tient screen        |                             |                                |
| PLEASE NOTE: You are<br>advised not to suppress these | Questionnaires     PatientResults | tient screen                                          |                             |                                |
| notifications in case incorrect                       |                                   |                                                       |                             |                                |
| or missing messages are not<br>noticed.               |                                   | $\sim$                                                |                             |                                |
| elect this tab first                                  | History                           | Ŧ                                                     |                             |                                |
| on't tell me when letters/emails are sent             |                                   | Set your own preference for                           |                             |                                |
| on't tell me about red question mark alerts           |                                   | lisplaying height and weight in metric<br>rr imperial |                             |                                |
| nits for Patient Height                               | (None selected)                   | •                                                     |                             |                                |
| nits for Patient Weight                               | (None selected)                   | ٣                                                     |                             |                                |
|                                                       | X                                 |                                                       |                             |                                |

# 6.13 Adding/Editing Risk Classes

A risk class can be chosen for a patient to indicate what their risk level is, e.g., high risk, low risk. This risk class appears on the top left of the main patient screen.

| 🌣 DAWN 👻             | Management - | 🕄 Help 🗸     | Q •                            |                |
|----------------------|--------------|--------------|--------------------------------|----------------|
|                      | Normal Tab   | les 🕨 🕨      |                                |                |
|                      | Lookup tab   | les          | Anticoagulation Tables         |                |
|                      | Clinic View  | settings 🔹 🕨 | Allergy                        | Rheuma         |
| _                    | Message M    | lanagement > | Anticoagulant Brand            |                |
| Worklist             | Printing     | ÷            | Blood Group                    | Database       |
|                      | Reports      | ) - F        | Cessation Reason               |                |
|                      | Audit & sec  | urity >      | Diagnosis >                    | Database name  |
| Patients with        | Dawn Interf  | ace 🔸        | Disease area                   | DawnAC         |
| No INR Toda;         | System       | ÷            | Drug 🕨                         |                |
| Incomplete V         | Coded Con    | nments       | Ethnic Origin                  |                |
|                      |              |              | Event                          | Patient Licen: |
| Missed Test          | 1            | 429          | HC Professional Type           | Fallent Licen: |
| Active Treatm        | ent 3        | 634          | Intervention Timeslot          | Total          |
| Plan                 |              |              | Language                       |                |
| No next test<br>date | 0            | 35           | LMWH drug                      | 1000           |
|                      |              |              | Messaging                      |                |
|                      |              |              | Organisation Type              |                |
|                      |              |              | PI Click here to add/edit risk | Inbound Inter  |
| Messaging            | 9            |              | RI Classes                     | Risk           |
|                      |              |              | Therapy Status                 | Risk Class     |
| Messages             | Interl       | ace Email    | Visit Type                     | Severity 🕨     |
| Waiting to be        | sent         | 5 0          | 0 0 14 19                      | Warn Level     |

### 6.13.1 List of Risk Classes

| isk ( | Class X                            | The risk cla<br>set to order<br>classes - th | r the risk | sk class. eg, high risk<br>displayed in red |                   |                                                  |
|-------|------------------------------------|----------------------------------------------|------------|---------------------------------------------|-------------------|--------------------------------------------------|
| de    | elete this record                  | Risk Level                                   | Color Code | Manual Review Only                          | Treat as Priority | In Use                                           |
| F     | Low                                | 0                                            |            | X                                           |                   | Uncheck this box                                 |
| 9     | Review                             | 10                                           | #EE9A49    | X                                           |                   | to remove the<br>risk class from                 |
| 9     | Medium                             | 15                                           | #FFE0E0    | X                                           |                   | the available options                            |
| 9     | Pharmacist call Phone              | 30                                           |            | X                                           | X                 |                                                  |
| 9     | Non-compliant                      | 95                                           |            | X                                           | X                 |                                                  |
| 1     | LMWH                               | 97                                           | #1aff1a    | X                                           | X                 | X                                                |
| 9     | New patient                        | 98                                           |            | X                                           | ×                 | × _                                              |
| 9     | Paediatric Patient                 | 99                                           | FFFF00     | X                                           | ×                 | Check this box to inc<br>patients with this risk |
| 9     | High                               | 100                                          | #FF0000    | X                                           | ×                 | in priority groupings                            |
|       | Click here to add a new risk class |                                              |            |                                             |                   |                                                  |

## 6.13.2 Adding a new risk class

| DAWN                                                            |        | Enter a description for the new risk<br>class |   |                                              |
|-----------------------------------------------------------------|--------|-----------------------------------------------|---|----------------------------------------------|
| Risk Class 🗙                                                    |        | ~                                             |   | Enter a risk level for the new risk<br>class |
| Description                                                     |        |                                               |   |                                              |
| Risk Level                                                      |        |                                               | - |                                              |
| Color Code                                                      |        |                                               |   |                                              |
| Manual Review Only                                              |        | this box to include<br>ts with this risk      |   |                                              |
| Treat as Priority                                               | Class  | in priority                                   |   | Add a colour (optional)                      |
| In Use                                                          | and re | ings in list views<br>eports                  |   |                                              |
| Click here to save the new risk<br>class and return to the list | ]      |                                               |   |                                              |
| ✓ OK X Cancel                                                   |        |                                               |   |                                              |

# 6.14 Adding/Editing Severities

There are 2 steps involved in configuring the Patient Risks :

- Set Severity for Risk
- Set Risk

| DAWN -            | Management | • 3         |        | @ -                                                         |
|-------------------|------------|-------------|--------|-------------------------------------------------------------|
|                   | Normal     | Tables      | Þ      |                                                             |
|                   | Lookup     | tables      |        | Anticoagulation Tables >>                                   |
|                   | Clinic V   | 'iew settin | gs →   | Allergy Rheumatology                                        |
|                   | Messag     | je Manag    | ement≻ | Anticoagulant Brand                                         |
| Worklist          | Printing   |             |        | Blood Group Database                                        |
|                   | 🔓 Rep      | orts        |        | Cessation Reason                                            |
|                   | Audit &    | security    |        | Diagnosis Database name Database size Las                   |
| Patients with     | Dawn I     | nterface    | •      | Disease area DawnAC 1824                                    |
| No INR Today      | System     |             |        | Drug >                                                      |
| Incomplete V      | Coded      | Comment     | s      | Ethnic Origin                                               |
|                   |            |             |        | Event Patient Licenses                                      |
| Missed Test       | 1          | 429         |        | HC Professional Type                                        |
| Active Treatmer   | nt 3       | 634         |        | Intervention Timeslot Total Active                          |
| Plan              |            |             |        | Language                                                    |
| No next test date | 0          | 35          |        | LMWH drug                                                   |
|                   |            |             |        | Messaging                                                   |
|                   |            |             | _      | Organisation Type                                           |
|                   |            |             |        | Procedure Click here on the Severity table to edit this and |
| Messaging         |            |             |        | Risk Management                                             |
|                   |            |             |        | Therapy Status Risk Class                                   |
| Messages          | 1          | nterface    | Email  | Visit Type Severity Severity                                |
| Waiting to be se  | ent        | 5           | 0      | 0 0 14 19 Warn Level Severity Type                          |

## 6.14.1 List of severities

| sk | ×                                                                               | Choose from the<br>drop down box of<br>options | Choose from<br>drop down b<br>options | n the remov   | eck this box<br>e the risk fr<br>ailable optio | om       |    |
|----|---------------------------------------------------------------------------------|------------------------------------------------|---------------------------------------|---------------|------------------------------------------------|----------|----|
|    | Description                                                                     | Severity                                       |                                       | Warn Level 🟮  |                                                | 1        | Įn |
| 9  | Complience                                                                      | Moderate (No Hospitalisation)                  | • →                                   | Low           | <b>v</b> -                                     |          | X  |
| 9  | A You can click on the cant bleeding                                            | Major Haemorrhagic                             | • →                                   | Elevated risk | • -                                            | •        | X  |
| 9  | A Bin icon and then the sease sease                                             | Major Haemorrhagic                             | • →                                   | Elevated risk | <b>v</b> -                                     |          | X  |
| 9  | A bottom of the screen to tes mellitus, coronary artery disease or hypertension | Therapy Indication Factor                      | • →                                   | Elevated risk | • -                                            | •        | X  |
| 9  | delete this record                                                              | Therapy Indication Factor                      | • <b>→</b>                            | Elevated risk | v -                                            |          | X  |
| 2  | Alcohol                                                                         | Moderate (No Hospitalisation)                  | • →                                   | High          | τ -                                            | •        | ×  |
| 2  | Ambulance                                                                       | Minor Haemorrhagic                             | • →                                   | Low           | - ·                                            |          | X  |
| 2  | Arteriovenous malformations                                                     | Major Haemorrhagic                             | • →                                   | Elevated risk | τ -                                            | •        | X  |
| 2  | Bacterial endocarditis                                                          | Major Haemorrhagic                             | • →                                   | Elevated risk | • -                                            | •        | X  |
| 2  | Brain, spinal or ophthalmic surgery                                             | Major Haemorrhagic                             | • →                                   | Elevated risk | v -                                            | •        | ×  |
|    | Bronchiectasis or history of pulmonary bleeding.                                | Major Haemorrhagic                             | • →                                   | Elevated risk | <b>v</b> -                                     | •        | X  |
|    | Brooker Centre Patient                                                          | Moderate (No Hospitalisation)                  | • →                                   | High          |                                                | •        | ×  |
|    | Cirrhotic patient with Child Pugh B & C                                         | Major Haemorrhagic                             | • →                                   | Elevated risk | v -                                            | •        | X  |
|    | Congenital or acquired coagulation disorder                                     | Major Haemorrhagic                             | <b>*</b> →                            | Elevated risk |                                                | •        | X  |
|    | Consent given                                                                   | Moderate                                       | • →                                   | Low           | • -                                            | •        | X  |
| 2  | Creatinine clearance <15ml/min                                                  | Major Haemorrhagic                             | <b>v</b> →                            | Elevated risk | τ -                                            | •        | ×  |
| 2  | Current or recent gastrointestinal ulceration                                   | Major Haemorrhagic                             | <b>▼</b> →                            | Elevated risk |                                                | •        | X  |
| 1  | Diabe You can add a new risk                                                    | Minor Haemorrhagic                             | <b>▼</b> →                            | Low           | τ -                                            | •        | ×  |
| 2  | GERL GERL                                                                       | SEVERE                                         | <b>*</b> →                            | Very High     |                                                | <b>,</b> | X  |

#### 6.14.2 Adding a New Severity Setting

| DAWN                                   | ń | Q Patient                     | ≣ Lists  | 🕿 Calls  | Reports                    | 🕸 DAWN 👻 | Management - | 🕄 Help 🗸 |
|----------------------------------------|---|-------------------------------|----------|----------|----------------------------|----------|--------------|----------|
| Severity 🗙                             |   |                               |          |          |                            |          |              |          |
| Please select                          |   | everityTy<br>he severity type | pe for t | he table | e Severity                 |          |              | Q        |
| Risk                                   |   |                               | 5        |          |                            |          |              |          |
| Drug                                   |   |                               |          |          |                            |          |              |          |
| Allergy<br>Event                       |   |                               |          |          |                            |          |              |          |
| DAWN<br>Severity X                     |   | @ •                           |          | Ente     | r a description and<br>ber | d order  |              |          |
| Description                            |   |                               | -        | <u> </u> |                            |          |              |          |
| Order                                  |   |                               | 100      | )        | V                          |          |              |          |
| In Use                                 |   |                               | X        | ,        |                            |          |              |          |
| Click OK to save<br>to a list of seven |   |                               |          |          |                            |          |              |          |

# 6.15 Adding/Editing Warn Levels

If you need to add warn levels to drugs, events, etc that do not exist in the standard list, new warn levels can be added here.

| ≱ DAWN → I           | Management 👻 | 🕄 Help 👻     | Q •                      |               |
|----------------------|--------------|--------------|--------------------------|---------------|
|                      | Normal Tat   | oles 🕨       |                          |               |
|                      | Lookup tab   | les          | Anticoagulation Tables I |               |
|                      | Clinic View  | settings 🛛 🕨 | Allergy                  | Rheum         |
|                      | Message N    | lanagement 🕨 | Anticoagulant Brand      |               |
| Worklist             | Printing     | •            | Blood Group              | Database      |
|                      | Reports      | •            | Cessation Reason         |               |
|                      | Audit & sec  | curity 🕨 🕨   | Diagnosis                | Database name |
| Patients with        | Dawn Inter   | face 🕨 🕨     | Disease area             | DawnAC        |
| No INR Today         | System       | •            | Drug                     |               |
| Incomplete V         | Coded Cor    | nments       | Ethnic Origin            |               |
|                      |              |              | Event                    | Patient Licer |
| Missed Test          | 1            | 429          | HC Professional Type     | Patient Licer |
| Active Treatmen      | t 3          | 634          | Intervention Timeslot    |               |
| Plan                 |              |              | Language                 | Total         |
| No next test<br>date | 0            | 35           | LMWH drug                | 1000          |
| uale                 |              |              | Messaging                |               |
|                      |              |              | Organisation Type        |               |
|                      |              |              | Procedure                | Inbound Inte  |
| Messaging            |              |              | Risk Management          | Risk          |
|                      |              |              | Therapy Status           | Risk Class    |
| Messages             | Inter        | face Email   | VISI Click here to       | Severity      |
| Waiting to be set    | nt           | 5 0          | 0 add/edit the warn      |               |

#### 6.15.1 List of WarnLevels

| D       | ANN                                             | 1         | <b>Q</b> Patier                                                | nt 🛛 🗮 L      | ists | 🔁 Calls   | <b>B</b> R | Reports | <b>¢</b> ( | AWN                               | Mana                        |
|---------|-------------------------------------------------|-----------|----------------------------------------------------------------|---------------|------|-----------|------------|---------|------------|-----------------------------------|-----------------------------|
| Warr    | Level 🗙                                         |           |                                                                |               |      |           |            |         |            |                                   |                             |
| Sea     | irch <b>Q</b>                                   |           |                                                                |               |      |           |            |         |            |                                   |                             |
| Sea     | rch for:                                        | Warn      | Group<br>ing Image<br>These existing wa<br>fields are editable | -All-         |      |           |            |         |            | <b>v</b>                          | Name                        |
| Drugs   |                                                 | Ĺ         |                                                                | <u></u>       |      |           |            |         |            |                                   |                             |
|         | Name                                            |           | Warn Level                                                     |               | Warn | ing Image |            | Always  | Warn       | In Use                            |                             |
| 9       | Normal                                          |           | 3                                                              |               |      |           |            |         | ,          | X                                 |                             |
| 9       | Always warn                                     |           | 10                                                             |               |      |           |            | X       |            | ×\ \                              |                             |
| ۹.      | Warn                                            |           | 100                                                            |               |      |           |            | X       |            | X                                 | e different<br>n levels are |
| Event   |                                                 |           |                                                                |               |      |           |            |         |            | grou                              | ped by table,               |
| To      | delete a record, you                            | can       | Warn Level                                                     | Warning Image |      |           | Always     | Warn    | In belor   | ill warn levels<br>nging to drugs |                             |
| clic    | k on the Bin icon to t<br>the row. If the recon | the left  | 1                                                              |               |      |           |            |         |            |                                   | n the system<br>lisplayed   |
| aire    | eady being used, the                            |           | 2                                                              |               |      |           |            |         |            |                                   | r the 'Drugs'               |
|         | nnot be deleted.                                |           | 3                                                              |               |      |           |            |         |            | X                                 | ہ                           |
| 9       | Always warn                                     |           | 10                                                             |               | IMA  | GES/EXCLA | MA         | X       |            | ×                                 |                             |
| Proce   | dures                                           |           |                                                                |               |      |           |            |         |            |                                   |                             |
|         | Name                                            |           | Warn Level                                                     |               | Warn | ing Image |            | Always  | Warn       | In Use                            |                             |
| <b></b> | Normal                                          |           | 0                                                              |               |      |           |            |         |            | ×                                 |                             |
| 9       | Minor                                           |           | 1                                                              |               |      |           |            |         |            | ×                                 |                             |
| 9       | Always warn                                     |           | 11                                                             |               |      |           |            | X       |            | ×                                 |                             |
| 9       | Major                                           | add a new |                                                                |               |      |           |            |         | X          |                                   |                             |
| Risks   |                                                 |           |                                                                |               |      |           |            |         |            |                                   |                             |
|         |                                                 | V         |                                                                |               |      |           |            |         |            |                                   |                             |
| 144     | Down                                            | O Nev     | v 🛓 Save                                                       | 🖨 Print       | C    |           |            |         |            |                                   |                             |

#### 6.15.2 Adding a New WarnLevel

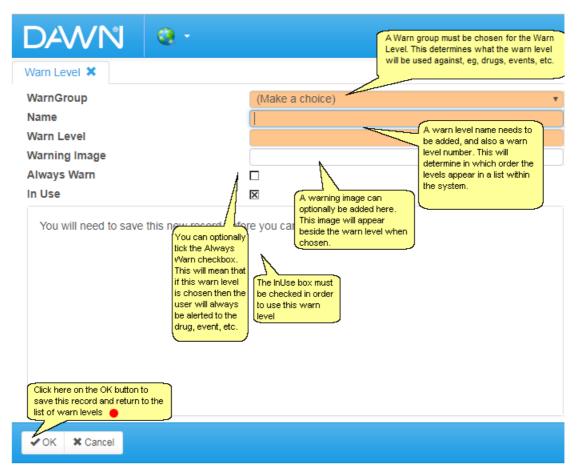

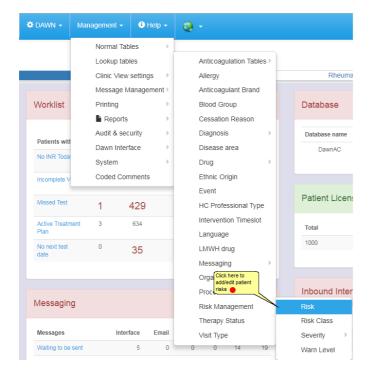

#### 6.16.1 List of Risks

| Risk | Class X                            | Lists<br>The risk cla<br>set to order<br>classes - th | ss is can be | coding can be set for<br>sk class. eg, high risk<br>displayed in red | Management 🗸      | <b>3</b>                                                   |
|------|------------------------------------|-------------------------------------------------------|--------------|----------------------------------------------------------------------|-------------------|------------------------------------------------------------|
| d    | elete this record                  | Risk Level                                            | Color Code   | Manual Review Only                                                   | Treat as Priority | In Use                                                     |
| 5    | Low                                | 0                                                     |              | X                                                                    |                   | Uncheck this box                                           |
| 9    | Review                             | 10                                                    | #EE9A49      | X                                                                    |                   | risk class from                                            |
| 9    | Medium                             | 15                                                    | #FFE0E0      | X                                                                    |                   | the available options                                      |
| 9    | Pharmacist call Phone              | 30                                                    |              | X                                                                    | X                 | ⊠ 7/                                                       |
|      | Non-compliant                      | 95                                                    |              | X                                                                    | X                 |                                                            |
| 9    | LMWH                               | 97                                                    | #1aff1a      | X                                                                    | X                 | X                                                          |
| 9    | New patient                        | 98                                                    |              | X                                                                    | X                 | ×                                                          |
| 9    | Paediatric Patient                 | 99                                                    | FFFF00       | X                                                                    | X                 | Check this box to include<br>patients with this risk class |
| 9    | High                               | 100                                                   | #FF0000      | X                                                                    | ×                 | in priority groupings in list views and reports            |
| _    | Click here to add a new risk class |                                                       |              |                                                                      |                   |                                                            |
| M    | ₩ ↓ Down ONew ± Save               | Print 📿                                               |              |                                                                      |                   |                                                            |

#### 6.16.2 Adding a New Risk Setting

| DAWN @ ·                                                    |                     |
|-------------------------------------------------------------|---------------------|
| Risk 🗙                                                      | Enter a description |
| Description                                                 | Enter a severity    |
| Severity                                                    | (Make a choice)     |
| Warn Level 😉                                                | (Make a choice)     |
| In Use<br>Click OK to save and<br>return to a list of risks | Enter a warn level  |
| ✓ OK X Cancel                                               |                     |

# 6.17 Adding/Editing Allergies

If you need to add an allergy that does not exist in the standard list, new allergies can be added here.

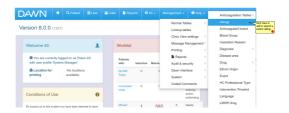

#### 6.17.1 List of Patient Allergies

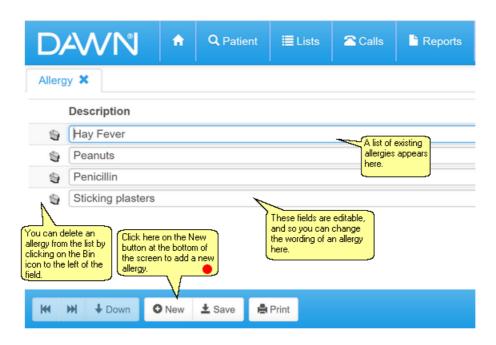

96

#### 6.17.2 Adding a New Patient Allergy

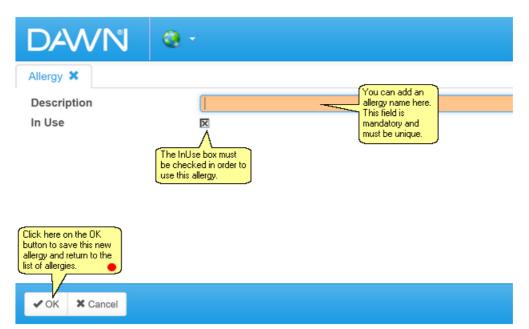

## 6.18 Adding/Editing Blood Groups

If you need to add a blood group that does not exist in the standard list, new blood groups can be added here.

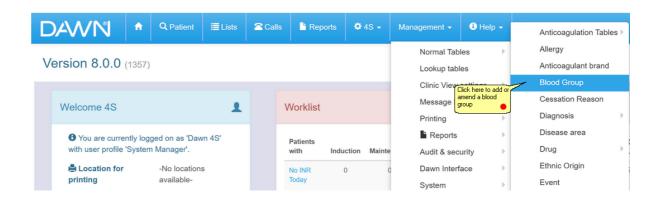

#### 6.18.1 List of Blood Groups

| DAWN                                                                                 | A                            | Q Patient | 🔳 Lists  | 🕿 Calls                                  | Reports | 🌣 4S 🗸 | Management 👻 |  |  |  |  |  |
|--------------------------------------------------------------------------------------|------------------------------|-----------|----------|------------------------------------------|---------|--------|--------------|--|--|--|--|--|
| Blood Group 🗙                                                                        | Blood Group 🗙                |           |          |                                          |         |        |              |  |  |  |  |  |
| Description                                                                          |                              |           |          |                                          |         |        |              |  |  |  |  |  |
| 😭 🛛 A Positive                                                                       |                              |           |          | st of existing blood<br>ups appears here |         |        |              |  |  |  |  |  |
| O Positive                                                                           |                              |           | The      | ese fields are<br>able.                  |         |        |              |  |  |  |  |  |
| You can delete a blood gro<br>by clicking on the Bin icon<br>the left of the record. |                              |           | <u> </u> |                                          |         |        |              |  |  |  |  |  |
|                                                                                      | on the New b<br>w blood grou |           |          |                                          |         |        |              |  |  |  |  |  |
| ₩ ₩ ↓Down                                                                            | O New                        | 🛓 Save 🔒  | Print    |                                          |         |        |              |  |  |  |  |  |

#### 6.18.2 Adding a Blood Group

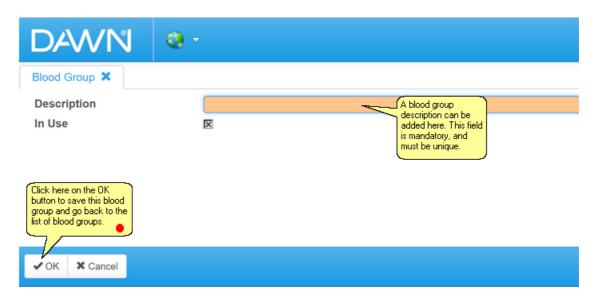

# 6.19 Adding/Editing Diagnoses

If you need to add a diagnosis that does not exist in the standard list, new diagnoses can be added here.

| ≣ Lists | Calls Reports 🗘 4S 🗸 |          | ✿4S - Management - ❸ Help - |        | Anticoagulation Tables ►  |              |                                |                                       |
|---------|----------------------|----------|-----------------------------|--------|---------------------------|--------------|--------------------------------|---------------------------------------|
|         |                      |          |                             |        | Normal Tab<br>Lookup tabl |              | Allergy<br>Anticoagulant brand | Mon 04/12/2017                        |
|         |                      |          |                             |        | Clinic View               | settings 🛛 🕨 | Blood Group                    | Click here to add or edit a diagnosis |
| 1       |                      | Worklist | Vorklist                    |        | Message M                 | anagement ⊧  | Cessation Reason               |                                       |
|         |                      |          |                             |        | Printing                  | •            | Diagnosis                      | Diagnosis                             |
| 1 4S'   |                      | Patients |                             |        | Reports                   | Þ            | Disease area                   | Diagnosis Group                       |
|         |                      |          | duction                     | Mainte | Audit & seci              | urity 🕨 🕨    | Drug                           | Diagnosis Stage                       |
|         |                      | No INR   | 0                           | 0      | Dawn Interf               | ace 🕨        | Ethnic Origin                  | 2/2017 08·08 6                        |

## 6.19.1 List of Diagnoses

| DAWN                                                                                                    | A                                                       | Q, Patient                                                 | 🗮 Lists | 🖀 Calls | Reports | <b>\$</b> 4S - | Management -  | 🕯 Help 🗸     | Q •                      |                                                                                                    |
|----------------------------------------------------------------------------------------------------|---------------------------------------------------------|------------------------------------------------------------|---------|---------|---------|----------------|---------------|--------------|--------------------------|----------------------------------------------------------------------------------------------------|
| Diagnosis 🗙<br>Search <b>Q</b>                                                                                                    | diagn                                                   | of existing<br>oses appear here,<br>a fields are editable, | ]       |         |         |                |               |              |                          | >                                                                                                    |
| Description                                                                                                    |                                                         | Co                                                         | de Name |         | In Use  | Diagnosis      | Group         | Diagnosis St | age                      | Relevant for                                                                                                    |
| ACUTE BRONC<br>To delete a diagno<br>cick on the Binic<br>this field (pease no<br>diagnosis is logged<br>patient, then it can<br>deleted) | sis, you ca<br>n to the lef<br>te - if the<br>against a | n<br>Ît of                                                 |         |         |         | (None se       | lected) 🔻     |              | w record Diagnosis Stage | <ul> <li>Anticoagulation</li> <li>DOAC Monitoring</li> <li>Gastroenterology</li> <li>Haematology</li> <li>Rheumatology</li> <li>Rivaroxaban</li> <li>Test Results</li> </ul> |
| S AF & CARDIOVE                                                                                                    | ERSION                                                  |                                                            |         |         | X       | Atrial Fib     | rillation 🔻 🔶 | O Add a ne   | w record Diagnosis Stage | Anticoagulation                                                                                                    |
| H H → Down C<br>Click here or<br>buton to ad<br>diagnosis                                                                                 |                                                         |                                                            | Print   |         |         |                |               |              |                          | 1-20 / 104 Q                                                                                                    |

## 6.19.2 Adding a New Diagnosis

| DAVVI                                                                                      | <b>V</b> 🧕                      | •                                                                                                |                                                                                                    |                            |
|--------------------------------------------------------------------------------------------|---------------------------------|--------------------------------------------------------------------------------------------------|----------------------------------------------------------------------------------------------------|----------------------------|
| Diagnosis 🗙<br>Description<br>Code Name<br>In Use<br>DiagnosisGrou<br>You will need        | to save this new                | (None selected)                                                                                  | The InUse box must be checked in order to<br>use this diagnosis<br>ated records<br>Lated records<br>Lated records | be<br>down<br>ups<br>aated |
| Relevant for                                                                               | been sa<br>optional<br>stages i | le new record nas<br>aved, you can<br>Ily add diagnosis<br>into this box, eg,<br>ed, early, etc. |                                                                                                    |                            |
| ✔OK X Can                                                                                  | cel                             |                                                                                                  |                                                                                                    |                            |
| Click here on the DK<br>button to save this re-<br>and return to the list of<br>diagnoses. | cord                            |                                                                                                  |                                                                                                    |                            |

## 6.20 Adding/Editing Drugs

If you need to add a drug that does not exist in the standard list, new drugs can be added here.

| 🖀 Calls | Calls 📑 Reports 🌣 4S 🗸 |           | Management 🗸 🕃 Help 🗸 |              | Anticoagulation Tables >       |                                   |                                     |
|---------|------------------------|-----------|-----------------------|--------------|--------------------------------|-----------------------------------|-------------------------------------|
|         |                        |           |                       | Normal Tabl  |                                | Allergy<br>Anticoagulant brand    | Mon 04/12/2017                      |
|         |                        |           | _                     | Lookup tabl  |                                | Blood Group                       |                                     |
| ١       | Norklist               |           |                       | •            | anagement 🕨                    | Cessation Reason                  |                                     |
|         |                        |           |                       | Printing     | )<br>                          | Diagnosis<br>Disease area         | Click here to add or edit<br>a drug |
|         | Patients<br>with       | Induction | Mainte                | Audit & secu | urity 🕨 🕨                      | Drug                              | Drug                                |
|         | No INR                 | 0         | C                     | Dawn Interf  | ace 🕨 🕨                        | Ethnic Origin                     | Drug Class                          |
|         | Today                  |           |                       | System       | •                              | Event                             | Drug Interaction                    |
|         | Incomplete             | 0         | 1.                    | Coded Com    | ments                          | HC Professional Type              | Drug Dose Units                     |
|         | Visits                 | 0         |                       | ar           | ntering<br>nd/or<br>uthorising | Intervention Timeslot<br>Language | Drug Duration Uni<br>Frequency      |

#### 6.20.1 List of Drugs

| DAWN                                                                                     | ŵ          | Q Patient        | 🗮 Lists | 🗠 Calls         | Reports | <b>\$</b> 4S -                | Management - | 🕯 Help 🗸 | <b>Q</b> •                                         |                 |             |
|------------------------------------------------------------------------------------------|------------|------------------|---------|-----------------|---------|-------------------------------|--------------|----------|----------------------------------------------------|-----------------|-------------|
| Drug 🗙                                                                                   |            |                  |         |                 |         |                               |              |          |                                                    |                 |             |
| Search <b>Q</b>                                                                          |            | existing drugs   |         |                 |         |                               |              |          |                                                    |                 | >           |
| Description                                                                              | appear     | *                | F       | elevant inte    |         |                               |              |          | Relevant for                                       | Drug Class 🕄    | In U        |
| 8-deoxycycl                                                                              | ne         |                  |         | (None select    |         | These fields<br>are editable. |              |          | ¥                                                  | (None selected) | • 🗵         |
| E Acetazolani                                                                            | de         |                  |         | (None selected) |         |                               |              |          | (None selected)                                    | • 🗵             |             |
| Actofan                                                                                  |            |                  |         | (None selected) |         |                               |              |          | <ul> <li>These fields<br/>are editable.</li> </ul> | (None selected) | • 🖂         |
| E Actron eff. ta                                                                         | ablets     |                  |         | (None selected) |         |                               |              |          |                                                    | (None selected) | • 🗵         |
| E Adalat                                                                                 |            |                  |         | (None selected) |         |                               |              |          | •                                                  | (None selected) | • 🗵         |
| Adifax                                                                                   |            |                  |         | (None select    | ed)     |                               |              |          | T                                                  | (None selected) | • 🖂         |
| Agent assoc                                                                              | iated with | n serious bleedi | ing     | (None select    | ed)     |                               |              |          | ¥                                                  | (None selected) | • 🗵         |
| To view further drug<br>details, click on the<br>Form icon to the left of<br>this field. | Net        | Print E          | dit     |                 |         |                               |              |          |                                                    | 1-20 / 3        | 12 <b>Q</b> |

## 6.20.2 Adding a New Drug

| Drug 🗙                                                                                                    |                                                                                                    |
|----------------------------------------------------------------------------------------------------|----------------------------------------------------------------------------------------------------|
| Description                                                                                                    | A drug name can be added<br>here. This field is mandatory                                                                         |
| 1                                                                                                    | and must be unique.                                                                                                    |
| Relevant interaction                                                                                                    | (None selected)                                                                                                    |
| DrugNotes<br>You can choose<br>an interaction<br>level from the<br>secol down lat.                                                                                                    | You can calibratily add any drug<br>note: her: Calibrating on the Case<br>to Calibrating on the Case<br>box will expand the field |
| Relevant for                                                                                                    |                                                                                                    |
| Local Code                                                                                                    |                                                                                                    |
| Order Number                                                                                                    | 0                                                                                                    |
| Drug Class 🚯                                                                                                    | (None selected)                                                                                                    |
| In Use<br>Templates Warnings                                                                                                    | The In Use box must<br>be checked in order to<br>use this drug.                                                                   |
| Click have on the OK<br>button to save this record<br>and return to the lat of<br>dug.         Save this new record before<br>and return to the lat of<br>dug.           VOK         X Cancel | ore you can add related records                                                                                                   |

6.20.3 Marking a drug as interacting

| DAWN *                    | Q Patient     ≣ Lists     ≅ Calls     Neports     ₽ Brenda →     Management →     Image: Calls     Image: Calls                                     | R            |  |  |  |  |  |  |  |
|---------------------------|----------------------------------------------------------------------------------------------------|--------------|--|--|--|--|--|--|--|
| Drug 🗙 Warn Level 🗙       |                                                                                                    |              |  |  |  |  |  |  |  |
| Description               | Amiodarone Select the interaction                                                                                                    |              |  |  |  |  |  |  |  |
| Relevant interaction      | Significant enhanced anticoagulation effect: Significant                                                                                            | ~            |  |  |  |  |  |  |  |
| DrugNotes                 | < <enhanced anticoagulation="" effect="">&gt;</enhanced>                                                                                            |              |  |  |  |  |  |  |  |
| Relevant for              | Anticoagulation          Select the disease area/s         DVT Assessment         Haematology         NOAC         Rheumatology         Rivaroxaban |              |  |  |  |  |  |  |  |
| Local Code                |                                                                                                    |              |  |  |  |  |  |  |  |
| Order Number              | 0                                                                                                    |              |  |  |  |  |  |  |  |
| Drug Class 😫              | (None selected)                                                                                                    | ~            |  |  |  |  |  |  |  |
| In Use Templates Warnings | Select the default warning<br>level. Select always warn<br>if appropriate for the drug                                                              |              |  |  |  |  |  |  |  |
| Warn Level 🔒              | Normal                                                                                                    | <b>~</b> →   |  |  |  |  |  |  |  |
| WarningDuration           | 28<br>Click here on the OK button to<br>save this record and return to<br>the list of drugs. ●                                                      |              |  |  |  |  |  |  |  |
| ₩ < > ₩ O New             | Belete      Save      EList      Print      C     11/                                                                                               | 312 <b>Q</b> |  |  |  |  |  |  |  |

# 6.21 Adding/Editing Events

There are 2 steps involved in configuring the Events settings:

- Set Severity for EventSet the event

If you need to add an event that does not exist in the standard list, new events can be added here.

| 🗮 Lists  | 🖀 Calls | E Repo               | orts 🔅    | 4S 🗸     | Management 👻    | 🕄 Help 🗸    | Anticoagulation Tables ► |
|----------|---------|----------------------|-----------|----------|-----------------|-------------|--------------------------|
|          |         |                      |           |          | Normal Tabl     | es 🕨        | Allergy                  |
|          |         |                      |           |          | Lookup tabl     | es          | Anticoagulant brand      |
|          |         |                      |           |          | Clinic View     | settings >  | Blood Group              |
|          |         | Worklist             |           |          | Message M       | anagement ) | Cessation Reason         |
| <b>•</b> |         | VVOIKIISU            |           |          | Printing        | ÷           | Diagnosis                |
| vn 4S'   |         | _                    |           | n Mainte | Reports         | ÷           | Disease area             |
|          |         | Patients<br>with     | Induction |          | Audit & secu    | urity 🕨 🕨   | Drug                     |
| s        |         | No INR               | 0         | 0        | Click here to a |             | Ethnic Origin            |
|          |         | Today                |           |          | edit a new eve  |             | Event                    |
|          |         | la constata          | 0         |          | Coded Com       | ments       | HC Professional Type     |
| -        |         | Incomplete<br>Visits | 0         | 1        | er              | ntering     | Intervention Timeslot    |

### 6.21.1 List of Events

| DAWN                                                                                                    | ÷                |           |            | 🕿 Calls               | Reports  | 🏶 4S 🗸     | 🕄 Help 🗸  | Q •                         |                                                                                                    |               |
|----------------------------------------------------------------------------------------------------|------------------|-----------|------------|-----------------------|----------|------------|-----------|-----------------------------|----------------------------------------------------------------------------------------------------|---------------|
| Event 🗙                                                                                                    |                  |           |            |                       |          |            |           |                             |                                                                                                    |               |
| Description                                                                                                    |                  |           | Warn Level | 0                     | Duration | of Warning | <br>Event | Relev                       | ant for                                                                                                 | In Use        |
| Click on the bin icon to delete<br>an event [lease note - if the<br>event is logged against a<br>patient, then it cannot be<br>deleted] | GI               |           | Normal     | existing fields are e |          |            |           | DC<br>Ga<br>Ha<br>Rh<br>Riv | ticoagulation<br>DAC Monitoring<br>stroenterology<br>ematology<br>eumatology<br>varoxaban<br>st Results | ×             |
| BLEED UPPER                                                                                                    | GI<br>ere to add | a new     | Normal     | Ŧ                     | •        |            |           | DC<br>Ga<br>Ha<br>Rh        | ticoagulation<br>DAC Monitoring<br>stroenterology<br>ematology<br>eumatology<br>(aroxaban               | ×             |
| K4 ₩ ↓ Down                                                                                                    | New              | 🛓 Save  🖷 | Print      |                       |          |            |           |                             | 1-20                                                                                                    | 0/27 <b>Q</b> |

## 6.21.2 Adding a New Event

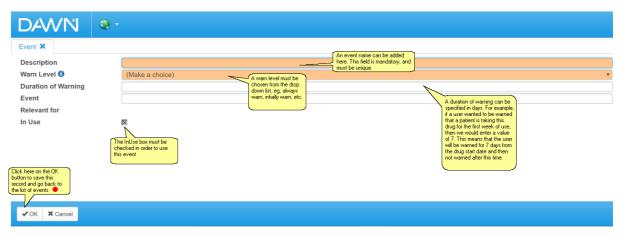

## 6.22 Adding/Editing Procedures

If you need to add a procedure that does not exist in the standard list, new procedures can be added here.

| D  | AWN                                               | ft       | Q Patient                                 | 🗮 Lists | 🖀 Calls | La Repo           | orts 🌣    | 4S 🗸   | Management 👻 | 🕄 Help 👻              |   | Anticoagulation Table | les ⊧ |
|----|---------------------------------------------------|----------|-------------------------------------------|---------|---------|-------------------|-----------|--------|--------------|-----------------------|---|-----------------------|-------|
|    |                                                   |          |                                           |         |         |                   |           |        | Normal Tal   | bles 🕨                |   | Allergy               |       |
| ve | ersion 8.0.0                                      | (1357)   |                                           |         |         |                   |           |        | Lookup tab   | oles                  |   | Anticoagulant brand   | 1     |
|    |                                                   |          |                                           |         |         |                   |           |        | Clinic View  | settings              |   | Blood Group           |       |
|    | Welcome 4S                                        |          |                                           |         |         | Worklist          |           |        | Message N    | /anagement ⊧          |   | Cessation Reason      |       |
|    |                                                   |          |                                           |         |         | Trontalot         |           |        | Printing     | Þ                     |   | Diagnosis             | Þ     |
|    | 9 You are curre                                   | ntly log | ged on as 'Daw                            | n 4S'   |         | Patients          |           |        | Reports      |                       |   | Disease area          |       |
|    | with user profile                                 | 'Systen  | n Manager'.                               |         |         | with              | Induction | Mainte | Audit & see  | curity >              |   | Drug                  | Þ     |
|    | 🚔 Location for                                    |          | -No location:                             | 5       |         | No INR            | 0         | 0      | Dawn Inter   | face >                |   | Ethnic Origin         |       |
|    | printing                                          |          | available-                                |         |         | Today             |           |        | System       |                       |   | Event                 |       |
|    |                                                   |          |                                           |         |         | Incomplete        | 0         | 1      | Coded Cor    | nments                |   | HC Professional Typ   | pe    |
|    |                                                   |          |                                           |         |         | Visits            | 0         |        |              | entering              |   | Intervention Timeslo  | ot    |
|    | Conditions of I                                   | Jse      |                                           | •       |         |                   |           |        |              | and/or<br>authorising |   | Language              |       |
|    |                                                   |          |                                           |         |         | Missed            | 4         | 50     | 6 1          | Veeds                 |   | LMWH drug             |       |
|    | By logging on to this a<br>accepted the 10 follow | / //     |                                           |         |         | Test              | 1         | 58     |              | escheduling           |   | Messaging             | Þ     |
|    |                                                   |          | f Dose and Next T                         |         |         | Active            | 2         | 63     |              | procedure             |   | Organisation Type     |       |
|    |                                                   |          | to severe injury an<br>nstructions are ap |         |         | Treatment<br>Plan |           |        | t            | reatment              | • | Procedure             |       |

#### 6.22.1 List of Procedures

| DAV                               | ۷N ,                                                                                                    |                                                 | Q Patient<br>sting procedures | I≣ Lists   | 🕿 Calls | L I      | Reports  | 🌣 4S 🗸     | Management <del>-</del> | 🕄 Help 🗸       | Q -   |  |  |  |
|-----------------------------------|----------------------------------------------------------------------------------------------------|-------------------------------------------------|-------------------------------|------------|---------|----------|----------|------------|-------------------------|----------------|-------|--|--|--|
| Procedure                         | Procedure X are editable.                                                                                                    |                                                 |                               |            |         |          |          |            |                         |                |       |  |  |  |
| Des                               | cription                                                                                                    |                                                 | V                             | Warn Level | 0       |          | Pre-Warr | n Duration | I                       | Post-warn Dura | ition |  |  |  |
| To<br>you<br>ice<br>the<br>action | od results ch<br>o delete a procec<br>ou can click on th<br>on to the left of th<br>cord (please note<br>ie procedure is lo<br>gainst a patient, ti<br>annot be deleted | dure,<br>ne Bin<br>ne<br>e if<br>gged<br>hen it |                               | Normal     | Ŧ       | <b>→</b> | 0        |            |                         | 0              |       |  |  |  |
|                                   | ood test                                                                                                    | <u> </u>                                        |                               | Normal     | v       | •        | 0        |            |                         | 0              |       |  |  |  |
| <b>H</b>                          |                                                                                                    |                                                 |                               | Print      |         |          |          |            |                         |                |       |  |  |  |

#### 6.22.2 Adding a New Procedure

| Procedure X<br>Description<br>Warn Level ③<br>Pre-Warn Duration<br>Post-warn Duration<br>Relevant for<br>In Use<br>The InUse book<br>be checked in<br>use this proce | order to procedure date then the tree and nost |
|----------------------------------------------------------------------------------------------------|------------------------------------------------|
|                                                                                                    |                                                |

# 6.23 Adding/Editing Diagnosis Groups

If you need to add a diagnosis group for a diagnosis that does not exist in the standard list, new diagnosis groups can be added here.

| DAWN A Q Patient                        | Lists 🖀 Ca | lls 📑 Reports | ✿ 4S ◄      | Management <del>-</del> | i Help 🗸       | Anticoagulation Tables ▶       |                 |
|-----------------------------------------|------------|---------------|-------------|-------------------------|----------------|--------------------------------|-----------------|
|                                         |            | Normal Tab    | les 🕨 🕨     | Allergy                 | Mon 04/12/2017 |                                |                 |
| Version 8.0.0 (1357)                    |            |               |             | Lookup tab              | es             | Anticoagulant brand            |                 |
|                                         |            |               |             | Clinic View             | settings 🔹 🕨   | Blood Group                    |                 |
| Welcome 4S                              |            | Worklist      |             | Message M               | lanagement 🕨   | Cessation Reason               |                 |
|                                         |            | WORKIG        |             | Printing                | +              | Diagnosis<br>Click here to add | Diagnosis       |
| You are currently logged on as 'Dawn 4S |            | Patients      |             | Reports                 | ÷              |                                | Diagnosis Group |
| with user profile 'System Manager'.     |            |               | uction Main | nte Audit & sec         | urity 🕨 🕨      | Drug 🔶 🕨                       | Diagnosis Stage |
| Location for -No locations              |            | No INR        | 0           | 0 Dawn Inter            | ace 🕨 🕨        | Ethnic Origin                  | 2/2017 08:08 6  |
| printing available-                     |            | Today         |             | System                  | +              | Event                          |                 |

## 6.23.1 List of Diagnosis Groups

| DAWN *                                                                         | Q Patient 🗮 L                                                                                                    | ists 🗖 Calls | Reports | <b>\$</b> 4S → | Management <del>-</del> | 3 Help 🗸 |  |  |  |  |  |  |  |
|--------------------------------------------------------------------------------|----------------------------------------------------------------------------------------------------|--------------|---------|----------------|-------------------------|----------|--|--|--|--|--|--|--|
| Diagnosis Group 🔀                                                              |                                                                                                    |              |         |                |                         |          |  |  |  |  |  |  |  |
| Search Q A list of existin<br>diagnosis grou<br>appear. These<br>are editable. | aps will                                                                                                    |              |         |                |                         |          |  |  |  |  |  |  |  |
| Name                                                                           |                                                                                                    |              |         | Order          |                         |          |  |  |  |  |  |  |  |
| VTE                                                                            |                                                                                                    |              |         | 10             |                         |          |  |  |  |  |  |  |  |
| Atrial Fibrillation                                                            |                                                                                                    |              |         | 20             |                         |          |  |  |  |  |  |  |  |
| Surgical                                                                       |                                                                                                    |              |         | 20             |                         |          |  |  |  |  |  |  |  |
| the left of the record (please note -                                          | To delete a diagnosis group, you can click on the Bin icon to<br>the left of the record (please note - if the diagnosis group is<br>logged against a diagnosis, then it cannot be deleted) |              |         |                |                         |          |  |  |  |  |  |  |  |
| H H Down O New                                                                 | 🛓 Save 📑 Print                                                                                                    |              |         |                |                         |          |  |  |  |  |  |  |  |
| Click here on the N<br>button to add a ne<br>diagnosis group                   |                                                                                                    |              |         |                |                         |          |  |  |  |  |  |  |  |

#### 6.23.2 Adding a New Diagnosis Group

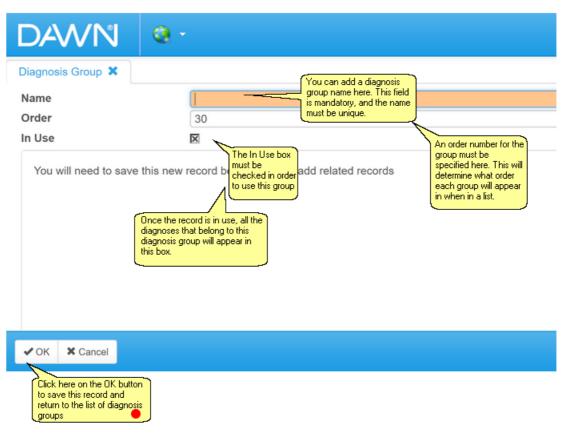

## 6.24 Adding/Editing Diagnosis Stages

If you need to add a diagnosis stage for a diagnosis that does not exist in the standard list, new diagnosis stages can be added here.

|                         | Q Patient                    | 🗮 Lists | 🖀 Calls | Reports  | <b>\$</b> 4S • | Mar         | nagement 🗸                   | 🕄 Help 👻                       | Anticoagulation Tables >                |                                |
|-------------------------|------------------------------|---------|---------|----------|----------------|-------------|------------------------------|--------------------------------|-----------------------------------------|--------------------------------|
| Version 8.0.0 (1357)    |                              |         |         |          |                | Normal Tabl |                              | Allergy<br>Anticoagulant brand | Mon 04/12/2017                          |                                |
|                         |                              |         |         |          |                |             | Clinic View s                | ,                              | Blood Group<br>Cessation Reason         |                                |
| Welcome 4S              |                              | 1       |         | Worklist |                |             | Message Ma<br>Printing       | anagement ⊧                    | Diagnosis                               | Diagnosis                      |
| You are currently I     |                              | vn 4S'  |         | Patients |                |             | Reports                      | •                              | Click here to add a new diagnosis stage | Diagnosis Group                |
| with user profile 'Syst | em Manager".<br>-No location | 9       |         | with In  | duction Mai    | nte         | Audit & secu<br>Dawn Interfa |                                | Ethnic Origin                           | Diagnosis Stage 2/2017 08:08 6 |
| printing                | available-                   |         |         | Today    | 0              | U           | System                       |                                | Event                                   | 02017-00.00 0                  |

## 6.24.1 List of Diagnosis Stages

| DAWN                                                                                                    | ÷                                       | Q Patient                                         | 🗮 Lists | 🗠 Calls | Reports | <b>\$</b> 4S ₹ | Management 🗸 |  |  |  |  |  |  |
|----------------------------------------------------------------------------------------------------|-----------------------------------------|---------------------------------------------------|---------|---------|---------|----------------|--------------|--|--|--|--|--|--|
| Diagnosis Stage 🗙                                                                                                    |                                         |                                                   |         |         |         |                |              |  |  |  |  |  |  |
| Search <b>Q</b>                                                                                                    | will aj<br>Thes                         | of existing stages<br>opear here.<br>e fields are |         |         |         |                |              |  |  |  |  |  |  |
| - DVT NOT SPECIFIED                                                                                                    | edital                                  |                                                   |         |         |         |                |              |  |  |  |  |  |  |
| Name                                                                                                    |                                         | V                                                 |         |         |         | Order          |              |  |  |  |  |  |  |
| Acute                                                                                                    |                                         |                                                   |         |         |         | 10             |              |  |  |  |  |  |  |
| Chronic                                                                                                    |                                         |                                                   |         |         |         | 20             |              |  |  |  |  |  |  |
| To delete a diagnosis stag<br>click on the Bin icon to the<br>record (please note - if the<br>stage is logged against a o<br>then it cannot be deleted) | e left of th<br>diagnosis<br>diagnosis, | e                                                 |         |         |         |                |              |  |  |  |  |  |  |
| ₩ ₩ ↓Down C                                                                                                    | New                                     | 🛓 Save 🔒                                          | Print   |         |         |                |              |  |  |  |  |  |  |
| Click here<br>button to<br>diagnosis                                                                                                    | add a nei                               |                                                   |         |         |         |                |              |  |  |  |  |  |  |

### 6.24.2 Adding a New Diagnosis Stage

| DAWN                                                                                                    | Q •                                                                                                  |                                                                                                    |
|----------------------------------------------------------------------------------------------------|----------------------------------------------------------------------------------------------------|----------------------------------------------------------------------------------------------------|
| Diagnosis Stage 🗙<br>Diagnosis<br>Name<br>Order<br>In Use                                                      | - AORTIC VALVE DISEASE<br>A diagosis stage<br>name can be<br>added here. This<br>field is mandatory. | A diagnosis must be<br>chosen for the stage<br>from the drop down list<br>be specified for the<br>diagnosis stage. This<br>determines what order<br>each diagosis stage<br>will appear in a list. |
| ✓ OK ★ Cancel     Click here on the UK button     save this record and return to     list of diagnosis stages. |                                                                                                    |                                                                                                    |

# 6.25 Adding/Editing Languages

If you need to add a language that does not exist in the standard list, new languages can be added here.

| DAW          | ∛ 🕈             | Q Patient         | 🗮 Lists     | Calls | Repor                | rts 🗘     | 4S <del>-</del> | Management <del>-</del> | 🕄 Help 🗸     |   | Anticoagulation Tab  | oles⊧ |
|--------------|-----------------|-------------------|-------------|-------|----------------------|-----------|-----------------|-------------------------|--------------|---|----------------------|-------|
|              |                 |                   |             |       |                      |           |                 | Normal Tab              | es 🕨         |   | Allergy              |       |
| Version 8    | .0.0 (1357      | 7)                |             |       |                      |           |                 | Lookup tabl             | es           |   | Anticoagulant brand  | d     |
|              |                 |                   |             |       |                      |           |                 | Clinic View             | settings 🔹 🕨 |   | Blood Group          |       |
| Welcom       | 15              |                   |             |       | Vorklist             |           |                 | Message M               | anagement )  |   | Cessation Reason     |       |
| veicom       | 40              |                   | •           |       | VOINISt              |           |                 | Printing                | Þ            |   | Diagnosis            | Þ     |
| 🕄 You a      | re currently lo | gged on as 'Daw   | /n 4S'      |       | Patients             |           |                 | Reports                 | Þ            |   | Disease area         |       |
|              | profile 'Syste  | 00                |             |       |                      | Induction | Mainte          | Audit & sec             | urity 🕨 🕨    |   | Drug                 | Þ     |
| 🖶 Loca       | ion for         | -No locations     | 6           |       | No INR               | 0         | 0               | Dawn Interf             | ace 🕨        |   | Ethnic Origin        |       |
| printing     |                 | available-        |             |       | Today                |           |                 | System                  | Þ            |   | Event                |       |
|              |                 |                   |             |       | In constants         | 0         |                 | Coded Com               | ments        |   | HC Professional Typ  | pe    |
|              |                 |                   |             |       | Incomplete<br>Visits | U         | 1               |                         | ntering      |   | Intervention Timeslo | ot    |
| Conditio     | ns of Use       |                   | 0           |       |                      |           |                 | Click her<br>add/edit   | the          | _ | Language             |       |
| By logging o | to this system  | vou have been dee | med to have |       | Missed               | 1         | 58              | 6 N                     | eeds         |   | LMWH drug            |       |

## 6.25.1 List of Languages

|                                          | A list of existing editable<br>language entries appears he | ere.    |         |  |         |           |
|------------------------------------------|------------------------------------------------------------|---------|---------|--|---------|-----------|
| Name                                     |                                                            |         | odeName |  | OrderNr | In Use    |
| English                                  |                                                            |         | ENG     |  | 0       | X         |
| Spanish                                  |                                                            |         | SPA     |  | 0       | X         |
| AFRIKAANS                                |                                                            |         | AFR     |  | 1       | X         |
| ALBANIAN                                 |                                                            |         | ALB     |  | 2       | X         |
| AMHARIC                                  |                                                            |         | AMH     |  | 3       | X         |
| ARABIC                                   |                                                            |         | ARA     |  | 4       | X         |
| AYMARA                                   |                                                            |         | AYM     |  | 5       | ×         |
| BENGALI                                  |                                                            |         | BEN     |  | 6       | X         |
| BULGARIAN                                |                                                            |         | BUL     |  | 7       | X         |
| delete a language,<br>ck on the Bin icon | O New ± Save                                               | 🖨 Print |         |  |         | 1-20 / 71 |

#### 6.25.2 Adding a New Language

| DAWN                                                                                                  | @ •                                                                                                    |                                                                                              |
|----------------------------------------------------------------------------------------------------|----------------------------------------------------------------------------------------------------|----------------------------------------------------------------------------------------------|
| Language 🗙<br>Name<br>CodeName<br>OrderNr<br>In Use                                                   | You must add a name<br>and code name for the<br>new language here.<br>These fields must be<br>unique.<br>0<br>The in use box must be<br>checked in order to use | The order number<br>specifies in what order<br>the language appears in<br>the available list |
| Click here on the OK button<br>to save your new<br>language and move back<br>to the list of languages | this language                                                                                                    |                                                                                              |

# 6.26 Adding/Editing Message Templates

Letters and forms can be configured within the DAWN system. These need to be tested thoroughly if edited or added. The support team at DAWN can configure message templates for you if these are needed. Please test any new/amended message templates carefully before using with real patient data.

| DA  | 2001 <b>*</b>                                      | Q Patient | Lists | 🔁 Calls | Reports              | <b>\$</b> 4S ₹ | Management 🗸                            | 🕄 Help 🚽   | @ 1                                          |
|-----|----------------------------------------------------|-----------|-------|---------|----------------------|----------------|-----------------------------------------|------------|----------------------------------------------|
| Ver | rsion 8.0.0 (1357)                                 |           |       |         |                      |                | Normal Tabl<br>Lookup tabl              | es 🕨       | Click here to add or edit a message template |
| ١   | Welcome 4S                                         |           | 1     | V       | Vorklist             |                | Clinic View s<br>Message Ma<br>Printing | Ū.         | Message Template<br>Message Event            |
|     | • You are currently logg with user profile 'System |           |       |         | Patients<br>with Ind | uction Mainte  | Reports                                 | ⊧<br>urity | Timed Message Template                       |

6.26.1 List of Message Templates

| Name       Description Template       Printable Message       Order Number In         Image: Search Q       New Referral Approved Letter       New Referral Letter       Image: Search Q         Image: Post-Annual-Review Letter       Post-Annual-Review Letter       Image: Search Q       Image: Search Q         Image: Post-Annual-Review Letter       Post-Annual-Review Letter       Image: Search Q       Image: Search Q         Image: Post-Annual-Review Letter       Review Letter       Review Letter       Image: Search Q         Image: Phone patient       Image: Post-Annual-Review Letter       Image: Post-Annual-Review Letter       Image: Post-Annual-Review Letter         Image: Phone patient       Image: Phone patient       Image: Post-Annual-Review Letter       Image: Phone patient       Image: Phone patient         Image: Phone patient       Image: Phone patient       Image: Phone patient       Image: Phone patient       Image: Phone patient       Image: Phone patient       Image: Phone Phone                                                                                                    | essage T                      | ēmplate 🗙     | appear   | message templates<br>in a list. You can clio<br>n the list to view fur | ck on any |              |               |                |                   |   |   |       |                |              |       |
|----------------------------------------------------------------------------------------------------|-------------------------------|---------------|----------|------------------------------------------------------------------------|-----------|--------------|---------------|----------------|-------------------|---|---|-------|----------------|--------------|-------|
| Image: Second second second               | earch C                       | 2             | details  |                                                                        |           |              |               |                |                   |   |   |       |                |              | >     |
| Image: Section of the section of the section of th               |                               | Name          |          |                                                                        |           |              | Desc          | ription Tem    | plate             |   |   | Pri   | ntable Message | Order Number | In Us |
| Image: Post-Annual-Review Letter     Post-Annual-Review Letter     Image: Post-Annual-Review Letter     Image: Post-                                                                                                    | <b>=</b>                      | New Referr    | al Appr  | oved Letter                                                            |           |              | New           | v Referral Le  | tter              |   |   | X     | Specify an     | 1            | X     |
| Image: New Letter     Image: New Letter     Image: New Letter     Image: New Letter       Image: New Letter     Image: New Letter     Image: New Letter       Image: New Letter     Image: New Letter                                                                                                    | 🖹 🦙 Post-Annual-Review Letter |               |          |                                                                        | Pos       | t-Annual-Rev | view Letter   |                |                   | X |   | 2     | ×              |              |       |
| Image: Priorie patient     Image: Priorie patient       Image: Priorie patient     Image: Priorie patient       Image: Priorie patient                                                                                                    | <b>=</b>                      | Review Letter |          |                                                                        |           | Rev          | Review Letter |                |                   |   |   |       | 3              | X            |       |
| Image: Second second second | 3                             | Phone patie   | ent      |                                                                        |           |              |               |                |                   |   |   | order | 4              | X            |       |
| Image: Second second second | 3                             | DOM Query     | / for NC | OAC to GP Lette                                                        | er        |              | DOM           | VI Query for I | NOAC to GP Letter |   |   | 10    | X              |              |       |
|                                                                                                    | <b>=</b>                      | Tranisition I | etter    |                                                                        |           |              | GP            | Transition     |                   |   | X |       | 10             | X            |       |
|                                                                                                    | <b>=</b>                      | [**content**  | ] DOM    | query for NOA                                                          | C         |              | [**co         | ontent**] DO   | I query for NOAC  |   |   |       | 20             | X            |       |
| 🖹 🐑 Poor performing patient to GP 🛛 🛛 🛛 🖸                                                                                                    | <b>E</b>                      | Poor perfor   | ming pa  | atient to GP                                                           |           |              |               |                |                   |   |   | ×     |                | 30           | ×     |

6.26.2 Adding a New Message Template

| DAWN                                                                                                    | @ ·                                                                       |                                                                                                    | The Printable Patient<br>Message must be<br>checked for the<br>template to appear                                                                    |
|----------------------------------------------------------------------------------------------------|---------------------------------------------------------------------------|----------------------------------------------------------------------------------------------------|----------------------------------------------------------------------------------------------------|
| Message Template 🗙                                                                                             | A message template name<br>needs to be added. This                        |                                                                                                    | A mailmerge type must be chosen for the message template.                                                                                            |
| Name                                                                                                    | name must be unique.                                                      |                                                                                                    | Mail Merge Type (Make a choice)                                                                                                    |
| Notes                                                                                                    | Message template notes                                                    |                                                                                                    | Printable Messaç 🔲 🛛 Set a number to order the list                                                                                                  |
|                                                                                                    | can optionally be added here.                                             |                                                                                                    | Order Number 0                                                                                                    |
| Description Temp                                                                                               |                                                                           | A description for the                                                                                                    | Paper Type (None selected)                                                                                                    |
| Custom Module                                                                                                  | (None selected)                                                           | message template can be  added. This description will                                                                                                    | In Use 🗵                                                                                                    |
| Template (HTML)                                                                                                | Using these tabs, you can<br>preview the message<br>berryleta and specify | appear when an audit of<br>messages sent is viewed.<br>nessage template text here.<br>he letter tiseri needs to be in<br>sull patient date into the letter,<br>s, such as (PatientDOB). For a<br>data tems, please contact the | The in Use box needs to be<br>checked in order to use this<br>message template<br>This may affect<br>which printer the<br>enessage is printed<br>to. |
| Click here on the OK button<br>to save this message<br>template and return to the<br>list of message templates |                                                                           |                                                                                                    |                                                                                                    |

## 6.27 Adding/Editing Message Events

Message events can be created so that messages can be automatically printed, faxed, emailed or sent to a phone list when certain actions are carried out within the system. Please test messaging settings carefully before using with real patient data.

| D | ANN A Patient ELists                     | 🖀 Call | s 🕒 Reports | <b>\$</b> 4S ₹ | Management 👻   | 🕄 Help 👻          | 0                      |
|---|------------------------------------------|--------|-------------|----------------|----------------|-------------------|------------------------|
|   |                                          |        |             |                | Normal Tabl    | es 🕨              |                        |
| V | ersion 8.0.0 (1357)                      |        |             |                | Lookup tabl    | es 🕨              |                        |
|   |                                          |        |             |                | Clinic View    | settings 🔹 🕨      |                        |
|   | Welcome 4S                               |        | Worklist    |                | Message M      | anagement         | Message Template       |
|   | _                                        |        |             |                | Printing Click | here to add       | Message Event          |
|   | You are currently logged on as 'Dawn 4S' |        | Patients    |                | Rep or ed      | it a<br>age event | Timed Message Template |
|   | with user profile 'System Manager'.      |        |             | luction Mainte | Audit &        | •                 | Timed Message          |

# 6.27.1 List of Message Events

| earch C | 2                                                                              |                                       |          |                                                  |              |   |        |       |
|---------|--------------------------------------------------------------------------------|---------------------------------------|----------|--------------------------------------------------|--------------|---|--------|-------|
| arch fo | r: Caption                                                                     | Event Type                            |          | Template                                         |              | _ |        |       |
| arch to | r: Capuon                                                                      | Event Type _All-                      | ✓        | Search                                           |              |   |        |       |
|         | To view further<br>message event details,<br>click on the Form icon<br>Caption | Event Type                            |          | Template                                         |              |   | In Use | Order |
|         | Dose letter as PDF                                                             | Patient ManualMessage                 |          | Dose letter economailer                          | ~            | - | X      | 0     |
| 3 9     | Dose letter automatic print                                                    | Treatment OnSchedule                  | ~        | Dose Letter (Simple)                             | ~            | • | ×      | 0     |
|         | o delete a message event,<br>lick on the Bin icon to the                       | ClinicView                            |          | Treatment Plan and Recent History Report         | ~            | - | X      | 0     |
|         | aft of the record.                                                             | ClinicView                            | ~        | INTOUTNONOTES                                    | ~            | + | ×      | 30    |
| 1       | DNA                                                                            | Treatment_OnPatientDidNotAttend       | ~        | Non Attendance Letter (cc GP #3) [DM]            |              |   |        | 40    |
| e 😜     | DNA Discharge                                                                  | TreatmentPlan OnPatientIsNonAttending | ~        | Discharge for Non Attendance Notice (to GP) [DM] |              |   |        | 50    |
| e 🗧     | INTOUT                                                                         | Patient_ManualMessage                 | ~        | INTOUTNONOTES                                    |              |   |        | 60    |
| 3       | Call Patient with dose                                                         | Patient_ManualMessage                 | ~        | Dose Letter (Simple)                             |              |   |        | 180   |
| 3       | PAS Update - inactivate                                                        | TreatmentPlan_OnStop                  | ~        | Outbound ADT^A01 or A03 Status Update Message    | ~            | • |        | 220   |
|         | PAS update - activate                                                          | TreatmentPlan_OnActivate              | ~        | Outbound ADT^A01 or A03 Status Update Message    | $\checkmark$ | • |        | 230   |
|         | new message event • vate (on deceased)                                         | Patient OnPatientDeceased             | <b>~</b> | Outbound ADT^A01 or A03 Status Update Message    | $\checkmark$ | - |        | 240   |

| 6.27.2 | Adding | а | New | Message | Event |
|--------|--------|---|-----|---------|-------|
|--------|--------|---|-----|---------|-------|

| DAWN                                                                                                    |                        |                                    |                                                                                                    |                                                                   |                                                         |                                                                    |                                                                                                    |         |
|----------------------------------------------------------------------------------------------------|------------------------|------------------------------------|----------------------------------------------------------------------------------------------------|-------------------------------------------------------------------|---------------------------------------------------------|--------------------------------------------------------------------|----------------------------------------------------------------------------------------------------|---------|
| Message Event 🗙                                                                                                    |                        |                                    |                                                                                                    |                                                                   |                                                         |                                                                    |                                                                                                    |         |
| Caption                                                                                                    |                        | Spe                                | cify a name for the message event                                                                        | ]                                                                 |                                                         |                                                                    |                                                                                                    |         |
| Event Type                                                                                                    | (Make a cho            | pice)                              |                                                                                                    |                                                                   |                                                         |                                                                    |                                                                                                    | ~       |
| Template                                                                                                    | (Make a ch             | pice)                              |                                                                                                    | Grand                                                             |                                                         |                                                                    | Choose the type of event. This determ<br>when a message is automatically sent<br>can trigger on actions like scheduling a | t. This |
| Patient message                                                                                                    | (Send no m             | essage)                            |                                                                                                    | The patient messag<br>kin, GP and so on d<br>the message is sen   | etermine who<br>t to, and how it                        |                                                                    | patient, closing a visit, etc. The messa<br>template section determines which me<br>template is sent.                     |         |
| Next Of Kin message                                                                                                    | (Send no m             | essage)                            |                                                                                                    | is sent. For example<br>message can be se<br>which means that ti  | t as 'written',                                         |                                                                    | template is sent.                                                                                                    | ~       |
| GP message                                                                                                    | (Send no m             | essage)                            |                                                                                                    | be sent a written m<br>an email, SMS or ha                        | essage such as                                          |                                                                    |                                                                                                    | ~       |
| Consultant message                                                                                                    | (Send no m             | essage)                            |                                                                                                    | <u> </u>                                                          |                                                         |                                                                    |                                                                                                    | *       |
| HC Profs message                                                                                                    | (Make a ch             | pice)                              |                                                                                                    |                                                                   | C                                                       | Choose a printer p                                                 | aper type if the message is intended for a                                                                                | ~~~     |
| Keep informed level                                                                                                    | (None selec            | cted)                              |                                                                                                    |                                                                   |                                                         | specific sort of prin<br>omitted here, the print                   | nter (e.g. label printer, colour printer). If<br>rinter paper type specified on the                                       | ~       |
| HC Professional Type                                                                                                    | (None selec            | ted)                               |                                                                                                    |                                                                   |                                                         | message template<br>printer found for th                           | is used. In the absence of both, the first<br>e location is used,                                                         | ~       |
| In Use                                                                                                    | ×                      | {                                  | The InUse box must be checked in o<br>this message event                                                 | rder to use                                                       |                                                         |                                                                    |                                                                                                    |         |
| Paper Type                                                                                                    | (None selec            | ted)                               | -                                                                                                    | <u></u>                                                           |                                                         | L.                                                                 |                                                                                                    | *       |
| Check this checkbox if any pending m<br>this type should be discarded when th<br>event is triggered again for the same p<br>See the examples below of when and<br>to check this box.<br>Order No | is message<br>patient. | already ha<br>message<br>generated | ave one. For example, you may h<br>more than once, you may have b                                        | ave a non attenda<br>uilt logic into the to<br>you check this che | nce reminder m<br>emplate to say o<br>eckbox in this ca | nessage. If there is<br>don't generate a ne<br>ise, the existing m | essage would be marked as discard                                                                                         | Ð       |
| ✓ OK X Cancel                                                                                                    |                        |                                    |                                                                                                    |                                                                   |                                                         |                                                                    |                                                                                                    |         |
| Click here on the OK button to<br>save this record and return<br>to the list of message events<br>You will need to save this                                                                     | new record b           | efore you ca                       | You can set up a message ever<br>enables the user to print a bulk n<br>for many patients on a list view. | essage<br>Once this                                               |                                                         |                                                                    |                                                                                                    |         |
|                                                                                                    |                        |                                    | record is saved, the clinic view(<br>wish to use the message event<br>chosen here.                       |                                                                   |                                                         |                                                                    |                                                                                                    |         |

# **Understanding Delivery Options**

Drop down lists allow you to select how a message is delivered to each type of recipient (patient, next of kin, GP, consultant, or HC Professionals in the patient's treatment plan team). The following table lists the options and explains what each of them means.

| Written                   | The message is sent as a written message by whichever delivery method      |
|---------------------------|----------------------------------------------------------------------------|
|                           | the recipient has selected as their main messaging method, i.e.: email,    |
|                           | email with PDF attachment, mail, SMS, or fax.                              |
| Phone                     | The message is sent to the message centre so that the recipient will be    |
|                           | called on the phone. (The message centre is a list of outstanding phone    |
|                           | messages, which can be worked down and actioned by DAWN users              |
|                           | responsible for phoning patients).                                         |
| Written and Phone         | The message is sent both as a written message and sent to the message      |
|                           | centre.                                                                    |
| Written or Phone          | The message is sent either as a written message or sent to the message     |
| (depending on recipient's | centre for phoning, depending on the recipient's main messaging            |
| preference)               | method.                                                                    |
| Mail (always)             | The message is printed (for mailing) regardless of the recipient's         |
|                           | messaging method preference.                                               |
| Mail (only)               | The message is printed, but only if the recipient has "Mail" as their main |
|                           | messaging method, or as one of their additional messaging options.         |
|                           | CAUTION: No message is produced for recipients who do not have             |
|                           | "Mail" selected as an option for messaging, at all.                        |
| Phone (only)              | The message is sent to the Message Centre, but only if the recipient has   |
|                           | "Phone" as their main messaging method, or as one of their additional      |
|                           |                                                                            |

| [                         | massaging ontions                                                    |                                                                                                    |  |  |  |
|---------------------------|----------------------------------------------------------------------|----------------------------------------------------------------------------------------------------|--|--|--|
|                           | messaging options.                                                   |                                                                                                    |  |  |  |
|                           |                                                                      |                                                                                                    |  |  |  |
|                           | CAUTION: No message                                                  | e is produced for recipients who do not have                                                                                                    |  |  |  |
|                           | "Phone" selected as an                                               | n option for messaging, at all.                                                                                                    |  |  |  |
|                           |                                                                      |                                                                                                    |  |  |  |
| Email (only)              | The message is sent as                                               | a simple email (with the content in the email's                                                                                                    |  |  |  |
|                           | body), but only if the re                                            | ecipient has "email" as their main messaging                                                                                                    |  |  |  |
|                           | method, or as one of t                                               | heir additional messaging options.                                                                                                    |  |  |  |
|                           |                                                                      |                                                                                                    |  |  |  |
|                           | CAUTION: No message                                                  | e is produced for recipients who do not have                                                                                                    |  |  |  |
|                           |                                                                      | option for messaging, at all.                                                                                                    |  |  |  |
|                           | eman selected as an                                                  | option for messaging, at all.                                                                                                    |  |  |  |
| Email with PDF attachment | The message content is                                               | s saved to a PDF file and sent as an attachment                                                                                                    |  |  |  |
| (only)                    | with a covering email, but only if the recipient has "email with PDF |                                                                                                    |  |  |  |
|                           | attachment" as their main messaging method, or as one of their       |                                                                                                    |  |  |  |
|                           | additional messaging o                                               | ptions.                                                                                                    |  |  |  |
|                           | You can specify the co                                               | ntent for the covering email in the system setting,                                                                                                    |  |  |  |
|                           | DawnMessages_Email                                                   | <i>Template.</i> The template can be plain text or                                                                                                    |  |  |  |
|                           | include html tags (so ye                                             | ou can include images such as health centre                                                                                                    |  |  |  |
|                           | logos). You can also u                                               | se the following merge fields to personalise the                                                                                                    |  |  |  |
|                           | message:                                                             |                                                                                                    |  |  |  |
|                           | [RecipientType]                                                      | "patient" or "HC professional"                                                                                                    |  |  |  |
|                           | [RecipientTitle]                                                     | The recipient's title, e.g. Dr, Mr, Mrs                                                                                                    |  |  |  |
|                           | [RecipientFirstName]                                                 | The recipient's first name                                                                                                    |  |  |  |
|                           | [RecipientLastname]                                                  | The recipient's last name                                                                                                    |  |  |  |
|                           | [EmailSubject]                                                       | The subject line of the email. This can be configured in the Message Template to includ wider range of merged content, e.g. "Your INF from 04/12/2020" |  |  |  |
|                           | Only include HTML tag                                                | s if your External System Connection is <b>not</b>                                                                                                    |  |  |  |
|                           |                                                                      |                                                                                                    |  |  |  |

|            | configured to send emails in plain text format (otherwise the tags are    |
|------------|---------------------------------------------------------------------------|
|            | rendered as part of the text, e,g, <b>IMPORTANT test result</b> instead   |
|            | of IMPORTANT test result.                                                 |
|            | CAUTION: No message is produced for recipients who do not have            |
|            | "email with PDF attachment" selected, as an option for messaging, at all. |
| SMS (only) | The message is sent as an SMS text message, but only if the recipient has |
|            | "SMS" as their main messaging method, or as one of their additional       |
|            | messaging options.                                                        |
|            |                                                                           |
|            | CAUTION: No message is produced for recipients who do not have            |
|            | "SMS" selected, as an option for messaging, at all.                       |
|            | The message is sent by fax, but only if the recipient has "fax" as their  |
| Fax (only) | main messaging method, or as one of their additional messaging options.   |
|            |                                                                           |
|            | CAUTION: No message is produced for recipients who do not have "fax"      |
|            | selected, as an option for messaging, at all.                             |
|            |                                                                           |

### CAUTION When using methods with "(only)" in the caption

Delivery options that include the word "(only)" are only sent to recipients whose preferences include that messaging option. For example, "Email (only)" messages are only sent to recipients who have "Email" as one of their messaging options. If a single message event is always supposed to trigger a message for a recipient (whatever their preferences), choose written, phone, or mail (always).

Delivery options with "(only)" in the title are designed to be used in tandem with other message events. For example, you might wish to create several variations of a message template, one for emails, one for SMS messages and one for printing or faxing. In this case, you could create five different message events, each with a different delivery option, e.g. "email (only)", "SMS (only)", "Fax (only") etc. Each event would trigger in response to the same action, but only the ones that match the recipient's preference would produce a message. Thus, if the recipient had "email with PDF attachment" as a preference, they would receive an email (with a PDF attachment), whereas if they had SMS as a preference, they would receive a different version of the message via SMS. If they had both "email (with PDF attachment)" and "SMS" as preferences, they would receive the message by email and by SMS.

Please be careful when using delivery options with "(only)" in the title. If you do not set up a message event for every delivery type, then not all patients will get the message. This might work well for an SMS reminder of an upcoming appointment, but not for something critical like a dose letter.

## **Discarding Pending Messages**

Most messages are processed and delivered immediately they are generated. However, phone messages (and less commonly, emails) may stay in the queue for several hours or even days if it proves difficult to reach the recipient on the phone. Some types of message should be superseded by a later message if they have not yet been delivered by the time the same message event fires again for the same patient. For example, consider the following scenario:

You dose a patient and generate a new dosing instruction phone message. It proves difficult to reach the patient on the phone and the message sits in the queue for several days. During this time, the patient has another blood test and is dosed again, and a new dosing instruction message is generated with a different dose. Now, two dosing instruction messages are in the phone queue, but we only want the patient to get the latest one. The earlier one now contains an incorrect dosing instruction.

Checking the *Discard Pending Messages* checkbox ensures that whenever this message event fires, DAWN looks to see if there are any pending messages that were generated by the same event for the same patient. If there are, it marks them as discarded. In our example, this would mean the earlier message is automatically discarded when the new message is generated.

**Important note:** if this checkbox is checked, any pending message of the same type for the same patient are discarded when the event fires again, **whether or not the event actually generates a new message this time**. To understand this, let's refine our example:

Let's suppose you have two dosing instruction messages, one for priority patients (e.g. those who need an urgent dose change or who have a particular risk factor), and those for routine patients (who are essentially getting confirmation to continue you as they are). Priority dosing instructions are triggered by a *Priority Dose Instruction* message event, while routine dosing instructions are triggered by a *Routine Dose Instruction* message event. The message template for each event has built in logic that determines whether it creates a message. Both message events fire when the patient's dose is authorised, but only one actually creates a message. If the patient meets the criteria for a priority message, the *Priority Dose Instruction* event creates a priority dosing instruction message. Otherwise, the *Routine Dose Instruction* event creates a routine dose instruction message and the *Priority Dose Instruction* event produces nothing.

If our patient's yet-to-be-delivered last dose instruction was a routine dosing instruction message, it is important that it is still marked as discarded when the *Routine Dose Instruction* message event fires again, event if it is a different message event, e.g. the *Priority Dose Instruction* event, that creates the new message this time. Indeed, if the patient is stopping treatment with immediate effect, it is possible that no new dosing instruction of either type is generated, but we still want the out-of-date one to be discarded.

#### When should I not check the Discard Pending Messages checkbox?

Let's consider another type of message: a reminder or non-attendance chaser message. If you trigger reminder messages in bulk from a list view, it might be possible for the same patient to get multiple reminders in the same week. You might think that checking the checkbox would ensure that the first message is discarded when a second one is generated, but this only happens if the first message is still pending. If the patient had already been called successfully, they would still have a new message generated and would be called again. To avoid this, you might build logic into your message template to only generate a new message if the patient has not already had a reminder message generated this week. However, checking *Discard Pending Messages* in this scenario introduces a problem. In this case, if the first message is still pending when the message event fires again, the first message is discarded, but this only changes its status. It still exists, and because it exists, no new message is generated. As a consequence, the patient does not get called at all.

In this type of scenario, you should **NOT** check the checkbox. The original message is still valid and the logic in the template ensures that a duplicate message is not created. With the checkbox unchecked, everything works as it should. Checking the checkbox could result in the patient getting no message at all.

### 6.28 Adding/Editing Coded Comments

You can define short codes for frequently used comments; for example "nbb" for "no bleeding or bruising".

The *CodedCommentPrefix* system setting is used to define a prefix ("." by default) that identifies the text you type (in any notes field) as a short code.

As such you could type ".nbb" anywhere in a Patient Note, Treatment Note or Quick Note and this would automatically expand to say "no bleeding or bruising" when the note is saved.

|                              | ÷        | Q Patient      | 🔚 Lists    | 🕿 Calls       | Reports                          | CAWN  |    | Management -               | <li>Help</li> |         |
|------------------------------|----------|----------------|------------|---------------|----------------------------------|-------|----|----------------------------|---------------|---------|
| Version 8.0.0                |          | Normal Tabl    |            | +             |                                  |       |    |                            |               |         |
|                              |          |                |            | Antico        | agulation                        |       |    | Clinic Views<br>Message Ma |               | ⊧<br>t⊧ |
| Welcome DAW                  | 'N       |                |            |               |                                  | L     | W  | Printing                   |               | •       |
| You are current<br>Manager'. | ntly log | ged on as 'Sup | port DAWN' | with user pro | file 'System                     |       | Pε | Audit & secu               | 1             |         |
| 🖶 Location for               | printin  | g              | Office     |               | Click her<br>add/edit<br>comment | coded | No | Dawn Interfa<br>System     | ace           | +       |
|                              |          |                |            |               |                                  |       |    | Coded Com                  | ments         |         |

### 6.28.1 List of coded comments

### Enter topic text h

| D    | AVN                                | ŵ                   | Q Patient | 🔚 Lists | 🗠 Calls                       | Reports                                           | 🗘 Dawn 🗸          | Management -           | <li>Help -</li> | Q •                    |
|------|------------------------------------|---------------------|-----------|---------|-------------------------------|---------------------------------------------------|-------------------|------------------------|-----------------|------------------------|
| Code | ed Comments 🗙                      |                     |           |         |                               |                                                   |                   |                        |                 |                        |
| Sea  | rch <b>Q</b>                       |                     |           |         |                               |                                                   |                   |                        |                 |                        |
| Sear | rch for:                           | ShortCo             | ode       |         |                               |                                                   |                   | FullComm               | ent             |                        |
|      | ShortCode                          |                     |           |         | FullC                         | omment                                            |                   |                        |                 |                        |
| 9    | accmed                             |                     |           |         | Medi                          | cation change:                                    | ***name of med)   | (***started, stopped   | , increased, de | creased, drop down) (  |
| 9    | accunable                          |                     |           |         | Antic                         | oagulation Clini                                  | c has attempted t | to contact patient rep | eatedly regard  | ing a critical INR. We |
| Ø    | ade20                              |                     |           |         | Patie                         | ent has started o                                 | n a new medicati  | on and is worried ab   | out interaction | with Warfarin. Please  |
| 9    | ade30                              |                     |           |         | Pres                          | l assessment -<br>enting complain<br>ily history: | t                 |                        |                 |                        |
| Ð    | baseline<br>Click to a<br>coded co | add a new<br>omment |           |         | Base<br>Plate<br>HBG<br>Albur |                                                   |                   |                        |                 |                        |
| ж    | ₩ <b>↓</b> Down                    | O New               | ± Save    | Print   |                               |                                                   |                   |                        |                 |                        |

ere.

#### 6.28.2 New coded comment form

| DAWN             | Q •                        |
|------------------|----------------------------|
| Coded Comments 🗙 |                            |
| ShortCode        | nnm                        |
| FullComment      | No new medications started |
|                  |                            |
|                  |                            |
|                  |                            |
|                  |                            |
|                  |                            |
|                  |                            |
|                  |                            |

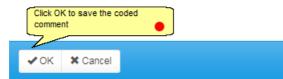

# 6.29 Adding/Editing Cessation Reason

Different cessation reasons can be set up within DAWN so that this can be chosen within the patient's treatment plan.

Please note - once a cessation reason has been added into DAWN, the cessation reason will then become a mandatory field to fill in within the patient's treatment plan.

| C | DAVVN                              | A      | Q Patient                   | 🗮 Lists | 🔁 Calls | Repo             | orts 🌣    | 4S <del>-</del> | Management 🗸                               | i Help 🗸         | A | nticoagulation Table                       | es 🕨 |
|---|------------------------------------|--------|-----------------------------|---------|---------|------------------|-----------|-----------------|--------------------------------------------|------------------|---|--------------------------------------------|------|
| V | ersion 8.0.0                       | (1357) |                             |         |         |                  |           |                 | Normal Tabl<br>Lookup tabl<br>Clinic a new | es<br>ere to add | A | llergy<br>nticoagulant brand<br>lood Group |      |
|   | Welcome 4S                         |        |                             | 1       |         | Worklist         |           |                 | Mess<br>Printing                           |                  |   | essation Reason                            | Þ    |
|   | You are curre<br>with user profile |        | 0                           | /n 4S'  |         | Patients<br>with | Induction | Mainte          | Reports                                    | ▶<br>urity       |   | lisease area<br>Irug                       | Þ    |
|   | 🚔 Location for printing            |        | -No locations<br>available- | 5       |         | No INR<br>Today  | 0         | C               | Dawn Interf                                | ace              |   | thnic Origin<br>vent                       |      |

## 6.29.1 List of Cessation Reasons

|        | rch Q             | You can search for a cessa<br>reason by name here | tion     |                  |         |  |
|--------|-------------------|---------------------------------------------------|----------|------------------|---------|--|
| Antico | agulation<br>Name | <i>د</i>                                          | <b>_</b> |                  | OrderNr |  |
| 9      | High Risk         |                                                   |          |                  | 0       |  |
| 9      | Completed Co      | ourse                                             |          | The cessation    | ] [1    |  |
| 9      | Transfer to Da    | abigatran                                         |          | reasons for each | ] [1    |  |
| 9      | Apixiban          |                                                   |          | displayed here   | 2       |  |
| 9      | Compliance o      | n Dabigatran                                      |          |                  | 2       |  |
| 9      | Patient Decea     | ased                                              |          |                  | 12      |  |
| OAC    | Monitoring        |                                                   |          |                  |         |  |
|        | Name              |                                                   |          |                  | OrderNr |  |
| 9      | Reflux            |                                                   |          |                  | ] [1    |  |
| 9      | Bleeds            |                                                   |          |                  | 2       |  |
| н      | ₩ ↓ Down          | O New ± Save                                      | 🚔 Print  |                  |         |  |

#### DAWN 📃 Lists 🖀 Calls Reports 🗢 DAWN 👻 Management -🗄 Help 🗸 Cessation Reason 🗙 Please select a Disease area for the table Cessation Reason Q You need to choose an Anticoagulation application area for the cessation reason here. You Gastroenterology cessation reason here. You can either click on the application area and choose the OK button at the bottom of the screen, or double-click on the screen. Haematology LMWH the entry. NOAC Rheumatology Rivaroxaban ✓ OK X Cancel Click here to choose an application area

#### 6.29.2 Choosing Cessation Reason Application Area

### 6.29.3 Cessation Reason Form

| DAWN                                     | <b>@</b> - |               |                                                                                                    |
|------------------------------------------|------------|---------------|----------------------------------------------------------------------------------------------------|
| Cessation Reason 🗙                       |            |               |                                                                                                    |
|                                          | b          | Anticoagulati | on Vou must specify an<br>order number for this<br>reason. This will<br>determine in what<br>order the reason<br>appears within a list. |
| ✓ OK X Cancel                            |            |               |                                                                                                    |
| You can click on here to save the reason | )          |               |                                                                                                    |

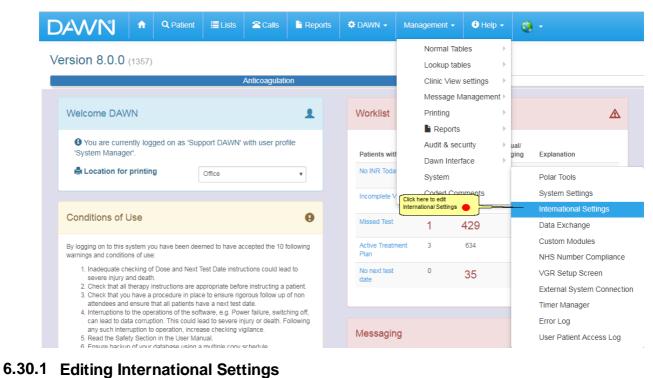

# 6.30 Adding/Editing International Settings

| <b>•</b> • | Patient  | E Lists | Calls             | Reports                | 🗢 DAWN 👻               | Management -                         | 🖲 Help 👻            | <b>Q</b> *                                                                                         |                                                       |                                                                                                    |
|------------|----------|---------|-------------------|------------------------|------------------------|--------------------------------------|---------------------|----------------------------------------------------------------------------------------------------|-------------------------------------------------------|----------------------------------------------------------------------------------------------------|
|            |          |         |                   |                        |                        |                                      |                     |                                                                                                    |                                                       |                                                                                                    |
|            |          |         |                   |                        | Time                   |                                      |                     |                                                                                                    | Numbers                                               |                                                                                                    |
| D          | D/MM/YYY | Y Y     |                   |                        | Format                 |                                      | HH:MM<br>21:15      | Ŧ                                                                                                  | Decimal character<br>Thousands character              |                                                                                                    |
| 20/        | /10/2030 |         |                   |                        |                        |                                      |                     |                                                                                                    | Sample                                                | 12,345,678.99                                                                                                    |
|            |          |         | DD/MM/YYYY *<br>7 | (DD/MM/YYYY •)<br>(7 • | (DD/MM/YYYY •)<br>(7 • | DD/MM/YYYY •<br>7 • Format<br>Sample | DD/MM/YYYY •<br>/ • | DD/MM/YYYY         •         Format         HHMM           /         •         21:15         21:15 | DDAMMYYYYY     •       /     •       Sample     21:15 | Time     Numbers       DD/MM/YYYY     •     Format     HH:MM     •     Decimal character       /     *     Sample     21.15     Thousands character |

# 6.31 Selecting a Patient Summary Report

The DAWN system can be customised to display a "Report" button on the main patient screen.

Pressing the Report button displays a summary of the patient's treatment to date, based on a preselected message template.

| Diagnosis      | ATRIAL FIBRILLATION                  |        |
|----------------|--------------------------------------|--------|
| Target Range   | 2.0 - 3.0                            |        |
| Start Date     | 01/10/2016 - Indefinite              |        |
| Anticoagulant  | Warfarin 1mg Strength (in mg/ Daily) |        |
| Treatment Plan |                                      | Report |
| Risks          |                                      |        |

The patient summary is displayed in its own window, with pop-up Print options, in the same way as letters and messages are displayed when you select a Direct Print message from the drop down list on the letters tab.

### 6.31.1 Setting the Patient Summary Report

Note: The following instructions should only be performed by a system administrator.

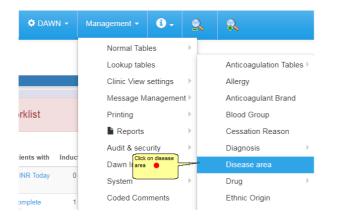

### 6.31.2 List of disease areas

| Diseas            | e area 🗙  |                  |       |        |
|-------------------|-----------|------------------|-------|--------|
| Searc             | ch Q      |                  |       |        |
| Searc             | h for:    | Name             |       |        |
| edit the settings | Code Name | Name             | Order | In Use |
| T<br>E            | AC        | Anticoagulation  | 0     | ×      |
|                   | GE        | Gastroenterology | 2     |        |
|                   | СН        | Haematology      | 7     |        |
|                   | LMWH      | LMWH             | 10    |        |
|                   | DBG       | NOAC             | 2     |        |
|                   | RH        | Rheumatology     | 1     | ×      |
|                   | RIV       | Rivaroxaban      | 2     |        |

### 6.31.3 Setting the Patient Summary Report in disease area

Clicking on this will bring you to the Disease Area screen, as seen below

127

| Disease area 🗱                  |                 |                                                                                                    |     |
|---------------------------------|-----------------|----------------------------------------------------------------------------------------------------|-----|
| Code Name                       | AC              |                                                                                                    |     |
| Name                            | Anticoagulation |                                                                                                    |     |
| Order                           | 0               |                                                                                                    |     |
| In Use                          | X               |                                                                                                    |     |
|                                 |                 |                                                                                                    |     |
| Settings Front Page Tallies Htt | nl              |                                                                                                    |     |
| Hex Color Code                  |                 |                                                                                                    |     |
| Custom Module                   |                 | AnticoagulationEvents                                                                                              | •   |
| Treatment Plan Summary Message  | 0               | Select the message you want<br>to see from the Report button<br>Treatment Plan and Dosing History (Last 12 months) | ▼ → |
| Drug Dose Description Caption 🕄 |                 |                                                                                                    |     |
| Click Save to save this option  |                 |                                                                                                    |     |
| ₩ < > ₩ ± Save IIList           | 🖨 Print 🛛 🗯     |                                                                                                    |     |

# 6.32 Adding/Editing Reports

| 🌣 Brenda 👻    | Management -                       |               | 2 | R                                 |
|---------------|------------------------------------|---------------|---|-----------------------------------|
|               | Normal Tables                      | Þ             |   |                                   |
|               | Lookup tables                      | ►             |   |                                   |
|               | Clinic View settings               | ; )           |   |                                   |
|               | Message Managen                    | nent⊧         |   |                                   |
| Worklist      | Printing                           | Þ             |   |                                   |
|               | Reports                            |               |   | Parameter                         |
| Patients with | Click here to add/edit<br>a report | <u> </u>      | - | Report                            |
|               | Dawn Interface                     | $\rightarrow$ | a |                                   |
| No INR Today  | System                             | Þ             | 0 | Awaiting result / yet t<br>attend |
| Incomplete Vi | Coded Comments                     |               | 1 | Dose needs entering               |

### 6.32.1 List of reports

| Search <b>Q</b>                                                   |        | >          |
|-------------------------------------------------------------------|--------|------------|
| Search for: Name 3                                                |        | Search     |
| Name 🕄                                                            | In Use | Order Nr 🤇 |
| 📑 🔮 % DNA by Clinic                                               | X      | 0          |
| 📑 🔮 % DNA in date range                                           | X      | 0          |
| 😑 🦉 % INR +/- 0.2 Target Range (InRange flag)                     | X      | 0          |
| 😑 🦉 % INRs in above and below range                               | X      | 0          |
| 📑 🦉 % INRs in range                                               | X      | 0          |
| 😑 🦉 % INRs in Range and within 0.2 of Limit Report                | X      | 0          |
| 😑 🦉 % INRs Report (Excluding First 3 Months)                      | X      | 0          |
| 📑 😜 % INRs within 0.5 and 0.75 of TargetClick a report to edit it |        | 0          |
| 🗧 🦉 % INRs within limits on first five visits                     | X      | 0          |
| 😑 🦉 % INRs within/not in 0.5 and 0.75 of Target                   | X      | 0          |
| Manual overrides and %TIR by clinic                               | X      | 0          |
| 😑 🦉 % Manual overrides by user                                    | X      | 0          |
| 😑 🦉 % Manual overrides by user and clinic & <>Inrange             | X      | 0          |
| 🗐 🔮 % Non Attendances Report                                      | X      | 0          |
| 🗐 🚳 % of INRs between values                                      | X      | 0          |
| 📑 🦉 % Stats % TIR per user                                        | X      | 0          |
| 📑 🦉 % Time b/w                                                    | ×      | 0          |
| 📑 🦉 % Time in Range Bands Report                                  | ×      | 0          |
| 😫 🦉 % Time in range by clinic (trt records 22+ weeks)             | X      | 0          |
| 🗐 近 % Time in Click to add a new report 🛑 OSIS                    | X      | 0          |

#### 6.32.2 New report form

| eport 🗙         |                        |                                  |                               |
|-----------------|------------------------|----------------------------------|-------------------------------|
| Name 🕄          | New TTR Report         | Enter the name of the report     | There are no items to display |
| Description 😫   | Coptional<br>Coptional | description of the report<br>al) |                               |
| In Use          | X                      |                                  |                               |
|                 | meters Envelopes So    | ettings Chart                    |                               |
| Enter the query |                        |                                  |                               |
|                 |                        |                                  |                               |
|                 |                        |                                  |                               |
|                 |                        |                                  |                               |
|                 |                        |                                  | Synchronise                   |
|                 | Louis to a             |                                  | Synchronise                   |
| K < > )))       | O New                  | we ●                             | Synchronise                   |

### 6.33 Messaging using Timed Messages

With the correct configuration, your DAWN system is able to send messages such as Emails and SMS to patients and Healthcare Professionals. The service which generates timed messages is run on your DAWN server and will need to be started / restarted when you are ready to test your settings. See Timed Message Service for more details.

You may need help from your IT department or DAWN support team to configure email and SMS gateways.

There are three stages to configuring DAWN for messaging...

- 1. Add an External System Connection
- 2. Add a Timed Message Template
- 3. Add a Timed Message

Once the gateway(s) and three stages have been configured, your DAWN system will be able to send messages such as...

- An email to specified Healthcare Professionals at a specified time each day with a count of patients with out of range results requiring acknowledgment
- An email to specified Healthcare Professionals at a specified time each day with a count of patients who have not had the expected monitoring test results recorded on DAWN more than 7 days after the visit due date, either due to non-attendance or missing test results due to other reasons
- An appointment reminder to patients a specified number of days before (or after for non-

attendances) an appointment by any combination of methods including email or SMS.

NEXT

#### 6.33.1 Timed Message Service

If you add, edit or delete a Timed Message then you will need to restart the Timed Message Service on the DAWN server so that it picks up the changes. You will need to speak to the DAWN support team or your IT department so that this service can be restarted. The **'Timed Message Processing'** service should be set as an **Automatic** startup and run continuously to allow messages to be relayed by e-mail or SMS at preset times.

To access the Timed Message Service on the DAWN server, click on the Windows Start button in the bottom left hand corner (this may look slightly different depending on which version of Windows you are using)

In the Search programs and files box type in services.msc and press Enter

| Search programs of | and files 🔎 | services.msc |  |  |  |
|--------------------|-------------|--------------|--|--|--|
| 🚳 🙆                |             | 📀 (Č) 🚞 🖸    |  |  |  |

Scroll down the list of Services until you find Timed Message Processing

| ettipg Helgetile |                                   |                                         |                                             |         |              |               |  |  |
|------------------|-----------------------------------|-----------------------------------------|---------------------------------------------|---------|--------------|---------------|--|--|
|                  | 🖸 📑 🚺 🖬 🕨 🔲 🕪                     |                                         |                                             |         |              |               |  |  |
| ices (Local)     | 🔅 Services (Local)                |                                         |                                             |         |              |               |  |  |
|                  | Timed Message Processing          | Name 🔶                                  | Description                                 | Status  | Startup Type | Log On As     |  |  |
|                  |                                   | 🧠 Shell Hardware Detection              | Provides notifications for AutoPlay hardwa  | Started | Automatic    | Local System  |  |  |
|                  | Stop the service                  | 🎑 Smart Card                            | Manages access to smart cards read by th    |         | Manual       | Local Service |  |  |
|                  | Restart the service               | 🎑 Smart Card Removal Policy             | Allows the system to be configured to lock  |         | Manual       | Local System  |  |  |
|                  |                                   | 🤹 SNMP Trap                             | Receives trap messages generated by loc     |         | Manual       | Local Service |  |  |
|                  | Description:                      | 🎑 Software Protection                   | Enables the download, installation and enf  |         | Automatic (D | Network S     |  |  |
|                  | Service to process Timed Messages | 🤹 Special Administration Console Helper | Allows administrators to remotely access a  |         | Manual       | Local System  |  |  |
|                  |                                   | 🕵 SPP Notification Service              | Provides Software Licensing activation an   |         | Manual       | Local Service |  |  |
|                  |                                   | 🕵 SQL Active Directory Helper Service   | Enables integration with Active Directories |         | Disabled     | Network S     |  |  |
|                  |                                   | 🖏 SQL Server (MSSQLSERVER)              | Provides storage, processing and controlle  | Started | Automatic    | Network S     |  |  |
|                  |                                   | 🖏 SQL Server Agent (MSSQLSERVER)        | Executes jobs, monitors SQL Server, fires   |         | Disabled     | Network S     |  |  |
|                  |                                   | 🕵 SQL Server Browser                    | Provides SQL Server connection informatio   |         | Disabled     | Local Service |  |  |
|                  |                                   | Q SQL Server VSS Writer                 | Provides the interface to backup/restore    | Started | Automatic    | Local System  |  |  |
|                  |                                   | SSDP Discovery                          | Discovers networked devices and services    |         | Disabled     | Local Service |  |  |
|                  |                                   | System Event Notification Service       | Monitors system events and notifies subsc   | Started | Automatic    | Local System  |  |  |
|                  |                                   | Task Scheduler Double click th          | e Timed Message Processing hedule           | Started | Automatic    | Local System  |  |  |
|                  |                                   | CP/IP NetBIOS Helper service to ope     | n the Service properties                    | Started | Automatic    | Local Service |  |  |
|                  |                                   | Telephony                               | Provides Telephony APT (TAPT) Support fo    |         | Manual       | Network S     |  |  |
|                  |                                   | 🔍 Thread Ordering Server                | Provides ordered execution for a group of   | Started | Manual       | Local Service |  |  |
|                  |                                   | Timed Message Processing                | Service to process Timed Messages           | Started | Automatic    | Local System  |  |  |
|                  |                                   | TPM Base Services                       | Enables access to the Trusted Platform Mo   |         | Manual       | Local Service |  |  |
|                  |                                   | 🕵 UPnP Device Host                      | Allows UPnP devices to be hosted on this c  |         | Disabled     | Local Service |  |  |
|                  |                                   | 🕵 User Profile Service                  | This service is responsible for loading and | Started | Automatic    | Local System  |  |  |
|                  |                                   | 🤹 Virtual Disk                          | Provides management services for disks, v   |         | Manual       | Local System  |  |  |
|                  |                                   | 🕵 Volume Shadow Copy                    | Manages and implements Volume Shadow        |         | Manual       | Local System  |  |  |
|                  |                                   | 🔅 Web Management Service                | The Web Management Service enables re       |         | Manual       | Local Service |  |  |
|                  |                                   | Windows Audio                           | Manages audio for Windows-based progra      |         | Manual       | Local Service |  |  |
|                  |                                   | 🔅 Windows Audio Endpoint Builder        | Manages audio devices for the Windows A     |         | Manual       | Local System  |  |  |
|                  |                                   | Windows CardSpace                       | Securely enables the creation, manageme     |         | Manual       | Local System  |  |  |
|                  |                                   | Windows Color System                    | The WcsPlugInService service hosts third    |         | Manual       | Local Service |  |  |
|                  |                                   | Windows Driver Foundation - User-mode   | Creates and manages user-mode driver pr     |         | Manual       | Local System  |  |  |
|                  | 1                                 | Windows Error Reporting Service         | Allows errors to be reported when progra    |         | Manual       | Local System  |  |  |

| imed Message Processing Properties (Local Computer)                                            |                                                                                                    |  |  |  |  |  |  |  |  |  |
|------------------------------------------------------------------------------------------------|----------------------------------------------------------------------------------------------------|--|--|--|--|--|--|--|--|--|
| General Log On Recovery Dependencies                                                           |                                                                                                    |  |  |  |  |  |  |  |  |  |
| Service name: TimedMessages                                                                    |                                                                                                    |  |  |  |  |  |  |  |  |  |
| Display name: Timed Message Processing                                                         |                                                                                                    |  |  |  |  |  |  |  |  |  |
| Description: Service to process Timed Messages                                                 |                                                                                                    |  |  |  |  |  |  |  |  |  |
| Path to executable:<br>"C:\Program Files (x86)\Polar Studio\Services\Timed Message Service\Tim |                                                                                                    |  |  |  |  |  |  |  |  |  |
| Startup type: Automatic (Delayed Start)                                                        |                                                                                                    |  |  |  |  |  |  |  |  |  |
| Help me configure service startup options. Click the Stop button to stop the Timed             |                                                                                                    |  |  |  |  |  |  |  |  |  |
| Service status: Started                                                                        |                                                                                                    |  |  |  |  |  |  |  |  |  |
| Start Stop Pause Resume                                                                        |                                                                                                    |  |  |  |  |  |  |  |  |  |
| You can specify the start parameters that apply when you start the service from here.          |                                                                                                    |  |  |  |  |  |  |  |  |  |
| Start parameters:                                                                              |                                                                                                    |  |  |  |  |  |  |  |  |  |
| Make a note<br>of any Start<br>parameters OK Cancel Anniv                                      |                                                                                                    |  |  |  |  |  |  |  |  |  |
|                                                                                                | General       Log On       Recovery       Dependencies         Service name:       Timed Messages         Display name:       Timed Message Processing         Description:       Service to process Timed Messages         Path to executable:       "         "C:\Program Files (x86)\Polar Studio\Services\Timed Message Service\Tim         Startup type:       Automatic (Delayed Start)         Help me configure service startup options.         Click the Stop button to stop the Timed         Message Processing Service         Start       Stop         You can specify the start parameters that apply when you start the service from here.         Start parameters:         Make a note of any Start |  |  |  |  |  |  |  |  |  |

### 6.33.3 Timed Message Processing Service - starting

| Timed Message Pro                                            | cessing Properties (Local Computer)                                                               |
|--------------------------------------------------------------|---------------------------------------------------------------------------------------------------|
| General Log On                                               | Recovery Dependencies                                                                             |
| Service name:                                                | TimedMessages                                                                                     |
| Display name:                                                | Timed Message Processing                                                                          |
| Description:                                                 | Service to process Timed Messages                                                                 |
| Path to executable<br>"C:\Program Files                      | e:<br>(x86)\Polar Studio\Services\Timed Message Service\Tim                                       |
| Startup type:                                                | Automatic (Delayed Start)                                                                         |
| Click the Start but<br>to start the Timed<br>Messages Proces | ce startup options.                                                                               |
| Service Service s                                            | Stopped                                                                                           |
| Start                                                        | Stop Pause Resume                                                                                 |
| You can specify the from here.                               | he start parameters that been and there are start parameters in here if they were used previously |
| Start parameters:                                            |                                                                                                   |
|                                                              | OK Cancel Apply                                                                                   |

The Timed Message Processing Service has now been restarted and will have picked up any changes that have been made previously.

#### Note:

If logging is enabled then the Timed Message Processing Service writes to a text file within the project file on the DAWN server.

In this example, the log file will be found in: C:\Program Files (x86)\Polar Studio\ProjectMS \TimedMessageLogs\

A new log is created every time the Timed Message Processing Service is restarted (this is signified by the 1 at the end of the Start parameters). Any logs older than one month are deleted.

#### 6.33.4 Adding/Editing an External System Connection

External System Connections can be configured within the DAWN system. These need to be tested thoroughly if edited or added. The support team at DAWN can help configure External System Connections for you if these are needed. Please test any new/amended External System Connections carefully before using in a live context.

External System Connections are used for enabling Email and SMS from DAWN.

| D                                                                                                    | AWN                                                                                                    | ŵ      | Q Patient | 🔳 Lists       | 🕿 Calls                                                                                                    | Reports   | 🗢 DAWN 👻                                          | Management -                                   | 😫 Help 👻                     | 0          | 9 -                                                       |  |  |
|----------------------------------------------------------------------------------------------------|----------------------------------------------------------------------------------------------------|--------|-----------|---------------|----------------------------------------------------------------------------------------------------|-----------|---------------------------------------------------|------------------------------------------------|------------------------------|------------|-----------------------------------------------------------|--|--|
| V                                                                                                    | ersion 8.0.0                                                                                                    | (1357) |           | ļ             | Anticoagulatio                                                                                                    |           | Normal Tables  Lookup tables Clinic View settings |                                                |                              |            |                                                           |  |  |
| I                                                                                                    | Welcome DAW                                                                                                    | VN     |           |               |                                                                                                    |           | Worklist                                          | Message Management  Printing                   |                              |            | ۸                                                         |  |  |
|                                                                                                    | You are currently logged on as 'Support DAWN' with user profile 'System Manager'.     Location for printing     Office |        |           |               |                                                                                                    |           | Patients with                                     | Reports Audit & security Dawn Interface System |                              | al/<br>ing | Explanation<br>Polar Tools                                |  |  |
|                                                                                                    | Conditions of L                                                                                                    | Jse    |           |               |                                                                                                    | •         | Incomplete<br>Visits                              | Coded Co                                       | mments                       |            | System Settings<br>International Settings                 |  |  |
|                                                                                                    | By logging on to this s<br>warnings and conditio                                                                       |        |           | med to have a | ccepted the 10                                                                                                    | following | Missed Test<br>Active<br>Treatment Plar           | 2                                              | <b>196</b><br><sub>631</sub> |            | Data Exchange<br>Custom Modules<br>NHS Number Compliance  |  |  |
| <ol> <li>Inadequate checking of Dose and Next Test Date instructions could lead to<br/>severe injury and death.</li> <li>Check that all therapy instructions are appropriate before instructing a patient.</li> <li>Check that you have a procedure in place to ensure rigorous follow up of non</li> </ol>                                                                            |                                                                                                    |        |           |               | dequate checking of Dose and Next Test Date instructions could lead to<br>are injury and death.<br>I ck that all therapy instructions are appropriate before instructing a patient.<br>I ck that you have a procedure in place to ensure rigorous follow up of non |           |                                                   |                                                |                              | _          | VGR Setup Screen External System Connection Timer Manager |  |  |
| <ul> <li>attendees and ensure that all patients have a next test date.</li> <li>Interruptions to the operations of the software, e.g. Power failure, switching off, can lead to data corruption. This could lead to severe injury or death. Following any such interruption to operation, increase checking vigilance.</li> <li>Read the Safety Section in the User Manual.</li> </ul> |                                                                                                    |        |           |               |                                                                                                    |           | Messaging                                         |                                                |                              |            | Error Log<br>User Patient Access Log                      |  |  |

6.33.4.1 List of External System Connections

| DAVN A Q Patie                                                                                                    | ent 🗮 Lists | Calls Calls Reports | 🗢 DAWN 👻     | Management -   | 🕄 Help   |                                                                                          |     |
|----------------------------------------------------------------------------------------------------|-------------|---------------------|--------------|----------------|----------|------------------------------------------------------------------------------------------|-----|
| External System Connection 🗱                                                                                                    |             |                     |              |                |          |                                                                                          |     |
| Search <b>Q</b>                                                                                                    |             |                     |              |                |          |                                                                                          |     |
| Search for: System Name                                                                                                    |             |                     | Co           | onnection Type | -All-    |                                                                                          |     |
| System Name                                                                                                    |             | Con                 | nection Type |                | E        | In Use                                                                                   |     |
| DAWNDoctor                                                                                                    |             | Em                  | Email        |                |          | 1                                                                                        | ×   |
| DawnTest                                                                                                    |             | SM                  | 1S via Email |                | <b>~</b> |                                                                                          | X   |
| A list of existing External System<br>Connections will be displayed. You<br>can click on the form icon next to any<br>record in the list to view further<br>details and edit the record |             |                     |              |                |          | The In Use box needs to be<br>checked in order to use this<br>External System Connection |     |
| Click here on the New button to<br>add a new External System<br>Connection                                                                                                    |             |                     |              |                |          |                                                                                          |     |
| H H Down New ± Save                                                                                                    | 🖨 Print     |                     |              |                |          |                                                                                          | 1-2 |

# 6.33.4.2 Adding an External System Connection

The External System Connection screen is dynamic. Depending on the Connection Type that is chosen, certain fields will be visible or hidden.

| DEVVIN                                | An External System Connection name                                                                                                    |                          |
|---------------------------------------|----------------------------------------------------------------------------------------------------|--------------------------|
| External System Connection 🗙          | needs to be added. This must be unique                                                                                                    |                          |
| System Name                           | A connection type needs to b                                                                                                    |                          |
| Connection Type                       | (Make a choice) drop down menu. Depending<br>Type that is chosen, certain f<br>hidden                                                           | ields will be visible or |
| Description                           |                                                                                                    |                          |
| Username                              | Username and password of<br>External System (not always<br>required)                                                                            |                          |
| Password                              |                                                                                                    |                          |
| From Address                          | The email address to send messages from                                                                                                    |                          |
| URL                                   | Used if SMS by Email is the Connection Typ                                                                                                    |                          |
| Use a Fixed Email Address? 🕄          | If your email to SMS service uses a fixed e<br>address, check the Use a Fixed EmailAddr                                                         | email<br>ress            |
| Fixed email address                   | checkbox and enter the address in the Fixe<br>address field.                                                                                    | ed email                 |
| SMS Email Domain                      | If Use Fixed Email Address is unchecked, e<br>domain in SMS Email Domain, e.g.<br>@email-bo-sms.com. In this case, DAVW or                      |                          |
| Server Name or IP                     | IP Address or Name of Email the enail address by concatenating the rec<br>mobile phone no with the domain, e.g.<br>0777828999@email-to-sms.com. | sipient's                |
| Port                                  |                                                                                                    |                          |
| Send as Plain Text                    | For Email / SMS via Email. Check to send the email as plain text.<br>Leave unchecked to send as HTML                                            |                          |
| Requires TLS/SSL 😫                    | Check if server requires                                                                                                    |                          |
| File Type                             | (None selected)                                                                                                    |                          |
| File Name                             | If File is the Connection<br>Type The following                                                                                                 |                          |
| Request Format                        | file types are<br>available:<br>Plan Text                                                                                                    |                          |
|                                       | HTML (POF)                                                                                                    |                          |
|                                       |                                                                                                    |                          |
| Expiry Date                           |                                                                                                    |                          |
| Maximum SMS Characters                |                                                                                                    |                          |
| In Use                                | Maximum characters<br>allowed in SMS by                                                                                                    |                          |
|                                       | provider                                                                                                    |                          |
| 1 1 1 1 1 1 1 1 1 1 1 1 1 1 1 1 1 1 1 |                                                                                                    |                          |
| ✓ OK ¥ Cancel                         | The In Use checkbox                                                                                                    |                          |

# 6.33.4.3 Deleting an External System Connection

Great care should be taken when deleting an External System Connection. The support team at DAWN can help you with this if needed.

Open the External System Connections.

| DANN A Q Patient                   | E Lists Calls Rep | orts 🗘 DAWN - Manager | nent 🗸 🚯 Help 👻 🌏 🗸                                                                                                    |         |
|------------------------------------|-------------------|-----------------------|----------------------------------------------------------------------------------------------------|---------|
| xternal System Connection 🗶        |                   |                       |                                                                                                    |         |
| Search <b>Q</b>                    |                   |                       |                                                                                                    | >       |
| earch for: System Name             | Conne             | -All-                 |                                                                                                    | Search  |
| System Name                        | Connection Type   | E                     | xpiry Date                                                                                                    | In Use  |
| DAWNDoctor                         | Email             |                       |                                                                                                    |         |
| ■ DawnTest                         | SMS via Email     |                       |                                                                                                    |         |
| ■ NHS                              | Email             |                       |                                                                                                    |         |
| Click on the Save button t         | o save            |                       | Uncheck the in Use box<br>so that the External<br>System Connection is not<br>being used. Once the<br>record is not in Use it can<br>be deleted |         |
| the External System<br>Connections |                   |                       |                                                                                                    |         |
|                                    | 🚔 Print           |                       |                                                                                                    | 1-3/3 Q |

# 6.33.4.4 Delete the External System Connection

Once you have marked an External System Connection as not In Use and pressed the Save button, a bin icon will appear next to the External System Connection.

| DAWN 🕈                                                                                                    | Q Patient                    | 🗮 Lists | 🕿 Calls | Reports | 🕸 DAWN 👻       | Management - | 🕄 Help 🗸 |  |  |  |  |  |
|----------------------------------------------------------------------------------------------------|------------------------------|---------|---------|---------|----------------|--------------|----------|--|--|--|--|--|
| External System Connection 🗙                                                                                                    | External System Connection 🗱 |         |         |         |                |              |          |  |  |  |  |  |
| Search Q                                                                                                    |                              |         |         |         |                |              |          |  |  |  |  |  |
| Search for: System Name Connection Type -All-                                                                                                    |                              |         |         |         |                |              |          |  |  |  |  |  |
| System Name                                                                                                    |                              |         |         | Co      | onnection Type |              |          |  |  |  |  |  |
| DAWNDoctor                                                                                                    |                              |         |         | ×E      | Email          |              |          |  |  |  |  |  |
| ■ DawnTest                                                                                                    |                              |         |         | 5       | SMS via Email  |              |          |  |  |  |  |  |
| 🗏 🛯 🖉                                                                                                    |                              |         |         | E       | Email          |              |          |  |  |  |  |  |
| A bin icon appears next to the<br>External System Connection<br>that has been marked as not in<br>Use. Click on the bin icon so<br>that it turns red<br>Click on the Save button to<br>delete the External System<br>Connection and return to the<br>list of External System |                              |         |         |         |                |              |          |  |  |  |  |  |

If you attempt to mark an External System Connection which is being used as not In Use then an error message will appear. If you have marked the wrong External System Connection as not being In Use by accident then mark the External System Connection as In Use. If you intend to delete this External System Connection then you will first need to create a new External System Connection type that you wish to replace and then delete the External System Connection.

#### 6.33.5 Adding/Editing a Timed Message Template

Timed Message Templates can be configured within the DAWN system. These need to be tested thoroughly if edited or added. The support team at DAWN can help to configure Timed Message Templates for you if these are needed. Please test any new / amended Timed Message Templates carefully before using with real patient data.

|                                                  | atient 🗮 Lists    | 🕿 Calls 📑 F               | Reports  | 🗢 DAWN 🗸      | Management 🗸                                | 🕄 Help 🗸     | <b>e</b> -                              |
|--------------------------------------------------|-------------------|---------------------------|----------|---------------|---------------------------------------------|--------------|-----------------------------------------|
| Version 8.0.0 (1357)                             |                   | Normal Tab<br>Lookup tabl |          |               |                                             |              |                                         |
|                                                  | ļ                 | Anticoagulation           |          |               | Clinic View                                 | settings 🔹 🕨 |                                         |
|                                                  |                   |                           |          |               | Message M                                   | anagement    | Message Template                        |
| Welcome DAWN                                     |                   |                           | L        | Worklist      | Click here to add / edit<br>a Timed Message |              | Message Event<br>Timed Message Template |
| You are currently logged on<br>'System Manager'. | as 'Support DAWN' |                           | Template | rity 🕨        | Timed Message                               |              |                                         |
| System Manager .                                 |                   |                           |          | Patients with | Dawn Interf                                 | ace 🕨 🕨      | ing Explanation                         |
| Location for printing                            | Office            | ~                         |          | No INR Today  | System                                      |              | 0 Awaiting result / yet to attend       |
|                                                  |                   |                           |          | Incomplete    | Coded Com                                   | ments        | 0 Dose needs enterina                   |

# 6.33.5.1 List of Timed Message Templates

| DAW                                                                                                    | N 1          | <b>Q</b> Patie | nt 🗮 Lists       | 🖀 Calls     | Reports   | 🗢 DAWN 🗸                                         | Management -    | 🕃 Help 🗸 | ۰ 🕲           |        |
|----------------------------------------------------------------------------------------------------|--------------|----------------|------------------|-------------|-----------|--------------------------------------------------|-----------------|----------|---------------|--------|
| Timed Message                                                                                                    | e Template   | ĸ              |                  |             |           |                                                  |                 |          |               |        |
|                                                                                                    |              |                |                  |             |           |                                                  |                 |          |               |        |
|                                                                                                    | Name         |                |                  |             | Í         | A list of existing Time<br>Templates will appear | r at the top of | R        | ecipient Type | In Use |
| •                                                                                                    | List of Pati | ents Dosed for | GP surgery       |             |           | the screen. You can<br>record in the list to vie |                 | Н        | CProfessional | ×      |
|                                                                                                    | DAWN Re      | port           |                  |             | Į         | details below                                    |                 | P        | atient        | ×      |
| ame                                                                                                    |              |                | List of Patients | Dosed for G | P surgery |                                                  |                 |          |               |        |
| omments                                                                                                    |              |                |                  |             |           |                                                  |                 |          |               |        |
| ecipient Type                                                                                                    |              |                | HCProfessional   |             |           |                                                  |                 |          |               |        |
| emplate Field (<br>This SQL Query<br>he data fields tr<br>sed in the temy<br>elow. Only SEL<br>ROM clauses a<br>remplate Type<br>remplate<br><style><br>CaptionList<br>{<br>background-<br>border-right:<br>border-top:<br>padding: 4px</td><td>y defines<br>o be<br>plate<br>LECT and<br>are needed.)<br>color: Darkgr:<br>solid 2 white<br>solid 2 white</td><td>ay;</td><td>SELECT<br>Organisation.c<br>Organisation.p<br>FROM<br>Organisation F<br>HCProfessiona<br>ONLOrganisati<br>Plain Text (HTM</td><td>kiOrganisatio<br>RIGHT JOIN<br>al</td><td></td><td>references Brichers<br>templates but will</td><td>be ignored in SMS i</td><td>messages)</td><td></td><td></td></tr><tr><td>.FldListAlt<br>{<br>font-size: 90</td><td><u>†</u></td><td></td><td></td><td></td><td></td><td></td><td></td><td></td><td></td><td></td></tr><tr><td>In Use</td><td></td><td></td><td></td><td></td><td></td><td></td><td></td><td></td><td></td><td></td></tr><tr><td>You can optionally cli<br>the arrow buttons to<br>through each existing<br>Message Template be</td><td>look<br>g Timed</td><td>New ± Save<br>Click here on the N<br>a new Timed Mess</td><td></td><td></td><td></td><td></td><td></td><td></td><td></td><td></td></tr></tbody></table></style> |              |                |                  |             |           |                                                  |                 |          |               |        |

### 6.33.5.2 Adding a Timed Message Template

| Template Field Query<br>(This SQL Query defines<br>the data fields to be<br>used in the template<br>below. Only SELECT and<br>FROM clauses are needed.)       You can add the Timed Message Template field query here. This defines the<br>fields available for use in the template below. The query must have a<br>SELECT and FROM clause. If the recipient type is Patient then the FROM<br>tables must include Patient. If the recipient type is Patient then the FROM<br>tables must include PAtient. If the recipient type is HC Professional then the<br>FROM tables must include HC Professional         Template Type       Plain Text (HTML can be included for email templates but will be ignored in SMS messages)         Template       You can add the Timed Message Template text here. HTML can be included for<br>messages to be sent by email but will be ignored in SMS messages.<br>To pul patient data into the message we use data items such as (PatientDOB) -<br>defined in the Field Query above. For a full list of available data items, please contact<br>the DAWN support team         In Use       The In Use box must be checke in order to<br>use this Timed Message Template                                                                                                    |                                                                               | A Timed Message Template name                                                                                                    |                  |
|----------------------------------------------------------------------------------------------------|-------------------------------------------------------------------------------|----------------------------------------------------------------------------------------------------|------------------|
| Comments Recipient Type (Make a choice) (Make a choice) (Make  | Timed Message Template 🗙                                                      |                                                                                                    |                  |
| Comments       for the Timed Message Template Field Query         Recipient Type       (Make a choice)         Template Field Query       (Make a choice)         Visu can add the Timed Message Template field query here. This defines the used in the template below. The query math have a SELECT and FFROM clauses. If the recipient type is AP Point then the FFOM falses must include AC Professional         FROM clauses are needed.)       Plain Text (HTML can be included for email templates but will be ignored in SMS messages)         Template Type       Plain Text (HTML can be included for email templates but will be ignored in SMS messages)         Template U       You can add the Timed Message Template data into the message template text here. HTML can be included for email templates but will be ignored in SMS messages)         Template Type       Plain Text (HTML can be included for email templates but will be ignored in SMS messages)         Template Type       Plain Text (HTML can be included for email templates but will be ignored in SMS messages)         Template Type       Plain Text (HTML can be included for email templates but will be ignored in SMS messages)         Template U       The I Use box must be checke in order to be to be the town of the SM message Template text here. TMML can be included for email templates be once to be the must be checke in order to be town on the SM message Template be U         In Use       The In Use box must be checke in order to be the town on the Template be defined Message Template be defined Message Template bowe, please create one or more records on the Timed                                                                                                    |                                                                               |                                                                                                    |                  |
| Recipient Type       (Make a choice)       must be chosen         Template Field Query       (This SQL Query defines       Professional)         the data fields to be       used in the template       Edited of the sease         below. Only SELECT and FROM tables for use in the template below. The defines the fields available for use in the template below. The defines the fields available for use in the template below. The defines the fields available for use in the template below. The defines the fields available for use in the template below. The defines the fields available for use in the template below. The defines the fields available for use in the template below. The defines the fields available for use in the template below. The defines the fields available for use in the template below. The defines the fields available for use in the template below. The defines the fields available for use in the template below. The defines the fields available for use in the template below. The defines the fields available for use in the template below. The defines the fields available for use in the template below. The defines the fields available for use in the defines the fields available for use in the define the field duery template text (HTML can be included for email templates but will be ignored in SMS messages)         Template                                                                                                    |                                                                               | <i>V</i>                                                                                                    |                  |
| Recipient Type (Make a choice) (Patient or HC Professional) (This SQL Query defines the data fields to be used in the template below. The query must have a SELECT and FROM clauses are needed.) (Patient or HC Professional) (Patient or HC Professional) (Patient or HC Professiona | Comments                                                                      |                                                                                                    | Message Template |
| This SQL Query defines         the data fields to be         used in the template         below. Only SELECT and         FROM clauses are needed.)         Template Type         Plain Text (HTML can be included for email templates but will be ignored in SMS messages)         Template         Template Type         Plain Text (HTML can be included for email templates but will be ignored in SMS messages)         Template         Vou can add the Timed Message Template text here. HTML can be included for<br>messages to be sent by email but will be ignored in SMS messages.<br>To pul patient data into the message we use data dems such as (PatientDOB) -<br>defined in the FROM clause. For a full ist of available data tems, please contact<br>the DAWN support team         In Use                                                                                                    | Recipient Type                                                                | (Make a choice)                                                                                                    | (Patient or HC   |
| the data fields to be<br>used in the template<br>below. Only SELECT and<br>FROM clauses are needed.)<br>Template Type Plain Text (HTML can be included for email templates but will be ignored in SMS messages)<br>Template Type Plain Text (HTML can be included for email templates but will be ignored in SMS messages)<br>Template Type Plain Text (HTML can be included for email templates but will be ignored in SMS messages)<br>Template U Vou can add the Timed Message Template text here, HTML can be included for email templates but will be ignored in SMS messages)<br>Template U Vou can add the Timed Message Template text here, HTML can be included for email templates but will be ignored in SMS messages)<br>Template U Vou can add the Timed Message Template text here, HTML can be included for email templates but will be ignored in SMS messages)<br>To pull patient data into the message we use data items such as (PatientDOB) -<br>defined in the Fidd U duery above. For a full ist of available data items, please contact<br>the DAWN support team<br>In Use (None selected)<br>Maximum SMS Characters<br>Order Number 40<br>Once you have created a Timed Message Template above, please create one or more records on the Timed Messages<br>screen for this template to define when the message should be sent and who the recipients will be.                                                                                                    |                                                                               |                                                                                                    | Professional)    |
| Template         You can add the Timed Message Template text here. HTML can be included for messages to be sent by email but will be ignored in SMS messages.         To pull patient data into the message we use data items such as (PatientDOB) - defined in the Field Query above. For a full list of available data items, please contact the DAWN support team         In Use                                                                                                    | the data fields to be<br>used in the template<br>below. Only SELECT and       | fields available for use in the template below. The query must have a<br>SELECT and FROM clause. If the recipient type is Patient then the FROM<br>tables must include Patient. If the recipient type is HC Professional then the                        |                  |
| You can add the Timed Message Template text here. HTML can be included for messages to be sent by email but will be ignored in SMS messages.         To pull patient data into the message we use data items such as (PatientDOB) - defined in the Field Query above. For a full list of available data items, please contact the DAWN support team         In Use                                                                                                    | Template Type                                                                 | Plain Text (HTML can be included for email templates but will be ignored in SMS                                                                                                    | S messages)      |
| messages to be sent by email but will be ignored in SMS messages.   To pull patient data into the message we use data items such as {PatientDOB} -   defined in the Field Query above. For a full list of available data items, please contact   the DAWN support team   In Use   Custom Module   (None selected)   Maximum SMS Characters   Order Number   40   Once you have created a Timed Message Template above, please create one or more records on the Timed Messages screen for this template to define when the message should be sent and who the recipients will be.   If or or or or or or or or or or or or or                                                                                                    | Template                                                                      |                                                                                                    |                  |
| In Useuse this Timed Message Template(None selected)(None selected)(Maximum SMS Characters(None selected)(Maximum SMS Characters(Maximum SMS Characters(Maximum SMS Characters(Maximum SMS Characters(Maximum SMS characters(Maximum SMS characters                                                                                                    | To avill a stight data late if                                                |                                                                                                    |                  |
| Custom Module       (None selected)       []         Maximum SMS Characters       []         Order Number       40         Once you have created a Timed Message Template above, please create one or more records on the Timed Messages screen for this template to define when the message should be sent and who the recipients will be.         ✓ OK       X Cancel                                                                                                    | defined in the Field Query above. F                                           |                                                                                                    |                  |
| Maximum SMS Characters         Order Number       40         Once you have created a Timed Message Template above, please create one or more records on the Timed Messages screen for this template to define when the message should be sent and who the recipients will be.         ✓ OK       X Cancel                                                                                                    | defined in the Field Query above. F<br>the DAWN support team                  | For a full list of available data items, please contact                                                                                                    |                  |
| Order Number     40       Once you have created a Timed Message Template above, please create one or more records on the Timed Messages screen for this template to define when the message should be sent and who the recipients will be.       ✓ OK     X Cancel                                                                                                    | defined in the Field Query above. F                                           | For a full list of available data items, please contact The In Use box must be checke in order to use this Timed Message Template                                                                                                    |                  |
| Once you have created a Timed Message Template above, please create one or more records on the Timed Messages screen for this template to define when the message should be sent and who the recipients will be.                                                                                                    | defined in the Field Query above. F                                           | The In Use box must be checke in order to use this Timed Message Template (None selected)                                                                                                    |                  |
| screen for this template to define when the message should be sent and who the recipients will be.                                                                                                    | defined in the Field Query above. F<br>the DAWN support team                  | For a full list of available data items, please contact The In Use box must be checke in order to use this Timed Message Template (None selected) Maximum SMS Characters                                                                                 | V                |
|                                                                                                    | defined in the Field Query above. F<br>the DAWN support team                  | For a full list of available data items, please contact The In Use box must be checke in order to use this Timed Message Template (None selected) Maximum SMS Characters 40                                                                              | V                |
| ick here on the OK button to                                                                                                    | In Use<br>Custom Module<br>Order Number<br>Once you have created a Timed Mess | For a full list of available data items, please contact The In Use box must be checke in order to use this Timed Message Template (None selected) Maximum SMS Characters 40 sage Template above, please create one or more records on the Timed Messages |                  |
| ick here on the OK button to                                                                                                    | defined in the Field Query above. F<br>the DAWN support team                  | For a full list of available data items, please contact The In Use box must be checke in order to use this Timed Message Template (None selected) Maximum SMS Characters 40 sage Template above, please create one or more records on the Timed Messages |                  |
| ave this Timed Message Template                                                                                                    | defined in the Field Query above. F<br>the DAWN support team                  | For a full list of available data items, please contact The In Use box must be checke in order to use this Timed Message Template (None selected) Maximum SMS Characters 40 sage Template above, please create one or more records on the Timed Messages | V                |

#### 6.33.6 Adding/Editing a Timed Message

Timed Messages can be configured within the DAWN system. These need to be tested thoroughly if edited or added. The support team at DAWN can help configure Timed Messages for you if these are needed. Please test any new / amended Timed Messages carefully before using with real patient data.

You must have set up an External System Connection and Timed Message Template before setting up the Timed Message.

|                             | Patient 📕 🔚 Lists | 🕿 Calls           | Reports | 🌣 DAWN 👻      | Management 🗸                           | 🕄 Help 🗸     | Q -                               |
|-----------------------------|-------------------|-------------------|---------|---------------|----------------------------------------|--------------|-----------------------------------|
|                             |                   |                   |         |               | Normal Tab                             | les 🕨 🕨      |                                   |
| Version 8.0.0 (1357)        |                   |                   |         |               | Lookup tabl                            | es 🕨         |                                   |
|                             | ļ                 | Anticoagulation   |         |               | Clinic View                            | settings 🔹 🕨 |                                   |
|                             |                   |                   |         |               | Message M                              | anagement    | Message Template                  |
| Welcome DAWN                |                   |                   | 1       | Worklist      | Printing                               | ÷            | Message Event                     |
|                             |                   |                   |         |               | Reports                                | +            | Timed Message Template            |
| You are currently logged or | as 'Support DAWN' | with user profile |         |               | Click here to add / e<br>Timed Message | dit a        | Timed Message                     |
| 'System Manager'.           |                   |                   |         | Patients with | Dawn Interfa                           | ace          |                                   |
| Location for printing       | Office            | ~                 | •       | No INR Today  | System                                 | •            | 0 Awaiting result / yet to attend |
|                             |                   |                   |         | Incomplete    | Coded Com                              |              | 0 Dose needs entering             |

# 6.33.6.1 List of Timed Messages

| DAWN                                                                                                    | A               | Q Patient      | 🗮 Lists | 🕿 Calls      | Reports | 🗢 DAWN 🗸        | Management 🗸                                                                                                    | 🕄 Help    | - 🧕          |                                                     |                     |                   |               |
|----------------------------------------------------------------------------------------------------|-----------------|----------------|---------|--------------|---------|-----------------|----------------------------------------------------------------------------------------------------|-----------|--------------|-----------------------------------------------------|---------------------|-------------------|---------------|
| Timed Message 🗙                                                                                                    | Timed Message X |                |         |              |         |                 |                                                                                                    |           |              |                                                     |                     |                   |               |
| Search Q                                                                                                    |                 |                |         |              |         |                 |                                                                                                    |           |              | >                                                   |                     |                   |               |
| Search for: Recipient Ty Alst of existing Timed Messages will be displayed. You can click on the form icon next to any record in the list to view further details and edit the record Email Subjev Email Subjev Email |                 |                |         |              |         |                 |                                                                                                    |           | earch        |                                                     |                     |                   |               |
| Template                                                                                                    |                 |                | Reci    | pient Type   | Default | t Message Metho | d Send At (24h)                                                                                                    | Mon       | Tue Wed      | Thu F                                               | ri Sat              | Sun               | In Use        |
| 📑 😭 🛛 List of Patie                                                                                                    | ents Do         | sed for GP : 🗸 | → HCF   | Professional | Email   | ~               | 13:05                                                                                                    | ×         | XX           | X                                                   |                     | ×                 | ×             |
| button<br>Messa                                                                                                    |                 | new Timed      | i Print |              |         |                 | The time and day(s) of the time and day(s) of the that the Timed Message is be sent are displayed he can be edited | is due to | mark<br>used | ed Messag<br>ed as In Us<br>to send m<br>ssionals a | e before<br>essages | it can b<br>to HC | -<br>-<br>171 |

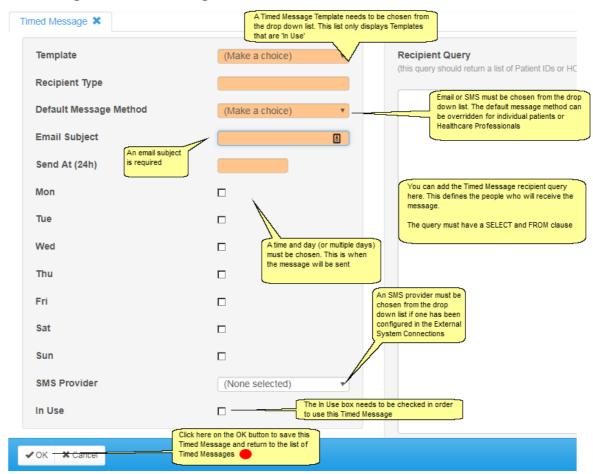

#### 6.33.6.2 Adding a Timed Message

#### 6.33.7 Altering Patient Specific Contact Details

If the patient's usual method of communication needs to be overridden within DAWN for timed messages then these steps need to be completed.

| Graph History Personal Treatment plans          | Questionnaires Test Results Interface Warnings                   |                      |
|-------------------------------------------------|------------------------------------------------------------------|----------------------|
| Contact info Next of kin Clinical Owners        | Account Audit                                                    |                      |
| Personal and Address                            | Contact (main)<br>Click on the Personal tab,<br>then the Contact | Contact (Additional) |
| • Add a new record Telephone Numbers            | (Additional)                                                     |                      |
| There are no items to display                   |                                                                  |                      |
|                                                 |                                                                  |                      |
| • Add a new record Email Addresses              |                                                                  |                      |
| There are no items to display                   |                                                                  |                      |
|                                                 |                                                                  |                      |
| Add a new record Email / SMS Alerts             |                                                                  |                      |
| There are n Click to add a new Timed<br>Message |                                                                  |                      |
|                                                 |                                                                  |                      |
|                                                 |                                                                  |                      |
| H < > H O New ± Save List ♣ Print               | 0                                                                |                      |

# 6.33.7.1 Adding a new timed message - patient specific

| Message Contact Details ×<br>Patient: TARGARYEN Dae           | nerys (01/01/1987) # / 012 345 678 | 9 > Message Contact Details: (New record)                                                                                                    |
|---------------------------------------------------------------|------------------------------------|----------------------------------------------------------------------------------------------------|
| Template Select a<br>Message Method<br>Contact Type<br>In Use | (Make a choice)                    | Details entered on this screen will override the default message method defined for the timed<br>message and / or allow contact details other than the main mobile number or email address for<br>the recipient to be used when sending the message.<br>There is no need to enter details here if the recipient wants to receive the alert by the default<br>method for the message to their main mobile number or email address.<br>To see the default settings or the message contact your system administrator or view the Timed<br>Messages screen from the System Menu. |
| Select DK when done                                           |                                    |                                                                                                    |

#### The three Message Methods are:

| Email   | Message sent by email                                                          |
|---------|--------------------------------------------------------------------------------|
| SMS     | Message sent by SMS                                                            |
| Opt Out | No message to be sent for this Template (e.g. patient does not want to receive |
|         | SMS reminders about attendance                                                 |

#### The five Contact Types are:

| Main mobile no     | This will send the message to the patient's main mobile number (if it has   |
|--------------------|-----------------------------------------------------------------------------|
|                    | been entered into DAWN)                                                     |
| Main email         | This will send the message to the patient's main email address (if it has   |
| address            | been entered into DAWN)                                                     |
| Next of kin mobile | This will send the message to the patient's next of kin's mobile number (if |
| no                 | it has been entered into DAWN)                                              |
| Next of kin email  | This will send the message to the patient's next of kin's email address (if |

| address | it has been entered into DAWN)                                              |
|---------|-----------------------------------------------------------------------------|
| Specify | This contact type allows you to enter new different contact details. If the |
|         | Message Method is Email then you can add a different email address to       |
|         | send the message to. If the Message Method is SMS then you can add          |
|         | a different mobile phone number to send the message to.                     |

# 6.33.7.2 Saved timed messages - Patient

| ♦ Add a new record → Email / SMS Alerts |             |        |                |  |  |  |  |
|-----------------------------------------|-------------|--------|----------------|--|--|--|--|
|                                         | Template    | Method | Туре           |  |  |  |  |
| 9                                       | DAWN Report | SMS    | Main Mobile No |  |  |  |  |
|                                         |             |        |                |  |  |  |  |
|                                         |             |        |                |  |  |  |  |
|                                         |             |        |                |  |  |  |  |
|                                         |             |        |                |  |  |  |  |
|                                         |             |        |                |  |  |  |  |

# 6.33.7.3 Review the timed message settings

To review the settings for timed messages, please run a Report called 'Active patients with contact details'

### 6.33.8 Altering Healthcare Specific Contact Details

If the Healthcare Professional's usual method of communication needs to be overridden within DAWN for timed messages then these steps need to be completed.

| 14 IMPERIAL      | AVENUE - Perry V U                     |                               |
|------------------|----------------------------------------|-------------------------------|
| Organisation     | 14 IMPERIAL AVENUE                     | Email / SMS Alerts            |
| Role             | GP                                     | Add a new record              |
| Last name        | Perry Click to add a new timed message | There are no items to display |
| First name       | VU                                     |                               |
| Initials         | P                                      |                               |
| In Use           | X                                      |                               |
| Address info     | Teams Account info Notes Patients      |                               |
| Title            | Dr                                     |                               |
| National Number  | G8712863                               |                               |
| Local Number     |                                        |                               |
| Direct Telephone | 07829 487435                           |                               |
| Mobile           | 0777 351 5424                          |                               |
| Email            |                                        |                               |
| Direct Fax       | 01539 324 6714                         |                               |
| Messaging metho  | (Mail 🔹                                |                               |

The additional contact for Email / SMS Alerts should now be visible on the Healthcare

Professional's record.

To review the settings for timed messages, please run a Report called 'Active HC professionals with contact details'.

BACK

# 6.33.8.1 Adding a new timed messsage - HCProfessional

| Select a template | AL AVENUE - Perry V U                  | > Mes  | sage Contact Details: (New record)<br>Details entered on this screen will override the default message method defined for<br>the timed message and / or allow contact details other than the main mobile number                                                                                                    |
|-------------------|----------------------------------------|--------|----------------------------------------------------------------------------------------------------|
| Message Method (M | ake a choice Select a messaging method | •<br>• | or email address for the recipient to be used when sending the message.<br>There is no need to enter details here if the recipient wants to receive the alert by the default method for the message to their main mobile number or email address.<br>To see the default settings or the message contact your system administrator or view |
| In Use 🖂          |                                        |        | the Timed Messages screen from the System Menu.                                                                                                    |

#### The three Message Methods are:

✓ OK X Cancel

| Email   | Message sent by email                                                                                                    |  |  |
|---------|----------------------------------------------------------------------------------------------------|--|--|
| SMS     | MS Message sent by SMS                                                                                                    |  |  |
| Opt Out | No message to be sent for this Template (e.g. Healthcare Professional does not want to receive SMS reminders about non-attendance |  |  |

#### The three Contact Types are:

| Main mobile no | This will send the message to the Healthcare Professional's main mobile     |  |  |  |
|----------------|-----------------------------------------------------------------------------|--|--|--|
|                | number (if it has been entered into DAWN)                                   |  |  |  |
| Main email     | his will send the message to the Healthcare Professional's main email       |  |  |  |
| address        | address (if it has been entered into DAWN)                                  |  |  |  |
| Specify        | This contact type allows you to enter new different contact details. If the |  |  |  |
|                | lessage Method is Email then you can add a different email address to       |  |  |  |
|                | send the message to. If the Message Method is SMS then you can add          |  |  |  |
|                | a different mobile phone number to send the message to.                     |  |  |  |

### 6.33.8.2 Saved timed message - HCProfessional

| G Add a new record → 1 - 1 / 1 |                                       |        |                    |  |  |  |
|--------------------------------|---------------------------------------|--------|--------------------|--|--|--|
|                                | Template                              | Method | Туре               |  |  |  |
|                                | List of Patients Dosed for GP surgery | Email  | Main Email Address |  |  |  |

## 6.33.8.3 Review timed message settings - HCProfessional

To review the settings for timed messages, please run a Report called 'Active HC professionals with contact details'.

## 6.34 Timer Manager

The Timer Manager allows tasks to be run in the background. For example, the clinic diary can be updated in a background process over night.

The Timer Manager runs independently of DAWN and will always be running in the background and can be controlled via the Timer Manager screen. The Timer Manager can be configured to send emails when a task running in the background encounters an error.

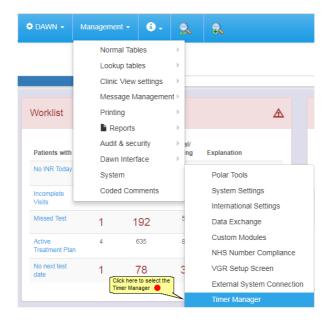

#### 6.34.1 Timer Manager Screen

The Timer Manager screen displays the project the timer is running in, the interval in seconds in which the timer is checking for new tasks, the ID of the process and the current date and time. When the Timer Manager has a task running the task name is also displayed. The Timer Manager screen by default is set to refresh automatically every few seconds. This allows for any updated data to be displayed on the screen.

|                                                                                                    | Timer Manager 🗙                         |                      |  |   |   |              |   |   |   |  |
|----------------------------------------------------------------------------------------------------|-----------------------------------------|----------------------|--|---|---|--------------|---|---|---|--|
|                                                                                                    | Auto Refresh                            | X                    |  |   |   |              |   |   |   |  |
| C:\Program Files (x86)\Polar Studio\Project\Dawn_MF_Project.bpp 5 RunTimer(Context, 120, "[Hash]") 1852 19-01-2018 09:25:23 Pause Alive |                                         |                      |  |   |   | Kill process |   |   |   |  |
|                                                                                                    | Last-error: 10204, 19-                  | 01-2018 09:07:17, 12 |  | 1 | 1 |              | 1 | 1 | 1 |  |
|                                                                                                    | Re-Initialise timers Kill all Start all |                      |  |   |   |              |   |   |   |  |
|                                                                                                    | Refresh                                 |                      |  |   |   |              |   |   |   |  |

#### 6.34.2 Settings - Timer Manager

The Timer Manager can be configured to send emails if there is an error and run on a single server if the DAWN system is set up to use load balanced servers.

**Please Note**: The computer name does not need changing for load balanced application pools. The context for 'load balanced servers' refers to DAWN running on multiple web servers where users are automatically routed to the least busy server.

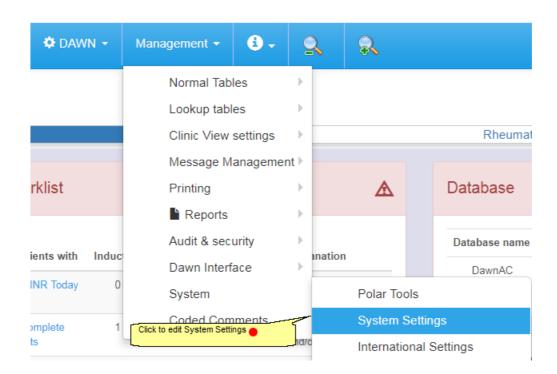

## 6.34.2.1 Search for Timer Manager

| System Settings 🗱                                                               |                                  |                                                                                                    |           |  |  |  |                     |  |  |
|---------------------------------------------------------------------------------|----------------------------------|----------------------------------------------------------------------------------------------------|-----------|--|--|--|---------------------|--|--|
| Search Q                                                                        |                                  |                                                                                                    |           |  |  |  | >                   |  |  |
| Sorting:<br>Search for: Name I TimertMahager                                    | Enter TimerManager and<br>search | Las                                                                                                    | t changed |  |  |  | Search              |  |  |
| Customizations<br>Name I Value Description I Type Min Max Required Last Changer |                                  |                                                                                                    |           |  |  |  |                     |  |  |
| TimerManager_ErrorEmail_EmailAddress                                            |                                  | Email address to recieve error emails from timer tasks, leave empty to send no emails on error                                                | string    |  |  |  | 28/08/2015<br>12:00 |  |  |
| TimerManager_ErrorEmail_IgnoredErrorNumbers                                     |                                  | List of error numbers which should be ignored, i.e. no email notifications for these errors (separate values with ',' or ',' eg 10,20;30)     | string    |  |  |  | 28/08/2015<br>12:00 |  |  |
| TimerManagerComputerName                                                        |                                  | The name of the computer that is to run the TimerManager, set blank to disable the Timer Manager<br>(default use * for current computer name) | string    |  |  |  | 28/08/2015<br>12:00 |  |  |
| ₩ ₩ ↓Down ±Save ≜Print C                                                        |                                  |                                                                                                    |           |  |  |  | 1-3/3* Q            |  |  |

## 6.34.2.2 Configuring the Timer Manager to Send Error Notifications

In order to configure DAWN to send emails, your DAWN system should be set up with a valid SMTP server. If your system is not already configured to send emails, enter the address of your mail server in the system setting **SendMail\_CDOsys\_SMTPserverName**.

Error emails sent from DAWN system need to have a sender address to identify the sender of the email to the recipient. To set the sender address, you must enter the email address into the setting **NewPasswordFromAddress**.

A recipient email will need to be set up and should be the email address of the person you wish to receive the error email notifications. To configure the recipient email enter the email address into the system setting **TimerManager\_ErrorEmail\_EmailAddress**.

Certain error numbers can be suppressed by populating the **TimerManager\_ErrorEmail\_IgnoredErrorNumbers** with a comma or semi-colon separated list of the error numbers you wish to ignore.

For the changes to be applied the timers must be reinitialised using the Timer Manager screen..

### 6.34.2.3 Configuring the Timer Manager Computer Name

The default value for **TimerManagerComputerName** setting is \* which will automatically identify the current server name that DAWN is running on.

If DAWN is set up to use load balanced servers (e.g. using two application servers pointing at a SQL database), the Timer Manager must be set up to run on a single server. If you are running load balanced servers then you should input the computer name of one of the servers into the **TimerManagerComputerName** system setting. This will prevent the Timer Manager from running on each server, thus stopping the Timer Manager from running tasks twice.

Leaving the **TimerManagerComputerName** setting blank will stop the Timer Manager from running. However, this change will only take effect once the Timer Manager has been manually closed on the server by ending the process in Task manager.

#### 6.34.3 Settings - Auto Maintain Diary

The Auto Maintain Diary process updates the clinic diary using the Timer Manager, therefore not affecting the end user whilst the diary is being updated.

| 🌣 DAWN 👻         | Management -                            | 8.       | 9     | 2       | R          |        |               |
|------------------|-----------------------------------------|----------|-------|---------|------------|--------|---------------|
|                  | Normal Tab                              | les      | ►     |         |            |        |               |
|                  | Lookup tabl                             | es       | Þ     |         |            |        |               |
|                  | Clinic View                             | settings | ►     |         |            |        | Rheumat       |
|                  | Message M                               | anagemen | t⊧    |         |            |        |               |
| rklist           | Printing                                |          | Þ     |         | ▲          |        | Database      |
|                  | Reports                                 |          | Þ     |         |            |        |               |
| ients with Induc | Audit & sec                             | urity    | ŀ     | anation |            |        | Database name |
|                  | Dawn Interf                             | ace      | ×     | ination |            |        | DawnAC        |
| INR Today 0      | System                                  |          |       |         | Polar To   | ols    |               |
| omplete 1        | Coded Com<br>Click to edit System Setti |          | 5     |         | System \$  | Settin | gs            |
| ts               |                                         |          | _nd/o |         | Internatio | onal S | Settings      |

## 6.34.3.1 Search for Auto Maintain Diary

| System Settings 🗙        |         |                         |               |                                                                |                                                            |         |     |     |          |                     |
|--------------------------|---------|-------------------------|---------------|----------------------------------------------------------------|------------------------------------------------------------|---------|-----|-----|----------|---------------------|
| Search Q                 |         |                         |               |                                                                |                                                            |         |     |     |          | >                   |
| Sorting:                 |         | By Type/Name            |               |                                                                | Last                                                       | changed |     |     |          |                     |
| Search for:              | Name 🚯  | DiaryExtensionStartTime | Value ()      |                                                                |                                                            |         |     |     |          | Search              |
| Customizations<br>Name 🕄 |         | Value 🕄                 | Description 3 |                                                                |                                                            | Туре    | Min | Мах | Required | Last Changed        |
| DiaryExtensionSta        | ırtTime | 0                       |               | tart. Format: an integer indi<br>is 21, to allow 3 hours of pr | cating the hours in 24 hour<br>occessing time for the task | Integer | 0   | 21  | X        | 28/08/2015<br>12:00 |
| 🛓 Save 🚔 Print           | S       |                         |               |                                                                |                                                            |         |     |     |          | 1-1/1* Q            |

The **DiaryExtensionStartTime** setting takes a value between 0 and 21 which refers to the hour in 24 hour format at which the auto maintain diary task will begin processing. For example, setting the setting to 17 will start executing the **Auto Maintain Diary** task at 5pm each time it needs to run. Values of 22 - 24 are not allowed to be input so that tasks do not run into the next day.

#### 6.34.3.2 Finding when the diary was last extended

The last time the diary was updated by the Timer Manger can be checked in the DAWN system settings by finding the **Diary\_AutoMaintenance\_LastDate** setting and checking the value as shown in Figure 2. The format the value takes is **YYYYMMDD**.

| System Settings 🗙 |                   |          |              |         |                                                                   |              |     |     |          |                     |
|-------------------|-------------------|----------|--------------|---------|-------------------------------------------------------------------|--------------|-----|-----|----------|---------------------|
| Search Q          |                   |          |              |         |                                                                   |              |     |     |          | \$                  |
| Sorting:          |                   |          | By Type/Name |         |                                                                   | Last changed |     |     |          |                     |
| Search for:       | Name 🕄            | Lastdate |              | Value 8 |                                                                   |              |     |     |          | Search              |
| Customizations    |                   |          |              |         |                                                                   |              |     |     |          |                     |
| Name 🕄            |                   |          | Value 🕄      |         | Description 3                                                     | Туре         | Min | Max | Required | Last Change         |
| Diary_AutoMainte  | nance_LastDate    |          | 20180119     |         | The date the diary was automatically maintained the the last time | for text     | 0   | 20  |          | 11/05/2012<br>13:30 |
| ErrorLog_AutoMa   | ntenance_LastDate |          | 20180119     |         | Last date the Maintenance task last ran                           | Text         | 0   | 20  |          | 29/12/2016<br>10:26 |

#### 6.34.4 Stopping the Timer Manager Manually

In some circumstances the Timer Manager may need to be stopped manually in order to register an updated system setting. This can be done by going to task manager on the server that the Timer Manager is running on, clicking on the Processes tab, finding the processes **PolarStudionActionTimer.exe** and **PolarTimerManager.exe** and selecting End process or End task depending on the Operating System.

| Processes Serv             | vices Performance | Networking    | Users |     |           |                                               |             |
|----------------------------|-------------------|---------------|-------|-----|-----------|-----------------------------------------------|-------------|
| Image Name                 | User Name         |               |       | CPU | Memory (  | Description                                   |             |
| LMS.exe *32                | SYSTEM            |               |       | 00  | 1,240 K   | Local Manageability Service                   |             |
| sass.exe                   | SYSTEM            |               |       | 00  | 6,968 K   | Local Security Authority Process              |             |
| lsm.exe                    | SYSTEM            |               |       | 00  | 1,656 K   | Local Session Manager Service                 |             |
| LSSrvc.exe *32             | SYSTEM            |               |       | 00  | 668 K     | LightScribe Service                           |             |
| mdhpSUN.exe *32            | Brenda            |               |       | 00  | 19,756 K  | Software update notification                  |             |
| ModLEDKey.exe *32          | Brenda            |               |       | 00  | 284 K     | Monitor LED Key                               |             |
| MsMpEng.exe                | SYSTEM            |               |       | 00  | 53,332 K  | Antimalware Service Executable                |             |
| mspaint.exe                | Brenda            |               |       | 00  | 126,624 K | Paint                                         |             |
| msseces.exe                | Brenda            |               |       | 00  | 4,792 K   | Microsoft Security Client User Interface      |             |
| NisSrv.exe                 | LOCAL SERV        | LOCAL SERVICE |       | 00  | 6,980 K   | Microsoft Network Realtime Inspection Service | e           |
| nvvsvc.exe                 | SYSTEM            |               |       | 00  | 832 K     | NVIDIA Driver Helper Service, Version 259.36  |             |
| nvvsvc.exe                 | SYSTEM            |               |       | 00  | 2,880 K   | NVIDIA Driver Helper Service, Version 259.36  |             |
| OfficeClickToRun.exe       | SYSTEM            |               |       | 00  | 19,480 K  | Microsoft Office Click-to-Run (SxS)           |             |
| OUTLOOK.EXE *32            | Brenda            |               |       | 00  | 78,204 K  | Microsoft Outlook                             |             |
| PolarStudioActionTimer.exe | *32 Diary         |               |       | 00  | 27,864 K  | PolarStudioActionTimer.exe                    |             |
| PolarTimerManager.exe *3   | 2 Diary           |               |       | 00  | 1,596 K   | PolarTimerManager.exe                         |             |
| Receiver.exe *32           | Brenda            |               |       | 00  | 5,420 K   | Citrix Receiver Application                   |             |
| redirector.exe *32         | Brenda            |               |       | 00  | 1,384 K   | Citrix FTA, URL Redirector                    |             |
| SCNotification.exe *32     | Brenda            |               |       | 00  | 6,140 K   | SCNotification                                |             |
| SeaPort.EXE *32            | SYSTEM            |               |       | 00  | 3,236 K   | Microsoft SeaPort Search Enhancement Broke    | r           |
| SearchIndexer.exe          | SYSTEM            |               |       | 00  | 31,444 K  | Microsoft Windows Search Indexer              |             |
| SelfServicePlugin.exe *32  | Brenda            |               |       | 00  | 5,292 K   | Citrix Receiver                               |             |
| services.exe               | SYSTEM            |               |       | 00  | 6,916 K   | Services and Controller app                   |             |
| sidebar.exe                | Brenda            |               |       | 00  | 14,052 K  | Windows Desktop Gadgets                       |             |
| Skype.exe *32              | Brenda            |               |       | 00  | 75,208 K  |                                               |             |
| smss.exe                   | SYSTEM            |               |       | 00  | 128 K     | Windows Session Manager                       |             |
| SnippingTool.exe           | Brenda            |               |       | 00  | 14,272 K  |                                               |             |
| splwow64.exe               | Brenda            |               |       | 00  | 3,036 K   | Print driver host for 32bit applications      |             |
| Show processes from all u  | isers             |               |       |     |           |                                               | End Process |

# 6.35 Portal Questionnaires

If you have purchased the Patient Portal module, DAWN gives you a url which your patients can use to access a portal on the internet.

The DAWN Portal allows patients or healthcare professionals to complete questionnaires in the Cloud and post the answers back to your DAWN system.

Use of the Portal Questionnaires within Dawn require the Dawn SQL Server Database to be at version 2016 (13.0) or higher. In addition the database compatibility level needs to be at least 130.

#### 6.35.1 Setting up Portal Users

Patients or HCProfessionals can be set up as Dawn Portal users with their email address as the user id. This is done via the Patient screen - Personal / Account tab and the HCProfessional screen - Account Info tab.

Setting up a Patient Portal Account

Setting up a HCProfessional Portal Account

## 6.35.1.1 Setting up a Patient Portal Account

Go to the patient Personal tab and select the Account tab.

149

| Graph History                                                      | Personal Trea          | tment plans                                                               | Questionnaires                                                                         | Test Results                 |  |  |  |  |
|--------------------------------------------------------------------|------------------------|---------------------------------------------------------------------------|----------------------------------------------------------------------------------------|------------------------------|--|--|--|--|
| Contact info Next o                                                | f kin Clinical         | Owners                                                                    | Account Audit                                                                          | t                            |  |  |  |  |
| User                                                               | Bertie                 | Bertie The email address is pulled from<br>the email address field on the |                                                                                        |                              |  |  |  |  |
| Portal UserID                                                      | bertie@4s-dawn.c       | com                                                                       | contact info tab                                                                       |                              |  |  |  |  |
| Portal User                                                        |                        | o make this<br>a portal user                                              |                                                                                        |                              |  |  |  |  |
|                                                                    | Click to reset existin | ng portal passwo                                                          |                                                                                        | < to set or reset a<br>sword |  |  |  |  |
| Password Expires                                                   | 12/11/2023             |                                                                           |                                                                                        |                              |  |  |  |  |
| Failed logins                                                      | 2                      |                                                                           |                                                                                        |                              |  |  |  |  |
| Failed logins (all)                                                | 10                     |                                                                           |                                                                                        |                              |  |  |  |  |
| Locked                                                             |                        |                                                                           |                                                                                        |                              |  |  |  |  |
| Last login date                                                    | 15/09/2023 10:20       | 0:07                                                                      |                                                                                        |                              |  |  |  |  |
| Total logins                                                       | 53                     |                                                                           |                                                                                        |                              |  |  |  |  |
| Password Reset Request<br>Registration Completed<br>Ts&Cs Accepted |                        |                                                                           | Date and time registration was<br>completed<br>Date and time terms and co<br>completed |                              |  |  |  |  |

Complete the form and click 'save'.

NB The patient's email address must unique. If you try and save a record for an email address which is not unique, the following message will be displayed:

| A portal user must have a unique main email address. The following people also have this email: Patient - Bertie Bassett (10270) |
|----------------------------------------------------------------------------------------------------|
| οκ                                                                                                    |

# 6.35.1.2 Setting up a HCProfessional Portal Account

Go to the HCProfessional record and select the account info tab.

| Patient X HCProfessional X |                                                                    |
|----------------------------|--------------------------------------------------------------------|
| In Use                     |                                                                    |
| Address info Teams         | Account info Notes Patients                                        |
| User                       | Dawn                                                               |
|                            | Click to reset existing password for user                          |
| Password Expires           | 14/05/2050                                                         |
| Failed logins              | 0                                                                  |
| Failed logins (all) 🕄      | 99                                                                 |
| Locked 🕄                   |                                                                    |
| Last login date 🕄          | 09/10/2023 10:37                                                   |
| Total logins 🕄             | 1363                                                               |
| User Profile               | System Manager 🗸 🔶                                                 |
| Network Login              | The email address is pulled from<br>the email address field on the |
| Portal UserID              | jonathan@4s-dawn.com                                               |
| Portal User                | Check to make this account a portal user                           |
| Portal Password Expires    | 28/12/2023                                                         |
|                            | Click to reset existing portal password for user                   |

#### 6.35.2 Creating Portal Questionnaires

If you have purchased the Patient Portal module, DAWN gives you a url which your patients can use to access a portal on the internet. The portal connects to your DAWN system to log patients in using credentials stored in your database. They can they fill out questionnaires and post their answer back into your DAWN system.

You can create your own questionnaire templates in DAWN. This section explains how.

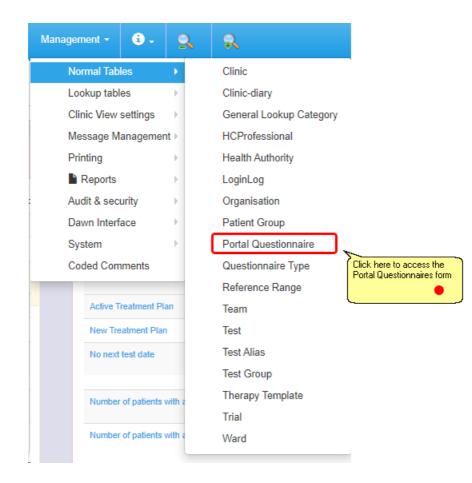

#### The Portal Questionnaires Form

#### Adding Questions

Restricting questionnaires to specific groups of patients

## 6.35.2.1 The Portal Questionnaires Form

The portal questionnaires form shows existing portal questionnaires:

| Portal Quest                                       | onnaire INR questionnaire                                                                                                    |                                                                                                    |
|----------------------------------------------------|----------------------------------------------------------------------------------------------------|----------------------------------------------------------------------------------------------------|
| Code name                                          | QINR                                                                                                    |                                                                                                    |
| In Use                                             | <ul> <li>Only questionnaires marked as<br/>in use are displayed in the portal</li> <li>You cannot delete questionnaires that are in use</li> </ul> | Give questionnaires unique code names for use in<br>message templates or list views. (This means you<br>can change the name but keep the code so the<br>message template still works.) |
| Questions<br>Changing                              | Restrict Access Click this tab to restrict access to this questionnaire to specific clinics, disease areas, or patient                             | bers, always check all parent/child relationships are still                                                                                                    |
| Add a ne                                           | wrecord    Questions                                                                                                    |                                                                                                    |
| Number                                             | Question                                                                                                    | Relationship                                                                                                    |
| 1                                                  | Since your last INR, have you experienced any bleeding or bruising?                                                                                | Parent (main) question                                                                                                    |
| 1.1                                                | If Yes, please give details                                                                                                    | Child (sub) question                                                                                                    |
| 1.2                                                | If yes, what level of medical assistance did you receive?                                                                                          | Child (sub) question                                                                                                    |
| edit1.2                                            | If No, have you experienced any other possible side effects of your therapy?                                                                       | Child (sub) question                                                                                                    |
| 2                                                  | Since your last INR, have you had any change in medications?                                                                                       | Parent (main) question                                                                                                    |
| 2.1                                                | If yes, please give details                                                                                                    | Child (sub) question                                                                                                    |
| 3                                                  | Please indicate the dose in mg you have been taking for each day of the week:                                                                      | Parent (main) question                                                                                                    |
| 3.01                                               | Put "N/A" if your instruction was for <7 days and this day was not included                                                                        | Child (sub) question                                                                                                    |
| 3.02                                               | Put "0" if the day was included but you took no warfarin on that day.                                                                              | Child (sub) question                                                                                                    |
| 3.1                                                | Sun                                                                                                    | Child (sub) question                                                                                                    |
| 3.2                                                | Mon                                                                                                    | Child (sub) question                                                                                                    |
| 3.3                                                | Tue                                                                                                    | Child (sub) question                                                                                                    |
| 3.4                                                | Wed                                                                                                    | Child (sub) question                                                                                                    |
| 3.5                                                | Thu                                                                                                    | Child (sub) question                                                                                                    |
| 3.6                                                | Fri                                                                                                    | Child (sub) question                                                                                                    |
| 3.7                                                | Sat                                                                                                    | Child (sub) question                                                                                                    |
| 4<br>Use the navig<br>move betwee<br>questionnaire |                                                                                                    | Parent (main) question                                                                                                    |
|                                                    | ₩ ONew ±Save IIList ♣Print O                                                                                                    | 1/2                                                                                                    |

The Portal Questionnaire form in Detail view

| PortalQue | PortalQuestionnaire 🗙 |           |        |                                                  |        |  |  |  |  |
|-----------|-----------------------|-----------|--------|--------------------------------------------------|--------|--|--|--|--|
| Search C  | ٩                     |           |        |                                                  | >      |  |  |  |  |
| Search fo | or: Portal Questic    | Code name |        |                                                  | Search |  |  |  |  |
|           | Portal Questionnaire  | Code name | In Use |                                                  |        |  |  |  |  |
| ► 🔳       | INR questionnaire     | QINR      | ×      | You cannot delete questionnaires that are in use |        |  |  |  |  |
|           | HAS-BLED proforma     | HAS_BLED  | ×      | You cannot delete questionnaires that are in use |        |  |  |  |  |

The Portal Questionnaires form displayed as a searchable list.

### 6.35.2.2 Adding Questions

| PortalQuestionnaire 🗙 | PortalQuestionnaireQuestion                                                                      | ×                                                                                       |                                                                                                    |
|-----------------------|--------------------------------------------------------------------------------------------------|-----------------------------------------------------------------------------------------|----------------------------------------------------------------------------------------------------|
| PortalQuestionnaire:  | INR questionnaire > Po                                                                           | talQuestionnaireQuestion: Since your last INR, have yo                                  | ou experienced any bleeding                                                                                                    |
| Number                | 1                                                                                                |                                                                                         |                                                                                                    |
| Question              | Since your last INR, have you                                                                    | The type of control used to answer the<br>question, i.e. radio buttons, free text, drop |                                                                                                    |
| Туре                  | Dropdown list                                                                                    |                                                                                         | down list, checkbox                                                                                                    |
| Multiple selection?   | Check this b<br>answer (only                                                                     | ox if the user can select more than one<br>available for drop down lists)               |                                                                                                    |
|                       | Before changing or deletin<br>(the <i>Required</i> setting of question)     Add a new record + C |                                                                                         |                                                                                                    |
|                       | Answer                                                                                           | (You must save a new question before you can add                                        |                                                                                                    |
|                       | Yes                                                                                              | 1.1 & 1.2                                                                               | options)                                                                                                    |
|                       | No                                                                                               | 1.3                                                                                     |                                                                                                    |
|                       |                                                                                                  |                                                                                         |                                                                                                    |
|                       |                                                                                                  |                                                                                         | Each parent question is displayed in its own section.                                                                                                    |
| Relationship 🕄        | Parent (main) question                                                                           |                                                                                         | Child questions are displayed within their preceding<br>parent's section and formatted to show they extend the<br>parent, e.g. "If you answered yes, please give details". |
| Answer Required       | Yes                                                                                              | Must the respondee answer this question?                                                |                                                                                                    |
| In Use                | ×                                                                                                | <u> </u>                                                                                |                                                                                                    |

# **Answer Required Options for Child Questions**

The *Answer Required* options for *parent* questions are Yes or No. Child questions have and additional option: *If parent answer is...* 

| Answer Required | If parent answer is | ~ | • Yes |
|-----------------|---------------------|---|-------|
|                 |                     |   | ○ No  |

When you choose *If parent answer is* as the *Answer Required* setting, the options for the parent question are displayed so you can choose the appropriate one. N.B. if the parent question is free text, a free text field is displayed so you can type the expected answer. Using this option with free text is not recommended as there is no guarantee that the respondee will type or spell their response the same way.

If an option for a multiple choice question is used to make a child question mandatory, the question number of the child question is displayed in the *Used in Questions* column.

# **Deleting Questions**

When designing questionnaires, it is sometimes necessary to add and remove questions, renumber questions, or change their relationships. DAWN does not make this difficult by preventing you from deleting or renumbering child questions or parent questions that have children. However, please take care, when deleting or renumbering questions, that the remaining questions still have an appropriate relationship with their neighbours. Likewise, if you delete an option for a question that is used to make a child question mandatory, remember to edit the child question to update this setting.

## 6.35.2.3 Restricting questionnaires to specific groups of patients

You may wish to create questionnaires for specific groups of patients. Ideally, you only want these patients to be able to complete these questionnaires. The *Restrict Access* tab allows you to restrict who can access a questionnaire based on:

- Disease Area
- Preferred Clinic
- Patient Group

# The Disease Area tab

| Disease Areas Clinics Patient Groups                                                  |  |
|---------------------------------------------------------------------------------------|--|
| Restrict to Disease Arr Anticoagulation DOAC Monitoring Gastroenterology Rheumatology |  |

Selecting one or more disease areas restricts the questionnaire to patients with non-stopped treatment plans in that or those disease areas. If you do not select any disease areas, the questionnaire is available to patients in all disease areas, regardless of their treatment plan status.

Only in use disease areas are available for new selections.

# The Clinics Tab

| Disease Areas Clin | nics Patient Groups                                                                                                    |
|--------------------|----------------------------------------------------------------------------------------------------|
|                    | Pharmacy (Arnside Infirmary) DOACs pathway (Dawn Hospital)                                                                                                    |
|                    | ☑ Park Road Clinic (Dawn Hospital)<br>☑ South Medical Centre (Dawn Hospital)                                                                                                    |
|                    | □ Consort Road (Milnthorpe District General)<br>□ River Medical Clinic (Milnthorpe District General)                                                                                                    |
|                    | Read and the second control of the second control of the seco |

Selecting one or more clinics restricts the questionnaire to patients with the selected clinic as their preferred clinic. Only *in use* clinics for selected disease areas are displayed, unless you have not selected any disease areas, in which all *in use* clinics are displayed.

If you select disease areas and clinics, the patients must have a non-stopped treatment plan for a selected disease area **and** have a selected clinic as their preferred clinic.

# The Patient Groups Tab

| Disease Areas Clinics Patient Groups                                                                                                    |
|----------------------------------------------------------------------------------------------------|
| Restrict to these Patie  Audit (Dawn Hospital) PTS Audit (Dawn Hospital) The provide the provided the provided the provide |
| DNA DISCLAIMER (Dawn Hospital)     Self tester (Dawn Hospital)     Audit (annual) (Dawn Hospital)                                                                                                    |
| For Boots (Dawn Hospital)     mg education patient group (Dawn Hospital)     Gott active to former theorem (Dawn Hospital)                                                                                                    |
| <ul> <li>Call patient (Dawn Hospital)</li> <li>Do not call (Dawn Hospital)</li> <li>PESI0 (Dawn Hospital)</li> </ul>                                                                                                    |
| PESI1 (Dawn Hospital)     Large font (Dawn Hospital)                                                                                                    |

Selecting one or more Patient Groups restricts the questionnaire to patients who are members of one of the selected groups.

If you select disease areas and patient groups, then patients must have a non-stopped treatment plan in one of the selected disease areas **and** be a member of one of the selected groups.

If you select clinics and patient groups, patients must have one of the selected clinics as their preferred clinic **or** be a member of one of the selected groups.

If you select disease areas, clinics and patient groups, the patients must have an non-stopped treatment plan in one of the selected disease areas **and either** have a selected clinic as their preferred clinic **or** be a member of one of the selected patient groups.

#### 6.35.3 Viewing patient portal Questionnaires

Once a patient (or HCProfessional on behalf of a patient) has completed a questionnaire in the portal it can be viewed on the patient record in the questionnaires tab:

| Graph | History                   | Personal                      | Treatment plans                   | Questionnaires (2)                                     | Test Results Interfa                                                                  | ace Warnings                   |
|-------|---------------------------|-------------------------------|-----------------------------------|--------------------------------------------------------|---------------------------------------------------------------------------------------|--------------------------------|
|       |                           | Portal Question               |                                   | completed que:<br>(the value for c<br>be defined in th | umber of recently<br>stionnaires received<br>lassing as recent can<br>le disease area |                                |
| → Po  | ortal Question            | nnaires 1 - 7 /               | 7                                 | _settings)                                             |                                                                                       |                                |
| → Po  |                           | nnaires 1 - 7 /<br>naire Name | Click on the qu                   | estionnaire to                                         | Status                                                                                | Answered Date                  |
| → Po  |                           | aire Name                     |                                   | estionnaire to                                         | Status<br>Processed                                                                   | Answered Date 25/09/2023 09:30 |
|       | Questionn<br>INR question | aire Name                     | Click on the qu<br>read the respo | estionnaire to                                         |                                                                                       |                                |

| Portal Questionnaire | Patient  | Self Testing Questionnaire                                                       |                                    |           |                    |  |  |
|----------------------|----------|----------------------------------------------------------------------------------|------------------------------------|-----------|--------------------|--|--|
| Completed By         | Patient  |                                                                                  |                                    |           |                    |  |  |
| Status               | Submitte | ed                                                                               | Answered Date                      | 26/09/2   | 2022               |  |  |
| Answers              | 0        | Please enter your INR rea                                                        | ding                               |           | 2.5                |  |  |
|                      | 1        | Since your last INR, have bruising?                                              | you experienced any bleeding or    |           | No                 |  |  |
|                      | 1.1      | If Yes, please give details                                                      |                                    |           |                    |  |  |
|                      | 1.2      | If yes, what level of medic                                                      | al assistance did you receive?     |           | No option selected |  |  |
|                      | 1.3      | If No, have you experience therapy?                                              | ed any other possible side effects | of your   | No                 |  |  |
|                      | 2        | Since your last INR, have                                                        | you had any change in medicatio    | ns?       | No                 |  |  |
|                      | 2.1      | If yes, please give details                                                      |                                    |           |                    |  |  |
|                      | 3        | Please indicate the dose                                                         | in mg you have been taking fo      | r each d  | ay of the week:    |  |  |
|                      | 3.01     | 3.01 Put "N/A" if your instruction was for <7 days and this day was not included |                                    |           |                    |  |  |
|                      | 3.02     | Put "0" if the day was inclu                                                     | uded but you took no warfarin on a | that day. |                    |  |  |
|                      | 3.1      | Sunday dose                                                                      |                                    |           | 5                  |  |  |
|                      | 3.2      | Monday dose                                                                      |                                    |           | 5                  |  |  |
|                      | 3.3      | Tuesday dose                                                                     |                                    |           | 5                  |  |  |
|                      | 3.4      | Wednesday dose                                                                   |                                    |           | 5                  |  |  |
|                      | 3.5      | Thursday dose                                                                    |                                    |           | 5                  |  |  |
|                      | 3.6      | Friday dose                                                                      |                                    |           | 5                  |  |  |
|                      | 3.7      | Saturday dose                                                                    |                                    |           | 5                  |  |  |
|                      | 4        | I confirm these answers a                                                        | re all accurate and complete       |           | True               |  |  |

# 6.35.3.1 Portal Questionnaire Answers

#### 6.35.4 Portal Questionnaire Actions

You can optionally add an action to a portal questionnaire. When a new set of answers is received from the Portal, DAWN automatically attempts to complete the action.

For example: Add Answers to Treatment Record.

Setting this action will add the portal questionnaire answers to the treatment record:

| Dosing Cor | tacts Letters | Drugs Ev       | vents 1 Pro | ocedures                    | Reviews                                                                                              | Reminders 1                                                                                                    | Groups                                                          | Documents      |
|------------|---------------|----------------|-------------|-----------------------------|----------------------------------------------------------------------------------------------------|----------------------------------------------------------------------------------------------------|-----------------------------------------------------------------|----------------|
| INR:       | ×             | Date: 11/09/20 | 023 🛗 🗸 🕫   | 🛗 Mon 1                     | 1/09/2023, 08:00                                                                                     | - 21:00: Self-Testers R                                                                                                    | eschedule                                                       |                |
|            |               |                |             | Trea                        | tment Notes 1                                                                                        | Portal Quest                                                                                                    | ionnaire Note                                                   | es <b>1</b>    |
|            |               |                |             |                             |                                                                                                    | rtal Questionnaire "INF<br>/09/2023 10:23:23 by F                                                                                                    |                                                                 | ·              |
|            |               |                |             | 2<br>3<br>any sup<br>4<br>5 | Please enter your<br>Have you made a<br>pplements, since y<br>If yes, please give<br>Have you missed | tate you took your INR<br>INR reading - [3.2]<br>ny changes to your die<br>our last INR reading? -<br>e us the details here: -<br>any of your anticoaguli<br>nce your last INR? - [1 | t, or have you s<br>[No]<br>[Started taking<br>ation medication | started taking |
|            |               |                |             |                             |                                                                                                    | us the details here: -                                                                                                    |                                                                 | 11             |
| Accept INR | DNA Un-schedu | le Sc          | heduled     |                             |                                                                                                    |                                                                                                    |                                                                 |                |

# 6.35.4.1 Adding a Portal Questionnaire Action

| Nanagement - 🕄 - 🔍        | R                       |                                                       |
|---------------------------|-------------------------|-------------------------------------------------------|
| Normal Tables             | Clinic                  |                                                       |
| Lookup tables             | Clinic-diary            |                                                       |
| Clinic View settings      | General Lookup Category |                                                       |
| Message Management ▶      | HCProfessional          |                                                       |
| Printing •                | Health Authority        |                                                       |
| Reports                   | LoginLog                |                                                       |
| Audit & security          | Organisation            |                                                       |
| Dawn Interface            | Patient Group           |                                                       |
| System >                  | Portal Questionnaire    | _                                                     |
| Coded Comments            | Questionnaire Type      | Click here to access the<br>Portal Questionnaires for |
|                           | Reference Range         |                                                       |
| Active Treatment Plan     | Team                    | L                                                     |
| New Treatment Plan        | Test                    |                                                       |
| No next test date         | Test Alias              |                                                       |
|                           | Test Group              |                                                       |
| Number of patients with a | Therapy Template        |                                                       |
|                           | Trial                   |                                                       |
| Number of patients with a | Ward                    |                                                       |

#### 6.35.4.1.1 Select the Portal Questionnaire to Add an Action

From the list of portal questionnaires, select the one you want to add an action to.

| 4 Do you drink alcohol?                                                                                      |
|----------------------------------------------------------------------------------------------------|
| 14 Do you drink alcohol?                                                                                     |
|                                                                                                    |
| 15 Are there other points you would like to bring to the attention of your antigoaculation service provider? |
|                                                                                                    |
|                                                                                                    |

Select the Action for the drop down list

|        | ion 🗶                                                            |
|--------|------------------------------------------------------------------|
|        | ire: INR questionnaire > PortalQuestionnaireAction: (New record) |
| Action | (Make a choice)                                                  |

Click OK to save.

# 6.35.4.2 Failed Portal Questionnaire Actions

If the action fails for a predictable and potentially transient reason, the action is re-queued and is retried after a set *retry interval*.

| Action Result     | 1 - 1 / 1          |                             |                                                                                            |                       |                |
|-------------------|--------------------|-----------------------------|--------------------------------------------------------------------------------------------|-----------------------|----------------|
| Portal Action     |                    | Initial Attempt Time        | Latest Attempt Time                                                                        | Attempt Count         | Status         |
| Add Answers to    | Treatment Record   | 25/09/2023 10:02:41         | 25/09/2023 10:02:41                                                                        | 1                     | Awaiting Retry |
| HideProcessingLog | Treatment record c | ould not be found. If the r | ccessing to treatment rec<br>rext scheduled test is over<br>dule it. If no next test exist | r 3 days in the futur | e but you are  |

DAWN keeps retrying the action for a specified *retry period*, after which, if it still has failed to complete, it is marked as errored.

PortalQuestionnaire X Patient X PortalQuestionnaireAnswers X Action Result 1 - 1 / 1 Portal Action Initial Attempt Time Latest Attempt Time Attempt Count Status Add Answers to Treatment Record 23/09/2023 10:04:04 25/09/2023 10:04:49 3 Errored HideProcessingLog Processing Log expecting an INR today, then please reschedule it. If no next test exists, please schedule one and try again. 25/09/2023 10:04:49 Portal Action: Error proccessing to treatment record - Retry - A current active Treatment record could not be found. If the next scheduled test is over 3 days in the future but you are expecting an INR today, then please reschedule it. If no next test exists, please schedule one and try again 25/09/2023 10:04:49 Portal Action: Retry period expired - action result marked as errored 25/09/2023 10:04:49 Portal Answers: State Transition, MarkAsErrored completed successfully

The *retry interval* and *retry period* are pre-set appropriately for each type of action. These can be viewed (but not edited) from the system menu Lookup Tables under Portal Action:

| Action Name                     | Retry Interval (Minutes) | Retry Period (Hours) |
|---------------------------------|--------------------------|----------------------|
| Add Answers to Treatment Record | 1                        | 48                   |

For example, the *Add Answers to Treatment Record* action updates a current open treatment record with a summary of the patient's answers. If no matching treatment record can be found, the action is retried every minute for the next 48 hours, during which time, if a new INR result is received or the patient's next test is rescheduled for today, the record is then matched and the answers added.

You can manually retry an Errored or Processed action.

You can, at any stage of the process, mark the completed questionnaire as *Reviewed* to show that you have read the answers. Marking answers as reviewed removes the record from list views of newly completed questionnaires and cancels any further attempts to retry failed actions.

# 6.36 Creating Dashboard Panels from List views

The first step is to create a dashboard panel.

| 🌣 4S 🗸         | Management 🗸 | <b>i</b> . | 2   | R | R             |                    |
|----------------|--------------|------------|-----|---|---------------|--------------------|
|                | Normal Tabl  | es         | Þ   |   |               | Click here         |
|                | Lookup tabl  | es         | ŀ   |   |               | Dashboard<br>Panel |
| _              | Clinic View  | settings   |     |   | List View Se  | ttings             |
| stom Work      | Message M    | anagemer   | nt⊧ |   | Clinic View F | Filter             |
|                | Printing     |            | Þ   |   | Dashboard F   | Panel              |
| it             | Reports      |            | Þ   |   | Dashboard F   | Panel Group        |
| INR Today      | Audit & sect | urity      | Þ   | 0 |               | name               |
| INK IOUAy      | Dawn Interfa | ace        | ►   | 0 |               | Dawr               |
| omplete Visits | System       |            | Þ   | 0 |               |                    |
| sed Test       | Coded Com    | ments      |     | 0 |               |                    |
|                |              |            |     |   |               |                    |

# 6.36.1 Add a dashboard panel

| Dashboard F | Panel 🗙                                                                                                    |  |  |
|-------------|----------------------------------------------------------------------------------------------------|--|--|
| Search Q    |                                                                                                    |  |  |
| Search for: | Panel Name                                                                                                    |  |  |
| F           | Panel Name                                                                                                    |  |  |
| 📑 😜 (       | Worklist Panel Builder                                                                                                    |  |  |
| 🔳 😭 🤇       | Demo with support                                                                                                    |  |  |
| = 😜 🤇       | Custom Worklist Panel                                                                                                    |  |  |
|             | Search Q<br>Search for: Panel Name<br>Panel Name<br>Vorklist Panel Builder<br>Demo with support<br>Custom Worklist Panel<br>Click New |  |  |
| ₩ ₩         | t Up ↓ Down O New ± Save ♣ Print 🗘                                                                                                    |  |  |

#### 6.36.2 New Dashboard Panel

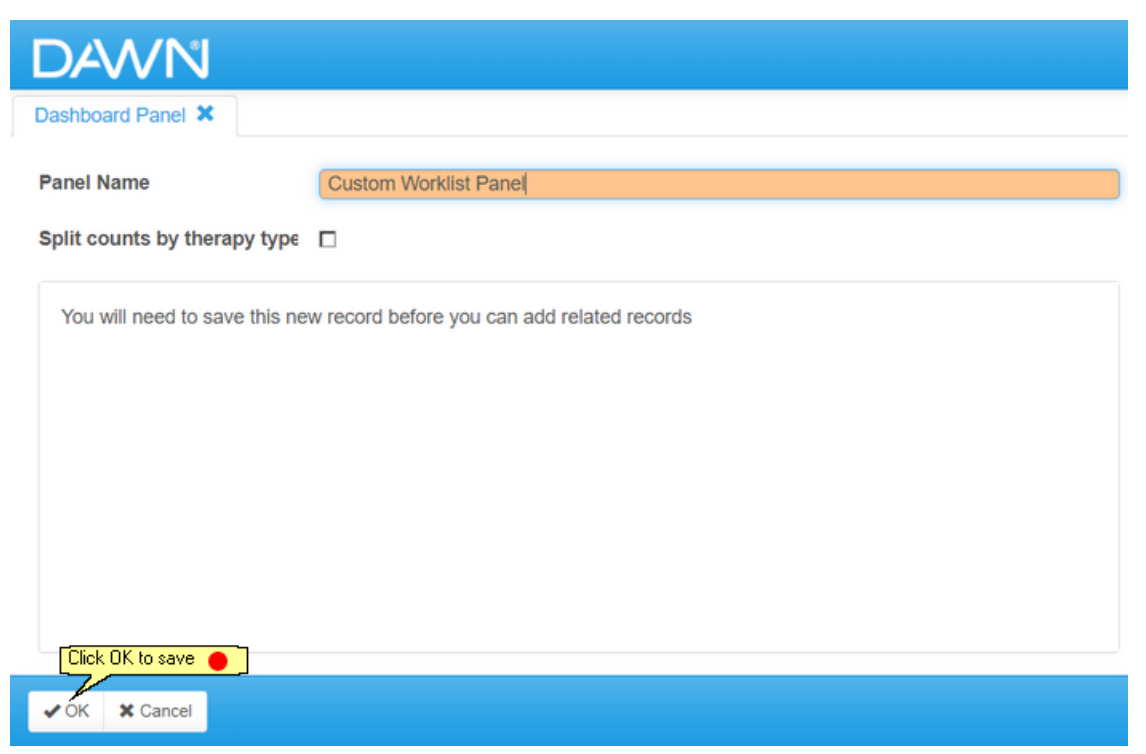

#### 6.36.3 New Dashboard Panel Group

| Dashboard Panel 🗱                      |                       |
|----------------------------------------|-----------------------|
| Panel Name                             | Custom Worklist Panel |
| Split <u>counts by therapy type?</u>   |                       |
| Add a new record Dashboard Panel Group |                       |
| There are no items to display          |                       |

Applicable for Anticoagulant Application Areas only: The 'Split counts by therapy type?' determines whether the dashboard counts are split by the AC Therapy (Induction, Maintenance, Manual/Bridging). Induction is only included if there is at least one non-stopped Treatment plan in the DAWN system, but this behavior can be overridden when calling the function in the Disease Area.

If you want to split the counts by therapy type then the following field must be present on the list view: ACTherapy Table Name: TreatmentPlan

Alternatively, you can create a new Dashboard Panel Group from:

| Management 🗸 🕄 🗸     | Q    | R                     |
|----------------------|------|-----------------------|
| Normal Tables        | •    |                       |
| Lookup tables        | •    |                       |
| Clinic View settings |      | List View Settings    |
| Message Manageme     | ent≻ | Clinic View Filter    |
| Printing             | •    | Dashboard Panel       |
| Reports              | •    | Dashboard Panel Group |
| Audit & security     | >    |                       |
| Dawn Interface       | •    |                       |
| System               | •    |                       |
| Coded Comments       | _    |                       |

## 6.36.4 Dashboard Panel Group

| Dashboard Panel Group 🗙               |                                                                                                    |                                                                                                    |  |  |  |  |  |  |  |
|---------------------------------------|----------------------------------------------------------------------------------------------------|----------------------------------------------------------------------------------------------------|--|--|--|--|--|--|--|
| Caption                               | No INR Today                                                                                                    | Enter the name of the Dashboard panel group                                                                                                    |  |  |  |  |  |  |  |
| ListView                              | Work List                                                                                                    | This is the list view you want to use v at the second second seco |  |  |  |  |  |  |  |
| Listview Filter                       | Scheduled Tests                                                                                                    | You must select a list view before selecting a filter.<br>Changing the list view will clear the list view filter selection.                                                                                                    |  |  |  |  |  |  |  |
| Dashboard Panel                       | Custom Worklist Panel                                                                                                    | The Panel you want this to be a part of v results of the Panel you want the top of the Panel you want the top of the top of top of top of top of top of top of top of top of top of top of top of top of top of top of top of top of top of top of top |  |  |  |  |  |  |  |
| Start Date Query                      | Date()                                                                                                    | A date expression, e.g. Date(), Date() + 1, Date() + 7, or DateSeria(2022, 02, 15)                                                                                                    |  |  |  |  |  |  |  |
| End Date Query                        | Date()                                                                                                    | If the date query entered for start or end date is                                                                                                    |  |  |  |  |  |  |  |
| Alert when Maintenance is over        | 0                                                                                                    | The threshold above which the panel turns red for maintenance patients.<br>If the Dashboard panel is not split by AC Therapy this caption says 'Alert when over'                                                                                                    |  |  |  |  |  |  |  |
| Alert when Manual/Bridging is over    | 0 <u> </u>                                                                                                    | C Therapy only                                                                                                    |  |  |  |  |  |  |  |
| Never Alert                           | Select this option if you count to never display i<br>Dashboard Count Information:                                       | n red                                                                                                    |  |  |  |  |  |  |  |
|                                       | <ul> <li>The date query will be: Toda</li> <li>Separate counts will be disp<br/>any active Induction patients</li> </ul> | layed for Maintenance and Manual/Bridging. A count for Induction will also be displayed if there are                                                                                                    |  |  |  |  |  |  |  |
|                                       |                                                                                                    | or Induction patients will be displayed in red if the count is greater than 0 (This cannot be changed)                                                                                                    |  |  |  |  |  |  |  |
|                                       |                                                                                                    | or Maintenance patients will be displayed in red if the count is greater than 0 (1 or above)<br>or Manual/Bridging patients will be displayed in red if the count is greater than 0 (1 or above)                                                                                                    |  |  |  |  |  |  |  |
| Order Number                          | 10 The grou Pare then                                                                                                    | of white an order of the Dashoad Panel count in the<br>b. If this is blank, it is treated as 0. If two<br>If Group terms have the same order number<br>they are ordered alphabetically based on<br>aption                                                                                                    |  |  |  |  |  |  |  |
| K K K K K K K K K K K K K K K K K K K | 🛓 Save 🛛 🗐 List 🚔 Print 📿                                                                                                | 1/15 <b>Q</b>                                                                                                    |  |  |  |  |  |  |  |

#### 6.36.5 Displaying the Dashboard Panel on the Home Page

Add the Name of the panel to the Disease area 'Front Page Tallies HTML':

eg. <%CreateDashboardPanelFromListViews(Context, "Custom Worklist Panel", False)%>

This will create a panel on the front screen similar to the following:

# Custom Worklist Panel

| ist                   | Induction | Maintenance | Manual/Bridging |
|-----------------------|-----------|-------------|-----------------|
| No INR Today          | 0         | 0           | 0               |
| Incomplete Visits     | 0         | 0           | 0               |
| Missed Test           | 0         | 77          | 0               |
| Active Treatment Plan | 0         | 83          | 0               |
| New Treatment Plan    | 0         | 0           | 0               |
| No next test date     | 1         | 6           | 0               |

#### Example Front Page Tallies HTML

The below is an example of using the CreateDashboardPanelFromListView function with the other standard front page Dashboard Panels:

⋒

```
<div>
```

```
<div class="row">
    <div class="col-lg-6">
       <!--Worklist panel-->
       <%CreateDashboardPanelFromListViews(Context, "Custom Worklist Panel", False)%>
       <!--licenses dashboard-->
       <%MakeLicensesPanel(context)%>
    </div><!--col-lg-6-->
    <div class="col-lg-6">
       <!--DATABASE Dashboard-->
       <%MakeDatabasePanel(Context)%>
       <!--messaging panel-->
       <%MakeMessagingDashboardPanel(Context)%>
       <!--Inbound Interface-->
       <%MakeInboundInterfacePanel(context)%>
    </div><!--col-lg-6-->
  </div>
</div>
```

| Deler Dete Evelopmen ¥      | Deckhoord Denel                                                              |                       |
|-----------------------------|------------------------------------------------------------------------------|-----------------------|
| Polar DataExchange 🗙        | Dashboard Panel 🗙                                                            |                       |
| Panel Name                  |                                                                              | Custom Worklist Panel |
| Split counts by therapy typ | pe?                                                                          |                       |
| Create DataExchange         | ck on Create<br>ataExchange and select<br>e location you want to<br>ve it to |                       |
| O Add a new record →        | Dashboard Panel Group                                                        |                       |
|                             | Caption                                                                      |                       |
| 9                           | No INR Tod                                                                   | lay                   |
| -                           |                                                                              | N 19 - 14             |

#### 6.36.6 Creating the Dataexchange of the Dashbpoard Panel

#### 6.36.7 Importing Dataexchange of the Dashbpoard Panel

To import the data into a DAWN system, go to DataExchange and select the DataExchange file.

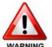

Ensure you use the 'Import' tab and not 'Customised Import' unless you are fully competent with what you are doing, as this import will also update the WARNING list views and filters referenced in the panel.

| Polar Data                  | Exchange 🕽   | •                                 |
|-----------------------------|--------------|-----------------------------------|
| Export                      | Import       | Customized import                 |
| • FSTP                      | anel         |                                   |
| 0                           | Custom Wor   | klist Panel                       |
| <ul> <li>ListVie</li> </ul> | ewFSTPanel   | Group                             |
| 0                           | No INR Toda  | ау                                |
| 0                           | Incomplete \ | /isits                            |
| 0                           | Missed Test  |                                   |
| 0                           | Active Treat | Select the Perform import/updates |
| 0                           | New Treatm   |                                   |
| 0                           | No Next Tes  |                                   |
| Perform impo                | ort/updates  | update existing ones.             |

# 7 Editing System Settings

#### Editing System Settings incorrectly could cause the system to stop working in a safe manner. Please consult 4S before making any changes to these settings

System settings are global settings that help tailor the behaviour of different aspects of the application. This section does not discuss what all the different system settings do as that would take them out of context. Instead they are discussed individually in the context of the chapters to which they relate.

| 🌣 DAWN 👻         | Management -                            | <b>i</b> . | 9    | 2       | R          |         |               |
|------------------|-----------------------------------------|------------|------|---------|------------|---------|---------------|
|                  | Normal Tabl                             | es         | ⊩    |         |            |         |               |
|                  | Lookup tabl                             | es         | ŀ    |         |            |         |               |
|                  | Clinic View                             | settings   | ŀ    |         |            |         | Rheumat       |
|                  | Message M                               | anagemen   | t⊧   |         |            |         |               |
| rklist           | Printing                                |            | ŀ    |         | ⋒          |         | Database      |
|                  | Reports                                 |            | ŀ    |         |            |         |               |
|                  | Audit & secu                            | urity      | ŀ    |         |            |         | Database name |
| ients with Induc | Dawn Interfa                            | ace        | ŀ    | anation |            |         | DawnAC        |
| INR Today 0      | System                                  |            |      |         | Polar Too  | ols     |               |
| omplete 1        | Coded Com<br>Click to edit System Setti | ments      | 5    |         | System S   | Setting | js            |
| ts               |                                         |            | nd/o |         | Internatio | onal S  | ettings       |

However, this section describes how to amend a system setting.

For a full list of System Settings, please refer to the section 'System Settings'

# 7.1 List of system settings

| earch Q                                                                         |                                                                                                    |                                                                                                    |  |
|---------------------------------------------------------------------------------|----------------------------------------------------------------------------------------------------|----------------------------------------------------------------------------------------------------|--|
| orting:<br>earch for: Name <b>0</b>                                             | By Type/Name                                                                                                    | Value 🕥                                                                                                    |  |
| istomizations                                                                   | Name     Value       Value     Description       S     Value       Value     Description       osingInstructions_ShowTotalMgInDecimals     0       Should the Total Mg line of a dosing instruction always be displayed in decimals regardless of whether the tablet lines are shown in fractions.<br>0=No; 1=Yes       osingInstructionsInDecimals     0       Outst the AC dosing-instructions be displayed using fractions (0) or decimals (1). |                                                                                                    |  |
| AC_DisplayDosingInstructions_ShowTotalMgInDecimals                              | 0                                                                                                    |                                                                                                    |  |
|                                                                                 |                                                                                                    | 0=No; 1=Yes                                                                                                    |  |
| AC_DisplayDosingInstructionsInDecimals                                          | 0                                                                                                    | Must the AC dosing-instructions be displayed using fractions (0) or                                                                                                    |  |
| AC_DisplayDosingInstructionsInDecimals<br>AC_DisplayTextStyleDosingInstructions |                                                                                                    | Must the AC dosing-instructions be displayed using fractions (0) or<br>decimals (1).           Must the AC dosing-instructions be displayed in text-style (1) instead of |  |

# 8 List Views - What are They?

List Views are interactive lists of patient records selected and ordered on predefined criteria.

Use List Views to quickly access records for

- patients attending today,
- · patients with abnormal INR results,
- reminders outstanding, ...

Up to 20 List Views can be configured in your DAWN system.

The user can apply filters such as date range or patient status to refine the list of records viewed. A default filter may be set for the top filter and the date filter on each list view and the user's selection of other filters will remain selected if the user chooses another list to view. A With / Without option is available for the top filter only to view a list of patients without a test scheduled for example.

NB - the With / Without option only applies to the top filter.

Bulk messages can be sent as letters, faxes or e-mails for patients identified on a List View.

If you edit/amend List Views within the system, remember to check all changes thoroughly. This can be done using a 'dummy' patient within the system.

Click HERE to look at how to view a List View.

# 8.1 Accessing List Views

From the DAWN front page choose List View.

|                                                                                                    | itient 🗮 Lists                                      | 🕿 Calls 📑                                                | Reports | 🗢 DAWN 🗸                 | Managemei | nt 🗸 🔹 H    | elp 🗕 (             | <b>8</b> -                             |
|----------------------------------------------------------------------------------------------------|-----------------------------------------------------|----------------------------------------------------------|---------|--------------------------|-----------|-------------|---------------------|----------------------------------------|
| ersion 8.0.0 (1357)                                                                                                    | Click here to go into<br>list views                 | the                                                      |         |                          |           |             |                     |                                        |
|                                                                                                    | ļ                                                   | Anticoagulation                                          |         |                          |           |             |                     |                                        |
| Welcome DAWN                                                                                                    |                                                     |                                                          | 1       | Worklist                 |           |             |                     | A                                      |
| You are currently logged on a 'System Manager'.                                                                                                    | as 'Support DAWN'                                   | with user profile                                        |         | Patients with            | Induction | Maintenance | Manual/<br>Bridging | Explanation                            |
| 🖶 Location for printing                                                                                                    | Office                                              | ~                                                        |         | No INR Today             | 0         | 14          | 0                   | Awaiting result / yet to attend        |
| Conditions of Use                                                                                                    |                                                     | Or click on any<br>of the hyperlink<br>take you to a lis | t of    | Incomplete<br>Visits     | 0         | 4           | 0                   | Dose needs entering and/or authorising |
|                                                                                                    |                                                     | the criteria                                             | 9       | Missed Test              | 2         | 196         | 8                   | Needs rescheduling                     |
| By logging on to this system you have b<br>warnings and conditions of use:                                                                                                    |                                                     |                                                          | ing     | Active<br>Treatment Plan | 2         | 631         | 9                   | Non-stopped treatment plans            |
| <ol> <li>Inadequate checking of Dose an<br/>severe injury and death.</li> <li>Check that all therapy instruction</li> <li>Check that you have a procedur<br/>attendees and ensure that all pa</li> </ol> | is are appropriate befo<br>e in place to ensure rig | re instructing a patien<br>orous follow up of nor        |         | No next test<br>date     | 0         | 32          | 1                   | Needs scheduling                       |

# 8.2 List Views

| AVVN                         | <b>n</b>                                      | Q Patient                          | ≣ Lists          | 🕿 Calls                                                              | Reports          | 🗢 DAWN 🗸        | Manag   |           | 🕄 Hel                                         |          | Q •         |           |                                                          |               |      |
|------------------------------|-----------------------------------------------|------------------------------------|------------------|----------------------------------------------------------------------|------------------|-----------------|---------|-----------|-----------------------------------------------|----------|-------------|-----------|----------------------------------------------------------|---------------|------|
| t View 🗙                     | Steart files                                  | only applies to ti                 | he les           |                                                                      |                  |                 |         |           |                                               |          |             |           |                                                          |               |      |
| filter on                    |                                               | only applies to t                  | list             | Annual Revie                                                         | w Hold           | Monitor Listvie | w In r  | eprocessi | ng Po                                         | or Perf  | orming Pati | ient List | Reminders new                                            | Non atter     | ndan |
| Filter Records               | /                                             | /                                  | Status           | No Next Test D                                                       | ate Pro          | ocedures E      | events  | Risks     | Dabigat                                       | ran      | Non-VKA     | Trea      | atment Notes                                             | Postal Clinic | C    |
| With<br>Incomplete Visits    | ·                                             | ~                                  | Filter<br>Date   |                                                                      |                  |                 |         |           | With Incom<br>On or Befo                      |          |             | displaye  | list views are<br>d in these tabs - click<br>elevant tab | ]             |      |
| 🖬 Dates                      | V                                             | The available<br>this list view a  | filters for      | ords found.                                                          |                  |                 |         |           |                                               |          |             |           |                                                          |               |      |
| On or Before                 |                                               | displayed her<br>can choose s      | e. You me        | Name                                                                 |                  | Test Date       | Time    | INR       | Target                                        | TIR      | Drugs       | Events    | Procedures                                               | Risk Class    |      |
| Start                        |                                               | once to find the subset of patient | he correct       | ANDERSON, L                                                          | uke              | 06/12/2         | 017 09: | 00 0.00   | ) 2.50                                        | 68%      |             |           |                                                          | Low           |      |
| 08/12/2017                   | ×                                             |                                    |                  |                                                                      |                  |                 |         |           |                                               |          |             |           |                                                          |               |      |
| Apply filters aff            | heck the list<br>ter a system<br>on or upgrad |                                    | In Rai<br>Type   | Name                                                                 |                  | Test Date       | Time    | INR       | Target                                        | TIR      | Drugs       | Events    | Procedures                                               | Risk Class    |      |
| Clinic                       |                                               | >                                  |                  | ADAMS, Julie                                                         |                  | 06/12/2         | 017     | 2.60      | 2.50                                          | 78%      |             |           |                                                          | Paediatric Pa | tien |
|                              |                                               | -                                  |                  | ADAMS, Mary                                                          |                  | 27/11/2         | 017     | 2.10      | 2.50                                          | 73%      |             |           |                                                          | Low           |      |
| Therapy                      |                                               | >                                  |                  | TARGARYEN,                                                           | Daenerys         | 29/11/2         | 017     | 2.90      | 2.50                                          | 97%      | Yes         |           |                                                          | High          |      |
| HC Professional              | *                                             | >                                  | able filters for |                                                                      |                  |                 |         |           |                                               |          |             |           |                                                          |               |      |
| Organisation                 |                                               | this list vi<br>displayed          |                  | Each patient record<br>patient details to ac<br>come back to the lis | cess that patier |                 |         |           | Ensure that                                   |          |             |           |                                                          |               |      |
| Patient Group                |                                               |                                    | ind the correct  | If an expected patie<br>your administrator of                        |                  |                 |         |           | are clearly I<br>confusion if<br>within the s | adding r |             |           |                                                          |               |      |
| Message                      |                                               | >                                  |                  |                                                                      |                  |                 |         |           |                                               |          |             |           |                                                          |               |      |
| Print the list by cl<br>here | icking                                        |                                    |                  |                                                                      |                  |                 |         |           |                                               |          |             |           |                                                          |               |      |
|                              |                                               |                                    |                  |                                                                      |                  |                 |         |           |                                               |          |             |           |                                                          |               |      |

# 9 Adding a New Anticoagulation Patient

The most important step before adding a patient in DAWN is to check that patient does not already exist and avoid creating duplicate patient records.

| D |                                  | A                                  | Q Patient             | 🔚 Lists         | 🕿 Calls                  | Repo      | orts       | 🗢 DAWN 👻                                                    | Managemer | nt 🗸 🔹 He   | lp <del>-</del> |
|---|----------------------------------|------------------------------------|-----------------------|-----------------|--------------------------|-----------|------------|-------------------------------------------------------------|-----------|-------------|-----------------|
| V | ersion 8.0.                      | search f                           | or a patient, click h | ere.            | pat                      |           | dding then | se the patient search<br>n from scratch, as th<br>ng added. |           |             |                 |
|   |                                  |                                    |                       | ,               | Anticoagulatio           | n         |            |                                                             |           |             |                 |
|   | Welcome DAW                      | /N                                 |                       |                 |                          | Ŧ         |            | Worklist                                                    |           |             |                 |
|   | You are curre     'System Manage |                                    | ged on as 'Sup        | port DAWN'      | with user pro            | file      |            | Patients with                                               | Induction | Maintenance | Manı<br>Bridı   |
|   | 🚔 Location for                   | printin                            | g                     | Office          |                          | •         |            | No INR Today                                                | 0         | 14          |                 |
|   |                                  |                                    |                       |                 |                          |           |            | Incomplete<br>Visits                                        | 0         | 0           |                 |
|   | Conditions of U                  | Jse                                |                       |                 |                          | θ         |            | Missed Test                                                 | 2         | 132         |                 |
|   | Rv loaaina on to this s          | vstem vo                           | u have been dee       | med to have a   | ccepted the 10 t         | following |            | Active<br>Treatment Pla                                     | 2<br>n    | 630         |                 |
|   |                                  | therapy ii<br>i have a<br>ensure t | nstructions are ap    | e to ensure rig | orous follow up<br>date. | of non    |            | No next test<br>date                                        | 0         | 28          |                 |

# 9.1 Search for a patient

# To avoid unsafe duplicate patient records, ensure you click the 'Show All' to search for patients in all application areas.

Enter the patient details to search on.

4S Dawn Clinical Software recommend you search firstly on the unique patient identifier and secondly on other patient identifiers such as name and date of birth.

| Patient 🗙 |             |                               |            |           |          |                 |                      |                        |           |             |            |                                                             |    |
|-----------|-------------|-------------------------------|------------|-----------|----------|-----------------|----------------------|------------------------|-----------|-------------|------------|-------------------------------------------------------------|----|
| Search (  | <b>ર</b>    |                               |            |           |          |                 |                      |                        |           |             |            |                                                             | >  |
| Selection |             | A                             | ctive pa   | atients   |          | Patients with a | ctive Treatment Plar | ns for selected app.ar | ea        | S           | show all   |                                                             |    |
| Search fo | r: Last nan | ne Banks                      |            |           |          | First name      | J                    |                        | MRN       |             |            | o avoid unsafe                                              | ٦  |
|           | NHS No      | 0                             |            |           |          | Town            |                      |                        | County    |             | У          | uplications, ensure<br>ou search all<br>pplications areas l |    |
|           | Post Coo    | le                            |            |           |          | Sex             | -All-                | ٣                      | Dateoft   | pirth       | c          | licking on 'Show a<br>efore searching                       | ŕ  |
|           | Date of D   | Dea                           |            |           |          | Language        |                      | ٣                      | Status    | -All-       | <u> </u>   |                                                             | •  |
|           | Home ph     | ion                           |            |           |          | Mobile phor     |                      |                        | Work p    | hone        |            |                                                             |    |
|           | Email ad    | dre                           |            |           |          | Next of kin ı   |                      |                        | Next of   | kin I       |            |                                                             |    |
|           | Last name   | First name                    | Age        | MRN       | NHS No ( | Dateofi         | birth Address 1      | 1                      | Address 2 | Town        | County     | Search<br>Post Code                                         | Se |
|           | BANKS       | James                         | 92         | X64922    | 59333445 | 94 24/05/1      | 927 14 ST HEL        | LENS GARDENS           |           | CLIFTON     | YORKS      | YY1 1YY                                                     | M  |
|           | BANKS       | Julia                         | 47         | 750000175 |          | 07/09/1         | 972 12 Elm Co        | ourt                   | Dutton    | Bakersfield | Lancashire | LA5 7TH                                                     | Fe |
|           |             | If you d<br>patient<br>on New | in the lis |           |          |                 |                      |                        |           |             |            |                                                             |    |
|           |             |                               |            |           |          |                 |                      |                        |           |             |            |                                                             |    |

1 The most important step before adding a patient in DAWN is to check that patient does not already exist.

To avoid unsafe duplications in DAWN, check if a demographics interface is adding patients to DAWN, before adding any patients manually

# 9.2 New Patient Wizard Screen

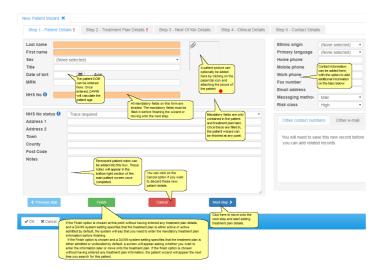

9.2.1 Adding a patient picture

#### Enter topic text here.

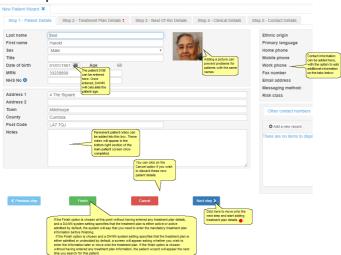

# 9.2.2 Wizard Screen - Next of Kin Details

| ew Patient Wizard 🗙                                                               |                                                                                               |                                                                  |
|-----------------------------------------------------------------------------------|-----------------------------------------------------------------------------------------------|------------------------------------------------------------------|
| Step 1 - Patient Details                                                          | Step 2 - Treatment Plan Details     Step 3 - Next Of Kin Details     Step 4 - Clinical Detail | ls Step 5 - Contact Deta                                         |
| Name<br>Address                                                                   | <u>(                                    </u>                                                  | Next of kin details<br>can optionally be<br>added here.          |
| Home phone<br>Mobile phone<br>Work phone                                          |                                                                                               |                                                                  |
| Fax number<br>Email address                                                       |                                                                                               |                                                                  |
| Messaging method:                                                                 | (None selected)                                                                               | •                                                                |
| Click here if you wish to<br>nove to a previous step in<br>he new patient wizard. | do not wish to add any clinical or next                                                       | k here to move onto the<br>istep and start adding<br>cal details |

| New Patient Wizard 🗙<br>Step 1 - Patient Deta                                      | ails : Step 2 - Treatment Plan Details                                                                                                    | Step 3 - Next Of Kin Details | Step 4 - Clinical Details                                                                   | Step 5 - Contact Details                                                                                        |
|------------------------------------------------------------------------------------|----------------------------------------------------------------------------------------------------|------------------------------|---------------------------------------------------------------------------------------------|----------------------------------------------------------------------------------------------------|
| Clinical Details                                                                   |                                                                                                    |                              |                                                                                             | • Add a new record Risks                                                                                        |
| Blood group<br>High risk<br>Weight<br>Height                                       | (None selected)  (None selected)  (None | Bł<br>Bł                     | VI A patient's blood grr<br>weight and height o<br>optionally be specif                     | an                                                                                                    |
| There are no it Additio                                                            | Additional diagnoses<br>nal diagnoses (besides the primary<br>sis you added in the treatment plan step)<br>added here                                                                                                    |                              |                                                                                             | • Add a new record Allergies<br>There are <u>items to display</u><br>Any patient allergies can<br>be added here |
| Click here if you wish to<br>move to a previous step in<br>the new patient wizard. | You can click finish here if<br>you do not wish to add any<br>contact details<br>Finish                                                                                                    | Cancel                       | Click here to move onto the<br>next step and start adding<br>contact details<br>Next step > |                                                                                                    |
| ± Save                                                                             |                                                                                                    |                              |                                                                                             |                                                                                                    |

#### 9.2.3 Wizard Screen - Clinical Details

## 9.2.4 Wizard Screen - Contact Details

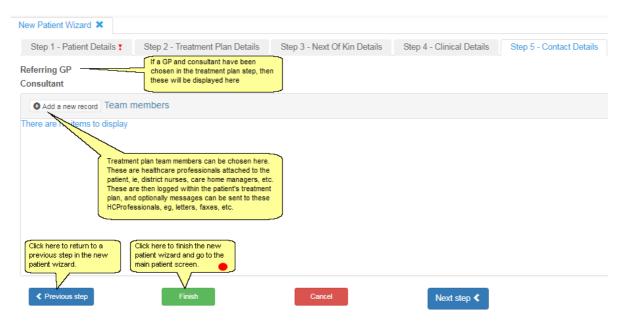

#### New Patient Wizard X Step 1 - Patient Details 1 Step 2 - Treatment Plan Details 1 Step 3 - Next Of Kin Details Step 4 - Clinical Details Step 5 - Contact Details Dosing and Tablet O Disease area Primary diagno Use Do sing Regime (None selected Use Customised Table AC Therapy Induction Warfarin Record Dose As Daily Average Maintenance Half a Tablet Brand UK Generic Split Tablet Into Manual/Bridging Induction Target rang Start date Duration Tablet Strength Pills (5 mg) Ħ Pills (3 ma) Pills (1 mg) First seen date Preferred clinic Preferred Time Next test date v Total mg Dose Lin Dose In Tablets Ħ Laboratory (None se Set the status of the TreatmentPlan to Active (Requires a Diagnosis, TargetRange, Regime, StartDate and Duration type) Dosing Limits > Set the status of the Treatr ntPlan to Admitted Referral > Set the status of the Treatment Plan to Active Adr es a Diagnosis, TargetRange, Regime, StartDate and Duration type Transport > D ± Save

# 9.3 Wizard Screen - Entering Treatment Plan

#### Entering a Start Date that is in the Future

If you enter a start date that is in the future, DAWN asks you to confirm this is correct by saving the record again.

| Start date<br>Duration type                                             | 04/05/2016        | Message from webpage                                                                                  |
|-------------------------------------------------------------------------|-------------------|----------------------------------------------------------------------------------------------------|
| First seen date<br>Preferred clinic<br>Preferred time<br>Next test date | Grove Road (Princ | WARNING: The given StartDate is in the future<br>Save this record again to accept the given StartDate |
| Laboratory<br>Patient Tablet Option                                     | (None selected)   | ОК                                                                                                    |

If the interface tries to add a patient and treatment plan with a start date in the future, the attempt is unsuccessful and the message is put on hold.

If you regularly add records for patients who are starting say tomorrow or next week, you can configure DAWN to only prompt you (or the interface) to confirm the start date if it is over a certain number of days in the future by changing the *TreatmentPlanStartDaysInFuture* system setting.

| SystemSetting                    |                                                                                                    |           |          |          |
|----------------------------------|----------------------------------------------------------------------------------------------------|-----------|----------|----------|
|                                  | Sorting: By Type/Name   Last changed Search for: Name: TreatmentPlanStart Value:                           |           | SEARC    | H        |
| Customizations                   |                                                                                                    |           |          |          |
| Name Value                       | Description                                                                                                | FieldType | MinValue | MaxValue |
| TreatmentPlanStartDaysInFuture 7 | How many days in the future can the treatmentplan start date<br>be set before displaying a warning message | Integer   | 0        | 90       |

DAWN does not prompt you to confirm start dates unless they are over this number of days in the future.

#### **Patient Tablet Options**

In previous versions of DAWN, you would choose a patient's tablet strength, instruction format, brand and whether to allow splitting tablets by selecting a preset combination of these options called a Dosing Regime. In version 7.9.48 onwards you can customise these options individually for each patient.

The Patient Tablet Option Default settings determine whether the New Patient Wizard defaults to *Use Dosing Regime* or *Use Customised Tablet Options*. If you have upgraded from a pre-7.9.48 version of DAWN, the initial default is *Use Dosing Regime*, but you can change this by amending your Patient Tablet Option Default settings.

To use patient specific tablet options:

1) Select the Use Customised Tablet Options radio button. An Edit Tablet Options button appears.

| (None selected) | ~ |
|-----------------|---|
| options?        |   |
|                 |   |
|                 |   |
|                 | - |

2) Press the Edit Tablet Options button to display the Patient Tablet Options Settings form.

| Patient Tablet Options Set       | ttings - New record              |   |                                    |
|----------------------------------|----------------------------------|---|------------------------------------|
| Anticoagulant:                   | Warfarin                         | ~ | Record Dose As: Daily Average 🗸    |
| Brand:                           | UK Generic (Warfarin)            | ~ | Split Tablet Into: Half a tablet 🗸 |
| Dose In:                         | Tablets 🗸                        |   |                                    |
| Tablet Strength:                 | Pills (5 mg), Pink (UK Generic ( | ~ | ]                                  |
| Tablet Strength:                 | Pills (3 mg), Blue (UK Generic ( | ~ | ]                                  |
| Tablet Strength:                 | Pills (1 mg), Brown (UK Generi   | ~ | ]                                  |
| Show Total MG Instructions Line: | X                                |   |                                    |
|                                  | View Sample Instructions         |   |                                    |

For new patients, the settings default to whatever is specified in your Patient Tablet Option Default settings. If you have upgraded from a pre 7.9.48 version of DAWN, the initial defaults are based on your most widely used dosing regime.

3) Change the settings as appropriate for this patient:

| Anticoagula | e.g warfarin, phenindione etc (please note: the list only includes vitamin |
|-------------|----------------------------------------------------------------------------|
| nt          | K antagonists - to select DOACs or other non VKA anticoagulants you        |
|             | must use a dosing regime).                                                 |

Brand If you use different brands of this anticoagulant, select the appropriate brand. If you don't have any brands set up, leave this blank.

Record Choose whether you enter the dose as a daily average or the weekly total when you add history or manually update the numeric dose.

In the following example, the numeric dose is the daily average. If it was recorded as a weekly total the Dose field would be 28 and would be followed by a small "w". The instruction would be the same:

| INR: 2.5 In Range  V Date: 03/05/2016 |     |     |     |     |      |     |        |   |  |
|---------------------------------------|-----|-----|-----|-----|------|-----|--------|---|--|
| +/-                                   |     |     |     |     |      |     |        |   |  |
| Warfarin                              | Sun | Mon | Tue | Wed | Thu  | Fri | Sat    | • |  |
| Pills (5 mg) 🥮                        |     |     |     |     |      |     |        |   |  |
| Pills (3 mg) 🥏                        | 1   | 1   | 1   | 1   | 1    | 1   | 1      | • |  |
| Pills (1 mg) 🥮                        | 1   | 1   | 1   | 1   | 1    | 1   | 1      |   |  |
| Total mg                              | 4   | 4   | 4   | 4   | 4    | 4   | 4      | Y |  |
|                                       |     |     |     |     |      |     | c      | ₽ |  |
| <b>H</b> No dose chan                 | ge  |     | Dos | e:  | 4.00 | d   | $\sim$ |   |  |

- Split Tablet Options: half a tablet; quarter of a tablet or whole tablets. Should DAWN produce doses that can only be achieved by splitting a tablet or should it assume the patient will only use whole tablets?
- Dose In This settings determines whether the instruction shows the number of tablets to take or the number of mg to take each day. For example:

| + <i>i</i> -       |      |        |      |      |      |      | -    |
|--------------------|------|--------|------|------|------|------|------|
| Warfarin           | Sun  | Mon    | Tue  | Wed  | Thu  | Fri  | Sat  |
| mg                 | 41/2 | 41/2   | 41/2 | 41/2 | 41/2 | 41/2 | 41/2 |
| <br>Docing instruc | tion | in mo  |      |      |      |      | I    |
| Dosing instruc     | uon  | in ing | 1    |      |      |      |      |
|                    |      |        |      |      |      |      |      |
| + <i>i</i> -       |      |        |      |      |      |      |      |
| Warfarin           | Sun  | Mon    | Tue  | Wed  | Thu  | Fri  | Sat  |
| Pills (3 mg) 🤝     | 11/2 | 11/2   | 11/2 | 11/2 | 11/2 | 11/2 | 11/2 |
|                    |      |        |      |      |      |      |      |
| Dosing instruc     | tion | in tab | lets |      |      |      | '    |
| -                  |      |        |      |      |      |      |      |
| +/-                |      |        |      |      |      |      |      |
| Warfarin           | Sun  | Mon    | Tue  | Wed  | Thu  | Fri  | Sat  |

| Warfarin       | Sun  | Mon  | Tue  | Wed  | Thu  | Fri  | Sat  |
|----------------|------|------|------|------|------|------|------|
| Pills (3 mg) 🥮 | 11/2 | 11/2 | 11/2 | 11/2 | 11/2 | 11/2 | 11/2 |
| Total mg       | 41/2 | 41/2 | 41/2 | 41/2 | 41/2 | 41/2 | 41/3 |

Dosing instruction in tablets with total mg line (see also Show Total mg Dose line below)

If you wish to show the number of tablets and the total mg as in the

example immediately above, choose tablets then check the checkbox for *Show Total Mg Instruction Line* (see explanation below).

TabletIf you have chosen to Dose In mg, only one Tablet Strength option isStrength 1displayed. If the patient has mixed tablets, select the smallest strength<br/>they use. DAWN then produces dosing instructions that are achievable<br/>with any combination of tablet strengths that includes this one.

If you have chosen to *Dose In* tablets, you can choose a single tablet strength or a combination of up to 3 strengths. When you select an option for *Tablet Strength 1, a Tablet Strength 2* drop down list is displayed. If you choose an option for *Tablet Strength 2* as well, a *Tablet Strength 3* drop down is displayed (you are limited to three strengths).

If you wish to select more than one tablet strength, choose the largest strength in the top box and the smallest strength in the bottom box (each drop down list only includes tablet strengths smaller than the one selected in the drop down list above).

If you select more than one tablet strength, DAWN produces instructions that show how to achieve the dose with the combination of tablets, for example:

| +/-           |     |     |     |     |     |     |     |
|---------------|-----|-----|-----|-----|-----|-----|-----|
| Coumadin      | Sun | Mon | Tue | Wed | Thu | Fri | Sat |
| Pills (5 mg)  | 1   | 1   | 1   | 1   | 1   | 1   | 1   |
| Pills (2½ mg) |     | 1   |     | 1   |     | 1   |     |

Dosing instruction using two tablet strengths (without the Total mg line - see Show Total Mg Dose Line below)

Show Total Mg Dose Line If you have chosen to *Dose In* tablets, you can include an additional line showing the total number of mg too. This is useful if you are using more than one tablet strength or a tablet strength that is greater than 1.

| +/-           |      |     |     |     |     |     |     |
|---------------|------|-----|-----|-----|-----|-----|-----|
| Coumadin      | Sun  | Mon | Tue | Wed | Thu | Fri | Sat |
| Pills (5 mg)  | 1    | 1   | 1   | 1   | 1   | 1   | 1   |
| Pills (2½ mg) | 1    |     |     |     |     |     |     |
| Total mg      | 71⁄2 | 5   | 5   | 5   | 5   | 5   | 5   |

The Show Total Mg Dose Line option is disabled if you have chosen to *Dose In* mg.

# 9.4 New Patient Screen

| Patient ×                                                | YEN, Daenerys - Female                                                                                                    | - 01/01/1987 - 012 345 6789 / 02 - 4                                         | Click to view,<br>add or edit                                                                                                    | Click to<br>view,<br>add or<br>edit<br>events | Click to<br>view, add<br>or edit<br>reminders<br>groups | Click to<br>view,<br>add or<br>edit or<br>document | The system can also be configured to<br>display the GP, consultant or laboratory<br>in the header caption using the system<br>setting Patient/Form (Caption_Field). |
|----------------------------------------------------------|----------------------------------------------------------------------------------------------------|------------------------------------------------------------------------------|----------------------------------------------------------------------------------------------------|-----------------------------------------------|---------------------------------------------------------|----------------------------------------------------|----------------------------------------------------------------------------------------------------|
| Risk Class                                               | Hut                                                                                                    |                                                                              | Dosing Contacts Letters Drugs                                                                                                    | Events Procedures Reviews                     | Reminders Groups                                        | Documents                                          | L                                                                                                    |
| Pref. Clinic                                             | Dalton Square Surgery GP (S)                                                                                                    | By default, the caption includes the<br>patient's gender. This can be hidden |                                                                                                    |                                               | Wed 29/11/2017, 09:30 - 09:4                            | IS: Dalton Square Surgery GP (S) Reschedule        |                                                                                                    |
| Phone                                                    | 01539563091 - home                                                                                                    | using the system setting<br>"PatientForm_Caption_DisplayGender".             | INR: ★ ✓ Da                                                                                                    | e: 29/11/2017 🛗 🗸 🕫                           |                                                         | 1                                                  |                                                                                                    |
| Age:                                                     | 30                                                                                                    |                                                                              |                                                                                                    |                                               | Treatment Notes ()                                      |                                                    |                                                                                                    |
| Diagnosis<br>Target Range<br>Start Date<br>Anticoagulant | ATRIAL FIBRILLATION<br>2.0 - 3.0<br>01/10/2017 - Indefinite<br>Sinthrome Mixed Tabs (                                                                              | plain text / Daily Avg)                                                      | Accept INR DNA Un-schedule Graph History Personal Treatment                                                                                                    | Sc <b>to fill in</b> .                        | istead display a next appoin                            | Itment date box for you                            |                                                                                                    |
| Treatment Plan                                           | < 1 > of 1 active                                                                                                    | Mew                                                                          | Date INR Dose Dosing                                                                                                    | nstructions                                   | Time DN                                                 | IA In range Comments                               |                                                                                                    |
| Risks                                                    |                                                                                                    |                                                                              | Wed 29/11/2017 0.0 0.00 d                                                                                                    |                                               |                                                         |                                                    |                                                                                                    |
| the<br>tre<br>an                                         | dd general notes (Quick Notes<br>at are not related to a particul<br>astment record (adding, eddin<br>nd deleting of Quick Notes is<br>ontrolled by user profiles) | ar                                                                           | Id history dea<br>If you wish to add any historical INR and di<br>information for the patient, click on this but<br>Please note, DAVW needs at least two NW<br>and doese to be able to automatically sugg<br>a dose and test date next time. | on.<br>S                                      |                                                         |                                                    |                                                                                                    |

# 9.4.1 Adding History

| Date            | INR     | Dose   | Dosing Instructions             | \$                   |     |   | Time | DNA | In range | Comments    |
|-----------------|---------|--------|---------------------------------|----------------------|-----|---|------|-----|----------|-------------|
| Wed 29/11/2017  | 0.0     | 0.00 d |                                 |                      |     |   |      |     |          |             |
|                 |         |        |                                 |                      |     |   |      |     |          |             |
|                 |         |        |                                 |                      |     |   |      |     |          |             |
|                 |         |        |                                 |                      |     |   |      |     |          |             |
| Add INR and Dos | e Histo | у      |                                 |                      |     |   |      |     |          | ×           |
| Add INR and Dos | e Histo | ry     |                                 |                      |     |   |      |     |          | ×           |
| Add INR and Dos | e Histo | ry     | INR                             |                      | Dos | e |      |     |          | X Miss Days |
|                 | e Histo |        | INR                             |                      | Dos | e |      |     |          |             |
|                 |         |        | INR<br>dose and any miss days ( | if needed). Once you |     |   | ]    |     |          | Miss Days   |

# 9.4.2 The Personal Tab

|                                                     |                       | iew the accou                        | nt tab       |         |      |                                                                |            |   |                                                                                   |
|-----------------------------------------------------|-----------------------|--------------------------------------|--------------|---------|------|----------------------------------------------------------------|------------|---|-----------------------------------------------------------------------------------|
| Contact info Next of kin C                          | linical               | Owners                               | Account      | Audit _ |      | Click here to view the a                                       | udit tab 🔴 |   |                                                                                   |
| Click here<br>to view<br>the<br>Contact<br>Info tab | ere to<br>he<br>I tab | lick here to<br>iew the<br>wners tab |              |         | more | there to view or add<br>e personal details, eg<br>he numbers 🔴 |            |   | Additional<br>Click here to view or add<br>additional details. eg emai<br>address |
| Last                                                | _                     | ARGARYEN                             | l I          |         |      |                                                                |            |   |                                                                                   |
| First                                               |                       | Daenerys                             |              |         |      |                                                                |            |   |                                                                                   |
|                                                     | Age 30                | )                                    |              |         |      |                                                                |            |   |                                                                                   |
|                                                     | MRN                   |                                      |              |         |      |                                                                |            |   |                                                                                   |
| NHS Numb                                            | -                     | 12 345 678                           |              |         |      |                                                                |            | _ |                                                                                   |
| NHS Number stat                                     |                       |                                      | sent but not | traced  |      |                                                                |            | • |                                                                                   |
| Addr                                                | _                     | The Square                           | 9            |         |      |                                                                |            | _ |                                                                                   |
|                                                     | ress 2                |                                      |              |         |      |                                                                |            |   |                                                                                   |
|                                                     |                       | /lilnthorpe                          |              |         |      |                                                                |            | _ |                                                                                   |
|                                                     |                       | Cumbria                              |              |         |      |                                                                |            | _ |                                                                                   |
| Post                                                |                       | .A7 7QJ                              |              |         |      |                                                                |            | _ |                                                                                   |
|                                                     | JON _                 | Female                               |              |         |      |                                                                |            | • |                                                                                   |
| _                                                   |                       | Aiss                                 |              |         |      |                                                                |            | - |                                                                                   |
| Dateo                                               |                       | 1/01/1987                            |              |         |      |                                                                |            |   |                                                                                   |
| Date of I                                           |                       |                                      |              |         |      |                                                                |            |   |                                                                                   |
| Ethnic                                              |                       | Caucasian                            |              |         |      |                                                                |            | • |                                                                                   |
| -                                                   | J J                   |                                      |              |         |      |                                                                |            | * |                                                                                   |
| S                                                   | Status A              | ctive                                |              |         |      |                                                                |            |   |                                                                                   |

# 9.4.2.1 Contact Info

| Contact info Next of kin Clinical | Owners       | Account Audit                                                       |   |                                                                      |
|-----------------------------------|--------------|---------------------------------------------------------------------|---|----------------------------------------------------------------------|
| Personal and Address              |              | Contact                                                             |   | Additional                                                           |
|                                   | Û            | Click here to view or add<br>more personal details<br>phone numbers |   | Click here to view or add<br>additional details. eg email<br>address |
| Last name                         | TARGARYEN    | l                                                                   |   |                                                                      |
| First name                        | Daenerys     |                                                                     |   |                                                                      |
| Age                               | 30           |                                                                     |   |                                                                      |
| MRN                               |              |                                                                     |   |                                                                      |
| NHS Number (1)                    | 012 345 6789 | )                                                                   |   |                                                                      |
| NHS Number status 🕄               | Number pres  | ent but not traced                                                  | • |                                                                      |
| Address 1                         | 4 The Square | 3                                                                   |   |                                                                      |
| Address 2                         |              |                                                                     |   |                                                                      |
| Town                              | Milnthorpe   |                                                                     | j |                                                                      |
| County                            | Cumbria      |                                                                     |   |                                                                      |
| Post Code                         | LA7 7QJ      |                                                                     |   |                                                                      |
| Sex                               | Female       |                                                                     | • |                                                                      |
| Title                             | Miss         |                                                                     |   |                                                                      |
| Dateofbirth                       | 01/01/1987   |                                                                     |   |                                                                      |
| Date of Death                     |              |                                                                     |   |                                                                      |
| Ethnic origin                     | Caucasian    |                                                                     | T |                                                                      |
| Language                          | ICELANDIC    |                                                                     | • |                                                                      |
| Status                            | Active       |                                                                     |   |                                                                      |

Some of the field captions can be customised via system settings, for example:

## 9.4.2.1.1 Contact Info Main

| Graph History Personal           | Treatment plans | Questionnaires | Test Results | Interface Warnings |                      |
|----------------------------------|-----------------|----------------|--------------|--------------------|----------------------|
| Contact info Next of kin Clinica | al Owners       | Account Audi   | t            |                    |                      |
| Personal and Address             |                 | Contac         | t (main)     |                    | Contact (Additional) |
| Home phone                       | 01539563091     |                |              |                    |                      |
| Mobile phone                     | 07527113321     |                |              |                    |                      |
| Work phone                       | 01539563092     |                |              |                    |                      |
| Email address                    | daenerys@targa  | yen.com        |              |                    |                      |
| Fax number                       |                 |                |              |                    |                      |
| Messaging method:                | Mail            |                |              |                    |                      |

# **Messaging Method**

For details of how the Messaging Method is used see Preferences for messaging by Patient

If you choose a method that relies on a particular contact detail (e.g. an email requires an email address, phone requires or a phone number), you are prevented from saving the record if you have not entered the relevant contact detail. In other words you cannot select SMS if you have not entered a mobile number.

# **Email with PDF attachment**

**IMPORTANT:** *email with PDF attachment* is more robust choice for messages which risk being misinterpreted if they are formatted badly. Dosing instructions are a prime example. With simple email, the content is placed in the body of the email and relies on the recipient's email client to format the content correctly. Some clients may be more reliable than others. With *email with PDF attachment*, the content is saved to a PDF file (which will display the same way on any computer) and attached to a covering email.

# Can Also Receive Messages By:

When you first add a new record, the *Can Also Receive Messages By* section does not include any options except *Mail*. As you add different contact details such as email address, phone numbers, or fax numbers, check boxes appear for additional messaging options such as email. phone, fax or SMS. Checking one or more of these options means the recipient can receive messages that are configured to be sent only by that means. For example, checking the SMS box ensures the patient can receive SMS (only) messages (even if their main messaging method is something else).

See Adding a New Message Event for details on how to set up SMS (only), Email (only), Phone (only) ...etc messages.

## 9.4.2.1.2 Contact (Additional)

| • Add a new record Telephone Numbers          There are no items to display             • Add a new record Email Addresses          There are no items to display             • Add a new record > Email Addresses             • Add a new record > Email / SMS Alerts             • Add a new record > Email / SMS Alerts             • Add a new record > Email / SMS Alerts             • Add a new record > Email / SMS Alerts             • DAWN Report | Person                   | al and Address   | Contact (main) | Contact (Additional) |
|----------------------------------------------------------------------------------------------------|--------------------------|------------------|----------------|----------------------|
| • Add a new record Email Addresses          There are no items to display             • Add a new record + Email / SMS Alerts             Template          Method         Type                                                                                                    | Add a new record         | elephone Numbers |                |                      |
| There are no items to display  Add a new record  Email / SMS Alerts  Template Method Type                                                                                                    | There are no items to di | splay            |                |                      |
| There are no items to display  Add a new record  Email / SMS Alerts  Template Method Type                                                                                                    |                          |                  |                |                      |
| There are no items to display  Add a new record  Email / SMS Alerts  Template Method Type                                                                                                    |                          |                  |                |                      |
| There are no items to display  Add a new record  Email / SMS Alerts  Template Method Type                                                                                                    |                          |                  |                |                      |
| There are no items to display<br>Add a new record → Email / SMS Alerts<br>Template Method Type                                                                                                    |                          |                  |                |                      |
| O Add a new record → Email / SMS Alerts           Template         Method         Type                                                                                                    | O Add a new record       | mail Addresses   |                |                      |
| Template Method Type                                                                                                    | There are no items to di | splay            |                |                      |
| Template Method Type                                                                                                    |                          |                  |                |                      |
| Template Method Type                                                                                                    |                          |                  |                |                      |
| Template Method Type                                                                                                    |                          |                  |                |                      |
| Template Method Type                                                                                                    |                          |                  |                |                      |
| Template Method Type                                                                                                    |                          |                  |                |                      |
|                                                                                                    |                          |                  |                |                      |
| DAWN Report     SMS     Main Mobile No                                                                                                    | -                        |                  |                |                      |
|                                                                                                    | DAW                      | N Report         | SMS            | Main Mobile No       |
|                                                                                                    |                          |                  |                |                      |
|                                                                                                    |                          |                  |                |                      |
|                                                                                                    |                          |                  |                |                      |
| Health Insurance No                                                                                                    |                          | •                |                |                      |

#### **Misc Field**

The *Misc* field is a miscellaneous field you can use for whatever you want. Again, you can change the field caption via the *PatientMisc1\_FieldCaption* system setting. For example:

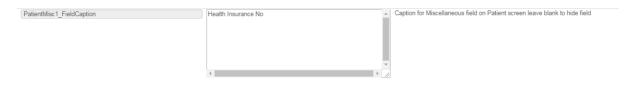

# 9.4.2.1.3 Editable contact fields

| PatientForm_Caption_Field      | GP        | • | The user defined field to display in the caption<br>of the Patient details window (use one of<br>AddressLine2, Laboratory, GP or Consultant).<br>Changes to this setting will not take affect<br>until you log out and log back in |
|--------------------------------|-----------|---|----------------------------------------------------------------------------------------------------|
| PatientNationalNo_FieldCaption | NHS No    | • | The caption for the NationalNo field in table Patient                                                                                                    |
| PatientPostCode_FieldCaption   | Post Code | • | The caption for the Postcode field in table Patient                                                                                                    |
| PatientTown_FieldCaption       | Town      | * | The caption for the Town field in table Patient                                                                                                    |
| PatientUnitNo_FieldCaption     | MRN       | * | The caption for the UnitNo field in table Patient                                                                                                    |

## The above settings would alter the contact info tab as follows:

| Graph History Personal Trea       | atment plans           | Questionnaires      | Test Results | Interface Warnings |            |  |
|-----------------------------------|------------------------|---------------------|--------------|--------------------|------------|--|
| Contact info Next of kin Clinical | Owners                 | Account Audit       |              |                    |            |  |
| Personal and Address              |                        |                     | Contact      |                    | Additional |  |
|                                   | Û                      |                     |              |                    |            |  |
| Last name                         | TARGARYEN              | ٧                   |              |                    |            |  |
| First name                        | Daenerys               |                     |              |                    |            |  |
| Age                               | 30                     |                     |              |                    |            |  |
| MRN                               |                        |                     |              |                    |            |  |
| NHS Number 🕄                      | 012 345 678            | Э                   |              |                    |            |  |
| NHS Number status 🕄               | Number pres            | sent but not traced |              |                    | <b>v</b>   |  |
| Address 1                         | 4 The Square           | 9                   |              |                    |            |  |
| Address 2                         |                        |                     |              |                    |            |  |
| Town                              | Milnthorpe             |                     |              |                    |            |  |
| County                            | Cumbria                |                     |              |                    |            |  |
| Post Code                         | LA7 7QJ                |                     |              |                    |            |  |
| Sex                               | Female                 |                     |              |                    |            |  |
| Title                             | Miss                   |                     |              |                    |            |  |
| Dateofbirth                       | 01/01/1987             |                     |              |                    |            |  |
| Date of Death                     |                        |                     |              |                    |            |  |
| Ethnic origin                     | Caucasian<br>ICELANDIC |                     |              |                    | <b>v</b>   |  |
| Language                          | Active                 |                     |              |                    | Ŧ          |  |
| Status                            | ACUTC                  |                     |              |                    |            |  |
| Deactivate                        | eceased                |                     |              |                    |            |  |

# 9.4.2.2 Next of Kin

Use the Next Of Kin tab to record the patient's next of kin details:

| Graph History Personal Treat             | ment plans Questionnaires Test Results Interface Warnings |   |
|------------------------------------------|-----------------------------------------------------------|---|
| Contact info Next of kin Clinical        | Owners Account Audit                                      |   |
| Name<br>Address                          | John Targaryen<br>4 The Square<br>Milnthorpe<br>Cumbria   | • |
| Home phone<br>Mobile phone<br>Work shore | 01539563091                                               |   |
| Work phone<br>EmailAddress<br>Fax number | john @targaryen.com                                       |   |
| Messaging method:                        | E-mail                                                    | • |

# **Messaging Method**

The *Next of Kin* messaging methods work the same way as the *Patient* messaging methods. See Preferences for messaging by Patient for details.

If you choose a method that relies on a particular contact detail (e.g. an email requires an email address, phone requires or a phone number), you are prevented from saving the record, if you have not entered the relevant contact detail. In other words you cannot select SMS if you have not entered a mobile number.

# **Email with PDF attachment**

**IMPORTANT:** *email with PDF attachment* is more robust choice for messages which risk being misinterpreted if they are formatted badly. Dosing instructions are a prime example. With simple email, the content is placed in the body of the email and relies on the recipient's email client to format the content correctly. Some clients may be more reliable than others. With *email with PDF attachment*, the content is saved to a PDF file (which will display the same way on any computer) and attached to a covering email.

# Can Also Receive Messages By:

When you first add a new record, the *Can Also Receive Messages By* section does not include any options except *Mail*. As you add different contact details such as email address, phone numbers, or fax numbers, check boxes appear for additional messaging options such as email. phone, fax or SMS. Checking one or more of these options means the recipient can receive messages that are configured to be sent only by that means. For example, checking the SMS box ensures the healthcare professional can receive SMS (only) messages (even if their main messaging method is something else).

See Adding a New Message Event for details on how to set up SMS (only), Email (only),

Phone (only) ... etc messages.

# 9.4.2.3 Clinical

Use the *Clinical* tab to record additional clinical details such as allergies, risks and secondary diagnoses and to record the patient's blood group and current weight and height.

#### Diagnoses

| Graph      | History Personal Treatment plans   | Questionnaires Test Results Interface Warnings |
|------------|------------------------------------|------------------------------------------------|
| Contact in | fo Next of kin Clinical Owners     | Account Audit                                  |
| O Add a nr | ew record                          |                                                |
|            |                                    |                                                |
|            | Diagnosis                          | Diagnosis date                                 |
| 9          | Diagnosis<br>- ATRIAL FIBRILLATION | Diagnosis date<br>07/02/2023                   |
| 9          |                                    | -                                              |

#### Allergies

Allergies can have a status of 'Allergy assessment NOT YET COMPLETED' or 'Allergy Assessment complete'. If a new allergy is added to a patient record or an existing allergy is removed, the allergy status will be set back to 'Allergy assessment NOT YET COMPLETED' and would need to be manually changed to 'Allergy Assessment complete' as required.

|                    | <b>O IMPORTANT</b> - Allergies currer | ntly being assessed - please change the allergy status when comple | ete. |
|--------------------|---------------------------------------|--------------------------------------------------------------------|------|
| Allergy Status     | Allergy assessment NOT YET C          | COMPLETED                                                          | ~    |
| O Add a new record | → Allergies                           |                                                                    |      |
|                    | Allergy                               | Severity                                                           |      |
| 3                  | Nuts                                  |                                                                    |      |
| Allergy Status     | Allergy assessment complete           |                                                                    | Ŷ    |
| Add a new record   | → Allergies                           |                                                                    |      |
|                    | Allergy                               | Severity                                                           |      |
| 9                  | Eggs                                  |                                                                    |      |
| 8                  | Nuts                                  |                                                                    |      |

#### Risks

| O Add a new record → Risks | S           |  |
|----------------------------|-------------|--|
|                            | Risk        |  |
| 9                          | Out of Area |  |

Blood group, weight, height, BM/BSA, ward

| Blood group<br>High risk | B Positive      |      |    |      |  |
|--------------------------|-----------------|------|----|------|--|
| High risk                | L               |      |    |      |  |
| Weight                   |                 | 74   | kg |      |  |
| Measured at              | 01/02/2023      | BMI  | •  | 25.6 |  |
| Height                   |                 | 1.70 | m  |      |  |
| Measured at              | 01/02/2023      | BSA  |    | 1.9  |  |
| Ward 🚯                   | (None selected) |      |    |      |  |

# 9.4.2.4 Owners

Use the Owners tab to record which organisations have ownership of the patient record (this is only relevant if you have users belonging to different organisations).

Use the monitoring owner to record which organisation is responsible for monitoring the patient (this is only relevant if you have patients being monitored by different organisations within the system.

## 9.4.2.4.1 Adding additional owners

You can define up to three other owners. Users whose User Profiles are not permitted to View All Organisations can only view patient records for which their organisation is an owner. Users with a User Profile that permits View All Organisations can view all patient records regardless of owner.

| Graph History                | Personal Treat  | ment plans | Questionnaires  | Test Results | Interface Warnings                             |
|------------------------------|-----------------|------------|-----------------|--------------|------------------------------------------------|
| Contact info Next of         | f kin Clinical  | Owners     | Account Auc     | 3 or 4 to    | add an                                         |
| Organisation1                | Dawn Hospital   |            |                 |              | -                                              |
| Organisation2                | (None selected) |            |                 | k .          | •                                              |
| Organisation3                | (None selected) |            |                 |              | T                                              |
| Organisation4                | (None selected) |            |                 |              | V                                              |
| Monitored by 1 /     Organis |                 |            | Disease Area    |              | Indicates the monitoring organisation for each |
|                              |                 |            |                 |              |                                                |
| Dawn Ho                      | spital          |            | Anticoagulation |              | application area                               |

#### 9.4.2.4.2 Changing the monitoring organisation

Enter topic text here.

| Graph History                                                                               | Personal Treatment plans                                               | Questionnaires Test Result      | s Interface Warnings |
|---------------------------------------------------------------------------------------------|------------------------------------------------------------------------|---------------------------------|----------------------|
| Contact info Next o                                                                         | of kin Clinical Owners                                                 | Account Audit                   |                      |
| Organisation1<br>Organisation2<br>Organisation3<br>Organisation4                            | Dawn Hospital<br>(None selected)<br>(None selected)<br>(None selected) | ▼<br>▼                          |                      |
| Click here to change<br>the monitoring<br>organisation                                      |                                                                        | Disease Area<br>Anticoagulation |                      |
| Send messages to:<br>Patient<br>Next of kin<br>GP<br>Consultant<br>Healthcare professionals | X<br>X<br>X                                                            |                                 |                      |

## 9.4.2.5 Account

The *Account* tab was originally conceived with the idea of giving patients limited access to their own records but this has never been fully implemented. However, this tab can be used for storing a PIN number used by the interface to match questionnaire results from patients who have filled in external questionnaire or scoring forms such as *INR Capture*. Instructions on how to use this tab are supplied if you purchase one of these external modules.

#### 9.4.2.6 Audit

Use the Audit tab to view changes to the patient record

| Contact info     | Next of kin   | Clinical | Owners | Account Au   | dit                                   |              |  |
|------------------|---------------|----------|--------|--------------|---------------------------------------|--------------|--|
| Change Log       |               |          |        |              |                                       |              |  |
| Date             | Field         |          |        | Changed From | Changed To                            | User Name    |  |
| 29/11/2017 12:32 | cWorkPhone    |          |        |              | 01539563092                           | Support DAWN |  |
| 29/11/2017 12:29 | cNextOfKinNar | me       |        |              | John Targaryen                        | Support DAWN |  |
| 29/11/2017 12:29 | mNextOfKinAd  | ldress   |        |              | 4 The Square<br>Milnthorpe<br>Cumbria | Support DAWN |  |
| StatusHistory    |               |          |        |              |                                       |              |  |
| Date             |               |          |        | User ID      | User N                                | ame          |  |
| 29/11/2017 11:22 |               |          |        | Dawn         | Suppor                                | t DAWN       |  |

# 9.4.3 Setting patient risk class

A risk class can be chosen for a patient to indicate what their risk level is, e.g., high risk, low risk. This risk class appears on the top left of the main patient screen. You can set the default risk class for new patients in the system settings.

| 1 Test-Pat   | tient, Aaron - Male - 01/02/1 | 943 - T000003 |
|--------------|-------------------------------|---------------|
| Risk Class   | High Risk                     | nge the risk  |
| Pref. Clinic | (None selected)               | ~             |
| Phone        | - home                        | ~             |
| Age:         | 79                            |               |

| Select the new risk class | Select | the | new | risk | class |
|---------------------------|--------|-----|-----|------|-------|
|---------------------------|--------|-----|-----|------|-------|

| Patient X Drug | High ×              |  |  |  |
|----------------|---------------------|--|--|--|
| ADAMS,         | Search for:         |  |  |  |
|                | (None selected)     |  |  |  |
| Risk Class     | Medium              |  |  |  |
| Pref. Clinic   | Pharmacist to dose  |  |  |  |
|                | Low Click to select |  |  |  |
| Phone          | Paediatric Patient  |  |  |  |
| Age:           | High                |  |  |  |

9.4.4 Adding patient contacts

| Rheumatology | Interventions | Contacts | Letters | Drugs | Events | Procedures | Reviews | Reminders | Groups | Documents        |
|--------------|---------------|----------|---------|-------|--------|------------|---------|-----------|--------|------------------|
| Team members |               |          |         |       |        |            |         |           | 0      | Add a new record |
|              |               |          |         |       |        |            |         |           |        | ck to add a      |
|              |               |          |         |       |        |            |         |           | ne     | w contact        |
|              |               |          |         |       |        |            |         |           |        |                  |
|              |               |          |         |       |        |            |         |           |        |                  |
|              |               |          |         |       |        |            |         |           |        |                  |
|              |               |          |         |       |        |            |         |           |        |                  |
|              |               |          |         |       |        |            |         |           |        |                  |

# 9.4.4.1 Select a contact

| Patient 🗙                    | TreatmentPlanTeamMember 🗙                                     |
|------------------------------|---------------------------------------------------------------|
| Please                       | select a HCProfessional for the table TreatmentPlanTeamMember |
| You can sele                 | ect more than one item                                        |
|                              | actice - GP Test                                              |
| 🗆 Hospi                      | tal - Dawn Dawn                                               |
| 🗆 Hospi                      | tal - Dawn Dawn3                                              |
| 🗆 Hospi                      | tal - Doctor DAWN                                             |
| 🗆 Hospi                      | tal - Interface Dawn                                          |
| 🗹 Hospi                      | tal - Nurse DAWN                                              |
| 🗆 Hospi                      | tal - Support Dawn2                                           |
| Select a HCP<br>and click OK |                                                               |

| Patient 🗙 | TreatmentPlanTeamMe  | ember 🗙       |           |                                 |       |
|-----------|----------------------|---------------|-----------|---------------------------------|-------|
| HCP       | rofessional          |               | Keep Info | ormed Level 🚯                   |       |
| 🕨 🍯 Hosp  | pital - Nurse DAWN-> |               | None      | 1                               | ~     |
|           |                      |               |           | Select a keep<br>informed level |       |
|           |                      |               |           |                                 |       |
|           |                      |               |           |                                 |       |
|           |                      |               |           |                                 |       |
|           |                      |               |           |                                 |       |
|           |                      |               |           |                                 |       |
|           |                      |               |           |                                 |       |
|           |                      | Click to save |           |                                 |       |
| ю н 1     | t Up ↓ Down O New    | / 🛓 Save 🖨    | Print 🗘   |                                 | 1-1/1 |

# 9.4.4.2 Select keep informed level

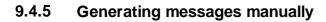

| Rheumato<br>Groups | logy Interventions Contacts<br>Documents Select from this list to<br>browser | Letters Drugs Events Procedures Reviews | S |
|--------------------|------------------------------------------------------------------------------|-----------------------------------------|---|
| - Select a D       | virect Print (Local printer) -  V                                            | -Select a custom message to send-       |   |
|                    | Description                                                                  | Created                                 |   |
| 9                  | Results Letter to Patient                                                    | 05/08/2020 10:03:20                     |   |
| 9                  | Results Letter to Patient                                                    | 05/08/2020 10:02:07                     |   |
| 9                  | Results Letter to Patient                                                    | 06/07/2020 16:37:21                     |   |

## 9.4.6 Adding drugs

You can record other drugs the patient is taking. If these drugs are know to interact with warfarin, you can set these interactions up. See section: Marking a drug as interacting

191

| Rheumatology           | Interventions    | Contacts | Letters                      | Drugs | Events   | Procedures | Reviews | Reminders   |
|------------------------|------------------|----------|------------------------------|-------|----------|------------|---------|-------------|
| Groups Do              | cuments          |          |                              |       |          |            |         |             |
|                        |                  |          |                              |       |          |            |         |             |
| • Add drug             | Click add drug   | •        |                              |       |          |            |         |             |
|                        |                  |          |                              |       |          |            |         |             |
|                        |                  |          |                              |       |          |            |         |             |
|                        | n Relevant Drugs |          |                              |       |          |            |         |             |
| Treatment Plan         | n Relevant Drugs |          | Start da                     | te    | End date | Dose Freq  | uencv   | Interaction |
| Treatment Plan<br>Drug |                  |          |                              |       | End date | Dose Freq  | uency   | Interaction |
| Treatment Plan         |                  |          | <b>Start da</b><br>14/04/202 |       | End date | Dose Freq  | uency   | Interaction |

# 9.4.6.1 Select the drug

| atient 🗙  | Drugs 🗙       | Drug 🗙 |                          |   |
|-----------|---------------|--------|--------------------------|---|
|           |               |        |                          | Q |
|           |               |        |                          |   |
| Abatace   | ept (ORENCIA) |        |                          |   |
| Aceclofe  | enac          |        |                          |   |
| Adalimu   | imab (AMGEVI  | TA)    |                          |   |
| Adalimu   | imab (HUMIRA  | )      |                          |   |
| Adalimu   | imab (IMRALDI | )      |                          |   |
| Alendro   | nic acid      |        | Click to select the drug |   |
| Amioder   | rone          |        |                          |   |
| Apremila  | ast (OTEZLA)  |        |                          |   |
| Azathiop  | prine         |        |                          |   |
| Baricitin | ib (OLUMIANT  | )      |                          |   |

| Drugs 🗙                                                                                     |                                                    |
|---------------------------------------------------------------------------------------------|----------------------------------------------------|
| Drug                                                                                        | Amioderone                                         |
| Start date                                                                                  | 12/05/2022                                         |
| End date                                                                                    | Enter the end date, if known                       |
| Dose Description                                                                            | Enter the dose (not mandatory)                     |
| Frequency                                                                                   | Enter the frequency (not mandatory)                |
| Notes                                                                                       | You can optionally add any drug<br>notes here.     |
| Warn Level 🕄                                                                                | Normal Change the warning<br>level, if applicable  |
| Duration of Warning                                                                         | days Change the duration of warning, if applicable |
| Local Code                                                                                  |                                                    |
| Last Updated                                                                                | 12/05/2022 17:26:33                                |
| lick here on the OK<br>utton to save this record<br>ind return to the patient<br>irug list. |                                                    |
| ✓ OK X Cancel                                                                               |                                                    |

9.4.6.2 Complete the drug details (incuding interacting drugs)

# 9.4.6.3 List of patient drugs

| Osing Contacts Letters Dru                                 | gs ① Events Proced<br>This indicates the number<br>interacting drugs within the<br>warning duration | of            | Reminders Gro          | ups Documents          |
|------------------------------------------------------------|----------------------------------------------------------------------------------------------------|---------------|------------------------|------------------------|
| Treatment Plan Relevant Drugs<br>Drug                      | Start date End date D                                                                               | ose Frequency | Interaction            |                        |
|                                                            |                                                                                                    | 1 2           |                        |                        |
| This drug is current a interacting                         | 29/09/2022<br>and                                                                                   |               | Significant enhanced a | inticoagulation effect |
| Drug                                                       | Start date                                                                                          | End date Dose | Frequency              | Interaction            |
| Amlodopine     This drug is current an     not interacting | 29/09/2022                                                                                          |               |                        |                        |

193

# 9.4.7 Adding events

| Rheumatology       | Interventions | Contacts | Letters | Drugs | Events | Procedures |  |  |
|--------------------|---------------|----------|---------|-------|--------|------------|--|--|
| Groups Documents   |               |          |         |       |        |            |  |  |
|                    |               |          |         |       |        |            |  |  |
| Add Event          |               |          |         |       |        |            |  |  |
| There are no items | s to display  |          |         |       |        |            |  |  |

# 9.4.7.1 Select the event

| Rheumatology          | Interventions | Contacts | Letters | Drugs | Events | Procedures | Reviews | Reminders |
|-----------------------|---------------|----------|---------|-------|--------|------------|---------|-----------|
| Groups Documents      |               |          |         |       |        |            |         |           |
|                       | CALL .        | J        |         |       |        |            |         |           |
| Add a new record      | Add an review |          |         |       |        |            |         |           |
| There are no items to | o display     |          |         |       |        |            |         |           |
|                       |               |          |         |       |        |            |         |           |

# 9.4.7.2 Select the severity

|                               | Q |
|-------------------------------|---|
| Major                         |   |
| Minor                         |   |
| Moderate (No Hospitalisation) |   |
| Moderate (Hospitalisation)    |   |
| Major (Hospitalisation)       |   |
| Fatal                         |   |

| Events 🗙                                            |                                                                                                    |                                           |
|-----------------------------------------------------|----------------------------------------------------------------------------------------------------|-------------------------------------------|
| Event                                               | - GI Bleed                                                                                                    | Choose the type of event from a drop down |
| Severity                                            | Moderate (No Hospitalisation)                                                                                                    | list of events.                           |
| Date Select the event date from the date picker     | 23/05/2022                                                                                                    | pose the event severity from a drop       |
| Notes                                               | Add any pertinent free<br>text notes about the<br>event                                                                                                    | wn list of severity gradings,             |
| Warn Level 😫                                        | Normal Choose a warn                                                                                                    | evel from                                 |
| Duration of Warning                                 | days                                                                                                    |                                           |
| You will need to save this new re                   | Cord before you can<br>how long DAWN will alter you<br>about the event by displaying a<br>red badge on the tab. If the warn<br>level is set to "Always warn", the<br>duration is ignored and the badge<br>always displayed |                                           |
| Click here on the DK<br>button to save this record. |                                                                                                    |                                           |
| ✓ OK X Cancel                                       |                                                                                                    |                                           |

# 9.4.7.3 Complete the event details

For instructions on customising the master lists of:

- Events, see:Adding/Editing\_Events
- Severities, see: Adding/Editing Severities
- Warn Levels, see Adding/Editing Warn Levels

# 9.4.8 Adding procedures

The Procedures tab allows you to record details of upcoming procedures

| Rheumatology      | Interventions    | Contacts  | Letters | Drugs | Events | Procedures | Reviews |
|-------------------|------------------|-----------|---------|-------|--------|------------|---------|
| Groups Doct       | uments           |           |         |       |        |            |         |
|                   |                  |           |         |       |        |            |         |
| Add Procedure     | Click to add a p | ocedure 🔴 |         |       |        |            |         |
| There are no item | s to display     |           |         |       |        |            |         |
|                   |                  |           |         |       |        |            |         |
|                   |                  |           |         |       |        |            |         |
|                   |                  |           |         |       |        |            |         |

# 9.4.8.1 Select the procedure

| Please select a Procedure for the table Patient Procedure |   |
|-----------------------------------------------------------|---|
|                                                           | Q |
|                                                           |   |
| Bone density scan                                         |   |
| Cardioversion                                             |   |
| chest x-ray                                               |   |
| Smear test                                                |   |

# 9.4.8.2 Complete Procedure details

| Patient Procedure X                                 |                                                  |   |
|-----------------------------------------------------|--------------------------------------------------|---|
| Procedure                                           | Cardioversion                                    | ~ |
| Procedure Date                                      | Enter the procedure date                         |   |
| Notes                                               |                                                  |   |
|                                                     | You can optionally add any procedure notes here. |   |
| Pre-Warn Duration                                   | 0 days Enter the pre-warn duration               |   |
| Post-warn Duration                                  | 0 days Enter the post-warn duration              |   |
| Click here on the OK button<br>to save this record. | Normal Change the warning level, if applicable   | • |
| ✓ OK X Cancel                                       |                                                  |   |

# 9.4.9 Adding reviews

| Rheumatology          | Interventions    | Contacts | Letters | Drugs | Events | Procedures | Reviews | Reminders |
|-----------------------|------------------|----------|---------|-------|--------|------------|---------|-----------|
| Groups Documents      |                  |          |         |       |        |            |         |           |
| Add a pew record      | Add a new record |          |         |       |        |            |         |           |
| Add a new record      |                  |          |         |       |        |            |         |           |
| There are no items to | ouspiay          |          |         |       |        |            |         |           |

196

| Treatment Plan | Rheumatology: 28/01/2019            |
|----------------|-------------------------------------|
| Reason         | Select a reviewer, if               |
| Reviewer       | (None selected)applicable           |
| Dates and      | Interval                            |
| Date Created   | 23/05/2022                          |
| Date reviewed  |                                     |
| Interval       | If recurring, set a review interval |
| Next Review Da |                                     |
| Review Notes   | Mark as reviewed                    |
| ReviewHistory  |                                     |
|                |                                     |

# 9.4.9.1 Complete the review details

# 9.4.10 Adding reminders

| Rheumatol    | ogy      | Interve   | entions       | Contacts | Letters | Drugs | Events | Procedures | Reviews | Reminders |
|--------------|----------|-----------|---------------|----------|---------|-------|--------|------------|---------|-----------|
| Groups       | Doci     | uments    |               |          |         |       |        |            |         |           |
| O Add a ner  | w record | i[        | dd a reminder |          |         |       |        |            |         |           |
| There are no | items t  | o display |               |          |         |       |        |            |         |           |

| Reminder 🗙     |                                        |
|----------------|----------------------------------------|
| Due Date       | 23/05/2022                             |
| Reminder       | Add a reminder<br>description          |
| Notes          |                                        |
|                | Add a reminder notes,<br>if applicable |
|                |                                        |
| Complete       |                                        |
| Lead Days      | 0 Add a reminder date lead days        |
| User           | Hospital - Dawn Dawn                   |
| Treatment Plan | Rheumatology: 28/01/2019               |

# 9.4.10.1 Complete the reminder details

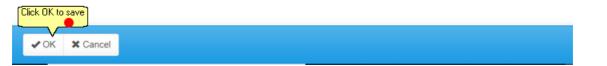

# 9.4.11 Adding the patient to a patient group

| Rheumatology                        | Interventions | Contacts | Letters | Drugs | Events | Procedures | Reviews |  |
|-------------------------------------|---------------|----------|---------|-------|--------|------------|---------|--|
| Groups Documents                    |               |          |         |       |        |            |         |  |
| Add a new recordAdd a patient group |               |          |         |       |        |            |         |  |
| There are no items to display       |               |          |         |       |        |            |         |  |

| Procedure X P       | atient X Patient | Group Member 🗙     | Event 🗙   |                |      |
|---------------------|------------------|--------------------|-----------|----------------|------|
|                     |                  |                    |           |                |      |
| Please sele         | ct a Patient     | Group for the      | table Pat | ient Group Mer | nber |
|                     |                  |                    |           |                | Q    |
| You can select more | e than one item  |                    |           |                |      |
| □ New drug tria     | l (Hospital) —   | ct patient group/s |           |                |      |
| □ XYZ group (H      |                  | <i>پ</i> ے         |           |                |      |
|                     |                  |                    |           |                |      |
| [Click OK to save]  |                  |                    |           |                |      |
|                     |                  |                    |           |                |      |
| ✓ OK X Cancel       |                  |                    |           |                |      |

# 9.4.11.1 Select patient groups

# 9.4.12 Adding documents

| Rheumatology                                      | Interventions | Contacts | Letters | Drugs | Events | Procedures | Reviews |  |  |  |
|---------------------------------------------------|---------------|----------|---------|-------|--------|------------|---------|--|--|--|
| Groups Documents                                  |               |          |         |       |        |            |         |  |  |  |
|                                                   |               |          |         |       |        |            |         |  |  |  |
| Add DocumentAdd a scanned document or saved image |               |          |         |       |        |            |         |  |  |  |
| There are no item                                 | is to display |          |         |       |        |            |         |  |  |  |

# 9.4.12.1 Select the file to attach

| DAWN                |                                    |
|---------------------|------------------------------------|
| PatientDocument ×   |                                    |
| HCProfessional      | Hospital - Dawn Dawn               |
| Description         | Enter a description                |
| Date                | 23/05/2022 15:18:15                |
| Size                |                                    |
| File Name           | Browse for the image and the other |
| Visible For Patient | detais will be completed           |
| Document            | Choose File No file chosen         |
| Click OK to<br>save | Rheumatology: 28/01/2019           |
| ✓ OK X Cancel       |                                    |

# **10 Managing Patients Under Different Therapies**

Within DAWN there are three types of treatment plan therapy available for a patient on warfarin or other vitamin K antagonists:

- 1. Induction
- 2. Maintenance
- 3. Manual/Bridging

Click on each section to read more about how each therapy works.

Additionally, other therapies may be recorded within DAWN AC:

New Oral Anticoagulants (Dabigatran, Rivaroxaban, Apixaban etc)

# **10.1 Induction Dosing**

Induction therapy is used to start or restart a patient on warfarin and tries to determine an appropriate maintenance dose using established protocols.

Induction is an optional module. If you have the induction module, you can start a patient on induction therapy

#### 10.1.1 Setting induction therapy

Induction therapy is used to start or restart a patient on warfarin and tries to determine an appropriate maintenance dose using established protocols.

Induction is an optional module. If you have the induction module, you can start a patient on induction therapy by selecting the options shown below when you create (or edit) their treatment plan:

| Primary Diagnosis   | ATRIAL FIBRILLATION (20/12/2017)                                                                                                    |
|---------------------|----------------------------------------------------------------------------------------------------|
| Start date          | 20/12/2017       In order for the induction algorithm rules to work, the treatment                                                                                                    |
| Duration            | Long Term       Indefinite                                                                                                    |
| Preferred clinic    | Dalton Square Surgery GP (S)                                                                                                    |
| Preferred time      | From until                                                                                                    |
| Cessation Reason    | (None selected)                                                                                                    |
| Status active       | suspend stop Admit                                                                                                    |
| Therapy             | There are 6 standard                                                                                                    |
| ACTherapy 🕄         | <ul> <li>Induction          <ul> <li>Maintenance</li> <li>Manual/Bridging</li> <li>induction algorithms included within DAWN, atthough additional custom induction algorithms can be added if</li> </ul> </li> </ul> |
| Target range        | 2.0 - 3.0                                                                                                    |
| Induction algorithm | OATES ET AL - MALE                                                                                                    |
| Max % Dose Change 🕄 | 20                                                                                                    |
| Max Interval 🕄      | 140                                                                                                    |
| Problem Patient     | Recalc time in range                                                                                                    |

# 10.1.2 Induction dosing

Once you have set up the treatment plan for induction, dosing the patient is very much like maintenance dosing, where DAWN suggests a dose and next test date based on the INR entered:

| +/-<br>Warfarin Wed<br>Pills (1 mg) 5<br>5                |                  | н           | No warnings       |    |
|-----------------------------------------------------------|------------------|-------------|-------------------|----|
| < 27 <b>U</b>                                             |                  |             |                   |    |
| Total mg 5                                                |                  | ×           | Treatment Notes 🥊 |    |
|                                                           |                  | ф<br>С      |                   | 3  |
| Dose 5.00 d√ (no previous dos<br>Click to accept the dose | e) Next 24/12/20 | 017 🚞 4 d √ |                   | 11 |

Please Note: During induction therapy most protocols suggest testing at intervals that are less than a week. If you use a formatted (HTML) dosing regime (as above), DAWN automatically customises the instruction so that it starts on the correct day and only includes the days until the next planned test.

If you deviate from the induction algorithm rules when dosing a patient (either by overriding the dose or next test), then you will have to manually dose the patient from then on.

## 10.1.3 Transfer to maintenance

When you authorise a patient's dose on the last day of the induction protocol, the system displays an Induction to Maintenance Transfer dialog:

| Induction to Maintenance Transfer                       | <b>c</b>                                             |                                 |                         |            |                    |               |
|---------------------------------------------------------|------------------------------------------------------|---------------------------------|-------------------------|------------|--------------------|---------------|
| SNOW John (01/01/1990) #                                | / 012 345 6789                                       |                                 |                         |            |                    |               |
| This patient has reached                                | the final day of the Induction Algorithm. Do yo      | ou wish to transfer the patient | to Maintenance Therapy? |            |                    |               |
| Stability Check                                         |                                                      | ۵                               | Maintenance Settings    | 5          |                    |               |
| Last Dose                                               | 4.0                                                  | 10                              | Patient Tablet Options: |            |                    |               |
| Last Dose But 1                                         | 4.0                                                  | 0                               | Edit Tablet Options     |            |                    |               |
| Difference                                              | 0.0                                                  | 10%                             |                         |            |                    |               |
|                                                         |                                                      |                                 | Anticoagulant:          | Warfarin   | Record Dose As:    | Daily Average |
|                                                         |                                                      |                                 | Brand:                  | UK Generic | Split Tablet Into: | Half a Tablet |
| Induction Settings                                      |                                                      | Tablet Strength:                | Pills (1 mg)            |            |                    |               |
| No of Tests:                                            | 6                                                    |                                 | Show Total mg Dose      | Yes        | Dose In            | Tablets       |
| Last Dosed on Day:                                      | 27                                                   |                                 | Line                    |            |                    |               |
| Tablet Options:                                         | Warfarin 1mg Tablets With Halves Daily               |                                 | Target INR Range        |            | 2.0 - 3.0 *        |               |
| Induction Algorithm                                     | TAIT ET AL INDUCTION                                 |                                 | Max % Dose Change       |            | 20                 |               |
|                                                         |                                                      |                                 | Max Interval            |            | 140                |               |
| To Transfer the Patient to<br>correct and choose 'Trans | Maintenance Dosing: please confirm the Mai<br>sfer'. | ntenance Settings are           | Inpatient               |            |                    |               |
|                                                         |                                                      |                                 |                         |            |                    |               |
|                                                         |                                                      |                                 | Transfer                |            |                    | Cancel        |

This screen gives an overview of the induction settings used, as well as a stability check between the current and last dose. At this point, check the stability figures carefully, and change the patient's dosing regime and target range (if needed), before pressing the Transfer button to move them over to maintenance therapy.

For example, in changing the dosing regime to meet the varying dose requirements of your induction protocol you might use more than one tablet strength during induction therapy. When you transfer the patient to maintenance therapy you may wish to move the patient on to a regime for the most appropriate single tablet strength.

Another consideration might be that most induction protocols are expressed in daily doses. If you normally record a total weekly dose for patients on maintenance therapy, you may have a special "daily" dosing regime that you use for induction. If so, you may wish to switch the patient on to one of your normal "weekly" regimes when you transfer them to maintenance therapy.

Please note, in this case, you should NOT change the dose to a total weekly amount as DAWN automatically converts the next dose to a weekly amount if the last dose is daily and the current regime is weekly (or vice versa).

201

If you decide that the patient should not be moved over to maintenance yet, then choose the Cancel button. If you choose to Cancel the transfer to maintenance screen above, then you can change the patient over to maintenance therapy later within their treatment plan.

IMPORTANT NOTE: If you cancel from the Transfer to Maintenance screen and keep the patient on induction therapy, then you will need to manually dose the patient until they move to maintenance, as there will be no induction algorithm rules left for DAWN AC to use.

#### **10.1.4** Induction dose validation

- During the Induction phase, if you edit a dose so that the suggested dose and actual dose are not equal, all subsequent Induction dose calculations are prevented and a "Calc prevented: not following protocol" warning is generated. This is the case whether you modify a dose before you instruct the patient or retrospectively update the last dose to reflect what the patient actually took (see Retrospectively Adjusting the Last Dose).
- 2. During the Induction phase, if you test a patient on a day other than the date suggested in the protocol all subsequent Induction dose calculations are prevented and a "Calc prevented: not following protocol" warning is generated.
- 3. Unlike Maintenance doses, Induction doses can be calculated where:
  - The last instruction does not span 7 days
  - The last instruction contains LMWH.
- 4. Custom instructions never carry forward in Induction.

#### 10.1.5 Standard Induction Algorithms Included in DAWN

#### 1. Ageno Et Al - Low Dose

| Sex  | Dose | by Da | ay  | in         |      |           |          |
|------|------|-------|-----|------------|------|-----------|----------|
| Both | 5    |       |     | mg per day |      |           |          |
|      | INR  | Betwe | en  | Last Dose  | Dose | Miss Days | Interval |
| Day  |      |       |     |            |      |           |          |
| 1    | 0.0  | -     | 1.3 | 0.00       | 5.00 | 0         | 1        |
| 2    | 0.0  | -     | 1.4 | 0.00       | 5.00 | 0         | 1        |
| 2    | 1.5  | -     | 1.9 | 0.00       | 2.5  | 0         | 1        |
| 2    | 2.0  | -     | 2.4 | 0.00       | 1.00 | 0         | 1        |
| 2    | 2.5  | -     | 5.0 | 0.00       | 0.00 | 1         | 1        |
| 3    | 0.0  | -     | 1.4 | 0.00       | 5.00 | 0         | 1        |
| 3    | 1.5  | -     | 1.9 | 0.00       | 2.50 | 0         | 1        |
| 3    | 2.0  | -     | 2.4 | 0.00       | 1.00 | 0         | 1        |
| 3    | 2.5  | -     | 5.0 | 0.00       | 0.00 | 1         | 1        |
| 4    | 0.0  | -     | 1.3 | 1.00       | 7.5  | 0         | 1        |
| 4    | 1.4  | -     | 1.9 | 0.00       | 5.00 | 0         | 1        |
| 4    | 2.0  | -     | 2.9 | 0.00       | 2.50 | 0         | 1        |
|      |      |       |     |            |      |           |          |

| 4 | 3.0 | - | 3.4 | 0.00 | 1.00  | 0 | 1 |
|---|-----|---|-----|------|-------|---|---|
| 4 | 3.5 | - | 5.0 | 0.00 | 0.00  | 1 | 1 |
| 5 | 0.0 | - | 1.3 | 0.00 | 10.00 | 0 | 1 |
| 5 | 1.4 | - | 1.7 | 0.00 | 7.50  | 0 | 1 |
| 5 | 1.8 | - | 2.4 | 0.00 | 5.00  | 0 | 1 |
| 5 | 2.5 | - | 3.0 | 0.00 | 2.50  | 0 | 1 |
| 5 | 3.1 | - | 3.5 | 0.00 | 1.00  | 0 | 1 |
| 5 | 3.6 | - | 5.0 | 0.00 | 0.00  | 1 | 1 |
|   |     |   |     |      |       |   |   |

# 2. Ageno Et Al - Normal

203

| Sex  | Dose | e by Da | ay  | in         |       |           |          |
|------|------|---------|-----|------------|-------|-----------|----------|
| Both | 7    |         |     | mg per day |       |           |          |
|      | INR  | Betwe   | en  | Last Dose  | Dose  | Miss Days | Interval |
| Day  |      |         |     |            |       |           |          |
| 1    | 0.0  | -       | 1.3 | 0.00       | 5.00  | 0         | 1        |
| 2    | 0.0  | -       | 1.8 | 0.00       | 5.00  | 0         | 1        |
| 2    | 1.9  | -       | 2.4 | 0.00       | 2.50  | 0         | 1        |
| 2    | 2.5  | -       | 5.0 | 0.00       | 0.00  | 1         | 1        |
| 3    | 0.0  | -       | 1.3 | 0.00       | 7.50  | 0         | 1        |
| 3    | 1.4  | -       | 1.9 | 0.00       | 5.00  | 0         | 1        |
| 3    | 2.0  | -       | 2.4 | 0.00       | 2.5   | 0         | 1        |
| 3    | 2.5  | -       | 5.0 | 0.00       | 0.00  | 1         | 1        |
| 4    | 0.0  | -       | 1.3 | 0.00       | 10.00 | 0         | 1        |
| 4    | 1.4  | -       | 1.9 | 0.00       | 5.00  | 0         | 1        |
| 4    | 2.0  | -       | 2.9 | 0.00       | 2.50  | 0         | 1        |
| 4    | 3.0  | -       | 3.5 | 0.00       | 1.00  | 0         | 1        |
| 4    | 3.6  | -       | 5.0 | 0.00       | 0.00  | 1         | 1        |
| 5    | 0.0  | -       | 1.3 | 0.00       | 10.00 | 0         | 1        |
| 5    | 1.4  | -       | 1.9 | 0.00       | 7.50  | 0         | 1        |
| 5    | 2.0  | -       | 2.9 | 0.00       | 5.00  | 0         | 1        |
| 5    | 3.0  | -       | 3.5 | 0.00       | 2.50  | 0         | 1        |
| 5    | 3.6  | -       | 5.0 | 0.00       | 0.00  | 1         | 1        |
| 6    | 0.0  | -       | 1.3 | 0.00       | 10.00 | 0         | 1        |
| 6    | 1.4  | -       | 1.9 | 0.00       | 7.50  | 0         | 1        |
| 6    | 2.0  | -       | 2.9 | 0.00       | 5.00  | 0         | 1        |
| 6    | 3.0  | -       | 3.5 | 0.00       | 2.50  | 0         | 1        |
| 6    | 3.6  | -       | 5.0 | 0.00       | 0.00  | 1         | 1        |
|      |      |         |     |            |       |           |          |

| 7 | 0.0 | - | 1.3 | 0.00 | 10.00 | 0 | 1 |
|---|-----|---|-----|------|-------|---|---|
| 7 | 1.4 | - | 1.9 | 0.00 | 7.50  | 0 | 1 |
| 7 | 2.0 | - | 2.9 | 0.00 | 5.00  | 0 | 1 |
| 7 | 3.0 | - | 3.5 | 0.00 | 2.50  | 0 | 1 |
| 7 | 3.6 | - | 5.0 | 0.00 | 0.00  | 1 | 1 |

# 3. Fennerty Et Al

|     | Sex  | Dose by   | Day | in        |                  |           |          |
|-----|------|-----------|-----|-----------|------------------|-----------|----------|
|     | Both | 4         |     | mg per    | <sup>-</sup> day |           |          |
|     |      | INR Betwe | en  | Last Dose | e Dose           | Miss Days | Interval |
| Day |      |           |     |           |                  |           |          |
| 1   | 0.0  | -         | 1.4 | 0.00      | 10.00            | 0         | 1        |
| 2   | 0.0  | -         | 1.7 | 0.00      | 10.00            | 0         | 1        |
| 2   | 1.8  | -         | 1.8 | 0.00      | 1.00             | 0         | 1        |
| 2   | 1.9  | -         | 5.0 | 0.00      | 0.50             | 0         | 1        |
| 3   | 0.0  | -         | 1.9 | 0.00      | 10.00            | 0         | 1        |
| 3   | 2.0  | -         | 2.1 | 0.00      | 5.00             | 0         | 1        |
| 3   | 2.2  | -         | 2.3 | 0.00      | 4.50             | 0         | 1        |
| 3   | 2.4  | -         | 2.5 | 0.00      | 4.00             | 0         | 1        |
| 3   | 2.6  | -         | 2.7 | 0.00      | 3.50             | 0         | 1        |
| 3   | 2.8  | -         | 2.9 | 0.00      | 3.00             | 0         | 1        |
| 3   | 3.0  | -         | 3.1 | 0.00      | 2.50             | 0         | 1        |
| 3   | 3.2  | -         | 3.3 | 0.00      | 2.00             | 0         | 1        |
| 3   | 3.4  | -         | 3.4 | 0.00      | 1.50             | 0         | 1        |
| 3   | 3.5  | -         | 3.5 | 0.00      | 1.00             | 0         | 1        |
| 3   | 3.6  | -         | 4.0 | 0.00      | 0.50             | 0         | 1        |
| 3   | 4.0  | -         | 5.0 | 0.00      | 0.00             | 1         | 1        |
| 4   | 1.4  | -         | 1.4 | 0.00      | 8.00             | 0         | 1        |
| 4   | 1.5  | -         | 1.5 | 0.00      | 7.50             | 0         | 1        |
| 4   | 1.6  | -         | 1.7 | 0.00      | 7.00             | 0         | 1        |
| 4   | 1.8  | -         | 1.8 | 0.00      | 6.50             | 0         | 1        |
| 4   | 1.9  | -         | 1.9 | 0.00      | 6.00             | 0         | 1        |
| 4   | 2.0  | -         | 2.1 | 0.00      | 5.50             | 0         | 1        |
| 4   | 2.2  | -         | 2.3 | 0.00      | 5.00             | 0         | 1        |
| 4   | 2.4  | -         | 2.6 | 0.00      | 4.50             | 0         | 1        |
| 4   | 2.7  | -         | 3.0 | 0.00      | 4.00             | 0         | 1        |
| 4   | 3.1  | -         | 3.5 | 0.00      | 3.50             | 0         | 1        |
| 4   | 3.6  | -         | 4.0 | 0.00      | 3.00             | 0         | 1        |
|     |      |           |     |           |                  |           |          |

| 4 | 4.1 | - | 4.5 | 0.00 | 2.00 | 1 | 1 |
|---|-----|---|-----|------|------|---|---|
| 4 | 4.5 | - | 5.0 | 0.00 | 1.00 | 2 | 1 |

# 4. Oates Et Al - Female

|     | Sex    | Dose b          | y Day | in        |      |           |          |
|-----|--------|-----------------|-------|-----------|------|-----------|----------|
|     | Female | 14              |       | mg per o  | day  |           |          |
|     |        | <b>INR Betw</b> | een   | Last Dose | Dose | Miss Days | Interval |
| Day |        |                 |       |           |      |           |          |
| 1   | 0.0    | -               | 1.3   | 0.00      | 2.00 | 0         | 14       |
| 15  | 1.0    | -               | 1.1   | 2.00      | 5.00 | 0         | 7        |
| 15  | 1.2    | -               | 1.3   | 2.00      | 4.00 | 0         | 7        |
| 15  | 1.4    | -               | 1.9   | 2.00      | 3.00 | 0         | 7        |
| 15  | 2.0    | -               | 3.0   | 2.00      | 2.00 | 0         | 7        |
| 15  | 3.1    | -               | 4.0   | 2.00      | 1.00 | 0         | 7        |

# 5. Oates Et Al - Male

|     | Sex  | Dose b   | oy Day | in         |      |           |          |
|-----|------|----------|--------|------------|------|-----------|----------|
|     | Male | 14       |        | mg per day |      |           |          |
|     |      | INR Betw | veen   | Last Dose  | Dose | Miss Days | Interval |
| Day | ,    |          |        |            |      |           |          |
| 1   | 0.0  | -        | 1.3    | 0.00       | 2.00 | 0         | 14       |
| 15  | 1.0  | -        | 1.0    | 2.00       | 6.00 | 0         | 7        |
| 15  | 1.1  | -        | 1.2    | 2.00       | 5.00 | 0         | 7        |
| 15  | 1.3  | -        | 1.5    | 2.00       | 4.00 | 0         | 7        |
| 15  | 1.6  | -        | 2.1    | 2.00       | 3.00 | 0         | 7        |
| 15  | 2.2  | -        | 3.0    | 2.00       | 2.00 | 0         | 7        |
| 15  | 3.1  | -        | 4.0    | 2.00       | 1.00 | 0         | 7        |

# 6. Tait Et Al Induction

| Sex  | Dos | e by Da | ay  | in         |      |           |          |
|------|-----|---------|-----|------------|------|-----------|----------|
| Both | 8   |         |     | mg per day |      |           |          |
|      | INR | Betwe   | en  | Last Dose  | Dose | Miss Days | Interval |
| Day  |     |         |     |            |      |           |          |
| 1    | 0.0 | -       | 1.3 | 0.00       | 5.00 | 0         | 4        |
| 5    | 0.0 | -       | 1.7 | 5.00       | 5.00 | 0         | 3        |
|      |     |         |     |            |      |           |          |

| 5 | 1.8 | - | 2.2 | 5.00 | 4.00 | 0 | 3 |
|---|-----|---|-----|------|------|---|---|
| 5 | 2.3 | - | 2.7 | 5.00 | 3.00 | 0 | 3 |
| 5 | 2.8 | - | 3.2 | 5.00 | 2.00 | 0 | 3 |
| 5 | 3.3 | - | 3.7 | 5.00 | 1.00 | 0 | 3 |
| 5 | 3.8 | - | 5.0 | 5.00 | 0.00 | 0 | 3 |
| 8 | 0.0 | - | 1.7 | 1.00 | 2.00 | 0 | 7 |
| 8 | 0.0 | - | 1.7 | 2.00 | 3.00 | 0 | 7 |
| 8 | 0.0 | - | 1.7 | 3.00 | 4.00 | 0 | 7 |
| 8 | 0.0 | - | 1.7 | 4.00 | 5.00 | 0 | 7 |
| 8 | 0.0 | - | 1.7 | 5.00 | 6.00 | 0 | 7 |
| 8 | 0.0 | - | 1.9 | 0.00 | 1.50 | 0 | 4 |
| 8 | 1.8 | - | 2.4 | 1.00 | 1.5  | 0 | 7 |
| 8 | 1.8 | - | 2.4 | 2.00 | 2.50 | 0 | 7 |
| 8 | 1.8 | - | 2.4 | 3.00 | 3.50 | 0 | 7 |
| 8 | 1.8 | - | 2.4 | 4.00 | 4.00 | 0 | 7 |
| 8 | 1.8 | - | 2.4 | 5.00 | 5.00 | 0 | 7 |
| 8 | 2.0 | - | 2.9 | 0.00 | 1.00 | 0 | 4 |
| 8 | 2.5 | - | 3.0 | 1.00 | 1.00 | 0 | 7 |
| 8 | 2.5 | - | 3.0 | 2.00 | 2.00 | 0 | 7 |
| 8 | 2.5 | - | 3.0 | 3.00 | 3.00 | 0 | 7 |
| 8 | 2.5 | - | 3.0 | 4.00 | 3.50 | 0 | 7 |
| 8 | 2.5 | - | 3.0 | 5.00 | 4.00 | 0 | 7 |
| 8 | 3.0 | - | 3.5 | 0.00 | 0.5  | 0 | 4 |
| 8 | 3.1 | - | 3.5 | 1.00 | 0.5  | 0 | 4 |
| 8 | 3.1 | - | 3.5 | 2.00 | 1.50 | 0 | 4 |
| 8 | 3.1 | - | 3.5 | 3.00 | 2.50 | 0 | 4 |
| 8 | 3.1 | - | 3.5 | 4.00 | 3.00 | 0 | 4 |
| 8 | 3.1 | - | 5.0 | 5.00 | 3.00 | 0 | 4 |
| 8 | 3.6 | - | 5.0 | 1.00 | 0.00 | 4 | 4 |
| 8 | 3.6 | - | 5.0 | 2.00 | 1.00 | 0 | 4 |
| 8 | 3.6 | - | 5.0 | 3.00 | 2.00 | 0 | 4 |
| 8 | 3.6 | - | 5.0 | 4.00 | 2.50 | 0 | 4 |
|   |     |   |     |      |      |   |   |

# 10.2 Maintenance Dosing

Maintenance therapy is used for a patient when the patient has reached a stable maintenance dose. DAWN uses an inbuilt algorithm to suggest the most appropriate dose and next test interval for a patient.

Once the treatment plan is set up, the DAWN system uses the previous INR and dose history combined with the current INR entered to suggest a dose and next test interval for the patient:

If DAWN is unable to suggest a dose or next test interval, then you will need to manually enter these for a patient. There are several reasons why DAWN may be unable to suggest a dose or next test interval:

- There is no previous dosing history to base a dose calculation on

- The last test was more than the maximum number of days allowed within the DAWN system settings

- The INR is very high or very low (less than 1.3 or bigger than 5 within the DAWN standard dose settings)

- The treatment plan start date is less than 7 days old
- Interval from last test is less than 7 days.

- Interval between the previous two tests is less than 7 days

- The last treatment record was dosed using bridging therapy (see 'Bridging Dosing' section)

You can choose to overwrite the suggested dose and next test intervals at any time for a patient. See 'Dosing an Anticoagulation Patient' for more details.

# 10.3 Manual / Bridging Dosing

Manual/Bridging therapy is used whenever the patient is in a period of instability such as when you are stopping and restarting warfarin for a surgical procedure. While a patient is on manual/bridging therapy, DAWN will force you to manually dose the patient. Once the patient is stable once again, you can then change the therapy back over to maintenance.

You can start a patient on manual/bridging therapy by selecting the options shown below when you create (or edit) their treatment plan:

| Anticoagulation   |                                                                            |
|-------------------|----------------------------------------------------------------------------|
| Primary Diagnosis | - ATRIAL FIBRILLATION (29/11/2017)                                         |
| Start date        | p1/10/2016 First seen date                                                 |
| Duration          | Long Term 🔻                                                                |
|                   | Indefinite                                                                 |
| Preferred clinic  | Dalton Square Surgery GP (S)                                               |
| Preferred time    | From until                                                                 |
| Cessation Reason  | Patient Deceased •                                                         |
| Status active     | suspend stop Admit                                                         |
|                   |                                                                            |
| Therapy           | Manua/Bridging therapy can<br>be chosen from these radio<br>button options |
| AC Therapy 🕄      | Induction Maintenance Manual/Bridging                                      |
| Target range      | 2.0 - 3.0                                                                  |

When you enter an INR for a patient on manual/bridging therapy, DAWN will not suggest a dose and next test interval, and a message appears within the Warnings box to inform you that this patient is on bridging:

| Dosing<br>Document | Contacts<br>ts         | Letters | Drugs 1          | Events     | Procedures     | Reviews           | Reminders           | Groups            |     |
|--------------------|------------------------|---------|------------------|------------|----------------|-------------------|---------------------|-------------------|-----|
| INR: 2.6           | in Range √             | ۵       | Date: 01/01/2018 | a          | 🛗 Not sche     | duled             |                     |                   |     |
| +/-<br>Take n      | o Warfarin             |         |                  | H          | • C            | Calc prevented: M | lanual/Bridging The | rapy. Dose manual | ly. |
|                    |                        |         |                  | <b>▼</b> स | Treatment      | Notes 🔋           |                     |                   |     |
|                    |                        |         |                  | ß          |                |                   |                     |                   | 22  |
| Dose 0             | .00 d <b>? (dose z</b> | zero) N | lext             |            |                |                   |                     |                   |     |
| Accept             | dose New IN            | NR/Dose | Tes              | ted No Fu  | urther Tests 🗖 |                   |                     |                   |     |

#### 10.3.1 Scenarios

The following scenarios aim to put certain aspects of the design in context by showing how they would be used to achieve specific tasks or solve specific problems. Click on each section to read more about how each therapy works.

Bridging therapy for patients on Warfarin (or other vitamin K antagonists)

Handling doses that fall in the next week for patients on on Warfarin (or other vitamin K antagonists)

Maintenance dosing patients on Warfarin (or other vitamin K antagonists)

# 10.3.1.1 Scenario: Bridging Therapy

The following scenario illustrates how an anticoagulation nurse, Maggie Marshall might edit a dosing instruction for a patient on Bridging therapy with a procedure on Wednesday. (The example is not based on any actual bridging protocol, but it hopefully illustrates how a bridging protocol could be used. The example uses British tablet colours. Clexane is a brand name for Enoxaparin used in the UK.)

Maggie has switched the patient's therapy to Bridging so when she enters an INR, DAWN AC does not automatically calculate a dose.

| Dosing        | Contacts               | Letters | Drugs 1              | Events                                                                                 | Procedures    | Reviews           | Reminders            | Groups           |     |
|---------------|------------------------|---------|----------------------|----------------------------------------------------------------------------------------|---------------|-------------------|----------------------|------------------|-----|
| Document      | ts                     |         |                      |                                                                                        |               |                   |                      |                  |     |
| INR: 2.6 I    | In Range 🗸             | D       | ate: 01/01/2018      | <b>γ</b> κο                                                                            | 🚞 Not sche    | duled             |                      |                  |     |
| +/-<br>Take n | o Warfarin             |         | instr<br>you<br>here | when no dosing<br>uction is found,<br>can double click<br>to enter a<br>om instruction |               | Calc prevented: N | lanual/Bridging Ther | apy. Dose manual | ly. |
|               |                        |         |                      | ¢                                                                                      | Treatment     | Notes 🔋           |                      |                  |     |
| Dose 0        | .00 d <b>? (dose z</b> | :ero) N | ext                  | €                                                                                      |               |                   |                      |                  | 23  |
| Accept        | dose New IN            | NR/Dose | Test                 | ted No Fu                                                                              | rther Tests 🗖 |                   |                      |                  |     |

Maggie could type a dose in the dose field but this would give a standard instruction showing a dose for each day of the week. Maggie wants to stop warfarin until after the patient's procedure then restart with a higher loading dose on Thu and Fri. As such, she double clicks the dosing instruction box to enter a custom instruction manually. The Customise Dosing Instruction form is displayed.

#### 10.3.1.1.1 Bridging with LMWH

| Dosing C                        | ontacts                                                  | Letters    |         | rugs         | 0    | E      | vents            | F   | Procedures     | Reviews        | Reminders         | Groups          | Documents          |    |
|---------------------------------|----------------------------------------------------------|------------|---------|--------------|------|--------|------------------|-----|----------------|----------------|-------------------|-----------------|--------------------|----|
| INR: 2.8 In R                   | ange 🗸                                                   |            |         | Date:        | 01/0 | )1/201 | 8 🏅 🗤            |     |                | 🗮 Not schedule | d                 |                 |                    |    |
| Customize dosing                | g-instruction                                            |            |         |              |      |        | ŝ                | ×   |                |                |                   |                 |                    |    |
|                                 | Warfarin                                                 | Sun 🔻      | Mon     | Tue          | Wed  | Thu    | Fri              | Sat |                | Calc           | prevented: Manual | /Bridging Thera | py. Dose manually. |    |
| mg                              |                                                          |            |         |              |      | 6.0    | 3.0              | 3.0 |                |                |                   |                 |                    |    |
|                                 | Total mg                                                 | 0          | 0       | 0            | 0    | 6      | 3                | 3   |                | Treatment Note |                   |                 |                    |    |
|                                 | Lovenox                                                  | Sun        | Mon     | Tue          | Wed  | Thu    | Fri              | Sat |                | Treatment Note | .5                |                 |                    |    |
| 08:00                           | 40Mg                                                     |            |         |              |      |        |                  |     |                |                |                   |                 |                    | 52 |
| 20:00                           | 40Mg                                                     |            |         |              |      |        |                  |     |                |                |                   |                 |                    |    |
| Enoxaparin<br>Patient's weight: | <ul> <li>1 mg per K</li> <li>40.8 kg (89.9 l)</li> </ul> |            | ured 20 | ▼<br>)/12/2( | )17) | _      | _Selec<br>_regin |     | drug and       |                |                   |                 |                    |    |
| Dose 1.71 d <b>?</b>            | Dose decreas                                             | sed by 439 | 6       | Next         |      |        |                  | ] 🗸 |                |                |                   |                 |                    |    |
| Accept dose                     |                                                          |            |         |              |      |        | ested            |     | No Further Tes |                |                   |                 |                    |    |

Maggie selects 1mg per kg / (q12h). This is a 12 hour regime, so DAWN displays two lines, one for an AM injection time and the other for a PM injection time. The patient weights 168 lbs which DAWN automatically converts to 76.2 kg. His weight was measured 4 days ago so is still valid to use in a dose calculation. The calculated dose is 76.2 kg but the nearest available syringe size is 80mg so DAWN rounds the dose to 80mg.

#### Dosing Contacts Letters Drugs 4 Events 1 Procedures Reviews Date: 03/05/2018 🍸 🏠 INR: 2.6 In Range 🗸 Mot scheduled Click to close the dosing instruction Customize dosing-instruction ю **X** box Warfarin Sun 🔻 Mon Tue Wed Thu Sat 6 3 3 ma Total mg 0 0 0 0 Treatment Notes 😱 Thu Lovenox Sun Mon Tue Wed Sat 0Ma 08:00 1 1 1 1 1 1 20:00 0Ma 1 1 1 1 1 1 1 mg per Kg (q12h) v Enoxaparin Patient's weight: 41.7 kg (91.9 lbs) (Measured 31/10/2016) - Too old to use Please re-measure Dose 0.00 d? (dose zero Next 28/06/2018 🗰 8 wk ? No Further Tests Tested Accept dose New INR/Dose

# 10.3.1.1.2 Add the days and times

Maggie leaves the default injection times of 08:00 and 20:00 as these are appropriate for her patient. She ticks the check boxes for the mornings and afternoons on which she wishes the patient to take an injection.

She specifies injections twice a day apart from the day before the procedure when she wants the patient to miss the afternoon dose and the day of the procedure where she wants the

patient to miss the morning dose.

Maggie closes the Customise dosing-instruction form and the patient's instruction and numeric dose are updated with her changes. The change results in a 35% dose decrease, which exceeds the max usually permitted for the patient's treatment plan. Consequently, a red question mark is displayed beside the dose. When Maggie hovers over the question mark, a pop up message explains why it has been raised

#### 10.3.1.1.3 Dose warning message

| ( | Warning: You entered a Dose that is significantly different from the previous Dose (current Dose: 1.71, previous Dose: 10.00). Please correct the Dose or click the |
|---|----------------------------------------------------------------------------------------------------|
|   | Warning: You have prescribed a LMWH-drug. Therefore, the next recommended appointment-date is expected to be on or before 10/05/2018                                |
|   |                                                                                                    |
|   |                                                                                                    |

Maggie clicks the red question mark to confirm she wants to give this instruction. The question mark turns to an exclamation mark, showing that she has acknowledged the warning. Maggie accepts the dose.

#### 10.3.1.1.4 Next test after bridging

When Maggie doses the patient on their next (maintenance) test, automatic dose calculation is prevented as the last dose was a Bridging Therapy. This ensures that a bridging instruction is not used as a basis for the next maintenance dose.

| Click Singlach section ntacts L<br>Documents | etters Drugs 1                                   | Events              | Procedures   | Reviews           | Reminders           | Groups            |    |
|----------------------------------------------|--------------------------------------------------|---------------------|--------------|-------------------|---------------------|-------------------|----|
| INR: 2.6 In Range 🗸                          | Date: 01/01/2018                                 | 3 <mark>7</mark> 10 | 🛗 Not sche   | duled             |                     |                   |    |
| ➡J-<br>Take no Warfarin                      |                                                  | H                   | • C          | calc prevented: N | lanual/Bridging The | rapy. Dose manual | у. |
|                                              |                                                  | • <b>▼</b>          | Treatment I  | Notes 🔋           |                     |                   |    |
| dose an<br>date and<br>accept o              | y set the<br>d next test<br>d Click<br>dose when | C                   |              |                   |                     |                   | 33 |
| Dose 0.00 d ? (do complete                   | tt                                               |                     |              |                   |                     |                   |    |
| Accept dose New INR/D                        | ose Te                                           | ested No Fu         | irther Tests |                   |                     |                   |    |

In the event that Maggie neglects to switch the therapy to Bridging, dose calculation is also prevented if:

- The previous dose contained a LMWH instruction.
- The previous dose comprised a major edit. This is where the doses for two or more days differ by more than the smallest unit used in the regime.

(If the Regime contains 1mg tablets and the smallest permitted tablet part is half a tablet, the smallest unit would be  $\frac{1}{2}$  mg. If the smallest tablet strength used in the Regime is 3mg and the regime only permits whole tablets, the smallest unit would be 3mg.)

## 10.3.1.2 Scenario: Handling Doses that Fall in the Next Week

Maggie has a patient with a low INR on Friday. She wants to instruct him to take 4½ mg on Friday followed by 3mg on Saturday and Sunday but the Sunday dose carries forward into the following week and looks odd on the instruction as it appears to precede rather than succeed the Friday and Saturday doses.

| Dosing Contacts Letters                              | Drugs 1 Events      | Procedures      | Reviews                  | Reminders             | Groups | Documents |   |
|------------------------------------------------------|---------------------|-----------------|--------------------------|-----------------------|--------|-----------|---|
| INR: 2.6 In Range 🖌                                  | Date: 20/12/2017 √  | 2               | 🗎 Not schedule           | ed                    |        |           |   |
|                                                      | Mon Tue Wed Thu Fri |                 | <ul> <li>Last</li> </ul> | 3 INRs are all rising |        |           |   |
| mg 3.0<br>Total mg 3<br>LMWH drug: (None selected) ▼ | 3 3 3 3 3           |                 | Treatment Not            | es 🜗                  |        |           |   |
| Dose 3.00 d√ No dose change                          | Next 10/01/2018     | ∎ 3 wk ✓        |                          |                       |        |           | 2 |
| Accept dose New INR/Dose                             | Teste               | d No Further Te | sts 🗖                    |                       |        |           |   |

To correct this, Maggie selects Friday as the first day of the week from the drop down list in the Customise Dosing-Instruction form then enters appropriate doses under the appropriate days.

#### 10.3.1.2.1 Day of first dose

| Dosing Contacts Lette<br>NR: 2.6 In Range ✓  | rs Drucs Events<br>Click here to stop<br>instructions from<br>Monday onwards | Procedures | Reviews        | Reminders           | Groups | Documents |   |
|----------------------------------------------|------------------------------------------------------------------------------|------------|----------------|---------------------|--------|-----------|---|
| Customize dosing-instruction<br>Warfarin Fri | ▼ Sat Sun Mon Tue Wed Thu                                                    |            | • Last 3       | INRs are all rising |        |           |   |
| -                                            | 4.5 3.0 3.0 <b>. . . . . . . . . .</b>                                       |            |                |                     |        |           |   |
| LMWH drug: (None selected) ▼                 |                                                                              |            | Treatment Note | s 🚹                 |        |           |   |
| Dose 1.50 d? Dose decreased by               | 50% Next 10/01/2018 🚞 3 v                                                    | vk √       |                |                     |        |           | 2 |

She also clicks the day name for Mon to deselect Monday. As Tuesday, Wednesday and Thursday follow Monday, they are automatically deselected too. Now it is clear the instruction only spans 3 days.

#### 10.3.1.2.2 Accept the pattern

| Dosing Contacts                       | Letters      | Drugs 1    | Events               | Procedures     | Reviews            | Reminders             | Groups | Documents |   |
|---------------------------------------|--------------|------------|----------------------|----------------|--------------------|-----------------------|--------|-----------|---|
| INR: 2.6 In Range √                   |              | Date: 20/1 | 2/2017 🗸 🖍           |                | Not schedule       | ed                    |        |           |   |
| Customize dosing-instruction<br>Warfa | arin Fri 🔻   | Sat Sun Mo | x X<br>on Tue Wed Ti | ] say          | ck the cross to ve | 3 INRs are all rising |        |           |   |
| mg<br>Total                           | 4.5<br>mg 4½ |            |                      |                |                    |                       |        |           |   |
| LMWH drug: (None selected)            |              |            |                      |                | Treatment Not      | es 🚹                  |        |           |   |
| Dose 3.50 d? Do Click Acce<br>dose    |              | Next 10/   | 01/2018 🚞 3          | wk ?           |                    |                       |        |           | 2 |
| Accept dose New INF                   | R/Dose       |            | Tested               | No Further Tes | sts 🗖              |                       |        |           |   |

As the instruction does not include all 7 days, a Total Weekly dose is not calculated. Instead an average daily dose is shown.

However, where the instruction does not cover a full seven days, it is likely (as in this case) to include exceptional doses (essentially miss or boost doses) for certain days. Maggie's instruction contains a 4½ mg booster dose aimed at getting the patient's INR back into range, before reverting to his normal 3 mg per day. Consequently, the average of 3.5 mg is artificially high and not a sound basis for a subsequent dose calculation. To prevent an inappropriate dose like this one being used as the basis for a subsequent dose calculation, DAWN AC only calculates maintenance doses if the previous instruction spans 7 days.

Furthermore, as we have seen in the last scenario, DAWN also prevents dose calculation if the previous instruction contained a major edit. A major edit is where the doses for two or more days differ by more than the smallest unit used in the Regime. In this case, the smallest tablet strength used in the Regime is 1 mg and the smallest permitted part of a tablet is half a tablet. The smallest unit is therefore  $\frac{1}{2}$  mg. The doses for Friday and Sat differ by more than  $\frac{1}{2}$  mg so automatic calculation of the patient's next dose would be prevented for this reason too.

# 10.3.1.3 Scenario: Maintenance Dosing

The ability to edit dosing instructions is not only useful for Bridging therapy. In some cases, you may need to change which doses are specified for which days for Maintenance patients as well.

In many cases the Cycle button is a more convenient way of doing this as you can move an odd dose to a different day of the week without the risk of inadvertently changing the total weekly (or average daily) dose.

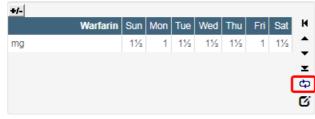

Maintenance Instruction (default)

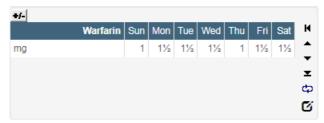

Maintenance Instruction (after clicking Cycle button once)

However, Maggie Marshall has just taken on a patient who until now attended a different clinic. This patient has been used to taking 3 mg on Saturday and Sunday and 1½ mg during the week. The pattern DAWN suggests for the same dose specifies the 1 mg doses on Monday and Friday. This particular patient is stable and has got used to taking the odd doses at the weekend so she is reluctant to change this. The cycle button is no use as it keeps the two odd doses 4 days apart, whichever days they fall on. Instead she edits the pattern and changes the first day of the week so Saturday and Sunday appear together, then moves the odd doses to the weekend.

| Warfarin | Mon      | Tue | Wed | Thu | Fri | Sat | Sun | K                                           |
|----------|----------|-----|-----|-----|-----|-----|-----|---------------------------------------------|
|          | 1½       | 1½  | 1½  | 1½  | 1½  | 1   | 1   | -                                           |
|          |          |     |     |     |     |     |     |                                             |
|          |          |     |     |     |     |     |     | 3                                           |
|          |          |     |     |     |     |     |     | d                                           |
|          |          |     |     |     |     |     |     | C                                           |
|          | Warfarin |     |     |     |     |     |     | WarfarinMonTueWedThuFriSatSun1½1½1½1½1½1½11 |

As the average daily dose is updated each time Maggie change the dose for a particular day, she can use this value to ensure she ends up with the same overall dose as before. (If Maggie used Weekly Regimes, she would see a total weekly rather than an average daily dose.)

The next time Maggie doses this patient, so long as neither the dose nor regime have changed, DAWN AC carries the customised instruction forward.

# 11 Stopping Treatment, Deactivating or Marking a Patient as Deceased

When a patient finishes therapy you must stop their Treatment Plan. If they are not about to start a new Treatment Plan for an alternative course of therapy, you should Deactivate their patient record to free up a patient license. If a patient dies, you can mark them as deceased (automatically stopping any treatment plan). The following sections describe how to perform each of these operations:

| Patient 🗙                                         |                                               |            |
|---------------------------------------------------|-----------------------------------------------|------------|
|                                                   | RYEN, Daenerys - Female - 01/01/1987          | 7 - 012 34 |
| Risk Class                                        | Low                                           | C C        |
| Pref. Clinic                                      | Dalton Square Surgery GP (S)                  |            |
| Phone                                             | 01539563091 - home 🔻                          | IN         |
| Age:                                              | 30                                            |            |
| _                                                 |                                               |            |
| Diagnosis                                         | ATRIAL FIBRILLATION                           |            |
| Target Range                                      | 2.0 - 3.0                                     |            |
| Start Date                                        | 01/10/2016 - Indefinite                       |            |
| Click on the hyperlink for treatment plan details | Sinthrome Mixed Tabs (plain text / Daily Avg) |            |
| Treatment Plan                                    | <pre>\$ 1 &gt; of 1 active View</pre>         | Ċ          |
| Risks                                             |                                               | C          |
|                                                   |                                               | v          |

## 11.1 Stopping Treatment

| [ |                     | A Patient      | 🗮 Lists      | 🕿 Calls       | Reports    | 🗘 DAWN 👻              | Man |
|---|---------------------|----------------|--------------|---------------|------------|-----------------------|-----|
| F | Patient X Treatment | plans 🗙        |              |               |            |                       |     |
|   | Anticoagulation     |                |              |               |            |                       |     |
|   | Primary Diagnosis   | - ATRIAL FIBR  | RILLATION (2 | 29/11/2017)   |            | T                     |     |
|   | Start date          | þ1/10/2016     | F            | irst seen dat | e          |                       |     |
|   | Duration            | Long Term      | ¥            |               |            |                       |     |
|   |                     | Indefinite     |              |               |            |                       |     |
|   | Preferred clinic    | Dalton Square  | Surgery GP   | (S)           |            | • <b>→</b>            |     |
|   | Preferred time      | From           | u            | ntil          |            |                       |     |
|   | Cessation Reason    | (None selected | d)           |               |            | T                     |     |
|   | Status active       | 3              |              |               | Click to s | to the treatment plan |     |

DAWN displays a message box asking you to confirm you wish to stop the Treatment Plan. The message box contains an optional free text notes field.

- 1. If you wish to enter a note explaining why treatment was stopped, type your note in the notes field.
- 2. Press OK to confirm you wish to stop the Treatment Plan.

The Treatment Plan status changes to Stopped.

If the patient has no other treatment plan active in another disease area (such as Haematology or DVT assessment), DAWN displays a message box reminding you to deactivate the patient). See the next section for instructions on deactivating patients.

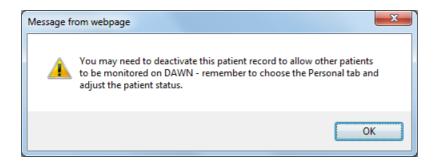

## 11.1.1 Add an optional note about stopping

| Are you sure you want to perform the action 'stop' on record 'Anticoagulation:<br>You can give a short explanation in the text-field below (optional) | 01/10/2016'? |
|----------------------------------------------------------------------------------------------------|--------------|
| Enter notes or<br>leave blank and<br>click OK                                                                                                    |              |
| OK Cancel                                                                                                    |              |

#### 11.1.2 Deactivate patient reminder

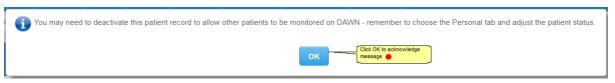

# 11.2 Deactivating a Patient

DAWN is licensed in part on the number of active patients. When a patient stops treatment and is not about to start a new course of treatment, deactivate their patient record to free up a patient license. Inactive patients are still available to view and can be included in management, research and clinical audit reports.

| Contact info Next of kin Clinic    | cal Owners     | Account        | Audit |       |         |
|------------------------------------|----------------|----------------|-------|-------|---------|
| Personal and Address               |                |                | Cor   | ntact |         |
|                                    | Ø              |                |       |       |         |
|                                    |                |                |       |       |         |
|                                    | TABOADVEN      |                |       |       |         |
| Last name                          | TARGARYEN      |                |       |       |         |
| First name                         | Daenerys       |                |       |       |         |
| Age                                | 30             |                |       |       |         |
| MRN<br>NHS Number (1)              | 012 345 6789   |                |       |       |         |
| NHS Number 👽                       |                | but not trans  | d     |       |         |
| Address 1                          | Number present | but not traced | u     |       | *       |
| Address 1<br>Address 2             | 4 The Square   |                |       |       |         |
| Town                               | Milnthorpe     |                |       |       |         |
| County                             | Cumbria        |                |       |       |         |
| Post Code                          | LA7 7QJ        |                |       |       |         |
| Sex                                | Female         |                |       |       |         |
| Title                              | Miss           |                |       |       |         |
| Dateofbirth                        | 01/01/1987     |                |       |       | <b></b> |
| Date of Death                      | 0.001          |                |       |       | 1       |
| Click to de-activate Ethnic origin | Caucasian      |                |       |       |         |
| the patient Language               | ICELANDIC      |                |       |       | •       |
| Status                             | Active         |                |       |       |         |

You cannot deactivate a patient without first stopping any active treatment plan (active in this sense also includes suspended, admitted, active admitted, discharged and nonattending statuses). If you attempt to deactivate a patient with an active treatment plan, DAWN prompts you to stop their treatment plan first.

# 11.3 Reactivating a Patient

| Contact info Next of kin Clinic | cal Owners     | Account         | Audit |       |  |
|---------------------------------|----------------|-----------------|-------|-------|--|
|                                 |                |                 |       |       |  |
| Personal and Address            |                |                 | Cor   | ntact |  |
|                                 | I              |                 |       |       |  |
|                                 |                |                 |       |       |  |
| Last name                       | TARGARYEN      |                 |       |       |  |
| First name                      | Daenerys       |                 |       |       |  |
| Age                             | 30             |                 |       |       |  |
| MRN                             |                |                 |       |       |  |
| NHS Number 🕄                    | 012 345 6789   |                 |       |       |  |
| NHS Number status 😉             | Number present | t but not trace | d     |       |  |
| Address 1                       | 4 The Square   |                 |       |       |  |
| Address 2                       |                |                 |       |       |  |
| Town                            | Milnthorpe     |                 |       |       |  |
| County                          | Cumbria        |                 |       |       |  |
| Post Code                       | LA7 7QJ        |                 |       |       |  |
| Sex                             | Female         |                 |       |       |  |
| Title                           | Miss           |                 |       |       |  |
| Dateofbirth                     | 01/01/1987     |                 |       |       |  |
| Date of Death                   |                |                 |       |       |  |
| Ethnic origin                   | Caucasian      |                 |       |       |  |
| Language                        | ICELANDIC      |                 |       |       |  |
| Status                          | Inactive       |                 |       |       |  |

# 11.4 Marking a patient as deceased

If a patient dies, you can mark them as deceased. Marking a patient as deceased automatically stops any active (or suspended, admitted, active admitted, discharged or non-attending) Treatment Plans.

| Contact info Next of kin Clinic | cal Owners        | Account        | Audit |       |   |
|---------------------------------|-------------------|----------------|-------|-------|---|
|                                 |                   |                |       |       |   |
| Personal and Address            |                   |                | Con   | itact |   |
|                                 | Ø                 |                |       |       |   |
|                                 | -                 |                |       |       |   |
|                                 |                   |                |       |       |   |
|                                 |                   |                |       |       |   |
| Last name                       | TARGARYEN         |                |       |       |   |
| First name                      | Daenerys          |                |       |       |   |
| Age                             | 30                |                |       |       |   |
| MRN                             |                   |                |       |       |   |
| NHS Number 🕄                    | 012 345 6789      |                |       |       |   |
| NHS Number status 🕄             | Number present    | but not traced | 1     |       |   |
| Address 1                       | 4 The Square      |                |       |       |   |
| Address 2                       |                   |                |       |       |   |
| Town                            | Milnthorpe        |                |       |       |   |
| County                          | Cumbria           |                |       |       |   |
| Post Code                       | LA7 7QJ<br>Female |                |       |       |   |
| Sex<br>Title                    | Miss              |                |       |       |   |
| Dateofbirth                     | 01/01/1987        |                |       |       | 1 |
| Date of Death                   | 01/01/150/        |                |       |       |   |
| Ethnic origin                   | Caucasian         |                |       |       |   |
| Language                        | ICELANDIC         |                |       |       |   |
| Status                          | Active            |                |       |       |   |

See the section Editing System Settings for instructions on how to change System Settings.

See the section Setting up a Cessation Reason for more details on Cessation Reasons.

#### 11.4.1 Deceased message

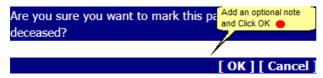

# 11.5 Quickly identifying a patients current status

The top left panel of their patient screen shows the treatment plan or patient status

Active Treatment Plan Stopped Treatment Plan Suspended Treatment Plan

| Inactive Patient |   |
|------------------|---|
| Deceased Patient | t |

| DAWN             | â         | Q Patient      | I Lists≣         | 🖀 Calls      | P Re    | port |
|------------------|-----------|----------------|------------------|--------------|---------|------|
| Patient X Treatm | ent plans | ×              |                  |              |         |      |
|                  | YEN, Da   | enerys - F     | emale - 0        | 1/01/1987    | - 012 3 | 345  |
| Risk Class       | Low       |                |                  |              | •       |      |
| Pref. Clinic     | Dalton Sc | uare Surgery ( | GP (S)           |              | T       |      |
| Phone            | 01539563  | 3091 - home    |                  |              | T       |      |
| Age:             | 30        |                |                  |              |         |      |
|                  |           |                |                  |              |         |      |
|                  |           |                |                  |              |         |      |
| Diagnosis        | ATI       | RIAL FIBRILLA  | TION             |              |         |      |
| Target Range     | 2.0       | - 3.0          |                  |              |         |      |
| Start Date       | 01/       | 10/2016 - Inde | finite           |              |         |      |
| Anticoagulant    | Sin       | throme Mixed   | Tabs (plain text | / Daily Avg) |         |      |
| Treatment Plan   | <         | 1 🔉 of 1 act   | ive              |              | Viev    | v    |
| Risks            |           |                |                  |              |         |      |

Active patient with an active treatment plan

| DAVN             |           | <b>Q</b> Patient  | E Lists          | 🕿 Calls        | P Repo   |
|------------------|-----------|-------------------|------------------|----------------|----------|
| atient 🗙 Treatme | ent plans | s <b>X</b>        |                  |                |          |
|                  | 'EN, D    | aenerys - F       | emale - 0        | 1/01/1987      | - 012 34 |
| Risk Class       | Low       |                   |                  |                | ¥        |
| Pref. Clinic     | Dalton    | Square Surgery    | GP (S)           |                | ¥        |
| Phone            | 015395    | 563091 - home     |                  |                | •        |
| Age:             | 30        |                   |                  |                |          |
|                  |           |                   |                  |                |          |
| Disenseis        |           |                   |                  |                |          |
| Diagnosis        |           | ATRIAL FIBRILLA   | ATION            |                |          |
| Target Range     | 1         | 2.0 - 3.0         |                  |                |          |
| Start Date       | (         | 01/10/2016 - Trea | itment stopped   |                |          |
| Anticoagulant    | \$        | Sinthrome Mixed   | Tabs (plain text | t / Daily Avg) |          |
| Treatment Plan   |           | < 1 > of 1 sto    | opped            |                | View     |
| Risks            |           |                   |                  |                |          |

Active patient with a stopped treatment plan

| DAWN            | A          | <b>Q</b> Patient              | 🗮 Lists         | 🕿 Calls        | L Re  | eports |
|-----------------|------------|-------------------------------|-----------------|----------------|-------|--------|
| atient 🗙 Treatn | nent plans | s 🗙                           |                 |                |       |        |
|                 | YEN, D     | aenerys - F                   | emale - 0       | 1/01/1987      | - 012 | 345    |
| Risk Class      | Low        |                               |                 |                | •     |        |
| Pref. Clinic    | Dalton     | Square Surgery                | GP (S)          |                | T     |        |
| Phone           | 01539      | 563091 - home                 |                 |                | T     |        |
| Age:            | 30         |                               |                 |                |       |        |
|                 |            |                               |                 |                |       |        |
| Diagnosis       |            | ATRIAL FIBRILLA               | TION            |                |       |        |
| Target Range    |            | 2.0 - 3.0                     |                 |                |       |        |
| Start Date      | (          | 01/10/2016 - Trea             | tment stopped   |                |       |        |
| Anticoagulant   | ;          | Sinthrome Mixed               | Tabs (plain tex | t / Daily Avg) |       |        |
| Treatment Plan  |            | <li>&lt; 1 &gt; of 1 Ina</li> | ctive           |                | Vie   | w      |
| Risks           |            |                               |                 |                |       |        |
| ctive patient   |            |                               |                 |                |       |        |

|                  | ń         | <b>Q</b> Patient  | 🗮 Lists          | 🖀 Calls        | 🎦 Rep   | port |
|------------------|-----------|-------------------|------------------|----------------|---------|------|
| Patient 🗙 Treatm | ent plans | s <b>X</b>        |                  |                |         |      |
|                  | YEN, D    | aenerys - F       | emale - 0        | 1/01/1987      | - 012 3 | 345  |
| Risk Class       | Low       |                   |                  |                | T       |      |
| Pref. Clinic     | Dalton    | Square Surgery (  | GP (S)           |                | •       |      |
| Phone            | 01539     | 563091 - home     |                  |                | •       |      |
| Age:             | 30        |                   |                  |                |         |      |
|                  |           |                   |                  |                |         |      |
| Diagnosis        | ,         | ATRIAL FIBRILLA   | TION             |                |         |      |
| Target Range     | :         | 2.0 - 3.0         |                  |                |         |      |
| Start Date       | (         | 01/10/2016 - Trea | tment stopped    |                |         |      |
| Anticoagulant    | :         | Sinthrome Mixed   | Tabs (plain text | t / Daily Avg) |         |      |
| Treatment Plan   |           | \$ 1 ≥ of 1 De    | ceased           |                | View    | 2    |
| Risks            |           |                   |                  |                |         |      |
| eceased patient  |           |                   |                  |                |         |      |

| Patient ×      |                              |        |
|----------------|------------------------------|--------|
| L SNOW,        | Jon - Male - 0123456789      |        |
| Risk Class     | High                         | *      |
| Pref. Clinic   | Dalton Square Surgery GP (S) | •      |
| Phone          | - home                       | •      |
| Age:           |                              |        |
|                |                              |        |
| Diagnosis      |                              |        |
| Target Range   |                              |        |
| Start Date     | 09/01/2018                   |        |
| Anticoagulant  | No Set                       |        |
| Treatment Plan | ≪ 1 ≫ of1 New                | Report |
| Risks          |                              |        |

Active patient with no Treatment Plan

# 12 Dosing a Warfarin or other Vitamin K Antagonist Patient

This section gives a workflow of how to dose a patient within the DAWN system and give them a next test date.

|                               | EN, Daenerys - Female - 01/01/1987 - 012                                 | 345 6789 / 02 - | 4 The Square, Miln           | thorpe   |            |          |            |                |           |                  |                 |                   |        |
|-------------------------------|--------------------------------------------------------------------------|-----------------|------------------------------|----------|------------|----------|------------|----------------|-----------|------------------|-----------------|-------------------|--------|
| Risk Class                    | High                                                                     | *               | Dosing                       | Contacts | Letters    | Drugs    | Events     | Procedures     | Reviews   | Reminders        | Groups          | Documen           | ts     |
| Pref. Clinic<br>Phone         | Dalton Square Surgery GP (S)<br>01539563091 - home                       | T               | INR:                         | ]★✓      |            | Da       | te: 29/    | 11/2017 🛗 🗸 🕫  |           | ₩ed 29/11/201    | 7, 09:30 - 09:4 | 45: Dalton Square | Surger |
| Age:                          | 30                                                                       |                 | Click I                      | Here     |            |          |            |                |           | Ask patient abou |                 | athic remedies    |        |
| Diagnosis<br>Target Range     | ATRIAL FIBRILLATION                                                      |                 | Accept IN                    | R DNA    | Un-scheduk | 9        |            | Scheduled      |           |                  |                 |                   |        |
| Start Date<br>Anticoagulant   | 01/10/2016 - Indefinite<br>Sinthrome Mixed Tabs (plain text / Daily Avg) |                 | Graph                        | History  | Personal   | Treatmen | t plans    | Questionnaires | Test Resu | lts Interface    | Warnings        |                   |        |
| Treatment Plan                | 1 ≫ of 1 active                                                          | View            | Date                         | INR      |            | -        | structions |                |           | 1                | fime DNA        | In range          | Cor    |
| Risks                         |                                                                          |                 | Wed 29/11/20<br>Wed 01/11/20 |          |            | 0        |            |                |           |                  |                 | -                 | Ask    |
| atient is <u>colour</u> blind |                                                                          |                 | Sun 01/01/20                 | 17 2.4   | 3.00 d     |          |            |                |           |                  |                 | -                 |        |
|                               |                                                                          | la la           | Mon 07/11/20                 | 16 2.1   | 3.00 d     |          |            |                |           |                  |                 |                   |        |
| O 🗹 Dawn Hospital -           | Support DAWN - 29/11/2017 13:16                                          |                 | Fri 07/10/201                | 5 1.9    | 3.00 d     |          |            |                |           |                  |                 |                   |        |
| Patient called for advice or  | n starting taking argent nit for anxiety                                 |                 | Add history dat              | а        |            |          |            |                |           |                  |                 |                   |        |

# 12.1 Entering INR and Test Date

| 01/1987 - 012 345 6789 / 02 - 4                                                                                                    | The Square, Milnthorpe |                 | Ple                                              | ming indicates there<br>ase note: The dosing<br>ke a manual adjustme | algorithm does no         | ot adjust for intera                                        | acting drugs you                         | need, if necesary, to<br>rug. |
|----------------------------------------------------------------------------------------------------|------------------------|-----------------|--------------------------------------------------|----------------------------------------------------------------------|---------------------------|-------------------------------------------------------------|------------------------------------------|-------------------------------|
| You can enter the INR Here.<br>Click here to see what<br>happens if there has been a                                                                                | Dosing Conta           | cts Letters     | Drugs Events                                     | Procedures                                                           | Reviews                   | Drugs 🚺                                                     | Groups                                   | Documents                     |
| large INR change.                                                                                                    | INR: *                 | ~               | Date: 30/1                                       | 1/2017 🗮 🛓 🗸                                                         | ŝ                         | Thu 30/11/2011                                              | 7, 09:45 - 10:00:                        | Dalton Square Surgery GP      |
|                                                                                                    |                        |                 | e either before today or in                      | 5                                                                    |                           | Treatment Notes                                             | 0                                        |                               |
| To make a computer aided dose and<br>next text date recommendation, clck<br>here on Accept INR button or press<br>the "Enter' key on the right of your<br>keyboard. |                        |                 | e einer berore today or in<br>today's date date. |                                                                      |                           | Ask patient abou                                            | t her homeopath                          | ic remedies                   |
|                                                                                                    | Accept INR             | UNA Un-schedule | 2                                                | Scheduled                                                            |                           |                                                             |                                          |                               |
| / Daily Avg)                                                                                                    | Graph History          | Personal        | Treatment plans                                  | Questionnaires                                                       | Test Results              | Interface                                                   | Warnings                                 |                               |
| View                                                                                                    | Date                   | INR Dose        | Dosing Instructions                              |                                                                      |                           |                                                             |                                          | In range Comme                |
| Click here on the treatment record to view                                                                                                    | The 30/11/2017         | 0.0 0.00 d      | 0                                                |                                                                      | may occa                  | esults interfaces<br>asionally bring in r                   | nore than one                            | Ask pati                      |
| the detailed patient treatment screen                                                                                                    | Wed 01/11/2017         | 2.3 3.00 d      |                                                  |                                                                      | If this hap<br>the interf | a patient for a nu<br>opens, the second<br>ace messages tai | d result is held in<br>b and an alert is |                               |
|                                                                                                    | Sun 01/01/2017         | 2.4 3.00 d      |                                                  |                                                                      |                           | d, warning custo<br>g in the tab that n                     |                                          | s                             |
| le le                                                                                                    | Mon 07/11/2016         | 2.1 3.00 d      |                                                  |                                                                      | are chec                  | tant that any inter<br>ked before dosing                    | as they may                              |                               |
|                                                                                                    | Fri 07/10/2016         | 1.9 3.00 d      |                                                  |                                                                      | contain in<br>dosing de   | formation of relevention of relevention.                    | vance to the                             |                               |
|                                                                                                    | Add history data       |                 |                                                  |                                                                      |                           |                                                             |                                          |                               |

When you enter and Accept an INR, the INR time is automatically recorded as the current time at this moment. This allows you to order list views are reports by the INR time to ensure you deal with INRs received earlier ahead of INRs received later. If you know the real sample time of the INR and you want to use this instead, you can amend the INR time on the Detailed Treatment Screen.

## 12.1.1 Calendar

| Dosing Contacts            | Letters               | Drugs 1    |      | Events | 6                  | Proce    | dures |      | Revie  |
|----------------------------|-----------------------|------------|------|--------|--------------------|----------|-------|------|--------|
| INR: ★ ✓                   |                       | Date:      | 22/1 | 2/2017 |                    | ± √      | ŝ     |      | Fri 22 |
| Click on < > to change the | month or year.        |            |      |        | Dece               | mber     | 2017  |      | >      |
| The pop up calendar is     |                       |            | Su   | Мо     | Tu                 | We       | Th    | Fr   | Sa     |
| displayed.                 |                       |            | 26   | 27     | 28                 | 29       | 30    | 1    | 2      |
|                            | Click on the date you | <u>, )</u> | 3    | 4      | 5                  | 6        | 7     | 8    | 9      |
|                            | want.                 |            | 10   | 11     | 12                 | 13       | _14   | 15   | 16     |
| Accept INR DNA             | Un-schedule           | _          | 17   | 1      | day's d<br>tomatic |          | 1     | - 22 | 23     |
| Accept INR DNA             | Un-schedule           |            | 24   | 2 hig  | hlighte            | d. Click | 8     | 29   | 30     |
|                            |                       | _          | 31   | 1 her  | re on th           | ne date. | •_4   | 5    | 6      |

# 12.2 Detailed Treatment Screen

| Treatments for Dosir                                                                                             | ngEngineTest Aardvark (01/01                     | l/1911) # A1 /                                                                                                    |
|----------------------------------------------------------------------------------------------------|--------------------------------------------------|----------------------------------------------------------------------------------------------------|
| INR: 2.1 InRange $\checkmark$                                                                                    | Date: 13/07/2020 🗸 🏠                             | The scheduled                                                                                                    |
|                                                                                                    | 5 5 5½ 5 5 5<br>5 5 5½ 5 5 5 5<br>5 5 5½ 5 5 5 5 | The treatment details<br>for this visit are<br>displayed here<br>Treatmont Notes<br>The dosing instructions can be displayed in either<br>fractions or decimals using the system setting<br>AC_DisplayDosingInstructionsInDecimals'. |
| Dose 36.00 wv<br>Dose increased by 3%                                                                            | Next 03/08/2020 🚞 3 wk 🕇                         | urther Tests                                                                                                    |
|                                                                                                    | record                                           |                                                                                                    |
| Miscellaneous Status his                                                                                         | tory Audit INR/Dose History                      | / VGR                                                                                                    |
| AC Therapy                                                                                                    | Maintenance                                      |                                                                                                    |
| Non Attendance Count                                                                                             | 0                                                | If the treatment record has been flagged as a priority,                                                                                                    |
| Treat as Priority                                                                                                | Priority Risk Class                              | S You can manually check or uncheck this checkbox to                                                                                                    |
| See Dr Flag                                                                                                    |                                                  | change the priority setting for this treatment record.                                                                                                    |
| Seen Dr Flag                                                                                                    |                                                  |                                                                                                    |
| Sample No                                                                                                    |                                                  |                                                                                                    |
| Inpatient                                                                                                    |                                                  |                                                                                                    |
| Contact Status 🕄                                                                                                 | NoRequirement                                    | V If the auto authorising module is turned on,                                                                                                    |
| Auto Authorisation Result                                                                                        |                                                  | then the Auto Authorisation Result field will                                                                                                    |
| INR Time 😆                                                                                                    | 16:00                                            | display reasons why the result hasn't been<br>auto authorised (if this is the case)                                                                                                    |
| IR time defaults to the time the INR was<br>to DAWN but you can change it to be th<br>ample time if you have it. |                                                  |                                                                                                    |
|                                                                                                    | Print S                                          |                                                                                                    |
| Click here on the Save<br>button to save and return to<br>the main patient screen                                |                                                  |                                                                                                    |

# 12.3 Entering INRs Significantly Different From Previous

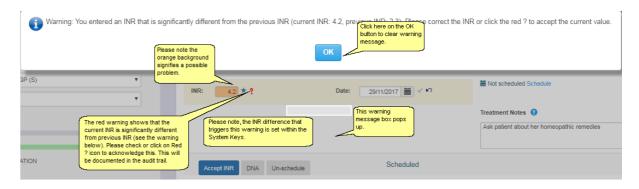

# 12.4 Entering INR Date That is Not Today

| Risk Class                    | Low                                           | T                                                               | Dosing       | Contacts | 6     | Letters    | Click on ? and a red excla<br>logged within the audit tra                                                                         | mation mark ! appears. This<br>il too. | Reviews   |
|-------------------------------|-----------------------------------------------|-----------------------------------------------------------------|--------------|----------|-------|------------|----------------------------------------------------------------------------------------------------|----------------------------------------|-----------|
| Pref. Clinic                  | Dalton Square Surgery GP (S)                  | T                                                               |              |          |       |            |                                                                                                    |                                        | 🗮 (Sched  |
| Phone                         | 01539563091 - home                            | Y                                                               | INR: 2       | 2.6 ★ ✓  |       |            | Date: 29/11/2                                                                                                    | 017 🗮 🛓 ? 🗠                            |           |
| Age:                          | 30                                            | Click here to accept                                            | )            |          |       |            | The INR date is not today. A<br>date to today or click here of<br>Calendar icon to select a ne<br>or click on blue icon to set of | on the<br>ew date                      | Ask pati  |
|                               |                                               | the INR or hit the                                              |              |          |       |            | today.                                                                                                    |                                        |           |
| Diagnosis                     | ATRIAL FIBRILLATION                           | Enter key to display<br>the recommended<br>dose instruction and | Accept II    |          |       | Jn-schedu  | Ie S                                                                                                    | cheduled                               |           |
| Target Range                  | 2.0 - 3.0                                     | next test date. 🛡                                               | Acceptin     |          | · · · | JII-SCHOOL |                                                                                                    |                                        |           |
| Start Date                    | 01/10/2016 - Indefinite                       |                                                                 |              |          |       |            |                                                                                                    |                                        |           |
| Anticoagulant                 | Sinthrome Mixed Tabs (plain text / Daily Avg) |                                                                 | Graph        | History  | Pe    | ersonal    | Treatment plans                                                                                                    | Questionnaires                         | Test Resu |
| Treatment Plan                | <pre>\$ 1 &gt; of 1 active</pre>              | View                                                            | Date         | IN       | R Do  | ose        | Dosing Instructions                                                                                                    |                                        |           |
| Risks                         |                                               |                                                                 | Wed 29/11/20 | 017 0.0  | 0.0   | 00 d 🚺     | )                                                                                                    |                                        |           |
| 1                             |                                               |                                                                 | Wed 22/11/20 | 017 1.3  | 3.0   | D0 d       |                                                                                                    |                                        |           |
| atient is <u>colour</u> blind | 1                                             |                                                                 | Wed 01/11/2  | 017 2.3  | 3.0   | D0 d       |                                                                                                    |                                        |           |
|                               |                                               |                                                                 |              |          |       |            |                                                                                                    |                                        |           |

## 12.5 Automatically Flagging the Treatment as a Priority

When you input an INR, DAWN automatically flags the treatment as a priority if:

- The INR is <= 1.5 or >=4
- The patient's treatment plan status is "Active Admitted" (in other words, the patient has been admitted to hospital but you are still monitoring their INR's and advising on their dosage).
- The patient's planned last test interval is less than 7 days. Where possible, this means the intended next test interval. In other words, if the patient was due to be tested again in 3 days, but was actually tested several days late, the record would still be flagged. Only where the last treatment record was added as history (and so does not have a recommended next date) does DAWN use the actual interval between the last INR and the current one.

When you authorise a dose, DAWN automatically flags the treatment as priority if:

The next planned test date is in less than 7 days.

When a **next test record is created** (this usually happens automatically on authorising the last dose), DAWN automatically flags the treatment as priority if:

• The patient's planned last test interval is less than 7 days. (This helps prioritise follow up of nonattenders).

In addition to these hard and fast rules, the risk class look up table has an additional *Treat as Priority* checkbox, which allows you to mark a risk class as priority. When an INR is input for a patient with a priority risk class, or if the patient's risk class is changed to a priority risk class while they have an INR and dose which is yet to be authorised, the treatment record is flagged as a priority.

These priority flags can be used in List Views and Front Screen Tallies/Dashboard Panels to group patients into *priority* and *routine* groupings. This helps to expedite the dosing and contacting of priority patients.

The flags can also be used in Message Templates for conditional wording, or in Reports to show statistics on priority versus routine INRs.

You can manually change the *Treat As Priority* flag for a treatment record. See section, Detailed Treatment Screen, for details.

## 12.6 Accept the Dosing Instruction

| ]                                                                                                    | INR date or date of instruction<br>is displayed here. | Letters        | Drugs 1          | Events      | Procedures                                                  | Reviews      | Reminders                                 | Groups                                   | Documents                                                                                                    |                                                                                                    |
|----------------------------------------------------------------------------------------------------|-------------------------------------------------------|----------------|------------------|-------------|-------------------------------------------------------------|--------------|-------------------------------------------|------------------------------------------|----------------------------------------------------------------------------------------------------|----------------------------------------------------------------------------------------------------|
|                                                                                                    | INR: 3.7 High ✓                                       | See.           | Date:            | 29/11/2017  | γ'n                                                         | =            | Not scheduled                             |                                          |                                                                                                    |                                                                                                    |
| The Dosage<br>Instruction<br>appears here                                                                                                    | 2mg/3mg ALTERNAT                                      | 'E DAYS        |                  | H<br>*<br>* | Click on the<br>icons to the<br>left to see<br>what they do |              | Dose chang     Dose Chang     HIGH INR: ( | e: 1 OUT OF 1                            |                                                                                                    | Warnings and<br>important<br>information<br>messages are<br>displayed here.                                                                                                    |
| - Red: There are warnings that need to<br>be acknowledged before the dose can<br>be accepted.     - Amber: There are warnings flagged<br>against the record but these have been<br>acknowledged and the user is able to<br>accept the dose. | The numerical dose is displayed here.                 | Dose decreased | gives the % dose |             | 7 🛗 2 wk √                                                  |              | eatment Notes                             | homeopa ha<br>Inte<br>ma<br>sou<br>tt is | nore than one res<br>opens, the second<br>erface Warnings to<br>rk shown to warn<br>mething in the tab<br>s important that an<br>ecked before dosi | is may occasionally bring<br>at for a patient. If this<br>result is held in the<br>bo with an exclamation<br>the user that there is<br>hat needs attention.<br>I thereface Warnings are<br>ing as they may contain<br>fifect the dosing decision. |
| - Green: There are no warnings flagged<br>against the record and the user is able<br>to accept the dose.                                                                                                    | Graph History                                         | Personal       | Treatment pl     | ans Qu      | estionnaires                                                | Test Results | Interface Wa                              |                                          |                                                                                                    |                                                                                                    |
| Click here to accept the dose. 🔴                                                                                                    | Date                                                  | INR Dose       | Dosing Instr     |             |                                                             |              | Time                                      | DNA In                                   | range Co                                                                                                    | mments                                                                                                    |
|                                                                                                    | Wed 29/11/2017                                        | 3.7 2.50 d     |                  | LTERNATE D  | AYS                                                         |              | 2 wk                                      |                                          | •                                                                                                    | k patient about her homeopathic remedie:                                                                                                    |
| The history lines of                                                                                                    | Wed 01/11/2017                                        | 2.3 3.00 d     |                  |             |                                                             |              |                                           |                                          | n range                                                                                                    |                                                                                                    |
| dose instructions are<br>displayed here.                                                                                                    | Sun 01/01/2017                                        | 2.4 3.00 d     |                  |             |                                                             |              |                                           |                                          |                                                                                                    |                                                                                                    |
|                                                                                                    | Mon 07/11/2016                                        | 2.1 3.00 d     |                  |             |                                                             |              |                                           |                                          |                                                                                                    |                                                                                                    |
|                                                                                                    | Fri 07/10/2016                                        | 1.9 3.00 d     |                  |             |                                                             |              |                                           |                                          |                                                                                                    |                                                                                                    |

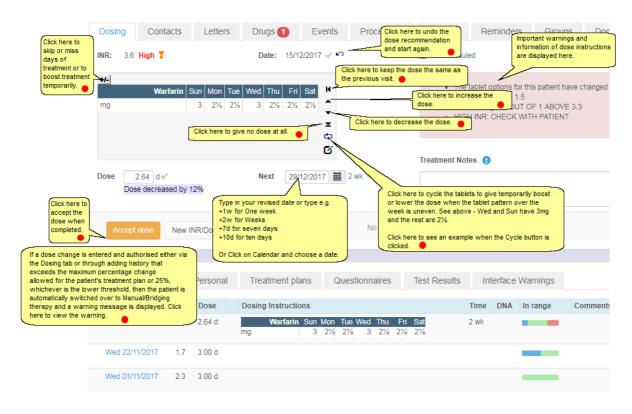

## 12.7 Amending the Dosing Instruction

See Customising dosing instructions to learn how you can completely customise the dosing instruction - change the doses for each day individually; change the first day of the week; leave days out of the instruction (if it spans less than 7 days; or add a Low Molecular Weight Heparin instruction.

#### 12.7.1 Dose Decrease

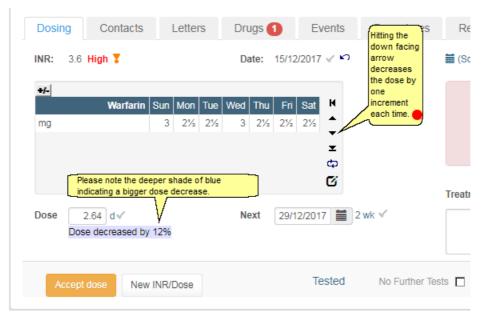

#### 12.7.2 Dose Increase

| Dosir            | Contacts                                                                | Letters              | Drugs 1       | Events             | Procedures                                                                          | Rev    |
|------------------|-------------------------------------------------------------------------|----------------------|---------------|--------------------|-------------------------------------------------------------------------------------|--------|
| INR:             | 1.7 Low 🗸                                                               |                      | Date:         | 18/12/2017 🗸 🖌     | )                                                                                   | 🛗 Not  |
| <b>+/-</b><br>mg | Warfarin                                                                | Sun Mon Tue<br>3 3 3 |               | Fri Sat K<br>3 3 ↓ | This has increa<br>the dose. It has<br>moved to No Do<br>change from a<br>decrease. | se     |
|                  | Please note the whi<br>change. Normally d<br>background when t<br>dose. | ose increases sho    | ow a pink/red | ക                  |                                                                                     | Treatm |
| Dose             | 3.00 d√ No (                                                            | dose change          | Next          | 25/12/2017         | ]7 d √                                                                              |        |
| A                | ccept dose New                                                          | INR/Dose             |               | Tested             | No Further Te                                                                       | sts 🗖  |

#### 12.7.3 Undo Dose / INR before authorisation

| Dosing Contacts    | Letters    | Drugs 1     | Events      | Procedures                    | Rev    |
|--------------------|------------|-------------|-------------|-------------------------------|--------|
| INR: 1.7 Low ✓     |            | Date: 18/12 | 2/2017 🗸 🔿  |                               | 🛗 Not  |
| ₩-<br>Warfarin S   | un Mon Tue |             |             | This icon resets t<br>record. | he     |
| mg                 | 3 3 3      | 3 3 3       | 3<br>▼<br>▼ |                               |        |
|                    |            |             | ф<br>С      |                               | Treatm |
| Dose 3.00 d√ No do | se change  | Next 25/    | 12/2017 🚞 7 | d√                            |        |
|                    |            |             |             |                               |        |
| Accept dose New I  | NR/Dose    |             | Tested      | No Further Test               | is 📘   |

Please note: you cannot use the quick reset button to remove a scheduled next test which has INR or dose information in the audit trail. In other words, a record that has had an INR entered and then been reset back to its original scheduled state. If you inadvertently remove such a record you make it much harder to find out what the INR and dose were, because you cannot simply click on the record to show its full details and look in Audit tab. As such, if you really do need to remove a scheduled next test that has INR or dose information in the audit trail, you must click the record in the history tab to display its full details, unschedule it then delete it manually.

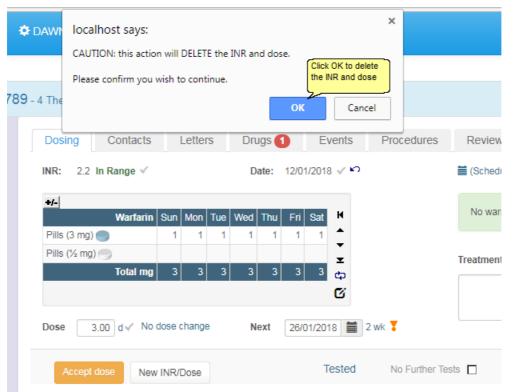

## 12.7.3.1 Delete the dose and INR warning

# 12.7.3.2 INR and dose deleted

| Dosing Conta                      | Letters       | Drugs 1 Ev                                                                              | Procedure            | es Reviews            | Reminde           |
|-----------------------------------|---------------|-----------------------------------------------------------------------------------------|----------------------|-----------------------|-------------------|
|                                   | (             | Date: 12/01/2                                                                           | 018 🗮 🛓 🗸 🕫          | 🗎 (Scheduling         | ) info not availa |
|                                   |               |                                                                                         |                      | Treatment No          | tes 🔋             |
| Accept INR D                      | NA Un-schedul | e S                                                                                     | cheduled             |                       |                   |
| Graph History<br>Add history data | Personal      | Treatment plans                                                                         | Questionnaires       | Test Results          | Interfac          |
| Date                              | INR Dose      | Dosing Instructions                                                                     |                      |                       | Time DNA          |
| Fri 12/01/2018                    | 0.0 0.00 d    |                                                                                         |                      |                       |                   |
| • Wed 03/01/2018                  | 2.3 3.00 d    | Warfarin     Sun       Pills (3 mg)     1       Pills (½ mg)     1       Total mg     3 | MonTueWedThu11113333 | Fri Sat<br>1 1<br>3 3 | 2 wk              |

#### 12.7.4 Undo Dose / INR after authorisation

If you authorise a dose and then discover new information that means the dose is no longer appropriate (perhaps you speak to the patient and discover the reason their INR has dropped low is that they forgot to take their tablets), use the reset button next to the scheduled next test date to remove the next test and make the current INR and dose editable again.

| Dosing      | Contacts   | S   | Letters     | Drugs 1                                                  | Events                                                                                         | Procedu           | res                      | Reviews              | Re      | minder    | s Gro        | ups     | Documents          |          |
|-------------|------------|-----|-------------|----------------------------------------------------------|------------------------------------------------------------------------------------------------|-------------------|--------------------------|----------------------|---------|-----------|--------------|---------|--------------------|----------|
| INR:        | *√         |     |             | Date: 1                                                  | 6/01/2018                                                                                      | ± ~ ~ ~           |                          | <b>i</b> Tue 16/01/2 | 018, 09 | :15 - 09: | 30: Dalton S | quare S | Surgery GP (S) Res | schedule |
|             |            |     |             |                                                          | Click he<br>the dos                                                                            | ere to undo<br>se |                          | Treatment No         | tes 🔋   |           |              |         |                    |          |
|             |            |     |             |                                                          |                                                                                                |                   |                          |                      |         |           |              |         |                    |          |
| Acce        | pt INR DN/ | A   | Un-schedule |                                                          | Schedule                                                                                       | ed                |                          |                      |         |           |              |         |                    |          |
|             |            |     |             |                                                          |                                                                                                |                   |                          |                      |         |           |              |         |                    |          |
| Graph       | History    |     | Personal    | Treatment pla                                            | ans Que                                                                                        | estionnaires      | Т                        | est Results          | Int     | erface    | Warnings     |         |                    |          |
| Add history | / data     |     |             |                                                          |                                                                                                |                   |                          |                      |         |           |              |         |                    |          |
| Date        | 1          | NR  | Dose        | Dosing Instruction                                       | ons                                                                                            |                   |                          |                      | Time    | DNA       | In range     | Co      | mments             |          |
| Tue 16/     | 01/2018 0  | 0.0 | 0.00 d      |                                                          |                                                                                                |                   |                          |                      |         |           |              |         |                    |          |
| 9 Tue 09/   | 01/2018 1  | .8  | 3.36 d      | Warfarin<br>Pills (3 mg) 🔵<br>Pills (½ mg) 🌍<br>Total mg | Sun         Mon         Tu           1         1         1           3         3.5         3.5 | 1 1 1<br>1 1      | Fri S<br>1<br>1<br>3.5 3 | 1<br>1               | 7 d     |           |              |         |                    |          |

# 12.7.4.1 Status returned to pre-authorised state

| Dosing        | Contacts   | Lette      | rs    | Drugs   | 1     | Events     | Procedures                                 | Reviews        |
|---------------|------------|------------|-------|---------|-------|------------|--------------------------------------------|----------------|
| INR: 2.4      | In Range 🗸 |            |       | Date:   | 15/01 | 1/2018 🗸 🎽 |                                            | 🗮 Not schedule |
| +/-           | Warfarin   | Sun Mon    | Tue V | Ved Thu | Fri   | Sat K      | Edit the dose or ne<br>date or click again | Last           |
| Pills (3 mg)  |            | 1 1        | 1     | 1 1     | 1     | 1          | this INR and dose                          |                |
| Pills (1/2 mg | ) 🔵        |            |       |         |       | •<br>•     |                                            |                |
|               | Total mg   | 3 3        | 3     | 3 3     | 3     | 3 क        |                                            | Treatment Not  |
|               |            |            |       |         |       | ß          |                                            |                |
| Dose          | 3.00 d√ No | dose chang | e     | Next    | 29/0  | )1/2018    | 2 wk ✓                                     |                |
| Accept        | dose       | INR/Dose   |       |         |       | Tested     | No Further Tes                             | sts 🗖          |

| Dosing | Contacts                       | Letters      | Drugs (                      | Even          | ts F | Procedures                          | F     |
|--------|--------------------------------|--------------|------------------------------|---------------|------|-------------------------------------|-------|
| INR:   | 1.8 Low 🗸                      |              | Date:                        | 18/12/2017 🗸  | K)   |                                     | iii N |
| +/-    |                                |              | e 3½ mg has<br>esday to Tues |               |      |                                     |       |
|        | Warfarin 🕇                     | Sun Mon Tue  | Wed Thu                      | Fri Sat H     |      |                                     |       |
| mg     |                                | 31/2 3 31/2- | <b>⊷</b> 3 3½                | 3 31/2        |      |                                     |       |
|        |                                |              |                              | Ŧ             |      |                                     |       |
|        |                                |              |                              | ¢,            |      |                                     |       |
|        |                                |              |                              | <u>c</u>      |      |                                     | Tre   |
| Dose   | 3.29 d√<br>Dose increased by 1 | 00/          | Next                         | 01/01/2 table |      | f the icon each<br>noved one positi | on    |

#### 12.7.5 Tablet Shifts

#### 12.7.6 Miss and Boost Days

| Dosin     | g     | Con    | tacts   |       | Lette   | rs  | Dru | ugs  |                   | E     | vents | ; | Pro | cedure |
|-----------|-------|--------|---------|-------|---------|-----|-----|------|-------------------|-------|-------|---|-----|--------|
| INR:      | 4.7   | High 🏅 |         |       |         |     | D   | ate: | 18/0 <sup>-</sup> | 1/201 | в 🍸 і | 5 |     |        |
| +/-       | 0     | mg for | 4       | days, | then: 1 | <   |     |      |                   |       |       |   |     |        |
|           |       | Wa     | arfarin | Sun   | Mon     | Tue | Wed | Thu  | Fri               | Sat   | M     |   |     |        |
| Pills (3  | 8 mg) | -      |         |       |         |     |     |      |                   |       | ÷     |   |     |        |
| Pills (1/ | 2 mg  |        |         | 4     | 5       | 4   | 5   | 4    | 5                 | 4     | Ŧ     |   |     |        |
|           |       | To     | tal mg  | 2     | 2.5     | 2   | 2.5 | 2    | 2.5               | 2     | ф     |   |     |        |
|           |       |        |         |       |         |     |     |      |                   |       | Ø     |   |     |        |
| Dose      |       | 2.21 d | •       | 26%   |         |     | N   | ext  | 25/0              | 01/20 | 18    | 7 | d√  |        |

If the Regime is expressed in tablets the Miss or Boost instruction is expressed in tablets. If the Regime is in mg, the Miss or Boost rule is expressed in mg. However, if the Patient Tablet Options or Regime specify Mixed Tablets (of more than one tablet strength), Miss or Boost instructions are expressed in mg.

| re, Milnthorpe | i The r  | naxim            | um va  | alue fo | or the | Miss  | -or-E | Boost    | days i | is 2 |      |
|----------------|----------|------------------|--------|---------|--------|-------|-------|----------|--------|------|------|
| Dosing         | _        |                  |        |         | OK     |       |       |          |        |      | ures |
| INR: 4.9 High  |          |                  |        |         |        | Date: | 0     | 3/06/2   | 2019 🗸 | 5    |      |
|                |          | ys, then:<br>Mon |        | Wed     | Thu    | Fri   | Sat   | K        |        |      |      |
| Pills (3 mg) 🔵 |          |                  |        |         |        |       |       | <b>^</b> |        |      |      |
| Pills (1 mg) 🛑 | 2        | 11/2             | 2      | 1½      | 2      | 1½    | 2     | ×<br>×   |        |      |      |
| Tota           | ilmg 2   | 1.5              | 2      | 1.5     | 2      | 1.5   | 2     | ф        |        |      |      |
|                |          |                  |        |         |        |       |       | Ø        |        |      |      |
| Dose 1.79      | d 🏅 Dose | decrea           | sed by | / 28%   |        | Next  |       | 10/06    | /2019  | 7    | d 🗸  |

12.7.6.1 Exceeding miss or boost days maximum

The miss or boost days maximum is controlled by the system key: MaxMissOrBoostDays

## 12.7.7 Zero Dose

| (i) Warning | g: You entered a Zero-Dose. Please correct                                                                                                    | the Dose or click the red ? to acce                                                                                                    | pt the current value.                                                                                                    |
|-------------|----------------------------------------------------------------------------------------------------|----------------------------------------------------------------------------------------------------|----------------------------------------------------------------------------------------------------|
| <b>T</b>    | INR: 4.4 High<br>+- 0.00 mg for 1 days, then:<br>Take no Warfarin<br>The dark blue<br>background indicates<br>a ZERO dose.<br>Dose 0.00 d? (dose zero) | Date: 18/12/2017 ✓ ♥<br>This is the<br>No dose<br>change<br>icon.<br>This is the<br>zero dose<br>icon.<br>♥<br>Next 25/12/2017   7 d ✓ | To cancel a Zero<br>dose either:<br>click on the undo icon<br>or<br>click the up arrow to<br>increase the dose<br>or<br>click on the No dose<br>change icon |
| View        | Accept dose New INR/Dose                                                                                                    | Tested No                                                                                                    | Further Tests 🗖                                                                                                    |

| Dosing Contacts     | Letters      | Drugs | 0        | Events               | Procedures                                                                   | Re     |
|---------------------|--------------|-------|----------|----------------------|------------------------------------------------------------------------------|--------|
| INR: 4.4 High ¥     |              | Date: | 18/12/20 | 17 no colo<br>behind | note that there is no<br>ured background<br>this message indicat<br>e change | Not    |
| ● 0.00 mg for 1 d   | ays, then: 🗸 |       |          | H                    |                                                                              |        |
| Take no Warfarin    |              |       |          | <b>•</b>             |                                                                              |        |
|                     |              |       |          | <b>±</b>             |                                                                              |        |
|                     |              |       |          | ф<br>Ф               |                                                                              |        |
|                     |              |       |          |                      |                                                                              | Treatn |
| Dose 0.00 d ? (dose | zero)        | Next  | 25/12/20 | 017 🚞 7              | 'd √                                                                         |        |
|                     |              |       |          |                      |                                                                              |        |
| Accept dose New IN  | NR/Dose      |       |          | Tested               | No Further Te                                                                | sts 🗖  |

#### 12.7.8 Set No Dose Change

## 12.7.9 Test Date Changes for a Warfarin or Other Vitamin K Antagonist Patient

| Dosing Conta     | acts Lei | tters Drugs 1   | Events Proced       | ures Reviews   | Reminde               | ers Groups                                                  | Documents             |
|------------------|----------|-----------------|---------------------|----------------|-----------------------|-------------------------------------------------------------|-----------------------|
|                  | ×        | Date:           | 02/02/2018 🗮 🛓 🗸 🖌  | ➡ Fri 02/02/20 | 018, 08:45 - 09:      | :00: Outreach Nurs                                          | se Clinic Barnet Resc |
|                  |          |                 |                     | Treatment No   | tes 🔋                 | Click here on the<br>'Reschedule' hyp<br>a new clinic diary | erlink to select      |
|                  |          |                 |                     |                |                       |                                                             |                       |
| Accept INR [     | DNA Un-s | chedule         | Scheduled           |                |                       |                                                             |                       |
|                  |          |                 |                     |                |                       |                                                             |                       |
| Graph Histor     | y Perso  | onal Treatment  | plans Questionnaire | s Test Results | Interface             | e Warnings                                                  |                       |
|                  | y Perso  | onal Treatment  | plans Questionnaire | s Test Results | Interface             | e Warnings                                                  |                       |
|                  | y Perso  |                 |                     | s Test Results | Interface<br>Time DNA | U III                                                       | Comments              |
| Add history data | -        | e Dosing Instru |                     | s Test Results |                       | U III                                                       | Comments              |

© 2024

## 12.7.9.1 Select a new date from the diary

| Select a                                                | n appointmer                              | t for TARGARY                                   | EN Daenerys (01/01/198                        | 37) # / 012 345 6789                         |                                                        |                                                     |                                              |                                               |                                           |
|---------------------------------------------------------|-------------------------------------------|-------------------------------------------------|-----------------------------------------------|----------------------------------------------|--------------------------------------------------------|-----------------------------------------------------|----------------------------------------------|-----------------------------------------------|-------------------------------------------|
| Recom                                                   | mended                                    |                                                 |                                               |                                              | 9                                                      | Clinic                                              |                                              |                                               |                                           |
| Recomm                                                  | ended date                                |                                                 | Wed 17/01/                                    | 2018                                         |                                                        | Clinic                                              | Dalton Square Surgery                        |                                               | ¥                                         |
| Recomm                                                  | ended interval                            |                                                 | 14 days                                       |                                              |                                                        | Date                                                | 18/01/2018                                   |                                               |                                           |
| Preferred                                               | d clinic                                  |                                                 | Dalton Squa                                   | are Surgery GP (S)                           |                                                        |                                                     |                                              |                                               | e clinic by selectin<br>the drop down lis |
|                                                         |                                           |                                                 |                                               |                                              |                                                        |                                                     |                                              |                                               |                                           |
| *                                                       | Sun 14/0<br><br>11<br>(-3d/-3             | 1                                               | Mon 15/01/2018<br>16 (20)<br>12<br>(-2d/-14%) | Tue 16/01/2018<br>14 (20)<br>13<br>(-1d/-7%) |                                                        | 17/01/2018<br>4 (38)<br>14                          | Thu 18/01/2018<br>15 (20)<br>15<br>(+1d/+7%) | Fri 19/01/2018<br>14 (20)<br>18<br>(+2d/+14%) | Sat 2<br>(+3                              |
|                                                         |                                           |                                                 |                                               |                                              |                                                        |                                                     |                                              |                                               |                                           |
| Diary fo                                                | or Thu 18/01/2                            | 2018                                            |                                               |                                              |                                                        |                                                     |                                              |                                               |                                           |
|                                                         | or Thu 18/01/2<br>Until                   | 2018<br>Cap. Left                               | Reserved cap. left                            |                                              |                                                        |                                                     |                                              |                                               |                                           |
| rom                                                     |                                           |                                                 | Reserved cap. left                            | 0                                            | (Select)                                               |                                                     |                                              |                                               |                                           |
| rom<br>8:00                                             | Until                                     | Cap. Left                                       |                                               | 0<br>0                                       | (Select)<br>(Select)                                   |                                                     |                                              |                                               |                                           |
| rom<br>8:00<br>8:15                                     | Until<br>08:15                            | Cap. Left                                       |                                               | -                                            |                                                        |                                                     |                                              |                                               |                                           |
| rom<br>8:00<br>8:15<br>8:30                             | Until<br>08:15<br>08:30                   | Cap. Left<br>0                                  | 1                                             | 0                                            | (Select)                                               |                                                     |                                              |                                               |                                           |
| Diary fo<br>rom<br>8:00<br>8:15<br>8:30<br>8:45<br>9:00 | Until<br>08:15<br>08:30<br>08:45          | Cap. Left<br>0<br>0<br>0                        | 1                                             | 0                                            | (Select)<br>(Select)<br>(Select)<br>(Select)           | Choose the preferr                                  | ed                                           |                                               |                                           |
| rom<br>8:00<br>8:15<br>8:30<br>8:45                     | Until<br>08:15<br>08:30<br>08:45<br>09:00 | Cap. Left 0 0 0 0 0 0 0 0 0 0 0 0 0 0 0 0 0 0 0 | 1<br>1<br>1<br>1                              | 0<br>0<br>0                                  | (Select)<br>(Select)<br>(Select)<br>(Select)<br>Select | Choose the preferr<br>time by clicking on<br>Select | 5                                            |                                               |                                           |

## 12.8 Monitoring the Patient's Time In Range

DAWN calculates the patient's time in therapeutic range using the Rosendaal method. It displays the time in range in two ways.

Time in Therapeutic range on Treatment Plan Screen

Time in Therapeutic Range on History Screen

| 238 |
|-----|
|-----|

| )AVN           | <b>n</b> | <b>Q</b> Patient  | 🗮 Lists         | 🖀 Calls         | Reports        |
|----------------|----------|-------------------|-----------------|-----------------|----------------|
| tient 🗙        |          |                   |                 |                 |                |
|                | RYEN, D  | )aenerys - F      | emale - 0       | 1/01/1987       | - 012 345      |
| Risk Class     | Low      |                   |                 |                 | T              |
| Pref. Clinic   | Dalton   | Square Surgery (  | GP (S)          |                 | T              |
| Phone          | 01539    | 563091 - home     |                 |                 | T              |
| Age:           | 30       |                   |                 |                 |                |
| Diagnosis      |          | ATRI 94% - in rar | nge last 12 mor | nths (incl manu | al / bridging) |
| Target Range   | :        | 2.0 - 3.0         |                 |                 |                |
| Start Date     | (        | 01/10/2016 - Inde | finite          |                 |                |
| Anticoagulant  |          | Warfarin 1mg Stre | ength (in mg/ D | aily)           |                |
|                |          | < 1 > of 1 act    | ivo             |                 | View           |
| Treatment Plan |          |                   | 146             |                 | VIEW           |

#### 12.8.1 Patient's TTR on Treatment Plan

By default the time period is the last 12 months but you can change this by amending the *PercentageInRangeDayCount* system setting.

With the "factory settings" untouched, the time in range displayed here excludes any INRs that were recorded while the patient was on induction or manual/bridging therapy. The grounds for their exclusion is that during periods of induction or bridging, the INR is deliberately or inescapably low and these figures distort the overall performance.

However, some centres also use DAWN reports to find patients above or below certain time in range thresholds. If these reports include induction and manual/bridging INRs, there can be a confusing discrepancy between the bar chart and the report. Other sites keep certain patients on manual therapy for prolonged periods. In this case, excluding manual therapy INRs can give a misleading picture. To avoid such issues, you can configure the time in range bar to include all INRs, regardless of therapy, by changing the *TimeInRange UseBridgingInCalculation* system setting to 1.

Hover over the low, in range or high section of the time in range bar to see a tool tip giving the exact figure. The tool tip also tells you the time period the bar chart covers and whether manual/bridging and Induction INRs are included.

**Please note:** to conserve space and preserve legibility the tool tip does not differentiate between manual/bridging and induction. If it says manual/bridging INRs are included then induction INRs are also included; if it says manual/bridging INRs are excluded then induction

INRs are too.

## 12.8.2 Patient's TTR on History

On the **History** tab in the bottom right hand quadrant of the patient screen, the system also displays a bar chart showing time in, above and below range between each INR and the previous result. This allows you to see how the time in range has changed over recent weeks or over longer periods if you scroll down.

| 0 | Graph History  | Pe  | rsonal | Т | reatment plans     | Questionnaires | Test Results | Interfa | ace War | nings |          |
|---|----------------|-----|--------|---|--------------------|----------------|--------------|---------|---------|-------|----------|
|   | Date           | INR | Dose   |   | Dosing Instruction | 15             |              |         | Time    | DNA   | In range |
| ₽ | Wed 29/11/2017 | 4.2 | 2.50 d | 0 | 2mg/3mg ALTER      | NATE DAYS      |              |         | 7 d     |       |          |
|   | Wed 22/11/2017 | 1.7 | 3.00 d |   |                    |                |              |         |         |       |          |
|   | Wed 01/11/2017 | 2.3 | 3.00 d |   |                    |                |              |         |         |       | _        |
|   | Sun 01/01/2017 | 2.4 | 3.00 d |   |                    |                |              |         |         |       |          |
|   | Mon 07/11/2016 | 2.1 | 3.00 d |   |                    |                |              |         |         |       |          |
|   | Fri 07/10/2016 | 1.9 | 3.00 d |   |                    |                |              |         |         |       |          |

# 12.9 Patient Switched to Manual/Bridging Therapy

| Patent X<br>Tris patient has been moved to manual/bridging therapy as their dose chammaintenance dose.                                                                                                    | ge of 33% is outside the boundaries of normal maintenance dosing. Do not switch the patient ba                | ick to maintenance therapy until you are fully confident they have achiev                                                                                    |
|----------------------------------------------------------------------------------------------------|----------------------------------------------------------------------------------------------------|----------------------------------------------------------------------------------------------------|
| Pref. Clinic This message is shown because of a large dose change.<br>Care should be taken to check the message contents<br>before clicking OK, in case the dose change is due to an<br>error when entering the dose.                                                                                                    | INR: + < Date: 06/12/2017 = + <                                                                               | Wed 05/12/2017, 09:45 - 10:00: Datton Square Surgery GP (5) Reschedul                                                                                        |
| Age: 30                                                                                                    |                                                                                                    | Treatment Notes 9                                                                                                    |
| Deprove ATRUL FRENLATION<br>The patient has now been revered to humalifying therapy. While the patient is on<br>mexalibridging therapy, the health-care professional must nervarily dose the patient. To<br>move the patient back onto matternance therapy once the patient is stakle again, change<br>the therapy option within the patient is teacher them. | Accept INIT DNA. Un-schedule Scheduled                                                                        |                                                                                                    |
| Click on the Treatment Plan button to move the patient back to maintenance.                                                                                                    |                                                                                                    | Results Interface Warnings                                                                                                    |
| Manual/Bridging           Treatment Plan         < 1 > of 1 active         Verw                                                                                                    | Date         INR         Dose         Dosing Instructions           Wed 06/12/2017         0.0         0.00 d | Time DNA In range Comments                                                                                                    |
| Risks                                                                                                    | no                                                                                                    | vote can be automatically entered into the treatment<br>otes to explain why the patient has been moved over<br>o manua/bridging therapy. See system settings |

# 12.10 Switching Patient Back to Maintenance Therapy

| t View 🗙 🛕 Confi    | rm stable dos                                | e                                                                                                    |                                               |                      |               |                     |           |                         |                                  |                       |
|---------------------|----------------------------------------------|----------------------------------------------------------------------------------------------------|-----------------------------------------------|----------------------|---------------|---------------------|-----------|-------------------------|----------------------------------|-----------------------|
| atient: G Switching | to maintenance there                         | apy activates automa                                                                                    | tic maintenance dose                          | calculation for this | s patient. To | switch to m         | aintenanc | e therapy you must cont | firm that the patient is on a st | able maintenance dose |
| Can you<br>Anticoa  | confirm this patient is                      | on a stable mainten                                                                                     | ance dose?                                    |                      | Yes           | No                  |           |                         |                                  |                       |
| Primary Diagnosis   | - DVT NOT SPECI                              | FIED (25/11/2006)                                                                                       |                                               | •                    |               | 0000000             | ng regini | c1                      | (                                | gur saoraio           |
| Start date          | 20/02/2006                                   | First seen                                                                                              | date                                          |                      |               | Use Cust            | omised Ta | ablet options?          |                                  |                       |
| Duration            | Long Term                                    | •                                                                                                    |                                               |                      |               | Anticoag            | ulant:    | Warfarin                | Record Dose As:                  | Daily Average         |
|                     | Indefinite                                   |                                                                                                    |                                               |                      |               | Brand:              |           | UK Generic              | Split Tablet Into:               | Half a Tablet         |
| Preferred clinic    | Doms Anticoagular                            | nt Clinic                                                                                               |                                               | • →                  |               | Tablet St           | rength:   | Pills (5 mg)            |                                  |                       |
| Preferred time      | From                                         | until                                                                                                   |                                               |                      |               | Tablet St           | rength:   | Pills (3 mg)            |                                  |                       |
| Cessation Reason    |                                              | k to maintenance the                                                                                    | on the treatment plan<br>apy again, a warning | to I                 |               | Tablet St           | rength:   | Pills (1 mg)            |                                  |                       |
| Status active       | maintenance dose (<br>module). If the patier | er to confirm that the<br>a requirement for usin<br>it is stable, click on th<br>patient will stay on M | g the maintenance                             | sp Admit             |               | Show To<br>Dose Lin |           | Yes                     | Dose in                          | Tablets               |
| Therapy             |                                              | $\mathbf{N}$                                                                                            |                                               |                      |               | Referral            | Tran      | sport Admission         | Notes VGR His                    | story Audit           |
| CTherapy            | Induction  Ma                                | intenance 🔍 Manu                                                                                        | al/Bridging                                   |                      |               | Date of ref         | erral     |                         | =                                |                       |

# **12.11 Treatment Notes**

| Dosing INR: | Contacts<br>★ ✓ | Letters     | Drugs 1 Date:   |         | Procedures                           | Reviews     | Reminders<br>ed 06/12/2017, 09:4 | Groups<br>5 - 10:00: Dalte | Documents<br>on Square Surger                               | ;<br>ry GP (S) <del>Reschedule</del> |                 |
|-------------|-----------------|-------------|-----------------|---------|--------------------------------------|-------------|----------------------------------|----------------------------|-------------------------------------------------------------|--------------------------------------|-----------------|
| Accept INF  | R DNA           | Un-schedule |                 | Sched   | You can ent<br>treatment no<br>here. | er ]        | ment Notes \\                    | the ex                     | nlight the note yel<br>clamation mark. T<br>on to the note! | llow click here on<br>his will draw  | ▲<br>▼ 57<br>23 |
| Graph       | History         | Personal    | Treatment plans | Questio | nnaires 1                            | est Results | Interface War                    | nings                      |                                                             |                                      |                 |
| Date        | INF             | R Dose      | Dosing Instruct | ions    |                                      |             | Time                             | DNA In ra                  | ange Con                                                    | nments                               |                 |
| Wed 06/12/2 | 017 0.0         | 0.00 d      |                 |         |                                      |             |                                  |                            |                                                             |                                      |                 |
| Wed 29/11/2 | 017 1.4         | 4.00 d      | 1 4mg DAILY     |         |                                      |             | 7 d                              |                            | Ask                                                         | patient about her homeopathic        | remedies        |

## 12.11.1 Treatment Notes Highlighted

| Dosing Contacts Letters    | Drugs 1 Events F         | Reviews     | Reminders          | Groups       | Docume          | nts                                                                                      |
|----------------------------|--------------------------|-------------|--------------------|--------------|-----------------|------------------------------------------------------------------------------------------|
| INR: ★ ✓                   | Date: 06/12/2017         | <b>₩</b> We | d 06/12/2017, 09:4 | 5 - 10:00: C | alton Square Su | rgery GP (S) Reschedule                                                                  |
|                            |                          | Treat       | ment Notes 🔋       |              |                 |                                                                                          |
|                            |                          | Miss        | ed last two doses  |              |                 | eatment notes are highlighted. To turn this o<br>ick on the exclamation mark icon again. |
| Accept INR DNA Un-schedule | Schedu                   |             |                    |              |                 |                                                                                          |
|                            |                          |             |                    |              |                 |                                                                                          |
| Graph History Doreonal     | Troatmont plane Ouestion | est Results | Interface War      | nings        |                 |                                                                                          |
| Date INR Dose              | Dosing Instructions      |             | Time               | DNA I        | n range         | Comments                                                                                 |
| Wed 06/12/2017 0.0 0.00 d  | Ð                        |             |                    |              | 1               | Missed last two doses                                                                    |

## 12.12 Authorise Dose

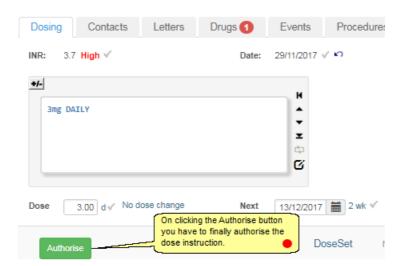

## 12.13 Authorise Messages

| /N <del>-</del>                  | Management +                                                                                                    | 🕄 Help 🗸                     | <b>Q</b> •                                          |                    |
|----------------------------------|----------------------------------------------------------------------------------------------------|------------------------------|-----------------------------------------------------|--------------------|
| ₹ & HAF                          | -, LEEDS & Distri                                                                                                    | Dosing I                     | ing message(s) will b<br>nstruction<br>ient (Email) | e sent:            |
| Wher<br>config<br>mess<br>e.g. P | Dosing Con<br>clicking on Authorise, t<br>gured to send different<br>ages automatically to no<br>atient, GP, other Healtho<br>ssionals. | types of<br>ominated persons |                                                     | 27/12/2017 🚞 🛓 🗸 🏷 |

## 12.14 Stop Scheduling a Next Test Date

In some situations, such at the end of a short term treatment plan, you may not want to schedule a next test date/appointment.

When an INR has been accepted, a checkbox will be displayed which allows you to stop scheduling further appointments.

| Dosing Contacts Letters      | Drugs 1 | Events      | Procedures                                                            | Reviews       | Reminders           | Groups          |
|------------------------------|---------|-------------|-----------------------------------------------------------------------|---------------|---------------------|-----------------|
| INR: 2.9 In Range √          | Date:   | 29/11/2017  | √ Kì                                                                  | 1             | lot scheduled       |                 |
| <b>●</b> ✓-<br>3mg DAILY     |         | н           |                                                                       | 1             | lo warnings         |                 |
| Sing Corre                   |         | ▼<br>▼<br>∞ |                                                                       | Trea          | atment Notes 🏮      |                 |
|                              |         |             | eck this checkbox if<br>want to schedule ar<br>pointment for this pat | 1 1           | k patient about her | homeopathic rem |
| Dose 3.00 d √ No dose change | Next    | 20/12/2017  | 3 wk √                                                                |               |                     |                 |
| Accept dose New INR/Dose     |         | Te          | ested No F                                                            | Further Tests |                     |                 |

The checkbox will only be displayed an INR has been accepted.

Leaving the checkbox unchecked will process the test as normal and schedule a next test date.

If you do not wish to schedule a next test as the current test will be the last for the patients treatment plan, you can check the checkbox and click Authorise to skip creating a next test date.

|          | Risk Class              | Paediatric Patient                              | Ŧ    | Dosing         | Contacts       | Letters    | Drugs     | Events           | Procedures       | Reviews                        |
|----------|-------------------------|-------------------------------------------------|------|----------------|----------------|------------|-----------|------------------|------------------|--------------------------------|
| RIC<br>T | Pref. Clinic            | Dalton Square Surgery GP (S)                    | Ŧ    | INR: 2.6       | In Range √     |            | Date      | : 06/12/20       | 17 V KO          |                                |
| Pho      | one                     | 01539563091 & 115 - home                        | T    | +/-            |                |            |           |                  |                  |                                |
|          | Age:                    | 11                                              |      |                | Warfarin Sun   | Mon Tue    | Wed Thu F | ini Sat 🖁        |                  |                                |
|          |                         |                                                 |      | 2mg 🌐<br>1mg 🌰 | 1              | 1 1<br>½ ½ | 1 1       | 1 1<br>1/2 1/2 🛫 | No fur           | ther test set.                 |
|          |                         |                                                 |      |                |                |            |           | -                | Click 4          | ccept dose                     |
|          |                         |                                                 |      |                |                |            |           | ආ                |                  |                                |
|          | AF & CARE               | IOVERSION                                       |      |                |                |            |           | с<br>С           | and au           | ithorise to<br>ise the current |
|          | AF & CARE<br>2.0 - 3.0  | IOVERSION                                       |      | Dose 2         | 2.43 d√ No dos | e change   | Next      | G                | and au<br>author | thorise to                     |
|          |                         |                                                 |      | Dose 2         | 2.43 d√ No dos | e change   | Next      | G                | ont author dose  | thorise to                     |
|          | 2.0 - 3.0<br>26/08/2006 |                                                 |      | Dose           |                |            | Next      | G                | 017 m 3 m        | thorise to                     |
|          | 2.0 - 3.0<br>26/08/2006 | - Indefinite<br>k 1mg Tablets With Halves Daily | View |                |                |            | Next      | G                | 017 m 3 m        | Ithorise to<br>ise the current |

Checking the checkbox and clicking 'Authorise' will authorise the current dose without creating a next apointment.

## 12.15 Changing Tablet Options

If a patient's dose changes significantly, he or she may be more suited to a different tablet strength. Likewise, if a patient struggles with splitting tablets into halves or quarters, you may wish to change their settings so DAWN only produces doses that can be achieved using whole tablets. If you use different brands of an anticoagulant, a patient may swap from one brand to another.

|                                          | RYEN, Daenerys - Female - 01/01/1987 - 012 345 6 | 789 / 02 - 4 The Square, Milnthorpe                                        |
|------------------------------------------|--------------------------------------------------|----------------------------------------------------------------------------|
| TIR% Ab                                  | ove Average VGR Above Average (max diff: 0.9)    | Dosing Contacts Letters                                                    |
| Risk Class                               | Low                                              | INR: ★ ✓                                                                   |
| Pref. Clinic                             | Dalton Square Surgery GP (S)                     |                                                                            |
| Phone                                    | 01539563091 - home 🔻                             |                                                                            |
| Age:                                     | 31                                               |                                                                            |
| _                                        |                                                  | Accept INR DNA Un-schedule                                                 |
| Diagnosis                                | ATRIAL FIBRILLATION                              |                                                                            |
| Target Range                             | 2.0 - 3.0                                        | Graph History Personal                                                     |
| Start Click on Treatm                    | ent 01/10/2016 - Indefinite                      |                                                                            |
| Anticoagula                              | Warfarin 3 & 0.5mg Whole Tablets Daily           | Add history data Date INR Dose D                                           |
| Treatment Plan                           | < 1 > of 1 active Report                         | Tue 30/01/2018 0.0 0.00 d                                                  |
| Risks<br>Patient is <u>colour</u> blin   | d                                                | 4.2 2.43 d<br>P                                                            |
|                                          | -                                                | <ul> <li>Wed 03/01/2018</li> <li>2.3</li> <li>3.00 d</li> <li>P</li> </ul> |
| O 🖸 Dawn Hospi                           | tal - Support DAWN - 29/11/2017 13:16            | Wed 27/12/2017 2.1 3.00 d     P                                            |
| D.10.11.1.11.1.1.1.1.1.1.1.1.1.1.1.1.1.1 |                                                  | P                                                                          |

#### 12.15.1 Switch to Custom Tablet Options

If the patient is on a preset *Dosing Regime*, you can either choose and alternative regime or you can switch to *Customised Tablet Options* and change the tablet options individually to tailor them to the patient's requirements. Likewise if a patient already has customised tablet options settings, you can edit their existing settings or choose to move them to a preset regime.

| Dosing and Tablet Optic       | ons          |                                      |               |
|-------------------------------|--------------|--------------------------------------|---------------|
| O Use Dosing Regime?          |              | Warfarin 1, 3 and 5 strength tablets | ¥             |
| • Use Customised Tablet opti- | ons?         |                                      |               |
| Anticoagulant:                | Warfarin     | Record Dose As:                      | Daily Average |
| Brand:                        | UK Generic   | Split Tablet Into:                   | Half a Tablet |
| Tablet Strength:              | Pills (5 mg) |                                      |               |
| Tablet Strength:              | Pills (3 mg) |                                      |               |
| Tablet Strength:              | Pills (1 mg) |                                      |               |
| Show Total mg Dose<br>Line    | Yes          | Dose In                              | Tablets       |

## 12.15.2 Customise the Tablet Options

| Patient Tablet Options Settings 🗙 | Change the anticoagulant                                                   |                                                                            | Choose<br>whether you                            |
|-----------------------------------|----------------------------------------------------------------------------|----------------------------------------------------------------------------|--------------------------------------------------|
| Anticoagulant:                    | Warfarin v                                                                 | Record Dose As: 🕄                                                          | Daily Average                                    |
| Brand: Select the brand you use   | UK Generic (Warfarin)                                                      | Split Tablet Into:                                                         | Whole tablet                                     |
| Dose In:                          | Tablets Show the instructions by number of tablets or mg                   |                                                                            | Options: Allow whole, half or<br>quarter tablets |
| Note:                             | Tablets must be selected in descending order.                              | If you wish to select<br>one tablet strength, o                            | choose the                                       |
| Tablet Strength:                  | Pills (3 mg), Blue (UK Generic (Warfarin))                                 | largest tablet in the t<br>smallest in the bottor<br>drop down list only i | n box. (Each                                     |
| Tablet Strength:                  | Pills (½ mg), White (UK Generic (Warfarin))                                | strengths smaller that the drop down list all                              | an the one in                                    |
| Tablet Strength:                  | (None selected)                                                            |                                                                            |                                                  |
| Show Total MG Instructions Line:  | This option determines whether the instructions show the total mg per day. |                                                                            |                                                  |
| Note:                             | Clicking the View Sample Instructions link produces                        | Sample instructions for the tablet                                         | options selected in a new window.                |
|                                   | The process can take a few minutes to run dependin                         | g on the options selected.                                                 |                                                  |
|                                   | View Sample Instructions                                                   |                                                                            |                                                  |
| Click to save the settings        |                                                                            |                                                                            |                                                  |
| ✓ OK X Cancel                     |                                                                            |                                                                            |                                                  |

#### 12.15.3 Saved tablet options

| Dosing and Tablet Options                                                                                                    |              |                    |                     |  |  |  |  |  |  |  |
|----------------------------------------------------------------------------------------------------|--------------|--------------------|---------------------|--|--|--|--|--|--|--|
| Use Dosing Regime?                                                                                                    |              | (None selected)    | •                   |  |  |  |  |  |  |  |
| Use Customised Tablet of Customised Tablet of Cu | options?     |                    |                     |  |  |  |  |  |  |  |
| Anticoagulant:                                                                                                    | Warfarin     | Record Dose As:    | Daily Average       |  |  |  |  |  |  |  |
| Brand:                                                                                                    | UK Generic   | Split Tablet Into: | Whole Tablet        |  |  |  |  |  |  |  |
| Tablet Strength:                                                                                                    | Pills (3 mg) |                    |                     |  |  |  |  |  |  |  |
| Tablet Strength:                                                                                                    | Pills (1 mg) |                    |                     |  |  |  |  |  |  |  |
| Show Total mg Dose<br>Line                                                                                                    | Yes          | Dose In            | Tablets             |  |  |  |  |  |  |  |
|                                                                                                    |              |                    | Edit Tablet Options |  |  |  |  |  |  |  |

## 12.16 Adding additional INRs or doses for a day

By default, DAWN only allows recording one INR and dose per day. However, you can change a system setting to allow you to record multiple INRs and/or doses for the same day, if necessary. The following sections show how to switch on this functionality and describe three scenarios, which illustrate how you might use this feature and each of its options.

Switch On the Option to Record more than One INR or Dose Per Day

Recording an additional INR when a patient is tested twice on the same day

Changing an Already Authorised Dose but Retaining a Record of the Original

Recording a Second INR and Dose while Retaining the Original INR and Dose for a Day

#### 12.16.1 Switch On the Option to Record more than one INR or Dose for a Day

Changing the system setting to allow one or more INR or doses per day.

|                                         | Q Patient      | 🔳 Lists    | 🗠 Calls                  | Reports                    | 🗢 DAV | /N +                          | Management - | <li>Help •</li> |         | 8 ·             |
|-----------------------------------------|----------------|------------|--------------------------|----------------------------|-------|-------------------------------|--------------|-----------------|---------|-----------------|
| /ersion 8.0.0 (1357)                    |                |            |                          | Normal Tabl<br>Lookup tabl |       | ><br>>                        |              |                 |         |                 |
|                                         |                |            | Clinic View<br>Message M | 0                          |       |                               |              |                 |         |                 |
| Welcome DAWN     You are currently logg | jed on as 'Sup | port DAWN' | with user pro            | •                          | We    | Printing Reports Audit & seci |              |                 | Manual/ |                 |
| Manager.                                |                |            |                          |                            |       | Pa                            | Dawn Interf  | ace             | hance   |                 |
|                                         |                |            |                          |                            |       | In                            | Settings 🔴   | ments           |         | System Settings |

## 12.16.2 Changing the system setting to permit more than one INR per day

To enable you to record more than one INR or dose per day, change the **AllowMultipleINRsPerDay** system setting to **1**.

| DAWN                     | ń                      | Q Patient | 🔚 Lists   | Calls         | Reports | 🕸 DAWN 🗸    | Management + | 🕄 Help 🗸    | 0.1                                                                    |    |
|--------------------------|------------------------|-----------|-----------|---------------|---------|-------------|--------------|-------------|------------------------------------------------------------------------|----|
| System Settings 🗙        |                        |           |           |               |         |             |              |             |                                                                        |    |
| Search Q                 |                        |           |           |               |         |             |              |             |                                                                        |    |
| Sorting:                 |                        |           |           |               | E       | y Type/Name |              |             |                                                                        |    |
| Search for:              | Name 🤅                 |           | allowmult | tipleINRsPerD | lay     |             | Value 3      |             |                                                                        |    |
|                          |                        |           |           |               |         |             |              |             |                                                                        |    |
| Customizations<br>Name 😉 |                        |           |           |               | Value   | 0           | Descripti    | on <b>A</b> |                                                                        |    |
| AllowMultipleINDeDe      | Click to s<br>settings | ave these |           |               | 1       | •           |              |             | istory for the current treatment plan. Set to 1 to allow, 0 to disable | е. |
| HH HH 🕇 Down             | <b>±</b> S             | iave 🖨 P  | rint C    |               |         |             |              |             |                                                                        |    |

#### 12.16.3 New INR and dose button enabled

With this setting enabled an additional "New INR/Dose" button is present in the patient's dosing panel once you have entered an INR but not yet accepted the dose.

| INR: 4.4 High ▼                            |        |     |     | Dá  | ate:  | 29/01 | 1/2018 | Г√ КЗ  | )     |   | Ĩ                                                                                                    | Not sched                                                                                                   |         |            |  |
|--------------------------------------------|--------|-----|-----|-----|-------|-------|--------|--------|-------|---|----------------------------------------------------------------------------------------------------|----------------------------------------------------------------------------------------------------|---------|------------|--|
| Warfar<br>Pills (3 mg) 🥏                   | in Sun | Mon | Tue | Wed | Thu   | Fri   | Sat    | H<br>▲ |       |   |                                                                                                    | <ul> <li>Dose changed by 21%</li> <li>INR changed by &gt; 1.5</li> <li>Last 2 INRs are all right</li> </ul> |         |            |  |
| Pills (3 mg)         5         4         5 |        |     | 5   | 5   | 5 4 5 |       |        |        |       |   | <ul> <li>Last 3 INRs are all rising</li> <li>Dose Change: 1 OUT OF 1</li> <li>HIGH INR: CHECK WITH F</li> </ul> |                                                                                                    |         |            |  |
| Total n                                    | ng 2.5 | 2   | 2.5 | 2.5 | 2.5   | 2     | 2.5    | ф      |       |   |                                                                                                    | • HI                                                                                                    | GHINR   | CHECK WITH |  |
|                                            |        |     |     |     |       |       |        | Ø      |       |   |                                                                                                    |                                                                                                    |         |            |  |
| Dose 2.36 d?                               |        |     |     | Ne  | ext   | 05/0  | )2/201 | 8 🚞    | 7 d • | 1 | -                                                                                                    | Treatment N                                                                                                 | lotes 🤇 | 3          |  |
| Dose decreased                             | by 21% |     |     |     |       |       |        |        |       |   |                                                                                                    |                                                                                                    |         |            |  |
|                                            |        |     |     |     |       |       |        |        |       |   |                                                                                                    |                                                                                                    |         |            |  |

The following sections illustrate how you might use this feature.

Recording an additional INR when a patient is tested twice on the same day

Changing an Already Authorised Dose but Retaining a Record of the Original

Recording a Second INR and Dose while Retaining the Original INR and Dose for a Day

# 12.16.4 Recording an Additional INR when a Patient is Tested Twice on the Same Day

#### **Example Scenario**

You have an INR and perhaps a provisional dose for a patient, but before you accept and authorise the dose, the patient has an additional test and you receive a second INR. You want to dose the patient based on the second INR but you wish to retain a record of the first INR. If the second INR was received via an interface with the laboratory system, it will have been put on hold and will appear in the Hold Monitor. If you have received it via a written report, you need a way to enter it into DAWN without losing the first INR.

#### Solution

The current treatment record is in the "Tested" state, which means you have an INR and (possibly) a provisional dose that is yet to be accepted. The screen includes a *New INR/Dose* button.

| Dosing Contacts           | s l     | Letters | Drugs      | Events      | Procedures       | Reviews          |  |
|---------------------------|---------|---------|------------|-------------|------------------|------------------|--|
| INR: 1.9 Low √            |         |         | Da         | ite: 06/12  | /2017 🗸 🍤        |                  |  |
| +/-                       |         |         |            |             |                  |                  |  |
| Warfarin                  | Sun     | Mon Tue | Wed Thu    | Fri Sat     | H A              |                  |  |
| Pills (3 mg) 🔵            |         |         |            |             | ÷                |                  |  |
| Pills (1 mg) 🛑            | 2       | 1½ 1½   | 2 11/2     | 1½ 1½       | x                |                  |  |
| ф<br>С                    |         |         |            |             |                  |                  |  |
|                           |         |         |            |             | 0                |                  |  |
| Dose 1.64 d√ <sup>N</sup> | lo dose | change  | Ne         | 20/1        | 2/2017 🚞 2 wk √  |                  |  |
| Accept dose Ne            | w INR/E | Dose    | Click on N |             | Tested           | No Further Tests |  |
|                           |         |         | ·          |             |                  |                  |  |
| Graph History             | Per     | rsonal  | Treatmer   | nt plans    | Questionnaires   | Test Resu        |  |
| Date                      | INR     | Dose    | Dosing     | Instruction | 15               |                  |  |
| Wed 06/12/2017            | 1.9     | 1.64 d  | Pills (3 r |             | un Mon Tue Wed 1 | Thu Fri Sat      |  |

## 12.16.4. Preserve the INR only

A dialog box is displayed asking you whether you wish to retain the existing INR, existing dose or both as a historical record.

|   | Retain existing INR and/or dose as historical record?                                                                                                    |
|---|----------------------------------------------------------------------------------------------------|
|   | OK to enter an additional INR and/or dose for 06/12/2017. Please choose whether to retain the existing INR, existing dose or both as a historical<br>(Historical records are not used in dose or time in range calculations). |
| • | Preserve INR and Dose. I will enter a new INR and Dose for 06/12/2017 but wish to retain both the existing INR and dose as a historical record.                                                                               |
| ۲ | Preserve INR only. I will enter a new INR and a dose based on that result. I only wish to retain the existing INR (but not the existing dose) as a historical record.                                                         |
| 0 | Preserve Dose only. I will enter a new dose for the existing INR but I wish to preserve the existing dose as a historical record.                                                                                             |
|   | Click Preserve INR only then<br>click OK                                                                                                    |

In this case, the existing dose is a provisional suggestion which has not been accepted and authorised. As such, there may be no need to retain a record of it, but you do wish to retain the existing INR.

The system resets the current treatment record so that you can enter a new INR and dose, but it retains a record of the original INR, which appears against the same day in the Treatment history.

#### 12.16.4. Enter and accept the INR

Any existing treatment notes are also copied and displayed beside the first INR. Although the treatment notes are not cleared when the record is reset, this behaviour means you can change (or delete and re-enter new) notes for the new INR without losing a record of what you had written originally.

Enter a new INR and press the *Accept INR* button (or reprocess the INR if it came down over the interface and is currently sitting in the Hold Monitor). DAWN makes a provisional dose suggestion.

| Dosing Cont      | tacts     | Letters   | Drugs 1                                              | Event                 | s Pro                 | cedures               | Reviews       | R        | eminde   |
|------------------|-----------|-----------|------------------------------------------------------|-----------------------|-----------------------|-----------------------|---------------|----------|----------|
| INR: 2.9 *       |           |           | Date: 3                                              | 0/01/2018             | <b>i</b> v <b>k</b>   | )                     | 🛗 Not schedu  | iled Sch | edule    |
| Ent              | er the ne | w INR     |                                                      |                       |                       |                       | Treatment No  | otes 🔋   |          |
| Click to ac      | ccept the |           |                                                      |                       |                       |                       |               |          |          |
| Accept INR       | DNA       | Un-schedu | ıle                                                  | Schee                 | duled                 |                       |               |          |          |
| Graph Histo      | rv        | Personal  | Treatment pla                                        | ans                   | Questionn             | aires                 | Test Results  | Ir       | nterface |
| Add history data |           |           |                                                      |                       |                       |                       |               |          |          |
| Date             | INR       | Dose      | Dosing Instructio                                    | ns                    |                       |                       |               | Time     | DNA      |
| Tue 30/01/2018   | 0.0       | 0.00 d    |                                                      |                       |                       |                       |               |          |          |
|                  | 4.3       |           |                                                      |                       |                       |                       |               |          |          |
| Wed 03/01/2018   | 2.3       | 3.00 d    | Warfarin<br>Pills (3 mg)<br>Pills (½ mg)<br>Total mg | Sun Mon<br>1 1<br>3 3 | Tue Wed<br>1 1<br>3 3 | Thu Fri<br>1 1<br>3 3 | Sat<br>1<br>3 | 2 wk     |          |

# 12.16.4. Accept the dose

Adjust the dose, next test and treatment notes as appropriate then press *Accept Dose*. The dose is accepted and authorised and the next test created. Both INR's appear in the treatment history for the current test date but the dose appears beside the latest INR. The older INR and notes appear in a more muted colour so that the later result and dose are more prominent.

| Dosing Conta                      | acts           | Letters       | Drugs 1                                                                    | Events                   | Procedures                | Revie                |
|-----------------------------------|----------------|---------------|----------------------------------------------------------------------------|--------------------------|---------------------------|----------------------|
| INR: 2.9 In Range                 | $\checkmark$   |               | Date: 30/0                                                                 | 1/2018 🗸 🖍               |                           | 🛗 Not sci            |
| +/-<br>Wart                       | farin 9        | un Mon Tu     | e Wed Thu Fr                                                               | Sat K                    |                           |                      |
| Pills (3 mg)                      |                |               | 1 1 1 1                                                                    |                          |                           |                      |
| Pills (1/2 mg)                    |                |               |                                                                            | •<br>•                   |                           |                      |
| Tota                              | l mg           | 3 3           | 3 3 3 3                                                                    |                          |                           | Treatmen             |
|                                   |                |               |                                                                            | C                        |                           |                      |
|                                   |                |               |                                                                            |                          |                           |                      |
|                                   |                | se change     |                                                                            | 02/2018 🚞                | 4 wk ✓                    |                      |
|                                   | accept t       | he new INR an |                                                                            |                          |                           |                      |
| Accept dose                       | New I          | NR/Dose       |                                                                            | Tested                   | No Further 1              | Tests 🔲              |
|                                   |                |               |                                                                            |                          |                           |                      |
|                                   |                |               |                                                                            |                          |                           |                      |
|                                   |                |               |                                                                            |                          |                           |                      |
| Graph Histor                      | y              | Personal      | Treatment p                                                                | lans Qu                  | estionnaires              | Test Res             |
| Graph History<br>Add history data | y              | Personal      | Treatment p                                                                | ans Qu                   | estionnaires              | Test Res             |
|                                   | y<br>INR       | Personal      | Treatment p                                                                |                          | estionnaires              | Test Res             |
| Add history data                  |                |               | Dosing Instruction                                                         |                          |                           | Sat<br>1             |
| Add history data Date             | INR            | Dose          | Dosing Instruction<br>Warfarin<br>Pills (3 mg)                             | ons<br>Sun Mon Tu<br>1 1 | ue Wed Thu Fri<br>1 1 1 1 | Sat<br>1             |
| Add history data Date             | <b>INR</b> 2.9 | Dose          | Dosing Instruction<br>Warfarin<br>Pills (3 mg)<br>Pills (½ mg)<br>Total mg | Sun Mon Tu<br>1 1<br>3 3 | ue Wed Thu Fri<br>1 1 1 1 | Sat<br>1<br>3<br>Sat |

Only the latest INR for any day is used in the Therapeutic Time in Range calculations and by the DAWN dosing engine in determining whether a to suggest a dose change.

| Graph Histor     | у   | Personal | Treatment pla                                        | ins | Quest                 | ionnai | res                  | Test F        | lesults | Inte | erface | Warnings |   |
|------------------|-----|----------|------------------------------------------------------|-----|-----------------------|--------|----------------------|---------------|---------|------|--------|----------|---|
| Add history data |     |          |                                                      |     |                       |        |                      |               |         |      |        |          |   |
| Date             | INR | Dose     | Dosing Instruction                                   | 15  |                       |        |                      |               | Ti      | me ( | DNA    | In range | С |
| Tue 27/02/2018   | 0.0 | 0.00 d   |                                                      |     |                       |        |                      |               |         |      |        |          |   |
| Tue 30/01/2018   | 2.9 | 3.00 d   | Warfarin<br>Pills (3 mg)<br>Pills (½ mg)<br>Total mg | 1   | n Tue V<br>1 1<br>3 3 | Ved Ti | hu Fri<br>1 1<br>3 3 | Sat<br>1<br>3 | 4 \     | wk   |        |          |   |
|                  | 4.3 |          |                                                      |     |                       |        |                      |               |         |      |        |          |   |
| Wed 03/01/2018   | 2.3 | 3.00 d   | Warfarin<br>Pills (3 mg)<br>Pills (½ mg)             | 1   | n Tue V<br>1 1<br>3 3 | Ved Ti | hu Fri<br>1 1<br>3 3 | Sat<br>1      | 21      | wk   |        |          |   |

## 12.16.4. Authorised second INR and dose

#### 12.16.5 Changing an Already Authorised Dose but Retaining a Record of the Original

#### Example Scenario

You have a dosed a patient and increased their dose slightly as their INR was a little low. You authorised the dose, which triggered an update to your electronic patient record system. As their dose has changed you also ring the patient to explain the change. However, in the course of conversation the patient informs you that they forgot to take their tablets yesterday. As such, you advise them to continue on the same dose. You now need to change the dose recorded in DAWN. As this will result in a new update being sent to your electronic patient record system, you ideally want to retain a record of the original dose in DAWN so it is clear that this was set, but then superceded by the later dose.

#### Solution

As you have already authorised the dose, the dosing tab on the patient screen now shows the patient's scheduled next test record.

| Dosing Conta          | cts   | Letters        | Drugs Even         | ts Procedures    | Reviews   | Reminders       | G              | Groups       | Docume        | ents      |
|-----------------------|-------|----------------|--------------------|------------------|-----------|-----------------|----------------|--------------|---------------|-----------|
| NR: *                 | ×     |                | Date:              | 06/12/2017 🛗 🗸 🖸 |           | 🛗 Wed 06/12/201 | 17, 09:00      | 0 - 17:00    | : Doms Antico | agulant C |
|                       |       |                |                    | Click to undo    |           | Treatment Notes | 0              |              |               |           |
|                       |       |                |                    |                  |           |                 |                |              |               |           |
| Accept INR D          | NA U  | b d- d         |                    | Scheduled        |           |                 |                |              |               |           |
| D                     | INA U | n-schedule     |                    | Conocalod        |           |                 |                |              |               |           |
|                       |       |                | I                  |                  | T 10      |                 |                |              |               |           |
| Graph History         |       | rsonal         | Treatment plans    | Questionnaires   | Test Resu | lts Interfac    | e Warr         | nings        |               |           |
|                       |       |                | Treatment plans    | Questionnaires   | Test Resu |                 | e Warr<br>rime | nings<br>DNA | In range      | Con       |
| Graph History         | Pe    | rsonal         |                    | Questionnaires   | Test Resu |                 |                | 5            | In range      | Con       |
| Graph History<br>Date | Pe    | rsonal<br>Dose | Dosing Instruction | Questionnaires   | u Fri Sat | 1               |                | 5            | In range      | Con       |

# 12.16.5. Undo the authorised dose

The next test is removed and the current INR and dose are made editable again. The dialog includes a New INR/Dose button.

| Dosing                       | Contacts   | Letters               | Drugs 1                    | Events              | Procedures             | Reviews        | Reminders          |
|------------------------------|------------|-----------------------|----------------------------|---------------------|------------------------|----------------|--------------------|
| INR: 2.9                     | In Range 🗸 |                       | Date: 30/01/2              | 2018 🗸 🖒            |                        | Mot schedule   | d                  |
| +j-                          |            | Sun Mon Tu            |                            | Sat M               |                        | • Last 3       | INRs are all risin |
| Pills (3 mg)<br>Pills (½ mg) |            | 1 1<br>3 3            | 1 1 1 1<br>3 3 3 3 3       | 1 -<br>▼<br>3 cp    |                        | Treatment Note | s 💽                |
| Dose 3                       |            | ose change<br>NR/Dose |                            | /2018 🚞 4           | kwk ✓<br>No Further To | ests 🗖         |                    |
|                              |            |                       | Click New INR/Dose         | •                   |                        |                |                    |
| Graph                        | History    | Personal              | Treatment plan             | ns Que              | estionnaires           | Test Results   | Interface W        |
| Add history of               | data       |                       |                            |                     |                        |                |                    |
| Date                         | INR        | Dose                  | Dosing Instructions        | s                   |                        | Т              | ime DNA In         |
| Tue 30/01                    | /2018 2.9  | 3.00 d                | Warfarin S<br>Pills (3 mg) | un Mon Tue<br>1 1 1 | Wed Thu Fri<br>1 1 1   | Sat 4          | wk                 |

# 12.16.5. Preserve the dose only

253

|   | Retain existing INR and/or dose as historical record?                                                                                                    |
|---|----------------------------------------------------------------------------------------------------|
|   | to enter an additional INR and/or dose for 30/01/2018. Please choose whether to retain the existing INR, existing dose or both as a historical distorical records are not used in dose or time in range calculations). |
| • | Preserve INR and Dose. I will enter a new INR and Dose for 30/01/2018 but wish to retain both the existing INR and dose as a historical record.                                                                        |
| • | Preserve INR only. I will enter a new INR and a dose based on that result. I only wish to retain the existing INR (but not the existing dose) as a historical record.                                                  |
| ۲ | Preserve Dose only. I will enter a new dose for the existing INR but I wish to preserve the existing dose as a historical record.                                                                                      |
|   | Click preserve Dose only<br>and then click OK                                                                                                    |
|   | ✓ OK                                                                                                    |
|   |                                                                                                    |

254

| Dosing Cont                      | acts              | Letters                 | Drugs 1                                                                            | Events                       | Procedures   | Reviews                                | Remind   | ers Grou         |
|----------------------------------|-------------------|-------------------------|------------------------------------------------------------------------------------|------------------------------|--------------|----------------------------------------|----------|------------------|
| INR: 4.3 High ¥                  |                   | Lottoro                 | Date: 30/01/2                                                                      |                              | Trocoduros   |                                        |          | 9:30: Dalton Squ |
| Pills (3 mg) 🔵<br>Pills (½ mg) 🌍 | farin Si<br>al mg | un Mon Tu<br>1 1<br>3 3 | ie Wed Thu Fri S                                                                   | Cat K<br>1 ▲<br>¥<br>3 ⊕     |              | <ul> <li>Last</li> <li>Dose</li> </ul> |          |                  |
|                                  |                   |                         |                                                                                    | ß                            |              | Treatment Not                          | es 🚦     |                  |
| Dose 3.00 d√                     |                   | se change               | Next 06/02/                                                                        | 2018 🚞 7                     | ′ d √        |                                        |          |                  |
| Accept dose                      |                   | IR/Dose                 |                                                                                    | Tested                       | No Further T | ests 🗖                                 |          |                  |
|                                  |                   |                         |                                                                                    |                              |              |                                        |          |                  |
| Graph Histor                     | у                 | Personal                | Treatment plan                                                                     | s Que                        | estionnaires | Test Results                           | Interfac | e Warnings       |
| Add history data                 |                   |                         |                                                                                    |                              |              |                                        |          |                  |
| Date                             | INR               | Dose                    | Dosing Instructions                                                                |                              |              |                                        | Time DNA | In range         |
| Tue 30/01/2018                   | 4.3               | 3.00 d                  | Warfarin St<br>Pills (3 mg)<br>Pills (½ mg)<br>Total mg                            | un Mon Tue<br>1 1 1<br>3 3 3 |              | 1                                      | 7 d      | _                |
|                                  |                   | 2.36 d                  | Take 0 mg for 1 days,<br>Warfarin St<br>Pills (3 mg)<br>Pills (½ mg)<br>Total mg 2 |                              | Wed Thu Fri  | Sat<br>5<br>2.5                        |          |                  |

# 12.16.5. Amend and Accept the dose

# 12.16.5. Authorised second dose

|   | Graph Histor     | у   | Personal | Treatment plans                                                                                                 | Que | estionnaires                      | Test Results            | s Ir | nterface | Warnings |     |
|---|------------------|-----|----------|----------------------------------------------------------------------------------------------------|-----|-----------------------------------|-------------------------|------|----------|----------|-----|
| A | Add history data |     |          |                                                                                                    |     |                                   |                         |      |          |          |     |
|   | Date             | INR | Dose     | Dosing Instructions                                                                                             |     |                                   |                         | Time | DNA      | In range | Con |
|   | Tue 06/02/2018   | 0.0 | 0.00 d   |                                                                                                    |     |                                   |                         |      |          |          |     |
| 0 | Tue 30/01/2018   | 4.3 | 3.00 d   | Warfarin     Sun       Pills (3 mg)     1       Pills (½ mg)     1       Total mg     3                         | 1   | e Wed Thu<br>1 1 1<br>3 3 3 3     | Fri Sat<br>1 1<br>3 3   | 7 d  |          |          |     |
|   |                  |     | 2.36 d   | Take 0 mg for 1 days, the       Warfarin       Pills (3 mg)       Pills (½ mg)       5       Total mg       2.5 |     | e Wed Thu<br>5 5 5 5<br>5 2.5 2.5 | Fri Sat<br>4 5<br>2 2.5 |      |          |          |     |
| θ | Wed 03/01/2018   | 2.3 | 3.00 d   | Warfarin     Sun       Pills (3 mg)     1       Pills (½ mg)     1       Total mg     3                         | 1   | e Wed Thu<br>1 1 1<br>3 3 3 3     | Fri Sat<br>1 1<br>3 3   | 2 wk |          |          |     |

© 2024

# 12.16.6 Recording a Second INR and Dose while Retaining the Original INR and Dose for a Day

#### **Example Scenario**

You reduced a patient's dose as their INR was slightly high. You have authorised the dose, which triggered an update to your electronic patient record system. Later in the day, the patient is retested and the new INR is in range. You want to enter the new INR into DAWN and set a new dose based on this result, but you do not want to lose the record of the original INR and dose.

#### Solution

As you have already authorised the dose, the dosing tab on the patient screen now shows the patient's scheduled next test record.

| Dosing Contac         | ts       | Letters         | Drugs     | Events      | Procedures      | Reviews   | Reminder       | S              | Groups       | Docum          | ients      |
|-----------------------|----------|-----------------|-----------|-------------|-----------------|-----------|----------------|----------------|--------------|----------------|------------|
| NR: 📃 ★ 🗸             | <i>,</i> |                 | Date      | . 06/12     | 2/2017          |           | 🛗 Wed 06/12/2  | 017, 09:       | 00 - 17:00   | ): Doms Antico | oagulant C |
|                       |          |                 |           |             | Click to undo   |           | Treatment Note | es 🔋           |              |                |            |
|                       |          |                 |           |             |                 |           |                |                |              |                |            |
| Accept INR DI         | VA U     | n-schedule      |           |             | Scheduled       |           |                |                |              |                |            |
|                       |          |                 |           |             |                 |           |                |                |              |                |            |
|                       |          |                 |           |             |                 |           |                |                |              |                |            |
| Graph History         | Pe       | ersonal         | Treatment | plans       | Questionnaires  | Test Resu | lts Interfa    | ace Wa         | mings        |                |            |
| Graph History<br>Date | Pe       | ersonal<br>Dose |           | plans       | Questionnaires  | Test Resu | lts Interfa    | ace Wa<br>Time | mings<br>DNA | In range       | Cor        |
|                       |          |                 |           |             | Questionnaires  | Test Resu | lts Interfa    |                | 0            | In range       | Cor        |
| Date                  | INR      | Dose            | Dosing In | arfarin Sun | Mon Tue Wed Thu | u Fri Sat | lts Interfa    |                | 0            | In range       | Со         |

- 1. You want to retain the existing INR and dose then enter a new INR and dose for current date.
- 2. Choose **Preserve INR and Dose** then press the **OK** button. The system resets the current treatment record so that you can enter a new INR and dose, but it retains a record of the original INR and dose (together with any treatment notes). These appear against the same day in the Treatment history.

| D  | Oosing Contac  | cts | Letters     | Drugs                    | Events    | Pro    | ocedures  | Review                   | s Ren         | ninders    | Groups          | Documents            |       |
|----|----------------|-----|-------------|--------------------------|-----------|--------|-----------|--------------------------|---------------|------------|-----------------|----------------------|-------|
| IN | IR:★ √         | ,   |             | Date:                    | 06/12/201 | 7 🚞    | γŊ        | 🗎 Wed                    | 1 06/12/2017, | 09:00 - 17 | 7:00: Doms Anti | coagulant Clinic Res | chedu |
|    |                |     |             |                          |           |        |           | Treatm                   | ent Notes (   | •          |                 |                      |       |
|    | Accept INR D   | NA  | Un-schedule |                          | Sch       | eduled |           |                          |               |            |                 |                      |       |
| G  | Graph History  |     | Personal    | Treatment                | olans     | Quest  | ionnaires | Test R                   | esults        | Interface  | e Warnings      |                      |       |
|    | Date           | INR | Dose        | Dosing Instru            | tions     |        |           |                          | Time          | DNA        | In range        | Comments             |       |
|    | Wed 06/12/2017 | 0.0 | 0.00 d      |                          |           |        |           |                          |               |            |                 |                      |       |
|    |                | 4.2 | 1.36 d      | Warfar<br>Pills (3 mg) 🔵 | in Sun M  | on Tue | Wed Thu   | Fri Sat                  |               |            |                 |                      |       |
|    |                |     |             | Pills (1 mg) 🛑           | 1½        | 1 1½   | 11/2 11/2 | 1 1½                     |               |            |                 |                      |       |
| 0  | Fri 22/09/2017 | 2.5 | 1.64 d      |                          | 1 1       | on Tue | Wed Thu   | 1 1½<br>Fri Sat<br>1½ 1½ | 8 wk          |            | _               |                      |       |

Any existing treatment notes are also copied and displayed beside the first INR. Although the treatment notes are not cleared when the record is reset, this behaviour means you can change (or delete and re-enter new) notes for the new INR without losing a record of what you had written originally.

1. Enter a new INR and press the *Accept INR* button (or reprocess the INR if it came down over the interface and is currently sitting in the Hold Monitor). DAWN makes a provisional dose suggestion, which you can adjust as appropriate without losing the record of what this was originally.

| Dosing              | Contacts            | Letters              | Drugs    | Events       | Procedures                      | Reviews   | Reminders           | Groups                 |
|---------------------|---------------------|----------------------|----------|--------------|---------------------------------|-----------|---------------------|------------------------|
| INR: 2.6            | In Range 🗸          |                      | Date:    | 06/12/2017 🗸 | ŝ                               | 🛗 Wed 06/ | 12/2017, 09:00 - 1  | 7:00: Doms Ani         |
| +/-<br>Pills (3 mg) |                     | Sun Mon Tue          | Wed Thu  | Fri Sat 🖡    |                                 | • L       | ast 3 INRs are all. | rising                 |
| Pills (1 mg)        | -                   | 2 1½ 1½              | 2 11/2   | 1½ 1½ ⊻<br>¢ |                                 | Treatment | Notes 🔋             |                        |
|                     |                     |                      |          | Ø            |                                 | 1         |                     |                        |
| Dose                | 2.5 d No d          | loso change          | Next     |              | nut d                           |           |                     |                        |
|                     | d√ 100              | lose change          | Next     | 31/01/2018   | 8 wk √                          |           |                     |                        |
| Accept              |                     | / INR/Dose           | Next     | Teste        |                                 | Tests 🗖   |                     |                        |
|                     | dose New            | r INR/Dose           |          | Teste        | d No Further                    | _         | Its Interfac        | e Warnings             |
| Graph               | dose New<br>History | INR/Dose<br>Personal | Treatme  | Teste        |                                 | Tests     |                     | e Warnings             |
| Graph<br>Date       | dose New<br>History | Personal<br>R Dose   | Treatmen | Teste        | ed No Further Questionnaires    | Test Resu | Time DNA            | e Warnings<br>In range |
| Graph               | dose New<br>History | Personal<br>R Dose   | Treatmen | Teste        | ed No Further<br>Questionnaires | Test Resu |                     | Ū                      |

2. Once you have amended the current dose as appropriate, press the *Accept dose* button to accept and authorise the new dose and create the next test record. Both INRs and doses still appear in the history for the current treatment record.

| Dosing Conta                     | cts Let      | ters D  | rugs                            | Events        | Procedures                    | Reviews          | Re        |
|----------------------------------|--------------|---------|---------------------------------|---------------|-------------------------------|------------------|-----------|
| INR: 2.6 In Range                | ~            | I       | Date: 06/                       | 12/2017 🗸     | n                             | 🞽 Wed 06/        | 12/2017   |
| <b>+/-</b><br>Warfari            | n Sun Mor    | Tue Wed | Thu Fr                          | i Sat K       |                               | • 1              | .ast 3 IN |
| Pills (3 mg) 🔵<br>Pills (1 mg) 🍏 | 2 11/2       | 11/2 2  | 1½ 1½                           | 2 1½ <b>x</b> |                               | Treatment        | Notes     |
|                                  |              |         |                                 | ф<br>С        |                               |                  |           |
| Dose 1.64 d 🏅                    | No dose chan | ge I    | Next 31                         | /01/2018      | 8 wk 🗸                        |                  |           |
| Authorise                        |              |         |                                 | Doses         | Set No Furthe                 | r Tests 🔲        |           |
|                                  |              |         |                                 |               |                               |                  |           |
| Graph History                    | Perso        | nal Tr  | eatment p                       | lans          | Questionnaires                | Test Resu        | Its       |
| Date                             | INR Dose     | Dos     | ing Instruc                     | tions         |                               |                  | Tim       |
| • Wed 06/12/2017                 | 2.6 1.64 (   | Pills   | Warfari<br>(3 mg) 🔵<br>(1 mg) 🛑 | n Sun Mon     |                               | Fri Sat<br>1½ 1½ | 8 wl      |
|                                  | 4.2 1.36     | Pills   | Warfari<br>(3 mg) 🔵<br>(1 mg) 🔵 | n Sun Mon     | Tue Wed Thu<br>11/2 11/2 11/2 | Fri Sat          |           |
| Fri 22/09/2017                   | 2.5 1.64     | 1       | Warfari                         | n Sun Mon     | Tue Wed Thu                   | Fri Sat          | 8 wl      |

# 12.16.6. Undo the authorised dose and INR

The next test is removed and the current INR and dose are made editable again. The dialog includes a *New INR/Dose* button.

| Dosing              | Contacts   | Letters    | Drugs 1                                      | Events           | Procedures              | Reviews        | Reminde         |
|---------------------|------------|------------|----------------------------------------------|------------------|-------------------------|----------------|-----------------|
| INR: 2.9            | In Range 🗸 |            | Date: 30/01                                  | /2018 🗸 🖒        |                         | 🛗 Not schedule | d               |
| +/-<br>Pills (3 mg) |            | Sun Mon T  | ue Wed Thu Fri                               | Sat K            |                         | • Last 3       | INRs are all ri |
| Pills (½ mg         | -          | 3 3        | 3 3 3 3                                      | ▼<br>≭<br>⊕<br>℃ |                         | Treatment Note | s 🚦             |
|                     |            | ose change | Next 27/0                                    | 2/2018 🚞         | 4 wk ✓<br>No Further Te | etc 🗖          |                 |
| Accept              | New        | NR/Dose    | Click New INR/Dos                            |                  | No Faither le           | 515            |                 |
| Graph               | History    | Personal   | Treatment pla                                | ins Que          | estionnaires            | Test Results   | Interface       |
| Add history of      | data       |            |                                              |                  |                         |                |                 |
| Date                | INR        | Dose       | Dosing Instruction                           | 15               |                         | Т              | ime DNA         |
| Tue 30/01           | /2018 2.9  | 3.00 d     | Warfarin<br>Pills (3 mg) 🔵<br>Pills (½ mg) 🥏 |                  | eWedThuFri<br>11111     | Sat 4          | wk              |

### 12.16.6. Preserve the INR and dose

Press the *New/INR Dose* button. A dialog box is displayed asking you whether you wish to retain the existing INR, existing dose or both as a historical record

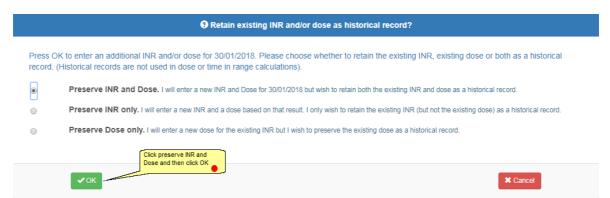

### 12.16.6. Enter, amend and accept the new INR and dose

The system resets the current treatment record so that you can enter a new INR and dose, but it retains a record of the original INR and dose (together with any treatment notes). These appear against the same day in the Treatment history.

| Dosing Cont                | tacts     | Letters    | Drugs 1                                                  | Events           | Procedure    | s Reviews              | Reminde           | ers      |
|----------------------------|-----------|------------|----------------------------------------------------------|------------------|--------------|------------------------|-------------------|----------|
| INR: 2.7 In Rang           | e 🗸       | new INR    | Date: 30/01                                              | /2018 🗸 🏷        |              | 🛗 Tue 30/01/2          | 2018, 09:15 - 09  | ):30: Da |
| ₩a<br>Wa<br>Pills (3 mg) 🔵 | rfarin (  | Gun Mon Tu | e Wed Thu Fri                                            | Sat K            |              | • Las                  | st 3 INRs are all | rising   |
| Pills (1/2 mg) 🔵           | al mg     |            | 3 3 3 3                                                  | -' ▼<br>エ<br>3 ⊕ |              | Treatment No           | otes 😲            |          |
|                            | ccept the | change     | Next 27                                                  | 2/2018           | 4 wk √       |                        |                   |          |
| Accept dose                | New I     | NR/Dose    |                                                          | Tested           | No Further   | Tests 🗖                |                   |          |
| Graph Histo                | ry        | Personal   | Treatment pla                                            | ans Que          | estionnaires | Test Results           | Interfac          | e Wa     |
| Add history data           |           |            |                                                          |                  |              |                        |                   |          |
| Date                       | INR       | Dose       | Dosing Instruction                                       | ns               |              |                        | Time DNA          | In r     |
| Tue 30/01/2018             | 2.7       | 3.00 d     | Warfarin<br>Pills (3 mg)<br>Pills (½ mg)<br>Total mg     | 1 1 1            | 1 1 1        | ri Sat<br>1 1<br>3 3   | 4 wk              |          |
|                            | 4.2       | 2.43 d     | Warfarin<br>Pills (3 mg) 🔵<br>Pills (½ mg) 🍚<br>Total mg |                  |              | ri Sat<br>5 5<br>5 2.5 |                   |          |
| Wed 03/01/2018             | 2.3       | 3.00 d     | Warfarin<br>Pills (3 mg) 🥏                               |                  |              | ri Sat<br>1 1          | 2 wk              |          |

Any existing treatment notes are also copied and displayed beside the first INR. Although the treatment notes are not cleared when the record is reset, this behaviour means you can change (or delete and re-enter new) notes for the new INR without losing a record of what you had written originally.

Enter a new INR and press the Accept INR button (or reprocess the INR if it came down over the interface and is currently sitting in the Hold Monitor). DAWN makes a provisional dose suggestion, which you can adjust as appropriate without losing the record of what this was originally.

© 2024

| Graph Histor     | y   | Personal | Treatment plans                                                                                             | Questionnaires                                                                                                    | Test Results          | Int  | terface | Warnings |
|------------------|-----|----------|----------------------------------------------------------------------------------------------------|----------------------------------------------------------------------------------------------------|-----------------------|------|---------|----------|
| Add history data |     |          |                                                                                                    |                                                                                                    |                       |      |         |          |
| Date             | INR | Dose     | Dosing Instructions                                                                                         |                                                                                                    |                       | Time | DNA     | In range |
| Tue 27/02/2018   | 0.0 | 0.00 d   |                                                                                                    |                                                                                                    |                       |      |         |          |
| Tue 30/01/2018   | 2.7 | 3.00 d   | Warfarin     Sun     N       Pills (3 mg)     1     1       Pills (½ mg)     1     1       Total mg     3   | Ion Tue Wed Thu Fr<br>1 1 1 1 1<br>3 3 3 3 3 3                                                                                                    | i Sat<br>1 1<br>3 3   | 4 wk |         | _        |
|                  | 4.2 | 2.43 d   | Warfarin     Sun     N       Pills (3 mg)     9     5       Pills (½ mg)     5     5       Total mg     2.5 | Ion         Tue         Wed         Thu         Fr           5         5         4         5         5           2.5         2.5         2         2.5         2.5 | i Sat<br>5 5<br>5 2.5 |      |         |          |
| Wed 03/01/2018   | 2.3 | 3.00 d   | Warfarin Sun M<br>Pills (3 mg) 🔵 1                                                                          | Ion Tue Wed Thu Fr                                                                                                    | i Sat<br>I 1          | 2 wk |         |          |

### 12.16.6. Authorised second INR and Dose

### 12.17 Dosing a Patient Without an INR Result

Pills (½ mg) 🔛 Total mg

In some situations you may wish to call the patient and advise them on what dose to take until they next have their blood tested. In many cases, you may simply suggest continuing on the same dose and having a blood test as soon as possible but the fact you have spoken to the patient and actively advised them to do this may be something you want to record as a dose record in DAWN. This could be even more important if the patient informs you their circumstances have changed - perhaps they have started taking a concurrent medication that interacts with warfarin - and you suggest a dose change to compensate.

In earlier versions of DAWN, dosing a patient without an INR was not possible. However, in version 7.9.53 onwards, you can enable this functionality by means of a system setting called *AllowZeroINR*. When you upgrade from an earlier version this system setting is switched off by default so that DAWN continues to work as it did before, but you now have the option to switch this feature on.

Co

262

| Dosing Contac  | cts | Letters     | Drugs 1       | Ev            | ents           | Procedur       | es Re          |
|----------------|-----|-------------|---------------|---------------|----------------|----------------|----------------|
| INR: 📃 ★ 🗸     | ·   |             | Date:         | 25/12/2       | 017 🚞          | <b>τ</b> ∧ κι  | m M            |
|                |     |             |               |               |                |                | Trea           |
|                |     |             |               |               |                |                |                |
| Accept INR D   | NA  | Un-schedule |               | s             | chedule        | d              |                |
|                |     |             |               |               |                |                |                |
| Graph History  | P   | ersonal     | Treatmen      | t plans       | Que            | stionnaires    | Test F         |
| Date           | INR | Dose        | Dosing Instru | ictions       |                |                |                |
| Mon 25/12/2017 | 0.0 | 0.00 d      |               |               |                |                |                |
| Mon 18/12/2017 | N/A | 3.00 d      | Warfa<br>mg   | arin Sun<br>3 | Mon Tue<br>3 3 | Wed Thu<br>3 3 | Fri Sat<br>3 3 |
| Wed 22/11/2017 | 1.7 | 3.00 d      |               |               |                |                |                |

# Automatic dose and next test date calculation is prevented in the following circumstances:

The number of weeks since the last INR exceeds the maximum test interval for the patient + 2 weeks

The patient is on manual/bridging therapy

The patient's last dose was a manual/bridging dose

The patient's last dose contained LMWH

The patient's last dose spanned less than seven days

The patient's last dose may have been a booster or loading dose (see Preventing dose calculations based on inappropriate doses)

#### 12.17.1 Switch On the Option to dose without an INR

The simplest way to handle a patient who fails to attend is to reschedule their test as a DNA (Did Not Attend). See Handling Non-Attendance for a Warfarin or Other Vitamin K Antagonist Patient for more details. This method allows you to easily reschedule the patient's test while keeping track of how many consecutive tests they have missed.

However, in some situations you may wish to call the patient and advise them on what dose to take until they next have their blood tested. In many cases, you may simply suggest continuing on the same dose and having a blood test as soon as possible but the fact you have spoken to the patient and actively advised them to do this may be something you want to record as a dose record in DAWN. This could be even more important if the patient informs you their

circumstances have changed - perhaps they have started taking a concurrent medication that interacts with warfarin - and you suggest a dose change to compensate.

In earlier versions of DAWN, dosing a patient without an INR was not possible. However, in version 7.9.53 onwards, you can enable this functionality by means of a system setting called *AllowZeroINR*. When you upgrade from an earlier version this system setting is switched off by default so that DAWN continues to work as it did before, but you now have the option to switch this feature on.

|                                           | R Patient I≣ Lists            | 🗠 Calls       | Reports      | 🗘 DAW                | N <del>-</del> | Management -                                         | <li>Help -</li> | @ •                                      |             |
|-------------------------------------------|-------------------------------|---------------|--------------|----------------------|----------------|------------------------------------------------------|-----------------|------------------------------------------|-------------|
| Version 8.0.0 (1357)                      |                               | Normal Table  |              |                      |                |                                                      |                 |                                          |             |
| Welcome DAWA                              | Clinic View se<br>Message Mar | 5             |              |                      |                |                                                      |                 |                                          |             |
| Welcome DAWN     Ovu are currently logged | on as 'Support DAWN'          | with user pro | file 'System |                      | W              | Reports                                              | •               |                                          |             |
| Manager'.                                 |                               |               |              |                      | Pa             | Audit & secur<br>Dawn Interfac<br>Click to go to Sys | xe →            | Manual/<br>nance Bridging<br>Polar Tools | Explanation |
|                                           |                               |               | In           | Settings  Codea Comm | ients          | - System Se                                          | ttings          |                                          |             |

#### 12.17.2 Changing the dose without an INR setting

Type AllowZeroINR in the search box and press the Search button.

| System Settings                |                 |             |              |      |                                                                                                    |      |
|--------------------------------|-----------------|-------------|--------------|------|----------------------------------------------------------------------------------------------------|------|
| Search Q                       |                 |             |              |      |                                                                                                    |      |
| Sorting:<br>Search for:        | Name 🕄          | allowzeroin | By Type/Name |      | Value 0                                                                                                    |      |
| Customizations                 |                 |             | Value 3      |      | Description                                                                                                    |      |
| AllowZeroINR<br>AllowZeroINR_R | evertTd         |             | 1            | ă.   | Allow dosing without an INR<br>If dosing without an INR, the dose will revert to the previous dose if the setting is 1, otherwise the dose<br>will be set to 0. |      |
| ₩ ₩ ∔ Dowr                     | 🛓 🛓 Save 🚔 Prin | : C         |              |      |                                                                                                    | 1-20 |
| Twos                           | vstem set       | tings are d | lisplayed.   | Alle | owZeroINR and                                                                                                    |      |

Two system settings are displayed: AllowZeroINR and AllowZeroINR\_RevertToPreviousDose

Set the *AllowZeroINR* setting "1" to enable dosing a patient without an INR. Set it to "0" to disable this functionality

The second setting, *AllowZeroINR\_RevertToPreviousDose* determines whether the dose and next test date use default values or whether they are left blank. In the latter case, you must always enter a dose and next test date manually; in the former, the dose defaults to the same value as the last dose and the next test date defaults to 7 days' time - you can still change these if necessary.

Set the *AllowZeroINR\_RevertToPreviousDose* setting to "1" to default the dose and next test date when you dose a patient without an INR. Set it to "0" to force users to always enter the dose and next test date manually.

#### 12.17.3 Dosing without an INR

| INR:  Date:   06/12/2017                               | Reminders       |
|--------------------------------------------------------|-----------------|
| Leaving the INR field<br>blank, click on accept<br>INR | 17, 09:00 - 17: |
| Accept INF DNA Up exhedule                             | s               |
| Accept INR DNA On-schedule                             |                 |

### 12.17.4 Warning about not entering a INR

| 1     | Warning: You have not entered an INR. Either enter an INR or click the red ? to dose the patient without an INR. |                                                               |                             |                                        |  |  |  |  |  |  |
|-------|----------------------------------------------------------------------------------------------------|---------------------------------------------------------------|-----------------------------|----------------------------------------|--|--|--|--|--|--|
|       | To remove the red ? without dosin                                                                                | g the patient, click the Cancel All Changes Button - the back | wards looping arrow next to | the chequered flag on the top menu.    |  |  |  |  |  |  |
| P (5) | •                                                                                                    | INR: * ?<br>INR: * ?<br>INR: * ?                              | 22017 🗮 🛓 🗸 🏷               | Not scheduled Schedule Treatment Notes |  |  |  |  |  |  |
| ION   |                                                                                                    |                                                               |                             |                                        |  |  |  |  |  |  |
|       |                                                                                                    | Accept INR DNA Un-schedule                                    | Scheduled                   |                                        |  |  |  |  |  |  |

(Please note: if your Personal Settings are configured to suppress Treatment Warnings no message box is displayed but the same message is shown as a tool tip when you hover over the red question mark.)

#### 12.17.5 Accept INR with previous dose suggested

If your *AcceptZeroINR\_RevertToPreviousDose* setting is switched on (1) then DAWN defaults the patient's dose to the same as their previous dose and defaults their next test date to 7 days' time.

| Dosing | Contacts          | Letter         | rs D     | rugs 1     | Events         | Procedures    |       |
|--------|-------------------|----------------|----------|------------|----------------|---------------|-------|
| INR: T |                   |                | I        | Date: 18/1 | 2/2017 🗸 🏠     |               |       |
| +/-    | Westerin          | 0              | Tue 10/2 |            | iSat Ki        |               |       |
| mg     | wariann           | Sun Mon<br>3 3 | 3 3      |            | Our            |               |       |
|        |                   |                |          |            | <b>⊻</b><br>¢p |               |       |
|        |                   |                |          |            | Ø              |               | Tre   |
| Dose 3 | 3.00 d√ No        | dose change    | e I      | Next 25    | 12/2017 🚞      | 7 d 🗸         |       |
|        | Accept ti<br>dose |                |          |            |                |               |       |
| Accept | dose Nev          | v INR/Dose     |          |            | Tested         | No Further Te | sts 🗖 |

### 12.17.6 Accept INR with no dose suggested

If your *AcceptZeroINR\_RevertToPreviousDose* setting is switched off (0) the dose defaults to zero and the next test date is blank. A red question mark is displayed against the zero dose and the *Accept Dose* button is coloured red to indicate you must enter a dose or click on the red question mark to confirm you wish to leave it as zero. You are also prevented from accepting the dose if you do not enter a next test date.

| Dosing | Contacts      | Letters              | s Drug  | gs 🚹      | Events    | Procedures     | Rev    |
|--------|---------------|----------------------|---------|-----------|-----------|----------------|--------|
| INR:   | r             |                      | Dat     | te: 18/12 | /2017 🗸 🏷 |                | 🛗 Mon  |
| +/-    |               |                      |         |           |           |                |        |
|        | Warfarin      | Sun Mon <sup>+</sup> | Tue Wed | Thu Fri   | Sat M     |                |        |
| mg     |               | 3 3                  | 3 3     | 3 3       | 3         |                |        |
|        |               |                      |         |           | ×         |                |        |
|        |               |                      |         |           | ф         |                |        |
|        |               |                      |         |           | Ø         |                | Treatm |
| Dose   | 0.00 d ? (dos | e zero)              | Ne      | xt 25/1   | 2/2017 🚞  | 7 d √          |        |
|        | Accept the    | •                    |         |           |           |                |        |
| Accep  | ot dose New   | INR/Dose             |         |           | Tested    | No Further Tes | sts 🗖  |

| Dosing Con          | tacts Lett | ers Drugs                         | Events                 | Procedures   | 6                    |
|---------------------|------------|-----------------------------------|------------------------|--------------|----------------------|
| INR:                | ×          | Date:                             | 25/12/2017             | <b>∓</b> √ Ю | Ĩ                    |
|                     |            |                                   |                        |              | Tr                   |
| Accept INR          | DNA Un-scl | hedule                            | Schedule               | ed           |                      |
|                     |            |                                   |                        |              |                      |
|                     |            |                                   |                        |              |                      |
| Graph Histo         | ory Persor | nal Treatment                     | olans Que              | stionnaires  | Tes                  |
|                     | ory Persor | nal Treatment  <br>Dosing Instruc |                        | stionnaires  | Tes                  |
| Graph Histo         | ,          | Dosing Instruc                    |                        | stionnaires  | Tes                  |
| Graph Histo<br>Date | INR Dose   | Dosing Instruc                    | tions<br>in Sun Mon Tu | e Wed Thu F  | Tes<br>ri Sat<br>3 3 |

### 12.17.7 Dosed without an INR

# 13 Producing Messages Manually From DAWN

Letters, emails and faxes can be sent directly from the DAWN system. To set messages up to be sent automatically from the system, please go to the Setting Up Printing - User Guide section of the manual.

To manually produce a letter, email or fax from DAWN AC, click on the Letters tab on the main patient screen:

|   |               | A          | <b>Q</b> Patient   | 🗮 Lists                | 🕿 Calls   | E F   | Reports | 🌣 DAWN 👻     | Managemen               | it - 🤇     |
|---|---------------|------------|--------------------|------------------------|-----------|-------|---------|--------------|-------------------------|------------|
| F | Patient 🗙     |            |                    |                        |           |       |         | _            |                         |            |
|   | L TARGA       | RYEN, D    | aenerys - F        | <sup>r</sup> emale - 0 | 1/01/1987 | - 012 | 2 345 6 |              | Click here to move to t | e          |
|   | Risk Class    | Low        |                    |                        | Ŧ         |       | Dosin   | g Contacts   | Letters                 | Drugs      |
|   | Pref. Clinic  | Dalton Squ | uare Surgery GP    | (S)                    | Ŧ         |       |         |              |                         | 0          |
|   | Phone         | 015395630  | )91 - home         |                        | •         |       | INR:    | * <          | Da                      | te: 20/1   |
|   | Age:          | 30         |                    |                        |           |       | INK.    | × *          | Da                      | √ <b>№</b> |
|   |               |            |                    |                        |           |       |         |              |                         |            |
|   |               |            |                    |                        |           |       |         |              |                         |            |
|   | Diagnosis     | ATRIA      | AL FIBRILLATION    | 1                      |           |       |         |              |                         |            |
|   | Target Range  | 2.0 - 3    | 3.0                |                        |           |       |         |              |                         |            |
|   | Start Date    | 01/10      | /2016 - Indefinite |                        |           |       | Ac      | cept INR DNA | Un-schedule             |            |
|   | Antionenulant | Cintha     |                    | (alain tout / Da       | il. A.m.  |       |         |              |                         |            |

### 13.1 Letters tab

|                | RYEN, Daenerys - Female -            | 01/01/1987 | - 012 345 | 6789 / but befor<br>appointme                                                                                                    | e authorising the dose     | ab after entering an INF<br>and creating the next<br>ge will appear above to<br>ssages. |                                             |                                                                                                    |           |
|----------------|--------------------------------------|------------|-----------|----------------------------------------------------------------------------------------------------|----------------------------|-----------------------------------------------------------------------------------------|---------------------------------------------|----------------------------------------------------------------------------------------------------|-----------|
| Risk Class     | Low                                  | •          | Do        | sing Contacts                                                                                                    | Letters                    | Drugs 1                                                                                 | Events                                      | Procedures                                                                                                    | F         |
| Pref. Clinic   | Dalton Square Surgery GP (S)         | •          |           |                                                                                                    |                            |                                                                                         | Document                                    | s                                                                                                    |           |
| Phone          | 01539563091 - home                   | T          | - Sel     | ect a Direct Print (l                                                                                                    | .ocal printer) -           | • -Sele                                                                                 | ct a custom m                               | essage to send                                                                                                    | -         |
| Diagnosis      | ATRIAL FIBRILLATION                  | _          |           | To print a letter manually<br>DAWN system, click her<br>down and choose a letter<br>This prints the letter to o<br>local printers. | e to scroll<br>er.         | the patien<br>physician<br>message.<br>If you wo                                        | t to the phone list, s<br>scroll down and c | ustom message, eg, se<br>send an email or fax to<br>click on the required cus<br>custom message within<br>ur support team. | a<br>stom |
| Target Range   | 2.0 - 3.0                            |            | 1         | Dosing                                                                                                    | Instruction                |                                                                                         |                                             | 29/11                                                                                                    | /201      |
| Start Date     | 01/10/2016 - Indefinite              |            |           | <b>u</b> 0                                                                                                    | Instruction<br>Instruction |                                                                                         |                                             | 29/11<br>29/11                                                                                                    |           |
| Anticoagulant  | Sinthrome Mixed Tabs (plain text / D | aily Avg)  |           |                                                                                                    | Instruction                |                                                                                         |                                             | 29/11                                                                                                    |           |
| 5              | ŭ                                    | , ,,       |           | 9                                                                                                    | Instruction                |                                                                                         |                                             | 29/11                                                                                                    | /201      |
| Treatment Plan | 1 > of 1 active                      | View       | 1         | Dosing                                                                                                    | Instruction                |                                                                                         |                                             | 29/11                                                                                                    | /201      |
| Risks          |                                      |            | 1         | Dosing                                                                                                    | Instruction                |                                                                                         |                                             | 29/11                                                                                                    | /201      |
| THORO          |                                      |            |           |                                                                                                    |                            |                                                                                         |                                             |                                                                                                    |           |

# 13.2 Letters Tab - Dose Not Authorised Message

| Dosing | Dosing Contacts Letters Drugs 1 If a user clicks on the Letters tab when the patient's treatment record has not been authorised, e.g., they are in the middle of being dosed, then the following message is displayed, telling the user that a message containing dose and next test date information cannot be printed yet. |           |                                                               |                                            |   |  |  |
|--------|----------------------------------------------------------------------------------------------------|-----------|---------------------------------------------------------------|--------------------------------------------|---|--|--|
|        | Direct Print (Loc                                                                                                    |           | -Select a cu<br>Click here to see what<br>happens when a user | ntil the next appointment has been created | d |  |  |
|        | Descripti                                                                                                    | on        | tries to print a letter or produce a message on this screen   | Created                                    |   |  |  |
| 1      | Dosing In                                                                                                    | struction |                                                               | 11/12/2017 13:59                           |   |  |  |
| 9      |                                                                                                    |           |                                                               | 29/11/2017 17:11                           |   |  |  |
| 9      | Dosing In:                                                                                                    | struction |                                                               | 29/11/2017 17:11                           |   |  |  |
| 9      | Dosing In:                                                                                                    | struction |                                                               | 29/11/2017 17:00                           |   |  |  |

### 13.3 Pop Up Warning Mesage

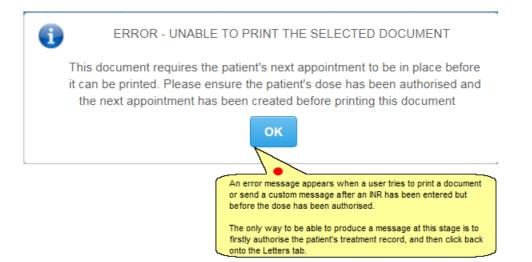

# 14 Handling Non-Attendance for a Warfarin or Other Vitamin K Antagonist Patient

There are two ways of rescheduling patients within DAWN:

Mark the patient as a DNA in their main patient screen

OR

Bulk reschedule a batch of patients within a list view

## 14.1 Confirm DNA Selection

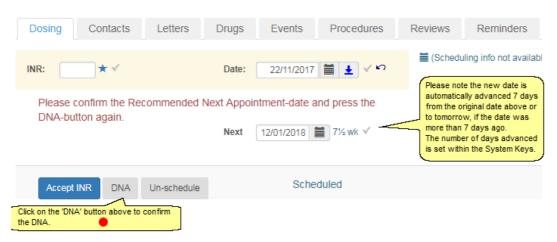

| 14.2 | Show | the | DNA | Count |
|------|------|-----|-----|-------|
|------|------|-----|-----|-------|

| Dosing Co        | ntacts                           | Letters Drugs                                                        | Events                                                                                           | Procedu                                                                                                    | res l                                                                                                    | Reviews                                                           | Reminde                | ers    |
|------------------|----------------------------------|----------------------------------------------------------------------|--------------------------------------------------------------------------------------------------|----------------------------------------------------------------------------------------------------|----------------------------------------------------------------------------------------------------|-------------------------------------------------------------------|------------------------|--------|
| INR:             | ~                                | Date: 16                                                             | /01/2018                                                                                         | ¥                                                                                                    | 🛗 Tue 1                                                                                                    | 6/01/2018, (                                                      | 09:00 - 09:15: C       | Outre: |
|                  |                                  |                                                                      |                                                                                                  |                                                                                                    | Treatme                                                                                                    | nt Notes                                                          | 9                      |        |
|                  | ain on 'DNA' butt<br>rm the DNA. | n-schedule                                                           | Scheduled                                                                                        | ł                                                                                                    |                                                                                                    | count. Note to<br>the patient's to<br>Patient No<br>preventing fu |                        | et     |
|                  |                                  |                                                                      |                                                                                                  |                                                                                                    |                                                                                                    | operator to in patient's abs                                      | vestigate the<br>ence. |        |
| Graph Hist       | ory Pe                           | rsonal Treatmen                                                      | nt plans                                                                                         | Questionnai                                                                                                    | res                                                                                                    |                                                                   | view a patient         | Jce    |
| Date             | INR Dose                         | Dosing Instruction                                                   | ons                                                                                              |                                                                                                    |                                                                                                    | Time                                                              | V<br>DNA In rang       | ge     |
| Tue 16/01/2018   | 0.0 0.00                         | I                                                                    |                                                                                                  |                                                                                                    |                                                                                                    |                                                                   | 2                      |        |
| • Tue 17/10/2017 | 2.1 3.50                         | Warfarin<br>Pills (1 mg)<br>Pills (3 mg)<br>Pills (5 mg)<br>Total mg | <sup>1</sup> / <sub>2</sub> <sup>1</sup> / <sub>2</sub><br>1 1                                   | ue         Wed         Thu           ½         ½         ½           1         1         1           ½         3½         3½ | Fri Sat<br><sup>1</sup> / <sub>2</sub> <sup>1</sup> / <sub>2</sub><br>1 1<br>3 <sup>1</sup> / <sub>2</sub> 3 <sup>1</sup> / <sub>2</sub> | 12 wk                                                             |                        |        |
| Tue 25/07/2017   | 2.4 3.50                         | Warfarin<br>Pills (1 mg)<br>Pills (3 mg)<br>Pills (5 mg)<br>Total mg | <sup>1</sup> / <sub>2</sub> <sup>1</sup> / <sub>2</sub> <sup>1</sup> / <sub>2</sub> <sup>1</sup> | ue         Wed         Thu           ½         ½         ½           1         1         1           ½         3½         3½ | Fri Sat<br><sup>1</sup> / <sub>2</sub> <sup>1</sup> / <sub>2</sub><br>1 1<br>3 <sup>1</sup> / <sub>2</sub> 3 <sup>1</sup> / <sub>2</sub> | 12 wk                                                             |                        |        |

| TIR% Above<br>Average | VGR Above Max<br>Average Diff        | 0.3    | D   | osing Cor                            | tacts | Let         | tters   | Drugs                                     | Even               | ts   | Procedu                                                     | ures                      | Reviews    | F        |
|-----------------------|--------------------------------------|--------|-----|--------------------------------------|-------|-------------|---------|-------------------------------------------|--------------------|------|-------------------------------------------------------------|---------------------------|------------|----------|
| Risk Class            | Low                                  | T      | IN  | R: 🚺 🖈                               | V     |             | [       | ate: 0                                    | 9/01/2018          |      | ŝ                                                           | 🛗 Tue                     | 09/01/2018 | 8, 08:15 |
| Pref. Clinic          | Outreach Nurse Clinic Barnet         | Ŧ      |     |                                      |       |             |         |                                           |                    |      |                                                             | Treatm                    | ent Notes  | 0        |
| Phone                 | 111-222-4444 - home                  | T      |     |                                      |       |             |         |                                           |                    |      |                                                             |                           |            |          |
| Age:                  | 82                                   |        |     | Click here on DN.<br>Non Attendance. |       | to record a |         |                                           |                    |      |                                                             |                           |            |          |
|                       |                                      |        |     | Accept INR                           | DNA   | Un-sc       | chedule |                                           | Sched              | uled |                                                             |                           |            |          |
| Diagnosis             | ATRIAL FIBRILLATION                  |        |     |                                      |       |             |         |                                           |                    |      |                                                             |                           |            |          |
| Farget Range          | 2.0 - 3.0                            |        | G   | raph Histo                           | ory   | Perso       | nal     | Treatme                                   | ent plans          | Q    | uestionna                                                   | aires                     | Test Re    | sults    |
| Start Date            | 24/06/2006 - Indefinite              |        | Add | d history data                       |       |             |         |                                           |                    |      |                                                             |                           |            |          |
| Anticoagulant         | Warfarin 1, 3 and 5 strength tablets |        |     | Date                                 | INR   | Dose        | Dosir   | ng Instruct                               | ions               |      |                                                             |                           | Time       | DNA      |
| reatment Plan         | 1 > of 1 active                      | Report | 1   | Fue 09/01/2018                       | 0.0   | 0.00 d      |         |                                           |                    |      |                                                             |                           |            |          |
| Risks                 |                                      |        | 0   | Tue 17/10/2017                       | 2.1   | 3.50 d      | Pills ( | Warfarin<br>1 mg) 🔵<br>3 mg) 🔵<br>5 mg) 🔵 | Sun Mon<br>1/2 1/2 |      | Wed         Thu           ½         ½           1         1 | Fri Sat<br>1/2 1/4<br>1 1 |            |          |

### 14.2.1 Manually marking a patient as non-attending

# 14.3 Patient Non-Attending

| Risk Class<br>Treatment Plan | Hgn                                                                                                    |                                                                                                    | Dosing Contacts Letters Drugs Events Procedures Reviews Remind                                                                                                    | ders                                             |
|------------------------------|----------------------------------------------------------------------------------------------------|----------------------------------------------------------------------------------------------------|----------------------------------------------------------------------------------------------------|--------------------------------------------------|
| Pref. Clinic                 | Doms Anticoagulant Clinic                                                                                                    |                                                                                                    |                                                                                                    | :00 - 17:(                                       |
| Phone                        | 0114267675 - home                                                                                                    |                                                                                                    | INR: ★ ✓ Date: 11/01/2018                                                                                                    |                                                  |
| Age:                         | 5 treatment plan is marked as<br>non attending and no more<br>DNAs or treatments can be<br>performed until the patient's<br>treatment plan is reactivated. |                                                                                                    | Click here to view how to bulk reschedule patients                                                                                                    |                                                  |
| Diagnosis<br>Target Range    | ATRIAL FIBRILLATION status change can be set within the system keys.                                                                                       | In attending and no more<br>DNAs or treatments can be<br>performed until the patients<br>treatment plain is reactivisted.<br>The number of DNAs before a<br>status change can be ast<br>within the system keys.     Image: Construction of the system change can be ast<br>within the system keys.       -3.0     Accept INR     DNA       Un-schedule     Image: Construction of the system keys.     Image: Construction of the system keys.       -3.0     -3.0       Int2012 - Patient is not attending     Image: Construction of the system keys.       -3.0     -3.0       Int2012 - Patient is not attending     Image: Construction of the system keys.       -3.0     -3.0       Int2012 - Patient is not attending     Image: Construction of the system keys.       -3.0     -3.0       Int2012 - Patient is not attending     Image: Construction of the system keys.       -3.0     -3.0       Int2012 - Patient is not attending     Image: Construction of the system keys.       -3.0     -3.0       Int2012 - Patient is not attending     Construction of the system keys.       Int2012 - Patient is not attending     Construction of the system keys.       Int2012 - Date     INR       Date     INR | Accept INR DNA Un-schedule Scheduled                                                                                                    |                                                  |
| Start Date                   | 01/01/2012 - Patient is not attending                                                                                                    |                                                                                                    |                                                                                                    | Notes  This is the sumulative BCC 1 DNA count so |
| Anticoagulant                | Warfarin 1, 3 and 5 strength tablets                                                                                                    |                                                                                                    | cumulative                                                                                                    |                                                  |
| Treatment Plan               | \$ 1 > of 1 NonAttending Report                                                                                                    |                                                                                                    | far                                                                                                    | \$0<br>                                          |
| Risks                        | got cancer                                                                                                    |                                                                                                    | Date INR Dose Dosing Instructions Time                                                                                                    | DNA                                              |
| 1                            |                                                                                                    |                                                                                                    | Thu 11/01/2018 0.0 0.00 d                                                                                                    | 3                                                |
| O C Dava Lian                | iter Dunnet RAURI 40000041444                                                                                                    |                                                                                                    | Wed 27/09/2017         2.9         2.36 d         Warfarin         Sun         Mon         Tue         Wei         Thi         Sat         8 wk           Pills (1 mg)         2 ½         2 ½         2 ½         2 ½         2 ½         2 ½         2 ½         2 ½         2 ½         2 ½         2 ½         2 ½         2 ½         2 ½         2 ½         2 ½         2 ½         2 ½         2 ½         2 ½         2 ½         2 ½         2 ½         2 ½         2 ½         2 ½         2 ½         2 ½         2 ½         2 ½         2 ½         2 ½         2 ½         2 ½         2 ½         2 ½         2 ½         2 ½         2 ½         2 ½         2 ½         2 ½         2 ½         2 ½         2 ½         2 ½         2 ½         2 ½         2 ½         2 ½         2 ½         2 ½         2 ½         2 ½         2 ½         2 ½         2 ½         2 ½         2 ½         2 ½         2 ½         2 ½         2 ½         2 ½         2 ½         2 ½         2 ½         2 ½         2 ½         2 ½         2 ½         2 ½         2 ½         2 ½         2 ½         2 ½         2 ½         2 ½         2 ½         2 ½         2 ½         2 ½         2 |                                                  |

### 14.4 Using List Views To Reschedule Anticoagulation Patients

Please Note - Contact the support team before using this option as the system can be set up to print a DNA letter for each patient automatically when they are rescheduled.

|                      | î | Q Patient                  | 🔳 Lists                                                                    | 🕿 Calls                                           | Reports             | 🌣 DAWN 👻                             | Manageme         | nt -      | - 🔍             | R                  |            |                                       |          |              |
|----------------------|---|----------------------------|----------------------------------------------------------------------------|---------------------------------------------------|---------------------|--------------------------------------|------------------|-----------|-----------------|--------------------|------------|---------------------------------------|----------|--------------|
| View 🗙               |   |                            |                                                                            |                                                   |                     |                                      |                  |           |                 |                    |            |                                       |          |              |
|                      |   | N                          | Vorklist /                                                                 | Annual Review                                     | W Hold Mor          | nitor Listview                       | In reprocessi    | ng Poo    | or Performin    | g Patient List     | Rem        | inders new                            | No       | n attendance |
| Filter Records       |   | P                          | ost Clinic Ch                                                              | eck Statu                                         | us No Next          | Test Date                            | Procedures       | Events    | Risks           | Dabigatran         |            |                                       | atm      | Notes        |
| With                 | Ŧ | The list is o              | a unconthe )                                                               |                                                   |                     |                                      |                  |           |                 |                    |            | Looking at the<br>Non-Attendance      | list vie | ew,          |
| Late                 |   | filtered on                | 'late',                                                                    |                                                   |                     |                                      | With La<br>Today | ate       |                 |                    |            | we can see a list<br>here who are lat |          |              |
|                      | ~ | but this car<br>changed, e | - 17 me                                                                    |                                                   |                     |                                      | Today            |           |                 |                    |            | appointment                           | 6 101 6  | " J          |
| Dates                |   | days late',                | etc ords                                                                   | found.                                            |                     |                                      |                  |           |                 |                    |            | •                                     |          |              |
|                      |   | ~                          | Ensure y                                                                   | ou select 'Any                                    | Date' when          |                                      |                  | <b>_</b>  | instly click in | to each patient re | cord in th | is too list and                       |          |              |
| (Any date)           | ~ |                            |                                                                            | Non attendar                                      |                     |                                      |                  | c         | check whethe    | er you want them   | to be auto |                                       |          |              |
|                      |   |                            | ! Priority                                                                 | - schedule                                        | manually bef        | fore running                         | bulk resched     |           | escheduled o    | or DNA them manu   | ially.     |                                       |          |              |
| Clinic               | > | -                          | First Priori                                                               | ty Reason                                         | Unit No             |                                      | Name             |           |                 | )ue                | TIR        | DNACount                              |          | Clinic       |
| Therapy              |   |                            | INR Trend                                                                  |                                                   | C38166              |                                      | FARRINGTON       | Katherine |                 | 09/01/2018         | 100%       |                                       | 0        | Doms Antic   |
| Петару               | > |                            | Risk Class:                                                                | High                                              | 9090990             | 0909099                              | HAMILTON, Ed     | iward     |                 | 09/01/2018         | 100%       |                                       | 0        | Outreach N   |
| HC Professional/Team | > |                            |                                                                            |                                                   |                     |                                      |                  |           |                 |                    |            |                                       |          |              |
|                      |   |                            | Late - OK                                                                  | to bulk res                                       | chodulo             |                                      |                  |           |                 |                    |            |                                       |          |              |
| Patient Group        | > |                            | Late - On                                                                  | to buik res                                       | schedule            |                                      |                  |           |                 |                    |            |                                       |          |              |
| Reschedule DNA's     | ~ |                            | First Priori                                                               | ty Reason                                         | Unit No             |                                      | Name             |           | 0               | )ue                | TIR        | DNACount                              |          | Clinic       |
|                      |   |                            |                                                                            |                                                   | P91253              |                                      | BUSBRIDGE,       | Julie     |                 | 09/01/2018         | 100%       |                                       | 0        | Doms Antic   |
|                      |   |                            |                                                                            |                                                   | R22148              |                                      | GAYNOR Geo       | rge       |                 | 09/01/2018         | 100%       |                                       | 0        | Doms Antic   |
| Days to advance      |   |                            | To reschedu                                                                |                                                   | s in the right-hand |                                      |                  | 6         |                 | 09/01/2018         | 100%       |                                       | 0        | Dalton Squa  |
| Days to advance      |   | ſ                          |                                                                            |                                                   |                     |                                      |                  | hard      |                 | 09/01/2018         | 86%        |                                       | 0        | Doms Antio   |
| 7                    |   | Í                          | Reschedule<br>next appoint                                                 | ment on by a w                                    | eek (or however)    |                                      | pecify in the    |           |                 |                    |            |                                       |          |              |
| -                    |   |                            | Reschedule                                                                 | ment on by a w                                    |                     |                                      | pecify in the    |           |                 | 09/01/2018         | 89%        |                                       | 0        | Doms Antic   |
| 7                    |   |                            | Reschedule<br>next appoint<br>'days to adv<br>Once the par<br>patients rem | ment on by a w<br>ance' box).<br>tients are resch |                     | many days you s<br>isappear from the | e list. Any      |           |                 | 09/01/2018         | 89%        |                                       | 0        | Doms Antic   |

- Always ensure the date is set to 'Any Date' to avoid missing patients who are overdue their appointment.
- 14.5 Checking that all non-attending patients have a scheduled next appointment

| List View 🗙                                                                                                    |                                                                              |
|----------------------------------------------------------------------------------------------------|------------------------------------------------------------------------------|
| Filter Decords                                                                                                    | WorklistAnnual ReviewHold Monitor ListviewStatusNo Next Test DateProceduresE |
| With   Late  A Gweeks late                                                                                                    | Filter<br>Date                                                               |
| 1 week late<br>2 weeks late<br>4 weeks late<br>Late<br>! Priority - reschedule manually                                           | There are no records to display     Select this filter and if any            |
| Test date advanced but no free slot in diary Late - OK to bulk reschedule Persistent Non Attenders Rescheduled Successfully Today |                                                                              |
| Rescheduled successfully any date<br>1 Previous DNA<br>2 Previous DNAs<br>3 or more previous DNAs                                 |                                                                              |

# 15 Interfaces

**Outbound Interfaces** 

Inbound Interfaces

### 15.1 Outbound Interfaces

If you have an outbound interface from DAWN to another system such as sending a patient treatment summary then it is important to check that the DAWN outbound interface is running. The status of the outbound interface is visible on the DAWN front screen. The status of the outbound interface should be checked at least 3 times a day. Once in the morning, once in the afternoon and once at the end of the working day.

If the outbound interface is working correctly then the status "Running" will be shown on the

Outbound Interface X Messages Last Error Message F Pending: 0 No error to report s Awaiting Acknowledgement 0 Delivered Today: 0 Undeliverable 0 Ċ 30 seconds Interval Acknowledgement folder Undeliverables folder Active server (IdentiKey) B976.C3DC.51CB.9D19.B4F1.9787.4978.0C73 (This server is already activ Run Interface in Application (Virtual Dir dawnac Logged in Application (Virtual Dir) You are currently logged in to the Application running in dawnac The outbound interface is also running in this application (virtual dir) Stop 🔲

front screen in DAWN.

If the outbound interface has stopped running then the status "Stopped" will be shown on the

|                        |           | There<br>messa<br>to be s | ges waitin | 9   |      |
|------------------------|-----------|---------------------------|------------|-----|------|
| Messages               | Interface | E                         | SMS        | Fax | Mail |
| Waiting to be sent     | 5 ´       | 0                         | 0          | 0   | 0    |
| Failed to be sent      | 0         | 0                         | 0          | 0   | 0    |
| Outbound Interface Sta | atus      |                           |            |     |      |

front screen in DAWN.

### 15.1.1 Starting the Outbound Interface

To start the outbound interface you will need the correct permissions in DAWN. The DAWN system lead should have the permissions to start the outbound interface and the 4S DAWN Support Team can also do this for you.

| DAWN          | ń                                                                                                    | Q Patient   | 🗮 Lists | 🕾 Calls        | Reports | 🗢 DAWN 🗸                            | Management 👻                                              | 🕃 Help 👻 | 0                                                                  |          |   |
|---------------|----------------------------------------------------------------------------------------------------|-------------|---------|----------------|---------|-------------------------------------|-----------------------------------------------------------|----------|--------------------------------------------------------------------|----------|---|
| Version 8.0.0 | (1357)                                                                                                    |             |         |                |         |                                     | Normal Tab<br>Lookup tabl                                 |          |                                                                    |          |   |
|               |                                                                                                    |             | 1       | Anticoagulatio | n       |                                     |                                                           | -        |                                                                    |          |   |
| Welcome DAV   | Version 8.0.0 (1357)  Lookup tables  Clinic View settings  Message Manageme  Printing  Velcome DAWN  Vorklist  Vorklist  Printing  Reports  Audit & security  Patients with Dawn Interface No INR Tota Click to select the outbound Interface | anagement • | ۸       |                | Di      |                                     |                                                           |          |                                                                    |          |   |
| 'System Manag | er'.                                                                                                    |             |         | with user pro  |         | No INR Toda                         | Audit & sec<br>Dawn Interf<br>Click to select the outbour | ace      | al/<br>Hold Monitor<br>Inbound Interface Config                    | guratior | D |
| Conditions of | Jse                                                                                                    |             |         |                | θ       | Incomplete<br>Visits<br>Missed Test |                                                           | 87       | Inbound Message Parar<br>Outbound Interface<br>Test Result Monitor | neters   |   |

Once the menu structure is open (as in the example above), click on the OutboundInterface option.

|                                         | 1                                          | Last Error Message                             | *                                     | Failure Notification                                                                                                    | 4        |
|-----------------------------------------|--------------------------------------------|------------------------------------------------|---------------------------------------|----------------------------------------------------------------------------------------------------|----------|
| ending:                                 | 5                                          | No error to report                             |                                       | Send notification of failure emails to:                                                                                                    |          |
| waiting Acknowledgement                 | 0                                          |                                                |                                       | Dalton Square Surgery - Nicol Brenda                                                                                                    | ♥ →      |
| elivered Today:                         | 0                                          |                                                |                                       | 11 SHEEN COURT - McGroarty Feargal                                                                                                    | ✓ →      |
| ndeliverable                            | 0                                          |                                                |                                       | (None selected)                                                                                                    | <b>v</b> |
|                                         |                                            |                                                |                                       |                                                                                                    | /        |
| Refresh                                 |                                            |                                                |                                       |                                                                                                    |          |
| terval                                  | 30 seconds                                 |                                                | DAWN<br>to send<br>interfac<br>can be | mail server has been configured in<br>then email notifications can be set up<br>d a notification that the outbound<br>ce has stopped running. This email<br>sent to up to 3 people. If you would<br>re information on this feature or some |          |
| cknowledgement folder                   |                                            |                                                | help se                               | etting it up then please call the 4S<br>Support Team on 015395 63091                                                                                                    |          |
| ndeliverables folder                    |                                            |                                                | ~                                     |                                                                                                    |          |
| ctive server (IdentiKey)                | B976.C3DC.51CB.9D19.B4F1.9787.497          | 78.0C73                                        | (This server is alread                | ty active)                                                                                                    |          |
| un Interface in Application (Virtual Di | dawnac                                     |                                                |                                       |                                                                                                    |          |
| ogged in Application (Virtual Dir)      | You are currently logged in to the Applica | tion running in DawnAppPool_1                  |                                       |                                                                                                    |          |
| o start the outbound                    | The outbound interface is running in: Http | ://localhost/dawnac/index.html?NoLoadBalance=1 |                                       |                                                                                                    |          |

### 15.1.2 Outbound Interface Screen

Now return to the DAWN front screen and you should see that the Pending Messages to be sent by the interface have reduced (and will keep reducing until the count is 0) and the status is now "Running".

### 15.1.3 Outbound Interface Running

| Outbound Interface X                      |                                         |        |                              |                        |            |
|-------------------------------------------|-----------------------------------------|--------|------------------------------|------------------------|------------|
| Messages                                  | 4                                       |        | Last Error Message           | *                      | F          |
| Pending:                                  | 0                                       |        | No error to report           |                        | s          |
| Awaiting Acknowledgement                  | 0                                       |        |                              |                        |            |
| Delivered Today:                          | 0                                       |        |                              |                        |            |
| Undeliverable                             | 0                                       |        |                              |                        | ŀ          |
|                                           |                                         |        |                              |                        |            |
| Refresh                                   |                                         |        |                              |                        |            |
| \$                                        |                                         |        |                              |                        |            |
| Interval                                  | 30 seconds                              |        |                              |                        |            |
| Acknowledgement folder                    |                                         |        |                              |                        |            |
| Undeliverables folder                     |                                         |        |                              |                        |            |
| Active server (IdentiKey)                 | B976.C3DC.51CB.9D19.B4F1.9787.4         | 1978.  | 0C73                         | (This server is alread | ty active) |
| Run Interface in Application (Virtual Dir | dawnac                                  |        |                              |                        |            |
| Logged in Application (Virtual Dir)       | You are currently logged in to the Appl | icatio | n running in dawnac          |                        |            |
|                                           | The outbound interface is also running  | in th  | is application (virtual dir) |                        |            |
|                                           | Stop 🗖                                  |        |                              |                        |            |

#### 15.1.4 Generating an outbound message

DAWN is able to convert messages and output them to a location on the DAWN server.

Two file types that DAWN is able to output to are:

- Flat files
- PDF files

Please contact the 4S DAWN support team for help with this feature.

### 15.2 Inbound Interfaces

If you have inbound interfaces running, it is vital to check for messages which have gone on hold.

There is a tally on the front screen for this.

| Inbound Interface | ۸     |
|-------------------|-------|
| Status            | Count |
| On Hold           | 23    |
| Total Queued      | 23    |

### 15.2.1 Viewing Unmatched Interface Results

Your DAWN system may be linked to one or several other systems using interfaces.

You can view two types of unmatched interface results within DAWN:

- The Hold Monitor displays messages that the interface has been unable to fully process.
- The Test Result monitor displays test results processed by the chronic disease monitoring test result interface but which could not update the patient's latest appointment.

The number of interface messages that have not been loaded into DAWN are shown on the front-screen and there is a link to access them.

You can also access the Hold Monitor and Test Results Monitor via the Management Menu:

| 🕈 DAWN 👻                 | Management -                 |                                         | R                         |         |
|--------------------------|------------------------------|-----------------------------------------|---------------------------|---------|
|                          | Normal Tables                |                                         |                           |         |
| Worklist                 | Lookup tables                |                                         |                           |         |
|                          | Clinic View settings         |                                         |                           |         |
| Patients with            | Message Management 🕨 i       |                                         | Explanation               |         |
| No INR Today             | Printing                     |                                         | Awaiting result / yet to  |         |
|                          | Rep(Click here to access the | hold                                    | tend                      |         |
| Incomplete<br>Visits     | Audit & Security             | ~~~~~~~~~~~~~~~~~~~~~~~~~~~~~~~~~~~~~~~ | ose needs entering        | _       |
| Missed Test              | Dawn Interface               |                                         | Hold Monitor              |         |
| wisseu rest              | System 🕨                     |                                         | Inbound Interface Configu | uration |
| Active<br>Treatment Play | Coded Comments               |                                         | Inbound Message Param     | eters   |
|                          |                              |                                         | Outbound Interface        |         |
|                          | k here to access the test    | -                                       | Test Result Monitor       |         |

### 15.2.1.1 Hold Monitor Guide

The Hold Monitor displays messages that the DAWN interface has been unable to fully process. Depending upon the types of interface you have configured, this may include patient demographics messages, admission and discharge messages, INR result messages and other Test result messages.

You must have a procedure in place to ensure the Hold Monitor is checked on a regular basis. Please refer to the DAWN Clinical Framework Interface Safety Checklist to ensure you have incorporated all the recommendations for the DAWN interface into your procedures. A copy of the Interface Safety Checklist will have been provided as part of your interface configuration and is also available on request by contacting 4S Support.

| Sorting:<br>Search for: | Disease                                                 | Oldest<br>area            | nrst               |              |               | Newest           | irst 🔻         | ByUnitNo                             | Last Name | 1   | - L                | astName           | essageTyp | H | В                                                                    | y Hold R           | eason    |     |
|-------------------------|---------------------------------------------------------|---------------------------|--------------------|--------------|---------------|------------------|----------------|--------------------------------------|-----------|-----|--------------------|-------------------|-----------|---|----------------------------------------------------------------------|--------------------|----------|-----|
| ick here to mark        | UnitNo                                                  | Click here<br>the patient | to go to<br>record |              |               |                  |                | )                                    |           |     |                    |                   |           |   | Enter search criterie<br>and click search for<br>particular messages |                    | S        | ear |
| ady for deletion        | Patient                                                 | essage<br>Type            | Inserted<br>Date   | Last<br>Name | First<br>Name | Unit<br>No       | National<br>No | Hold Reason                          |           | DoB | Result<br>Datetime | Result<br>Numeric |           |   | Appointment<br>Datetime                                              | DATE<br>of<br>TEST | Hospital | A   |
| 3 9 3                   | WIL 🔻 🕇                                                 | ORU^RI                    | 19/01/2            | WILLI        | Lisa          | C72!             |                | Existing result for same day         |           | 19/ | 201801             | 1.5               | 2         | F |                                                                      | 2011               |          |     |
| = e S                   | WIL 🔻 🔶                                                 | ORU^RI                    | 19/01/2            | WILL         | Julia         | H58 <sup>-</sup> |                | Current treatment plan has status of | suspended | 02/ | 201801             | 1.9               | 2         | F |                                                                      | 2011               |          |     |
| = 9 C                   | CAI 🔹 🔿                                                 | ORU^RI                    | 19/01/2            | CAME         | Liam          | W13              |                | Existing result for same day         |           | 22/ | 201801             | 2.6               | 2         | F |                                                                      | 2011               |          |     |
|                         | WIL ▼ →<br>Click here to<br>re-process the<br>message ● | ORU^RI                    | 19/01/2            | WILLI        | Julia         | H58 <sup>.</sup> |                | Current treatment plan has status of | Admitted  | 02/ | 201801             | 1.9               | 2         | F |                                                                      | 2011               |          |     |

# 15.2.1.2 Return to hold monitor

|   | t: WILLIAMS Lisa (19/03/1970)<br>CLAYWOOD DRIVE, LEEDS - Riverside,        |                                               | 5688971605                                                                                                    |                  |                                                            |      |  |  |  |  |
|---|----------------------------------------------------------------------------|-----------------------------------------------|----------------------------------------------------------------------------------------------------|------------------|------------------------------------------------------------|------|--|--|--|--|
|   | Dosing Contacts Letters                                                    | Drugs 1 Ev                                    | vents Procedure                                                                                                    | es Reviews       | Reminders Groups                                           | Docu |  |  |  |  |
|   | INR: 2.3 In Range 🗸                                                        | Date: 19/01/2018                              | l √ KΩ                                                                                                    | 🗎 Fri 19/01/2018 | ■ Fri 19/01/2018, 08:00 - 08:15: Outreach Nurse Clinic Bar |      |  |  |  |  |
|   | ₩-<br>Warfarin Sun Mon T                                                   |                                               | No warnings                                                                                                    | No warnings      |                                                            |      |  |  |  |  |
|   | Pills (3 mg)                                                               | ½         1½         1½         1½         1½ | <ul> <li>★</li> <li>★</li></ul> | Treatment Notes  | s 🟮                                                        |      |  |  |  |  |
| • | Total mg     2     1.5     1       Dose     1.57     d√     No dose change |                                               | 6<br>8                                                                                                    |                  |                                                            |      |  |  |  |  |
|   | Accept dose New INR/Dose                                                   | Т                                             | ested No Furthe                                                                                                    | er Tests 🗖       |                                                            |      |  |  |  |  |
|   | Click here to return to hold monitor<br>ersonal                            | Treatment plans                               | Questionnaires                                                                                                    | Test Results     | Interface Warnings 1                                       |      |  |  |  |  |
|   | → 1-1/1                                                                    |                                               |                                                                                                    |                  |                                                            |      |  |  |  |  |
|   | ResultDatetime ResultSample                                                | ResultTestName                                | ResultNumeric                                                                                                    | ResultCharacter  | HoldReason                                                 |      |  |  |  |  |
|   | 201801190930 18C72597                                                      | INR                                           | 1.5                                                                                                    | 1.5              | Existing result for same                                   | day  |  |  |  |  |

### 15.2.1.3 Searching For & Displaying Records

Located at the top of the Hold Monitor screen is a panel to allow the user to search for and display specific records in the Hold Monitor:

Records can be searched and displayed by the following criteria:

- Disease area Where you are using DAWN to monitor more than one disease area (e.g. Anticoagulation and Growth Factors or Rheumatology and Dermatology), the user is able to search for messages for a specific disease area.
- 2. Hold Reason This enables the user to search for and display messages sent to the Hold Monitor for a specific reason. This proves useful if you wish to view and resolve messages of a specific reason.
- 3. Last Name This enables the user to search for messages for a specific patient based on their last name.
- 4. Unit Number This enables the user to search for messages for a specific patient based on their Hospital/Medical Record number.

The panel also allows for the displayed records to be sorted by newest first, oldest first, unit number, last name, message type or hold reason.

For example, the following screenshot shows those Hold Monitor messages that contain the expression 'Existing result' in the hold reason. The messages are sorted by patient last name.

| Hold Monitor | ×       |        |          |       |       |        |          |                         |                 |           |    |
|--------------|---------|--------|----------|-------|-------|--------|----------|-------------------------|-----------------|-----------|----|
| Search Q     |         |        |          |       |       |        |          |                         |                 |           |    |
| Sorting:     |         | Oldest | first    |       |       | Newest | first    | ByUr                    | itNo            | Last Name |    |
| Search for:  | Disease | area   |          |       |       |        | •        | HoldReason              | Existing result |           |    |
|              | UnitNo  |        |          |       |       |        |          |                         |                 |           |    |
|              |         |        |          |       |       |        |          |                         |                 |           |    |
|              |         |        |          |       |       |        |          |                         |                 |           |    |
|              |         | -      | Inserted |       | First | Unit   | National |                         |                 |           | Re |
|              | Patient | Туре   | Date     | Name  | Name  | No     | No       | Hold Reason             |                 | DoB       |    |
| 🗏 🔮 🖸        | WIL 🔻 🔶 | ORU^RI | 19/01/2  | WILLI | Lisa  | C72!   |          | Existing result for sar | ne day          | 19/       | 20 |
| = § 3        | CAI 🔻 🔶 | ORU^RI | 19/01/2  | CAME  | Liam  | W13    |          | Existing result for sar | ne day          | 22/       | 20 |

### 15.2.1.4 Reviewing the Messages

Each message on the Hold Monitor should be reviewed by a competent DAWN user before deciding on the appropriate course of action for the message.

The Hold Monitor gives the user the option of either deleting or re-processing messages. Messages should only be deleted if the user is sure that the information contained within the message is already against the patient in DAWN or there is no further action required. Where appropriate, the message can also be re-processed following action by the user to resolve the original problem. These actions can be performed on a message by message basis or as a part of a group of messages.

| Hold Monitor 🗙         |                                                      |
|------------------------|------------------------------------------------------|
| Patient                | WILLIAMS Lisa (19/03/1970) # C72597 / 5688971605 V > |
| Message Type           | ORU^R01                                              |
| Inserted Date          | 19/01/2018 11:49                                     |
| Last Name              | WILLIAMS                                             |
| First Name             | Lisa                                                 |
| Unit No                | C72597                                               |
| National No            |                                                      |
| Hold Reason            | Existing result for same day                         |
| PA S Id                | <i>i</i> i                                           |
| PostCode               |                                                      |
| DoB                    | 19/03/1970                                           |
| Result Datetime        | 201801190930                                         |
| Sample ID              | 18072597                                             |
| TestName               | INR                                                  |
| Result Numeric         | 1.5                                                  |
| Result Character       | 1.5                                                  |
| Result Notes           |                                                      |
| Result Status          | F                                                    |
| Appointment Datetime   |                                                      |
| DATE of TEST           | 201801190930                                         |
| Prior Hospital No      |                                                      |
| Active                 | Click List to return to the hold                     |
| Reprocess              | S monitor                                            |
| <b>ж &lt; &gt; ж</b> 🖄 | Delete 🗉 List 🛔 Print                                |

# 15.2.1.5 Deleting Messages From The Hold Monitor

Having reviewed the Hold Monitor messages, it may be that no further action is necessary and the messages can simply be deleted from the Hold Monitor. To delete individual messages or a selection of messages, click on the trash can next to the message(s) to be deleted and then click on the 'Delete marked records' button. Click 'OK' to the confirmation message to continue and delete the messages or 'Cancel' to return to the Hold Monitor without deleting the messages:

|                                 |                               |                                  |                  |                              | Delet         | e? sure you want to delete the marked records? |                   |                                                |
|---------------------------------|-------------------------------|----------------------------------|------------------|------------------------------|---------------|------------------------------------------------|-------------------|------------------------------------------------|
| orting:<br>earch for:           | Old<br>Disease area<br>UnitNo | lest first                       |                  | N                            | lewest first  |                                                | lick OK to delete | OK Cancel me                                   |
| CReprocess all 4 rec<br>Patient |                               | all 4 records<br>Message<br>Type | Inserted<br>Date | e marked rec<br>Last<br>Name | First<br>Name | Unit No                                        | National<br>No    | Hold Reason                                    |
| 🖹 🥞 💋 🛛 WILLIA                  | AMS Lisa ( 🔻 🔶                | ORU^R01                          | 19/01/201        | WILLIAM                      | Lisa          | C72597                                         |                   | Existing result for same day                   |
| 🖥 😫 💋 🛛 WILLI                   | AMS Julia ( 🔻 🔶               | ORU^R01                          | 19/01/201        | WILLIAM                      | Julia         | H58103                                         |                   | Current treatment plan has status of suspended |
| E 😭 🖸 CAME                      | RON Liam 🔻 🔶                  | ORU^R01                          | 19/01/201        | CAMERC                       | Liam          | W13319                                         |                   | Existing result for same day                   |
| 🖹 😫 💋 🛛 WILLIA                  | AMS Julia ( 🔻 🔶               | ORU^R01                          | 19/01/201        | WILLIAM                      | Julia         | H58103                                         |                   | Current treatment plan has status of Admitted  |

To delete all messages shown in the list, click on the 'Delete all records' button and then click 'OK' to the confirmation message to continue and delete the messages or 'Cancel' to return to the Hold Monitor without deleting the messages:

# 15.2.1.6 Re-processing Messages From The Hold Monitor

Where corrective action has been taken within DAWN to resolve the reason for a message being sent to the Hold Monitor, the user may decide to re-process the message from the Hold Monitor. To re-process individual messages from the Hold Monitor, click on the re-process icon next to the message:

| arch <b>Q</b> |                     |                                    |                            |                              |                       |                   |                |                                             |
|---------------|---------------------|------------------------------------|----------------------------|------------------------------|-----------------------|-------------------|----------------|---------------------------------------------|
|               |                     |                                    |                            |                              |                       |                   |                |                                             |
| rting:        | 0                   | dest first                         |                            | N                            | ewest first           |                   |                | ByUnitNo Last Name                          |
| arch for:     | Disease area        |                                    |                            |                              |                       | ٣                 | HoldReason     |                                             |
|               | UnitNo              |                                    |                            |                              |                       |                   |                |                                             |
|               |                     |                                    |                            |                              |                       |                   |                |                                             |
| Reprocess all | 4 records 📗 🟛 Delet | e all 4 records                    | Delete                     | e marked rec                 | ords                  |                   |                |                                             |
|               | 4 records 🗍 🗂 Delet | e all 4 records<br>Message<br>Type | Delete<br>Inserted<br>Date | e marked rec<br>Last<br>Name | ords<br>First<br>Name | Unit No           | National<br>No | Hold Reason                                 |
|               |                     | Message<br>Type                    | Inserted<br>Date           | Last                         | First                 | Unit No<br>C72597 |                | Hold Reason<br>Existing result for same day |
| Pat           | tient               | Message<br>Type<br>ORU^R01         | Inserted<br>Date           | Last<br>Name                 | First<br>Name<br>Lisa |                   |                |                                             |

Where corrective action has been taken within DAWN to resolve each of the displayed messages, the user has the option to reprocess all of these messages from the Hold Monitor as a batch. To achieve this, click on the 'Reprocess all' button located above the list of messages:

On clicking either the icon to re-process an individual message or the 'Reprocess all' button, the relevant message(s) will disappear from the list.

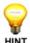

**NOTE:** Although the message will disappear from the Hold Monitor when the reprocess icon is clicked, it will not actually be re-processed until another

<sup>r</sup> message is received over the interface. The re-process icon simply flags it to be re-processed the next time the interface is processing a new message.

### 15.2.1.7 Reasons for messages going on hold

The main reasons that a message may be put on hold include:

- Invalid data in the message, for example a zero INR or an invalid appointment date
- No matching patient within DAWN
- More than one matching patient within DAWN
- The patient does not have an active treatment plan

If you have an Anticoagulation INR-only interface, additional reasons that a message may be put on hold include:

- The result sample date is not in the recent past, for example it is more than 14 days before today. (The exact number of days is configurable within DAWN)
- · Different result sent for same day for same patient
- Patient has a more recent result already
- · Patient has a previous test that has not yet been authorised
- The result date is before the treatment plan start date

If you have a chronic disease monitoring test result interface, additional reasons that a message may be put on hold include:

- Result date is more than N days in the past (where N is the Sample Date Warning Threshold for the relevant Test definition in DAWN)
- Unrecognised test name
- Result date is in the future

If you have a Demographic Next Appointment interface, additional reasons that a message may be put on hold include:

- The appointment date is too far in the past or future
- The patient has an existing appointment with a status of 'Tested' or 'DoseSet' and so their next appointment cannot be set
- The patient is deceased
- The diagnosis does not exist in DAWN
- An attempt was made to update a doctor that belongs to a different organisation
- · Multiple matches were found when identifying a doctor

• The Health Authority has not been set when adding a new organisation

If you have an ADT interface, additional reasons that a message may be put on hold include:

- The patient is deceased
- The patient has a Stopped treatment plan (the interface is configured to place ADT messages on hold in this situation)
- The patient's treatment plan has a status that is incompatible with the ADT message (for example, an admission message is received for a patient who is already flagged as admitted)
- An invalid admission / discharge date/time has been supplied

### 15.2.1.8 Test Result Monitor Screen

| Search Q    |                 |                       |                 |               |             |               |          |         | $\sim$         |                  |                                                                                                   |              |          |                   |                               |                  |                    | >        |
|-------------|-----------------|-----------------------|-----------------|---------------|-------------|---------------|----------|---------|----------------|------------------|---------------------------------------------------------------------------------------------------|--------------|----------|-------------------|-------------------------------|------------------|--------------------|----------|
| Sorting:    | 1               |                       | Oldest first    |               |             | Newes         | t first  |         | Bj             | UnitNo           | Last Name                                                                                         | ByMessa      | geType   |                   | B                             | y Hold Re        | ason               |          |
| Search for: | -               | isease area<br>InitNo |                 |               |             |               |          | • Hold  | IReason        |                  | LastNar                                                                                           | 1e           |          |                   |                               |                  | _                  |          |
|             | U               | nitNo                 |                 |               |             |               |          |         |                |                  |                                                                                                   |              |          |                   | time that the<br>t was receiv |                  | 1                  | Search   |
| C Reproces  | s all 6 reco    | rds 🛙 📋 De            | elete all 6 rec | cords         | 🛱 Delete ma | arked records |          |         |                |                  |                                                                                                   |              |          | or the            | e test was<br>n is displayed  |                  | ~                  |          |
|             | Message<br>Type | Inserted<br>Date      | Last<br>Name    | First<br>Name | Title       | Sex           | DoB      | Unit No | National<br>No | Prior Unit<br>No | Hold Reason                                                                                       | Sample<br>ID | TestName | Result<br>Numeric | Result<br>Character           | Result<br>Status | Result<br>Datetime | Patie    |
| B 8 3       | ORU^RC          | 16/05/20              | Flintston       | Fred          |             |               | 01/01/19 | TEST02  | 4403664        |                  | Result deleted in lab system. Please investigate and update<br>DAWN record if necessary.          | C3415        | RBC      | 4.09              | 4.09                          | D                | 201705             | <b>Y</b> |
| = 9 C       | ORU^RC          | 16/05/20              | Flintston       | Fred          |             |               | 01/01/19 | TEST02  | 4403664        |                  | Result deleted in lab system. Please investigate and update<br>DAWN record if necessary.          | C3415        | HGRRR    | 114               | 114                           | D                | 201705             | <b>T</b> |
| i 9 🖸       | ORU^RC          | 16/05/20              | Flintston       | Fred          |             |               | 01/01/19 | TEST02  | 4403664        |                  | Failed to add test result - You cannot enter a result for a<br>datertime that lies in the future. | C3415        | CB_TCK   | 114               | 114                           | F                | 201705             | ¥ -      |
| 3 9 C       | ORU^RC          | 16/05/20              | Flintston       | Fred          |             |               | 01/01/19 | TEST02  | 4403664        |                  | Patient already flagged as deceased on DAWN. Manual<br>resolution required                        | C3415        | CB_TIG(  | 114               | 114                           | F                | 201705             | ¥ .      |
| i 9 🖸       | ORU^RC          | 16/05/20              | Flintston       | Fred          |             |               | 01/01/19 | TEST02  | 4403664        |                  | No test result received                                                                           | C3415        | WBC      |                   |                               | F                | 201705             |          |
| B 8 0       | ORU^R0          | 16/05/20              | Flintston       | Fred          |             |               | 01/01/19 | TEST02  | 4403664        |                  | No test result received                                                                           | C3415        | WBC      |                   |                               | F                | 201705             | Υ        |

The main reasons that a test result may be put on the Test Result monitor include:

- The patient has a Closed(Unlock) visit
- A software problem has occurred

#### 15.2.2 Interface Sending System

Depending on the types of interface you have configured, you will have one or more front screen tallies that will highlight if there is an issue with your interface that has originated from your sending IT system e.g. laboratory, PAS system rather than the DAWN system.

The front screen tally will show the date and time of the last message received by DAWN. If the date and time is older than you expect, this may indicate an issue between your sending system and DAWN. Please contact your IT department who will be able to investigate any issues with your sending systems.

# 16 Setting Up Printing - User Guide

If you wish to print from DAWN manually from a patient record, no setting up is required. DAWN will simply use your internet explorer page settings. You may wish to remove the header/footer and margins as required.

DAWN AC allows you to automate the generation of messages in response to certain events such as authorising a dose, scheduling a test or rescheduling a non attender. For example, you might configure DAWN AC to print a dosing instruction automatically when you accept a patient's dose.

Depending on certain settings and preferences, each message can be sent to a printer, faxed, emailed or forwarded to the Message Center for telephoning.

To enable automatic and bulk messaging, you must create a Print Station in DAWN AC and associate this Print Station with your organisation and specific locations within your organisation. When each user logs in, any messages that are triggered in response to things they do (doses they accept, non attenders they reschedule) are handled by their organisation's Print Station.

These messages are printed, faxed or emailed by a separate application called DAWNMailer, which connects to a specific Print Station and sends out all the pending messages to the right location.

Drivers for all printers at each location should be installed on the server. Should you have identical printers at different locations, the drivers would need renaming to reflect this.

#### Steps needed to be set up for Automatic Messaging:

- 1. Setting up a print station
- 2. Setting up DAWNMailer to process messages for a print station
- 3. Setting up a new paper type
- 4. Mapping printers with PrinterPaperType
- 5. Setting up a new printing location
- 6. Selecting paper type in message template
- 7. Selecting paper type in message event

### 16.1 Adding/Editing a Print Station

| Lists | 🕿 Calls        | Reports  | 🗘 DAWN 🗸      | Management -                   | 🕄 Help 🗸      | ۲   |                                             |
|-------|----------------|----------|---------------|--------------------------------|---------------|-----|---------------------------------------------|
|       |                |          |               | Normal Tab<br>Lookup tabl      | es 🕨          |     |                                             |
| A     | Anticoagulatio | n<br>I   | _             | Click here to<br>print station | add or edit a |     |                                             |
|       |                | 1        | Worklist      | Printing                       |               |     | Print Station<br>Print Station Organisation |
| DAWN  | with user pro  | file     | Patients with | Audit & sect                   |               | Jug | Printer Paper Type                          |
|       |                | <b>~</b> | No INR Today  | System<br>Coded Com            | > >           | 0   | Awaiting result / yet to attend             |
|       |                |          | Incomplete    | Coucu Com                      | inonto        | 0   | Dose needs entering                         |

The PrintStation handles all Event Messages triggered by users belonging to any of its supported organisations. However, if no DAWNMailer is running, the messages remain queued inside the print station. You need to set up the DAWNMailer to send out the messages.

### 16.1.1 List of print stations

| DAWN                                                                                                    | ŵ           | <b>Q</b> , Patient  | 🗮 Lists  | 🕿 Calls | Reports | 💠 DAWN 👻 | Management -       | 🕄 Help 🚽   | ۲ |
|----------------------------------------------------------------------------------------------------|-------------|---------------------|----------|---------|---------|----------|--------------------|------------|---|
| Print Station X                                                                                                    |             |                     |          |         |         |          |                    |            |   |
| Search <b>Q</b>                                                                                                    |             |                     |          |         |         |          |                    |            |   |
| Search for: N                                                                                                    | lame        |                     |          |         |         |          | Remote IP address( |            |   |
| List of                                                                                                    | exisitng pr | int stations        |          | ]       |         |          |                    |            |   |
|                                                                                                    |             |                     |          |         |         |          |                    |            |   |
| Search for: Name Remote IP address( List of existing print stations Name Remote IP address(es) Locked Identification Key |             |                     | tion Key |         |         |          |                    |            |   |
| 😑 🛯 New Station                                                                                                    | n           |                     |          |         |         |          | 836D2BF5E7C9FC77   |            |   |
| 📑 😭 🛛 Dawn Hosp                                                                                                    | oital       |                     |          |         |         |          | A65F9FE            | DEAC094D77 |   |
| K M Down                                                                                                    | © New       | lick to add a new p | Print    |         |         |          |                    |            |   |

### 16.1.2 New print station form

| DAWN Q.                        |                                                                            |                                                                          |
|--------------------------------|----------------------------------------------------------------------------|--------------------------------------------------------------------------|
| Print Station 🗱                | Enter a print station name                                                 |                                                                          |
| Name                           |                                                                            | You will need to save this new record before you can add related records |
| Remote IP address(es)          |                                                                            |                                                                          |
| Locked                         | Click to generate a unique<br>identification key for this print<br>station |                                                                          |
| Identification Key             | Create random key                                                          |                                                                          |
| Notes                          |                                                                            |                                                                          |
|                                |                                                                            |                                                                          |
|                                |                                                                            |                                                                          |
| Return Email                   |                                                                            |                                                                          |
|                                |                                                                            |                                                                          |
| You will need to save this new | record before you can add related records                                  |                                                                          |
|                                |                                                                            |                                                                          |
|                                |                                                                            |                                                                          |
|                                |                                                                            |                                                                          |
| ✓ OK X Cancel                  |                                                                            |                                                                          |

### 16.1.3 Print station with unique key

| DAWN                      |          |                     |            | 🕿 Calls      | Reports | 🌣 DAWN 👻       |           | 🕄 Help 👻                               | 0 |
|---------------------------|----------|---------------------|------------|--------------|---------|----------------|-----------|----------------------------------------|---|
| Print Station 🗙           |          |                     |            |              |         |                |           |                                        |   |
| Name<br>Remote IP address | es)      | New                 |            |              |         |                |           | ew record Printe<br>items to display   |   |
| Locked                    |          |                     |            |              |         |                | automatic | ink. This list is<br>ally populated by |   |
| Identification Key        |          | C44E5               | F26777211A | D            | Crea    | ate random key | DAWNMe    | iler                                   |   |
| Notes                     |          |                     |            |              |         |                |           |                                        |   |
| Return Email              | Add supp | orted organisations | •          |              |         |                |           |                                        |   |
| Add a new record          | Supp     | oorted organi       | isations   |              |         |                |           |                                        |   |
| There are no items to     | o displa | у                   |            |              |         |                |           |                                        |   |
| ж < > ж с                 | New      | î Delete 🛓          | Save 🔳 L   | .ist  🖨 Prin | t       |                |           |                                        |   |

|                        | A          | Q Patient       | 🗮 Lists    | 🕿 Calls  | Reports         | 💠 DAWN 👻   | Management 👻 | 🕄 Help |
|------------------------|------------|-----------------|------------|----------|-----------------|------------|--------------|--------|
| rint Station 🗙 🛛 Pr    | int Statio | on Organisation | n <b>X</b> |          |                 |            |              |        |
| Please select          | t a O      | rganisati       | on for t   | he table | Print Sta       | tion Orgai |              | Q      |
| You can select more th | nan one    | item            |            |          |                 |            |              |        |
| Alegent Health         |            |                 |            |          |                 |            |              |        |
| The Hospital           |            |                 |            |          | Select the orga |            |              |        |
| ST JOHNS MEE           | ICAL CE    | ENTRE           |            | -        |                 | station    |              |        |
| St James Hospit        | al         |                 |            |          |                 |            |              |        |
| 11 SHEEN COU           | IRT        |                 |            |          |                 |            |              |        |
| 18 DEBADALE            | HOUSE      |                 |            |          |                 |            |              |        |
| Dethick Court Pr       | actice     |                 |            |          |                 |            |              |        |
| 98 Click OK ●          | GROV       | E               |            |          |                 |            |              |        |

#### 16.1.4 Choose which organisations can use this print station

## 16.2 Setting Up DawnMailer to Process Messages for a Print Station

DAWNMailer is installed in the Polar Studio/Webroot folder on the DAWN AC server. It can be run on the server itself or it can be copied to another machine (perhaps a dedicated PC in the anticoagulation department) and run there instead.

If you intend to fax messages, DAWNMailer must reside on a computer that has a modem attached to a phone line. You must also install Microsoft Fax. Microsoft Fax is part of the Windows operating system.

To set up DAWNMailer

- 1. Create a DAWNMailer folder on the PC where you intend to run DAWNMailer.
- Copy the DAWNMailer.exe and HTMLPrinter.exe (if present) files from the Polar Studio/ Webroot folder to your new DAWNMailer folder.
- 3. Double click DAWNMailer to open the application. DAWNMailer attempts to start automatically. At this point you may receive an error message as DAWNMailer is not correctly configured yet.
- 4. Click OK to close the error message. The DAWNMailer dialog is displayed in Stopped mode. Fill in the fields as follows:

| Enter the http address for<br>Dawn AC e.g.<br><u>http://DawnServer/DawnAC</u><br>(where DawnServer is the<br>name of your server – do not<br>include the index.html or |                                           |                                | default. You ca<br>print use different<br>messages and o                                                                                                    | er you want to use by<br>an corfigure Dawn AC to<br>ent printers for different<br>different locations. This is<br>eparate factsbeet |
|----------------------------------------------------------------------------------------------------|-------------------------------------------|--------------------------------|----------------------------------------------------------------------------------------------------|----------------------------------------------------------------------------------------------------|
| polarserver.asp.page name)                                                                                                    | 🗃 DawnMailer                              |                                | and the second second sec |                                                                                                    |
| If you want DawnMailer to                                                                                                    | Server address<br>Use CDOSYS (recommended | ।<br>जा                        |                                                                                                    |                                                                                                    |
| send emails enter the address<br>of your SMTP server                                                                                                    | CDOSYS SMTP server                        | hp LaserJet 1320 PCL 6         | -                                                                                                    | Submit                                                                                                    |
| Open your Print Station in<br>Dawn AC, highlight the<br>Identification Key and press<br>Ctrl + C to copy it. Click into                                                | Interval (sec.)                           | 5                              | _                                                                                                    | Test Mail<br>Test Email<br>Test Fax                                                                                                 |
| this field and press Qrl + V<br>to paste in the key.<br>This configures this copy of                                                                                   | # messages sent<br>Total                  | 0 Printed<br>Email             | When all the settings<br>have been entered, clic<br>to start Dawn Mailer                                                                                                    |                                                                                                    |
| DawnMailer, to process<br>messages for this Print<br>Station.                                                                                                    | Time of last message                      | Fax                            | <u> </u>                                                                                                    |                                                                                                    |
| If you share Dawn AC with<br>other organisations, each<br>organisation can have its own<br>print station and DawnMailer.                                               | Error: -2146697210, The syste             | em cannot locate the object sp | pecified.                                                                                                    | Start                                                                                                    |

- 5. Press the Test Mail, Test Email and Test Fax buttons to print, email and fax a test message to ensure DAWNMailer can print, email and fax successfully.
- 6. Press the Start button to start DAWNMailer. DAWNMailer starts processing any messages for its corresponding print station.

# 16.3 Adding/Editing Paper Types

|                                                        | t 🗮 Lists    | 🕿 Calls        | Reports | 🗢 DAWN 🗸      | Management 👻                             | 🕄 Help 👻                | @ •                                         |
|--------------------------------------------------------|--------------|----------------|---------|---------------|------------------------------------------|-------------------------|---------------------------------------------|
| Version 8.0.0 (1357)                                   | les 🕨        |                |         |               |                                          |                         |                                             |
|                                                        | ,            | Anticoagulatio | n       |               | Clinic View<br>Message M                 | settings 🕨 kanagement k |                                             |
| Welcome DAWN                                           |              |                | 1       | Worklist      | Printing                                 | ×.                      | Print Station<br>Print Station Organisation |
| You are currently logged on as 'S<br>'System Manager'. | Support DAWN | with user pro  | file    | Patients with | Au Click to ad<br>paper type<br>Dawn mem | es 🔶 🗍                  | Printer Paper Type                          |
| Location for printing                                  | Office       |                |         | No INR Today  | System<br>Coded Com                      | ments                   | 0 Awaiting result / yet to<br>attend        |

Click on the OK button at the bottom of the form to save the paper type and be taken back to the list of paper types.

#### /N📃 Lists 🖀 Calls Beports 🔁 DAWN 👻 🕄 Help 🗸 DAV Management -Printer Paper Type 🗙 Name A4 Blank A4 Colour A4 Plain Economailer1 Tomplato2 Name A4 Blank Order Nr 0 In Use × There are no items to display Add new paper type • ₩ < > ₩ O New 💼 Delete 🛓 Save 🛛 🗐 List 🖌 🚔 Print

## 16.3.1 List of paper types

# 16.3.2 New paper type form

| DAWN                       | Q •                                                |
|----------------------------|----------------------------------------------------|
| Printer Paper Type 🗙       |                                                    |
| Name<br>Order Nr<br>In Use | 50                                                 |
| You will need to save      | this new record before you can add related records |
|                            |                                                    |
|                            |                                                    |
| lick OK to save the        |                                                    |
| paper type                 |                                                    |
| ✓OK X Cancel               |                                                    |

# 16.4 Mapping Printers to Locations and PaperType

| Lists | 🕿 Calls        | Reports | 🗢 DAWN 🗸      | Management -                   | 🕄 Help 🗸      | ۲            | <b>.</b>                                    |
|-------|----------------|---------|---------------|--------------------------------|---------------|--------------|---------------------------------------------|
|       |                |         |               | Normal Tab<br>Lookup tabl      |               |              |                                             |
| F     | Anticoagulatio | n       |               | Click here to<br>print station | add or edit a |              |                                             |
|       |                | 1       | Worklist      | Printing                       |               | and a second | Print Station<br>Print Station Organisation |
| DAWN' | with user pro  | file    | Patients with | Audit & sec                    |               | ling         | Printer Paper Type                          |
|       |                |         | No INR Today  |                                | Þ             | 0            | Awaiting result / yet to attend             |
|       |                |         | Incomplete    | Coded Coll                     | IIICIIIS      | 0            | Dose needs entering                         |

## 16.4.1 Select a print station

| Search <b>Q</b>        |                       |        |                    |                   |
|------------------------|-----------------------|--------|--------------------|-------------------|
| Search for: Name       |                       | Remo   | te IP address(     |                   |
| Choose a print station |                       |        |                    |                   |
| Name                   | Remote IP address(es) | Locked | Identification Key |                   |
| 🗐 🏐 New Station        |                       |        | 836D2BF5E7C9FC77   | Create random key |
| 🗐 🏐 Dawn Hospital      |                       |        | A65F9FDEAC094D77   | Create random key |
|                        |                       |        |                    |                   |

# 16.4.2 List of printers

293

| Print Station X Printer X        |                |        |                            |                                  |
|----------------------------------|----------------|--------|----------------------------|----------------------------------|
| \\MM-DC-01\HP Universal Prin     | nting PCL 5    | \\MM-E | C-01\HP Un                 | iversal Prin*                    |
| \\MM-DC-01\HP Officejet 6000     | E609a Series   | \\MM-E | C-01\HP Off                | ficejet 6000                     |
| ▶ \\MM-DC-01\Brother MFC-946     | 0CDN Printer   | \\MM-E | C-01\Brothe                | r MFC-946                        |
| \\mm-dc-01\Epson WF-5620 S       | eries(Network) | \\mm-c | lc-01\Epson                | WF-5620 S 🗸                      |
| 4                                |                |        | 10000000                   | •                                |
| Name<br>Device Name              |                |        | r MFC-94600<br>r MFC-94600 |                                  |
| Notes                            |                |        |                            |                                  |
| Paper Type<br>Order Nr<br>In Use | (None sele     | cted)  | Select a paper ty          | Set the order<br>of this printer |

## 16.4.3 Map the printer to locations and paper types

# 16.5 Adding/Editing Printing Locations

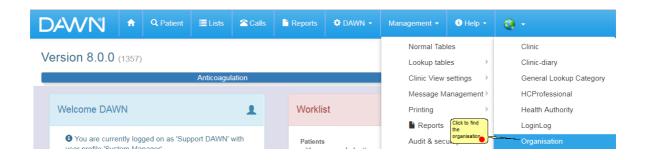

# 16.5.1 Search for the organisation

|                                       | Q Patient I≣ Lists 🕿 Calls | Reports 🗘 DAW |                   | 🖲 Help 👻 🧕 👻                        |          |              |        |
|---------------------------------------|----------------------------|---------------|-------------------|-------------------------------------|----------|--------------|--------|
| Organisation 🗙                        |                            |               |                   |                                     |          |              |        |
| Search Q                              |                            |               |                   |                                     |          |              | >      |
| Selection:<br>Search for: Type        | OwnOr                      | ganisation    | Dawn              | Enter part of the organisation name | Show all | Click search | Search |
| ospital Clok to edit the organisation | In Use Address 1           | Address 2     | Town              | Telephone                           | Email    | Code         |        |
| Dawn Hospital                         | 101 Prince Regent I        | Rd            | Newcastle Upon Ty |                                     |          |              |        |

## 16.5.2 Select the Location tab

|               | ۰ 🕈                             | Q Patient    | 🗮 Lists | 🖀 Calls          | Reports  | 🗢 DAWN 👻 | Management -   | 😫 Help 👻      | Q - |
|---------------|---------------------------------|--------------|---------|------------------|----------|----------|----------------|---------------|-----|
| rganisation 🗙 |                                 |              |         |                  |          |          |                |               |     |
| Dawn Hos      | spital                          |              |         |                  |          |          |                |               |     |
| Туре          | H                               | lospital     |         |                  |          |          |                |               | •   |
| Name          | D                               | awn Hospital |         |                  |          |          |                |               |     |
| In Use        | X                               |              |         |                  |          |          |                |               |     |
|               | Click to add a new<br>ocation 🔴 | fessionals   | Teams   | Wards            | Location | Clinics  | Patient groups | Print station |     |
| Add a new     | w record 🔶                      | 1 - 5 / 5    |         |                  |          |          |                |               |     |
|               | Name                            |              |         | N                | otes     |          |                |               |     |
| 9             | Laborato                        |              |         | List of existing |          |          |                |               |     |
| 9             | Clinic roo                      | om _         |         | locations        |          |          |                |               |     |
| 9             | Office                          |              |         |                  |          |          |                |               |     |
| 9             | Moorside                        |              |         |                  |          |          |                |               |     |
| 9             | Allington                       | I            |         |                  |          |          |                |               |     |

#### 16.5.3 Add a new location

| DAWN                 | Q -                                                   |
|----------------------|-------------------------------------------------------|
| Location 🗙           |                                                       |
| Organisation: Dawr   | Hospital > Location: (New record)                     |
| Name                 |                                                       |
| Notes                |                                                       |
|                      |                                                       |
|                      |                                                       |
|                      |                                                       |
| Order Nr             | 0                                                     |
| In Use               | X                                                     |
| You will need to say | ve this new record before you can add related records |
| Click on OK to       |                                                       |
| save this record     |                                                       |
| ✓ OK X Cancel        |                                                       |

# 16.6 Selecting paper types

Paper types can be set against an individual message template or against a message event. Paper types set in message events are over-ruled by the paper types set in the message event.

Setting paper types in message templates

Setting paper types in message events

### 16.6.1 Selecting Paper Type in Message Template

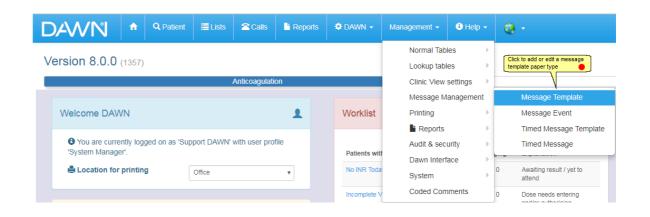

| DAV         | VN                        | ŵ        | <b>Q</b> Patient  | 🔳 Lists      | 🖀 Calls | Reports | 🗢 DAWN 👻 | Management 🗸      |
|-------------|---------------------------|----------|-------------------|--------------|---------|---------|----------|-------------------|
| lessage T   | emplate 🗙                 |          |                   | '<br>        |         | '       |          |                   |
| Search C    | ٤                         |          |                   |              |         |         |          |                   |
| Search fo   | r: N                      | lame     |                   |              |         |         |          | Description Templ |
| his message | et the paper type<br>Name | e for    |                   |              |         |         |          | Desc              |
| <b>É</b> 😜  | Annual Revie              | ew Lette | er (to GP) [DM]   |              |         |         |          | Ann               |
| 🔳 🐴         | Dosing Instru             | uction e | xamples           |              |         |         |          | Dosi              |
| 🔳 😭         | Example Ad                | dresses  |                   |              |         |         |          | Owr               |
| 🗏 😜         | Annual Revie              | ew Lette | er (to referring  | physican)    |         |         |          | Ann               |
| 🖻 😭         | Annual Revie              | ew Lette | er (to referring  | physcian) [D | M]      |         |          | Ann               |
| <b>E</b>    | Annual Revie              | ew Lette | er (to GP)        |              |         |         |          | Ann               |
| <b>E</b>    | [**Content**]             | Annua    | Review Letter     | Text         |         |         |          |                   |
|             | Due To Stop               | Reque    | st (to referring  | Physican)    |         |         |          | Due               |
|             | Due To Stop               | Reque    | st (to GP)        |              |         |         |          | Due               |
|             | Due To Stop               | Reque    | st (to referring  | Physican) (D | M)      |         |          | Due               |
|             |                           |          | st (to GP) (DM)   |              |         |         |          | Due               |
|             |                           | •        | Stop Confirm      |              |         |         |          |                   |
|             |                           |          | ter (cc referring |              | ·       |         |          | Non               |
|             |                           |          | ter (cc referring | ) phys #3)[D | M]      |         |          | Non               |
| 📑 😜         | Non Attenda               | nce Let  | ter (cc GP #3)    |              |         |         |          | Non               |

# 16.6.1.1 List of message templates

here.

| DAWN *               | Q Patient I≣ Lists I Calls I Reports 🧕 - |
|----------------------|------------------------------------------|
| Message Event 🗙      |                                          |
| Caption              | Dose letter as PDF                       |
| Event Type           | Patient_ManualMessage                    |
| Template             | Dose letter economailer                  |
| Patient message      | Written                                  |
| Next Of Kin message  | (Send no message) v                      |
| GP message           | (Send no message) v                      |
| Consultant message   | (Send no message)                        |
| HC Profs message     | (Send no message)                        |
| Keep informed level  | (None selected)                          |
| HC Professional Type | (None selected)                          |
| In Use               |                                          |
| Paper Type           | A4 Plain 🔹                               |
| Order No             | ck to save the message                   |
|                      | ent paper type 🔴                         |
|                      |                                          |
| ₩ < > ₩ O New        | 💼 Delete 👱 Save 🗐 List 🚔 Print           |

# 16.6.1.2 Adding/Editing a message template paper type

# 16.6.2 Selecting Paper Type in Message Event

| DAWN                                                                            | ń      | Q Patient | ≣ Lists               | 🕿 Calls       | Reports   | 🗢 DAWN 🗸                     | Management 👻                             | 🚯 Help 🗸   | @ 1                                      |
|---------------------------------------------------------------------------------|--------|-----------|-----------------------|---------------|-----------|------------------------------|------------------------------------------|------------|------------------------------------------|
| Version 8.0.0                                                                   | (1357) |           | ,                     | Anticoagulati | on        |                              | Normal Tab<br>Lookup tabl<br>Clinic View | es Click h | ere to add or edit a message event paper |
| Welcome DAV                                                                     | VN     |           |                       |               | ±         | Worklist                     | Message M<br>Printing                    | anagement  | Messa e Template<br>Message Event        |
| <ul> <li>You are curre</li> <li>'System Manage</li> <li>Location for</li> </ul> | er'.   | -         | port DAWN'n<br>Office | with user pro | file<br>• | Patients with<br>No INR Toda | Dawn Interf                              | ,          | Timed Message Template<br>Timed Message  |
|                                                                                 |        |           |                       |               |           | Incomplete V                 | Coded Com                                | iments     | 0 Dose needs entering                    |

# 16.6.2.1 List of message events

|        | ~  |                                       |                                       |              |                                                  |              |          |        |                     |
|--------|----|---------------------------------------|---------------------------------------|--------------|--------------------------------------------------|--------------|----------|--------|---------------------|
| Searcl | ۱U | L                                     |                                       |              |                                                  |              |          |        |                     |
| Search | fo | r: Caption                            | Event Type -All-                      | ~            | Template                                         |              |          |        |                     |
|        |    |                                       |                                       |              | Search                                           |              |          |        |                     |
| (a)    | _  |                                       |                                       |              | Search                                           |              |          |        |                     |
| event  |    | message                               |                                       |              |                                                  |              |          |        |                     |
| 7      |    | Caption                               | Event Type                            |              | Template                                         |              |          | In Use | Ord                 |
|        | 9  | Dose letter as PDF                    | Patient_ManualMessage                 | ~            | Dose letter economailer                          | ~            | <b>→</b> | X      | 0                   |
|        | 9  | Dose letter automatic print           | Treatment_OnSchedule                  | ~            | Dose Letter (Simple)                             |              | ->       | X      | 0                   |
|        | 9  | Treatment plan and recent history     | ClinicView                            | ~            | Treatment Plan and Recent History Report         | ~            | <b>→</b> | X      | 0                   |
|        | 9  | INTOUT                                | ClinicView                            | ~            | INTOUTNONOTES                                    | ~            | ->       | x      | 30                  |
|        | 9  | DNA                                   | Treatment_OnPatientDidNotAttend       | ~            | Non Attendance Letter (cc GP #3) [DM]            | ~            | →        | X      | 40                  |
|        | 9  | DNA Discharge                         | TreatmentPlan OnPatientIsNonAttending | ~            | Discharge for Non Attendance Notice (to GP) [DM] | ~            | →        |        | 0<br>30<br>40<br>50 |
|        | 9  | INTOUT                                | Patient_ManualMessage                 | ~            | INTOUTNONOTES                                    | $\checkmark$ | ->       | X      | 60                  |
|        | 9  | Call Patient with dose                | Patient_ManualMessage                 | ~            | Dose Letter (Simple)                             | ~            | →        | X      | 18                  |
|        | 9  | PAS Update - inactivate               | TreatmentPlan_OnStop                  | ~            | Outbound ADT^A01 or A03 Status Update Message    | ~            | →        |        | 22                  |
|        | 9  | PAS update - activate                 | TreatmentPlan_OnActivate              | ~            | Outbound ADT^A01 or A03 Status Update Message    | ~            | →        |        | 23                  |
|        | 9  | PAS Update - inactivate (on deceased) | Patient OnPatientDeceased             | $\checkmark$ | Outbound ADT^A01 or A03 Status Update Message    | $\checkmark$ | +        |        | 24                  |

# 16.6.2.2 Adding/Editing a message event paper type

|                                             | Q Patient 🗮 L                                  | ists 🖀 Calls                                | Reports   | 0                                     |  |  |  |  |  |  |
|---------------------------------------------|------------------------------------------------|---------------------------------------------|-----------|---------------------------------------|--|--|--|--|--|--|
| Message Event 🗙                             | Message Event 🗙                                |                                             |           |                                       |  |  |  |  |  |  |
| Caption<br>Event Type                       | Dose letter as PDF<br>Patient ManualMe         | Dose letter as PDF<br>Patient ManualMessage |           |                                       |  |  |  |  |  |  |
| Template                                    | Dose letter econom                             | -                                           |           | ▼ →                                   |  |  |  |  |  |  |
| Patient message<br>Next Of Kin message      | Written<br>(Send no message)                   | )                                           |           | • • • • • • • • • • • • • • • • • • • |  |  |  |  |  |  |
| GP message                                  | (Send no message)                              |                                             |           |                                       |  |  |  |  |  |  |
| Consultant message                          | (Send no message                               | *                                           |           | <b>T</b>                              |  |  |  |  |  |  |
| HC Profs message                            | (Send no message                               | )                                           |           | • • • • • • • • • • • • • • • • • • • |  |  |  |  |  |  |
| Keep informed level<br>HC Professional Type | (None selected)                                | Select the p                                | aper type | •                                     |  |  |  |  |  |  |
| In Use                                      | ×                                              |                                             |           |                                       |  |  |  |  |  |  |
| Paper Type                                  | A4 Plain                                       |                                             | X         | •                                     |  |  |  |  |  |  |
| Order No                                    | Click here to save this<br>message event paper |                                             |           |                                       |  |  |  |  |  |  |
|                                             | type •                                         |                                             |           |                                       |  |  |  |  |  |  |
| KK < > >                                    | n Delete 🛓 Save                                | 🔲 List 🛛 🚔 Prin                             | nt        |                                       |  |  |  |  |  |  |

# 17 Setting Up Messaging - email, SMS, phone, fax

DAWN can be set to send messages to patients/ relatives/ carers/ healthcare professionals in the form of printed letters, faxes, e-mails and /or SMS (text messages).

For each recipient, the patient or healthcare professional may be set to have certain preferences for messaging via phone, message events or timed messages. These are set on the Patient or HCProfessional screens.

Some messages can be triggered automatically when an appointment is set or a patient record is activated - see Message events. For example, details of the patient may be sent to a colleague in Pathology when they are registered on DAWN. A record of any messages sent will be displayed on the Letters tab.

| Dosing       | Contacts              | Letters                   | Drugs 1 | Events    | Procedures     | Reviews  | Reminders            | Groups  |
|--------------|-----------------------|---------------------------|---------|-----------|----------------|----------|----------------------|---------|
| - Select a [ | Direct Print (Loc     | al printer) -             | ¥       | -Select a | custom message | to send- | ¥                    |         |
|              |                       |                           |         |           |                |          |                      |         |
| → 1 - 1      | 6 / 16                |                           |         |           |                |          |                      |         |
| → 1 - 1      | 6 / 16<br>Description | n                         |         |           |                |          | Created              |         |
| → 1 - 1      | Description           | <b>n</b><br>Referral Requ | uest    |           |                |          | Created<br>18/12/201 | 7 13:42 |

Some messages can be triggered manually from the DAWN patient record via the Letters tab. The user can select from the 'Direct print' options to print to local printers or use the 'Custom message' menu to send a print to a remote printer or send a phone call to the Message Center queue of calls.

Some messages are set to trigger at set times using Timed Message settings to send a reminder to a patient to get tested 7 days in advance or to remind a consultant to log into DAWN and check some results. See more detail on Timed message settings.

NEXT

## 17.1 Queuing phone calls - Message Center

Should you wish to queue or line up phone calls to your patients and make the calls later, you can add a phone call 'message' which will then appear on the list under **'Message Center'**.

| DAWN *                                     | Q Patient       | <b>≣</b> Lists  | 🕿 Calls        | P Repo | orts | 🌣 DAWN 👻      | Manageme  | nt 🗸 🚯 He   | elp 👻         |
|--------------------------------------------|-----------------|-----------------|----------------|--------|------|---------------|-----------|-------------|---------------|
| Version 8.0.0 (1357                        | )               | Click to view ( | queued calls   |        |      |               |           |             |               |
|                                            |                 | /               | Anticoagulatio | n      |      |               |           |             |               |
| Welcome DAWN                               |                 |                 |                | 1      |      | Worklist      |           |             |               |
| You are currently log<br>'System Manager'. | gged on as 'Sup | port DAWN'      | with user pro  | file   |      | Patients with | Induction | Maintenance | Manı<br>Bridç |
| 🚔 Location for printin                     | ng              | Office          |                | •      |      | No INR Today  | 0         | 6           |               |
|                                            |                 |                 |                |        |      | Incomplete    | 0         | 3           |               |

## 17.1.1 List of queued calls

DAWN will remove the patient from the Message Center list once your call has been marked **'Success**' and you should make a note on the patient screen to record details of your call. The call will be taken off the list for the time specified if you get **'No answer'** and want to try later.

| Call list    | Call details                             |                 |            |
|--------------|------------------------------------------|-----------------|------------|
| Ŧ            | Messages I sent                          |                 | ¥          |
| Patient      | Click on a patie                         | nt record  call | # messages |
|              | RGARYEN (01/01/1987) - 012 345 6789 / 02 | Patient         | 1          |
| Daenerys TAR |                                          |                 |            |
|              | DN (29/04/1931) -                        | Patient         | 1          |

## 17.1.2 View the message

| Call list Call details                                                                                |                           | Click here to go to                                                    |              |               |
|----------------------------------------------------------------------------------------------------|---------------------------|------------------------------------------------------------------------|--------------|---------------|
| 2 Patient                                                                                             |                           | the patient record                                                     | Go to Patier | nt Record O   |
| Name TARGARYE<br>NHS Number 012 345 678<br>Address<br>Home phone 0153956309<br>Mobile phone0752711332 | 91                        |                                                                        |              |               |
| Messages for Dae                                                                                      | enerys TARGARYE           | N                                                                      |              |               |
| Sent at                                                                                               |                           | Patient/message                                                        | Status       | Sent written? |
| > 23/01/201                                                                                           | 18 14:23                  | Dosing Instruction                                                     | First call   |               |
| 18/12/201                                                                                             | 17 13:52                  | Dosing Instruction                                                     | First call   |               |
| K H 1/2                                                                                               |                           |                                                                        |              |               |
| ☑ Dosing Instruction                                                                                  | I                         |                                                                        |              |               |
| Anticoagulation<br>Miss Daenerys TARGAR                                                               | mee                       | oll here to see the full sage                                          |              |               |
| Click here to mark the ca<br>Success No answer Uni                                                    | daliverable               | lick here to mark the call<br>is undeliverable                         |              |               |
| Postpone 15 mir                                                                                       | Click here to mark the ca | ill as No answer and for the call<br>for 15 minutes or other specified |              |               |

# 17.2 Messages to Patients

Messages can be sent automatically, in batches or individually to one or more patient(s) based on the preferences set.

Message options include:

| Graph History Personal           | reatment plans Questionnaires Test Results Interface W              | arnings  |  |  |  |  |
|----------------------------------|---------------------------------------------------------------------|----------|--|--|--|--|
| Contact info Next of kin Clinica | I Owners Account Audit<br>E-mail                                    |          |  |  |  |  |
| Personal and Address             | Email with PDF Attachment                                           |          |  |  |  |  |
| Home phone                       | Mail                                                                |          |  |  |  |  |
| Mobile phone                     | Phone pref. (written by E-mail)                                     |          |  |  |  |  |
| Work phone                       | Phone pref. (written by E-mail/PDF)<br>Phone pref. (written by SMS) |          |  |  |  |  |
| Email address                    |                                                                     |          |  |  |  |  |
| Fax number                       |                                                                     |          |  |  |  |  |
| Messaging method:                | Mail                                                                | <b>v</b> |  |  |  |  |

- **Message events** in DAWN can send an automatic message when the patient is activated or a next appointment is scheduled
- **Timed messages** in DAWN can send an automatic message at a predefined time such as 10am 3 days before the blood test is due
- **Message events** in DAWN may be used to select a batch of patients from a list view and send all a message
- **Message events** may be set in DAWN to manually trigger a message for a patient using the Letters tab

The patient's preference for messaging may be taken into account for some of the above message types. For example, a particular patient might opt out of receiving any SMS messages for blood test reminders. Also, a patient might elect to have all clinic letters by e-mail but a particular batch letter regarding change of clinic location might be printed and mailed to all patients.

Message event messages for your patient are recorded on the Letters tab. Timed messages are not shown on the Letters tab but can be viewed using a report called 'Timed Messages Generated' and the settings are shown on the Timed Message screen.

## 17.2.1 Patient Message Preferences - mail

| Graph His    | story Personal     | Trea         | tment plans  | Questionn | naires | Test Results | Interface Warnings |           |
|--------------|--------------------|--------------|--------------|-----------|--------|--------------|--------------------|-----------|
| contact info | Next of kin        | Clinical     | Owners       | Account   | Audit  |              |                    |           |
| F            | Personal and Addre | SS           |              |           | Cont   | tact         |                    | Additiona |
|              | Home pho           | <b>ne</b> 01 | 539563091    |           |        |              |                    |           |
|              | Mobile pho         | ne 07        | 527113321    |           |        |              |                    |           |
|              | Work pho           | ne 01        | 539563092    |           |        |              |                    |           |
|              | Email addre        | ss da        | enerys@targa | ryen.com  |        |              |                    |           |
|              | Fax numb           | oer 🗌        |              |           |        |              |                    |           |
|              | Messaging metho    | d: Ma        | ail          |           |        |              | •                  |           |

## 17.2.2 Patient Message Preferences - SMS

| Graph History Personal          | Treatment plans | Questionnaires | Test Results | Interface Warnings |            |
|---------------------------------|-----------------|----------------|--------------|--------------------|------------|
| Contact info Next of kin Clinic | al Owners       | Account Aud    | t            |                    |            |
| Personal and Address            |                 | Co             | ntact        |                    | Additional |
| Home phone                      | 01539563091     |                |              | )                  |            |
| Mobile phone                    | 07527113321     |                |              |                    |            |
| Work phone                      | 01539563092     |                |              |                    |            |
| Email address                   | daenerys@targar |                |              |                    |            |
| Fax number                      |                 |                |              |                    |            |
| Messaging method:               | SMS             |                |              | •                  |            |

Selecting 'SMS' will send the message from the message event to the patient via SMS (an external system connection for SMS via Email will need to be configured).

## 17.2.3 Patient Message Preferences - Email with PDF Attachment

| Graph History Personal          | Treatment plans                           | Questionnaires | Test Results | Interface Warnings |            |
|---------------------------------|-------------------------------------------|----------------|--------------|--------------------|------------|
| Contact info Next of kin Clinic | cal Owners                                | Account Audit  |              |                    |            |
| Personal and Address            |                                           | Coi            | ntact        |                    | Additional |
| Home phone<br>Mobile phone      | 01539563091<br>07527113321<br>01539563092 |                |              |                    |            |
| Email address<br>Fax number     |                                           |                |              |                    |            |
| Messaging method:               | Email with PDF A                          | Attachment     |              | ٣                  |            |

Selecting 'SMS' will send the message from the message event to the patient via SMS (an external system connection for SMS via Email will need to be configured).

#### 17.2.4 Patient Message Preferences - Phone

| Graph H                         | History Personal     | Treatment plans   | Questionna             | aires | Test Results | Interface Warnings |            |  |  |  |  |
|---------------------------------|----------------------|-------------------|------------------------|-------|--------------|--------------------|------------|--|--|--|--|
| Contact info                    | Next of kin Clinic   | cal Owners        | Account                | Audit |              |                    |            |  |  |  |  |
| Ensure at<br>lease one<br>phone | Personal and Address |                   |                        | Cor   | tact         |                    | Additional |  |  |  |  |
| number<br>fields have           | - Home phone         | 01539563091       |                        |       |              |                    |            |  |  |  |  |
| been                            | Mobile phone         | 07527113321       | 07527113321            |       |              |                    |            |  |  |  |  |
| entered to<br>generate a        | Work phone           | 01539563092       |                        |       |              |                    |            |  |  |  |  |
| call                            | Email address        | daenerys@targa    | daenerys@targaryen.com |       |              |                    |            |  |  |  |  |
| message                         | Fax number           |                   |                        |       |              |                    |            |  |  |  |  |
|                                 | Messaging method:    | Phone pref. (writ |                        | •     |              |                    |            |  |  |  |  |

Selecting '**Phone preferred (written by mail)**' will permit letters to be printed for this patient but phone calls may be sent to the Message Center. A short delay may be set between generating the phone call and it appearing on the Message Center list. This is a setting used to delay e-mails and other messages in case of the need to recall the message. The setting can be located in 'System settings' and is called '**Message\_DelayMinutes**'. **NB** - phone calls will not reach the Message Center if no numbers are added to any of the 3 options - Home phone, Mobile phone or Work phone.

### 17.2.5 Patient Message Preferences - To Next of Kin

The patient's Next of Kin can choose to receive SMS or Emails with PDF attachments.

| Graph History Personal 1                 | reatment plans | Questionnaires | Test Results | Interface Warnings |
|------------------------------------------|----------------|----------------|--------------|--------------------|
| Contact info Next of kin Clinica         | al Owners      | Account Aud    | it           |                    |
| Name<br>Address                          |                |                |              |                    |
| Home phone<br>Mobile phone               |                |                |              |                    |
| Work phone<br>EmailAddress<br>Fax number |                |                |              |                    |
| Messaging method:                        | SMS            |                |              | •                  |

#### 17.2.6 Patient Message Preferences - via Timed Messages

It is only necessary to override the default message method for the Timed Message if the patient wants to either: not receive the message by opting out or receive the message by a different method (e.g. email not SMS) and / or to a different email address or mobile phone number than their main contact details (e.g. next of kin).

To add a specific contact detail for a patient, open a patient's record. Then click on the Personal tab and then on the Contact Additional) tab. In the Additional contact details, click on the Email / SMS Alerts tab and then the form icon to add new contact details for a Timed Message.

| Graph His                     | tory Persona     | Treatm         | ent plans | Questionn | aires | Test Results | Interface Warnings |  |  |  |  |
|-------------------------------|------------------|----------------|-----------|-----------|-------|--------------|--------------------|--|--|--|--|
| Contact info                  | Next of kin      | Clinical       | Owners    | Account   | Audit |              |                    |  |  |  |  |
|                               | Personal and A   | ddress         | Conta     | ct (main) |       | Conta        | act (Additional)   |  |  |  |  |
| Add a new red                 | ord Telephone I  | Numbers        |           |           |       |              |                    |  |  |  |  |
| There are no items to display |                  |                |           |           |       |              |                    |  |  |  |  |
| Add a new rec                 | cord Email Addre | esses          |           |           |       |              |                    |  |  |  |  |
| There are no item             | s to display     |                |           |           |       |              |                    |  |  |  |  |
| Add a new red                 | to add a ne      | d a new record |           |           |       |              |                    |  |  |  |  |

Once you have clicked on the form icon, click on the New button at the bottom of the next screen. You can then add message contact details for the patient.

# 17.2.6.1 New patient timed message

|                                                                    | 9 > Message Contact Details: (New record)                                                                                                    |
|--------------------------------------------------------------------|----------------------------------------------------------------------------------------------------|
| Template Select a (Make a choice)                                  | Details entered on this screen will override the default message method defined for the timed<br>message and / or allow contact details other than the main mobile number or email address for<br>the recipient to be used when sending the message. |
| Message Method (Make a choice) method Contact Type (None selected) | There is no need to enter details here if the recipient wants to receive the alert by the default method for the message to their main mobile number or email address.                                                                               |
| In Use                                                             | To see the default settings or the message contact your system administrator or view the Timed<br>Messages screen from the System Menu.                                                                                                    |
| Select DK when done                                                |                                                                                                    |
| ✓ OK X Cancel                                                      |                                                                                                    |

## 17.3 Messages for HC professionals

Messages can be sent automatically, in batches or individually to one or more HCProfessional(s) based on the preferences set.

#### Message options include:

| 14 IMPERIAL      | AVENUE - Perry V U                                                                            |                               |
|------------------|-----------------------------------------------------------------------------------------------|-------------------------------|
| Organisation     | 14 IMPERIAL AVENUE                                                                            | 📮 Email / SMS Alerts          |
| Role             | (GP T)                                                                                        | Add a new record              |
| Last name        | Perry                                                                                         | There are no items to display |
| First name       | UV                                                                                            |                               |
| Initials         | P                                                                                             |                               |
| In Use           | X                                                                                             |                               |
| Address info     | Teams Account info Notes Patients                                                             |                               |
| Title            | Dr                                                                                            |                               |
| National Number  | G8712863                                                                                      |                               |
| Local Number     |                                                                                               |                               |
| Direct Telephone | E-mail<br>Email with PDF Attachment<br>SMS                                                    |                               |
| Mobile           | Fax<br>Mail                                                                                   |                               |
| Email            | Phone pref. (written by E-mail)<br>Phone pref. (written by E-mail/PDF)                        |                               |
| Direct Fax       | Phone pref. (written by SMS)<br>Phone pref. (written by fax)<br>Phone pref. (written by mail) |                               |
| Messaging metho  | Mail                                                                                          |                               |

- **Message events** in DAWN can send an automatic message when the patient is activated or a next appointment is scheduled
- **Timed messages** in DAWN can send an automatic message at a predefined time such as 10am 3 days before the blood test is due
- **Message events** in DAWN may be used to select a batch of patients from a list view and send all a message
- Message event may be set in DAWN to manually trigger a message for a patient using the Letters tab

The HCprofessional preference for messaging may be taken into account for some of the above message types. For example, a particular HCProfessional might opt out of receiving any SMS messages for blood test reminders. Also, an HCProfessional might elect to have all clinic letters by e-mail but a particular batch letter regarding change of clinic location might be printed and mailed to HCProfessionals.

Message event messages for your patient are recorded on the Letters tab. Timed messages are not shown on the Letters tab but can be viewed using a report called 'Timed Messages Generated' and the settings are shown on the Timed Message screen.

## 17.3.1 HC Professional Message Preferences - Message Preferences - Mail

| 14 IMPERIAL      | AVENUE - Perry V U                |                               |
|------------------|-----------------------------------|-------------------------------|
| Organisation     | 14 IMPERIAL AVENUE                | Email / SMS Alerts            |
| Role             | GP                                | Add a new record              |
| Last name        | Perry                             | There are no items to display |
| First name       | VU                                |                               |
| Initials         | P                                 |                               |
| In Use           | X                                 |                               |
| Address info     | Teams Account info Notes Patients |                               |
| Title            | Dr                                |                               |
| National Number  | G8712863                          |                               |
| Local Number     |                                   |                               |
| Direct Telephone | 07829 487435                      |                               |
| Mobile           | 0777 351 5424                     |                               |
| Email            |                                   |                               |
| Direct Fax       | 01539 324 6714                    |                               |
| Messaging metho  | ( Mail 🔹                          |                               |

Selecting 'SMS' will send the message from the message event to the patient via SMS (an external system connection for SMS via Email will need to be configured).

## 17.3.2 HC Professional Message Preferences - Message Preferences - Email with PDF Attachment

| 14 IMPERIAL      | AVENUE - Perry V U                |                               |
|------------------|-----------------------------------|-------------------------------|
| Organisation     | 14 IMPERIAL AVENUE                | Email / SMS Alerts            |
| Role             | GP                                | Add a new record              |
| Last name        | Perry                             | There are no items to display |
| First name       | VU                                |                               |
| Initials         | P                                 |                               |
| In Use           | X                                 |                               |
| Address info     | Teams Account info Notes Patients |                               |
| Title            | Dr                                |                               |
| National Number  | G8712863                          |                               |
| Local Number     |                                   |                               |
| Direct Telephone | 07829 487435                      |                               |
| Mobile           | 0777 351 5424                     |                               |
| Email            |                                   |                               |
| Direct Fax       | 01539 324 6714                    |                               |
| Messaging metho  | Email with PDF Attachment         |                               |

Selecting 'SMS' will send the message from the message event to the patient via SMS (an external system connection for SMS via Email will need to be configured).

#### 17.3.3 HC Professional Message Preferences - via Timed Messages

It is only necessary to override the default message method for the Timed Message if the patient wants to either: not receive the message by opting out or receive the message by a different method (e.g. email not SMS) and / or to a different email address or mobile phone number than their main contact details (e.g. next of kin).

To add a specific contact detail for a patient, open a patient's record. Then click on the Personal tab and then on the Contact info tab. In the Additional contact details, click on the Email / SMS Alerts tab and then the form icon to add new contact details for a Timed Message.

| 14 IMPERIAL      | AVENUE - Perry V U                |                                  |                               |
|------------------|-----------------------------------|----------------------------------|-------------------------------|
| Organisation     | 14 IMPERIAL AVENUE                | ▼ →                              | Email / SMS Alerts            |
| Role             | GP                                | •                                | Add a new record              |
| Last name        | Perry                             | Click to add a new timed message | There are no items to display |
| First name       | VU                                |                                  |                               |
| Initials         | P                                 |                                  |                               |
| In Use           | X                                 |                                  |                               |
| Address info     | Teams Account info Notes Patients |                                  |                               |
| Title            | Dr                                |                                  |                               |
| National Number  | G8712863                          |                                  |                               |
| Local Number     |                                   |                                  |                               |
| Direct Telephone | 07829 487435                      |                                  |                               |
|                  |                                   |                                  |                               |
| Mobile           | 0777 351 5424                     |                                  |                               |

Once you have clicked on the form icon, click on the New button at the bottom of the next screen. You can then add message contact details for the patient.

# 17.3.3.1 New HC Professional timed message

01539 324 6714

| Message Contact Details X<br>HCProfessional: 14 IMP<br>Select a<br>Template | ERIAL AVENUE - Perr | ry V U ➤ Message Contact Details: (New record)                                                                                                    |
|-----------------------------------------------------------------------------|---------------------|----------------------------------------------------------------------------------------------------|
| Template                                                                    | (Make a choice)     | Details entered on this screen will override the default message method defined for<br>the timed message and / or allow contact details other than the main mobile number<br>Select a Message Method     Select a Message Method |
| Message Method                                                              | (Make a choice)     | There is no need to enter details here if the recipient wants to receive the alert by the                                                                                                    |
| Contact Type                                                                | (None selected)     | default method for the message to their main mobile number or email address.  Select a Contact Type the default settings or the message contact your system administrator or view Type                                           |
| In Use                                                                      | X                   | are marked Messages screen from the System Menu.                                                                                                    |
| Click OK to save the settings                                               |                     |                                                                                                    |

## 17.4 Reminders to log into DAWN for Healthcare Professionals

DAWN features a facility for automatic prompts to one or more healthcare professionals to be set up. This might lead to a consultant getting an e-mail on days when there are results in DAWN awaiting their review.

Each healthcare professional can have a setting to allow or prevent a timed message. Their preference for contact method may also be selected as SMS or email. If a message is to go to all nurses marked active on DAWN, this can be arranged at a specific time for the timed

**Direct Fax** 

Messaging methc Mail

message.

- **Timed messages** in DAWN can send an automatic message at a predefined time such as 7 days after a patient's blood test was due
- **Timed messages** might include the count of patient records awaiting attention for some reason such as flagged results or missing results.

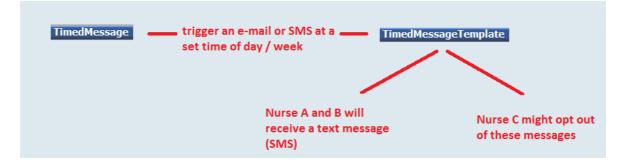

See preferences for messaging by Healthcare professional

See settings for timed messages

# 18 Reports

|                                                                                      | ŵ        | Q Patient | 🗮 Lists           | 🖀 Calls        | Repor | ts | 🗢 Brenda 👻 🛛 I    | Managemen | t • 🔒 •     | 9                   | R                                         |  |
|--------------------------------------------------------------------------------------|----------|-----------|-------------------|----------------|-------|----|-------------------|-----------|-------------|---------------------|-------------------------------------------|--|
| Version 8.0.0 (1360)                                                                 |          |           |                   |                |       |    |                   |           |             |                     |                                           |  |
|                                                                                      |          |           |                   | Anticoagulatio | on    |    |                   |           |             |                     |                                           |  |
| Welcome Brend                                                                        | da       |           |                   |                | ±     |    | Worklist          |           |             |                     |                                           |  |
| You are currently logged on as 'Nicol Brenda' with user profile<br>'System Manager'. |          |           |                   |                |       |    | Patients with     | Induction | Maintenance | Manual/<br>Bridging | Explanation                               |  |
| 🚔 Location for p                                                                     | orinting | a (       | Select a location | on             | T     |    | No INR Today      | 0         | 0           | 0                   | Awaiting result / yet to attend           |  |
|                                                                                      |          |           |                   |                |       |    | Incomplete Visits | 0         | D           | 0                   | Dose needs entering<br>and/or authorising |  |

# 18.1 List of reports

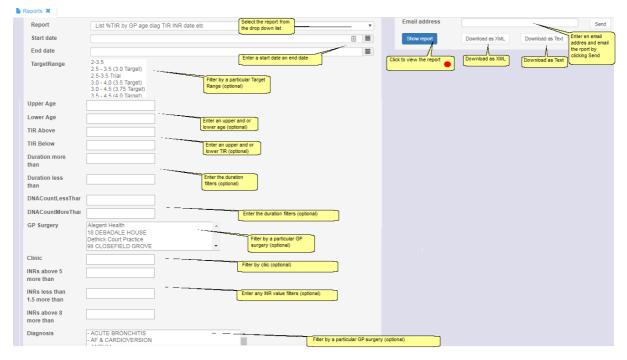

# 18.2 View report

| 18 DEBADALE H | DEBADALE HOUSE   |         |            |     |            |     |                           |                        |                     |                    |                          |                          |                 |               |               |
|---------------|------------------|---------|------------|-----|------------|-----|---------------------------|------------------------|---------------------|--------------------|--------------------------|--------------------------|-----------------|---------------|---------------|
| FirstName     | LastName         | UnitNo  | NatNo      | Sex | DOB        | Age | Diagnosis                 | Target Range           | Weeks on<br>Therapy | % Time In<br>Range | % Time<br>Below<br>Range | % Time<br>Above<br>Range | Average<br>Dose | Total<br>DNAs | Total<br>INRs |
| Frank         | JACKSON          | G44406  | 5479784137 | м   | 27/10/1982 | 35  | ATRIAL FIBRILLATION       | 2.0 - 3.0              | 580                 | 100                | 0                        | 0                        | 4.71            | 0             | 3             |
| Alistair      | SIMMONS          | 1456289 |            | м   | 11/08/1961 | 56  | STAFF NOT SURE            | 2.5 - 3.5 (3.0 Target) | 572                 | 100                | 0                        | 0                        | 2.64            | 0             | 4             |
| 21 STILEMAN H | 1 STILEMAN HOUSE |         |            |     |            |     |                           |                        |                     |                    |                          |                          |                 |               |               |
| FirstName     | LastName         | UnitNo  | NatNo      | Sex | DOB        | Age | Diagnosis                 | Target Range           | Weeks on<br>Therapy | % Time In<br>Range | % Time<br>Below<br>Range | % Time<br>Above<br>Range | Average<br>Dose | Total<br>DNAs | Total<br>INRs |
| Regina        | MITCHEL          | M28447  |            | F   | 01/01/1945 | 73  | ATRIAL FIBRILLATION       | 2.0 - 3.0              | 690                 | 100                | 0                        | 0                        | 1.35            | 0             | 10            |
| Pat           | LILLEY           | W23693  | 9882472948 | F   | 11/08/1920 | 97  | PE POST OPERATIVE         | 2.0 - 3.0              | 606                 | 75.45              | 24.55                    | 0                        | 7.79            | 1             | 4             |
| Mimi          | WOLSENHOLME      | P81882  | 9738439374 | F   | 05/10/1919 | 98  | PULMONARY EMBOLISM NOT SP | 2.0 - 3.0              | 375                 | 100                | 0                        | 0                        | 50              | 0             | 3             |
| Mary          | BROWN            | J16081  | 9776258475 | F   | 18/01/1958 | 60  | ANGINA                    | 2.0-3.0 trial          | 538                 | 77.45              | 0                        | 22.55                    | 2.21            | 0             | 6             |
| Alistair      | MENDLESON        | Z86508  | 5988481614 | М   | 07/09/1908 | 109 | ARTERIALSCLEROSIS         | 2.5 - 3.5 (3.0 Target) | 551                 | 56.83              | 43.17                    | 0                        | 10.07           | 0             | 4             |
| Anne          | BROWN            | P43837  | 4222297500 | F   | 29/03/1957 | 60  | ATRIAL FIBRILLATION       | 2.0 - 3.0              | 633                 | 59.15              | 0                        | 40.85                    | 2.79            | 0             | 4             |
| Jonathan      | HIGSON           | E80266  | 4192569903 | М   | 22/01/1936 | 82  | ATRIAL FIBRILLATION       | 2.0 - 3.0              | 594                 | 80.5               | 0                        | 19.5                     | 0.64            | 0             | 2             |

# 18.3 Running Reports

| D |                                                                                                    | A          | Q Patient        | 🗮 Lists        | 🖀 Calls        | Reports              | 🌣 Mark 👻          |    | Managem | ient 🕶 | • •          | 2    | R         | <b>,</b> |
|---|----------------------------------------------------------------------------------------------------|------------|------------------|----------------|----------------|----------------------|-------------------|----|---------|--------|--------------|------|-----------|----------|
| V | ersion 8.0.1                                                                                                    | (1370)     |                  |                |                |                      |                   |    |         |        |              |      |           |          |
|   | Welcome Mark                                                                                                    |            |                  |                |                |                      |                   |    |         |        | list         |      |           |          |
|   | You are currently logged on as 'Jeffreys Mark' with user profile 'Top Grade'.                                                                                                    |            |                  |                |                |                      |                   |    |         | Patier | nts with     |      | Induction | Mai      |
|   | Location fo                                                                                                    | r printing | )                |                | Select a locat | ion                  | •                 |    |         | No INI | R Today      |      | 0         |          |
|   |                                                                                                    |            |                  |                |                |                      |                   |    |         | Incom  | plete Visits |      | 0         |          |
|   | Conditions of                                                                                                    | Use        |                  |                |                |                      |                   | 0  |         | Misse  | d Test       |      | 0         |          |
|   |                                                                                                    |            |                  |                |                |                      |                   | Č. |         | Active | Treatment I  | Plan | 0         |          |
|   | By logging on to this                                                                                                    | system you | u have been deel | med to have ac | cepted the 10  | ) following warnings | and conditions of | F  |         | New T  | reatment PI  | an   | 0         |          |
|   | use: 1. Inadequate checking of Dose and Next Test Date instructions could lead to severe injury and death. 2. Check that all therapy instructions are appropriate before instructing a patient. 3. Check that you have a procedure in place to ensure rigorous follow up of non attendees and ensure that all natients have a pert test date.                     |            |                  |                |                |                      |                   |    |         | No ne  | xt test date |      | 0         |          |
|   | <ul> <li>patients have a next test date.</li> <li>Interruptions to the operations of the software, e.g. Power failure, switching off, can lead to data corruption.</li> <li>This could lead to severe injury or death. Following any such interruption to operation, increase checking vigilance.</li> <li>Read the Safety Section in the User Manual.</li> </ul> |            |                  |                |                |                      |                   |    |         |        | aging        |      |           |          |

Choose the report from the dropdown menu and select any parameters as required before choosing Show report.

| Report        | Count of INRs by Clinic          |      |
|---------------|----------------------------------|------|
| Start date    |                                  |      |
| End date      |                                  |      |
| Email address |                                  | Send |
| Show report   | Download as XML Download as Text |      |
| Clinic        |                                  | Coun |
|               |                                  |      |

Data may be extracted from DAWN by saving as a text file or e-mailing to yourself or a colleague. Further data analysis may then be possible using Microsoft Excel or another programme.

# 19 Anticoagulants, Tablet Options, Dosing Regimes and Instructions (warfarin)

# 19.1 Patient Tablet Options and Dosing Regimes - Basic Concepts

In order to produce a meaningful dosing instruction for a patient, DAWN needs to know which anticoagulant they are on and which tablet strength or strengths they use. It also needs to know whether the patient can split tablets into halves or quarters and whether the instruction should say how many tablets to take, how many mg to take or both.

For vitamin K antagonist dosing:-

DAWN AC calculates a suggested dose for a patient based on their current INR result and previous INR and dose history. This dose is a numeric value which can be either the average daily dose or the total weekly dose, according to your preference. However, the calculated dose might come out as 4.81 or 31.17 or something equally unachievable with the tablet strengths available. Consequently DAWN AC must convert this to the nearest achievable dose and present it as an instruction showing the number of tablets (of a given strength) or the number of mg the patient should take on each day of the week. The numeric average daily or total weekly dose is then rounded to the average or total dose represented by the instruction so that it accurately reflects what the patient is actually going to take.

DAWN can do this in one of two ways:

It can dynamically generate an instruction based on the Patient Specific Tablet Options selected on the patient's current treatment plan or it can use a custom Dosing Regime.

#### **Patient Specific Tablet Options**

Selecting patient specific tablet options is the most flexible way of creating dosing instructions as it lets you customise the options for each patient. To customise the tablet options for a patient, select the *Use Customised Tablet Options* radio button from their Treatment Plan screen then click the *Edit Tablet Options* button to display the *Patient Tablet Options* form.

Here you can set the following options:

| Anticoagulant         | e.g Warfarin                                                                                                    |
|-----------------------|----------------------------------------------------------------------------------------------------|
| Brand                 | e.g. UK generic, Coumadin, Barr (see note on brands below). Brand is optional                                                                                                    |
| Dose in               | Whether to show the number of tablets to take or the number of mg to take                                                                                                    |
| Tablet<br>strength(s) | You can specify up to three strengths. You must select at least one. If the patient has mixed tablets and you want the instructions to simply show the number of mg to take, select the smallest tablet strength that the patient uses. This ensures all doses are achievable with this strength, even if some can be achieved with fewer tablets by using a larger strength. |
| Show the Tota         | Only applies where the doses are shown as the number of tablets to take. This                                                                                                    |

Show the Total Only applies where the doses are shown as the number of tablets to take. This mg line adds an additional line to the instruction showing the total dose achieved for each day in mg. For example, if the instruction says take 2 x 3mg strengths

tablets each day, the total mg line for each day shows 6mg

- Record dose Daily Average or Weekly Total. This determines whether the numeric dose calculated by DAWN or entered manually is interpreted as an average daily amount or the total weekly amount.
- Split tablet into half a tablet; quarter of tablet; or whole tablets only. Specifies whether the instruction allows for breaking tablets into halves or quarters.

Instructions generated dynamically from patient specific tablet options are always day patterns.

#### **Dosing Regimes**

A dosing regime is a preset combination of all the options shown under Patient Specific Tablet Options above. It consists of a list of preset instructions covering the range of doses DAWN might calculate or a user might enter for a patient. To use a dosing regime, select the *Use Dosing Regime* radio button from the patient's Treatment Plan screen then select the appropriate regime from a drop down list of available regimes.

In other words, instead of choosing the anticoagulant, tablet strength(s), brand and so on individually for a patient using the *Patient Specific Tablet Options* described above, you select a preset combination of these options and DAWN looks up the appropriate instruction in the list of preset instructions instead of working it out dynamically from the patient specific options.

Dosing regimes are useful if you wish to constrain the range of possible dosing instructions that can be given to a patient or if you wish to use plain text instructions instead of day patterns. In other words you would like an instruction that might say:

4mg Daily

...rather than a formatted day pattern such as

|                | <i>,</i>     |      |      |     |      |      |      |
|----------------|--------------|------|------|-----|------|------|------|
| Warfari        | <b>n</b> Sun | Mon  | Tue  | Wed | Thu  | Fri  | Sat  |
| Pills (1 mg) 🔵 |              |      |      |     |      |      |      |
| Pills (3 mg) 🥏 | 1            |      |      | 1   |      |      |      |
| Pills (5 mg) 🛑 | 1            | 11⁄2 | 11⁄2 | 1   | 11⁄2 | 11⁄2 | 11⁄2 |
| Total m        | <b>g</b> 8   | 71⁄2 | 71⁄2 | 8   | 71⁄2 | 71⁄2 | 7½   |

In versions of DAWN prior to 7.9.48, there was no option to use *Patient Specific Tablet Options* so *Dosing Regimes* were the only option.

#### Brands

To allow for differences in:

• Tablet colour and tablet strength among different regions, such as the USA or UK

...and

• Tablet shape among different commercial brands within the same region, such as Coumadin and Jantoven in the USA

...you can define different brands of tablet, for example "Coumadin", "Jantoven", "UK generic". An anticoagulant can have several tablet strength records for the same strength tablet, each belonging to a different Brand. This allows you to use different images, captions and Display Names for different brands of the same anticoagulant.

The following sections describe how to work with dosing instructions and specifically: how to customise a specific instruction; how to change the first day of the week; how to leave days out of the instruction and how to add Low Molecular Weight Heparin instructions to cover Induction or Bridging.

For non-VKA dosing, see New Oral Anticoagulants section.

For help adding new regimes for phenindione or other drugs, please contact support@4s-dawn.com.

**NB** altering or marking a setting in DAWN as not in use may cause unexpected behaviour when dosing or issuing instructions from your DAWN system. Please test thoroughly after any change.

## 19.2 Important Difference When Switching From Regimes To Patient Tablet Options

In most cases dosing instructions generated from patient specific tablet options or looked up from a preset regime look the same. However, if you use regimes which produce instructions with lines for **more than one tablet strength**, there is one **important difference** you should be aware of and make your patients aware of.

**Dosing regimes** in more than one tablet strength show the smallest tablet strength at the top and the largest at the bottom:

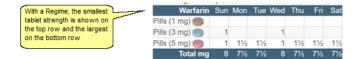

Patient Tablet Options produce instructions that show the largest tablet strength at the top and the smallest at the bottom

|                              | Warfarin       | Sun | Mon  | Tue  | Wed | Thu  | Fri | Sat  |
|------------------------------|----------------|-----|------|------|-----|------|-----|------|
| With Patient Specific Tablet | Pills (5 mg) 🛑 | 1   | 1½   | 11⁄2 | 1   | 11⁄2 | 1½  | 11⁄2 |
| strength is shown on the     | Pills (3 mg) 🔵 | 1   |      |      | 1   |      |     |      |
| top row and the smallest on  | Pills (1 mg) 🔵 |     |      |      |     |      |     |      |
| the bottom row.              | Total mg       | 8   | 71⁄2 | 71⁄2 | 8   | 71⁄2 | 7½  | 71⁄2 |

If you have patients on multi-tablet regimes and you want to switch them over to using customised tablet options, **you must ensure they are aware of this difference** so that they do not misread the new instructions

## **19.3 Dosing Instruction Types**

DAWN AC supports two types of dosing instruction, Daypatterns and Plain Text (or non Daypattern) instructions.

Daypattern instructions include a numeric dose for each day of the week. They can be expressed in mg or in up to three different tablet strengths (each on a different line) with the option of displaying the Total mg at the bottom.

| Warfarin       | Sun | Mon  | Tue  | Wed | Thu  | Fri  | Sat  |
|----------------|-----|------|------|-----|------|------|------|
| Pills (5 mg) 🔵 | 1   | 11⁄2 | 11⁄2 | 1   | 11⁄2 | 11⁄2 | 1½   |
| Pills (3 mg) 🔵 | 1   |      |      | 1   |      |      |      |
| Pills (1 mg) 🔵 |     |      |      |     |      |      |      |
| Total mg       | 8   | 71⁄2 | 71⁄2 | 8   | 71⁄2 | 71⁄2 | 71⁄2 |

Dosing Instructions generated dynamically using Patient Specific Tablet Options are always day patterns. Dosing instructions belonging to Dosing Regimes may be either day patterns or plain text instructions.

Plain Text (or non Daypattern) instructions comprise up to four lines of text.

10 mg DAILY

It is possible to have a Regime which consists of a mix of DayPattern and Plain Text (i.e. non DayPattern) instructions. For example you may have a plain text instruction which says "Take no warfarin" for a dose of zero, in a regime which otherwise comprises of day pattern instructions.

The following section "Working with Dosing Instructions" describes how dosing instructions are displayed and edited in Patient View and Message Templates. The section Setting Up Regimes and Instructions describes how dosing regimes and instructions are added and configured.

## **19.4 Working with Dosing Instructions**

The following sections show how to use and customise dosing instructions.

|                                                                                                    | Dosing Contacts Letters Drugs 1 Events                                                                                                    | Procedures Reviews Reminders Groups                                                                                                    |
|----------------------------------------------------------------------------------------------------|----------------------------------------------------------------------------------------------------|----------------------------------------------------------------------------------------------------|
| Brand<br>/Anticoagulant<br>Display Name                                                                 | INR: 2.3 In Range  Date: 16/01/2018  Mage - definable by brand and tablet strength                                                                                                    | Not scheduled                                                                                                    |
| Caption - indicates tablet                                                                              | Warfarin         Sun         Mon         Tue         Wed         Thu         Fri         Sat         M           Pills (3 mg)         1         1         1         1         1         1         1         1 | No warnings                                                                                                    |
| strength + doses in tablets not mg                                                                      | Pills (½ mg) 1 1 1 1 1 1                                                                                                    | Treatment Notes                                                                                                    |
| Optional Calculated<br>Total mg line                                                                    | Total mg 3 3.5 3.5 3.5 3.5 3.5 3.5 CC ↔                                                                                                    | Cyde button -<br>cydes all lines in                                                                                                    |
|                                                                                                    | Dose         3.36         d √         Next         30/01/2018         2 w           No dose change <td< th=""><th>lsync</th></td<>                                                                            | lsync                                                                                                    |
| Background of dose<br>change info (rather<br>than instruction)<br>shaded red/blue to<br>denote size and | Accept dose New INR/Dose Tested                                                                                                    | No Further Tests 🗖                                                                                                    |
| direction of change                                                                                     | Graph History Personal Treatment plans G                                                                                                    | Questionnaires Test Results Interface Warnings                                                                                                    |
|                                                                                                    | Add history data                                                                                                    | Reconstruction interface Wallings                                                                                                    |
|                                                                                                    | Date INR Dose Dosing Instructions                                                                                                    | Time DNA In range Comments                                                                                                    |
|                                                                                                    | Image: Warfarin Sun Mon Tue           Pills (3 mg)         1         1           Pills (½ mg)         1         1           Total mg         3         3.5         3.5                                        | Wed         Thu         Fri         Sat         2 wk           1         1         1         1           1         1         1         1           3         3.5         3.5         3.5 |

## 19.4.1 Day Pattern Instructions (formatted)

- 1. The dosing instruction appears in the Dosing Panel as a formatted table. If the instruction is expressed in tablets the instruction includes a line for each tablet strength used in the regime. If it is expressed in mg it comprises a single line.
- 2. Instructions expressed in tablets show a line caption (text) and an image for each Tablet Strength. Instructions in mg show a fixed caption of "mg" and no image.
- 3. If you have specified the brand, the Display Name for the Brand is displayed at the top of the instruction, e.g. "warfarin" for the "UK generic" brand or "Coumadin" for the "Coumadin" brand. Where a brand has not been specified, the Anticoagulant name is displayed.
- 4. If a default dosing instruction for a patient shows an odd dose on one or more days (e.g. 5½ mg on Wed and 5 on all other days), you can use, the cycle button to move the dose for each day back one increment at a time (e.g. Wed --> Tue, Tue--> Mon, Mon-->Sun, Sun--> Sat etc). If the instructions comprise multiple lines (for different tablet strengths and/ or total mg), the cycle button moves all lines in unison.
- 5. In previous versions of DAWN AC all dosing instructions were plain text and the background to the patient's dosing instruction was shaded to denote the direction and size of a dose change. Shades of pink/red denote dose increases while shades of blue denote decreases. The shade deepens with the size of the dose change. A white background denotes no dose change. In version 7.7 onwards, formatted instructions have their own background shading to facilitate reading along lines or down columns. Multi-line dosing instructions can potentially fill the whole dosing instruction box, obscuring the background colour of the box itself. As such, in 7.7 the background of the "% Dose change" or "No Dose Change" message (displayed beneath the instruction) is coloured, to denote the size and direction of the dose change, instead.

### **19.4.2 Customising Dosing Instructions**

- 1. Hovering over any part of the instruction in the dosing panel displays a tool tip saying "Click here to edit"
- 2. If the User has permission to edit instructions (see User Profile settings), double clicking any part of the instruction displays the edit screen

|   | Dosing Co                        | ontacts      | Letters  | Drug                                             | s <b>1</b>                          | Eve    | ents                         | Proc     | edures                          | Revie     | WS   | Reminder  | s Grou   |
|---|----------------------------------|--------------|----------|--------------------------------------------------|-------------------------------------|--------|------------------------------|----------|---------------------------------|-----------|------|-----------|----------|
|   | NR: 2.3 In Rai                   |              |          |                                                  | 01/2018<br>Incel all<br>stomisation |        | ×                            |          | Bose editing for                | scheduled |      |           |          |
|   | odotomize dooling                | Warfarin     | Sun 🔻    | Mon Tue                                          | Wed                                 | Thu    | Fri Sa                       | t        | No v                            | varnings  |      |           |          |
|   | Pills (3 mg) 🔵<br>Pills (½ mg) 🔵 |              | 1        | 1 1<br>1 1                                       |                                     | 1      | 1 1                          | ]        | Treatm                          | ent Notes | 0    |           |          |
|   |                                  | Total mg     | 3        | 3.5 3.5                                          | 3                                   | 3.5    | 3.5 3.5                      | 5        |                                 |           |      |           |          |
| [ | LMWH drug: (No                   | one selected | ) 🔻      |                                                  |                                     |        |                              |          |                                 |           |      |           |          |
| I | Dose 3.36 d√                     | No dose cha  | ange     | Next 3                                           | 0/01/201                            | 8      | 2 wk 🗸                       |          |                                 |           |      |           |          |
|   | Accept dose                      | New IN       | R/Dose   |                                                  | Те                                  | sted   | No F                         | urther 1 | Tests 🗖                         |           |      |           |          |
|   |                                  |              |          |                                                  |                                     |        |                              |          |                                 |           |      |           |          |
|   | Graph His                        | story        | Personal | Treatr                                           | nent pla                            | ans    | Ques                         | tionna   | ires                            | Test Res  | ults | Interface | Warnings |
| A | Add history data                 |              |          |                                                  |                                     |        |                              |          |                                 |           |      |           |          |
|   | Date                             | INR Do       | ose l    | Dosing Instru                                    | uctions                             |        |                              |          |                                 | Time      | DNA  | In range  | Comments |
| 0 | Tue 16/01/2018                   | 2.3 3.3      |          | Warfa<br>Pills (3 mg)<br>Pills (½ mg)<br>Total I | 1                                   | 1<br>1 | Tue Wed<br>1 1<br>1<br>3.5 3 | 1<br>1   | Fri Sa<br>1 1<br>1 1<br>3.5 3.5 | 1         |      |           |          |

- 3. Change the dose for any day/tablet strength by typing a new value in the appropriate field and press Enter. The Total mg line is updated automatically.
- 4. The Calculated Total mg line is always displayed in the Customise Dosing Instruction form for instructions expressed in tablets of more than 1mg strength, regardless of the setting that determines whether it is displayed in the finished instruction.
- 5. On saving or hitting enter, the total weekly dose (or average daily dose) in the main dosing panel on the left is updated with the new weekly total (or daily average) of the customised pattern and the current instruction is updated with the changes to each day's dose.
- 6. If the customised pattern causes the total weekly (or average daily) dose to cross any red question mark alert threshold (such as large dose change, direction of dose change, % dose change > treatment plan limit), the red question mark alert is displayed in the same way as if the dose had been typed in to the numeric dose field or set using the up and down arrow buttons.

- 7. Pressing the Close Edit form X button closes the Customise Dosing Instruction form and saves any changes
- 8. If you make an edit to an instruction that DAWN determines to be a loading or bridging dose, the numeric dose field and the up, down, last dose and cycle buttons are all disabled. The only way of changing the dose is now via the editing form.
- 9. If you make a minor edit to an instruction (such as a regular maintenance therapy dose change or a customisation that changes the pattern of doses and days but still distributes the doses reasonably evenly throughout the week), the numeric dose and up, down, last dose and cycle buttons remain enabled.
- 10.A customised instruction is carried forward as the dose instruction for successive tests so long as neither the dose or regime/patient tablet options change. This is the case even if the total weekly or average daily dose does not match a standard instruction in the instruction table. The LMWH part of the instruction is never carried forward (see add a LMWH Instruction).
- 11.Clicking the Cancel All Customisations button resets the instruction back to the default instruction suggested by the dosing engine. When you click the Cancel All Customisations button, you are prompted to confirm you wish to cancel all customisations.

19.4.3 Change the First Day of the Week

| Dosing                      | Contacts                  | Letters                  | s Drugs 1        | Events            | Procedures      | Reviews      | Reminder  | s Gro    |
|-----------------------------|---------------------------|--------------------------|------------------|-------------------|-----------------|--------------|-----------|----------|
| INR: 2.3                    | In Range 🗸                |                          | Date: 16/01/2018 | 8 🏅 🔊             | 🖬 Not           | scheduled    |           |          |
| Customize o                 | dosing-instructi<br>Warfa |                          | Mon Tue Wed      | rn 🗙<br>Thu Fri S |                 | warnings     |           |          |
| Pills (3 mg)<br>Pills (½ mg |                           | Sun<br>Mon<br>Tue<br>Wed |                  |                   | 1<br>1 Treatn   | nent Notes 🔋 |           |          |
| LMWH drug                   | Total ı<br>g: (None selec | ng Thu<br>Fri            | 3.5 3.5 3        | 3.5 3.5 3         | .5              |              |           |          |
| Dose 3.36                   | d√ No dose                | change                   | Next 30/01/20    | 18 🚞 2 wk 🔻       | /               |              |           |          |
|                             |                           |                          |                  |                   |                 |              |           |          |
| Accept                      | dose Nev                  | v INR/Dose               | Te               | ested No          | Further Tests 🔲 |              |           |          |
| Accept                      | dose Nev                  | v INR/Dose               | Te               | ested No          | Further Tests 🗖 |              |           |          |
| Accept                      | dose Nev<br>History       | v INR/Dose<br>Personal   |                  |                   | Further Tests   | Test Results | Interface | Warnings |
|                             | History                   |                          |                  |                   |                 |              | Interface | Warnings |
| Graph                       | History                   | Personal                 |                  |                   |                 | Test Results | Interface | Warnings |

1. To change the first day of the week for an instruction, select the new day from the drop down list box for the first day in the instruction. The Days of the week change so they start with the day you select.

## 19.4.4 Leave Days Out of the Instruction

| INR: 2.3 In Range ✓ Date: 16/01/2018 ♥ ♥ ■ Not scheduled Customize dosing-instruction          Warfarin       Sun ▼ Mon       Treatment Notes       No warnings         Pills (3 mg)       1       1       1       1       Treatment Notes       1 |  |
|----------------------------------------------------------------------------------------------------|--|
| Warfarin     Sun     Mon     Tue     Wed     Thu     Fr     Sat       Pills (3 mg)     1     1     1     1     1                                                                                                    |  |
|                                                                                                    |  |
|                                                                                                    |  |
| Total mg     3     3.5     3.5       LMWH drug:     (None selected) •                                                                                                    |  |
| Dose 3.25 d ♥ Next 30/01/2018 	 2 wk ? Dose decreased by 3%                                                                                                    |  |
| Accept dose New INR/Dose Tested No Further Tests                                                                                                    |  |

1. To remove one or more days from the instruction, double click the name of the first day you

wish to remove. The selected day and all following days are removed from the instruction. Removed days do not appear in the final instruction. The days names appear in grey in the Editing Form so they can be reinstated (see below).

- 2. You can reinstate a day that has been removed from the instruction by double clicking its (greyed) name. All removed days before the day you click are also reinstated. Any removed days after the day you reinstate, remain removed.
- 3. If an instruction spans 7 days, it is assumed that the pattern repeats each week. If an instruction spans less than 7 days, it is assumed the patient is to be tested again on the day following the end of the instruction. For example, if an instruction includes doses for Mon, Tue and Wed, DAWN AC expects the patient to be tested again on Friday. If the recommended next test date (suggested by the dosing engine or set manually) is later than expected (for example the instruction spans 3 days and the recommended next test interval is 7), a red question mark alert is displayed next to the recommended interval. You cannot accept the dose until you have amended the discrepancy or clicked the red question mark to acknowledge the warning (see illustration below).
- 4. If a customised instruction spans less than 7 days, DAWN AC works out the average dose based on the days included in the instruction and stores this as the numeric dose. If the patient is on a Weekly regime, it is not possible to work out a weekly total, so an average daily dose is substituted and the daily/weekly flag on the particular treatment record is updated accordingly so that DAWN AC knows how to interpret this dose. The numeric dose in the dosing panel now displays a "d" or "w" to show whether it is a daily or weekly dose, in the same way as doses displayed in the treatment history.
- 5. DAWN AC prevents dose calculation where the previous dose instruction spanned less than 7 days.

#### 19.4.5 Instructions in Mg

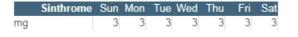

- 1. If the dosing instruction is expressed in mg, the formatted instructions comprise a single line. The caption is "mg" and no tablet picture is included.
- 2. Sometimes patients are given a single tablet strength but their dosing instructions are expressed in mg. If the tablet strength is greater than 1mg, some individual week day doses are not achievable. For example, you cannot take 2mg on Monday if you only have 3mg Strength tablets. The Patient Specific Tablet Options settings or Dosing Regime holds the minimum tablet strength and minimum part of a tablet that is permissible (e.g. half a tablet, quarter of a tablet, whole tablet). When customising a dosing instruction expressed in mg, you are prevented from specifying a dose for any day that is not achievable using the smallest permissible part of the smallest permissible part of the smallest permissible part of the smallest permissible part of the smallest permissible part of the smallest permissible part of the smallest permissible part of the tablet is "half a tablet", the dose you specify for each day must be divisible by 1.5.

#### **19.4.6 Adding LMWH Instructions**

LMWH doses can be recorded in DAWN

Using specific syringe sizes or regimes

OR

Weight based dosing

OR

Manually dosing

# 19.4.6.1 Using specific syringe sizes or regimes

| Dosing                       | Contacts   | Lette      | rs  | Dru | ugs 🌔 |       | Events        | Procedures                                               | Revi    |
|------------------------------|------------|------------|-----|-----|-------|-------|---------------|----------------------------------------------------------|---------|
| INR: 2.6                     | In Range 🗸 |            |     | D   | ate:  | 05/02 | 2/2018 🗸 🏷    |                                                          | 🛗 Tue 🗄 |
| +/-                          | Warfarin   | Sun Mon    | Tue | Wed | Thu   | Fri   | Sat K         |                                                          |         |
| Pills (3 mg)<br>Pills (1 mg) | •          | 1 1        | 1   | 1   | 1     | 1     | 1 part to dis | ole clicking any<br>of the instruction<br>splay the edit |         |
| T ins (T trig)               | Total mg   | 3 3        | 3   | 3   | 3     | 3     | 3 €           | en 🔴                                                     | Treatm  |
|                              |            |            |     |     |       |       | G             |                                                          |         |
| Dose 3                       | .00 d√ No  | dose chang | e   | N   | ext   | 19/0  | )3/2018 🚞     | 6 wk √                                                   |         |
| Accept                       | dose       | INR/Dose   |     |     |       |       | Tested        | No Further Te                                            | sts 🗖   |

## 19.4.6.1.1 Select the LMWH drug

Select the LMWH drug or Pentasaccaride agent from the drop down list.

| Dosing Cor                | ntacts     | Letters              | s Drugs 1                  | Events      | Procedures      | Revie     | WS   | Reminder              | rs G    |
|---------------------------|------------|----------------------|----------------------------|-------------|-----------------|-----------|------|-----------------------|---------|
| INR: 2.3 In Rang          | je √       |                      | Date: 16/01/2018           |             |                 | scheduled |      |                       |         |
| Customize dosing-i        | nstructior | า                    | customisatio               | ns 🕻 ాాలు 🗴 |                 |           |      |                       |         |
|                           | Warfari    | n Sun 🔻              | Mon Tue Wed                | Thu Fri S   | at              | varnings  |      |                       |         |
| Pills (3 mg) 🔵            |            | 1                    |                            |             | 1               |           |      |                       |         |
| Pills (½ mg) 🔛            |            |                      |                            | 1 1         | 1 Treatm        | ent Notes | 0    |                       |         |
|                           | Total m    | g <u>r</u> ć         | lick on the drop down list | 3.5 3.5 3   | .5              |           |      |                       |         |
| LMWH drug: (Nor           | ne selecte | ed) 🔻 🛶 🤇            |                            | _           |                 |           |      |                       |         |
| Dose 3.36 d√ N            | lo dose cl | hange                | Next 30/01/20              | 18 🚞 2 wk 🔻 | ·               |           |      |                       |         |
| Dose 3.36 d ✓ N           |            | hange<br>INR/Dose    | 0001120                    |             | Further Tests 🗖 |           |      |                       |         |
| Accept dose               | New        | INR/Dose             | Te                         | ested No    | Further Tests 🗖 |           |      |                       |         |
|                           | New        |                      | Te                         | ested No    |                 | Test Res  | ults | Interface             | Warning |
| Accept dose<br>Graph Hist | New        | INR/Dose             | Te                         | ested No    | Further Tests 🗖 | Test Res  | ults | Interface             | Warning |
|                           | New        | INR/Dose<br>Personal | Te                         | ested No    | Further Tests 🗖 | Test Rest | ults | Interface<br>In range | Warning |

The options displayed depend on the settings for the LMWH drug you select.

## 19.4.6.1.2 Select the syringe size or regime

If the LMWH drug has syringe sizes defined, the dose field comprises a drop down list of available syringe sizes. To modify the dose, select an alternative dose from the available syringe sizes.

| Dosing         | Contacts                        | Letters         | Drugs 1                            | Events        | Procedures  | Review    |
|----------------|---------------------------------|-----------------|------------------------------------|---------------|-------------|-----------|
| INR: 2.4 I     | n Range 🗸                       |                 | Date: 12                           | /01/2018 🗸 🏠  |             | 🗮 Not sch |
| Customize do   | osing-instructio                |                 |                                    | ю <b>X</b>    |             |           |
|                | Warfa                           |                 | Mon Tue Weo                        |               |             |           |
| Pills (3 mg)   | -                               | 1               |                                    |               | 1           |           |
| Pills (1/2 mg) |                                 |                 |                                    |               |             | Treatmen  |
|                | Total                           |                 |                                    |               | 3           |           |
| 08:00          | Inno                            | hep Sun<br>iu 🗌 | Mon Tue Wee                        | I Thu Fri Sa  |             |           |
| Tinzeparin     | 6000                            |                 | <ul> <li>24h (single an</li> </ul> | nount) 🔻      |             |           |
| Dose 3.00      | d√ 7000<br>8000<br>9000         | :hange          | Next 2                             | 6/01/2018 🚞 2 | wk ?        |           |
| Accept d       | 10000<br>lose<br>12000<br>13000 | NR/DI size      | the syringe                        | Tested        | No Further  | Tests 🗖   |
|                | 14000                           |                 |                                    |               |             |           |
| Graph          | 15000<br>16000<br>Hi 17000      | Personal        | Treatment p                        | olans Ques    | stionnaires | Test Resu |
| Add history da | 20000                           |                 |                                    |               |             |           |
| Date           | 21000                           | Dose            | Dosing Instruc                     | tions         |             |           |

19.4.6.1.3 Set the days and doses

If the patient is due for a procedure on say Wednesday, you may wish them to take a 24 hour dose on most days but only take a 12 hour dose on Tuesday so they are not anticoagulated by the time of their operation. In other words, specify one injection time but different amounts on different days. In this case, choose 24h (two amounts) from the drop down list to display a second dose line. Specify an alternative dose and select the days on which each dose should be taken.

| Dosing             |                        | Contacts              | Letters     |          | )rugs          | -<br>-      | _              | vents    |                 | Procedures   | R    |
|--------------------|------------------------|-----------------------|-------------|----------|----------------|-------------|----------------|----------|-----------------|--------------|------|
|                    |                        | Range 🗸               |             |          | Date:          | 12/0        | 11/201         | 8 V K    | ́<br>э <b>ж</b> |              | ₩ N  |
| Pills (3 r         | na) 🔵                  | Warfari               | n Fri 🔻     | Sat      | Sun            | Mon         | Tue<br>0       | Wed      | Thu             |              |      |
| Pills (1/2         |                        | )                     |             |          |                |             |                |          |                 |              | Trea |
| Change<br>here     | the time               | Total m               | -           | 0<br>Sat | 0<br>Sun       | 3<br>Mon    | 3<br>Tue       | 3<br>Wed | 3<br>Thu        |              |      |
| 08:                | 00                     | 11000 <b>T</b> it     | J 💌         |          |                |             |                |          |                 |              |      |
|                    |                        | 6000 <b>v</b> iu      | L           |          |                |             | •              |          |                 |              |      |
| Tinzepai<br>Dose 1 | rin<br>I.71 d <b>?</b> | Manual     Dose decre | ased by 43% |          | h (two<br>Next | amou<br>26/ | nts)<br>/01/20 |          | 2 w             | k ?          |      |
| Acce               |                        |                       |             |          |                |             | -              | Tested   |                 | No Further T |      |

#### 19.4.6.1.4 Change the time of day

If you leave the PM time at its default value and change the AM time, the PM time updates automatically. If you change the PM time so that it is not 12 hours after the AM time, a red exclamation mark is displayed beside it to highlight the difference.

| Dosing Conta          | cts Letters       | Drugs      | 1       | Events     | Ρ          | rocedures     | Review    |
|-----------------------|-------------------|------------|---------|------------|------------|---------------|-----------|
| INR: 2.4 In Range     | $\checkmark$      | Date       | : 12/0  | 1/2018 🗸 🖌 | n          |               | 🗎 Not sch |
| Customize dosing-inst | ruction           |            |         | ĸ          | <b>x</b> – | Click here to |           |
| 1                     | Warfarin Fri 🔻    | Sat Sur    | Mon     | Tue Wed    | Thu        |               | ·         |
| Pills (3 mg) 🔵        |                   |            | 0       | 0 1        | 1          |               |           |
| Pills (½ mg) 🌎        |                   |            |         |            |            |               | Treatment |
|                       | Fotal mg (        | 0 0 (      | 3       | 33         | 3          |               |           |
|                       | Innohep Fr        | ri Sat Sur | Mon     | Tue Wed    | Thu        |               |           |
| 10.00 1100            | 0 🔻 iu 🕑          | •          |         |            |            |               |           |
| 6000                  | iu 🗌              |            |         |            |            |               |           |
| Tinzeparin 🔻 M        | anual             | ▼ 24h (tw  | o amour | nts) 🔻     |            |               |           |
| Dose 1.71 d ? Dos     | e decreased by 43 | % Next     | 26/     | 01/2018    | 2 wk       | ?             |           |
| Accept dose           | New INR/Dose      |            |         | Tested     | I          | No Further Te | sts 🗖     |

- 1. Using 12h dosing the PM dose is automatically set to the same value as the AM dose
- 2. If the dose is automatically populated with the (default) dose defined for the LMWH drug, the full amount is displayed for the for both the AM and PM. For example if the dose defined for

the LMWH drug is 40 mg and you select 12h (single amount), the patient's dose defaults to AM dose = 40 and PM dose = 40.

3. The PM dose is read only.

#### 19.4.6.1.5 Accept the Bridging Dose

| Dosing         | Contacts    | Le      | etters   | Dr  | ugs      | 0    | Ev     | ents   | Procedures   | Reviews                                    |
|----------------|-------------|---------|----------|-----|----------|------|--------|--------|--------------|--------------------------------------------|
| INR: 2.4       | In Range 🗸  |         |          | [   | Date:    | 12/0 | 1/2018 | ~      | r            | 🗎 Not scheduled                            |
| +/-            |             |         |          |     |          |      |        |        |              | _                                          |
|                | Warfarin    | Fri S   | Sat Sun  | Mon | Tue      | Wed  | Thu    | н      |              | <ul> <li>Dose (</li> <li>Last 3</li> </ul> |
| Pills (3 mg)   | 9           |         |          |     |          | 1    | 1      | *      |              | • Lasi J                                   |
| Pills (1/2 mg) | 0           |         |          |     |          |      |        | Ţ.     |              |                                            |
|                | Total mg    | 0       | 0 0      | 0   | 0        | 3    | 3      | ¥<br>Φ |              | Treatment Note                             |
|                | Innohep     | Fri S   | Sat Sun  | Mon | Tue      | Wed  | Thu    | Ø      |              | Treatment Notes                            |
| 10:00          | 11000iu     | # 4     | # #      | #   |          |      | #      | _      |              |                                            |
|                | 6000iu      |         |          |     | <b>#</b> |      |        |        |              |                                            |
| Dose 0.86      | d 7 Dose de | creased | l by 71% | ١   | Next     | 19/  | 01/201 | 8      | 7 d √        |                                            |
| Accept         |             | INR/Do  | ose      |     |          |      | Te     | ested  | No Further T | ests 🗖                                     |

### 19.4.6.2 Weight based dosing

If the (default) Dose defined as a Dose per kg rather than an absolute amount, DAWN works out the dose from the patient's weight and displays the result.

| Dosing C          | ontacts                        | Letters    | D        | rugs     | 0      | Ev        | /ents      |         | Procedures     | Reviev    |
|-------------------|--------------------------------|------------|----------|----------|--------|-----------|------------|---------|----------------|-----------|
| INR: 2.1 In Ra    | ange 🗸                         |            |          | Date:    | 12/0   | 1/2018    | } √ ¥      | כ       |                | 🗎 Not sch |
| Customize dosing  | ,                              | -          |          | -        |        | -         |            | *       |                | No war    |
| Pills (3 mg)      | Warfarin                       | Sun V      | Mon<br>1 | lue<br>1 | Wed    | Thu<br>1  | Fri<br>1   | Sat     |                |           |
| Pills (1/2 mg)    |                                |            |          |          |        |           |            |         |                | Treatmen  |
|                   | Total mg                       | 3          | 3        | 3        | 3      | 3         | 3          | 3       |                |           |
|                   | Lovenox                        | Sun        | Mon      | Tue      | Wed    | Thu       | Fri        | Sat     |                |           |
| 08:00             | 40Mg                           |            |          |          |        |           |            |         |                |           |
| 20:00             | 40Mg                           |            |          |          | The na | tient's v | weight     | and the | e date it was  |           |
| Enoxaparin        | <ul> <li>I mg per K</li> </ul> | g (q12h)   |          | •        | measu  |           | in origini | and the |                |           |
| Patient's weight: | 40.8 kg (89.9 l                | bs) (Measu | ired 20  | /12/20   | )17)   | 2-        |            |         |                |           |
| Dose 3.00 d√      | No dose char                   | nge        |          | Next     | 26/    | 01/201    | 8          | 2 wk    | · ?            |           |
| Accept dose       | New INR                        | /Dose      |          |          |        | Т         | ested      |         | No Further Tes | sts 🗖     |

### 19.4.6.2.1 Weight check for no recorded weight

If the patient's weight has not been recorded in DAWN AC, a warning is displayed.

| Dosing                     | Contacts                                                 | Letters | C    | )rugs | 0    | E١     | /ents |            | Procedures     | Review   |
|----------------------------|----------------------------------------------------------|---------|------|-------|------|--------|-------|------------|----------------|----------|
| INR: 2.1 In                | Range √                                                  |         |      | Date: | 12/0 | 1/2018 | 3 √ ¥ | r          |                | 🗎 Not sc |
| Customize dosi             | ing-instruction                                          |         |      |       |      |        | ĸ     | <b>×</b> ( |                |          |
|                            | Warfarin                                                 | Sun 🔻   | Mon  | Tue   | Wed  | Thu    | Fri   | Sat        |                | No wa    |
| Pills (3 mg) 🥌             |                                                          | 1       | 1    | 1     | 1    | 1      | 1     | 1          |                |          |
| Pills (½ mg)               | 9                                                        |         |      |       |      |        |       |            |                | Treatmer |
|                            | Total mg                                                 | 3       | 3    | 3     | 3    | 3      | 3     | 3          |                |          |
|                            | Lovenox                                                  | Sun     | Mon  | Tue   | Wed  | Thu    | Fri   | Sat        |                |          |
| 08:00                      | OMg                                                      |         |      |       |      |        |       |            |                |          |
| 20:00                      | OMg                                                      |         |      |       |      |        |       |            |                |          |
| Enoxaparin<br>WARNING: The | <ul> <li>1 mg per K</li> <li>e patient's weig</li> </ul> |         | nown | T     |      |        |       |            |                |          |
| Dose 3.00 da               | No dose char                                             | nge     |      | Next  | 26/  | 01/201 | 18    | 2 w        | < <b>?</b>     |          |
| Accept dos                 | se New INR                                               | /Dose   |      |       |      | Т      | ested |            | No Further Tes | sts 🗖    |

### 19.4.6.2.2 Weight check out of date

If a weight measurement is older than the number of days specified in the AC\_LMWH\_PatientWeightMeasurementExpiryIntervalDays system setting, DAWN AC does not calculate a dose and displays the following message box.

| Dosing Co                                     | ntacts      | Letters                  |     | Drugs         | ;      | Even   | ts      | Proc |
|-----------------------------------------------|-------------|--------------------------|-----|---------------|--------|--------|---------|------|
| INR: 2.3 In Rar                               | nge 🗸       |                          |     | Date          | : 18/0 | 01/201 | 8 √ ¥   | כ    |
| Customize dosing-                             | instruction |                          |     |               |        |        | ĸ       | ר 🗙  |
|                                               | Warfarin    | Sun 🔻                    | Mon | Tue           | Wed    | Thu    | Fri     | Sat  |
| Pills (5 mg) 🛑                                |             | 1.0                      | 1.0 | 1.0           | 1.0    | 1.0    | 1.0     | 1.0  |
| Pills (3 mg) 🔵                                |             |                          |     |               |        |        |         |      |
| Pills (1 mg) 🛑                                |             | 2.0                      | 2.0 | 2.0           | 2.0    | 2.0    | 2.0     | 2.0  |
|                                               | Total mg    | 7                        | 7   | 7             | 7      | 7      | 7       | 7    |
|                                               | Lovenox     | Sun                      | Mon | Tue           | Wed    | Thu    | Fri     | Sat  |
| 08:00                                         | 0Mg         |                          |     |               |        |        |         |      |
| 20:00                                         | 0Mg         |                          |     |               |        |        |         |      |
| Enoxaparin<br>Patient's weight: 5<br>measure. |             | Kg (q12h)<br>Asured 01/1 |     | ▼<br>7) - Too | old to | use. P | lease r | e-   |

#### 19.4.6.2.3 Update the patient weight

Update the patient's weight and press Enter (or Save). The dose is calculated from the new weight.

| Measured at 01/09/2017 🗰 BMI | Weight      |            |         | 91.9 | lbs  |  |
|------------------------------|-------------|------------|---------|------|------|--|
|                              | Measured at | 01/09/2017 | <b></b> | BMI  |      |  |
|                              |             |            |         |      |      |  |
|                              |             |            |         |      |      |  |
|                              |             |            |         |      |      |  |
|                              |             |            |         |      |      |  |
|                              |             |            |         |      | lash |  |
| Height 61.0 Inch             | Height      |            |         | 61.0 | Inch |  |

When you enter the weight the Measured at date defaults to today. Change the date to the actual date of the measurement if different, either by over-typing the current date or by clicking the calendar control and picking the date from the pop up calendar.

### 19.4.6.3 Manually dosing LMWH

If the drug has no LMWH Drug regimes or syringe sizes defined, the default dose for the drug is displayed in an editable field, which you can modify, where necessary, by over-typing the default value with the required value. If no default dose has been defined for the drug, the dose field defaults to 0.

| Dosing C            | contacts      | Letters | D   | rugs  | 0       | E١     | /ents  |     | Procedures | Reviews     |
|---------------------|---------------|---------|-----|-------|---------|--------|--------|-----|------------|-------------|
| INR: 2.6 In R       | ange √        |         |     | Date: | 12/0    | 1/2018 | 3 √ ¥  | 0   |            | 🗎 Not sche  |
| Customize dosing    | g-instruction |         |     |       |         |        | K.     | ×   |            |             |
|                     | Warfarin      | Sun 🔻   | Mon | Tue   | Wed     | Thu    | Fri    | Sat |            | • L         |
| Pills (3 mg) 🔵      |               | 1       | 1   | 1     | 1       | 1      | 1      | 1   |            |             |
| Pills (1/2 mg)      |               |         |     |       |         |        |        |     |            | Treatment I |
|                     | Total mg      | 3       | 3   | 3     | 3       | 3      | 3      | 3   |            |             |
|                     | Lovenox       | Sun     | Mon | Tue   | Wed     | Thu    | Fri    | Sat |            |             |
|                     |               |         |     |       |         |        |        |     |            |             |
| 08:00               | 50 🔻 Mg       |         |     |       |         |        |        |     |            |             |
| 08:00<br>Enoxaparin | 50 T Mg       |         | _   |       | _       | _      | unt) 🔻 | _   |            |             |
|                     | ▼ Manual      |         |     |       | h (sing | le amo | _      | •   | < <b>?</b> |             |

#### 19.4.7 Validation of LMWH doses

- 1. If the LMWH drug has a min and max dose defined, the system checks that the dose you have specified falls within these limits.
- 2. If the dose falls outside these limits, a warning message is displayed when you try to close the Customise Dosing Instruction form. When you OK the message you are returned to the Customise Dosing Instruction form. You must change the dose to a valid amount before you can close the Customise Dosing Instruction form or save the record.

| _  |         | 1                                                                                                    |                            |            | 1       |        |         |         |         |          |      |    |  |
|----|---------|----------------------------------------------------------------------------------------------------|----------------------------|------------|---------|--------|---------|---------|---------|----------|------|----|--|
|    | 1       | The do                                                                                                    | ose of 150 Mg o            | on day 1 i | is higl | her th | en the  | e upp   | er limi | it of 50 | ) Mg |    |  |
| ). |         | Customize dosing-instruction<br>Warfarin Sun V Mon Tue Wed Thu Fri Sat<br>Pills (3 mg) 1 1 1 1 1 1 1<br>Pills (½ mg) 1 1 1 1 1 1<br>Total mg 3 3 3 3 3 3 3 3<br>Lovenox Sun Mon Tue Wed Thu Fri Sat<br>08:00 150 Mg Ø Ø 0 0 0 0<br>Enoxaparin V Manual V 24h (single amount) V |                            |            |         |        |         |         |         |          |      |    |  |
|    |         |                                                                                                    |                            |            | OK      |        |         |         |         |          |      | es |  |
| 1  | _       | -                                                                                                    | _                          | _          | -       | -      | -       | -       | -       | -        | -    |    |  |
|    | INR:    | 2.2 In                                                                                                    | Range 🗸                    |            |         | Date:  | 12/0    | 1/201   | B 🗸 🖌   | ר        |      |    |  |
|    | -       |                                                                                                    |                            |            |         |        |         |         |         |          |      |    |  |
|    | Custo   | mize dos                                                                                                    | ing-instruction 💫 🖌        |            |         |        |         |         |         |          |      |    |  |
|    |         |                                                                                                    | Warfarin                   | Sun 🔻      | Mon     | Tue    | Wed     | Thu     | Fri     | Sat      |      |    |  |
|    | Pills ( | (3 mg) 🗲                                                                                                    |                            | 1          | 1       | 1      | 1       | 1       | 1       | 1        |      |    |  |
|    | Pills ( | 1½ mg) 🔵                                                                                                    | 9                          |            |         |        |         |         |         |          |      |    |  |
|    |         |                                                                                                    | Total mg                   | 3          | 3       | 3      | 3       | 3       | 3       | 3        |      |    |  |
|    |         |                                                                                                    | Lovenox                    | Sun        | Mon     | Tue    | Wed     | Thu     | Fri     | Sat      |      |    |  |
|    |         | 08:00                                                                                                    | 150 🔻 Mg                   |            |         |        |         |         |         |          |      |    |  |
|    | Enox    | aparin                                                                                                    | <ul> <li>Manual</li> </ul> |            |         | ▼ 24   | h (sing | le amo  | ount) י | •        |      |    |  |
|    | Dose    | 3.00 d                                                                                                    | ✓ No dose chan             | ige        |         | Next   | 26/     | '01/20' | 18 🚞    | 2 wk     | T    |    |  |

- 3. If the LMWH Drug is weight based, the Min and Max doses are defined as a Min dose per kg and a Max dose per kg. In this case, the actual Min and Max dose permitted is calculated for each patient based on their weight.
- 4. If the LMWH Drug is not weight based the Min and Max doses constitute absolute limits which apply to all patients.
- 5. If Min and / or Max doses have not been defined, no lower and / or upper limit is enforced on the patient's dose.
- 6. If LMWH Drug Regimes have been defined for the drug, the Max and Min amounts defined for the particular Regime are used.
- 7. If syringe sizes have been defined for the drug, the dose is rounded to the nearest syringe size, so ensure Max and Min limits are wide enough to accomodate this rounding.
- 8. If the drug is prescribed in 24 hour doses, but you use the 24 hour/ two amounts option to specify a half dose for a certain day (such as the day before the patient undergoes a procedure), ensure the lower limit is sufficiently low to permit a half dose.

### 19.4.8 Dosing History

| ( | Graph Histor    |     | Personal                        | Treatment plans Questionnaires                                                                                                    | Test Results | Interfa | e Warnings   |                                                                                       |
|---|-----------------|-----|---------------------------------|----------------------------------------------------------------------------------------------------|--------------|---------|--------------|---------------------------------------------------------------------------------------|
| A | dd history data |     |                                 | Full dosing instructions shown                                                                                                    | DNA count s  | hown    | Visits shown |                                                                                       |
|   | Date            | INR | Dose                            | Dosing Instruction                                                                                                    |              | Time DN | A In range   | Comments                                                                              |
|   |                 |     | 0.64 d<br>e here to<br>and dose | Warfarin Sun Mon Tue Wed Thu         Fri           Pilis (1 mg)         1         ½         1         ½         ½           Pilis (3 mg)         1         ½         ½         1         ½         ½           Pilis (3 mg)         1         0.5         0.5         1         0.5         0.5                                                                                                    | 56           | 2       |              | Treatment notes<br>truncated                                                          |
| 0 | Tue 14/11/2017  | 2.4 | 0.64 d 👌                        | Warfarin         Sun         Mon         Tue         Wed         Thu         Fri           Plis (1 mg)         1         ½         ½         1         ½         ½           Plis (3 mg)         1         ½         ½         1         ½         ½           Plis (3 mg)         1         ½         ½         1         ½         ½           Total mg         1         ½         ½         1         ½         ½                                                                                                    | Sat<br>%     | 7 d     |              | The patient answered as follows to the<br>questions:<br>Any bleeding or bruising?: No |
| 0 | Tue 31/10/2017  | 2.5 | 0.64 d                          | Warfarin         Sun         Mon         Tue         Wed         Thu         Fri           Plis (1 mg)         1         ½         ½         1         ½         ½         1         ½         ½         1         ½         ½         1         ½         ½         1         ½         ½         1         ½         ½         1         ½         ½         1         ½         ½         1         ½         ½         1         ½         ½         1         ½         ½         1         ½         ½         1         ½         ½         1         ½         ½         1         ½         ½         1         ½         ½         1         ½         ½         1         ½         ½         1         ½         ½         1         ½         ½         1         ½         ½         1         ½         ½         1         ½         ½         1         ½         ½         1         ½         ½         1         ½         ½         1         ½         ½         1         ½         ½         1         ½         ½         1         ½         ½         1         ½         ½ <td< td=""><td>34</td><td>2 wk</td><td>-</td><td></td></td<>          | 34           | 2 wk    | -            |                                                                                       |
| 0 | Tue 24/10/2017  | 2.8 | 0.64 d                          | Warfanin         Sun Mon         Tue Wed         Thu         Fit           Pils (1 mg)         1         ½         ½         1         ½         ½           Pils (3 mg)         1         ½         ½         1         ½         ½         ½         ½         ½         ½         ½         ½         ½         ½         ½         ½         ½         ½         ½         ½         ½         ½         ½         ½         ½         ½         ½         ½         ½         ½         ½         ½         ½         ½         ½         ½         ½         ½         ½         ½         ½         ½         ½         ½         ½         ½         ½         ½         ½         ½         ½         ½         ½         ½         ½         ½         ½         ½         ½         ½         ½         ½         ½         ½         ½         ½         ½         ½         ½         ½         ½         ½         ½         ½         ½         ½         ½         ½         ½         ½         ½         ½         ½         ½         ½         ½         ½         ½         ½         ½ <td>56</td> <td>7 d</td> <td></td> <td></td>                    | 56           | 7 d     |              |                                                                                       |
| 0 | Tue 03/10/2017  | 2.3 | 0.64 d                          | Warfarin         Sun         Mon         Tue         Wed         Thu         Fri           Plis (1 mg)         1         ½         ½         1         ½         ½         1         ½         ½         1         ½         ½         1         ½         ½         ½         1         ½         ½         ½         1         ½         ½         ½         1         ½         ½         ½         1         ½         ½         ½         1         ½         ½         1         ½         ½         1         ½         ½         ½         1         ½         ½         ½         ½         ½         ½         ½         ½         ½         ½         ½         ½         ½         ½         ½         ½         ½         ½         ½         ½         ½         ½         ½         ½         ½         ½         ½         ½         ½         ½         ½         ½         ½         ½         ½         ½         ½         ½         ½         ½         ½         ½         ½         ½         ½         ½         ½         ½         ½         ½         ½         ½         ½ <td< td=""><td>Sat<br/>%</td><td>315 wk</td><td>_</td><td></td></td<> | Sat<br>%     | 315 wk  | _            |                                                                                       |

### 19.4.8.1 View full notes

Hovering over the *info* icon displays the full dosing instruction and full notes in a popup window:

| 4 | Graph             | Histor | y      | Personal        | Treatment plans   | Questionnaires | Test Results          | Interface Warnings                |         |   |
|---|-------------------|--------|--------|-----------------|-------------------|----------------|-----------------------|-----------------------------------|---------|---|
| A | dd history da     | 28     |        |                 |                   |                | O Details             |                                   |         | × |
|   | Date              | INR    | Dose   | Dosing          | Instructions      |                | 8mg/9mg ALTER         | NATE DAYS                         |         | ^ |
|   | Mon<br>08/01/2018 | 0.0    | 0.00 d |                 |                   |                | <<br>Patient was unab | le to get transport to the clinic | and has | Ť |
|   | Wed<br>06/09/2017 | 3.9    | 8.50 d | <b>()</b> 8mg/9 | mg ALTERNATE DAYS |                | requested home        | visits. Assessment will be arrai  | nged.   |   |
|   | Wed 16/08/2017    | 3.7    | 8.50 d | 8ng/9           | mg ALTERNATE DAYS |                | 7 d                   | -                                 |         |   |

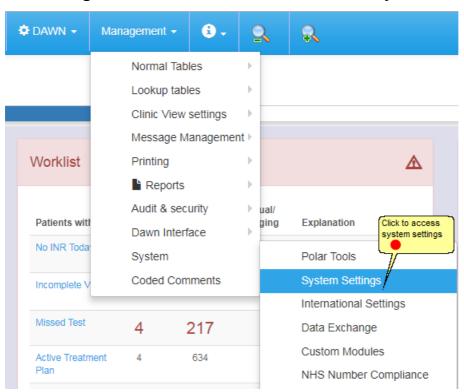

### 19.4.9 Deciding which columns to include in the history tab

1.

### 19.4.9.1 Add or Remove columns from the history tab

Search for ShowInHistory

| ShowInHis   |                             |                        |                                    |                                                                     |                                                                                                    |
|-------------|-----------------------------|------------------------|------------------------------------|---------------------------------------------------------------------|----------------------------------------------------------------------------------------------------|
| SHOWITH     | story                       |                        | Value 🕄                            |                                                                     |                                                                                                    |
|             |                             |                        |                                    |                                                                     |                                                                                                    |
|             |                             |                        |                                    |                                                                     |                                                                                                    |
|             | Value 🚯                     |                        | Description 🚯                      |                                                                     | Туре                                                                                                    |
| unt         | 1                           | <u>ا</u>               | Should the DNA count be show       | vn in the treatment history? 1=yes 0=no (default)                   | number                                                                                                    |
| nstructions | 1                           |                        | Should the full dosing instruction | on be shown in the treatment history? 1=yes 0=no (default)          | number                                                                                                    |
| lange       | 1                           |                        | Should the time in range be sho    | iown in the treatment history 1=yes 0=no (default)                  | number                                                                                                    |
|             | unt<br>nstructions<br>Range | unt 1<br>nstructions 1 | value 3<br>value 3<br>1            | Value O Description O Unit Should the DNA count be shown structions | Notice         Description Instructions           1         Should the DNA count be shown in the treatment history? 1=yes 0=no (default)           1         Should the full dosing instruction be shown in the treatment history? 1=yes 0=no (default) |

| Gra | aph History    | Personal | Treatment plans | Questionnaires | Test Results | Interface Warnings |          |
|-----|----------------|----------|-----------------|----------------|--------------|--------------------|----------|
| Add | history data   |          |                 |                |              |                    |          |
|     | Date           |          | INR             | Dose           |              | Time               | Comments |
|     | Fri 11/05/2018 |          | 0.0             | 0.00 d         | 0            |                    |          |
| 0   | Thu 03/05/2018 |          | 2.6             | 10.00 d        | 0            | 8 wk               |          |
| 0   | Thu 15/03/2018 |          | 2.4             | 10.00 d        | 0            | 12 wk              |          |
| 0   | Thu 21/12/2017 |          | 2.6             | 10.00 d        | 0            | 12 wk              |          |
|     | Thu 12/10/2017 |          | 1.9             | 10.00 d        | 0            | 10 wk              |          |
|     | Tue 01/08/2017 |          | 2.6             | 10.00 d        | 0            | 10 wk              |          |
| 0   | Tue 06/06/2017 |          | 2.5             | 10.00 d        | 0            | 8 wk               |          |
| 0   | Tue 25/04/2017 |          | 2.6             | 10.00 d        | 0            | 6 wk               |          |

#### 19.4.9.2 History tab with all optional columns removed

If the dosing instruction is hidden, the info icon is always displayed. Hovering over the info icon always shows the dosing instruction in a popup window even if there are no notes or if the patient took the intended dose.

#### 19.4.10 Preventing dose calculations based on inappropriate doses

#### Summary of criteria for preventing dosing calculation based on a previous dose

Automatic dose calculation is prevented where the last treatment record meets any of the following criteria:

- 1. Therapy = "Manual/Bridging"
- 2. Custom Instruction Spans < 7 days (unless the current Therapy is Induction)
- 3. Custom Instruction includes a LMWH dose
- 4. Custom Instruction appears to be for a loading dose or other such one-off exception.

In order to spot an exceptional dose (such as a loading dose), DAWN looks at how evenly the doses are spread among the different days of the week. If any two days differ by more than an expected amount, DAWN marks the instruction has having "major customisations" and prevents automatic dose calculation next time.

The DosingInstruction\_MaxDiffBetweenDays system setting defines what counts as an expected amount (in version 7.9.45 onwards). The system setting can be one of the following values:

2 The smallest tablet part used in the regime.

If the regime permits using half tablets, this is half the tablet strength (if the

|                    | regime includes more than one tablet strength, it is half the smallest tablet strength ). If the regime does not permit half tablets, this is one whole tablet. |
|--------------------|----------------------------------------------------------------------------------------------------|
| 1<br>(defa<br>ult) | One whole tablet (if the regime uses more than one tablet strength, this is the smallest tablet strength).                                                      |
| 0                  | Any amount (in other words, the check is disabled).                                                                                                    |

For example: let us suppose a patient is on 3mg strength tablets and normally takes 1½ tablets (4.5 mg) every day. They stop warfarin temporarily while having a surgical procedure and start again on the following loading dose:

| Warfarin        | Sun | Mo<br>n | Tue  | Wed | Thu  | Fri  | Sat  |
|-----------------|-----|---------|------|-----|------|------|------|
| 3mg<br>Strength | 3   | 2       | 1½   | 1½  | 1½   | 1½   | 1½   |
| Total Mg        | 9   | 6       | 41⁄2 | 4½  | 41⁄2 | 41⁄2 | 41⁄2 |

The largest dose in the pattern (Sun) and the smallest dose (Tues onwards) differ by one and a half tablets or 4.5mg. The tablet strength is 3mg and half tablets are allowed so the smallest tablet part is half a tablet or 1.5mg. Thus, if the system setting is set to either 1 or 2, this instruction would be marked as a major customisation and automatic dose calculation prevented next time, because the gap between the largest and smallest dose for any day differs by more than 1.5mg (the threshold if the system setting is 2) and 3mg (the threshold if the system setting is 1).

Choosing the right setting is a matter of compromise. When using the default setting of 1, there may be some loading doses that DAWN dose not detect. For example, if the patient's normal dose is 1 tablet every day and they are given a one-off loading dose of 2 tablets on Sun and 1 every other day, the largest and smallest doses only differ by one whole tablet so are not seen as a major customisation. (If you gave the double dose for 2 days, this would result in a 28% dose change and DAWN may automatically move the patient to manual dosing for that reason).

While using the most sensitive setting (2) may be more likely to detect all loading doses, it may cause DAWN to wrongly identify some normal maintenance patterns as exceptions. For example, if a particular patient struggles with half tablets you might suggest they achieve an average daily dose of 4.5mg using the following customised pattern:

| Warfarin        | Sun | Mo<br>n | Tue | Wed | Thu | Fri | Sat |
|-----------------|-----|---------|-----|-----|-----|-----|-----|
| 3mg<br>Strength | 1   | 0       | 1   | 0   | 1   | 0   | 1   |
| Total Mg        | 3   | 0       | 3   | 0   | 3   | 0   | 3   |

With the system setting set to 2, DAWN would (wrongly) identify this as an exception dose,

whereas with a setting of 1, it would be perfectly permissible as a repeating maintenance dose.

The default setting is 1 (one whole tablet), which will catch most but not all loading doses, while still allowing some flexibility with tailoring maintenance dosing patterns to suit individual patients. For this reason, **do not rely on DAWN to identify all loading doses**, unless they span less than 7 days, include LMWH doses or result in a sufficiently large dose change that the patient is automatically moved to manual dosing.

Please ensure you have adequate checking mechanisms in place to ensure you never inadvertently carry forward a one-off exception dosing patterns, without relying exclusively on this check.

If you wish to change this setting, please contact the 4S DAWN support to discuss the implications first.

| Dosing Contacts Letters                  | Drugs 1    | Events      | Procedures     | Reviews         | Reminders                                    | Groups                  | Documents         |
|------------------------------------------|------------|-------------|----------------|-----------------|----------------------------------------------|-------------------------|-------------------|
| INR: 2.6 In Range 🗸                      | Date: 08/0 | 1/2018 🍸 🏷  |                | 🗮 (Scheduling i | info not available ar                        | nymore)                 |                   |
| ★A mg for days, then: ✓ Take no Warfarin |            | H           |                |                 | 3 INRs are all rising<br>prevented: Last tes | t interval is less      | Iculate dose      |
|                                          |            | ¥<br>₽<br>Ŭ |                | Treatment Note  | es ()                                        | previous inte<br>7 days | rval did not span |
| Dose 0.00 d ? (dose zero)                | Next       |             | ×              |                 |                                              |                         |                   |
| Accept dose New INR/Dose                 |            | Tested      | No Further Tes | its 🗖           |                                              |                         |                   |

#### 19.4.11 Retrospectively Adjusting the Last Dose

If the patient has not been taking the tablet pattern they were advised to take, the last dose is not an accurate basis for the current dose calculation. Providing the current INR has not yet been entered (and the dose calculated), you can adjust the dosing pattern for the last dose to reflect what the patient has actually been taking. When you enter the next INR, the new dose calculation uses this adjusted "actual" dose as the basis for the next dose.

| Graph History                              |              | Personal | Treatment pla                                            | ns            | G | Question | naires              |               | Test Results  | s Int | erface | Warnings |
|--------------------------------------------|--------------|----------|----------------------------------------------------------|---------------|---|----------|---------------------|---------------|---------------|-------|--------|----------|
| Add history data                           |              |          |                                                          |               |   |          |                     |               |               |       |        |          |
| Date                                       | INR          | Dose     | Dosing Instructio                                        | ns            |   |          |                     |               |               | Time  | DNA    | In range |
| Mon 19/03/2018                             | 0.0          | 0.00 d   |                                                          |               |   |          |                     |               |               |       |        |          |
| Mon 05/02/2018<br>Click on the last dose d | 2.6<br>ate 🔴 | 3.00 d   | Warfarin<br>Pills (3 mg) 🔵<br>Pills (1 mg) 🍏<br>Total mg | Sun<br>1<br>3 | 1 | 1        | d Thu<br>1 1<br>3 3 | Fri<br>1<br>3 | Sat<br>1<br>3 | 6 wk  |        |          |

### 19.4.11. Edit the previous dose

| Patient X Treatme                                                                                                    | ent 🗙                            |                    |                                          |            |              |
|----------------------------------------------------------------------------------------------------|----------------------------------|--------------------|------------------------------------------|------------|--------------|
| 1 Treatment                                                                                                    | s for TARGAR                     | YEN Daei           | nerys (01/01/1987                        | /) # / 012 | 345 6789     |
| INR: 2.6 In Rang                                                                                                    | e 🗸                              | Date:              | 05/02/2018 √ Ю                           |            | 🛗 Tue 30/01  |
| Pills (3 mg) 🔵                                                                                                    | rfarin Sun Mon Tu                | e Wed Thu<br>1 1 1 | Fri Sat H                                | he dosing  | • Tr<br>• La |
| Pills (1 mg) 🛑<br>Tot                                                                                                    | almg 3 3                         | 3 3 3              | 3 3 cp                                   |            | Treatment N  |
| Dose 3.00 d√ N                                                                                                    | o dose change                    | Next               | 19/03/2018 6 wk 🗸                        |            |              |
|                                                                                                    |                                  |                    |                                          |            |              |
| Dawn Hospital                                                                                                    | - Support DAWN                   |                    | DoseAuthoris                             | ed         |              |
| Dawn Hospital                                                                                                    | - Support DAWN<br>Status history | Audit              | DoseAuthoris                             | VGR        |              |
| · ·                                                                                                    |                                  |                    |                                          |            |              |
| Miscellaneous                                                                                                    | Status history                   |                    | INR/Dose History                         |            |              |
| Miscellaneous<br>AC Therapy                                                                                              | Status history                   | Mainte             | INR/Dose History                         | VGR        |              |
| Miscellaneous<br>AC Therapy<br>Non Attendance                                                                            | Status history                   | Mainte             | INR/Dose History                         | VGR        |              |
| Miscellaneous<br>AC Therapy<br>Non Attendance<br>See Dr Flag                                                             | Status history                   | Mainte             | INR/Dose History                         | VGR        |              |
| Miscellaneous<br>AC Therapy<br>Non Attendance<br>See Dr Flag<br>Seen Dr Flag                                             | Status history                   | Mainte             | INR/Dose History                         | VGR        |              |
| Miscellaneous<br>AC Therapy<br>Non Attendance<br>See Dr Flag<br>Seen Dr Flag<br>Sample No<br>Inpatient<br>Contact Status | Status history                   | Mainte             | INR/Dose History                         | VGR        |              |
| Miscellaneous<br>AC Therapy<br>Non Attendance<br>See Dr Flag<br>Seen Dr Flag<br>Sample No<br>Inpatient                   | Status history                   | Mainte             | INR/Dose History<br>enance<br>equirement | VGR        |              |

## 19.4.11. Acknowledge the warning

| Patient X Treatment X G Warning: You are going to edit the Actua | dose the patient took the last period. This is not a prescription for the coming                         | period but may | influence the | dose that will be cal | culated. |
|------------------------------------------------------------------|----------------------------------------------------------------------------------------------------|----------------|---------------|-----------------------|----------|
| Treatments for TARGAF                                            | Click OK to                                                                                              |                |               |                       |          |
| INR: 2.6 In Range 🗸                                              | acknowledge the OK                                                                                       |                |               |                       |          |
| Edit/view actual dose the patient took                           |                                                                                                    |                |               | 05/02/2018            | 2.6      |
| Warfarin Sun 🔻 Mon Tue Wed Thu Fri Sat                           | <ul> <li>The tablet options for this patient have changed</li> <li>Last 3 INRs are all rising</li> </ul> |                |               | 03/01/2018            | 2.3      |
| Pills (3 mg) 🔵 1 1 1 1 1 1                                       |                                                                                                    |                | ×             | 27/12/2017            | 2.1      |
| Pills (1 mg)                                                     |                                                                                                    |                | ×             | 20/12/2017            | 2.6      |
| Total mg 3 3 3 3 3 3 3                                           | Treatment Notes 0                                                                                        |                |               | 13/12/2017            | 2.5      |
| Iotai mg 3 3 3 3 3 3 3                                           |                                                                                                    |                |               | 07/12/2017            | 1.9      |
| Dose 3.00 d ✓ No dose change Next 19/03/2018 6 wk ✓              |                                                                                                    |                |               | 01/12/2017            | 2.3      |
|                                                                  |                                                                                                    | e 1            |               | 22/11/2017            | 1.7      |
|                                                                  |                                                                                                    |                |               | 01/11/2017            | 2.3      |
| Dawn Hospital - Support DAWN DoseAuthorised                      |                                                                                                    |                |               | 01/01/2017            | 2.4      |
| Dawn nospital - Support DAvny DoschattionSed                     |                                                                                                    |                |               | 07/11/2016            | 2.1      |

#### 19.4.11. Edit the dose to reflect what the patient took

| <b>1</b> Treatments for TA        | RGARYEN Daenerys (01/01/1987) # / 012 3 |
|-----------------------------------|-----------------------------------------|
| INR: 2.6 In Range √               | Date: 05/02/2018 √ k⊃                   |
| Edit/view actual dose the patient | t took 🔊 🗶 🔪                            |
| Warfarin                          |                                         |
| Pills (3 mg) 🔵                    | 1 1 1 1 1 1 <del>this dose</del>        |
| Pills (1 mg) 🛑                    |                                         |
| Total mg                          | 3 3 3 3 3 3 3                           |
| Dose 3.00 d√ No dose char         | nge Next 19/03/2018 6 wk 🗸              |
| Dawn Hospital - Support           | DAWN DoseAuthorised                     |

### 19.4.11. View full dose after retrospective editing

If you have edited the last dose to record the dose the patient actually took because this is different to the dose they were supposed to take, the history panel shows the amended numeric dose with a blue exclamation mark beside it to indicate it was not the intended dose (see Working with Dosing Instructions / Retrospectively Adjusting the Last Dose).

| Graph History             | /   | Personal         | Treatment plans                                                                                                    | Questionn                                          | aires                                     | Test Re                | esults               | Int  | erface | Warnings |
|---------------------------|-----|------------------|----------------------------------------------------------------------------------------------------|----------------------------------------------------|-------------------------------------------|------------------------|----------------------|------|--------|----------|
| Add history data          |     |                  |                                                                                                    |                                                    |                                           |                        |                      |      |        |          |
| Add history data          |     |                  |                                                                                                    |                                                    |                                           |                        |                      |      |        |          |
| Date                      | INR | Dose             | Dosing Instructions                                                                                                    |                                                    |                                           |                        |                      | Time | DNA    | In range |
| Mon 19/03/2018            | 0.0 |                  | ver on the Information Icon in<br>th the suggested and amende                                                                     |                                                    | to see                                    | ]                      |                      |      |        |          |
| Mon 05/02/2018            | 2.6 | <b>1</b> 2.86 d  | Warfarin Su                                                                                                    | n Mon Tue We                                       | d Thu Fr                                  | i Sat                  |                      | 6 wk |        |          |
|                           |     |                  | Details                                                                                                    |                                                    |                                           |                        | ×                    |      |        |          |
|                           |     |                  | Details                                                                                                    |                                                    |                                           |                        | **                   |      |        |          |
|                           |     |                  |                                                                                                    | iont took                                          |                                           |                        |                      | ι.   |        |          |
| 30/01/2018                | 4.2 | 2.43 d           | Actual dose the pat                                                                                                    |                                                    | TueWed                                    | Thu: F                 |                      | L    |        |          |
| 30/01/2018                | 4.2 | 2.43 d           | Actual dose the pat<br>War                                                                                                    | ient took<br>farin Sun Mon                         | TueWed                                    | Thu F                  |                      | Ŀ    |        |          |
| 30/01/2018                | 4.2 | 2.43 d           | Actual dose the pat<br>War<br>Pills (3 mg) 🔵                                                                                      |                                                    | Tue Wed                                   | Thu F                  |                      | Ŀ    |        |          |
| 30/01/2018                | 4.2 | 2.43 d           | Actual dose the pat<br>War                                                                                                    |                                                    | Tue Wed                                   | Thu F                  |                      | l    |        |          |
| 30/01/2018 Wed 03/01/2018 | 4.2 | 2.43 d<br>3.00 d | Actual dose the pat<br>War<br>Pills (3 mg)<br>Pills (1 mg)                                                                        |                                                    | 1                                         | 1                      |                      | vk   |        |          |
|                           |     |                  | Actual dose the pat<br>War<br>Pills (3 mg)<br>Pills (1 mg)                                                                        | farin Sun Mon<br>1 1<br>al mg 3 3                  | 1<br>2<br>3 2                             | 1                      | ri Sat               | vk   |        |          |
|                           |     |                  | Actual dose the pat<br>War<br>Pills (3 mg)<br>Pills (1 mg)<br>Tota<br>Dose the patient wa                                         | farin Sun Mon<br>1 1<br>al mg 3 3                  | 1<br>2<br>3 2<br><b>5 take</b>            | 1<br>3                 | ri Sat<br>1 1<br>3 3 | vk   |        |          |
|                           |     |                  | Actual dose the pat<br>War<br>Pills (3 mg)<br>Pills (1 mg)<br>Tota<br>Dose the patient wa                                         | farin Sun Mon<br>1 1<br>al mg 3 3<br>s supposed to | 1<br>2<br>3 2<br><b>5 take</b>            | 1<br>3                 | ri Sat<br>1 1<br>3 3 | vk   |        |          |
| • Wed 03/01/2018          | 2.3 | 3.00 d           | Actual dose the pat<br>War<br>Pills (3 mg)<br>Pills (1 mg)<br>Tota<br>Dose the patient wa<br>War<br>Pills (3 mg)                  | farin Sun Mon<br>1 1<br>al mg 3 3<br>s supposed to | 1<br>2<br>3 2<br><b>5 take</b>            | 1<br>3                 | ri Sat<br>1 1<br>3 3 | vk   |        |          |
|                           |     |                  | Actual dose the pat<br>War<br>Pills (3 mg)<br>Pills (1 mg)<br>Tota<br>Dose the patient war<br>War<br>Pills (3 mg)<br>Pills (1 mg) | farin Sun Mon<br>1 1<br>al mg 3 3<br>s supposed to | 1<br>2<br>3 2<br>5 take<br>Tue Wed<br>1 1 | 1<br>3 5<br>Thu F<br>1 | ri Sat<br>1 1<br>3 3 | vk   |        |          |

#### 19.4.12 Including Instructions in MessageTemplates

1. For backward compatibility, existing MessageTemplates that include dosing instructions continue to display a plain text version of the dosing instruction without the need for any changes.

- 2. Where DAWN AC is running in compatibility mode or where the instructions are Plain Text (Non Day Pattern) instructions, the dosing instructions look exactly as they did in previous versions of DAWN AC.
- 3. Where the Instructions are Day Pattern Instructions and DAWN AC is not running in Non Day Pattern, the plain text instructions reflects the layout of the formatted (HTML) instructions.

warfarin Tue Wed Thu Fri Sat Sun Tabs 1 mg  $3\frac{1}{2}$ 31/2 31/2 31⁄2 3% 3% Tabs 5 mg 31⁄2 31⁄2 31⁄2 31/2 3½ Total mg 3½

4. It is possible to display the formatted (HTML) style instruction in your MessageTemplate instead of the Plain Text Version, for example...

Take 0.00 mg for 2 days, then:

| Warfarin     | Sun | Mon  | Tue | Wed  | Thu | Fri  | Sat |
|--------------|-----|------|-----|------|-----|------|-----|
| Tablet 1mg 🥮 | 2   |      | 2   |      | 2   |      | 2   |
| Tablet 5mg 🥮 |     | 1⁄2  |     | 1/2  |     | 1⁄2  |     |
| Total mg     | 2   | 21/2 | 2   | 21/2 | 2   | 21⁄2 | 2   |

.. however, this requires a change to your MessageTemplates.

Please contact 4S DAWN support for help if you would like your message templates to display formatted (HTML) instructions.

Tel: +44 (0)15395 63091 support@4s-DAWN.com

#### 19.4.13 Permitting or Prohibiting Custom Instructions

A system setting controls whether doses can be customised and a user profile setting controls which users are permitted to custom dose a patient.

Permitting or Prohibiting Custom Instructions - System Setting

Permitting or Prohibiting Custom Instructions - User Profle Setting

### 19.4.13. Permitting or Prohibiting Custom Instructions - System Setting

The *Dosing\_EnableCustomizedWeekPatterns* System Setting determines whether anyone is permitted to customise individual dosing instructions for patients. To change this setting.

338

| 🌣 DAWN 👻                 | Management -         | 9             | 2       | R          |        |               |
|--------------------------|----------------------|---------------|---------|------------|--------|---------------|
|                          | Normal Tables        | ►             |         |            |        |               |
|                          | Lookup tables        | $\rightarrow$ |         |            |        |               |
|                          | Clinic View settings | $\rightarrow$ |         |            |        | Rheumat       |
|                          | Message Managem      | ent⊧          |         |            |        |               |
| rklist                   | Printing             | $\rightarrow$ |         | ▲          |        | Database      |
|                          | Reports              | $\rightarrow$ |         |            |        |               |
| the second second second | Audit & security     | $\rightarrow$ |         |            |        | Database name |
| ients with Induc         | Dawn Interface       | •             | ination |            |        | DawnAC        |
| INR Today 0              | System               |               |         | Polar To   | ols    |               |
| omplete 1                | Coded Comments       |               |         | System     | Settin | gs            |
| ts                       |                      | hd/c          |         | Internatio | onal S | Settings      |

#### 19.4.13.1.1 Editing System Settings

Type "Dosing\_EnableCustom" in the Name field in the Search Panel at the top and press the Search button. The *Dosing\_EnableCustomizedWeekPatterns* System Setting is displayed.

| System Settings | ¢                   |                     |              |         |                        |
|-----------------|---------------------|---------------------|--------------|---------|------------------------|
| Search Q        |                     |                     |              |         |                        |
| Sorting:        |                     |                     | By Type/Name |         |                        |
| Search for:     | Name 🕄              | Dosing_EnableCustom |              | Value 🕄 |                        |
|                 |                     |                     |              |         |                        |
| Customizations  |                     |                     |              |         |                        |
| Name 🕄          |                     |                     | Value 🕄      | Descri  | ption 😆                |
| Dosing_Enable0  | CustomizedWeekPatte | ens                 | 1            | Does t  | ne system allow dosing |
| HH HH I Dow     | /n 🛓 Save 🚔 P       | rint C              |              |         |                        |

Change the Value to:

- 1 Permit users to customise dosing instructions (depending on User Profile settings see below)
- 0 Prohibit anyone from customising dosing instructions

### 19.4.13. Permitting or Prohibiting Custom Instructions - User Profle Setting

Changing the System Setting to allow customised dsoing enables you to give certain groups of users permission to customise instructions. By default no users have this permission, so you need to edit the appropriate User Profiles and switch this permission on. To switch this permission on for a User Profile:

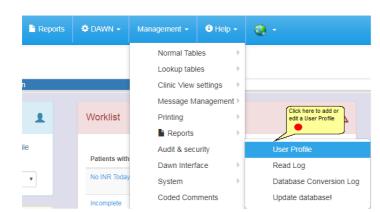

### 19.4.13.2.1 Editing User Profile Settings

Select the appropriate User Profile from the list display at the top to display its current settings. Where the *Dosing\_EnableCustomizedWeekPatterns* System Setting is set to 1 (True), the AllowCustomizedWeekPattern setting is displayed in the Treatment section of the User Profile form.

| escription           | System Mana     | ager                                                                                                    |                       |             |       |  |
|----------------------|-----------------|----------------------------------------------------------------------------------------------------|-----------------------|-------------|-------|--|
| Patient Treatme      | ent Plan Treatr | nent Visit                                                                                                    | Patient Interventions | Application | Admin |  |
| chedule Treatment    |                 |                                                                                                    | High                  |             |       |  |
| Inschedule Treatmen  | t               |                                                                                                    | High                  |             |       |  |
| inter And Accept INR |                 |                                                                                                    | High                  |             |       |  |
| NA Treatment         |                 |                                                                                                    | High                  |             |       |  |
| ccept Dose           |                 |                                                                                                    | High                  |             |       |  |
| uthorise Dose        |                 |                                                                                                    | High                  |             |       |  |
| uthorise Manual/Brid | iging Treatment | 1                                                                                                    | R                     |             |       |  |
| leset Treatment      |                 |                                                                                                    | High                  |             |       |  |
| dd/Edit Treatment R  | ecords 🚯        | , in the second second s | -<br>R                |             |       |  |

Select this checkbox to allow all users with this profile to customise instructions. Deselect this checkbox to prevent users with this profile from customising instructions.

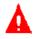

After changing User Profile settings you must **log out** and log back in, before the new settings take effect (for your current login).

#### 19.4.14 Plain Text (Non DayPattern) Instructions

Plain text instructions are defined purely as text.

An example of a plain text instruction might be...

| Dosing      | Contacts    | Letters   | Drugs | 4      | Events 1     | Procedure                                          | s R      |
|-------------|-------------|-----------|-------|--------|--------------|----------------------------------------------------|----------|
| INR: 2.4 Ir | n Range 🗸   |           | Date: | 15/03/ | 2018 🍸 🎦     |                                                    | 🗎 Not si |
| +/-         | AILY        |           |       |        | н            |                                                    | No wa    |
|             |             |           |       |        | 🛫 disal      | cycle button is<br>bled for plain<br>instructions. | Treatme  |
| Dose 10.0   | 00 d√ No do | se change | Next  | 07/06  | /2018 🛗 12 v | wk 🗸                                               |          |
| Accept de   | New If      | NR/Dose   |       |        | Tested       | No Further Tes                                     | sts 🗖    |

### 19.4.14. Customising Plain Text (Non Day Pattern) Instructions

It is possible to customise a non day pattern instruction. However, the customised instruction is always expressed in mg and each day's dose must be entered manually as there is no day pattern default.

See the section Customising Dosing Instructions for full details on customising dosing instructions.

| Dosing      | Contacts                   | Letters | Drugs   | 4       | Events         | 1       | Procedures      | F       |
|-------------|----------------------------|---------|---------|---------|----------------|---------|-----------------|---------|
| INR: 2.4    | In Range 🗸                 |         | Date:   | 15/03/2 | 2018 🍸 🏠       |         | 1               | i Not s |
| Customize o | dosing-instruction         |         | Man Tuo | Wed T   | Kr)<br>Deu Eri |         |                 | No w    |
| mg          | Warfari                    | n Sun ▼ | Mon Tue |         | 'hu Fri        | Sat     |                 |         |
| LMWH drug   | Total m<br>(None selected) |         | 0 0     | 0       | 0 0            | 0       | 1               | reatm   |
| Dose 10.0   | 00 d√ No dose c            | hange   | Next    | 07/06   | /2018 🚞        | 12 wk א | /               |         |
| Accept      | dose New IN                | R/Dose  |         |         | Tested         | N       | o Further Tests |         |

#### **19.4.15 Day Pattern Instructions (compatibility mode)**

 If older style DayPattern Instructions have been upgraded from a previous version of DAWN AC, they are converted to the new formatted style. However, the original format is retained. The AC\_DisplayTextStyleDosingInstructions system setting determines whether the new formatted or backwards compatible plain text instructions are displayed.

| Dosing Cont     | icts Y | Letter | s D | rugs | Even     | ts P   | roced  |
|-----------------|--------|--------|-----|------|----------|--------|--------|
| INR: 2.6 InRang | je 🗸 👘 |        |     | Da   | ate: 29, | 107/20 | 09 🍸 ( |
| +/-             |        |        |     |      |          |        |        |
| Warfarin        | Sun    | Mon    | Tue | Wed  | Thu      | Fri    | Sat    |
| Pills (10 mg) 🏛 | 1/2    | 1/2    | 1/2 | 1/2  | 1/2      | 1/2    | - 1/2  |
| Total mg        | 5      | 5      | 5   | 5    | 5        | 5      | 5      |
|                 |        |        |     |      |          |        |        |
|                 |        |        |     |      |          |        |        |
|                 |        |        |     |      |          |        |        |
|                 |        |        |     |      |          |        | •      |
|                 |        |        |     |      |          |        |        |

Instruction displayed in the formatted style

| INR: 2 | 2.6 <b>In</b> | Rang  | je 🗸 🛛 |     |     |      | I  | Date: | 29/ | 07/2 | :009 🏅 |
|--------|---------------|-------|--------|-----|-----|------|----|-------|-----|------|--------|
| +/-    |               |       |        |     |     |      |    |       |     |      |        |
| Sun    | Mon           | Tue   |        | Thu | Fri | . Sa | t  |       |     |      |        |
| 12     | ¥2            | 1-2   | ¥2     | ¥2  | 12  | 12   |    |       |     |      |        |
| Whit   | ce ta         | ablet | :(s)   | [10 | mg  | str  | en | gth]  |     |      |        |
|        |               |       |        |     |     |      |    |       |     |      |        |
|        |               |       |        |     |     |      |    |       |     |      |        |
|        |               |       |        |     |     |      |    |       |     |      |        |
|        |               |       |        |     |     |      |    |       |     |      |        |
|        |               |       |        |     |     |      |    |       |     |      |        |

The same instruction displayed in compatibility mode

- 2. You cannot customise dosing instructions displayed in compatibility mode.
- 3. If you plan to display instructions for new Dosing Regimes (created in 7.7 onwards) in compatibility mode you must ensure all the required text fields for each instruction are complete. The first two text lines are created automatically from the days and doses entered in the daypattern, but the third and fourth lines are blank by default.

If the text in these lines does not change between instructions, you can define default values for these fields in the Regime just as if you were creating a non day pattern instruction (see Setting Up Regimes and Instructions / Regimes and Instructions / Creating Non Daypattern Instructions). Thus, in the example above:

Sun Mon Tue Wed Thu Fri Sat11111111PILLS (3 mg SIZE) PER DAY

Created automatically Entered as default in the Regime or manually in each instruction

4. Compatibility mode instructions cannot be defined for Regimes comprising more than one tablet strength.

This functionality is included for backwards compatibility only. It is not necessary to define old style instructions for new regimes if you plan to display instructions in the formatted style.

We recommend you move to using formatted (HTML) instructions if you use Day Patterns.

### **19.5** Displaying Instructions In Fractions or Decimals

Dosing instructions can be displayed in fractions (eg. 2½ tablets, 3¼ mg) or decimals (eg. 2.5 tablets, 3.25 mg) or a mixture of both (eg Dosing in multiple tablet sizes with the total dose per day in mg).

| 🌣 DAWN 👻         | Management 🗸 🤹 🗸     | Q      | R         |               |
|------------------|----------------------|--------|-----------|---------------|
|                  | Normal Tables        | •      |           |               |
|                  | Lookup tables        | •      |           |               |
|                  | Clinic View settings | •      |           | Rheumat       |
|                  | Message Manageme     | nt 🕨   |           |               |
| rklist           | Printing             | •      |           | Database      |
|                  | Reports              | •      |           |               |
|                  | Audit & security     | •      |           | Database name |
| ients with Induc | Dawn Interface       | )<br>) | tion      | DawnAC        |
| INR Today 0      | System               |        | Polar To  | ols           |
| omplete 1        | Coded Comments       |        | System    | Settings      |
| ts               | L                    | hd/c   | Internati | onal Settings |

### 19.5.1 System settings for fractions and/or decimals

If your dosing instructions are configured to display decimals rather than fractions, the potential of misreading a decimal in the dosing instructions should be taken into account.

System Settings 🗙 Search Q Sorting: By Type/Name Last changed Name 🕄 Value 🚯 Search for: ac display Change this value to 1 to display the total dose in mg Customizations Name 🕄 Description 🕄 0 Required Last Chan Туре Max AC\_Displa wTotalMaInDecimals Should the Total Mg line of a dosing instruction always be d whether the tablet lines are shown in fractions. 0=No; 1=Yet dless of Integer 0 1 🕅 09/01/2018 15:05 Change this value to 1 to display all instructions to 2000 Change this value to 1 to display all instructions to 2000 Change to 2000 Change t Integer 0 1 🕅 Must the AC dosing-instructions be displayed using fractions (0) or decimals (1). 07/04/2015 10:36 AC\_DisplayTextStyleDosing 20/02/2017 11:36 ed in text-style (1) in ad of HTML-formatted style (0) integer 0 1 🗵 settings with the value 0 to ctions only in fraction wn 🛓 Save 🚔 Print 🗘 Э ↓ Do

Search on AC\_DisplayDosing

### 19.5.1.1 Displaying instructions in fractions only

| Dosing Instructions |     |      |     |      |     |      |     |
|---------------------|-----|------|-----|------|-----|------|-----|
| Warfarin            | Sun | Mon  | Tue | Wed  | Thu | Fri  | Sat |
| Pills (3 mg) 🔵      | 1   | 1    | 1   | 1    | 1   | 1    | 1   |
| Pills (1 mg) 🔵      |     | 1/2  |     | 1/2  |     | 1/2  |     |
| Total mg            | 3   | 31⁄2 | 3   | 31⁄2 | 3   | 31⁄2 | 3   |

### 19.5.1.2 Displaying instructions in decimals only

| Dosing Instructions |     |     |     |     |     |     |     |
|---------------------|-----|-----|-----|-----|-----|-----|-----|
| Warfarin            | Sun | Mon | Tue | Wed | Thu | Fri | Sat |
| Pills (3 mg) 🔵      | 1   | 1   | 1   | 1   | 1   | 1   | 1   |
| Pills (1 mg) 🔵      |     | 0.5 |     | 0.5 |     | 0.5 |     |
| Total mg            | 3   | 3.5 | 3   | 3.5 | 3   | 3.5 | 3   |

19.5.1.3 Displaying instructions in fractions and decimals

| Dosing Instructions |     |     |     |     |     |     |     |  |
|---------------------|-----|-----|-----|-----|-----|-----|-----|--|
| Warfarin            | Sun | Mon | Tue | Wed | Thu | Fri | Sat |  |
| Pills (3 mg) 🔵      | 1   | 1   | 1   | 1   | 1   | 1   | 1   |  |
| Pills (1 mg) 🛑      |     | 1/2 |     | 1/2 |     | 1/2 |     |  |
| Total mg            | 3   | 3.5 | 3   | 3.5 | 3   | 3.5 | 3   |  |

### **19.6 Setting Up Default Values for Patient Specific Tablet Options**

You can set up a default patient tablet options template to reflect the options for the majority of patients. This can be amended on a patient specific basis.

| 🕈 DAWN 👻             | Management | i - 😧 -                  | 2                  | ₽.                               |                                         |  |  |
|----------------------|------------|--------------------------|--------------------|----------------------------------|-----------------------------------------|--|--|
|                      | Norma      | I Tables                 | - F                |                                  |                                         |  |  |
|                      | Lookup     | o tables                 |                    | Anticoagulation Tables           | TargetRange INR                         |  |  |
|                      | Clinic \   | √iew settings            | ->                 | Allergy                          | Anticoagulant                           |  |  |
|                      | Messa      | ge Manageme              | nt≻                | Anticoagulant Brand              | Regime                                  |  |  |
| Worklist             | Printing   | g                        | - F                | Blood Group                      | Induction Algorithm                     |  |  |
|                      | 🔓 Rep      | orts                     | ->                 | Cessation Reason                 | INR Result Range                        |  |  |
|                      | Audit 8    | k security               | ->                 | Diagnosis 🕨                      | AC Test Alias                           |  |  |
| Patients with        | Dawn I     | Dawn Interface Disease a |                    | Disease area                     | Therapeutic Indications                 |  |  |
| No INR Toda          | System     | n                        | ->                 | Drug 🕨                           | Qualifying Risk Factors                 |  |  |
| Incomplete V         | Coded      | Comments                 | ents Ethnic Origin |                                  | Interacting Drugs                       |  |  |
|                      |            |                          | -                  | Event                            | Specific Risks                          |  |  |
| Missed Test          | 0          | 130                      |                    | HC Professional Type             | Permitted Regimes                       |  |  |
| Active Treatm        | ent 4 635  |                          |                    | Intervention Timeslot            | Non VKA Dose                            |  |  |
| Plan                 |            | 1 78                     |                    | Lapeurado<br>Click here to add / | Questionnaire Settings                  |  |  |
| No next test<br>date | 1          |                          |                    | LN tablet options                | Patient Tablet Options Default Settings |  |  |

### 19.6.1 Default patient tablet options - anticoagulant

| Patient Tablet Options Default Settings 🗙 Patient 🛠 | Anticoagulant Brand 🗱 Anticoagulant 🕷 |          |
|-----------------------------------------------------|---------------------------------------|----------|
| Anticoagulant                                       | Warfarin                              | <b>→</b> |
| Brand Select your most                              | Search for:                           |          |
| commonly used anticoagulant                         | Warfarin                              |          |
| Record Dose As:                                     | Phenindione                           |          |
|                                                     | Acenocoumarol                         |          |
| Split Tablet Into:                                  | Phenprocoumon                         | •        |
|                                                     | Dindevan                              |          |
| Dose in:                                            | COUMADIN                              |          |
| Tablet Strength 1                                   |                                       | <b>→</b> |
| Tablet Strength 2                                   |                                       | <b>→</b> |
| Tablet Strength 3                                   |                                       | <b>→</b> |
| Show Total Daily Dose Line?                         |                                       |          |
| Use Patient Tablet Options by default?              |                                       |          |
|                                                     |                                       |          |
|                                                     |                                       |          |
|                                                     |                                       |          |
| Zero Dose Message                                   |                                       |          |

19.6.2 Default patient tablet options - brand

| Anticoagulant                              | Warfarin                    | v 🚽 |
|--------------------------------------------|-----------------------------|-----|
| Brand                                      | (None selected)             | ×   |
| Record Dose As:                            | Search for:                 |     |
| Record Dose As.                            | (None selected)             |     |
| Dose in:                                   | kovar (kovar)               |     |
|                                            | Canonpharma (Canonpharma)   |     |
| Tablet Strength 1                          | Marevan (Marevan)           |     |
|                                            | Warfarin (Warfarin)         |     |
| Use Patient Tablet Options by default?     | Nycomed (Nycomed)           |     |
|                                            | Jantoven (USA) (Jantoven)   |     |
|                                            | Grindeks (Grindeks)         |     |
|                                            | Taro (USA) (Warfarin)       |     |
| Select the most commonly used brand or     | Coumadin (USA) (Coumadin)   |     |
| leave blank to set this on a patient basis | UK Generic (Warfarin)       |     |
|                                            | Orion Pharma (Orion Pharma) |     |
| B M                                        | Barr (USA) (Warfarin)       |     |
| Zero Dose Message                          | USA Generic (Warfarin)      |     |

| atient Tablet Options Def | ault Settings 🗙 | Patient 🗙 | Anticoagulant Brand 🗙 | Anticoagulant 🗙 |                     |                                                         |
|---------------------------|-----------------|-----------|-----------------------|-----------------|---------------------|---------------------------------------------------------|
| Anticoagulant             |                 |           | Warfarin              |                 |                     | Check this box to<br>ensure there are no                |
| Brand                     |                 |           | UK Generic (Warfarin) |                 |                     | inadvertant mixups<br>between daily and<br>weekly doses |
| Record Dose As:           |                 |           | (None selected)       | •               | Restrict to this op | tion only.                                              |
|                           | Record the dos  | se as a   | (None selected)       |                 |                     |                                                         |
| Split Tablet Into:        | daily average   | or weely  | Daily Average         |                 |                     |                                                         |
|                           | total 🔴         |           | Weekly Total          |                 |                     |                                                         |
| Dose in:                  |                 |           | Mg                    |                 | Restrict to this op | tion only.                                              |

### 19.6.3 Default patient tablet options - daily or weekly

| Dose in:                               | Mg                                                                                                    | Restrict to this option only.                      |          |
|----------------------------------------|----------------------------------------------------------------------------------------------------|----------------------------------------------------|----------|
| Tablet Strength 1                      | (None selected)                                                                                             |                                                    | <b>v</b> |
| Use Patient Tablet Options by default? |                                                                                                    |                                                    |          |
|                                        | Please enter the message to be displayed when the o<br>Use ##anticoagulant name## if you want to include th |                                                    |          |
|                                        | For example: "Take no ##anticoagulant name##" wou<br>warfarin.<br>Leave blank for no message.               | ld display as "Take no warfarin" if the patient is | on       |
| Zero Dose Message                      | Take no ##anticoagulant name##                                                                              |                                                    |          |

### 19.6.4 Default patient tablet options - whole or split tablets

| Patient Tablet Options Default Settings X    | Patient 🗙                        | Anticoagulant Brand 🗙                                                  | Anticoagulant 🗙                       |                                               |          |
|----------------------------------------------|----------------------------------|------------------------------------------------------------------------|---------------------------------------|-----------------------------------------------|----------|
| Anticoagulant                                |                                  | Warfarin                                                               |                                       |                                               | ▼ →      |
| Brand                                        |                                  | UK Generic (Warfarin)                                                  |                                       |                                               | ▼ →      |
| Record Dose As:                              |                                  | Daily Average                                                          | <b>v</b>                              | Restrict to this option only.                 | X        |
| Split Tablet Into: Decide whet tablets or sp | ther whole<br>litting tablets is | Whole tablet                                                           |                                       |                                               | •        |
| Dose in:                                     |                                  | Whole tablet<br>Half a tablet                                          |                                       |                                               |          |
| Tablet Strength 1                            |                                  | Quarter of a tablet<br>(None selected)                                 |                                       |                                               | •        |
| Use Patient Tablet Options by default?       | ?                                |                                                                        |                                       |                                               |          |
|                                              |                                  | Please enter the message to<br>Use ##anticoagulant name#               | 1 1 1 1 1 1 1 1 1 1 1 1 1 1 1 1 1 1 1 |                                               |          |
|                                              |                                  | For example: "Take no ##ant<br>warfarin.<br>Leave blank for no message | -                                     | d display as "Take no warfarin" if the patier | nt is on |
| Zero Dose Message                            |                                  | Take no ##anticoagulant na                                             | ime##                                 |                                               |          |

▼ → ▼ →

v

X

### 19.6.5 Default patient tablet options - mg or tablets

| Patient Tablet Options Default Settings X Patient X | ♦ Anticoagulant Brand ★ Anticoagulant ★                                                                                                    |              |
|-----------------------------------------------------|----------------------------------------------------------------------------------------------------|--------------|
| Anticoagulant                                       | Warfarin                                                                                                    | ▼ →          |
| Brand                                               | UK Generic (Warfarin)                                                                                                    | ▼ →          |
| Record Dose As:                                     | Daily Average         v         Restrict to this option only.                                                                                   | X            |
| Split Tablet Into:                                  | Half a tablet                                                                                                    | Y            |
| Dose in:                                            | Mg v Restrict to this option only.                                                                                                    | X            |
| Tablet Strength 1                                   | (None selected)<br>Mg<br>Tablets                                                                                                    | Ŧ            |
| Use Patient Tablet Options by default?              |                                                                                                    |              |
|                                                     | Please enter the message to be displayed when the dose is zero(0).<br>Use ##anticoagulant name## if you want to include the anticoagulant name. |              |
|                                                     | For example: "Take no ##anticoagulant name##" would display as "Take no warfarin" if the p<br>warfarin.<br>Leave blank for no message.          | atient is on |
| Zero Dose Message                                   | Take no ##anticoagulant name##                                                                                                    |              |

### 19.6.6 Default patient tablet options - tablet sizes

| Patient Tablet Options Default Settings | Patient 🗙                                                            | Anticoagulant Brand 🗙                                      | Anticoagulant 🗙    |                               |          |
|-----------------------------------------|----------------------------------------------------------------------|------------------------------------------------------------|--------------------|-------------------------------|----------|
| Anticoagulant                           |                                                                      | Warfarin                                                   |                    |                               | <b>T</b> |
| Brand                                   |                                                                      | UK Generic (Warfarin)                                      |                    |                               | ▼ →      |
| Record Dose As:                         |                                                                      | Daily Average                                              | •                  | Restrict to this option only. | X        |
| Split Tablet Into:                      |                                                                      | Half a tablet                                              |                    |                               |          |
| Dose in:                                |                                                                      | (None selected)                                            |                    |                               | ×        |
|                                         | Choose up to three<br>tablet sizes picking                           | (None selected)                                            | noria (Morforin))  |                               |          |
| Show Total Daily Dose Line?             | the largest tablet first<br>or leave blank to<br>decide on a patient | Pills (1/2 mg), White (UK Ge<br>Pills (1 mg), Brown (UK Ge | eneric (Warfarin)) |                               |          |
|                                         | basis 🛛 🔴 📐                                                          | Pills (2 mg) , 2 Mg (UK Ger<br>Pills (3 mg), Blue (UK Ger  |                    |                               | _        |
|                                         |                                                                      | Pills (5 mg), Pink (UK Gene                                | eric (Warfarin))   |                               |          |
|                                         |                                                                      |                                                            |                    |                               |          |
|                                         |                                                                      |                                                            |                    |                               |          |
| Zero Dose Message                       |                                                                      |                                                            |                    |                               |          |
| Zero Dose message                       |                                                                      |                                                            |                    |                               |          |

| Anticoagulant                          | Warfarin                                                                                                    | *            |
|----------------------------------------|----------------------------------------------------------------------------------------------------|--------------|
| Brand                                  | UK Generic (Warfarin)                                                                                                    | ٣            |
| Record Dose As:                        | Daily Average         •         Restrict to this option only.                                                                                   | X            |
| Split Tablet Into:                     | Half a tablet                                                                                                    |              |
| Dose in:                               | Tablets         v         Restrict to this option only.                                                                                         | X            |
| Tablet Strength 1                      | Pills (3 mg), Blue (UK Generic (Warfarin))                                                                                                    | ٣            |
| Tablet Strength 2                      | Pills (1 mg), Brown (UK Generic (Warfarin))                                                                                                    |              |
| Tablet Strength 3                      | (None selected)                                                                                                    |              |
| Show Total Daily Dose Line?            | If dosing in tablets, decide whether to display a total mg line                                                                                 |              |
| Use Patient Tablet Options by default? | Check to use patient tablet options by default                                                                                                  |              |
|                                        | Please enter the message to be displayed when the dose is zero(0).<br>Use ##anticoagulant name## if you want to include the anticoagulant name. |              |
|                                        | For example: "Take no ##anticoagulant name##" would display as "Take no warfarin" if the pa<br>warfarin.<br>Leave blank for no message.         | atient is on |
| Zero Dose Message                      | Take no ##anticoagulant name##                                                                                                    |              |

#### 19.6.7 Default patient tablet options - save default settings

#### 19.6.8 Default patient tablet options - explanation of fields

| Anticoagula<br>nt | Your most commonly used anticoagulant, for example, warfarin                                                                                                    |
|-------------------|----------------------------------------------------------------------------------------------------|
| Brand             | If you use different brands of warfarin (or your most commonly used anticoagulant), choose the most prevalent brand. If you don't have any brands set up, leave this blank. |
|                   |                                                                                                    |

# RecordChoose whether you enter the dose as a daily average or the weeklyDose Astotal when you add history or manually update the numeric dose

In the following example, the numeric dose is the daily average. If it was recorded as a weekly total the Dose field would be 28 and would be followed by a small "w". The instruction would be the same:

| INR: 2.5 In Ran | IR: 2.5 In Range √ Date: 03/05/20 |     |      |     |      | 016 🍸 | b   |   |
|-----------------|-----------------------------------|-----|------|-----|------|-------|-----|---|
| +/-             |                                   |     |      |     |      |       |     |   |
| Warfarin        | Sun                               | Mon | Tue  | Wed | Thu  | Fri   | Sat | - |
| Pills (5 mg) 🥮  |                                   |     |      |     |      |       |     |   |
| Pills (3 mg) 🥏  | 1                                 | 1   | 1    | 1   | 1    | 1     | 1   | • |
| Pills (1 mg) 🥮  | 1                                 | 1   | 1    | 1   | 1    | 1     | 1   |   |
| Total mg        | 4                                 | 4   | 4    | 4   | 4    | 4     | 4   | Ŧ |
|                 |                                   |     |      |     |      |       |     |   |
|                 |                                   |     |      |     |      |       |     | ф |
| No dose chan    | ae                                |     | Dose | :   | 4.00 | d     | - V |   |

Most sites only ever record doses as daily averages or only ever record doses as weekly totals. If this is the case, select whichever option is appropriate then check the *Restrict to this option only* checkbox to ensure this is the only option available on a patient's treatment plan.

Some sites who normally record weekly totals, occasionally record daily averages for Induction or Bridging where the dose instruction spans less than 7 days. In this case, select Weekly Total as the default but leave the *Restrict to this option only* checkbox unchecked so both options are available.

Split Tablet Options: half a tablet; quarter of a tablet or whole tablets. If you usually allow splitting tablets into halves, choose half a tablet as the default. If as a rule, you only use whole tablets, then choose whole tablets only as the default. Users can then amend the setting for individual patients.

Leave this blank if you want this setting to be blank by default. In this case, you will be forced to make a choice for each patient before you can save a new treatment plan record.

Dose In This settings determines whether the instruction shows the number of tablets to take or the number of mg to take each day. For example:

| +/-           |          |       |      |      |      |      |      |
|---------------|----------|-------|------|------|------|------|------|
| Warfarin      | Sun      | Mon   | Tue  | Wed  | Thu  | Fri  | Sat  |
| mg            | 41/2     | 41/2  | 41/2 | 41/2 | 41/2 | 41/2 | 41/2 |
|               |          |       |      |      |      |      |      |
| Dosing instru | iction i | in mg | 1    |      |      |      |      |

| Warfarin        | Sun  | Mon  | Tue  | Wed  | Thu  | Fri  | Sa  |
|-----------------|------|------|------|------|------|------|-----|
| Pills (3 mg) 🥮  | 11/2 | 11/2 | 11/2 | 11/2 | 11/2 | 11/2 | 11/ |
| niis (3 mg) 🖤 j | 172  | 172  | 172  | 172  | 172  | 172  | 1   |
|                 |      |      |      |      |      |      |     |

| +/-            |      |      |      |      |      |      |      |  |
|----------------|------|------|------|------|------|------|------|--|
| Warfarin       | Sun  | Mon  | Tue  | Wed  | Thu  | Fri  | Sat  |  |
| Pills (3 mg) 🥏 | 11/2 | 11/2 | 11/2 | 11/2 | 11/2 | 11/2 | 11/2 |  |
| Total mg       | 41/2 | 41/2 | 41/2 | 41/2 | 41/2 | 41/2 | 41/2 |  |

Dosing instruction in tablets with total mg line (see also Show Total mg Dose line below)

If you wish to show the number of tablets and the total mg as in the example immediately above, choose tablets then check the checkbox for *Show Total Mg Instruction Line* (see explanation below).

Most sites either show all doses in mg or show all doses in tablets. If this is the case, select whichever option is appropriate then check the *Restrict to this option only* checkbox to ensure this is the only option available on a patient's treatment plan.

TabletIf there is one tablet strength or combination of tablet strengths you useStrength 1most commonly, choose the appropriate tablet or tablets here to have<br/>new patients and treatment plans records default to this selection. In this<br/>case, when you add a patient or a new treatment plan you only have to<br/>change the tablet setting if the patient requires a different strength or<br/>combination.

Leave this option blank if you do not wish tablet strengths to default. In this case, you are forced to select the appropriate tablet strength or combination every time you add a new patient or treatment plan.

If you have chosen to *Dose In* mg, only one *Tablet Strength* option is displayed. If the patient has mixed tablets, select the smallest strength. DAWN then produces dosing instructions that are achievable with any combination of tablet strengths that includes this one.

If you have chosen to *Dose In* tablets, when you select an option for *Tablet Strength 1, a Tablet Strength 2* drop down list is displayed. If you choose an option for *Tablet Strength 2* as well, a *Tablet Strength 3* drop down is displayed (you are limited to three strengths).

If you wish to select more than one tablet strength, choose the largest strength in the top box and the smallest strength in the bottom box (each drop down list only includes tablet strengths smaller than the one selected in the drop down list above).

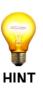

If you select more than one tablet strength, DAWN produces instructions that show how to achieve the dose with the combination of tablets, for example:

| + <i>j</i> _  |     |     |     |     |     |     |     |
|---------------|-----|-----|-----|-----|-----|-----|-----|
| Coumadin      | Sun | Mon | Tue | Wed | Thu | Fri | Sat |
| Pills (5 mg)  | 1   | 1   | 1   | 1   | 1   | 1   | 1   |
| Pills (2½ mg) |     | 1   |     | 1   |     | 1   |     |

Dosing instruction using two tablet strengths (without the Total mg line - see Show Total Mg Dose Line below)

**Please note:** If you select a single tablet strength as a default, this does not prevent you from selecting additional tablet strengths for individual patients. Likewise if you a choose a combination of two or three tablet strengths as the default setting, you can restrict this to a single strength for individual patients.

**TIP**: If you use several brands (such as Coumadin, Barr and Jantoven) but you have roughly equal numbers of patients on each, you may decide it is best not to have a default brand. However, if you wish to set defaults for tablet strength, the brand is set automatically depending on the brand of tablet you choose (it is also easier to select tablet strengths if you choose a brand first as then only tablet strengths for that brand are displayed). In this case, select a commonly used brand (such as Coumadin) and then choose the tablet strength or strengths for that brand. When you add a new patient or treatment plan, it will default to this brand and this tablet strengths will automatically change to the equivalent strength tablets for the new brand (providing both brands have the same tablet strengths).

Show Total If you have chosen to *Dose In* tablets, you have the option of including Mg Dose Line an additional line showing the total number of mg too. This is useful if you are using more than one tablet strength or a tablet strength that is greater than 1.

| +/-           |     |     |     |     |     |     |     |
|---------------|-----|-----|-----|-----|-----|-----|-----|
| Coumadin      | Sun | Mon | Tue | Wed | Thu | Fri | Sat |
| Pills (5 mg)  | 1   | 1   | 1   | 1   | 1   | 1   | 1   |
| Pills (2½ mg) | 1   |     |     |     |     |     |     |
| Total mg      | 7½  | 5   | 5   | 5   | 5   | 5   | 5   |

The Show Total Mg Dose Line option is disabled if you have chosen to *Dose In* mg.

Switching the Total Mg Dose Line on by default does not prevent you from switching it off for certain patients (and vice versa).

Use Patient Tablet Options by default Check this checkbox to have new Patients and Treatment Plans use *Customised Tablet Options* by default. With this setting selected, DAWN generates dosing instructions dynamically using the settings on the patient's treatment plan. These default to the values you specify in the fields above but can be changed for each patient individually.

| Dosing and Tablet Opti       | ons                           |                               |                                        |
|------------------------------|-------------------------------|-------------------------------|----------------------------------------|
| ○ Use Dosing Regime?         | (N                            | one selected)                 | Ŧ                                      |
| Ose Customised Tablet op     | tions?                        |                               |                                        |
| Anticoagulant:               | Warfarin                      | Record Dose As:               | Daily Average                          |
| Brand:                       | UK Generic                    | Split Tablet Into:            | Whole Tablet                           |
| Tablet Strength:             | Pills (3 mg)                  |                               |                                        |
| Tablet Strength:             | Pills (1/2 mg)                |                               |                                        |
| Show Total mg Dose<br>Line   | Yes                           | Dose In                       | Tablets                                |
| You can't edit Patient Table | et Options when there is an I | NR / dose that has not yet be | en authorised for this treatment plan. |

Uncheck this box to have *Use Dosing Regime* as the default option. In this case, DAWN ignores the patient specific settings and looks up preset instructions for a given combination of anticoagulant, tablet strength etc determined by the dosing regime you select. See Patient Tablet Options and Dosing Regimes - Basic Concepts for more details.

Zero Dose Insert the message you want DAWN to display in place of a dosing instruction if the dose is zero.

If you do not want an instruction to be displayed when the dose is zero, leave this field blank.

If you want to include the name of the anticoagulant in the message, for example "Take no warfarin", use the placeholder ##anticoagulant name##, for example "Take no ##anticoagulant name##". The placeholder is replaced with the appropriate anticoagulant for the patient so, in this example, a zero dose for a patient on warfarin would say "Take no warfarin" while a zero dose for a patient on phenindione would say 351

"Take no phenindione".

### 19.7 Setting Up Regimes and Instructions

The following sections show how the Regime and Instruction tables are set up.

Anticoagulants

AC Brands

**Tablet Strengths** 

Activating, Deactivating and Maintaining Regimes

### 19.7.1 Anticoagulants

| Management 🗸 🕄 🗸     | 2 | R                      |                          |
|----------------------|---|------------------------|--------------------------|
| Normal Tables        |   |                        |                          |
| Lookup tables        |   | Anticoagulation Tables | TargetRange INR          |
| Clinic View settings |   | Allergy                | Anticoagulant            |
| Message Management 🕨 |   | Anticoagulant Brand    | Regime Click here to add |
| Printing 🕨           |   | Blood Group            | Induction Algorithm      |
| Reports              |   | Cessation Reason       | INR Result Range         |
| Audit & security     |   | Diagnosis 🕨 🕨          | AC Test Alias            |
| Dawn Interface       |   | Disease area           | Therapeutic Indications  |
| System 🕨             |   | Drug 🕨                 | Qualifying Risk Factors  |
| Coded Comments       |   | Ethnic Origin          | Interacting Drugs        |

Each Anticoagulant can have one or more dosing regimes. A dosing regime is a set of instructions showing how to achieve any average daily or total weekly dose with a particular tablet strength or strengths.

Once you have recorded doses for a patient using a particular dosing regime, you can only change their dosing regime to another regime for the same anticoagulant. This is because the doses of different anticoagulants such as warfarin and Phenindione are not directly equivalent. To change a patient's anticoagulant, stop their current treatment plan and start a new one.

### 19.7.1.1 List of Anticoagulants

|                                                                              |                     |        |          | Description        |
|------------------------------------------------------------------------------|---------------------|--------|----------|--------------------|
| Description                                                                  | Warfarin            |        |          | Warfarin           |
| Notes                                                                        |                     |        |          | Phenindione        |
| NOTES                                                                        |                     |        |          | Acenocoumarol      |
|                                                                              |                     |        |          | Phenprocoumon      |
|                                                                              |                     |        |          | Dindevan           |
|                                                                              |                     |        |          | Fluindione         |
|                                                                              |                     |        |          | Bishydroxycoumarin |
|                                                                              |                     |        |          | COUMADIN           |
| Dose Units                                                                   | mg                  |        |          | Dabigatran         |
|                                                                              |                     |        |          | Old                |
| O Add a new reco                                                             | rd -> Tablets       |        |          | Rivaroxaban        |
|                                                                              |                     |        | <b>A</b> | Newfarin           |
| Caption                                                                      | AltText             | In Use |          | Warf               |
| Barr (USA) (Wa                                                               | rfarin)             |        |          | Dabigatran 110mg   |
| Pills 1 mg.                                                                  | Pink                | ×      |          |                    |
| Pills 2 mg.                                                                  | Lavender            | ×      |          |                    |
| J                                                                            | Green               | ×      |          |                    |
| Pills 21/2m.                                                                 | Brown               | ×      |          |                    |
| Pills 21/2m.<br>Pills 3 mg.                                                  |                     |        |          |                    |
| Pills 21/2m.                                                                 | Blue                | ×      |          |                    |
| Pills 2½m.<br>Pills 3 mg .<br>Pills 4 mg .<br>Pills 5 mg .                   | Peach               | X      |          |                    |
| Pills 21/2m.<br>Pills 3 mg .<br>Pills 4 mg .<br>Pills 5 mg .<br>Pills 6 mg . | Peach<br>Blue Green | N      |          |                    |
| Pills 2½m.<br>Pills 3 mg .<br>Pills 4 mg .<br>Pills 5 mg .                   | Peach               | X      |          |                    |

### 19.7.1.2 Edit warning

#### WARNING !

You are about to alter data in tables that are used by the Dosing-engine:

- Inadequate settings in these tables can lead to severe injury and death.
- Read the Safety Section in the User Manual.
- By using this software the user is bound by the terms of the Software Licence and Maintenance agreement and Customer Obligations document.

Press the edit-button again to accept these terms and to edit the data.

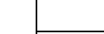

| Anticoagulant 🗙    |                    |                  |       |
|--------------------|--------------------|------------------|-------|
| Description        | Warfarin           |                  |       |
| Notes              |                    |                  |       |
| Dose Units         | mg                 |                  |       |
| Add a new record   | → Tablets          |                  |       |
| Caption            |                    | AltText          | In Us |
| Barr (USA) (Warfar | in)                |                  |       |
| Pills 1 mg.        |                    | Pink             | X     |
| Pills 2 mg.        |                    | Lavender         | X     |
| Pills 21/2m.       |                    | Green            | X     |
| Pills 3 mg.        |                    | Brown            | ×     |
| Pills 4 mg.        |                    | Blue             | X     |
| Pills 5 mg.        |                    | Peach            | ×     |
| Pills 6 mg.        | Click new to add a | Blue Green       | ×     |
| Pills 7½m.         | new anticoagulant  | Yellow           | ×     |
| Pills 10 mg        |                    | White            | X     |
|                    | w 🛱 Delete 🛓 Save  | 🗉 List 🚔 Print 😂 |       |

### 19.7.1.3 Creating a New Anticoagulant Record

1. Enter the name of the Anticoagulant in the Description field. If you try to save the record without typing a name in the Description field, a message box informs you that the Description is required and you are returned to the form with the Description field highlighted.

2. Enter the DoseUnits (e.g. mg) the Anticoagulant is normally prescribed in. This field is mandatory as it is used directly in creating dosing instructions if the instruction is expressed as the number of tablets to take but an additional line is included showing the total dose that makes. The total is shown in the dose units entered here, e.g. "Total mg".

3. Enter any notes about the Anticoagulant in the Notes field. The notes are not required and you can save an anticoagulant record without entering any notes.

4. Enter an Order number for the new Anticoagulant. This field is required (so you cannot save the record without entering it). It controls where in the list the new Anticoagulant appears. The item with the lowest order number appears at the top of the list. The number defines the order of the Anticoagulant drop down list box displayed in the setup screen for related records such as dosing regimes and the order in which the records are displayed in Anticoagulant Look Up Table list used to select and edit anticoagulant records.

5. Check the InUse checkbox to include this record in the drop down list of selectable anticoagulants displayed in the Regime set up form. Uncheck this box to remove the anticoagulant from the drop down list.

6. Enter the Maximum Daily Dose that would be given for a patient on this anticoagulant. This is used as a safeguard against transcription error when entering numeric doses manually.

| Descriptio         | n Enter a description                                                                                                    |
|--------------------|----------------------------------------------------------------------------------------------------|
| Notes              |                                                                                                    |
|                    | Enter any notes                                                                                                    |
|                    | Enter the DoseUnits (e.g. mg) the                                                                                                    |
|                    | Anticoagulant is normally prescribed in.                                                                                                    |
| Dose Unit          |                                                                                                    |
|                    |                                                                                                    |
| You will           | need to save this new record before you can add related records                                                                                                    |
| You will           | need to save this new record before you can add related records<br>Check this box if this is a non vitamin K<br>antagonist                                                                                                    |
| Non Vitam          | in K Antagonist                                                                                                    |
| Non Vitam<br>Order | in K Antagonist  In K Antagonist  In K A |
| Non Vitam<br>Order | in K Antagonist                                                                                                    |

### 19.7.1.4 New anticogoagulant form

#### 19.7.2 AC Brands

In some regions such as the USA, there are a number of different brands of certain anticoagulants. For example, Coumadin, Jantoven and Barr warfarin are all different makes of warfarin. In some cases, patients know their anticoagulant by the brand name rather than the generic name, for example "Coumadin" rather than "warfarin".

If a patient changes their insurance they may be obliged to move to a different brand. If you set up Coumadin and Jantoven as different anticoagulants you would not be able to move a patient between Coumadin and Jantoven dosing regimes without starting a new treatment plan even though, in this case, the doses are directly equivalent. Instead, DAWN AC allows you to set up different brands of an anticoagulant.

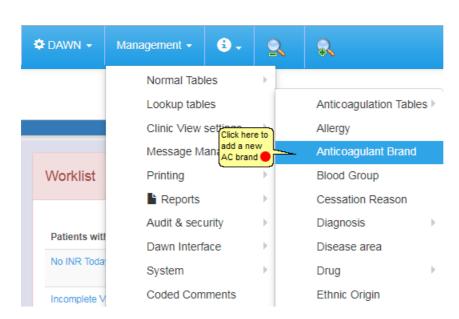

- 1. Create a record for each anticoagulant brand you wish to use. These can be generic for a region such as "UK warfarin" or identify individual brands available in a particular region such as Coumadin, Jantoven and warfarin in the USA. Use the display name to record the brand name as you wish it to appear on a dosing instruction
- 2. You can associate a dosing regime with a particular brand so you could have a Coumadin, a Jantoven and warfarin dosing regime for the same tablet strength. As these regimes are all for the same Anticoagulant record (warfarin) you can swap between them at any stage in a patient's treatment.
- 3. If you associate a regime with a particular brand, the formatted dosing instructions show the brand display name. If no brand is associated with a regime, the anticoagulant name is displayed on formatted dosing instructions.

### 19.7.2.1 List of AC brands

| Antic | oagulant Brand 🗱                   |              |
|-------|------------------------------------|--------------|
| Sea   | arch <b>Q</b>                      |              |
| Sear  | rch for: Name Display Name         |              |
|       |                                    |              |
|       |                                    |              |
|       | Name                               | Display Name |
| 9     | UK Generic                         | Warfarin     |
| 9     | Coumadin (USA)                     | Coumadin     |
| 9     | Jantoven (USA)                     | Jantoven     |
| 9     | Barr (USA)                         | Warfarin     |
| 9     | Taro (USA)                         | Warfarin     |
| 9     | USA Generic                        | Warfarin     |
| 9     | Sinthrome                          | Sinthrome    |
| 9     | Dindevan Click on New to add a new | Dindevan     |
| 9     | Pheninidione (generic)             | Phenindione  |
| М     | M ↓ Down O New ± Save ♣ Print C    |              |

### 19.7.2.2 Creating an AC Brand

| 5. 5a                       |                     |                     |              |  |
|-----------------------------|---------------------|---------------------|--------------|--|
| Anticoagulant Brand 🗙       |                     |                     |              |  |
| Name                        |                     |                     |              |  |
| Display Name                |                     |                     |              |  |
| You will need to save th    | is new record befor | re you can add rela | ated records |  |
|                             |                     |                     |              |  |
|                             |                     |                     |              |  |
|                             |                     |                     |              |  |
|                             |                     |                     |              |  |
|                             |                     |                     |              |  |
|                             |                     |                     |              |  |
|                             |                     |                     |              |  |
|                             |                     |                     |              |  |
| You will need to save th    | is new record befor | re you can add rela | ated records |  |
|                             |                     |                     |              |  |
| Click OK to save this brand | ]                   |                     |              |  |
| ✓OK X Cancel                |                     |                     |              |  |
|                             |                     |                     |              |  |
|                             |                     |                     |              |  |

#### 🗘 dawn 🗸 Management -€. 9 R Normal Tables Anticoagulation Tables TargetRange INF Click on Anticoagulant Lookup tables Anticoagulant Clinic View settings Allergy Message Management > Anticoagulant Brand Regime Worklist Printing Þ Blood Group Induction Algorithm Reports Cessation Reason INR Result Range ь Diagnosis Audit & security AC Test Alias Patients with Dawn Interface Disease area Therapeutic Indications No INR Toda System Drug Qualifying Risk Factors Coded Comments Ethnic Origin Interacting Drugs Incomplete ' Event Specific Risks Missed Test Permitted Regimes 4 217 HC Professional Type Intervention Timeslot Non VKA Dose 4 634 Active Treatment Plan Language Questionnaire Settings 0 No next test LMWH drug Patient Tablet Options Default Settings 42 date

### 19.7.3.1 List of Anticoagulants and Tablets

If an anticoagulant is available in different tablet strengths, you can define a Tablet record for each tablet strength.

|                                                                                                    |                                         |                       |          | Description        |
|----------------------------------------------------------------------------------------------------|-----------------------------------------|-----------------------|----------|--------------------|
| Warfa Warfa                                                                                                    | arin                                    |                       |          | Warfarin           |
| lotes                                                                                                    |                                         |                       |          | Phenindione        |
| lotes                                                                                                    |                                         |                       |          | Acenocoumarol      |
|                                                                                                    |                                         |                       |          | Phenprocoumon      |
|                                                                                                    |                                         |                       |          | Dindevan           |
|                                                                                                    |                                         |                       |          | Fluindione         |
|                                                                                                    |                                         |                       |          | Bishydroxycoumarin |
|                                                                                                    |                                         |                       |          | COUMADIN           |
| ose Units mg                                                                                                    |                                         |                       |          | Dabigatran         |
| Clic                                                                                                    | k to add / edit tablets                 |                       |          | Old                |
| O Add a new record -                                                                                               | Tablets                                 |                       |          | Rivaroxaban        |
|                                                                                                    |                                         |                       |          |                    |
|                                                                                                    |                                         |                       |          | Newfarin           |
| Caption                                                                                                    | AltText                                 | In Use                | <b>^</b> | Newfarin<br>Warf   |
|                                                                                                    |                                         | In Use                | <b>^</b> |                    |
|                                                                                                    |                                         | In Use                |          | Warf               |
| Barr (USA) (Warfarin                                                                                               | )                                       |                       | Í        | Warf               |
| Barr (USA) (Warfarin<br>Pills 1 mg.                                                                                | )<br>Pink                               | X                     |          | Warf               |
| Barr (USA) (Warfarin<br>Pills 1 mg .<br>Pills 2 mg .                                                               | )<br>Pink<br>Lavender                   | X                     |          | Warf               |
| Barr (USA) (Warfarin<br>Pills 1 mg<br>Pills 2 mg<br>Pills 2½m.                                                     | )<br>Pink<br>Lavender<br>Green          | X<br>X                |          | Warf               |
| Barr (USA) (Warfarin<br>Pills 1 mg.<br>Pills 2 mg.<br>Pills 2½m.<br>Pills 3 mg.                                    | )<br>Pink<br>Lavender<br>Green<br>Brown | N<br>N<br>N<br>N      | i -      | Warf               |
| Barr (USA) (Warfarin<br>Pills 1 mg .<br>Pills 2 mg .<br>Pills 2½m.<br>Pills 3 mg .<br>Pills 4 mg .                 | ) Pink Lavender Green Brown Blue        | X<br>X<br>X<br>X      | Ì        | Warf               |
| Barr (USA) (Warfarin<br>Pills 1 mg .<br>Pills 2 mg .<br>Pills 2½m.<br>Pills 3 mg .<br>Pills 3 mg .<br>Pills 4 mg . | ) Pink Lavender Green Brown Blue Peach  | X<br>X<br>X<br>X<br>X | l        | Warf               |

By default the tablets are sorted by Brand (Region) then by size. You can also choose to sort them by Size.

19.7.3 Tablet Strengths

Please note, for non-vitamin K antagonists (like Dabigatran, Rivaroxaban, etc) please see section on New Oral Anticoagulants for dose settings.

For heparin bridging doses see Scenario: Bridging Therapy

### 19.7.3.2 Adding / Editing Tablets

| earch <b>Q</b>     |                   |            |              |                   |                |          |           |          |
|--------------------|-------------------|------------|--------------|-------------------|----------------|----------|-----------|----------|
| orting:            |                   |            |              | ByRegion          |                |          |           |          |
| earch for:         | Caption           |            |              |                   | AltTe          | ext      |           |          |
|                    |                   |            |              |                   |                | Edit the | Image     |          |
| ırr (USA) (Wa      | Edit the size     |            | e Caption    | Edit the Alt Text | Edit the Notes |          | X         |          |
|                    |                   | TabletSize | · \          | AltText           | Notes          | In Use   | Image     |          |
| 9                  |                   | 1.00       | Pills 1 mg.  | Pink              |                | X        |           | â        |
| ۹ 📃                |                   | 2.00       | Pills 2 mg.  | Lavender          |                | X        | <b>()</b> | â        |
| 9                  |                   | 2.50       | Pills 21/2m. | Green             |                | X        |           | i i      |
| <b>\$</b>          |                   | 3.00       | Pills 3 mg.  | Brown             |                | X        | ed g      | â        |
| 9                  |                   | 4.00       | Pills 4 mg.  | Blue              |                | X        |           | â        |
| 9                  |                   | 5.00       | Pills 5 mg.  | Peach             |                | X        | <b>I</b>  | â        |
| <b>9</b>           |                   | 6.00       | Pills 6 mg.  | Blue Green        |                | X        |           | <u>ش</u> |
| 9                  |                   | 7.50       | Pills 7½m.   | Yellow            |                | X        |           | â        |
| Click on New to ac | ld a new tablet 🔴 | 10.00      | Pills 10 mg  | White             |                | X        |           | â        |

### 19.7.3.3 Creating a Tablet Strength record

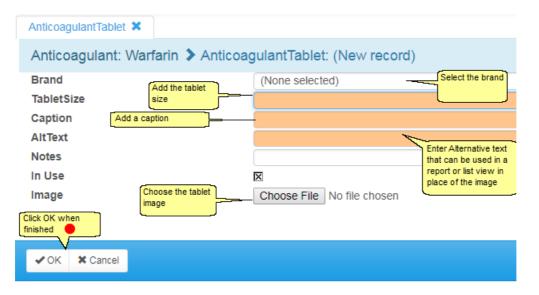

| Managemen            | t - 😟 - | 2   | R                      |                                         |
|----------------------|---------|-----|------------------------|-----------------------------------------|
| Normal Tables        |         | •   |                        |                                         |
| Lookup tables        |         |     | Anticoagulation Tables | TargetRange INR                         |
| Clinic View settings |         | •   | Allergy                | Anticoagulant                           |
| Message Management 🕨 |         | nt⊧ | Anticoagulant Brand    | Regime                                  |
| Printing             |         | •   | Blood Group            | Induction Algorithm                     |
| Reports              |         | •   | Cessation Reason       | INR Result Range                        |
| Audit & security     |         | •   | Diagnosis 🛛 🕨          | AC Test Alias                           |
| Dawn Interface       |         | •   | Disease area           | Therapeutic Indications                 |
| System 🕨             |         | •   | Drug 🕨                 | Qualifying Risk Factors                 |
| Coded Comments       |         |     | Ethnic Origin          | Interacting Drugs                       |
|                      |         |     | Event                  | Specific Risks                          |
| 4                    | 217     |     | HC Professional Type   | Permitted Regimes                       |
| ent 4                | 634     |     | Intervention Timeslot  | Non VKA Dose                            |
|                      |         |     | Language               | Questionnaire Settings                  |
| 0                    | 42      |     | LMWH drug              | Patient Tablet Options Default Settings |

### 19.7.4 Activating, Deactivating and Maintaining regimes

### 19.7.4.1 List of regimes

Before you can use a new regime, you must activate it. If you then need to make changes to it, you must change its status to "In Maintenance". If you no longer wish to use a regime, you can Deactivate it. The following sections explain these workflow states and describe how to move from one to another.

**NB** altering or marking a setting in DAWN as not in use may cause unexpected behaviour when dosing or issuing instructions from your DAWN system. Please test thoroughly after any change.

| Description                                        | Record Dose As | Status       |
|----------------------------------------------------|----------------|--------------|
| Fluindione 20mg                                    | Daily Average  | New          |
| Mg Sinthrome (weekly)                              | Weekly Total   | New          |
| Mg Warfarin (weekly)                               | Weekly Total   | In Maintenan |
| New Low Dose (w Or Sin)                            | Daily Average  | Active       |
| NEW Phenindione Mixed MG (in Mg / Daily Avg)       | Daily Average  | Active       |
| newspanish                                         | Weekly Total   | New          |
| No tablet pics                                     | Daily Average  | Active       |
| old Dabigatran 110mg bd                            | Daily Average  | In Maintenan |
| Phenindione                                        | Daily Average  | New          |
| Phenindione 25 mg Half Tablets/ Daily Avg          | Daily Average  | Active       |
| Phenindione 25 mg Whole Tablets/ Daily Avg         | Daily Average  | Active       |
| Phenindione 5mg increments                         | Daily Average  | Active       |
| Phenindione Mg Daily (10mg)(m)                     | Daily Average  | New          |
| Phenindione Mg Daily (25mg)(m)                     | Daily Average  | New          |
| Phenindione Mg Daily (50mg)(m)                     | Daily Average  | New          |
| Phenindione Mixed Tablets (in Mg / Daily Avg)      | Daily Average  | Active       |
| rin Mixed Tablets (plain text / Daily Avg) (Clone) | Daily Average  | In Maintenan |
| Rivaroxaban 10 mg Once Daily                       | Daily Average  | Active       |
| Rivaroxaban 15 mg Once Daily                       | Daily Average  | Active       |
| Rivaroxaban 15 mg Twice Daily                      | Daily Average  | Active       |
| Rivaroxaban 20 mg Once Daily                       | Daily Average  | Active       |
| Sinthrome                                          | Daily Average  | Active       |
| Sinthrome Mixed Tabs (plain text / Daily Avg)      | Daily Average  | Active       |
| Warfarin 0.5mg with Halves                         | Daily Average  | New          |
| Warfarin 1 and 3mg Whole Tablets Daily (Clone)     | Daily Average  | Active       |

| Regime 🗙                         |                                                        |
|----------------------------------|--------------------------------------------------------|
| This table is password protected | d. Please contact 4S Information Systems for password. |
| Password:                        | Enter the password you were given by 4S<br>DAWN        |
| Description                      | Mg Sinthrome (weekly)                                  |
| Code Name                        | SINMGW                                                 |
| Anticoagulant                    | Acenocoumarol 🔹 🔶                                      |
| Brand                            | (None selected)                                        |
| Status                           | New                                                    |
| Record Dose As 😫                 | Weekly Total Dose Units 🕄 Mg                           |
| Split Tablet Into                | Whole tablet                                           |
| Tablet Strength 1                | 0.00 (None selected)                                   |
| Max Step Between Instructions    | 5 mg per Week                                          |
| Max Dose Increment               | 5 Clone Regime                                         |
| Instructions Defaults for Ne     | w Instructions                                         |
| → Instruction 1 - 50 / 175       |                                                        |

# 19.7.4.2 Enter the unlock password

19.7.4.3 Make the regime editable

| Regime 🗙                      |                              |          |
|-------------------------------|------------------------------|----------|
| Description                   | Mg Sinthrome (weekly)        |          |
| Code Name                     | SINMGW                       |          |
| Anticoagulant                 | Acenocoumarol                | <b>→</b> |
| Brand                         | (None selected)              | Ŧ        |
| Status                        | New                          |          |
| Record Dose As 🕄              | Weekly Total Dose Units 🖲 Mg |          |
| Split Tablet Into             | Whole tablet                 |          |
| Tablet Strength 1             | 0.00 (None selected)         |          |
| Max Step Between Instructions | 5 mg per Week                |          |
| Max Dose Increment            | 5 Clone Regime               |          |
| Instructions Defaults for Ne  | lew Instructions             |          |
| ( < > ) ONew 	□ List          | Print Edit                   |          |

# 19.7.4.4 Editing warning

#### WARNING !

You are about to alter data in tables that are used by the Dosing-engine:

- Inadequate settings in these tables can lead to severe injury and death.

- Read the Safety Section in the User Manual.

- By using this software the user is bound by the terms of the Software Licence and Maintenance agreement and Customer Obligations document.

Press the edit-button again to accept these terms and to edit the data...

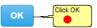

| 19.7.4.5 | Confirm | editing | is | required |
|----------|---------|---------|----|----------|
|----------|---------|---------|----|----------|

| Regime 🗙                      |                       |                                                                       |   |
|-------------------------------|-----------------------|-----------------------------------------------------------------------|---|
| Description                   | Mg Sinthrome (weekly) | y)                                                                    |   |
| Code Name                     | SINMGW                |                                                                       |   |
| Anticoagulant                 | Acenocoumarol         |                                                                       | • |
| Brand                         | (None selected)       |                                                                       | T |
| Status                        | New                   |                                                                       |   |
| Record Dose As 🕄              | Weekly Total          | Dose Units 🚯 Mg                                                       |   |
| Split Tablet Into             | Whole tablet          |                                                                       |   |
| Tablet Strength 1             | 0.00                  | (None selected)                                                       |   |
| Max Step Between Instructions | 5                     | mg per Week                                                           |   |
| Max Dose Increment            | 5                     | Clone Regime                                                          |   |
| Instructions Defaults for Net | w Instructions        |                                                                       |   |
| ✓ < > >  ONew ■ List          | APrint Edit           | Click edit again to<br>activate, maintain or<br>deactivate the regime |   |

### 19.7.4.5.1 Activating a regime

| Regime 🗙      |                               |     |
|---------------|-------------------------------|-----|
| Description   | Mg Sinthrome (weekly)         |     |
| Code Name     | SINMGW                        |     |
| Anticoagulant | Acenocoumarol                 | v 🔶 |
| Brand         | (None selected)               | ٣   |
| Status        | New Click Activate Deactivate |     |

## 19.7.4.5.1.1 Confirm activation

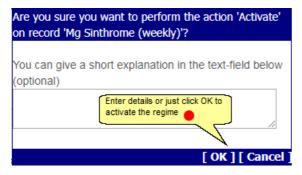

19.7.4.5.2 Deactivating a Regime

| Regime 🗙      |                                             |   |
|---------------|---------------------------------------------|---|
| Description   | Mg Sinthrome (weekly)                       |   |
| Code Name     | SINMGW                                      |   |
| Anticoagulant | Acenocoumarol                               | • |
| Brand         | (None selected)                             | r |
| Status        | Active Click deactivate Deactivate Maintain |   |

Once a Regime is Deactivated, none of its instructions can be used to dose a patient.

#### 19.7.4.5.3 Maintaining a Regime

| Regime 🗙      |                       |                              |
|---------------|-----------------------|------------------------------|
| Description   | Mg Sinthrome (weekly) |                              |
| Code Name     | SINMGW                |                              |
| Anticoagulant | Acenocoumarol         | ۲ 🔿                          |
| Brand         | (None selected)       | Click to maintain the regime |
| Status        | Active                | Deactivate Maintain          |

Once a Regime is In Maintenance, none of its instructions can be used to dose a patient.

# 19.7.4.6 Regime Work Flow States

Dosing Regimes have the following workflow states:

| Status    | Implications                                                                                                    |
|-----------|----------------------------------------------------------------------------------------------------|
| 1. New    | Initial status.                                                                                                    |
|           | <ul> <li>a) Regimes that are <i>New</i> do not appear in the Regime selection list<br/>on the Treatment plan form.</li> <li>b) <i>New</i> regimes have never been activated so they have never been<br/>available for selection. Consequently no patients are ever on <i>New</i><br/>regimes.</li> <li>c) Settings for <i>New</i> regimes and their instructions can be altered.</li> </ul> |
| 2. Active | In use.                                                                                                    |
|           | a) Active regimes appear in the selection list on the Treatment Plan.                                                                                                    |
|           | <ul> <li>b) Instructions for Active regimes can be used in Dosing patients</li> <li>c) Settings for Active regimes and their instructions cannot be<br/>altered</li> </ul>                                                                                                    |

- 3. In Maintenance Being Edited
  - a) Regimes *In Maintenance* do not appear in the Regime selection list on the Treatment plan form.
  - b) Patients may already be on a regime when its status is changed to *In Maintenance*. In this case, the instructions cannot be used while the Regime is *In Maintenance*.
  - c) If you attempt to dose a patient on a Regime that is *In Maintenance* an "ERROR: The regime is currently not Active. It cannot be used" warning is displayed in place of the instruction.
  - d) Settings for Regimes *In Maintenance* and their instructions can be altered.
- 4. Deactivated Not In Use
  - a) *Deactivated* Regimes do not appear in the Regime selection list on the Treatment plan form.
  - b) Patients may already be on a regime when it is *Deactivated*. In this case, the instructions cannot be used while the Regime is *Deactivated*.
  - c) If you attempt to dose a patient on a *Deactivated* Regime an "ERROR: The regime is currently not Active. It cannot be used" warning is displayed in place of the instruction.
  - d) Settings for *Deactivated* Regimes and their instructions can be altered.

# 20 Enforcing Mandatory Use of the NHS Number

- 1. Overview
- 2. Switching on NHS Number Compliance
- 3. Changes to the Patient Screen when you Enforce Compliance
- 4. Changes to the New Patient Wizard when you Enforce Compliance
- 5. Changes to the Patient Search Screen
- 6. Patient Identifiers in Screen Titles
- 7. Restricting Who Can Change the NHS Number Status

### 20.1 Overview

In the UK, the National Health Service (NHS) has issued two Data Set Change Notices, DSCN 32/2008 & 31/2003, mandating use of the NHS number and setting out rules for how it should be stored, displayed and reported in electronic medical record systems.

To switch on Validate and Verify Only or Full compliance, open the NHS Number Compliance Control Panel as described in the section Switching on NHS Number Compliance

### **Key Principles**

There are four key principles that apply when you enforce mandatory use of the NHS Number:

| Validatio<br>n   | When you enter an NHS number, it must be checked to ensure it is valid. Valid numbers are 10 characters long and only contain digits. The tenth digit is a check digit which is used to confirm whether the preceding 9 digits comprise a valid NHS number using a modulus 11 algorithm. When you switch on compliance, DAWN automatically applies these validation checks whenever you enter or amend an NHS number. The system does not allow you to save an invalid number.                                                                                                    |
|------------------|----------------------------------------------------------------------------------------------------|
| Format           | The number can be entered with or without spaces but is reformatted when saved to ensure it is always stored, displayed and output in 3 3 4 format, e.g. 012 345 6789                                                                                                    |
| Verificati<br>on | Verification is the process of using the NHS tracing service to verify that a given<br>NHS number is the correct number for a particular patient. You cannot trace a<br>number directly from DAWN, it is envisaged that you will do this through your<br>central Patient Administration System. However, you must record the verification<br>status of each patient's NHS number in DAWN. There are 8 possible statuses:<br>01 - Number present and verified<br>02 - Number present but not traced<br>03 - Trace required<br>04 - Trace attempted - no single match<br>05 - Trace needs to be resolved |

|        | 06 - Trace in progress<br>07 - Number not present and trace not required<br>08 - Trace postponed (baby < 6 weeks old)                                                                                                    |
|--------|----------------------------------------------------------------------------------------------------|
|        | By default, DAWN sets the NHS number verification status to "02 - Number present and not traced", where the DAWN patient record has an entry for NHS number, and "03 - Trace required", where it does not.                                                                                                    |
|        | Providing you have the appropriate User Profile permissions, you can change the NHS number status by selecting the relevant option from a drop down list. By default, everyone who is permitted to edit patient records can change the NHS number status, but your system administrator can remove this permission for certain groups of users.                                                                                                    |
|        | If DAWN is interfaced with your Patient Administration System, the NHS number<br>and verification status can be added and updated automatically via the interface.                                                                                                    |
| Output | To comply strictly with the directive, all electronic and hard copy output, printed letters, reports, emails, faxes and electronic interface updates that include patient demographic information should include the NHS number, but only where it's verification status is "01 - Number present and verified". When full compliance is enforced, DAWN automatically suppresses the NHS number on any letter, report or outbound interface message, where the verification status is not "01 - Number present and verified".                                                                                                    |
|        | Validate and Verify Only Compliance                                                                                                    |
|        | DAWN does include a "half-way house" option between no compliance and full<br>compliance. This option, called Validate and Verify Only applies the first three<br>principles but not the fourth. This is aimed primarily at sites upgrading from<br>earlier versions of DAWN who have NHS numbers recorded for the majority of<br>patients and already include the NHS number on letters, reports or outbound<br>interface messages. When you upgrade, the verification status for all existing<br>NHS numbers defaults to "02 - Number present but not traced". If you go straight<br>to full compliance, you will lose the ability to include the NHS number on all such<br>output for each patient until you change their verification status to "01 - Number<br>present and verified". If you are making these updates without the aid of an<br>interface, this process may take some time. On the other hand, leaving<br>compliance switched off prevents you from recording the verification status (this<br>option is hidden) and disables automatic validation and reformatting of any<br>numbers you enter. Validate and Verify only allows you to update each patient's<br>verification status and apply validation and reformatting without suppressing the<br>NHS number on all output. You can switch to full compliance later, when all your |

368

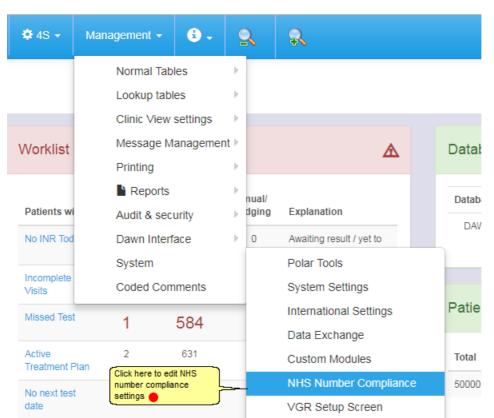

### 20.2 Switching on NHS Number Compliance

### 20.3 NHS number compliance Settings

| NHS Number Compliance Control Panel                           | x                                                                                                    |
|---------------------------------------------------------------|----------------------------------------------------------------------------------------------------|
| NHS                                                           | NHS Number Compliance                                                                                                    |
|                                                               | When you enforce NHS Compliance (Validate & Verify Only or Fuil Compliance), DAWN makes the following changes:                                                                                                    |
| NHS Compliance for National<br>Numbers is only applicable for | The National Number caption (currently shown as NHS Number) is changed to NHS No                                                                                                    |
| UK Sites using the NHS                                        | A drop down list of verification states is displayed below the NHS Number. The default status is either:                                                                                                    |
| Number.                                                       | Number present but not traced                                                                                                    |
|                                                               | Trace Required                                                                                                    |
|                                                               | The NHS Number appears in the title of the Patient screen and on the patient search screen.                                                                                                    |
|                                                               | <ul> <li>If your Mandatory Patient Identifier is set to MRN (recommended), the MRN also appears in the screen title.</li> </ul>                                                                                    |
|                                                               | On entry or edit:                                                                                                    |
|                                                               | The NHS Number is checked to ensure it is a valid NHS Number. Invalid numbers are rejected.                                                                                                    |
|                                                               | The NHS Number is formatted in 3.3.4 format                                                                                                    |
|                                                               | When searching for a patient:                                                                                                    |
|                                                               | You can enter the NHS number with or without spaces.                                                                                                    |
|                                                               | • When you turn on NHS No compliance, NHS numbers that are already in DAWN are only validated and formatted when you edit the number or change its verification status.                                            |
|                                                               | When you switch on Full compliance, DAWN makes one additional change:                                                                                                    |
|                                                               | <ul> <li>The NHS Number only appears in reports, letters, emails or outbound interface messages once you change the status to<br/>Number present and verified</li> </ul>                                           |
|                                                               | • Read all the information on this page carefully before changing this setting.                                                                                                    |
| Enforce NHS Number<br>Compliance                              | No •                                                                                                    |
| Mandatory Patient Identifier                                  | MRN                                                                                                    |
| Important Note                                                | If you enforce NHS Number compliance, we recommend you set the MRN as the Mandatory Patient Identifier. If you make the NHS Number mandatory you will not be able to add valid NHS Numbers for them straight away. |

 Read all the information on the page carefully to ensure you understand the implications of switching on NHS number compliance and that you know which level of compliance will best serve your current needs. For more information on the difference between Full Compliance and Validate & Verify Only, see Key Principles in the Overview section of this Topic

© 2024

2. Click on the drop down list of Enforce NHS Number Compliance options. The following options are displayed:

| Enforce | NHS | Number |
|---------|-----|--------|
| Complia | nce |        |

| No                           | • |
|------------------------------|---|
| No                           |   |
| Yes - Validate & Verify Only |   |
| Yes - Full Compliance        |   |

- 3. Select the appropriate level of compliance from the drop down list.
- 4. Check the mandatory patient identifier is set to the appropriate setting.

| Mandatory Patient Identifier | Unit Number 🔻 |
|------------------------------|---------------|
|                              | Unit Number   |
|                              | NHS Number    |

Please note, if your system is configured to display the unit number on screen with a different caption such as "MRN" or "Hosp Number", the drop down list and help text displays your caption.

We advise making the unit number (i.e. MRN, Hospital number) the mandatory patient identifier rather than the NHS number because you cannot save a patient record without an entry for the mandatory patient identifer. If you do not know a patient's unit number, when you add them to DAWN, you can put in a placeholder such as "NK". However, once you enable either level of NHS number compliance, you are prevented from saving an NHS number that fails the validation checks, which means you have to enter a valid number or leave the field blank. If you make the NHS number the mandatory patient identifier, you remove the option to leave it blank and fill it in later, which means you cannot add a patient unless you have their NHS number.

This setting is the same as the PatientUnitOrNationalNumber setting under System Settings (they are two views of the same setting so changing it in one place inextricably changes it in the other).

5. Click OK to apply your changes.

### 20.4 NHS number compliance options

Read all the information on the page carefully to ensure you understand the implications of switching on NHS number compliance and that you know which level of compliance will best serve your current needs. For more information on the difference between Full Compliance and Validate & Verify Only, see Key Principles in the Overview section of this Topic

| Enforce NHS Number<br>Compliance | No                                                                                                    |             |
|----------------------------------|----------------------------------------------------------------------------------------------------|-------------|
| Mandatory Patient Identifier     | MRN                                                                                                    |             |
| Important Note                   | If you enforce NHS Number compliance, we recommend you set the MRN as the Mandatory Patient Identifier. If you make the NHS Number mandatory you will not be able to add new patients unless you valid NHS Numbers for them straight away. | u can enter |

Enforce NHS Number Compliance

| No                           |
|------------------------------|
| No                           |
| Yes - Validate & Verify Only |
| Yes - Full Compliance        |

Please note, if your system is configured to display the unit number on screen with a different caption such as "MRN" or "Hosp Number", the drop down list and help text displays your caption.

We advise making the unit number (i.e. MRN, Hospital number) the mandatory patient identifier rather than the NHS number because you cannot save a patient record without an entry for the mandatory patient identifer. If you do not know a patient's unit number, when you add them to DAWN, you can put in a placeholder such as "NK". However, once you enable either level of NHS number compliance, you are prevented from saving an NHS number that fails the validation checks, which means you have to enter a valid number or leave the field blank. If you make the NHS number the mandatory patient identifier, you remove the option to leave it blank and fill it in later, which means you cannot add a patient unless you have their NHS number.

This setting is the same as the PatientUnitOrNationalNumber setting under System Settings (they are two views of the same setting so changing it in one place inextricably changes it in the other). Click OK to save.

✓ OK ★ Cancel Click OK to save ●

## 20.5 Changes to the Patient Screen when you Enforce Compliance

| Graph History Personal         | Treatment plans       | Questionn      | aires     | Test Results | Interface \  | Warnings |
|--------------------------------|-----------------------|----------------|-----------|--------------|--------------|----------|
| Contact info Next of kin Clini | cal Owners            | Account        | Audit     |              |              |          |
| Personal and Address           |                       |                | Contact ( | main)        |              |          |
|                                | PAEDIATRIC<br>PATIENT |                |           |              |              |          |
| Last name                      | ADAMS                 |                |           |              |              |          |
| First name                     | Julie                 |                |           |              |              |          |
| Age                            | 11                    |                |           |              |              |          |
| MRN                            | H23023                |                |           |              |              |          |
| NHS Number 🕄                   | 012 345 6789          |                |           |              |              |          |
| NHS Number status 🕄            | Number present        | but not traced | 1         |              | Click to see | <b>T</b> |
| Address 1                      | 39 MAES YR & H        | IAF            |           |              | options      |          |
| Address 2                      |                       |                |           |              |              |          |
| Town                           | LEEDS & District      |                |           |              |              |          |
| County                         | LLANELLI              |                |           |              |              |          |
| Post Code                      |                       |                |           |              |              |          |
| Sex                            | Female                |                |           |              |              | T        |
| Title                          | Mrs                   |                |           |              |              |          |
| Dateofbirth                    | 01/08/2006            |                |           |              |              |          |
| Date of Death                  |                       |                |           |              |              |          |
| Ethnic origin                  | (None selected)       |                |           |              |              | T        |
| Language                       | Spanish               |                |           |              |              | ¥        |

Where the NHS number is blank, the default status is "Trace required". Where the NHS number has an entry the default status is "Number present but not traced".

#### When you enter or amend an NHS number:

• DAWN checks whether the number you entered is valid. If your entry does not pass the validation check, the system displays an error message and prevents you from saving the invalid number.

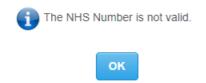

 If your entry is valid, DAWN reformats the number in 3 3 4 format and updates the status to "Number present but not traced"

| NHS Number    | 012 34 | 5 6789                        |   |
|---------------|--------|-------------------------------|---|
| NHS Number st | atus   | Number present but not traced | • |

• If you have the relevant User Profile permissions you can change NHS number (verification) status by selecting a different option from the list. The most common reason for changing the status is to confirm that the NHS number has been traced and verified as the correct number for this patient, by changing their NHS number status to "Number present and verified".

### 20.6 NHS number compliance dropdown options

| NHS Number 🖯        | 012 345 6789                            |
|---------------------|-----------------------------------------|
| NHS Number status 😆 | Number present but not traced           |
| Address 1           | Number present and verified             |
| Address 2           | Number present but not traced           |
|                     | Trace required                          |
| Town                | Trace attempted - no single match       |
| County              | Trace needs to be resolved              |
| Post Code           | Trace in progress                       |
|                     | Number not present & trace not required |
| Sex                 | Trace postponed (baby <6 weeks old)     |

# 20.7 Changes to the New Patient Wizard when you Enforce Compliance

When you switch on either level of mandatory NHS number compliance, DAWN makes small changes to the patient screen.

| New Patient Wizard 🗱                                                              |                                         |                              |                           |                                                                                                    |
|-----------------------------------------------------------------------------------|-----------------------------------------|------------------------------|---------------------------|----------------------------------------------------------------------------------------------------|
| Step 1 - Patient Deta                                                             | ils : Step 2 - Treatment Plan Details : | Step 3 - Next Of Kin Details | Step 4 - Clinical Details | Step 5 - Contact Details                                                                                     |
| Last name<br>First name<br>Sex<br>Title<br>Date of birth<br>MRN<br>NHS No (3)     | (None selected)                         | •                            |                           | Ethnic origin<br>Primary language<br>Home phone<br>Mobile phone<br>Work phone<br>Fax number<br>Email address |
| NHS No status 🕄<br>Address 1<br>Address 2<br>Town<br>County<br>Post Code<br>Notes | Trace required                          |                              |                           | Messaging method:<br>Risk class<br>Other contact numbers<br>You will need to save th                         |
| Previous step                                                                     | Finish                                  | Cancel                       | lext step 🗲               |                                                                                                    |

- The national number is always displayed with the caption "NHS Number" (regardless of any entry in the PatientNationalNo\_FieldCaption system setting)
- A drop down list is displayed for NHS Number status.

For a full explanation of these fields, their defaults, interactions and the validation and reformatting that takes place on entering an NHS number, see: Changes to the Patient Screen when you Enforce Compliance

... which describes the same fields as they appear on the Personal Details tab of the main patient screen.

### 20.8 NHS number warnings

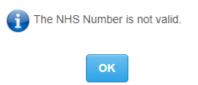

 If your entry is valid, DAWN reformats the number in 3 3 4 format and updates the status to "Number present but not traced"

| NHS Number    | 012 34 | 5 6789                        |   |
|---------------|--------|-------------------------------|---|
| NHS Number st | atus   | Number present but not traced | - |

If you have the relevant User Profile permissions you can change NHS number (verification) status by selecting a different option from the list. The most common reason for changing the status is to confirm that the NHS number has been traced and verified as the correct number for this patient, by changing their NHS number status to "Number present and verified".

### 20.9 NHS number compliance and printing patient identifiers

If Full Compliance is in force, NHS numbers are suppressed on all printed letters and reports and electronic output such as emails, faxes and outbound interface messages (that would usually contain the NHS number) where the patient's NHS number status is anything other than "Number present and verified". For example:

| Anticoagulant Mon<br>Service                                                                  | itoring                               | Dawn Hospital<br>101 Prince Regent Rd<br>Newcastle Upon Tyne<br>Tyne & Wear<br>NE11 YTG<br>Tel: 01539563091 |
|-----------------------------------------------------------------------------------------------|---------------------------------------|----------------------------------------------------------------------------------------------------|
| Mr Hedley STEPHENSON<br>57 Woodman Cottages<br>Colliery Row<br>Towbank<br>Co Durham, NR56 8HJ | Hosp No:<br>NHS No:<br>Date of Birth: | H672563<br>01/07/1942                                                                                       |
| Treatment Plan                                                                                |                                       |                                                                                                    |
| Anticoagulant:                                                                                | Warfarin                              |                                                                                                    |
| Diagnosis:                                                                                    | ATRIAL FIBRILLATIO                    | N                                                                                                    |
| Target INR Range:                                                                             | 2.0 - 3.0 (2.5 Target)                |                                                                                                    |
| Start Date:                                                                                   | 07/07/2006                            |                                                                                                    |
| Duration:                                                                                     | Indefinite                            |                                                                                                    |

This is a letter for a patient whose NHS number status is "Number present but not traced".

This is an extract from the same letter for the same patient once his NHS number status has been set to "Number present and verified".

| Anticoagulant Mo<br>Service                                                                   | nitoring                              | Dawn Hospital<br>101 Prince Regent Rd<br>Newcastle Upon Tyne<br>Tyne & Wear<br>NE11 YTG<br>Tel: 01539563091 |
|-----------------------------------------------------------------------------------------------|---------------------------------------|----------------------------------------------------------------------------------------------------|
| Mr Hedley STEPHENSON<br>57 Woodman Cottages<br>Colliery Row<br>Towbank<br>Co Durham, NR56 8HJ | Hosp No:<br>NHS No:<br>Date of Birth: | H672563<br>012 345 6789<br>01/07/1942                                                                       |
| Treatment Plan                                                                                |                                       |                                                                                                    |
| Anticoagulant:                                                                                | Warfarin                              |                                                                                                    |
| Diagnosis:                                                                                    | ATRIAL FIBRILLATION                   |                                                                                                    |
| Target INR Range:                                                                             | 2.0 - 3.0 (2.5 Target)                |                                                                                                    |
| Start Date:                                                                                   | 07/07/2006                            |                                                                                                    |
| Duration:                                                                                     | Indefinite                            |                                                                                                    |

If mandatory NHS number compliance is not in force or *Validate and Verify Only* compliance is in force, the number is never suppressed in letters, faxes and electronic output whatever its status.

See also:

Overview Switching on NHS Number Compliance

### 20.10 Changes to the Patient Search Screen

When you switch on either level of mandatory NHS number compliance, DAWN makes small changes to the patient search screen.

| Patient X   |                    |                 |              |            |            |               |                 |               |                 |        |                  |          |                |              |
|-------------|--------------------|-----------------|--------------|------------|------------|---------------|-----------------|---------------|-----------------|--------|------------------|----------|----------------|--------------|
| Search Q    |                    |                 |              |            |            |               |                 |               |                 |        |                  |          |                |              |
| Selection:  |                    | Active          | patients     |            |            | Patients w    | vith active Tre | eatment Plans | for selected ap | p.area |                  |          | Show all       |              |
| Search for: | Last name          | [               |              |            | Firs       | t name        |                 |               |                 |        | MRN              |          |                |              |
|             | NHS No 🕄           | 0123456789 // 0 | 12 345 6789  |            | Tow        | n             |                 |               |                 |        | County           |          |                |              |
|             | Post Code          |                 |              |            | Sex        |               | -All-           |               |                 | ٣      | Dateofbirth      |          |                |              |
|             | Date of Death      |                 |              |            | Lan        | guage         |                 |               |                 | ٣      | Status           | -All-    |                |              |
|             | Home phone         |                 |              |            | Mob        | ile phone     |                 |               |                 |        | Work phone       |          |                |              |
|             | Email address      |                 |              |            | Nex        | t of kin name |                 |               |                 |        | Next of kin Mob. | I (      |                |              |
|             |                    |                 |              |            |            |               |                 |               |                 |        |                  |          |                | Search       |
|             |                    |                 |              |            |            |               |                 |               |                 |        |                  |          |                |              |
|             | st name First name | Age MRN         | NHS No 🕄     | Verified D | ateofbirth | Address 1     |                 | Address 2     | Town            | County | Post Code Se     | x Statu  | is Home phone  | Mobile phone |
| E AD/       | AMS John           | 59 999          | 012 345 6789 | √ 0        | 1/01/1959  | 11 SPRACKL/   | ANDS            | Highgate      | York            | Yorks  | Ma               | le Activ | e 015395063999 |              |

• The National Number is always displayed with the caption "NHS No" (regardless of any entry

in the PatientNationalNo\_FieldCaption system setting).

- If your search finds one or more patients, the search results display a checkbox beside each patient's NHS number to show whether it has been verified (i.e. it has a status of 01 -Number present and Verified).
- You can type an NHS number with or without the spaces as the search value and DAWN looks for any patients with a matching number, with or without spaces. In other words, typing "0123456789" in the NHS No search field, finds any patient with "012 345 6789" or "0123456789" as their NHS number.

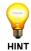

When you switch on compliance, any NHS number you subsequently enter is automatically formatted in 3 3 4 format, e.g. 012 345 6789. However, any numbers that were already in DAWN prior to switching on compliance are only reformatted when you next edit the number or change its verification status. This is why DAWN always searches for the number with and without spaces.

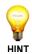

You can use the // operator in a search value to mean OR. For example, if you want to search for a patient with the first name Sid, but you are not sure whether he spells it Sid or Syd, you can type Sid // Syd in the First Name search field and DAWN will look for patients called Sid or called Syd.

When compliance is switched on and you search for an NHS number, DAWN automatically updates your search value to search for the number you entered with or without spaces. For example, if you type 0123456789 in the NHS No field and press Search, DAWN changes your search value to 0123456789 // 012 345 6789. Likewise, if you type 012 345 6789. DAWN automatically updates your search value to 012 345 6789.

### 20.11 Patient Identifiers in Screen Titles

If mandatory NHS Number compliance is not in force, DAWN includes either the Unit Number (MRN, Hospital Number etc) or the National Number in the title of screens such as Patient, Treatment Plan and Treatment, depending on which is set as the mandatory patient identifier (system setting: PatientUnitOrNationalNumber).

When you switch on either level of mandatory NHS Number compliance, DAWN always includes the NHS number in the screen title for these screens, regardless of whether it is the mandatory patient identifier. It also displays the short code for the NHS number's verification status, e.g. 012 345 6789 / 01. A status of 01 means the NHS number has been verified. Any other status means the number has not been verified.

The table below shows the short codes and full descriptions for the possible NHS number statuses:

| Short<br>Code | Description                       |
|---------------|-----------------------------------|
| 01            | Number present and verified       |
| 02            | Number present but not traced     |
| 03            | Trace required                    |
| 04            | Trace attempted - no single match |
| 05            | Trace needs to be resolved        |

- 06 Trace in progress
- 07 Number not present and trace not required
- 08 Trace postponed (baby < 6 weeks old)

If the unit number is the mandatory patient identifier, the screen title includes both the unit number and the NHS number.

|              | Name               | Gender      | Date of birth         | NHS Nu    | umber | / Status        |                |         |               |
|--------------|--------------------|-------------|-----------------------|-----------|-------|-----------------|----------------|---------|---------------|
| L TARGA      | RYEN, Daenerys     | - Female    | - 01/01/1987 -        | - 012 345 | 67    | 89 / 02 - 4 The | e Square, Milr | nthorpe |               |
| TIR% At      | vove Average VG    | R Abo       | ove Average (max diff | f: 0.9)   |       | Dosing          | Contacts       | Letters | Drugs 1       |
| Risk Class   | Low                |             |                       | T         |       | INR:            | ★ ✓            |         | Date: 19/03/2 |
| Pref. Clinic | Dalton Square Surg | gery GP (S) |                       | T         |       |                 |                |         |               |
| Phone        | 01539563091 - hor  | ne          |                       | T         |       |                 |                |         |               |

## 20.12 Restricting Who Can Change NHS the Number Status

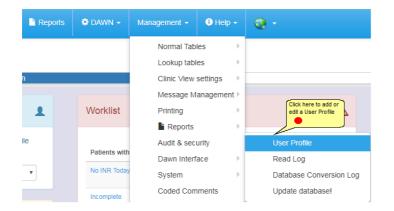

### 20.13 NHS number restriction in user profile

By default, all users who have permissions to add and edit patient records can change the NHS number status for a patient. However, you can remove this specific permission from certain user profiles if you so wish.

| lser    | Deer | - Film |  |
|---------|------|--------|--|
| <br>Ser | 210  | nne    |  |
|         |      |        |  |

|             | Description    |
|-------------|----------------|
|             | System Manager |
|             | AC Nurse       |
|             | Clerical       |
|             | IT Manager     |
| Description | System Manager |

## Patient

| AllowCreatePatient                | ×                                                              |
|-----------------------------------|----------------------------------------------------------------|
| AllowEditPatientData              | Edit all                                                       |
| AllowChangeRiskClass              | X                                                              |
| AllowEditNHSNoVerification Status | X Uncheck this box to                                          |
| AllowEditPatientOrganisations     | prevent users with this                                        |
| AllowDeactivatePatient            | profile from updating<br>the NHS number status                 |
| AllowViewPatientTelAppFields      |                                                                |
|                                   | AllowEditPatientTelAppFields                                   |
| Allowed Patient Tab Sheets 🚯      | Contacts                                                       |
|                                   | ✓ Letters                                                      |
|                                   | ✓ Drugs                                                        |
|                                   | ✓ Events                                                       |
|                                   | Procedures                                                     |
|                                   | Reviews                                                        |
|                                   | Reminders                                                      |
|                                   | Groups                                                         |
|                                   | ✓ Documents                                                    |
|                                   | ✓ Graph                                                        |
|                                   | ✓ History                                                      |
|                                   | ✓ NextOfKin                                                    |
|                                   | Clinical                                                       |
|                                   | Owners                                                         |
|                                   | Audit                                                          |
| Click here to save                | <ul> <li>TreatmentPlans</li> <li>Questionnaires</li> </ul>     |
| the changes                       | <ul> <li>✓ Questionnalies</li> <li>✓ PatientResults</li> </ul> |
|                                   |                                                                |
| KK < > ₩ ONew mi Delete           | ± Save ⊫ Print                                                 |
|                                   |                                                                |

# 21 Frequently Asked Anticoagulation Questions

Some frequently asked questions are listed below. Click on the question to read the answer:

How can I undo a dose within DAWN AC?

A patient calls and wants a different next test date / time. How do I reschedule them?

I have authorised a patient dose, but I now need to change the patient's next appointment to attend another clinic. How do I do this?

A patient has had their warfarin stopped / reduced for an upcoming procedure. How do I manage their INR records?

### 21.1 How Do I Undo a Dose?

How to undo the INR or dose depends on whether you have already authorised the dose for a patient or not.

Undo Dose / INR before authorisation

Undo Dose / INR after authorisation

### 21.2 Rescheduling a Patient's Next Appointment

When DAWN books a patient into a next appointment date, it puts the patient into the first available slot within the diary.

To change the patient's next appointment date or time once a dose has been authorised, you can click on the Reschedule Manually button on their Dosing tab.

| Dosing Contacts Let  | ters Drugs 1 Events | Procedures   | Reviews        | Reminders            | Groups         | Documents                           |   |
|----------------------|---------------------|--------------|----------------|----------------------|----------------|-------------------------------------|---|
| INR: ★ ✓             | Date: 16/01/2018    | <b>a</b> ∧ N | 🚞 Tue 16/01/20 | 18, 11:45 - 12:00: E | alton Square S | Click the link to                   | h |
|                      |                     |              | Treatment Note | es 🚹                 |                | manually change the next visit date | J |
|                      |                     |              |                |                      |                |                                     | 1 |
| Accept INR DNA Un-sc | hedule Schedul      | led          |                |                      |                |                                     |   |

### 21.2.1 Choosing a slot in the diary

A clinic-diary screen will be presented. You will then be able to either choose a different time slot for the same day, or click on another day block and choose a time slot for them by clicking

on the Select button.

|                                                   | ×                                                                      |                                                                                                    |                                                                                                    |                                                                                                    |                                                                   |                                    |                           |                                 |                     |
|---------------------------------------------------|------------------------------------------------------------------------|----------------------------------------------------------------------------------------------------|----------------------------------------------------------------------------------------------------|----------------------------------------------------------------------------------------------------|-------------------------------------------------------------------|------------------------------------|---------------------------|---------------------------------|---------------------|
| Select                                            | an appointmer                                                          | nt for TARGARY                                                                                                    | 'EN Daenerys (01/01/19                                                                                      | 87) # / 012 345 6789                                                                                                    |                                                                   |                                    |                           |                                 |                     |
| Recon                                             | nmended                                                                |                                                                                                    |                                                                                                    |                                                                                                    | 9                                                                 | Clinic                             |                           |                                 |                     |
| Recom                                             | mended date                                                            |                                                                                                    | Wed 17/01/                                                                                                  | 2018                                                                                                    |                                                                   | Clinic                             | Dalton Square Surger      |                                 | 7                   |
| Recom                                             | mended interval                                                        |                                                                                                    | 14 days                                                                                                    |                                                                                                    |                                                                   | Date                               | 18/01/2018                |                                 | clinic by selecting |
| Preferre                                          | ed clinic                                                              |                                                                                                    | Dalton Squ                                                                                                  | are Surgery GP (S)                                                                                                    |                                                                   |                                    |                           |                                 | he drop down list   |
|                                                   |                                                                        |                                                                                                    |                                                                                                    |                                                                                                    |                                                                   |                                    |                           |                                 |                     |
| *                                                 | Sun 14/                                                                | -                                                                                                    | Mon 15/01/2018<br>16 (20)<br>12                                                                             | Tue 16/01/2018<br>14 (20)<br>13                                                                                                    | Wed 17/01<br>24 (38<br>14                                         |                                    | Thu 18/01/2018<br>15 (20) | Fri 19/01/2018<br>14 (20)<br>16 | Sat 2               |
|                                                   | (-3d/-                                                                 |                                                                                                    | (-2d/-14%)                                                                                                  | (-1d/-7%)                                                                                                    | 14                                                                |                                    | <b>15</b><br>(+1d/+7%)    | (+2d/+14%)                      | (+3                 |
| Diary                                             |                                                                        | 21%)                                                                                                    |                                                                                                    |                                                                                                    | 14                                                                |                                    |                           |                                 | (*2                 |
| Diary 1                                           | (-3d/-                                                                 | 21%)<br>2018                                                                                                    | (-2d/-14%)                                                                                                  |                                                                                                    | 14                                                                |                                    |                           |                                 | (+2                 |
| rom                                               | (-3d/-                                                                 | 21%)                                                                                                    |                                                                                                    | (-1d-7%)                                                                                                    | ielect)                                                           |                                    |                           |                                 | (+3                 |
| rom<br>08:00                                      | (-3d)-<br>for Thu 18/01/2<br>Until                                     | 21%)<br>2018<br>Cap. Left                                                                                                    | (-2di-14%)<br>Reserved cap. left                                                                            | (-1d47%)<br>• • • • • • • • • • • • • • • • • • •                                                                                                     |                                                                   |                                    |                           |                                 | 3+)                 |
| From<br>08:00<br>08:15                            | (-3d)-;<br>for Thu 18/01/;<br>Until<br>08:15                           | 21%)<br>2018<br>Cap. Left<br>0                                                                                                    | (-2di-14%)<br>Reserved cap. left                                                                            | (-1d47%)                                                                                                    | ielect)                                                           |                                    |                           |                                 | 2*)                 |
| From<br>08:00<br>08:15<br>08:30<br>08:45          | (-3d-<br>for Thu 18/01/2<br>Until<br>08:15<br>08:30<br>08:45<br>09:00  | 221%) 2018 2018 2019 2010 2010 2010 2010 2010 2010 2010                                                                                                    | (-281-14%)<br>Reserved cap. left<br>9<br>9<br>1<br>1<br>1                                                   | (-147-7%)<br>(-147-7%)<br>(-147% | elect)<br>elect)<br>elect)                                        |                                    |                           |                                 | 5+)                 |
| From<br>08:00<br>08:15<br>08:30<br>08:45<br>09:00 | (-38/-<br>for Thu 18/01/2<br>08:15<br>08:30<br>08:45<br>09:00<br>09:15 | 221%)   2018  2018  2019  2019  2010  2010  2010  2010  2010  2010  2010  2010  2010  2010  2010  2010  2010  2010  2010  2010  2010  2010  2010  2010  2010  2010  2010  2010  2010  2010  2010  2010  2010  2010  2010  2010  2010  2010  2010  2010  2010  2010  2010  2010  2010  2010  2010  2010  2010  2010  2010  2010  2010  2010  2010  2010  2010  2010  2010  2010  2010  2010  2010  2010  2010  2010  2010  2010  2010  2010  2010  2010  2010  2010  2010  2010  2010  2010  2010  2010  2010  2010  2010  2010  2010  2010  2010  2010  2010  2010  2010  2010  2010  2010  2010  2010  2010  2010  2010  2010  2010  2010  2010  2010  2010  2010  2010  2010  2010  2010  2010  2010  2010  2010  2010  2010  2010  2010 2010 2010 2 | (-281-14%)<br>Reserved cap. left<br>7<br>9<br>1<br>1<br>1<br>1<br>1<br>1<br>1<br>1<br>1<br>1<br>1<br>1<br>1 | (-14)-74)<br>(-14)-74)<br>(-14)- | telect)<br>telect)<br>telect)<br>telect)<br>telect)<br>Cho        | ose the preferre                   | (+16+7%)                  |                                 | 5+)                 |
| From<br>18:00<br>18:15<br>18:30<br>18:45          | (-3d-<br>for Thu 18/01/2<br>Until<br>08:15<br>08:30<br>08:45<br>09:00  | 221%) 2018 2018 2019 2010 2010 2010 2010 2010 2010 2010                                                                                                    | (-281-14%)<br>Reserved cap. left<br>9<br>9<br>1<br>1<br>1                                                   | (-14)-7(8)<br>(14)-7(8)<br>(14)-7(8)<br>(14)-7(14)-7(14)<br>(14)-7(14)-7(14)-7(14)<br>(14)-7(14)-7(                                                                                                    | ielect)<br>ielect)<br>ielect)<br>ielect)<br>ielect)<br>tme<br>tme | ase the proferre by clicking on to | (+16+7%)                  |                                 | (*3                 |

# 21.3 Changing a Patients Clinic

If the patient needs to be moved to a different clinic permanently, then their Preferred Clinic can be changed on the top left of the patient screen before following the steps below.

|                | YEN, Daenerys - Female - 01/01/1987    | 7 - 012 345 678 | 9 - 4 The Square, Milntho                  | rpe                    |
|----------------|----------------------------------------|-----------------|--------------------------------------------|------------------------|
| TIR%           | VGR Above Average (mat                 | x diff: 0.9)    | Dosing Contac                              | ts Letter              |
| Risk Class     | Low                                    | •               |                                            |                        |
| Pref. Clinic   | Dalton Square Surgery GP (S)           | ×               | Select a clinic from the drop<br>down list |                        |
| Phone          | 01539563091 - home                     | •               | J                                          |                        |
| Age:           | 31                                     |                 |                                            |                        |
|                |                                        |                 |                                            |                        |
|                |                                        | _               | Accept INR DN                              | NA Un-sche             |
| Diagnosis      | ATRIAL FIBRILLATION                    |                 |                                            |                        |
| Target Range   | 2.0 - 3.0                              |                 | Graph History                              | Persona                |
| Start Date     | 01/10/2016 - Indefinite                |                 |                                            |                        |
| Anticoagulant  | Warfarin 3 & 0.5mg Whole Tablets Daily |                 | Add history data                           |                        |
| Treatment Plan |                                        | Report          | Date<br>Thu 18/01/2018                     | INR Dose<br>0.0 0.00 d |
| Risks          |                                        |                 |                                            |                        |
| mana           |                                        |                 | Wed 03/01/2018                             | 2.3 3.00 d             |

On the patient's dosing tab, there is a 'Reschedule Manually' link. Click on this link: Rescheduling the next visit

# 21.4 Managing Maintenance / Induction / Bridging INRs

The maintenance therapy option in DAWN is intended for dosing patients who are already on (or close to) a stable maintenance dose. Doses added as history while on "maintenance therapy" are assumed to be maintenance doses. DAWN provides two other therapy options for patients who are not on a stable maintenance dose. These are "Induction" and "Bridging". Where a patient's warfarin is stopped or reduced for a surgical procedure there are three options for recording INRs:

• Stopping the current treatment plan and starting a new plan. DAWN disables automatic maintenance dose calculation for the first six days following the treatment plan start date which forces the healthcare professional to manually set the dose and the next test interval.

or

• Using the Induction module, designed specifically for re-initiating a patient

or

- Switching to using the bridging therapy option within the Maintenance module, which disables automatic dosing and interval calculation for all subsequent INRs until a healthcare professional deliberately switches the patient back to maintenance therapy.
- To either create a new treatment plan and use induction therapy, or switch the current treatment plan therapy to bridging, you need to amend the therapy field within the patient's treatment plan screen:

| Therapy             |                 |                      |
|---------------------|-----------------|----------------------|
| AC Therapy 😉        | ◎ Induction     |                      |
| Target range        | 2.0 - 3.0       | Y                    |
| Induction algorithm | (None selected) | ٣                    |
| Max % Dose Change 🕄 | 20              |                      |
| Max Interval 🚯      | 140             |                      |
| Problem Patient     |                 | Recalc time in range |

If the patient is on induction therapy and following an induction protocol, then the DAWN

system will prompt the user when the patient can be switched over to maintenance therapy.

If the patient is on bridging therapy, then DAWN will force the user to dose manually until the healthcare professional decides to manually move the patient back to maintenance therapy.

# 22 New Oral Anticoagulants (non-VKA) Section

### 22.1 Overview of New (Direct) Oral Anticoagulants (non-VKA, DOAC)

Features of the DAWN software to support monitoring of anticoagulation with new oral anticoagulant agents (non-vitamin K antagonists) include:

- Non-VKA list view for easy management of scheduled reviews (section 5.1)
- Integrated non-VKA history and warfarin treatment records within the patient record (section

5.2)

• Structured questionnaire approach to check for contraindications / interactions / risks (section

5.3)

Â

- Help to follow the recommended prescribing guidelines (section 5.4)
- Powerful reporting on patient outcomes and population data (section 5.5)
- Able to provide support separately for different non-VKA agents through specifically-designed

questionnaires for each agent (section 5.6)

In addition to the standard non-VKA questionnaires for Dabigatran, Apixaban etc, there is also a pair of Apixaban Audit Tool questionnaires. This integrates into the patient record and follows the same workflow as the other non-VKA agents however it is an auditing tool only and does not provide medical advice such as warning about contraindications and dose suggestion.

The Detailed Non-VKA Workflow describes the key steps for documenting a patient on DAWN.

The DAWN AC non-VKA modules provide structured questionnaires based on the recommended use of the anticoagulants and these include questionnaires for **Initiation** of anticoagulation and for routine **Follow-up**. Completion of the questionnaires can be scheduled for future dates so that the user can keep track of patients started on, or due for a change to non-VKA anticoagulation.

This software should be seen as an aid to the Healthcare Professional. It is a condition of use that all instructions or information issued by the application are checked by a competent healthcare professional before instructing the patient.

Inadequate reviewing of patient instructions and the next review date could cause severe injury or death.

Contact 4S DAWN Clinical Software for more information at sales@4s-DAWN.com / support@4s-DAWN.com

### 22.1.1 Non-VKA list view

DAWN DOAC modules present a list of patients for review today / this week / this month.

Each patient can have Initiation or Follow-up questionnaires scheduled for future dates.

| orklist Annual Review                          | Reviews      | Hol | d Monitor Listvie | w In reprocessing      | No         | n-VKA P                           | oor Performing Pa                                                                                                    | itient List                                                 | Remind                                                   | ers new      |
|------------------------------------------------|--------------|-----|-------------------|------------------------|------------|-----------------------------------|----------------------------------------------------------------------------------------------------|-------------------------------------------------------------|----------------------------------------------------------|--------------|
| one List Post Clinic Che                       | eck Status   |     | No Next Test Dat  | e Procedures           | Events     | Risks                             | Dabigatran                                                                                                    | Treatm                                                      | ent Notes                                                | Referral     |
| Filter  7 records found. Click to see the full | י<br>ר       |     |                   | With Scheduled 8       | k Overdu   | e w<br>on<br>"D                   | ease note: VTE patients<br>aroxaban typically star<br>hich should be reduced<br>Day 22. You can use<br>ay 22 patients in the ne<br>which patients are due | t on a twice<br>to a once o<br>the List Vie<br>xt 7 days" t | daily dose<br>laily dose<br>w filter for<br>o keep track |              |
| Name patient record                            | Hospital no. | Age | Appointment       | Regime                 |            |                                   | Questionnaire                                                                                                    | St                                                          | atus                                                     |              |
| BILLINGS, Sarah                                | B29700       | 56  | [                 | Dabigatran 75 mg Twice | e Daily    | has no appointn                   | nent scheduled, a                                                                                                    | N                                                           | one Schedule                                             | d (active ti |
| HARRIS, Julie                                  | H68899       | 114 | l                 | Dabigatran 110mg bd    |            | scehduled appo<br>overdue appoint |                                                                                                    | N                                                           | one Schedule                                             | d (active ti |
| DABIGATRAN, Lower Dose                         | 75mgbd       | 89  | 12/08/2013        | Dabigatran 75 mg Twice | e Daily    |                                   | Dabigatran Initia                                                                                                    | tion O                                                      | verdue (New                                              | treatment    |
| ADAMS, John                                    | 999          | 60  | 20/11/2014        | Warfarin Mixed Tablets | (plain tex | d / Daily Avg)                    | Dabigatran Follo                                                                                                    | w Up O                                                      | verdue (active                                           | e treatment  |
| GREEN, Caroline                                | H31871       | 103 | 29/01/2015        | Dabigatran 110 mg twic | e daily    |                                   | Dabigatran Follo                                                                                                    | w Up O                                                      | verdue (stopp                                            | ed treatme   |
| DABIGATRAN, Ian                                | DAB123       | 88  | 14/02/2017        | Dabigatran 150 mg twic | e daily    |                                   | Dabigatran Initia                                                                                                    | tion O                                                      | verdue (active                                           | e treatment  |
| DABIGATRAN, Ian                                | DAB123       | 88  | 20/02/2017        | Dabigatran 150 mg twic | e daily    |                                   | Dabigatran Follo                                                                                                    | w Up O                                                      | verdue (active                                           | e treatment  |
|                                                |              |     |                   |                        |            |                                   |                                                                                                    |                                                             |                                                          |              |

The list of patients may be filtered by date of next follow-up / clinic location / risk class / patient group / diagnosis.

Click on the filters on the left of the list view screen to tailor the list you wish to view.

### \*Age alert\* indicates patients over 75 on unexpectedly high dose. Clinic may be filtered as the clinic chosen for the assessment or follow-up questionnaire (rather than the preferred clinic). 'All roles' filter for GP linked to latest treatment plan. Filter Records With v Scheduled & Overdue v Dates (Any date) v Clinic > Therapy > HC Professional/Team > Patient Group >

# Note - The With / Without option top-left only applies to the top filter (Overdue in this case).

The Patient Search and Reports screens also provide searches on your DAWN AC database for patients on different anticoagulants.

(Overview page)

(Detailed Workflow page)

### 22.1.2 Integrated non-VKA / VKA patient record

The DAWN AC patient record accommodates treatments with warfarin and non-VKAs. Each patient has a treatment plan when they start a particular anticoagulant treatment. The treatment plan defines the key elements of the treatment such as dose, duration, *etc.* 

| ersonal Treatment  | plans Questionnaires          | Test Results        | Interface Warning |  |  |  |  |
|--------------------|-------------------------------|---------------------|-------------------|--|--|--|--|
| Anticoagulation (A | 2)                            |                     |                   |  |  |  |  |
|                    | <i>•</i> )                    |                     |                   |  |  |  |  |
| active             |                               |                     |                   |  |  |  |  |
| Start date         | 29/01/2015                    |                     |                   |  |  |  |  |
| Duration           | Indefinite                    |                     |                   |  |  |  |  |
| Target range       | non-VKA                       |                     |                   |  |  |  |  |
| Anticoagulant      | Dabigatran 110 mg twice daily |                     |                   |  |  |  |  |
| GP                 | BN290461 - Heritage V I       | -                   |                   |  |  |  |  |
| Consultant         | LUL302 - Clark Betty          |                     |                   |  |  |  |  |
|                    |                               |                     |                   |  |  |  |  |
| stopped            |                               |                     |                   |  |  |  |  |
| Start date         | 09/06/2006                    |                     |                   |  |  |  |  |
| Duration           | Treatment stopped - Sto       | pped at: 29/01/2015 | 5 10:53           |  |  |  |  |
| Target range       | 2.0 - 3.0                     | -                   |                   |  |  |  |  |
| Anticoagulant      | Warfarin 1, 3 and 5 stren     | igth tablets        |                   |  |  |  |  |
| GP                 | 59 GORDON ROAD - CI           | ranson B S          |                   |  |  |  |  |
| Consultant         | HEALTHCARE GROUP              | & Co - Boocock F S  | 3                 |  |  |  |  |
| Cessation Reason   | Transfer to Dabigatran        |                     |                   |  |  |  |  |

For DOACs, the anticoagulation history is accessed from the 'Questionnaire' tab -

| Person | nal Treatment plans      | Questionnaires Test Resu | Its Interface Warnings                                              |
|--------|--------------------------|--------------------------|---------------------------------------------------------------------|
| O Add  | a new record 🔸 1 - 2 / 2 |                          |                                                                     |
|        | QuestionnaireType        | Entry date               | Summary                                                             |
| 9      | Dabigatran Follow Up     | 20/05/2019               | Scheduled                                                           |
|        | Dabigatran Initiation    | 28/03/2014               | CrCl: 103 mL/min (cre: 45 µM, Wt: 50 kg) - Dose: 150 mg twice daily |

For VKA, the anticoagulation history is accessed from the History tab-

| ( | Graph History   | Pe  | rsonal | Treatment plans                                                      | Questionnaires                              | Test Results                        | Interface | e Warning | S   |          |
|---|-----------------|-----|--------|----------------------------------------------------------------------|---------------------------------------------|-------------------------------------|-----------|-----------|-----|----------|
| A | dd history data |     |        |                                                                      |                                             |                                     |           |           |     |          |
|   | Date            | INR | Dose   | Dosing Instruction                                                   | ons                                         |                                     |           | Time      | DNA | In range |
|   | Tue 26/02/2019  | 0.0 | 0.00 d |                                                                      |                                             |                                     |           |           |     |          |
|   | Tue 04/12/2018  | 2.8 | 1.07 d | Warfarin<br>Pills (1 mg)<br>Pills (3 mg)<br>Pills (5 mg)<br>Total mg | Sun Mon Tue Wed Th<br>1% 1 1 1<br>1.5 1 1 1 | nu Fri Sat<br>1 1 1<br>1 1<br>1 1   |           | 12 wk     |     |          |
| θ | Tue 11/09/2018  | 2.4 | 1.07 d | Warfarin<br>Pills (1 mg)<br>Pills (3 mg)<br>Pills (5 mg)<br>Total mg | Sun Mon Tue Wed Th<br>1½ 1 1 1<br>1.5 1 1 1 | nu Fri Sat<br>1 1 1<br>1 1 1        |           | 12 wk     |     |          |
| θ | Tue 19/06/2018  | 2.8 | 1.07 d | Warfarin<br>Pills (1 mg)<br>Pills (3 mg)<br>Pills (5 mg)<br>Total mg | Sun Mon Tue Wed Th<br>1½ 1 1 1<br>1.5 1 1 1 | nu Fri Sat<br>1 1 1<br>1 1<br>1 1 1 |           | 12 wk     |     |          |

#### 22.1.3 Questionnaires for non-VKA therapy management

Two structured questionnaires help you record all relevant details at the time the DOAC is **Initiated** or on **Follow-up** reviews for your patient:

For illustration purposes, this DOAC section of the manual uses the Dabigatran module:

Initiation Questionnaire (section 5.3.1) Follow-up Questionnaire (section 5.3.2)

The questions cover

- Indications and Risk Factors for each therapy
- Renal function including a calculator for Cockcroft-Gault estimate of CrCl
- Records for liver function or other tests
- Contraindicated or Interacting drugs including other anticoagulants or platelet inhibitors
- A reminder to ensure INR is not 2 or above if switching from a vitamin K antagonist
- Contraindicated conditions and Haemorrhagic Risks
- Records for CHA<sub>2</sub>DS<sub>2</sub>VASc and HASBLED scores
- Notes for planned procedures or other comments
- Dose

Coded comments can be used in all multi-line text boxes in the DOAC questionnaires There are some site configurable options such as optionally hiding or displaying some fields, see Configurable Options for the Non-VKA questionnaires

A You should ensure that the questionnaire content is appropriate for the drug manufacturer's current recommendations .

A follow-up may be scheduled for patients starting on DOAC therapy and the history for questionnaires is easily viewed on the Questionnaires tab -

| Personal   | Treatment plans      | Questionnaires | Test Results | Interface Warnings       |                                           |
|------------|----------------------|----------------|--------------|--------------------------|-------------------------------------------|
| O Add a ne | w record + 1 - 2 / 2 |                |              |                          |                                           |
| Qu         | estionnaireType      | Entry d        | late Su      | mmary                    |                                           |
| 😭 Dal      | bigatran Follow Up   | 20/05/2        | 019 Sc       | heduled                  |                                           |
| 😭 Dal      | bigatran Initiation  | 28/03/2        | 014 Cr       | CI: 103 ml /min (cre: 45 | µM, Wt: 50 kg) - Dose: 150 mg twice daily |

Patient details will appear on your Non-VKA list view when the date of the next follow-up is due.

(back to Overview page)

(back to Settings for Regime and Dose Settings page)

### 22.1.3.1 Initiation Questionnaire Example - Dabigatran

# Assessment as a Candidate for Dabigatran Initiation

| Patient Name:  | Fitzherbert Barnaby          | Due Date:              | 17/05/2019 09:30                                                                                       |
|----------------|------------------------------|------------------------|----------------------------------------------------------------------------------------------------|
|                |                              |                        | 17/05/2019                                                                                             |
|                |                              |                        | NB Please check this appointment is<br>made in your clinic diary or hospital<br>administration system. |
| Unit No:       | F5                           | to be completed at     | Default Clinic 🔹                                                                                       |
|                |                              | Status                 | Scheduled                                                                                              |
| Treatment Plan | Summary:                     |                        |                                                                                                    |
| Diagnosis:     | ATRIAL FIBRILLATION NO       | N VALVULAR             |                                                                                                    |
| Regime:        | Warfarin 1mg Strength (in Ta | ablets / Weekly Total) |                                                                                                    |
| Start Date:    | 01/09/2018                   |                        |                                                                                                    |
| Duration:      | Long Term                    |                        |                                                                                                    |
| Status:        | active                       |                        |                                                                                                    |
| Notes:         | Not Recorded                 |                        |                                                                                                    |
|                |                              |                        |                                                                                                    |

### Questions:

| Visit Type:                                             | In Person v                                                                                                    |
|---------------------------------------------------------|----------------------------------------------------------------------------------------------------|
| Therapeutic Indication:                                 | ATRIAL FIBRILLATION NON VALVULAR                                                                                                    |
| Qualifying Risk Factors:                                | <ul> <li>Aged &gt;= 65 with diabetes mellitus, coronary artery disease or hypertension</li> <li>Aged 75 or over</li> <li>Left ventricular ejection fraction &lt; 40%</li> <li>Previous Stroke, transient ischaemic attack or systemic embolism (SEE)</li> <li>Symptomatic heart failure &gt;= NYHA Class 2</li> </ul> |
| Duration of use?                                        | Long-term v                                                                                                    |
| Planned end date of current<br>anticoagulant:           |                                                                                                    |
| Planned start date of Dabigatran:                       |                                                                                                    |
| If switching from VKA,<br>please enter the current INR: |                                                                                                    |
| is the INR >= 2?:                                       |                                                                                                    |
| Measured Creatinine Clearance:                          | mL/min                                                                                                    |

| Cockcroft-Gault estimate                          | of CrCI: 1.23 x (140 - Age (years)) x Body Mass(kg) (x 0.85 if female)                                                                                |
|---------------------------------------------------|----------------------------------------------------------------------------------------------------|
| Cockcroft D, Gault MD.<br>Nephron, 16:31-41, 1976 | serum creatinine (µmol/L)                                                                                                    |
| Serum Creatinine:                                 | 105.00                                                                                                    |
| Body Weight:                                      | 65 kg                                                                                                    |
| Gender:                                           | Male                                                                                                    |
| Age (at due date):                                | 52                                                                                                    |
| Calculate<br>Cockcroft-Gault<br>CrCl              | 67 mL/min<br>Mild renal impairment<br>Please be aware of the limitations of estimates of renal function in relation to muscle mass,<br>race and diet. |
| Hepatic Impairment:                               | Liver Enzymes > 2ULN                                                                                                    |
| Other Blood Checks:                               |                                                                                                    |

These lists are for guidance only and are not exhaustive. Please use your clinical judgement before decision making. It is your responsibility to regularly check the manufacturer's recommendations for updates.

Click the link(s) below for more details on:

- Dabigatran Tablets 75 mg
- Dabigatran Tablets 110 mg
- Dabigatran Tablets 150 mg

#### Contraindicated Drugs:

- CICLOSPORIN
- DRONEDARONE
- ITRACONAZOLE
- KETOCONAZOLE
- TACROLIMUS

#### Interacting Drugs:

- AMIODARONE
- ASPIRIN
- CLARITHROMYCIN
- CLOPIDOGREL
- OTHER NSAIDs
- QUINIDINE
- TICAGRELOR
- VERAPAMIL

#### CLOPIDOGREL:

Close clinical surveillance (looking for signs of bleeding or anaemia)

| Other anticoagulant or platelet | Abciximab       |
|---------------------------------|-----------------|
| inhibitor:                      | Eptifibatide    |
|                                 | Heparin Heparin |
|                                 | Prasugrel       |
|                                 | Sinthrome       |
|                                 | Ticagrelor      |
|                                 | Warfarin        |
|                                 | (Other)         |
|                                 |                 |
| If (other) please give details: |                 |

If (other), please give details:

These lists are for guidance only and are not exhaustive. Please use your clinical judgement before decision making. It is your responsibility to regularly check the manufacturer's recommendations for updates.

Click the link(s) below for more details on:

- Dabigatran Tablets 75 mg
- Dabigatran Tablets 110 mg
- Dabigatran Tablets 150 mg

Other contraindications:

- Active clinically significant bleeding
- Hepatic impairment or liver disease expected to have any impact on survival
- Hypersensitivity to dabigatran etexilate
- Hypersensitivity to sunset yellow (E110)
- Organic lesion at risk of bleeding
- Prosthetic Heart Valve
- Severe renal impairment (CrCl<30ml/min)
- Spontaneous or pharmacological impairment of haemostasis

#### 393

| Haemorrhagic Risks:            |           | Active ulcerative GI disease                                                                        |   |   |
|--------------------------------|-----------|----------------------------------------------------------------------------------------------------|---|---|
|                                |           | Bacterial endocarditis                                                                              |   |   |
|                                |           | Brain, spinal or ophthalmic surgery                                                                 |   |   |
|                                |           | Congenital or acquired coagulation disorder                                                         |   |   |
|                                |           | Recent biopsy or major trauma                                                                       |   |   |
|                                |           | Recent gastrointestinal bleeding                                                                    |   |   |
|                                | -         | Recent ICH                                                                                          |   |   |
|                                |           | Thrombocytopenia or functional platelet defects                                                     |   |   |
|                                |           |                                                                                                    |   |   |
|                                |           |                                                                                                    |   |   |
| Relevant medical history/other | $\square$ |                                                                                                    |   |   |
| notes:                         |           |                                                                                                    |   |   |
|                                |           |                                                                                                    |   |   |
|                                |           |                                                                                                    |   |   |
| CHA2DS-2VASc score?            | 3         |                                                                                                    |   | • |
|                                |           |                                                                                                    |   |   |
|                                |           |                                                                                                    |   |   |
|                                | с         | Congestive heart failure<br>(or left ventricular systolic dysfunction)                              | 1 |   |
|                                | н         | Hypertension: blood pressure consistently above 140/90 mmHg (or treated hypertension on medication) | 1 |   |
|                                | Az        | Age ≥ 75 years                                                                                      | 2 |   |
|                                | D         | Diabetes Mellitus                                                                                   | 1 |   |
|                                | Sz        | Prior Stroke or TIA or thromboembolism                                                              | 2 |   |
|                                | v         | Vascular disease (e.g. peripheral artery disease, myocardial<br>infarction, aortic plaque)          | 1 |   |
|                                | Δ         | Age 65-74 years                                                                                     | 1 |   |

A Age 60-74 years Sc Sex category (i.e. female gender)

© 2024

1

| HASPIED accre?                             |                                                                                                    |                                                         |
|--------------------------------------------|----------------------------------------------------------------------------------------------------|---------------------------------------------------------|
| HASBLED score?                             | 1: Risk was 3.4% in one study                                                                                                    | · · · · · · · · · · · · · · · · · · ·                   |
|                                            | <ul> <li>Hypertension?</li> <li>systolic blood pressure&gt;160 mmHg or unc<br/>Renal Disease?</li> <li>A (creatinine &gt; 200uW or &gt; 2.6mg/dL)<br/>Liver Disease? (cirrhosis, bilirubin&gt;2xULN</li> <li>S Stroke History?</li> <li>B Prior Major Bleeding or Predisposition to<br/>L Labile INR?</li> <li>E Age ≥ 65 years<br/>Medication Usage Predisposing to Bleedi<br/>D (Antiplatelet agent / NSAIDs)<br/>Alcohol Usage History?</li> </ul> | 1<br>N, AST/ALT/AP>3xULN)<br>1<br>b Bleeding?<br>1<br>1 |
|                                            |                                                                                                    |                                                         |
| Procedures planned:                        |                                                                                                    |                                                         |
| Who will follow your use of<br>Dabigatran? | Anticoagulation clinic •                                                                                                    |                                                         |
| Age (at due date):                         | 52                                                                                                    |                                                         |
| Key Information Summary:                   |                                                                                                    |                                                         |
| Rey mormation Summary.                     | Primary Indication:                                                                                                    | ATRIAL FIBRILLATION NON<br>VALVULAR                     |
|                                            | Gender:                                                                                                    | Male                                                    |
|                                            | Age at Due Date:                                                                                                    | 52                                                      |
|                                            | Weight:                                                                                                    | 65 Kg                                                   |
|                                            | Serum Creatinine:                                                                                                    | 105.00 µmol/L                                           |
|                                            | Measured Creatinine Clearance (CrCl):                                                                                                    |                                                         |

Estimated CrCl (Cockcroft Gault):

67 mL/min

| Dabigatran Tablets 15( |                                               |                                                                                                    |  |  |  |
|------------------------|-----------------------------------------------|----------------------------------------------------------------------------------------------------|--|--|--|
| )abigatran Dose:       | Dabigatran 110 mg Twice                       | Daily                                                                                                    |  |  |  |
|                        | Valid dosing regimes for this indication are: |                                                                                                    |  |  |  |
|                        | Dosing regime                                 | Advice                                                                                                    |  |  |  |
|                        | Dabigatran 150 mg twice<br>daily              | Normal dose                                                                                                    |  |  |  |
|                        | Dabigatran 110 mg Twice<br>Daily              | Patients aged 80 or over, or at risk of<br>bleeding                                                             |  |  |  |
|                        | Mild renal impairment                         |                                                                                                    |  |  |  |
| Comments:              |                                               | li di seconda di seconda di seconda di seconda di seconda di seconda di seconda di seconda di seconda di second |  |  |  |
| Status: Scheduled      |                                               |                                                                                                    |  |  |  |
| Mark as complete       |                                               |                                                                                                    |  |  |  |

(back to the Questionnaires page)

|                  | Dabiga                    | atran Follow l     | Jp                                                                                               |
|------------------|---------------------------|--------------------|--------------------------------------------------------------------------------------------------|
| Patient Name:    | Fitzherbert Barnaby       | Due Date:          | 17/05/2019                                                                                       |
|                  |                           |                    | 17/05/2019         ■         at: 00 : 00           24hr format                                   |
|                  |                           |                    | NB Please check this appointment is made in your clinic diary or hospital administration system. |
| Unit No:         | F5                        | to be completed at | (None selected)                                                                                  |
|                  |                           | Status             | Scheduled                                                                                        |
| Treatment Plan S | summary:                  |                    |                                                                                                  |
| Diagnosis:       | ATRIAL FIBRILLATION NO    | ON VALVULAR        |                                                                                                  |
| Regime:          | Dabigatran 110 mg Twice [ | Daily              |                                                                                                  |
| Start Date:      | 17/05/2019                |                    |                                                                                                  |
| Duration:        | Long Term                 |                    |                                                                                                  |
| Status:          | active                    |                    |                                                                                                  |
| Notes:           | Not Recorded              |                    |                                                                                                  |

## 22.1.3.2 Follow-up Questionnaire Example - Dabigatran

## Questions:

| Visit Type:                                                                                                    | (None selected)                               | T                                                   |  |  |
|----------------------------------------------------------------------------------------------------|-----------------------------------------------|-----------------------------------------------------|--|--|
| Therapeutic Indication:                                                                                                    | ATRIAL FIBRILLATION NON VALVULAR              |                                                     |  |  |
| Duration of use?                                                                                                    | Indefinite                                    |                                                     |  |  |
| Age (at due date):                                                                                                    | 52                                            |                                                     |  |  |
| Dabigatran Dose:                                                                                                    | Dabigatran 110 mg Twice Daily                 |                                                     |  |  |
|                                                                                                    | Valid dosing regimes for this indication are: |                                                     |  |  |
|                                                                                                    | Dosing regime                                 | Advice                                              |  |  |
|                                                                                                    | Dabigatran 150 mg twice daily                 | Normal dose                                         |  |  |
|                                                                                                    | Dabigatran 110 mg Twice<br>Daily              | Patients aged 80 or over, or at risk of<br>bleeding |  |  |
| It is your responsibility to regularly check plan as required                                                                     | the manufacturer's recommendati               | ons for updates. Then update the treatment          |  |  |
| Click the link(s) below for more details on<br>Dabigatran Tablets 75 mg<br>Dabigatran Tablets 110 mg<br>Dabigatran Tablets 150 mg |                                               |                                                     |  |  |

| Over the past two weeks:                     |                                                                                                    |         |           |
|----------------------------------------------|----------------------------------------------------------------------------------------------------|---------|-----------|
| I have taken the correct dose every day      |                                                                                                    | ○ No    | ○ Yes     |
| I might have taken too many capsules / table | its                                                                                                    | ○ No    | ○ Yes     |
| I might have missed one or more doses        |                                                                                                    | ○ No    | ○ Yes     |
| I take more than 3 other medications regular | ly                                                                                                    | ○ No    | ○ Yes     |
| Stomach upset / burning / pain (0-9)         |                                                                                                    | (Make a | choice) 🔻 |
| Notes                                        |                                                                                                    |         | j)        |
| I have started a new medication recently     | ◎ No ◎ Yes                                                                                                    |         |           |
| Reasons for compliance problems:             | <ul> <li>Dementia</li> <li>Fear of side-effects</li> <li>Gastroesophageal Reflux Disease</li> <li>Gastrointestinal Bleed</li> <li>Lack of information</li> <li>Lives alone</li> <li>Multiple medications</li> <li>Other</li> <li>Prescriptions from several doctors</li> </ul> |         |           |

#### 399

Has the patient reported any adverse event (potentially due to current anticoagulant)?:

- Anaemia
- Bruising
- Blood in stools or melaena
- Epistaxis
- Haematoma
- Menorrhagia
- Vomiting blood
- Other (Please Specify)

NB Please follow local protocol for adverse event reporting to the relevant committee / agency / company.

| YellowCard "r                                                                                                    | regeri mina manafangar dépénanan 🦲                                                                                                    |
|----------------------------------------------------------------------------------------------------|----------------------------------------------------------------------------------------------------|
| SUSCECTED A                                                                                                    | COURSE OFICE OF ACTIONS                                                                                                    |
|                                                                                                    | THE REAL PROPERTY AND ADDRESS OF THE                                                                                                    |
| ATEL STARS                                                                                                    | teris i alcolo angli forma ng                                                                                                    |
| PARTICIPAL PROPERTY AND INCOME.                                                                                                    |                                                                                                    |
| fractions man I start faith finds                                                                                                    | Terms Terminer the menod fraction                                                                                                    |
|                                                                                                    |                                                                                                    |
|                                                                                                    |                                                                                                    |
|                                                                                                    |                                                                                                    |
| PURPORTED MERITAINING COMMON                                                                                                    |                                                                                                    |
|                                                                                                    | 1 1011 mar                                                                                                    |
| A second in print the second line                                                                                                    | a statute statute statu                                                                                                    |
| I an owner house als its party is success                                                                                                    | The second second second second                                                                                                    |
|                                                                                                    |                                                                                                    |
| Allowing B and                                                                                                    | and the second second s   |
|                                                                                                    |                                                                                                    |
|                                                                                                    |                                                                                                    |
| and the second second se                                                                                                    | n a na na ka ka ila papari ni n a na ana sa a                                                                                                    |
|                                                                                                    | and the second second second second second second second second second second second second second second second                                                                                                    |
| Annual in anythe sounds, and a first the state of the sound of the sound of the sou | ne over top the strip open of the spanner of the spanner of the sp   |
|                                                                                                    | enter en la constante en la constante en la co   |
| Annual in anythe sounds, and a first the state of the sound of the sound of the sou | Carrier and the second second se                                                                                                    |
|                                                                                                    | nd<br>Sector Sector Secto |
|                                                                                                    |                                                                                                    |
|                                                                                                    | nd<br>Sector Sector Secto |

Measured Creatinine Clearance:

mL/min

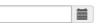

| Cockcroft-Gault esti                           | mate of CrCI:                                           | 1.23 x (140 - Age (years)) x Body Mass(kg) (x 0 | .85 if female)          |
|------------------------------------------------|---------------------------------------------------------|-------------------------------------------------|-------------------------|
| Cockcroft D, Gault ME<br>Nephron, 16:31-41, 19 |                                                         | serum creatinine (µmol/L)                       |                         |
| Serum Creatinine:                              | ◯ US (mg/dL)                                            |                                                 |                         |
| Body Weight:                                   | kg                                                      |                                                 |                         |
| Gender:                                        | Male                                                    |                                                 |                         |
| Age (at due date):                             | 52                                                      |                                                 |                         |
| Calculate<br>Cockcroft-Gault<br>CrCl           | mL/min<br>Please be aware of the limitations o<br>diet. | f estimates of renal function in relation t     | o muscle mass, race and |
| Hepatic Impairment:                            | Liver Enzyn                                             | nes > 2ULN                                      |                         |
| Other Blood Checks:                            |                                                         |                                                 |                         |

These lists are for guidance only and are not exhaustive. Please use your clinical judgement before decision making. It is your responsibility to regularly check the manufacturer's recommendations for updates.

Click the link(s) below for more details on:

- Dabigatran Tablets 75 mg
- Dabigatran Tablets 110 mg
- Dabigatran Tablets 150 mg

Contraindicated Drugs:

- CICLOSPORIN
- DRONEDARONE
- ITRACONAZOLE
- KETOCONAZOLE
- TACROLIMUS

Interacting Drugs:

#### AMIODARONE

- ASPIRIN
- CLARITHROMYCIN
- CLOPIDOGREL
- OTHER NSAIDs
- QUINIDINE
- TICAGRELOR
- VERAPAMIL

CLOPIDOGREL: Close clinical surveillance (looking for signs of bleeding or anaemia)

402

| Other anticoagulant or platelet inhibitor: | Abciximab                                                                   |
|--------------------------------------------|-----------------------------------------------------------------------------|
|                                            | Eptifibatide                                                                |
|                                            | Heparin                                                                     |
|                                            | Prasugrel                                                                   |
|                                            | Sinthrome                                                                   |
|                                            | Ticagrelor                                                                  |
|                                            | Warfarin                                                                    |
|                                            | (Other)                                                                     |
| If (other), please give details:           |                                                                             |
|                                            | //                                                                          |
|                                            |                                                                             |
| Other contraindications:                   | Active clinically significant bleeding                                      |
|                                            | Hepatic impairment or liver disease expected to have any impact on survival |
|                                            | Hypersensitivity to dabigatran etexilate                                    |
|                                            | Hypersensitivity to sunset yellow (E110)                                    |
|                                            | Organic lesion at risk of bleeding                                          |
|                                            | Prosthetic Heart Valve                                                      |
|                                            | Severe renal impairment (CrCl<30ml/min)                                     |
|                                            | Spontaneous or pharmacological impairment of haemostasis                    |
|                                            |                                                                             |
| Haemorrhagic Risks:                        | Active ulcerative GI disease                                                |
|                                            | Bacterial endocarditis                                                      |
|                                            | Brain, spinal or ophthalmic surgery                                         |
|                                            | Congenital or acquired coagulation disorder                                 |
|                                            | Recent biopsy or major trauma                                               |
|                                            | Recent gastrointestinal bleeding                                            |
|                                            | Recent ICH                                                                  |

Thrombocytopenia or functional platelet defects

These lists are for guidance only and are not exhaustive. Please use your clinical judgement before decision making. It is your responsibility to regularly check the manufacturer's recommendations for updates.

Click the link(s) below for more details on:

- Dabigatran Tablets 75 mg
- Dabigatran Tablets 110 mg
- Dabigatran Tablets 150 mg

CHA2DS-2VASc score?

HASBLED score?

(None selected)

- Congestive heart failure (or left ventricular systolic dysfunction) с 1 Hypertension: blood pressure consistently above 140/90 mmHg (or treated hypertension on medication) н 1 2 A<sub>2</sub> Age ≥ 75 years D Diabetes Mellitus 1 S2 Prior Stroke or TIA or thromboembolism 2 Vascular disease (e.g. peripheral artery disease, myocardial infarction, aortic plaque) v 1 Α Age 65-74 years 1 Sc Sex category (i.e. female gender) 1 (None selected) Ŧ Hypertension? н 1 systolic blood pressure>160 mmHg or uncontrolled Renal Disease? (creatinine > 200uM or > 2.6mg/dL) 1 Α Liver Disease? (cirrhosis, bilirubin>2xULN, AST/ALT/AP>3xULN) 1 S Stroke History? 1 B Prior Major Bleeding or Predisposition to Bleeding? 1 L Labile INR? 1 E Age ≥ 65 years 1 Medication Usage Predisposing to Bleeding? D (Antiplatelet agent / NSAIDs) 1 1
  - Alcohol Usage History?

Ŧ

| Procedures planned:                                          |                                                                |                                               |                                        |   |
|--------------------------------------------------------------|----------------------------------------------------------------|-----------------------------------------------|----------------------------------------|---|
| Age (at due date):                                           | 52                                                             |                                               |                                        |   |
| Key Information Summary:                                     | Primary Indication:                                            | Primary Indication:                           |                                        |   |
|                                                              | Gender:                                                        |                                               | Male                                   |   |
|                                                              | Age at Due Date:                                               |                                               | 52                                     |   |
|                                                              | Weight:                                                        |                                               | Not answered                           |   |
|                                                              | Serum Creatinine:                                              |                                               | Not answered                           |   |
|                                                              | Measured Creatinine Clearan                                    | ce (CrCl):                                    | Not answered                           |   |
|                                                              | Estimated CrCl (Cockcroft Ga                                   | ault):                                        | Not answered                           |   |
|                                                              |                                                                |                                               |                                        |   |
| Dabigatran Dose:                                             | Dabigatran 110 mg Twice Da                                     | ily                                           |                                        |   |
|                                                              | Valid dosing regimes for this                                  | Valid dosing regimes for this indication are: |                                        |   |
|                                                              | Dosing regime                                                  | Dosing regime Advice                          |                                        |   |
|                                                              | Dabigatran 150 mg twice<br>daily                               |                                               |                                        |   |
|                                                              | Dabigatran 110 mg Twice<br>Daily                               | Patient<br>bleedir                            | s aged 80 or over, or at risk of<br>Ig |   |
| Dose Adjustment Required:                                    | O No O Yes                                                     |                                               |                                        |   |
| Comments:                                                    |                                                                |                                               |                                        | 1 |
| Status: Scheduled                                            | Last marked as complete                                        | e: 17                                         | 7/05/2019 10:31 by Mark Jeffreys       |   |
| Mark as complete                                             | Undo changes                                                   |                                               |                                        |   |
| Information in this question     Please ensure all answers a | naire is used to influence dosing<br>re accurate and complete. | and thera                                     | py decisions.                          |   |
| ck to the Questionnaires page                                | A.                                                             |                                               |                                        |   |

## 22.1.4 Help to follow recommended guidelines

In this section, the software alerts and dose recommendations are explained. DAWN AC has settings for drug-specific contraindications and approved dosing regimes which are used within

the patient treatment plan and questionnaire to help the user adhere to the chosen guideline. The settings for risks, warnings and contraindications may be updated so that every review of the patient's anticoagulation is fully informed from the latest guidance.

DAWN AC will highlight the following on the questionnaire screen:

- Contraindicated concomitant drugs or conditions including impaired renal function (section 5.4.1 and section 5.4.2)
- Warnings on inconsistency and completeness based on advanced age (section 5.4.4)

Please Note: the above checks are not performed for the Apixaban Audit Tool

The system also performs some validation checks and highlights any discrepancies when the user activates a new non-VKA treatment plan. (section 5.4.5)

(click here to go back to Overview page)

(back to FAQs page)

## 22.1.4.1 Contraindications

Contraindications are highlighted in RED on the Initiation Questionnaire and shown on the Questionnaires tab summary comment. Pop-ups will also highlight contraindications on attempting to proceed with a plan for DOAC therapy.

| X Contraindicated Drugs                                                                           |                             | CICLOSPORIN<br>ITRACOMAZOLE<br>TACROLIMUS                                                          | Questionnaire screen shows a red X |
|---------------------------------------------------------------------------------------------------|-----------------------------|----------------------------------------------------------------------------------------------------|------------------------------------|
| Personal Treatment plans                                                                          | Questionnaires Test Results | t Interface Warrangs                                                                               | Summary shows contraindicated      |
| Add a new record → 1 - 2/2     GuestSernaireType     Dabgatran Follow Up     Dabgatran initiation | 20/05/2019                  | Sennary<br>Centrandicated<br>OCC: 103 millioni (cite: 45 µM, Vit 50 kg) - Dose: 150 mg twice daily |                                    |
|                                                                                                   |                             | neck the Initiation Qu<br>dicated for this patie                                                   | Pop-up warning example             |
| <u>^</u>                                                                                          |                             | •                                                                                                  |                                    |

The settings for contraindications may be updated as new medical evidence emerges using the Look Up Tables in DAWN AC.

(back to Help page)

### 22.1.4.2 Renal function

Guidelines recommend using an estimate of creatinine clearance rather than an eGFR calculation when dealing with patients on Dabigatran anticoagulation. DAWN AC provides a calculator for estimating renal function from serum creatinine and body weight.

| Cockcroft-Gault estimate                          | of CrCI: 1.23 x (140 - Age (years)) x Body Mass(kg) (x 0.85 if female)                                                                                |
|---------------------------------------------------|----------------------------------------------------------------------------------------------------|
| Cockcroft D, Gault MD.<br>Nephron, 16:31-41, 1976 | serum creatinine (µmol/L)                                                                                                    |
| Serum Creatinine:                                 | 50.00 21/05/2019<br>◯ US (mg/dL) <sup>®</sup> SI (μmol/L)                                                                                             |
| Body Weight:                                      | 60 kg 21/05/2019                                                                                                    |
| Gender:                                           | Female                                                                                                    |
| Age (at due date):                                | 86                                                                                                    |
| Calculate<br>Cockcroft-Gault<br>CrCl              | 68 mL/min<br>Mild renal impairment<br>Please be aware of the limitations of estimates of renal function in relation to muscle mass,<br>race and diet. |

(back to Help page)

## 22.1.4.3 Warnings on inconsistency and completeness

Warnings are shown in red for age / mild renal impairment / other warnings. Eg in the Dabigatran Initiation Questionnaire

Dabigatran Dose:

| Dabigatran 220mg once o                                                                                                    | laily 🔻                                          |
|----------------------------------------------------------------------------------------------------|--------------------------------------------------|
| This dose is not approved by the second second s | opriate for this therapeutic indication          |
| Dosing regime                                                                                                    | Advice                                           |
| Dabigatran 150 mg twice Normal dose<br>daily                                                                                                    |                                                  |
| Dabigatran 110 mg Twice<br>Daily                                                                                                    | Patients aged 80 or over, or at risk of bleeding |
|                                                                                                    |                                                  |

Moderate renal impairment

On activating a treatment plan for a non-VKA, several checks are made in the background and an error will highlight any discrepancy.

For example, DAWN AC will

- check that the patient has an appropriate Primary Diagnosis and highlight any not recognised as therapeutic indications for the anticoagulant.
- check that the user has completed an Initiation Questionnaire listing drugs, conditions and test results.
- check the dose of non-VKA anticoagulant is advised for the Primary Diagnosis.
- check that the same dose and diagnosis have been entered for the treatment plan and the Initiation Questionnaire.

The settings for warnings may be updated as new medical evidence emerges using the Look Up Tables in DAWN AC.

(back to Help page)

## 22.1.4.4 Overview of Validation Checks

Activation of a new treatment plan for non-VKA on DAWN AC triggers some background checks as follows.

activate

If the user selects 'activate' and all checks pass, the treatment plan is activated without error. If there is any discrepancy, an error message will indicate the problem and the user may correct the Initiation Questionnaire or the treatment plan or both and activate again. Should your DAWN AC settings need to be updated as new medical evidence emerges, please contact your system administrator.

Checks for non-VKA treatment plans -

#### • the primary diagnosis is one known to be acceptable for the chosen drug and dose

For example, you may have chosen 75mg once per day for Dabigatran in an AF patient. If this regime is not permitted, it will not be possible to complete an Initiation Questionnaire with this combination and a treatment plan cannot be activated and a follow-up cannot be scheduled..

DAWN AC performs 2 checks on every primary diagnosis. Firstly, the drug and diagnosis must be stored in your Look Up Tables as a Therapeutic indication like Dabigatran being acceptable as an anticoagulant in Atrial Fibrillation (non-valvular). Secondly, DAWN AC stores 'Permitted Regimes' for each diagnosis. So, several doses such as 150mg twice daily or 110mg twice daily may be acceptable but 75mg once per day may not be acceptable for Dabigatran in Atrial Fibrillation (non-valvular).

#### the drug chosen is not a non-VKA anticoagulant

For example, you may have chosen Warfarin mixed tablets regime and marked the treatment plan as non-VKA in the target range box.

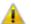

You have selected a Non-Vitamin K Antagonist Target Range for an anticoagulant that is a Vitamin K Antagonist

# • the appropriate questionnaire has been completed BEFORE the treatment plan is activated

For example, you may select a treatment plan for Dabigatran 150mg twice daily but forget to go through the list of possible contraindications / interactions / risks. DAWN AC will prevent activation of the treatment plan and scheduling any follow-up until the questionnaire is completed.

The requirement for a questionnaire is set in the Look Up Table called 'Questionnaire settings' and may be updated by your system administrator to add any required questionnaires for particular drugs.

#### • the completed questionnaire has different details from the treatment plan

For example, you may select a treatment plan for Dabigatran 110mg twice daily on the Initiation Questionnaire but choose Dabigatran 150mg twice daily on the treatment plan.

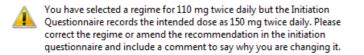

(back to Help page)

(back to Settings for Regime and Dose Settings page)

#### 22.1.5 Reporting on the non-VKA patient database

The powerful SQL reporting tools in DAWN AC can be configured to extract counts or lists of patients on certain anticoagulants. These reports may be used to assess recorded events in relation to the anticoagulant used.

Example 1 Patient count by range, diagnosis and duration (section 5.5.1)

Example 2 Events - all areas (section 5.5.2)

(click here to go back to Overview page)

## 22.1.5.1 Example 1

|   | Report                                         | NPS                                                  | iA #7-8 Pati                                                                             | ent Cnt By Range                                      | e, Diag and Du | ration            | •                |
|---|------------------------------------------------|------------------------------------------------------|------------------------------------------------------------------------------------------|-------------------------------------------------------|----------------|-------------------|------------------|
|   | Diagnosis                                      | - ANEUR<br>- ANEUR<br>- ANGIN<br>- ANGIO<br>- ANTI-I | SYM WITH<br>A<br>PLASTY<br>PHOSPHOLI                                                     | ON<br>EMBOLIC EPISC<br>IPID SYNDROME<br>11 DEFICIENCY |                |                   |                  |
|   | TargetRange                                    | 2.0 - 3.0<br>2.5 - 3.5<br>3.0 - 4.0<br>3.0 - 4.5     | (2.0 Target<br>(2.5 Target<br>(3.0 Target<br>(3.5 Target<br>(3.7 5 Target<br>(4.0 Target | )<br>)<br>=t)                                         |                |                   |                  |
|   | Show report                                    |                                                      |                                                                                          |                                                       |                |                   |                  |
|   | Download as XI                                 | ML                                                   |                                                                                          |                                                       |                |                   |                  |
|   | Download as Te                                 | ext                                                  |                                                                                          |                                                       |                |                   |                  |
|   | Email address                                  |                                                      |                                                                                          | S                                                     | end            |                   |                  |
|   |                                                |                                                      |                                                                                          |                                                       |                |                   |                  |
|   | <sup>gnosis</sup><br>trial fibrillation nonval | vular                                                | Target INR<br>0                                                                          | Duration of The<br>Indefinite                         | rapy Count     | <u>10tal</u><br>4 | % of Total<br>50 |
| т | otal hip replacement s                         | urgery                                               | 0                                                                                        | Indefinite                                            | 2              | 4                 | 50               |

(back to reporting page)

## 22.1.5.2 Example 2

| Report                                                              | EVENTS - all areas                                                                                                    | <b>~</b>                                                          |
|---------------------------------------------------------------------|----------------------------------------------------------------------------------------------------|-------------------------------------------------------------------|
| Event Severity                                                      | Minor<br>Moderate (No<br>Moderate (Hos<br>Major (Hospita<br>Fatal                                                                                        |                                                                   |
| Within How Many D                                                   | ays Of TP Start Date 90                                                                                                    |                                                                   |
| Events                                                              | Bleed lower C     Bleed upper C     Bleed upper C     Bleeding - un     Crorbral has     Corobral has     Corobral has     Deep vein th     Diarthosa an | GI E<br>ty other site E<br>morthage<br>cular accident<br>rombosis |
| Anticoagulant                                                       | Dabigatran 15                                                                                                    | i0 mg once daily 🔹                                                |
| Show report<br>Download as XML<br>Download as Text<br>Email address | 5en                                                                                                    | d                                                                 |
|                                                                     | Events - all are                                                                                                    | 85                                                                |
| Status Na                                                           | ime DOB NHS Number                                                                                                    | r MRN Event Severity                                              |
| jotatus ma                                                          | ime UUDINHS NUMber                                                                                                    | rinka Event Seventy                                               |

(back to reporting page)

## 22.1.6 Other Non-VKA agents / Questionnaires

Please note the module shown in this section is for Dabigatran, however modules are available that provide support separately for other non-VKAs such as Rivaroxaban, Apixaban and

Edoxaban through specifically-designed questionnaires for each agent. Please call for a quotation.

Contact 4S DAWN Clinical Software for more information at sales@4s-DAWN.com / support@4s-DAWN.com / 015395 63091.

(click here to go back to Overview page)

## 22.2 Detailed Non-VKA Workflow

The following workflow describes how to add and deal with a new patient on non-VKA therapy or edit an existing warfarin patient so that are logged as being on non-VKA therapy. The essential steps in recording non-VKA anticoagulation are as follows -

| Search Q    |                |            |     |                 |              |              |               |                                     |                      |
|-------------|----------------|------------|-----|-----------------|--------------|--------------|---------------|-------------------------------------|----------------------|
| Selection:  |                |            |     | Active patients | ;            |              | Patier        | nts with active Treatment Plans for | or selected app.area |
| Search for: | Last nan       | ne 🗍       |     |                 |              |              | First name    |                                     |                      |
|             | NHS No         | 0          |     |                 |              |              | Town          |                                     |                      |
|             | Post Cod       | ie         |     |                 |              |              | Sex           | -All-                               |                      |
|             | Date of D      | Death      |     |                 |              |              | Language      |                                     |                      |
|             | Home ph        |            |     |                 |              |              | Mobile phon   | •                                   |                      |
|             |                |            |     |                 |              |              |               |                                     |                      |
|             | Email ad       | dress      |     |                 |              |              | Next of kin n | lam                                 |                      |
|             | Last name      | First name | Age | MRN             | NHS No 🕄     | Verified     | Dateofbirth   | Address 1                           | Address 2            |
| ▶ 🔳         | ADAMS          | John       | 58  | 999             | 012 345 6789 | $\checkmark$ | 01/01/1959    | 11 SPRACKLANDS                      | Highgate             |
| =           | ADAMS          | Julie      | 11  | H23023          | 012 345 6789 |              | 01/08/2006    | 39 MAES YR & HAF                    |                      |
|             | ADAMS          | Mary       | 55  | M47904          | 4560508360   |              | 18/01/1962    | 6 MARTIN AVE                        | TYNEMOUTH            |
| =           | ADAMS          | Tom        | 71  | S62778          | 8709784337   |              | 16/10/1946    | FLAT 2                              |                      |
| =           | ADAMSON        | Fred       | 86  | 987654          |              |              | 29/04/1931    | 4 The Square                        | Milnthorpe           |
|             | ADD            | history    | 45  | 33333           | 468 074 9709 |              | 01/01/1972    |                                     |                      |
|             | ALDERSON       | Eddie      | 70  | D78137          |              |              | 02/03/1947    | 12 ROCKCLIFFE GDNS                  | ASHFORD              |
| <b></b>     | ANDERSON       |            | 107 | T18164          | 1582273540   |              | 20/03/1910    | 6 HAULFRYN                          |                      |
|             | AND Click on N | iew 🔴      | 80  | P67190          | 3158256668   |              | 09/05/1937    | 5 MARKET PLACE                      | ROTHWELL             |
| KK W        | ↓ Down         | New 🛓 Sav  | e 🖡 | Print           |              |              |               |                                     |                      |

1. Check if the patient details are already on DAWN AC

| Search Q    |               |       |
|-------------|---------------|-------|
| Selection:  |               | ł     |
| Search for: | Last name     | smith |
|             | National No 3 |       |

| 2. Add the patient details<br>(identification numbers,<br>name and address, <i>etc</i> ) or<br>update a previous record<br>as required<br>(section 10) | New Patient Wizard X<br>Step 1 - Patient Details<br>Last name<br>First name<br>Sex<br>Title | Step 2 - Treatment (None selected)                                                                                                    |
|----------------------------------------------------------------------------------------------------|---------------------------------------------------------------------------------------------|----------------------------------------------------------------------------------------------------|
|                                                                                                    | Assessment as a Cano                                                                        | didate for Dabigatran Initiation                                                                                                    |
| 3. Complete an Initiation<br>Questionnaire<br>(section 6.1)                                                                                            | Patient Name: Fitzherbert Bannaby                                                           | Due Date: 24052019           24052019         at: 00 : 00 2407 format           2405 Bease check this appointment is made no system.         administration system. |
| (Section 6.1)                                                                                                    | Unit No: F5                                                                                 | to be completed at (None selected) • Status Scheduled                                                                                                    |
|                                                                                                    | Questions:                                                                                  |                                                                                                    |
|                                                                                                    | Status: Scheduled<br>Mark as complete                                                       |                                                                                                    |
|                                                                                                    |                                                                                             |                                                                                                    |
| 4. Stop any existing<br>treatment plan for other<br>anticoagulant or dose                                                                              | Anticoagulant                                                                               | Warfarin 1mg Strength (in Mg / Daily Avg)                                                                                                    |
| (section 6.2.3)                                                                                                    | Treatment Plan                                                                              | 3 > of 3 stopped                                                                                                    |
|                                                                                                    |                                                                                             |                                                                                                    |
|                                                                                                    | L Barnaby, Fitzh                                                                            | erbert - Male - 06/06/1947 - F5 - 836 Dawn Vill                                                                                                    |
| 5. Activate a treatment<br>plan for the chosen                                                                                                    | Risk Class                                                                                  | Low                                                                                                    |
| anticoagulant and dose                                                                                                    | Pref. Clinic                                                                                | Default Clinic                                                                                                    |
| (section 6.2.1)                                                                                                    | Phone                                                                                       | - home                                                                                                    |
|                                                                                                    | Age:                                                                                        | 71                                                                                                    |
|                                                                                                    |                                                                                             |                                                                                                    |
|                                                                                                    | Diagnosis                                                                                   | TOTAL HIP REPLACEMENT SURGERY                                                                                                    |
|                                                                                                    | Target Range                                                                                | Non-VKA                                                                                                    |
|                                                                                                    | Start Date                                                                                  | 24/05/2019 9 - 14 wks. Due to stop: 30/08/2019                                                                                                    |
|                                                                                                    | Anticoagulant                                                                               | Dabigatran 220mg once daily                                                                                                    |
|                                                                                                    | Treatment Plan                                                                              | 2 > of 3 active                                                                                                    |
|                                                                                                    | Risks                                                                                       |                                                                                                    |
|                                                                                                    |                                                                                             |                                                                                                    |

6. Schedule the next follow-up as a Follow Up

| <b>Questionnaire</b> (section 6.3) | Personal     Treatment plans     Questionn       Add a new record     + 1 - 2 / 2 |                          |                             |  |  |  |
|------------------------------------|-----------------------------------------------------------------------------------|--------------------------|-----------------------------|--|--|--|
|                                    | QuestionnaireType                                                                 | Entry date<br>18/06/2019 | Summary<br>Scheduled        |  |  |  |
|                                    | Dabigatran Follow Up     Dabigatran Initiation                                    | 24/05/2019               | Complete: CrCl not recorded |  |  |  |
|                                    |                                                                                   |                          |                             |  |  |  |

#### 7. See the FAQs page for some common queries on the Non-VKA Workflow (section 6.4)

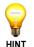

Don't forget to chase patients due for follow-up at regular intervals! - you'll find them listed on the list view for Non-VKA.

At some points you may need to -

- Change the dose of anticoagulant (section 6.2.3)
- Switch to a different anticoagulant (section 7)
- Stop the current anticoagulation record (section 6.2.3)
- · Mark the patient as inactive / deceased

In order to keep track of all your patients, you will need to follow the daily / weekly routines to check for patients overdue for follow-up or not yet actively treated.

#### 22.2.1 Initiation Questionnaire

You can add a non-VKA Initiation Questionnaire to any patient from the Questionnaires tab.

For non-VKA anticoagulants, you must complete an Initiation Questionnaire before activating a treatment plan on DAWN AC.

| L Watters, Wi              | lma - Female - 4S-1265 |   |   |              |                  |          |          |         |                |
|----------------------------|------------------------|---|---|--------------|------------------|----------|----------|---------|----------------|
| Risk Class                 | High                   | × |   | Dosing       | Contacts         | Letters  | Drugs    | Events  | Procedures     |
| Pref. Clinic               | (None selected)        | • |   | O Add a r    | ew record        |          |          |         |                |
| Phone                      | - home                 | Ŧ |   |              | o items to displ | ау       |          |         |                |
| Age:                       |                        |   |   |              |                  |          |          |         |                |
|                            |                        |   |   |              |                  |          |          |         |                |
| Diagnosis                  |                        |   |   |              |                  |          |          |         |                |
| Target Range<br>Start Date | 24/05/2019 😝 -         |   |   |              |                  |          |          |         |                |
| Anticoagulant              | 24/05/2019 🐨 -         |   |   |              |                  |          |          |         |                |
| Treatment Plan             | A 1 ≫ of 1 New         |   |   |              |                  |          |          |         |                |
| Risks                      | s i ≠ oi i mew         |   |   |              |                  |          |          |         |                |
|                            |                        |   |   |              |                  |          |          |         |                |
|                            |                        |   |   | Graph        | History          | Personal | Treatmen | t plans | Questionnaires |
| Quick Notes                |                        |   | 4 | O Add a r    |                  |          |          |         |                |
| Add Quick Note             |                        |   |   | There are no | o items to displ | ay       |          |         |                |

The 'Due Date' will default to today but you can change this if you wish. If you are not ready to answer all the questions, simply click OK and the details may be completed later.

The questions cover

- Indications and Risk Factors for the non-VKA therapy (section 4.1.2.1 and section 4.1.2.2)
- Renal function including a calculator for Cockcroft-Gault estimate of CrCl (section

4.1.2.3)

- Records for hepatic impairment (section 4.1.2.4)
- Contraindicated or Interacting drugs including other anticoagulants or platelet inhibitors (section 4.1.2.5 and section 4.1.2.6)
- A reminder to ensure INR is not 2 or above if switching from a vitamin K antagonist
- Contraindicated conditions and Haemorrhagic Risks (section 4.1.2.9 and section 4.1.2.10)
- Records for CHA2DS2VASc and HASBLED scores (section 4.1.2.12)
- Notes for planned procedures or other comments
- Dose (section 4.1.2.11)

Please Note: most of the above questions are not displayed in the Apixaban Audit Tool. Instead, see Complete an Initiation Questionnaire - Apixaban Audit Tool

Once you have answered all sections, click on 'Mark as complete' at the bottom of the questionnaire.

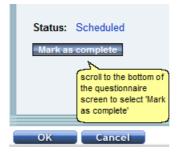

(back to Integrated non-VKA / VKA patient record)

(back to Detailed Workflow page)

(back to Settings for Regime and Dose Settings page)

## 22.2.1.1 Schedule an Initiation (non-VKA)

On adding an Initiation Questionnaire, change the 'Due Date' to the date you will complete the details.

| Asses         | sment as a C  | andidate for Da    | abigatran Initiation                                                                                                    |
|---------------|---------------|--------------------|----------------------------------------------------------------------------------------------------|
| Patient Name: | Wilma Watters | Due Date:          | 24/05/2019 09:00<br>24/05/2019 ■ at: 09 : 00<br>24hr format                                                               |
| Unit No:      | 4S-1265       | to be completed at | NB Please check this appointment is<br>made in your clinic diary or hospital<br>administration system.<br>(None selected) |
|               |               | Status             | Scheduled                                                                                                    |

Click OK at the bottom of the Questionnaire screen to save this Initiation with the scheduled date.

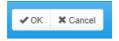

You will find the questionnaire on the questionnaires tab for later completion.

| Graph    | History      | Personal | Treatment plans | Questionnaires | Test Results | Interface Warnings |
|----------|--------------|----------|-----------------|----------------|--------------|--------------------|
| O Add au | new record 🚽 | 1-1/1    |                 |                |              |                    |
|          | new record - | 1 - 17 1 |                 |                |              |                    |
| • Add at | Questionna   |          |                 | Entry date     |              | Summary            |

Click here to learn how to schedule the questionnaire into a clinic diary

(back to Initiation Questionnaire page)

415

## 22.2.1.2 Schedule an Assessment in a Clinic Diary (non-VKA

You have the option to schedule DOAC (or non VKA) questionnaires into your normal clinic diaries. You can set up a dedicated DOAC clinic, or you can schedule DOAC patients alongside warfarin patients in the same clinic. (You can do this for both initiation or candidate questionnaires, and follow up questionnaires).

To enable scheduling of non-VKA questionnaires into clinic diaries:

1. Change the DOAC\_Allow\_Scheduling\_Into\_Diary system setting to 1.

2. Create or open the questionnaire you wish to schedule. The clinic, date and time fields now have a Schedule button beneath them.

| Due Date:          | 01/06/2020 15:30                                                                                       |
|--------------------|----------------------------------------------------------------------------------------------------|
|                    | 01/06/2020 🗰 at: 15 : 30<br>24hr format                                                                |
|                    | NB Please check this appointment is made in<br>your clinic diary or hospital administration<br>system. |
| to be completed at | Default Clinic 🗸                                                                                       |
| Status             | Not Scheduled:<br>Schedule                                                                             |

- 3. Choose the clinic and the date you wish to schedule the appointment for.
- 4. If you want to try and schedule the appointment for a specific time, enter the time.

N.B. If you leave the time blank, DAWN checks whether the patient has a preferred time recorded on their treatment plan. If they do, DAWN tries to schedule the appointment for the the first available slot within the patient's preferred time window. If not, it schedules the appointment for the first available slot on the day.

5. Press the Schedule button. DAWN asks you to confirm you wish to schedule the

appointment in the clinic diary.

6. Click OK to schedule the appointment or Cancel to abandon the action.

DAWN attempts to schedule the appointment in the clinic diary. If it is successful, the date, time, and clinic fields become read-only and the *Schedule* button is replaced with an *Unschedule* button.

The time now shows the actual scheduled time, which may be different to the time you enter if that was not available.

| Due Da  | ite:        | 01/06/2020 15:30                                                   |                          |
|---------|-------------|--------------------------------------------------------------------|--------------------------|
|         |             | 01/06/2020                                                         | at: 15:30<br>24hr format |
|         |             | NB Please check this appoint your clinic diary or hospital system. |                          |
| to be c | ompleted at | Default Clinic                                                     |                          |
| Status  |             | Scheduled as above:<br>UnSchedule                                  |                          |
|         |             |                                                                    |                          |

If DAWN is unable to schedule the appointment into the diary for the selected clinic and day, it displays the clinic diary screen so that you can manually choose an alternative date, clinic, or time slot. (DAWN never automatically schedules into a reserved slot, but you can manually select a reserved slot if there is one free).

7. Press the Unschedule button to remove the questionnaire from the diary and free up the slot. N.B. this happens automatically if you delete the questionnaire.

## 22.2.1.3 Complete an Initiation Questionnaire

The Initiation questionnaire is structured to help you record all relevant details at the time the

non-VKA therapy is considered. See details of the Initiation Questionnaire. (section 4.1)

| Matters Wilm   | a Famala 40.4005     |   |   |              |                |          |          |         |               |
|----------------|----------------------|---|---|--------------|----------------|----------|----------|---------|---------------|
|                | a - Female - 4S-1265 |   |   |              |                |          |          |         |               |
| Risk Class     | High                 |   | • | Dosing       | Contacts       | Letters  | Drugs    | Events  | Procedures    |
| Pref. Clinic   | (None selected)      |   | T |              |                |          |          |         |               |
| Phone          | - home               | 1 | T | Add a n      | ew record      | 91/      |          |         |               |
| Age:           |                      |   |   | There are no | nema to diapi  | ay       |          |         |               |
|                |                      |   |   |              |                |          |          |         |               |
| Diagnosis      |                      |   |   |              |                |          |          |         |               |
| Target Range   |                      |   |   |              |                |          |          |         |               |
| Start Date     | 24/05/2019 🕒 -       |   |   |              |                |          |          |         |               |
| Anticoagulant  | Not Set              |   |   |              |                |          |          |         |               |
| Treatment Plan | ≮ 1 ≯ of 1 New       |   |   |              |                |          |          |         |               |
| Risks          |                      |   |   |              |                |          |          |         |               |
|                |                      |   |   |              |                |          |          |         |               |
|                |                      |   |   | Graph        | History        | Personal | Treatmen | t plans | Questionnaire |
|                |                      |   |   | O Add a n    | aw record      |          |          |         |               |
| Quick Notes    |                      |   |   |              | items to displ | av       |          |         |               |
| Add Quick Note |                      |   |   |              |                | -        |          |         |               |

If you cannot answer some questions, simply click OK or Save and come back later to complete the answers.

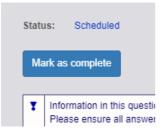

On marking the answers as complete you are confirming that DAWN AC can store this record, display a summary on the questionnaires tab and check details against the treatment plan.

If you've added some details in error, Cancel your changes using 'Cancel' or the rewind button at the top of the screen -

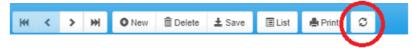

If you need to delete a questionnaire completely, look for the bin symbol on the questionnaires tab and save before confirming you wish to delete this record:

|   | QuestionnaireType     | Entry date | Summary                                                                          |
|---|-----------------------|------------|----------------------------------------------------------------------------------|
|   | Dabigatran Follow Up  | 24/05/2019 | Scheduled                                                                        |
| 3 | Dabigatran Follow Up  | 23/05/2019 | Overdue                                                                          |
|   | Dabigatran Initiation | 20/12/2018 | Complete: CrCl: 600 mL/min (cre: 75 µmol/L, Wt: 65 kg) - Dose: 220 mg once daily |

If you need to add more information or adjust the Initiation Questionnaire once it is already completed:

- 1. locate the completed questionnaire on the Questionnaires tab
- 2. select Unlock to edit

#### Unlock to edit

3. save your changes

**NB** - unlocking a previous questionnaire to edit it may cause the details to be updated with subsequent changes to the patient details. For example, if the patient was previously on an interacting drug which was later removed from your DAWN AC database, the drug would still be stored in the old completed questionnaire. On unlocking the old questionnaire, the record for this drug may no longer be available.

(back to Initiation Questionnaire page)

22.2.1.3.1 Therapeutic Indication

Therapeutic Indication:

The dropdown menu for Therapeutic indication displays options for the primary diagnosis. The available options are those set for any anticoagulant in the Lookup Tables as 'Therapeutic Indications'.

Selection of the most relevant therapeutic indication for your patient is recommended. If you are unsure, you might wish to complete this later.

| (None selected)    |                |  |
|--------------------|----------------|--|
| (None selected)    |                |  |
| RECURRENT DVT      |                |  |
| ATRIAL FIBRILLATIO | N NON VALVULAR |  |
| TOTAL KNEE REPLA   | CEMENT SURGERY |  |
| TOTAL HIP REPLACE  | EMENT SURGERY  |  |
| DVT - UNPROVOKED   | )              |  |
| PE - PROVOKED      |                |  |
| PE - UNPROVOKED    |                |  |
| RECURRENT PE       |                |  |
| DVT - PROVOKED     |                |  |

See Lookup Tables to adjust the options displayed in this drop down menu.

(back to Initiation Questionnaire page)

(back to Settings for New Oral Anticoagulants page)

#### 22.2.1.3.2 Qualifying Risk Factors

Select the tickbox next to any thrombotic risks your patient may have. Recording this information may be useful for later decisions on anticoagulation therapy.

 Qualifying Risk Factors:
 Aged >= 65 with diabetes mellitus, coronary artery disease or hypertension

 Aged 75 or over
 Left ventricular ejection fraction < 40%</td>

 Previous Stroke, transient ischaemic attack or systemic embolism (SEE)
 Symptomatic heart failure >= NYHA Class 2

The options displayed here are set in Look Up Tables as Qualifying Risk Factors.

(back to Initiation Questionnaire page)

### 22.2.1.3.3 Renal function

Estimates of renal function may be recorded in several ways on the Initiation Questionnaire and these will show contraindications / warnings for the non-VKA agent where renal function is impaired -

- measured creatinine clearance (laboratory estimation)
- serum creatinine
- · Cockcroft-Gault estimation of creatinine clearance
- · other measures may be recorded in the notes box

DAWN AC provides a calculator for estimating renal function from serum creatinine and body weight. Enter these 2 values and click on the 'Calculate Cockcroft-Gault CrCL'.

Guidelines recommend using an estimate of creatinine clearance rather than an eGFR calculation when dealing with patients on Dabigatran anticoagulation.

| Cockcroft-Gault estimate                          | of CrCI: 1.23 x (140 - Age (years)) x Body Mass(kg) (x 0.85 if female)                                                                                |
|---------------------------------------------------|----------------------------------------------------------------------------------------------------|
| Cockcroft D, Gault MD.<br>Nephron, 16:31-41, 1976 | serum creatinine (µmol/L)                                                                                                    |
| Serum Creatinine:                                 | 50.00 21/05/2019<br>◯ US (mg/dL) <sup>●</sup> SI (μmol/L)                                                                                             |
| Body Weight:                                      | 60 kg 21/05/2019                                                                                                    |
| Gender:                                           | Female                                                                                                    |
| Age (at due date):                                | 86                                                                                                    |
| Calculate<br>Cockcroft-Gault<br>CrCl              | 68 mL/min<br>Mild renal impairment<br>Please be aware of the limitations of estimates of renal function in relation to muscle mass,<br>race and diet. |

Note - if you have a laboratory estimation which if less than a numeric value (like <30), please

enter the number (like 30) in the Measured Creatinine Clearance or Serum Creatinine boxes. Similarly for results which are reported as greater than a value (like > 220), please enter the numeric value (like 220).

The limits used for creatinine clearance differ according to which anticoagulant you are using. For dabigatran, they are are set as follows in DAWN -

less than 30severegreater than equal to 30moderateand less than 50greater than equal to 50mild

For rivaroxaban and apixaban, the threshold for severe renal impairment is 15 rather than 30.

The DAWN system alerts you if you add an unusually low or high serum creatinine or body weight measurement. If you get a warning message, please check the details you entered carefully.

**Please Note:** you can record serum creatinine results in mg/dL (as used in the USA) or in  $\mu$ mol/L (as used in the UK). Please choose the radio button for the appropriate units. If you need to change the radio button, consider changing the default setting so that it will default correctly in the future.

To change the default setting, amend the *DefaultSerumCreatinineUnits* system setting, entering 1 for mg/dL or 2 for µmol/L. The initial value of the system setting is set according to your date format. If your system uses MM/DD/YYYY as the date format, the *DefaultSerumCreatinine* units is initially set to 1 for mg/dL. Otherwise it is initially t to 2 for µmol/L.

#### Upgrading from an earlier version of the Non-VKA module

The ability to specify which units you use for serum creatinine, was introduced in an upgrade to the Non-VKA module that was released in Jan 2016. Earlier versions only allowed serum creatinine results to be entered in  $\mu$ mol/L. If you upgrade from an earlier version, DAWN remembers the date of the upgrade. If you open a questionnaire with a due by date that predates the upgrade and the questionnaire already has a result for serum creatinine, the result is assumed to be in  $\mu$ mol/L as that was the only option available when the result was entered, even if the default for new questionnaires is mg/dL.

(back to Initiation Questionnaire page)

#### 22.2.1.3.4 Hepatic impairment

If your patient is known to have hepatic impairment, tick the Hepatic impairment checkbox. In some studies, hepatic impairment is defined as liver enzyme results greater than twice the upper limit of normal.

| Hepatic Impairment: | Liver Enzymes > 2ULN |
|---------------------|----------------------|
| Other Blood Checks: |                      |

You may wish to add details of other blood tests in the notes box for later reference.

Note - some anticoagulants may not be recommended in patients with know hepatic impairment.

(back to Initiation Questionnaire page)

22.2.1.3.5 Contraindicated drugs

421

Some concomitant drugs may be known to be contraindicated for the chosen anticoagulant as published in the prescribing guidelines. Please tick any drugs if your patient is currently prescribed this drug.

| Personal | Treatment plans        | Questionnaires Test Res | ults Interface Warnings    |
|----------|------------------------|-------------------------|----------------------------|
| • Add a  | new record 🔸 1 - 2 / 2 |                         |                            |
|          |                        |                         |                            |
| Q        | uestionnaireType       | Entry date              | Summary                    |
|          | QuestionnaireType      | Entry date 20/05/2019   | Summary<br>Contraindicated |

The list of drugs displayed are defined in the Look Up Tables on your DAWN AC database and additional drugs may be added to this list as required. Please contact your system administrator to add new drug settings to the 'Interacting Drugs' table.

(back to Initiation Questionnaire page)

(back to FAQs page)

(back to Interacting Drugs Settings page)

#### 22.2.1.3.6 Interacting drugs

Some interacting drugs may be known to increase the haemorrhagic risk if used along with the chosen anticoagulant. See relevant published prescribing guidelines. Please tick any drugs if your patient is currently prescribed this drug.

| Interacting Drugs: | AMIODARONE     |
|--------------------|----------------|
|                    | ASPIRIN        |
|                    | CLARITHROMYCIN |
|                    | CLOPIDOGREL    |
|                    | OTHER NSAIDs   |
|                    | QUINIDINE      |
|                    | TICAGRELOR     |
|                    | VERAPAMIL      |
|                    |                |

#### Other anticoagulant or platelet inhibitor

Selecting one or more listed drugs will cause some advice to be displayed on screen like this:

| Interacting Drugs: | AMIODARONE     | CLOPIDOGREL:<br>Close clinical surveillance (looking for<br>signs of bleeding or anaemia) |
|--------------------|----------------|-------------------------------------------------------------------------------------------|
|                    | CLARITHROMYCIN | QUINIDINE:                                                                                |
|                    | CLOPIDOGREL    | For prevention of VTEs after hip or knee<br>surgery, dosing should be reduced to          |
|                    | OTHER NSAIDs   | 150mg per day taken once daily as 2                                                       |
|                    | QUINIDINE      | capsules of 75mg dabigatran etexilate.<br>Close clinical surveillance particularly in     |
|                    | TICAGRELOR     | the occurrence of bleeding, notably in<br>patients having a mild to moderate renal        |
|                    | VERAPAMIL      | impairment                                                                                |

The list of drugs displayed and the advice displayed on screen are defined in the Look Up Tables on your DAWN AC database. Updates to the advice or additional drugs may be added to this list as required. Please contact your system administrator to add new drug settings to the 'Interacting Drugs' table.

(back to Initiation Questionnaire page)

(back to Interacting Drugs Settings page)

#### 22.2.1.3.7 Other anticoagulant or platelet inhibitor

It is important to record any other anticoagulant or platelet inhibitor prescribed along with the non-VKA agent even if this for a short period.

| Other anticoagulant or platelet inhibitor: |    | Abciximab                               |
|--------------------------------------------|----|-----------------------------------------|
|                                            |    | Eptifibatide                            |
|                                            |    | Heparin                                 |
|                                            |    | Prasugrel                               |
|                                            |    | Sinthrome                               |
|                                            |    | Ticagrelor                              |
|                                            | 4  | Warfarin                                |
|                                            |    | (Other)                                 |
| If (other), please give details:           | to | continue 1mg per day until Tuesday 28th |

The list of drugs displayed may be added to or edited in the General Lookup Category for 'Anticoagulant or Platelet Inhibitors' - please contact your system administrator to arrange changes to the displayed options.

(back to Initiation Questionnaire page)

#### 22.2.1.3.8 Switching from VKA

If your patient is switching from warfarin (or other vitamin K antagonist) to a non-VKA agent, please check the latest INR result and tick the box if it is greater than 1.9.

| If switching from VKA, is the INR >= 2? | V | Delay starting dabigatran until INR < 2 |
|-----------------------------------------|---|-----------------------------------------|

(back to Initiation Questionnaire page)

#### 22.2.1.3.9 Other contraindications

Please tick any of the other contraindications which apply to your patient. These risks are identified in prescribing guidelines as contraindications for dosing with non-VKA agents.

Other contraindications:

423

 aindications:
 Active clinically significant bleeding

 Hepatic impairment or liver disease expected to have any impact on survival

 Hypersensitivity to dabigatran etexilate

 Hypersensitivity to sunset yellow (E110)

 Organic lesion at risk of bleeding

 Prosthetic Heart Valve

 Severe renal impairment (CrCl<30ml/min)</td>

 Spontaneous or pharmacological impairment of haemostasis

The list of contraindications displayed on the Initiation Questionnaire may be edited / added to by your system administrator using the Look Up Tables called Risks and Specific Risks.

NB - any risks identified on the Initiation Questionnaire will **NOT** automatically display at the top-left of your patient screen. You may wish to highlight these manually on the patient screen either by adding Risks for a new patient or clicking on the 'Risks' button to add risks for an existing patient screen.

| Risk Class     | Low                              |   |
|----------------|----------------------------------|---|
| Pref. Clinic   | (None selected)                  | T |
| Phone          | - home                           | • |
| Age:           | 71                               |   |
|                |                                  |   |
| Diagnosis      | ATRIAL FIBRILLATION NON VALVULAR |   |
| Target Range   | Non-VKA                          |   |
| Start Date     | 24/05/2019 <b>9</b> - Indefinite |   |
| Anticoagulant  | Dabigatran 110 mg Twice Daily    |   |
| Treatment Plan | <pre>\$ 2 &gt; of 2 active</pre> |   |
| Risks          | $\frown$                         |   |

(back to Initiation Questionnaire page)

(back to Risk Settings page)

#### 22.2.1.3.10 Haemorrhagic risks

Please tick any of the risks which apply to your patient. These risks are identified in prescribing guidelines as significant risks for consideration in dosing decisions for non-VKA agents.

| Haemorrhagic Risks: | Active ulcerative GI disease                    |
|---------------------|-------------------------------------------------|
|                     | Bacterial endocarditis                          |
|                     | Brain, spinal or ophthalmic surgery             |
|                     | Congenital or acquired coagulation disorder     |
|                     | Recent biopsy or major trauma                   |
|                     | Recent gastrointestinal bleeding                |
|                     | Recent ICH                                      |
|                     | Thrombocytopenia or functional platelet defects |
|                     |                                                 |

The list of haemorrhagic risks may be edited / added to by your system administrator using the Look Up Tables called Risks and Specific Risks.

NB - any risks identified on the Initiation Questionnaire will **NOT** automatically display at the top-left of your patient screen - see adding Risks for a new patient section or click on 'Risks' button to add risks on the patient screen.

| Risk Class     | Low                              | • |
|----------------|----------------------------------|---|
| Pref. Clinic   | (None selected)                  | • |
| Phone          | - home                           | Ŧ |
| Age:           | 71                               |   |
|                |                                  |   |
| Diagnosis      | ATRIAL FIBRILLATION NON VALVULAR |   |
| Target Range   | Non-VKA                          |   |
| Start Date     | 24/05/2019 😔 - Indefinite        |   |
| Anticoagulant  | Dabigatran 110 mg Twice Daily    |   |
| Treatment Plan | <pre>\$ 2 &gt; of 2 active</pre> |   |
| Risks          | $\bigcirc$                       |   |

(back to Initiation Questionnaire page)

(back to FAQs page)

(back to Risk Settings page)

#### 22.2.1.3.11 Dose Suggestion

For DOACs other than Dabigatran, the system suggests a dose, so long as no contra-indications have been identified and certain key fields have been filled in. The suggestion takes into account a variety of

425

factors depending on the DOAC and therapeutic indication. These factors include: renal function, age, weight and, for Rivaroxaban and Apixaban candidate modules, VTE induction status (if this field is displayed.)

| Dose Options:                                                                        | Dosing<br>regime                    | Advice                                                                                                    |
|--------------------------------------------------------------------------------------|-------------------------------------|----------------------------------------------------------------------------------------------------|
|                                                                                      | Rivaroxaban<br>15 mg Twice<br>Daily | Normal Dose Day 1-21                                                                                                    |
|                                                                                      | Rivaroxaban<br>20 mg Once<br>Daily  | Normal Dose Day 22 onwards (normal renal function to severe renal<br>impairment CrCl >=15mL/min)                                                                                     |
|                                                                                      |                                     | A reduction of the dose from 20mg once daily to 15 mg once daily should be<br>considered if the patient's assessed risk for bleeding outweighs the risk for<br>recurrent DVT and PE. |
| Suggested Dose:                                                                      | 15mg twice                          | daily for three weeks and then 20mg once daily                                                                                                    |
| Please use your clinical judgement before<br>check the manufacturer's recommendation | -                                   | the most appropriate dose. It is your responsibility to regularly es.                                                                                                    |
| Click the link(s) below for more details on<br>• Rivaroxaban Tablets                 | 5                                   |                                                                                                    |
|                                                                                      |                                     |                                                                                                    |
| Rivaroxaban Dose:                                                                    | (None sel                           | ected) v                                                                                                    |

If insufficient information is provided to make a suggestion, the system instead specifies what information needs to be keyed.

This dose is only a suggestion and might not take into account all the factors specified within the Dose Options advice table above or any other patient specific factors.

Please use your clinical judgement before deciding on the most appropriate dose.

It is possible to hide the suggested dose for all DOACs. The *Suggested Dose* is based solely on the manufacturers' original recommendations alone and does not take into account any customisations you make to the Permitted Regimes table - in particular, the Clinical Advice you can add or update for each regime. In order to prevent an inconsistent or misleading suggestion, you should *hide the Suggested Dose* if you make significant changes to the Permitted Regimes table.

## 22.2.1.3.12 Dose

The dose recorded on the Initiation Questionnaire may be chosen from any regime for this anticoagulant on DAWN AC. For example, in Dabigatran:

| Dabigatran Dose: | (None selected)                  |                                                  |  |
|------------------|----------------------------------|--------------------------------------------------|--|
|                  | Valid dosing regimes for this    | indication are:                                  |  |
|                  | Dosing regime                    | Advice                                           |  |
|                  | Dabigatran 150 mg twice daily    | Normal dose                                      |  |
|                  | Dabigatran 110 mg Twice<br>Daily | Patients aged 80 or over, or at risk of bleeding |  |

This screen shows advice for permitted regimes set for the chosen Therapeutic Indication (at the top of this questionnaire). To update or change the displayed options, request that your system administrator edits the settings for Anticoagulation Tables.

(back to Initiation Questionnaire page)

## 22.2.1.3.13 CHADS and HASBLED scores

CHA<sub>2</sub>DS-<sub>2</sub>VASc and HASBLED scores may be optionally recorded from the dropdown menus on your questionnaire.

| CHA2DS-2VASc score? | (None selected)               | <b>v</b> |
|---------------------|-------------------------------|----------|
|                     | (None selected)               |          |
|                     | 0                             |          |
|                     | 1                             |          |
|                     | 2                             |          |
|                     | 3                             |          |
|                     | 4                             |          |
|                     | 5                             |          |
|                     | 6                             |          |
|                     | 7                             |          |
|                     | 8                             |          |
|                     | 9                             |          |
|                     |                               |          |
| HASBLED score?      | (None selected)               | •        |
|                     | (None selected)               |          |
|                     | 0: Risk was 0.9% in one study |          |
|                     | 1: Risk was 3.4% in one study |          |
|                     | 2: Risk was 4.1% in one study |          |
|                     | 3: Risk was 5.8% in one study |          |
|                     | 4: Risk was 8.9% in one study |          |
|                     | 5: Risk was 9.1% in one study |          |
|                     | 6: Risk > 9.1%                |          |
|                     | 7: Risk > 9.1%                |          |
|                     | 8: Risk > 9.1%                |          |
|                     | 9: Risk > 9.1%                |          |

The dropdown options are provided from the settings in your DAWN AC Normal Tables, General Lookup Category (CHA2DS2-VASc Score and HASBLED). You may wish to request that your system manager updates the options available.

(back to Initiation Questionnaire page)

## 22.2.1.3.14 Apixaban Audit Tool - Complete an Initiation Questionnaire

Pfizer Limited (Pfizer) on behalf of the Bristol-Myers Squibb (BMS) - Pfizer Alliance funded the initial development of and made a contribution to the cost of the initial licence fees of this Apixaban (Eliquis@) software module, however neither Pfizer nor BMS any longer owns, manages or is responsible for this module or any associated content. Any adverse events should be reported to the MHRA via the yellow card reporting system which can be found at www.mhrs.gov.uk/yellowcard

For this questionnaire, the sections:

- Therapeutic Indication
- Switching from VKA
- CHADS and HASBLED scores

are as described above.

Please Note: In contrast to the other non-VKA questionnaires, the Apixaban Audit Tool does not have lists of possible contraindicated & cautioned drugs etc and other preventions/ warnings. Instead, this questionnaire captures the keyed patient information and the decision as to whether to proceed to prescribe Apixaban. For details, see Mark the Patient to be Started or Not on Apixaban

See also

- Renal function for the Apixaban Audit Tool
- Dose for the Apixaban Audit Tool

(back to Initiation Questionnaire page)

## 22.2.1.3.14.1 Renal function for the Apixaban Audit Tool

Estimates of renal function may be recorded in several ways on the Apixaban Audit Tool Questionnaires:

- measured creatinine clearance (laboratory estimation)
- eGFR
- serum creatinine
- Cockcroft-Gault estimation of creatinine clearance
- other measures may be recorded in the Other Tests box

| Measured Creatinine Clearance:    | mL/min                                                                                                    |
|-----------------------------------|----------------------------------------------------------------------------------------------------|
| eGFR:                             | mL/min                                                                                                    |
| Serum Creatinine:                 | ◯ US (mg/dL)      SI (µmol/L) *                                                                                           |
| Body Weight:                      | kg *                                                                                                    |
| Gender:                           | Male                                                                                                    |
| Age (at due date)                 | 63                                                                                                    |
| Estimated CrCI (Cockcroft-Gault): | ML/min<br>Please be aware of the limitations of estimates of renal function in relation to muscle mass,<br>race and diet. |
| Other Blood Checks:               |                                                                                                    |

Note - if you have a laboratory estimation which includes eg a greater than or less than symbol (eg <30 or >220) or similar, please enter the numeric value *number* (eg 30) in the field.

The DAWN system alerts you if you add an unusually low or high serum creatinine or body weight measurement. If you get a warning message, please check the details you entered carefully.

**Please Note:** you can record serum creatinine results in mg/dL (as used in the USA) or in µmol/L (as used in the UK). Please choose the radio button for the appropriate units. If you need to change the radio button, consider changing the default setting so that it will default correctly in the future.

22.2.1.3.14.2 Mark the Patient to be Started or Not on Apixaban

| Patient to be continued on Apixaban? | ● Yes ○ No |
|--------------------------------------|------------|
| Planned Duration:                    |            |

Click **Yes** to record that the patient is to be started on Apixaban. This will display relevant additional fields, in particular, the Dose field. (If the Dose field is *not* displayed, it is likely to be because you have omitted to key a Primary Indication.)

Click **No** to record that the patient is **not** to be started on Apixaban. This will hide any displayed dosing fields and display a field for capturing an optional reason why.

Note - An Apixaban treatment plan can only be activated for this patient if you have set the decision to Yes and keyed a dose.

### 22.2.1.3.14.3 Dose for the Apixaban Audit Tool

The *Initial (or only) Apixaban Dose* field is only displayed when you have selected a *Primary Indication* AND set *Patient (to be) started on Apixaban?* to Yes.

The dose options offered are limited to those that are permitted for the selected Primary Indication.

For an individual patient, you can overide this to select from *all* the permitted regimes set up for Apixaban. To do this, set '*Allow All Possible Regimes*' to Yes.

| Initial (or only) Apixaban dose: | (None Selected) |
|----------------------------------|-----------------|
| Allow All Possible Regimes?      | O Yes   No      |

If the 'Allow All Possible Regies' buttons are disabled and you wish to use this override facility, please get in touch with 4S for assistance.

If you have chosen a VTE type diagnosis AND the Initial Dose is 10 mg Twice Daily:

2 additional fields are displayed in which to record the post-initiation dose & date.

| Apixaban Dose:              | Apixaban 2.5 mg Twice Daily                                                                                                    |  |
|-----------------------------|----------------------------------------------------------------------------------------------------|--|
| Suggested dose:             | 5mg taken twice daily                                                                                                    |  |
| Dose Adjustment Required:   | <ul> <li>No</li> <li>Yes</li> <li>Remember to update the regime in the treatment plan</li> </ul>                                                                                                    |  |
| Reason for dose adjustment: | <ul> <li>Weight Change</li> <li>Liver Function</li> <li>Renal Function</li> <li>Hematocrit Drop</li> <li>Adverse Event</li> <li>Interacting Medications</li> <li>Other</li> </ul> Adjustment Comments: |  |

Additionally, if you have keyed a *Planned Apixaban Start Date*, advice on when to change the dose is displayed.

Please Note: If you need to change the permitted doses eg to offer additional dose options for a particular indication, please get in touch with 4S.

#### 22.2.2 Non-VKA treatment plan

Non-vitamin K antagonist therapy is recorded on DAWN AC using a new treatment plan. Modules are available for different non-VKA agents, allowing protocols for initiation and followup of each type of therapy.

| Barnaby, Fitz  | herbert - Male - 06/06/1947 - F5 - 836 Day                                                | wn Villas, The Square, Milnthorpe                     |
|----------------|-------------------------------------------------------------------------------------------|-------------------------------------------------------|
| Risk Class     | Low                                                                                       | *                                                     |
| Pref. Clinic   | (None selected)                                                                           | ¥                                                     |
| Phone          | - home                                                                                    | Ψ                                                     |
| Age:           | 71                                                                                        | non-VKA therapies have a<br>target range of 'non-VKA' |
| Diagnosis      | ATRIAL FIBRILLATION NON VALVULAR                                                          | rather than an INR target                             |
| Target Range   | Non-VKA                                                                                   |                                                       |
| Start Date     | 24/05/2019 9 - Indefinite                                                                 |                                                       |
| Anticoagulant  | Dabigatran 110 mg Twice Daily                                                             | chosen dose for                                       |
| Treatment Plan | 2 > of 2 active                                                                           | Dabigatran is shown on<br>the main patient screen     |
| tre            | our patient may have a series of<br>eatment plans but only one may be<br>irrrently active | as the Anticoagulant<br>regime                        |

Any significant change in the patient's anticoagulation management should be recorded by stopping the existing treatment plan and starting a new treatment plan.

**NB** – DAWN AC will prevent a change of anticoagulant within an active treatment plan and require any existing treatment plan to be stopped.

DAWN AC provides INR and dosing screens for VKA (like warfarin) and questionnaires for non-VKA management. Each Questionnaire can be scheduled in advance and completed to store the important information for your patient. Complete all sections and mark as complete.

See sections on changing treatment plan / stopping a treatment plan / starting a treatment plan for a new patient / viewing patient history.

(back to Detailed Workflow page)

## 22.2.2.1 Starting a non-VKA treatment plan

The steps to starting a treatment plan for your patient on DAWN AC are outlined below as are the essential information you need for the treatment plan.

STEPS -

1. Add your patient to DAWN (see how to add a patient record) AND add an initiation questionnaire.

If your patient already has a record on DAWN AC, ensure any other anticoagulation treatment plan is stopped and click on Treatment Plan and 'New' to add a new treatment plan. If your patient has no record on DAWN AC, the New button on the Patient Search screen will take you to the following 'New Patient Wizard screen.

| New Patient Wizard 🗙             |                                                                                                    |                                             |                         |                                                                   |                                     |                                       |  |
|----------------------------------|----------------------------------------------------------------------------------------------------|---------------------------------------------|-------------------------|-------------------------------------------------------------------|-------------------------------------|---------------------------------------|--|
| Step 1 - Patient Details Step    | p 2 - Treatment Plan Details Step 3 - Next Of Kin Details Step 4 - Clinical Details Step 5 - Contact Details |                                             |                         | the Regime can be sele                                            | cted here or                        |                                       |  |
| Therapy                          |                                                                                                    | Dosing and Tablet O                         | ptions                  | decided later (once Initia<br>Questionnaire complete              |                                     |                                       |  |
|                                  | coaculation                                                                                                  | • Use Dosing Regime?                        |                         | (blane                                                            | selected)                           | ¥                                     |  |
|                                  | V - ATRIAL FIBRILLATION NON VALVULAR                                                                         | Ose Dusing Regime      O Use Customised Tab |                         | (rone                                                             | 3000003                             |                                       |  |
|                                  | luction                                                                                                    | Anticoagulant:                              | Warfar                  | 'n                                                                | Record Dose As:                     | Weekly Total                          |  |
|                                  | intenance<br>inual Bridging                                                                                  | Brand:                                      | UK Ge                   | peric                                                             | Split Tablet Into:                  | Half a Tablet                         |  |
| Induction algorithm (Nor         | ne selected)                                                                                                 | *                                           |                         |                                                                   |                                     |                                       |  |
|                                  | 5/2019                                                                                                    | • Tablet Strength:                          | Pills (1                |                                                                   |                                     |                                       |  |
| Duration (Nor                    | ne selected) Choose a duration type Days                                                                     | <ul> <li>Show Total mg Dos</li> </ul>       | e Line Yes              |                                                                   | Dose In                             | Tablets                               |  |
| First seen date                  | TTORNS LUgys                                                                                                 |                                             |                         |                                                                   |                                     |                                       |  |
| Preferred clinic (Nor            | ne selected)                                                                                                 | <ul> <li>Initial Status</li> </ul>          |                         |                                                                   |                                     |                                       |  |
| Preferred Time<br>Next test date | To                                                                                                    | Set the status of t                         | the TreatmentPlan to Ac | tive (Requires a Diagnosis, Ta                                    | irgetRange, Regime, StartDate an    | d Duration type)                      |  |
| Laboratory (Nor                  | ne selected)                                                                                                 | <ul> <li>Set the status of t</li> </ul>     | the TreatmentPlan to Ac | mitted                                                            |                                     |                                       |  |
|                                  |                                                                                                    |                                             |                         | tive Admitted (Requires a Diag                                    | gnosis, TargetRange, Regime, Sta    | rtDate and Duration type)             |  |
| Dosing Limits                    |                                                                                                    | > Decide later                              | non-VKA                 | then click 'Finish'                                               |                                     |                                       |  |
| Referral                         |                                                                                                    | >                                           |                         |                                                                   |                                     |                                       |  |
| Transport                        | $\sim$                                                                                                    | >                                           |                         |                                                                   |                                     |                                       |  |
| tient 🗙                          |                                                                                                    |                                             |                         |                                                                   |                                     |                                       |  |
| <b>1</b> Watters                 | , Wilma - Female - 4S-1265                                                                                   |                                             |                         |                                                                   |                                     |                                       |  |
| Risk Class                       | High                                                                                                    | Ŧ                                           |                         | Dosing                                                            | Contacts                            | Letters Drugs                         |  |
| Pref. Clinic                     | (None selected)                                                                                              | v                                           |                         |                                                                   |                                     | 5                                     |  |
| Phone                            | - home                                                                                                    |                                             |                         | <ol> <li>This therapy is managed using Questionnaires.</li> </ol> |                                     |                                       |  |
| Age:                             |                                                                                                    |                                             |                         |                                                                   | hedule a question<br>Press the 🛅 bu | naire:<br>tton on the Questionna      |  |
| Diagnosis                        | ATRIAL FIBRILLATION NON VALVULAR                                                                             |                                             |                         | 2.                                                                | Set the due date                    | as appropriate.                       |  |
| Target Range                     | Non-VKA                                                                                                    |                                             |                         | 3.                                                                | Press OK.                           |                                       |  |
| Start Date                       | 24/05/2019 🔁 -                                                                                               |                                             |                         |                                                                   |                                     |                                       |  |
| Anticoagular here                | ick on the Treatment Plan link<br>and then click on the Activate<br>on to activate.                          |                                             |                         |                                                                   |                                     |                                       |  |
| Treatment Plan                   | ≪ 1 ≯ of1 New                                                                                                |                                             |                         | Personal                                                          | Treatment pla                       | ans Questionnaire                     |  |
| Risks                            |                                                                                                    |                                             |                         | • Add a ne                                                        | w record                            |                                       |  |
|                                  |                                                                                                    |                                             |                         | There are no                                                      | items to display                    | 1. add an Initiation<br>Questionnaire |  |
| Quick Notes                      |                                                                                                    |                                             | /_                      |                                                                   |                                     |                                       |  |
| O Add Quick Note                 | 3                                                                                                    |                                             |                         |                                                                   |                                     |                                       |  |

3. Schedule a Follow-up questionnaire (section 4.3)

The essential choices on a DAWN AC treatment plan are

• Primary diagnosis - must be listed as a therapeutic indication for the non-VKA

anticoagulant agent (contact your system administrator if you have problems activating your treatment plan).

| rimary diagnosis | (None selected)                             |  |
|------------------|---------------------------------------------|--|
|                  | Search for:                                 |  |
|                  | - STENT FITTED                              |  |
|                  | - SUB ACUTE BATCERIO ENDOCARDI              |  |
|                  | - SUBCLAVIAN VEIN CLOT                      |  |
|                  | - THR PROPHYLAXIS                           |  |
|                  | - THROMBOEMBOLISM PROPHYLAXIS               |  |
|                  | - THROMBOTIC TEND ANTI T3 DEFIC             |  |
|                  | - THROMBOTIC TENDENCY LUPUS A/C             |  |
|                  | - THROMBOTIC TENDENCY PROTCDEFIC            |  |
|                  | - THROMBOTIC TENDENCY PROTSDEFIC            |  |
|                  | - THROMBOTIC TENDENCY UNSPEC                |  |
|                  | - TRANSIENT ISCHAEMIC ATTACKS               |  |
|                  | - TRICUSPID VALVE REP MECHANICAL            |  |
|                  | - UNSTABLE ANGINA.                          |  |
|                  | - VALVE REP MECHANICAL DOUBLE               |  |
|                  | - VALVE REP TISSUE DOUBLE                   |  |
|                  | - VALVULAR HEART DISEASE UNSPEC             |  |
|                  | - VALVULAR REP MECHANICAL DOUBLE            |  |
|                  | - VALVULAR REPLACEMENT MECHANIC             |  |
|                  | - VALVULAR REPLACEMENT TISSUE               |  |
|                  | - VALVULAR REPLACEMENT UNSPEC               |  |
|                  | - VENTRICULAR SEPTAL DEFECT                 |  |
|                  | AFNV - ATRIAL FIBRILLATION NON VALVULAR     |  |
|                  | ORTHO_HIP - TOTAL HIP REPLACEMENT SURGERY   |  |
|                  | ORTHO_KNEE - TOTAL KNEE REPLACEMENT SURGERY |  |
|                  | RecDVT - RECURRENT DVT                      |  |
|                  | RecPE - RECURRENT PE                        |  |

## • Target range - must be 'non-VKA' for non vitamin K antagonists

#### • **Regime** - choose the dose

| Dosing and Tablet Options |                               |
|---------------------------|-------------------------------|
| ● Use Dosing Regime?      | (None selected)               |
|                           | Bearch for:                   |
|                           | (None selected)               |
|                           | Apixaban 2.5 mg Twice Daily   |
|                           | Apixaban 10 mg Twice Daily    |
|                           | Apixaban 5 mg Twice Daily     |
|                           | Dabigatran 110 mg Twice Daily |
|                           | Dabigatran 150 mg Once Daily  |
|                           | Dabigatran 150 mg twice daily |
|                           | Dabigatran 220mg once daily   |
|                           | Dabigatran 75 mg Once Daily   |

• Duration type - short term requires a duration / long term has no duration

The treatment plan may not be activated without these selections but, if you do not have the details at hand, you can save the treatment plan and activate it later.

(back to Detailed Workflow page)

(back to FAQs page)

# 22.2.2.2 Changing a non-VKA treatment plan

It is strongly recommended that you stop the treatment plan and start a new treatment plan for any significant change in the patient's anticoagulation. (section 4.2.3 and section 4.2.1)

For example,

• changing dose from 220mg once daily to 150mg once daily

| ersonal Treatment plans                   | Questionnaires Test Results Interface W          |  |  |
|-------------------------------------------|--------------------------------------------------|--|--|
| <ul> <li>Anticoagulation (AC)</li> </ul>  |                                                  |  |  |
| active                                    |                                                  |  |  |
| Start date                                | 24/05/2019 9                                     |  |  |
| Duration                                  | Indefinite                                       |  |  |
| Target range                              | Non-VKA                                          |  |  |
| Anticoagulant                             | Dabigatran 150 mg Once Daily                     |  |  |
| Referring GP                              | -                                                |  |  |
| Consultant                                | nt -                                             |  |  |
| stopped                                   |                                                  |  |  |
| Start date                                | 01/05/2019 9                                     |  |  |
| Duration                                  | Treatment stopped - Stopped at: 24/05/2019 11:41 |  |  |
| Target range Non-VKA                      |                                                  |  |  |
| Anticoagulant Dabigatran 220mg once daily |                                                  |  |  |
| Referring GP                              |                                                  |  |  |
| Consultant                                | -                                                |  |  |
| Notes                                     | Increased Haemorrhagic risk                      |  |  |

or

• changing the reason for anticoagulation

| Disease area    | Primary Diagnosis                                      | Start date | Duration in weeks | Status  |
|-----------------|--------------------------------------------------------|------------|-------------------|---------|
| Anticoagulation | ORTHO_HIP - TOTAL HIP REPLACEMENT SURGERY (24/05/2019) | 24/05/2019 |                   | active  |
| Anticoagulation | AFNV - ATRIAL FIBRILLATION NON VALVULAR (24/05/2019)   | 08/09/2018 |                   | stopped |

Please Note: If you do stop the treatment plan, you will need to create a new DOAC initiation questionnaire before activating the new treatment plan.

For less significant changes such as a change to clinic or duration of treatment, click on the Treatment plan to edit and save your changes.

Any changes to the treatment plan will be audited in the 'Audit' tab on the Treatment Plan screen like this -

| Dosing and Tablet Options                            |              |                                            |   |  |
|------------------------------------------------------|--------------|--------------------------------------------|---|--|
| ⊘ Use Dosing Regime? Dabigatran 150 mg Once Daily ▼  |              |                                            | ¥ |  |
| ○ Use Customised Tablet options?                     |              |                                            |   |  |
|                                                      |              |                                            |   |  |
| Referral Transport Admission Notes VGR History Audit |              |                                            |   |  |
| This treatment plan Therapy phases Test limits       |              |                                            |   |  |
| Change Log                                           |              |                                            |   |  |
| Date Field                                           | Changed From | Changed To                                 | * |  |
| 24/05/2019 11:48 fkiPreferredClinicID                |              | Default Clinic (4S Dawn Clinical Software) |   |  |
| 24/05/2019 11:48 iDurationInWeeks                    | 12           | 14                                         |   |  |

(back to Detailed Workflow page)

# 22.2.2.3 Stopping a non-VKA treatment plan

For any significant change to a patient's anticoagulation, such as changing drug or restarting after a period on different or no anticoagulation, please stop the treatment plan and start a new treatment plan.

- 1. click on Treatment plan on the Patient screen
- 2. select a Cessation reason mandatory only if cessation reasons are available on your DAWN AC database. (this option may not be set up for your DAWN AC system)
- 3. click on stop
- 4. click on OK to the pop-up box.

| Patient: Barnaby Fitzh | nerbert (06/ | 06/1947) # F5 / Treatment plans: Anticoagulation: 24/05/2019 |
|------------------------|--------------|--------------------------------------------------------------|
| Anticoagulation        |              |                                                              |
| Primary Diagnosis      |              | ORTHO_HIP - TOTAL HIP REPLACEMENT SURGERY (24/05/2019)       |
| Start date             |              | First seen date                                              |
| Duration               |              | Short Term • 14 Weeks Days                                   |
|                        |              | 14 wks. Due to stop: 30/08/2019                              |
| Preferred clinic       |              | Default Clinic (4S Dawn Clinical Software)                   |
| Preferred time         |              | From until                                                   |
| Status                 | active       | suspen stop dmit                                             |

| 1 | Are you sure you wish to stop this treatment plan?                  |
|---|---------------------------------------------------------------------|
|   | You can give a short explanation in the text-field below (optional) |
|   |                                                                     |
|   |                                                                     |
|   |                                                                     |
|   |                                                                     |
|   | 6                                                                   |
|   |                                                                     |
|   | OK Cancel                                                           |
|   |                                                                     |

<sup>1</sup> Hint - add relevant details in the Notes tab as they will be easily viewed later on the Treatment Plans tab of the main patient screen like this.

| aph History                                                                                    | Personal | Treatment plans                                                                                                    | Questionnaires | Test Results | Interface Warnings |
|------------------------------------------------------------------------------------------------|----------|----------------------------------------------------------------------------------------------------|----------------|--------------|--------------------|
| Anticoagulation (                                                                              | AC)      |                                                                                                    |                |              |                    |
| active                                                                                         |          |                                                                                                    |                |              |                    |
| Start date<br>Duration<br>Target range<br>Anticoagulant<br>Referring GP<br>Consultant          |          | 24/05/2019 9<br>4 wks. Due to stop: 2<br>2.0 - 3.0 (2.5 Target)<br>Warfarin 1mg Streng<br>-                          |                |              |                    |
| stopped                                                                                        |          |                                                                                                    |                |              |                    |
| Start date<br>Duration<br>Target range<br>Anticoagulant<br>Referring GP<br>Consultant<br>Notes |          | 24/05/2019 <b>9</b><br>Treatment stopped -<br>Non-VKA<br>Dabigatran 150 mg C<br>-<br>-<br>-<br>Increasing Gl upset - | ·              |              | eeks (GP informed) |

| Dosing and Tablet Options                                                                                                    |                              |
|----------------------------------------------------------------------------------------------------|------------------------------|
| <ul> <li>Use Dosing Regime?</li> <li>Use Customised Tablet options?</li> </ul>                                                                                   | Dabigatran 150 mg Once Daily |
| Referral       Transport       Admission       Notes       VGR         Increasing GI upset - switching to warfarin for remaining 4 weeks         Notes important |                              |

(back to Detailed Workflow page)

## 22.2.3 Follow-up Questionnaire

To review the dose for a patient on Dabigatran or other non-VKA agent, locate the patient record using either the search facility or the list view.

Once you locate the patient record:

• complete a Follow-up Questionnaire (section 4.3)

#### AND

• add another Follow-up questionnaire scheduled for the next review date. (section 4.3.1)

(back to Complete a Follow-up page)

(back to Detailed Workflow page)

# 22.2.3.1 Schedule a Follow-up (Non-VKA)

|               | Dabigatr            | an Follow Up       | )                                                                                                    |
|---------------|---------------------|--------------------|----------------------------------------------------------------------------------------------------|
| Patient Name: | Fitzherbert Barnaby | Due Date:          | 23/05/2019<br>23/05/2019  at: 00 : 00<br>24hr format                                                   |
|               |                     |                    | NB Please check this appointment is<br>made in your clinic diary or hospital<br>administration system. |
| Unit No:      | F5                  | to be completed at | (None selected)                                                                                        |
|               |                     | Status             | Scheduled                                                                                              |

On adding a Follow-up Questionnaire, change the 'Due Date' to the date you will complete the details.

Click OK at the bottom of the Questionnaire screen to save this Follow-up with the scheduled date.

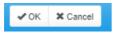

You will find the questionnaire on the questionnaires tab for later completion.

| Personal              | Treatment plans      | Questionnaires | Test Results | Interface W     |
|-----------------------|----------------------|----------------|--------------|-----------------|
| • Add a new           | w record → 1 - 2 / 2 |                |              |                 |
| QuestionnaireType     |                      | Entry of       | late Su      | mmary           |
| Dabigatran Follow Up  |                      | 23/05/2        | 2019 Sc      | heduled         |
| Dabigatran Initiation |                      | 20/12/2        | 2018 Co      | mplete: CrCl: 6 |

Click here to learn how to schedule the questionnaire into a clinic diary

Schedule\_an\_Asssessment\_in\_a\_C

(back to Complete a Follow-up page)

(back to Detailed Workflow page)

(back to Starting a Non-VKA Treatment Plan page)

# 22.2.3.2 Complete a Follow-up (Non-VKA)

The Follow-up Questionnaire will display details from the patient's treatment plan as shown. It is not possible to schedule a Follow-up Questionnaire for this non-VKA agent unless an active treatment plan for this agent has been set.

| Treatment Plan | Summary:                                                      |
|----------------|---------------------------------------------------------------|
| Diagnosis:     | ATRIAL FIBRILLATION NON VALVULAR                              |
| Regime:        | Dabigatran 110 mg Twice Daily                                 |
| Start Date:    | 24/05/2019                                                    |
| Duration:      | Long Term                                                     |
| Status:        | active                                                        |
| Notes:         | GP requested consideration of switch to DOAC due to lifestyle |

## Questions:

| Visit Type:             | (None selected)                  | • |
|-------------------------|----------------------------------|---|
| Therapeutic Indication: | ATRIAL FIBRILLATION NON VALVULAR |   |
| Duration of use?        | Indefinite                       |   |
| Age (at due date):      | 80                               |   |
| Dabigatran Dose:        | Dabigatran 110 mg Twice Daily    |   |

#### The questions cover

- compliance issues (patient questions and reasons for compliance issues)
- adverse events
- renal function including a calculator for Cockcroft-Gault estimate of CrCl
- records for liver function or other tests
- contraindicated or interacting drugs including other anticoagulants or platelet inhibitors
- contraindicated conditions and haemorrhagic risks
- records for CHA2DS2VASc and HASBLED scores
- notes for planned procedures or other comments

Please Note - Not all of the above items are on the Apixaban Audit Tool. See Apixaban Audit Tool - Completing a Follow-up for details.

If you cannot answer some questions, simply click OK or Save and come back later to complete the answers.

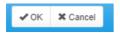

Once you have answered all questions, check the existing dose (as set on the treatment plan) carefully. If it requires adjusting, set the 'Dose Adjustment Required' option to Yes. A list of reasons for adjustment and comments box is then displayed.

Then click on 'Mark as complete' and then schedule another Follow Up for your patient if relevant. See details of the Follow-up Questionnaire. (section 4.3.1 and section 4.3)

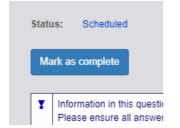

On marking the answers as complete you are confirming that DAWN AC can store this record and display a summary on the questionnaires tab.

Following completion of the questionnaire, update the treatment plan with any A changes eg to the regime, duration.

If you've added some details in error, Cancel your changes using 'Cancel' or the rewind button at the top of the screen -

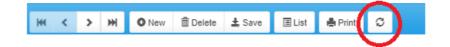

If you need to delete a questionnaire completely, look for the bin symbol on the questionnaires tab and save before confirming you wish to delete this record:

|   | QuestionnaireType     | Entry date | Summary                                                                          |
|---|-----------------------|------------|----------------------------------------------------------------------------------|
|   | Dabigatran Follow Up  | 24/05/2019 | Scheduled                                                                        |
| 9 | Dabigatran Follow Up  | 23/05/2019 | Overdue                                                                          |
|   | Dabigatran Initiation | 20/12/2018 | Complete: CrCl: 600 mL/min (cre: 75 µmol/L, Wt: 65 kg) - Dose: 220 mg once daily |

If you need to add more information or adjust the Follow-up Questionnaire which is already completed:

1. locate the completed questionnaire on the Questionnaires tab

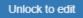

2. select Unlock to edit

3. save your changes

**NB** - unlocking a previous questionnaire to edit it may cause the details to be updated with subsequent changes to the patient details. For example, if the patient was previously on an interacting drug which was later removed from your DAWN AC database, the drug would still be stored in the old completed questionnaire. On unlocking the old questionnaire, the record for this drug may no longer be available.

(back to Detailed Workflow page)

22.2.3.2.1 Patient questions

It may be useful to record patient feedback on the following questions in the Follow Up Questionnaire. For example, in Dabigatran:

| Over the past two weeks:                       |                                          |
|------------------------------------------------|------------------------------------------|
| I have taken the correct dose every day        | C No C Yes                               |
| I might have taken too many capsules / tablets | C No C Yes                               |
| I might have missed one or more doses          | C No C Yes                               |
| I take more than 3 other medications regularly | C No C Yes                               |
| Stomach upset / burning / pain (0-9)           | No effect (0)<br>(Make a choice)         |
|                                                | No effect (0) 1 2 3 4 5 6 7 8 Severe (9) |

(back to Complete a Follow-up page)

## 22.2.3.2.2 Reasons for compliance problems

Please tick any of the compliance problems which apply to your patient. These problems may be important in dosing decisions.

 Reasons for compliance problems:
 Dementia

 Fear of side-effects
 Gastroesophageal Reflux Disease

 Gastrointestinal Bleed
 Lack of information

 Lives alone
 Multiple medications

 Other
 Prescriptions from several doctors

The list of compliance problems may be edited / added to by your system administrator using the General Look Up Category Table called 'ComplianceReason'.

(back to Complete a Follow-up page)

#### 22.2.3.2.3 Adverse events reported

Please tick any of the adverse events which apply to your patient. These events are identified in prescribing guidelines as significant events for consideration in dosing decisions.

| Has the patient reported any adverse<br>event (potentially due to current<br>anticoagulant)?: | Anaemia<br>Bruising        |
|-----------------------------------------------------------------------------------------------|----------------------------|
| 2 ,                                                                                           | Blood in stools or melaena |
|                                                                                               | Epistaxis                  |
|                                                                                               | Haematoma                  |
|                                                                                               | Menorrhagia                |
|                                                                                               | Vomiting blood             |
|                                                                                               | Other (Please Specify)     |

The list of adverse events may be edited / added to by your system administrator using the General Look Up Category Table called 'Adverse Bleed Events'.

If any adverse events are ticked, extra fields are displayed as follows:

| Patient recommended to go to emergency department for evaluation? | ○ Yes ○ No |
|-------------------------------------------------------------------|------------|
| Adverse event comments:                                           |            |
|                                                                   |            |

**NB** - any events identified on the Follow-up Questionnaire will **NOT** automatically display on the Events tab of your patient screen.

Please click on 'Events' tab to fully record events on the patient screen.

(back to Complete a Follow-up page)

22.2.3.2.4 Renal function

Estimates of renal function may be recorded in several ways on the Follow Up Questionnaire and these will show contraindications / warnings where renal function is impaired:

- measured creatinine clearance (laboratory estimation)
- serum creatinine
- Cockcroft-Gault estimation of creatinine clearance
- other measures may be recorded in the notes box

Guidelines recommend using an estimate of creatinine clearance rather than an eGFR calculation when dealing with patients on Dabigatran anticoagulation. DAWN AC provides a calculator for estimating renal function from serum creatinine and body weight. Enter these 2 values and click on the 'Calculate Cockcroft-Gault CrCL'.

| Measured Creatinine Clearance:    | mL/min                                                                                                    |
|-----------------------------------|----------------------------------------------------------------------------------------------------|
| eGFR:                             | mL/min                                                                                                    |
| Serum Creatinine:                 | □ US (mg/dL)                                                                                                    |
| Body Weight:                      | kg *                                                                                                    |
| Gender:                           | Male                                                                                                    |
| Age (at due date)                 | 63                                                                                                    |
| Estimated CrCI (Cockcroft-Gault): | ML/min<br>Please be aware of the limitations of estimates of renal function in relation to muscle mass,<br>race and diet. |
| Other Blood Checks:               |                                                                                                    |

Note - if you have a laboratory estimation which if less than a numeric value (like <30), please enter the number (like 30) in the Measured Creatinine Clearance or Serum Creatinine boxes. Similarly for results which are reported as greater than a value (like > 220), please enter the numeric value (like 220).

The limits used for creatinine clearance differ according to which anticoagulant you are using. For dabigatran, they are are set as follows in DAWN -

less than 30 severe greater than equal to 30 andmoderate less than 50 greater than equal to 50 mild

For rivaroxaban and apixaban, the threshold for severe renal impairment is 15 rather than 30.

Please Note: you can record serum creatinine results in mg/dL (as used in the USA) or in

µmol/L (as used in the UK). Please choose the radio button for the appropriate units. If you need to change the radio button, consider changing the default setting so that it will default correctly in the future.

To change the default setting, amend the *DefaultSerumCreatinineUnits* system setting, entering 1 for mg/dL or 2 for µmol/L. The initial value of the system setting is set according to your date format. If your system uses MM/DD/YYYY as the date format, the *DefaultSerumCreatinine* units is initially set to 1 for mg/dL. Otherwise it is initially t to 2 for µmol/L.

#### Upgrading from an earlier version of the Non-VKA module

The ability to specify which units you use for serum creatinine, was introduced in an upgrade to the Non-VKA module that was released in Jan 2016. Earlier versions only allowed serum creatinine results to be entered in  $\mu$ mol/L. If you upgrade from an earlier version, DAWN remembers the date of the upgrade. If you open a questionnaire with a due by date that predates the upgrade and the questionnaire already has a result for serum creatinine, the result is assumed to be in  $\mu$ mol/L as that was the only option available when the result was entered, even if the default for new questionnaires is mg/dL.

The DAWN system alerts you if you add an unusually low or high serum creatinine or body weight measurement. If you get a warning message, please check the details you entered carefully.

(back to Complete a Follow-up page)

#### 22.2.3.2.5 Hepatic impairment

If your patient is known to have hepatic impairment, tick the Hepatic impairment checkbox. In some studies, hepatic impairment is defined as liver enzyme results greater than twice the upper limit of normal.

| Hepatic Impairment: | Liver Enzymes > 2ULN |
|---------------------|----------------------|
| Other Blood Checks: |                      |

You may wish to add details of other blood tests in the notes box for later reference.

Note - some anticoagulants may not be recommended in patients with know hepatic impairment.

(back to Complete a Follow-up page)

## 22.2.3.2.6 Contraindicated drugs

Some concomitant drugs may be known to be contraindicated for the chosen anticoagulant as published in the prescribing guidelines. Please tick any drugs if your patient is currently prescribed this drug.

| Operational instant Devenue |              |
|-----------------------------|--------------|
| Contraindicated Drugs:      | CICLOSPORIN  |
|                             | DRONEDARONE  |
|                             | ITRACONAZOLE |
|                             | KETOCONAZOLE |
|                             | TACROLIMUS   |

The list of drugs displayed are defined in the Look Up Tables on your DAWN AC database and additional drugs may be added to this list as required. Please contact your system administrator to add new drug settings to the 'Interacting Drugs' table.

(back to Complete a Follow-up page)

#### 22.2.3.2.7 Interacting drugs

Some interacting drugs may be known to increase the haemorrhagic risk if used along with the chosen anticoagulant. See relevant published prescribing guidelines. Please tick any drugs if your patient is currently prescribed this drug.

Selecting one or more listed drugs will cause some advice to be displayed on screen like this:

| Interacting Drugs: | AMIODARONE     | CLOPIDOGREL:<br>Close clinical surveillance (looking for                           |  |
|--------------------|----------------|------------------------------------------------------------------------------------|--|
|                    | ASPIRIN        | signs of bleeding or anaemia)                                                      |  |
|                    | CLARITHROMYCIN | QUINIDINE:                                                                         |  |
|                    | CLOPIDOGREL    | For prevention of VTEs after hip or knee<br>surgery, dosing should be reduced to   |  |
|                    | OTHER NSAIDs   | 150mg per day taken once daily as 2<br>capsules of 75mg dabigatran etexilate.      |  |
|                    | QUINIDINE      | Close clinical surveillance particularly in                                        |  |
|                    | TICAGRELOR     | the occurrence of bleeding, notably in<br>patients having a mild to moderate renal |  |
|                    | VERAPAMIL      | impairment                                                                         |  |

The list of drugs displayed and the advice displayed on screen are defined in the Look Up Tables on your DAWN AC database. Updates to the advice or additional drugs may be added to this list as required. Please contact your system administrator to add new drug settings to the 'Interacting Drugs' table.

(back to Complete a Follow-up page)

## 22.2.3.2.8 Other anticoagulant or platelet inhibitor

It is important to record any other anticoagulant or platelet inhibitor prescribed alongside the non-VKA agent even if this for a short period.

| Other anticoagulant or platelet inhibitor: |    | Abciximab                               |
|--------------------------------------------|----|-----------------------------------------|
|                                            |    | Eptifibatide                            |
|                                            |    | Heparin                                 |
|                                            |    | Prasugrel                               |
|                                            |    | Sinthrome                               |
|                                            |    | Ticagrelor                              |
|                                            | -  | Warfarin                                |
|                                            |    | (Other)                                 |
| If (other), please give details:           | to | continue 1mg per day until Tuesday 28th |

The list of drugs displayed may be added to or edited in the General Lookup Category for 'Anticoagulant or Platelet Inhibitors' - please contact your system administrator to arrange changes to the displayed options.

(back to Complete a Follow-up page)

#### 22.2.3.2.9 Other contraindications

Please tick any of the other contraindications which apply to your patient. These risks are identified in prescribing guidelines as contraindications for dosing with the non-VKA agent.

| Other contraindications: | Active clinically significant bleeding                                      |
|--------------------------|-----------------------------------------------------------------------------|
|                          | Hepatic impairment or liver disease expected to have any impact on survival |
|                          | Hypersensitivity to dabigatran etexilate                                    |
|                          | Hypersensitivity to sunset yellow (E110)                                    |
|                          | Organic lesion at risk of bleeding                                          |
|                          | Prosthetic Heart Valve                                                      |
|                          | Severe renal impairment (CrCl<30ml/min)                                     |
|                          | Spontaneous or pharmacological impairment of haemostasis                    |

The list of contraindications displayed on the Follow-up Questionnaire may be edited / added to by your system administrator using the Look Up Tables called Risks and Specific Risks.

NB - any risks identified on the Initiation Questionnaire will **NOT** automatically display at the top-left of your patient screen. You may wish to highlight these manually on the patient screen either by adding Risks for a new patient or clicking on the 'Risks' button to add risks for an existing patient screen.

| Risk Class     | Low                               | T |
|----------------|-----------------------------------|---|
| Pref. Clinic   | (None selected)                   | Ŧ |
| Phone          | - home                            | Ŧ |
| Age:           | 71                                |   |
|                |                                   |   |
| Diagnosis      | ATRIAL FIBRILLATION NON VALVULAR  |   |
| Target Range   | Non-VKA                           |   |
| Start Date     | 24/05/2019 \varTheta - Indefinite |   |
| Anticoagulant  | Dabigatran 110 mg Twice Daily     |   |
| Treatment Plan | <pre>\$ 2 &gt; of 2 active</pre>  |   |
| Risks          |                                   |   |

(back to Complete a Follow-up page)

## 22.2.3.2.10 Haemorrhagic risks

Please tick any of the risks which apply to your patient. These risks are identified in prescribing guidelines as significant risks for consideration in dosing decisions for the non-VKA agent.

| Haemorrhagic Risks: | Active ulcerative GI disease                    |
|---------------------|-------------------------------------------------|
|                     | Bacterial endocarditis                          |
| (                   | Brain, spinal or ophthalmic surgery             |
| (                   | Congenital or acquired coagulation disorder     |
| (                   | Recent biopsy or major trauma                   |
| (                   | Recent gastrointestinal bleeding                |
| (                   | Recent ICH                                      |
| (                   | Thrombocytopenia or functional platelet defects |

The list of haemorrhagic risks may be edited / added to by your system administrator using the Look Up Tables called Risks and Specific Risks.

NB - any risks identified on the Follow-up Questionnaire will **NOT** automatically display at the top-left of your patient screen - see adding Risks for a new patient or click on 'Risks' button to add risks on the patient screen.

(back to Complete a Follow-up page)

22.2.3.2.11 CHADS and HASBLED scores

CHA<sub>2</sub>DS-<sub>2</sub>VASc and HASBLED scores may be optionally recorded from the dropdown menus on your questionnaire.

| CHA2DS-2VASc score? | (None selected)               | • |
|---------------------|-------------------------------|---|
|                     | (None selected)               |   |
|                     | 0                             |   |
|                     | 1                             |   |
|                     | 2                             |   |
|                     | 3                             |   |
|                     | 4                             |   |
|                     | 5                             |   |
|                     | 6                             |   |
|                     | 7                             |   |
|                     | 8                             |   |
|                     | 9                             |   |
|                     |                               |   |
|                     | ( <u></u>                     |   |
| HASBLED score?      | (None selected)               | • |
|                     | (None selected)               |   |
|                     | 0: Risk was 0.9% in one study |   |
|                     | 1: Risk was 3.4% in one study |   |
|                     | 2: Risk was 4.1% in one study |   |
|                     | 3: Risk was 5.8% in one study |   |
|                     | 4: Risk was 8.9% in one study |   |
|                     | 5: Risk was 9.1% in one study |   |
|                     | 6: Risk > 9.1%                |   |
|                     | 7: Risk > 9.1%                |   |
|                     | 8: Risk > 9.1%                |   |
|                     | 9: Risk > 9.1%                |   |

The dropdown options are provided from the settings in your DAWN AC Normal Tables, General Lookup Category (CHA2DS2-VASc Score and HASBLED). You may wish to request that your system manager updates the options available.

(back to Complete a Follow-up page)

(back to Settings for General Lookup Category page)

22.2.3.2.12 Rivaroxaban and Apixaban patients still on VTE Induction Doses

For Rivaroxaban & Apixaban patients still on VTE induction doses when the Follow-up questionnaire is being completed, the questionnaire notes that that the patient is still on the induction dose; and displays the candidate questionnaire & treatment plan start dates and the elapsed days including 'today'.

| For example:      |                                  |                                                   |  |
|-------------------|----------------------------------|---------------------------------------------------|--|
| Rivaroxaban Dose: | Rivaroxaban 15 mg Twice Da       | ily                                               |  |
|                   | Note: Dose (above) recorded on T | Freatment Plan is an Induction Dose               |  |
|                   |                                  | tart Date : 14/05/2019, 11 day(s) including today |  |
|                   | Treatment Plan Start Date:       | 09/05/2019, 16 day(s) including today             |  |
| Suggested dose:   | 15mg twice daily for three we    | eks and then 20mg once daily                      |  |

If either of these elapsed days means it is approaching or has passed the time to change to the maintenance dose, the note turns red.

NB these start dates are an information aid only and are not to be relied upon without checking, it is possible that the patient started the DOAC on a different date to either of these dates.

## 22.2.3.2.13 Dose Suggestion and Adjustment

Once you have answered all questions, check the existing dose (as set on the treatment plan) and the suggested dose (if displayed, not applicable for Dabigatran) carefully. If it requires adjusting, set the 'Dose Adjustment Required' option to Yes. A list of reasons for adjustment and comments box is then displayed.

| Apixaban Dose:              | Apixaban 2.5 mg Twice Daily                                                                                                    |  |
|-----------------------------|----------------------------------------------------------------------------------------------------|--|
| Suggested dose:             | 5mg taken twice daily                                                                                                    |  |
| Dose Adjustment Required:   | <ul> <li>No</li> <li>Yes</li> <li>Remember to update the regime in the treatment plan</li> </ul>                                                                                                    |  |
| Reason for dose adjustment: | <ul> <li>Weight Change</li> <li>Liver Function</li> <li>Renal Function</li> <li>Hematorit Drop</li> <li>Adverse Event</li> <li>Interacting Medications</li> <li>Other</li> </ul> Adjustment Comments: |  |

Following completion of the questionnaire, update the treatment plan with any A changes eg to the regime, duration.

The list of reasons for adjustments may be edited / added to by your system administrator using the General Look Up Category Table called 'Reasons For Dose Change'.

## 22.2.3.2.14 Apixaban Audit Tool - Completing a Follow-up

Pfizer Limited (Pfizer) on behalf of the Bristol-Myers Squibb (BMS) - Pfizer Alliance funded the initial development of and made a contribution to the cost of the initial licence fees of this Apixaban (Eliquis@) software module, however neither Pfizer nor BMS any longer owns, manages or is responsible for this module or any associated content. Any adverse events should be reported to the MHRA via the yellow card reporting system which can be found at www.mhrs.gov.uk/yellowcard

For this questionnaire, the sections:

- Patient questions
- Reasons for compliance problems
- Adverse events reported

- CHADS and HASBLED scores
- Renal function for the Apixaban Audit Tool

are as described above.

In contrast to the other non-VKA questionnaires, the Apixaban Audit Tool does not have lists of possible contraindicated & cautioned drugs etc and other preventions/warnings. Instead, this questionnaire captures the keyed patient information and the decision as to whether to continue to prescribe Apixaban to this patient:

|                   | Yes O No |
|-------------------|----------|
| Planned Duration: |          |

Click Yes to record that the patient is to be continued on Apixaban. This will display a notes field to capture intended duration and some patient discussion reminders.

Click No to record that the patient is not to be continued on Apixaban. This will hide any nonrelevant fields. If this case, you should set the treatment plan to stopped and arrange for any follow-on activities. If you click No, you can explain why in the Notes field.

22.2.3.2.14.1 Renal function for the Apixaban Audit Tool

Estimates of renal function may be recorded in several ways on the Apixaban Audit Tool Questionnaires:

- measured creatinine clearance (laboratory estimation)
- eGFR
- serum creatinine
- Cockcroft-Gault estimation of creatinine clearance
- other measures may be recorded in the Other Tests box

| Measured Creatinine Clearance:    | mL/min                                                                                                    |
|-----------------------------------|----------------------------------------------------------------------------------------------------|
| eGFR:                             | mL/min                                                                                                    |
| Serum Creatinine:                 | ◯ US (mg/dL)                                                                                                 |
| Body Weight:                      | kg *                                                                                                    |
| Gender:                           | Male                                                                                                    |
| Age (at due date)                 | 63                                                                                                    |
| Estimated CrCl (Cockcroft-Gault): | Please be aware of the limitations of estimates of renal function in relation to muscle mass, race and diet. |
| Other Blood Checks:               |                                                                                                    |

Note - if you have a laboratory estimation which includes eg a greater than or less than symbol (eg <30 or >220) or similar, please enter the numeric value *number* (eg 30) in the field.

The DAWN system alerts you if you add an unusually low or high serum creatinine or body weight measurement. If you get a warning message, please check the details you entered carefully.

**Please Note:** you can record serum creatinine results in mg/dL (as used in the USA) or in  $\mu$ mol/L (as used in the UK). Please choose the radio button for the appropriate units. If you need to change the radio button, consider changing the default setting so that it will default correctly in the future.

## 22.2.4 FAQ - non-VKA records on DAWN AC

Q Problems activating a treatment plan

A Check the following:

| 1. Is the patient marked 'Active' on the  | You may need to click on 'Activate' or Re-activate' |
|-------------------------------------------|-----------------------------------------------------|
| Personal tab?                             |                                                     |
| 2. Is an Initiation Questionnaire         | You may need to complete a questionnaire which is   |
| showing with a dose on the                | still marked as 'Scheduled'                         |
| Questionnaires tab?                       |                                                     |
| 3. Do the Initiation Questionnaire and    | Check that the same diagnosis and dose have been    |
| Treatment Plan have different details?    | chosen in both the treatment plan and Initiation    |
|                                           | Questionnaire                                       |
| 4. Is the Initiation Questionnaire marked | Check that the therapy is suitable for the age /    |
| as 'contraindicated'?                     | diagnosis / other medications - if it is, your DAWN |
|                                           | AC settings may need to be updated by your system   |
|                                           | manager - contact support@4s-DAWN.com for           |
|                                           | assistance                                          |

**Q** Why is my patient not on the non-VKA list view?

A Check the following -

| 1. Has the patient got a DAWN AC            | See adding a new treatment plan                            |
|---------------------------------------------|------------------------------------------------------------|
| treatment plan for the non-VKA agent?       |                                                            |
| 2. Have you chosen a date or clinic         | Adjust the filters on the left of the list view to see all |
| filter on the left of the non-VKA list view | patients with a non-VKA treatment plan                     |
| which excludes this patient?                |                                                            |

Q Why do I get 'Contraindicated' warnings?

A Contraindications may be for inappropriate concurrent medications (see interacting drugs) or risks (see haemorrhagic risks) or age / renal function.

**Q** What is an 'Age alert'?

A Patient ages over 75 or 80 years will result in 'Age alert' appearing on the non-VKA list view where the dose of Dabigatran is unexpectedly high:

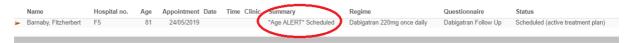

Q The dose I need to use isn't available on the DAWN AC screen?

A Your DAWN AC settings may need to be updated by your system manager - contact support@4s-DAWN.com for assistance

Q Where is the INR -warfarin history for my patient now?

A View previous treatment plans using the blue arrow on the patient screen and you'll see the History panel for any VKA episode of treatment.

| L Barnaby, Fitzhe | erbert - Male - 06/06/1938 - F5 - 836 Dawn Villas, The Square | e, Milntho |
|-------------------|---------------------------------------------------------------|------------|
| Risk Class        | Low                                                           |            |
| Pref. Clinic      | (None selected)                                               | •          |
| Phone             | - home                                                        | Ŧ          |
| Age:              | 80                                                            |            |
|                   |                                                               |            |
| Diagnosis         | TOTAL HIP REPLACEMENT SURGERY                                 |            |
| Target Range      | Non-VKA                                                       |            |
| Start Date        | 23/05/2019 9 - Indefinite                                     |            |
| Anticoagulant     | Dabigatran 220mg once daily                                   |            |
| Treatment Plan    | < 2 > of 2 active                                             |            |
| Risks             | $\mathbf{\vee}$                                               |            |

(back to Detailed Workflow page)

## 22.2.5 Configurable Options for the Non-VKA questionnaires

NB the following items do not apply to the Apixaban Audit Tool unless otherwise stated below

| ltem                                        | Where                                                                  | Details                                                                                                    |
|---------------------------------------------|------------------------------------------------------------------------|----------------------------------------------------------------------------------------------------|
| Adverse event<br>reporting in<br>follow-ups | All follow-ups<br>& Apixaban<br>Audit Tool                             | You can choose what to display here and what website to<br>link to.<br>To change them, edit the Event Reporting options in the<br>GeneralLookupCategory, ask 4S Support for assistance.                                                                                                    |
| Web links for<br>Regime Info                | All<br>questionnaires<br>& Apixaban<br>Audit Tool                      | For example:<br>Please use your clinical judgement before deciding on the most appropriate dose. It is your responsibility to regularly check the<br>manufacturer's recommendations for updates.<br>Click the link(s) below for more details on:<br>• Apixaban Tablets 2.5 mg<br>• Apixaban Tablets 5 mg<br>To change them, you need to edit the DrugCoURL options in<br>the GeneralLookupCategory, ask 4S Support for assistance.                                                                                                    |
| Replace Chads2<br>with CHA2DS-<br>2VASc 2   | Rivaroxaban/<br>Edoxaban<br>candidate &<br>follow-up<br>questionnaires | The Chads2 field can be replaced with CHA2DS-2VASc2 if preferred. To do this, edit the system setting <i>ChadsNOAC</i>                                                                                                    |
| Hide the<br>Suggested Dose                  | All<br>questionnaires                                                  | This field can now be hidden using the system setting -<br>DOAC_DisplaySuggestedDose.<br>The Suggested Dose is based solely on the original<br>manufacturers' recommendations alone and does not take<br>into account any customisations you make to the Permitted<br>Regimes table - in particular, the Clinical Advice you can add<br>or update for each regime. In order to prevent an<br>inconsistent or misleading suggestion, you should hide the<br>Suggested Dose if you make significant changes to the<br>Permitted Regimes table. |
| Renal Limit for<br>Contraindication         | Dabigatran<br>candidate &<br>follow-up only                            | There is now a system setting entitled<br>DOAC_Renal_Contra_Limit_DABIG<br>It defaults to 30 mL/min, but can be changed to a minimum<br>of 15 mL/min. If this limit is breached, a warning message is<br>displayed saying Contraindicated : Severe renal impairment<br>and the questionnaire will be rendered as 'contraindicated'.                                                                                                    |

|                  | <b>.</b>       |                                                                                                    |
|------------------|----------------|----------------------------------------------------------------------------------------------------|
|                  | Rivaroxaban/   | Does the patient require induction ONO Ves                                                                         |
| does not require | Apixaban       | phase of treatment?:                                                                                               |
| induction        | candidate only | By default, this field is hidden. You can display it using                                                         |
| dosing           |                | system setting - DOAC_Fields_To_Hide.                                                                              |
|                  |                | If it is displayed and set to No:                                                                                  |
|                  |                | • the Day 7 (Apixaban)/Day 22 (Rivaroxaban) dates are not                                                          |
|                  |                | displayed                                                                                                    |
|                  |                | <ul> <li>the suggested dose is the maintenance one rather than the<br/>"induction then maintenance" one</li> </ul> |
|                  |                |                                                                                                    |
| Education        | All            | This question(s) will appear near the end of the QNR to help                                                       |
|                  | questionnaires | you record how long was spent educating the patient about                                                          |
|                  |                | the DOACs                                                                                                    |
|                  |                | Education: Time spent (None selected)                                                                              |
|                  |                | Education: Materials mailed ONO Yes                                                                                |
|                  |                |                                                                                                    |
|                  |                | Ongoing Education: Time spent (None selected)                                                                      |
|                  |                | NB These fields are hidden by default, you can display them using system setting - DOAC_Fields_To_Hide.            |
|                  |                |                                                                                                    |
| Medication       | All            |                                                                                                    |
|                  | questionnaires | Medication Procurement Due to ONO O Yes<br>Insurance issues                                                        |
| Due to insurance |                | Medication Procurement: Time (None selected)                                                                       |
| issues           |                | Prior Auth Required ONO Yes                                                                                        |
|                  |                | Medication Switch Required O No O Yes                                                                              |
|                  |                | If "Medication Procurement Due to insurance issues" is set to                                                      |
|                  |                | Yes, 3 extra fields are displayed below it.                                                                        |
|                  |                | NB These fields are hidden by default, you can display them using system setting - <i>DOAC_Fields_To_Hide</i> .    |
|                  |                |                                                                                                    |
|                  | All            | In addition to the fields described above, the following fields                                                    |
| can be hidden if | questionnaires | can also be hidden if not required within your organisation:                                                       |
|                  |                |                                                                                                    |

| not required | <ul> <li>Yellow Card (image and link)</li> </ul>             |
|--------------|--------------------------------------------------------------|
|              | <ul> <li>Who will manage AC?</li> </ul>                      |
|              | • Egfr                                                       |
|              | Chads/CHA2DS2VASC                                            |
|              | HASBLED                                                      |
|              | using system setting - DOAC_Fields_To_Hide                   |
|              | See the description within the system setting for details of |
|              | how to hide/display.                                         |
|              |                                                              |

## 22.3 Changing Anticoagulant

You may wish to record changes in your patient's anticoagulation on DAWN AC when:

- Changing between different VKA's (like Warfarin and phenindione) section 7.1
- Changing type of non-VKA (like Dabigatran to Rivaroxaban) section 7.2
- Changing between VKA and non-VKA (like Warfarin to Dabigatran or vice versa) section 7.3

(back to Detailed Workflow page)

## 22.3.1 Changing between different VKA's

In DAWN AC, stop the treatment plan and start a new treatment plan for a change in the patient's anticoagulant.

| Anticoagulation   |                                                      |
|-------------------|------------------------------------------------------|
| Primary Diagnosis | - ATRIAL FIBRILLATION (24/05/2019)                   |
| Start date        | P3/04/2019   First seen date                         |
| Duration          | Long Term 🔻                                          |
|                   | Indefinite                                           |
| Preferred clinic  | Default Clinic (4S Dawn Clinical Software)           |
| Preferred time    | From until                                           |
| Status active     | First STOP any existing<br>Treatment plan stop Admit |

Note - DAWN AC will prevent a change of anticoagulant within an active treatment plan.

(back to Changing Anticoagulant page)

## 22.3.2 Changing type of non-VKA

It is strongly recommended that you stop the treatment plan and start a new treatment plan for any significant change in the patient's anticoagulation.

| Personal Treatment plans                                                              | Questionnaires                                                               | Test Results                     | Interface Warning |
|---------------------------------------------------------------------------------------|------------------------------------------------------------------------------|----------------------------------|-------------------|
| Anticoagulation (AC)                                                                  |                                                                              |                                  |                   |
| active                                                                                |                                                                              |                                  |                   |
| Start date<br>Duration<br>Target range<br>Anticoagulant<br>Referring GP<br>Consultant | 23/05/2019 <b>9</b><br>Indefinite<br><b>Non-VKA</b><br>Dabigatran 110 m<br>- | ıg Twice Daily                   |                   |
| stopped                                                                               |                                                                              |                                  |                   |
| Start date<br>Duration<br>Target range<br>Anticoagulant<br>Referring GP<br>Consultant | 01/01/2019<br>Treatment stoppe<br>Non-VKA<br>Edoxaban 30 mg<br>-             | d - Stopped at: 23<br>Once Daily | /05/2019 16:23    |

(back to Changing Anticoagulant page)

## 22.3.3 Changing between VKA and non-VKA

In DAWN AC, stop the treatment plan and start a new treatment plan for a change in the patient's anticoagulant.

| Anticoagulation   |                                            |
|-------------------|--------------------------------------------|
| Primary Diagnosis | - ATRIAL FIBRILLATION (24/05/2019)         |
| Start date        | P3/04/2019   First seen date               |
| Duration          | Long Term v                                |
|                   | Indefinite                                 |
| Preferred clinic  | Default Clinic (4S Dawn Clinical Software) |
| Preferred time    | From until                                 |
| Status active     | First STOP any existing<br>Treatment plan  |

Note - DAWN AC will prevent a change of anticoagulant within an active treatment plan.

(back to Changing Anticoagulant page)

## 22.4 Viewing Patient History

Your patient may have several consecutive treatment plan records and only one of these may be active for their current anticoagulation.

| oougo rompiato 🕶 |                                              |                               |
|------------------|----------------------------------------------|-------------------------------|
| 💄 Barnaby, F     | tzherbert - Male - 06/06/1966 - F5 - 836 Daw | vn Villas, The Square, Milntl |
| Risk Class       | Low                                          | •                             |
| Pref. Clinic     | (None selected)                              | •                             |
| Phone            | - home                                       | •                             |
| Age:             | 52                                           |                               |
|                  |                                              |                               |
| Diagnosis        | ATRIAL FIBRILLATION NON VALVULAR             |                               |
| Target Range     | Non-VKA                                      |                               |
| Start Date       | 23/05/2019 <b>9</b> - Indefinite             |                               |
| Anticoagulant    | Dabigatran 150 mg twice daily                |                               |
| Treatment Plan   | <pre>\$ 2 &gt; of 2 active</pre>             |                               |
| Disks            |                                              |                               |

To see previous treatment plans, click on the 'Treatment Plans' tab bottom-right on your patient screen.

| Personal                                                                    | Treatment plans  | Questionnaires                                                                | Test Results                                       | Interface Warnings |
|-----------------------------------------------------------------------------|------------------|-------------------------------------------------------------------------------|----------------------------------------------------|--------------------|
| Anticoa                                                                     | gulation (AC)    |                                                                               |                                                    |                    |
| active                                                                      |                  |                                                                               |                                                    |                    |
| Start date<br>Duration<br>Target ran<br>Anticoagu<br>Referring<br>Consultan | ge<br>lant<br>GP | 23/05/2019 <b>()</b><br>Indefinite<br><b>Non-VKA</b><br>Dabigatran 150 n<br>- | ng twice daily                                     |                    |
| stopped                                                                     |                  |                                                                               |                                                    |                    |
| Start date<br>Duration<br>Target ran<br>Anticoagu<br>Referring<br>Consultan | ge<br>lant<br>GP | 2.0 - 3.0 (2.5 Tar                                                            | ed - Stopped at: 23<br>get)<br>ength (in Tablets / |                    |

▲

If your patient does not have a current active treatment plan record on DAWN, the patient may not appear on the list of scheduled patients.

## 22.5 Handling Non-Attendance for non-VKA Patients

This section explains how to:

- Find patients overdue for review
- Record any necessary action
- Generate a letter (or e-mail) to the non-attending patient

See the following sections for more information: Using the list view to find patients who are overdue for follow-up

Changing the treatment plan

## 22.5.1 Non-VKA list view - identifying non-attenders

Go to the non-VKA list view and filter on 'Overdue'

|                                                         | Duplicate ID                     | Worklist       | Annual Revie | W        | Reminders    | Reviews        | Hold Monitor Listview     | In reproc        | essing Non                                                          | VKA     |
|---------------------------------------------------------|----------------------------------|----------------|--------------|----------|--------------|----------------|---------------------------|------------------|---------------------------------------------------------------------|---------|
| *Age alert* indicates                                   | Poor Performing                  | g Patient List | Non attenda  | ance     | Messages     | Phone List     | Post Clinic Check         | status           | No Next Test                                                        | Date    |
| patients over 75 on<br>unexpectedly high dose.          | Procedures                       | Events         | Risks Dab    | oigatran | Treatmen     | nt Notes       |                           |                  |                                                                     |         |
| Clinic may be filtered as                               | Filter                           |                |              | ١        | With Overdue |                |                           |                  |                                                                     |         |
| the clinic chosen for the<br>assessment or follow-up    | 6 records f                      | ound.          |              |          |              |                |                           |                  |                                                                     |         |
| questionnaire (rather than the preferred clinic).       | Name                             |                | Hospital no. | Age      | Appointment  | Regime         |                           | Que              | stionnaire                                                          | Status  |
|                                                         | DABIGATRA                        | N, Lower Dose  | 75mgbd       | 90       | 12/08/2013   | Dabigatran 75  | mg Twice Daily            | Dabi             | gatran Initiation                                                   | Overdue |
| 'All roles' filter for GP<br>linked to latest treatment | ADAMS, Joh                       | in             | 999          | 61       | 20/11/2014   | Warfarin Mixed | d Tablets (plain text / D | aily Avg) Dabi   | gatran Follow Up                                                    | Overdue |
| plan.                                                   | GREEN, Car                       | roline         | H31871       | 104      | 29/01/2015   | Dabigatran 11  | 0 mg twice daily          | Dabi             | gatran Follow Up                                                    | Overdue |
|                                                         | DABIGATRA                        | N, Ian         | DAB123       | 89       | 14/02/2017   | Dabigatran 15  | 0 mg twice daily          | Dabi             | gatran Initiation                                                   | Overdue |
| Filter Records                                          | Filter Pecords                   |                | DAB123       | 89       | 20/02/2017   | Dabigatran 15  | 0 mg twice daily          | Dabi             | gatran Follow Up                                                    | Overdue |
| ,                                                       | BILLIN                           | t record 🔴     | B29700       | 57       | 20/05/2019   | Dabigatran 75  | mg Twice Daily            | Dabi             | gatran Follow Up                                                    | Overdue |
| With •                                                  | 4                                |                |              |          |              |                |                           |                  |                                                                     | 1       |
| Overdue                                                 | The 'Overdue' filter is selected |                |              |          |              |                | [                         | appointment sche | s whether a patient h<br>eduled, a scheduled<br>overdue appointment |         |
| (Any date)                                              |                                  |                |              |          |              |                |                           |                  |                                                                     |         |
| Clinic >                                                |                                  |                |              |          |              |                |                           |                  |                                                                     |         |
| Therapy                                                 |                                  |                |              |          |              |                |                           |                  |                                                                     |         |
|                                                         |                                  |                |              |          |              |                |                           |                  |                                                                     |         |

Note - The With / Without option top-left only applies to the top filter (Overdue in this case).

The Patient Search and Reports screens also provide searches on your DAWN AC database

for patients on different anticoagulants.

## 22.5.2 non-VKA patient screen

| Dosing Contacts Letters      | Drugs 4 Ev      | ents 1 Proced  | ures Reviews     | s Reminders 1               | Groups Do |
|------------------------------|-----------------|----------------|------------------|-----------------------------|-----------|
| INR: 📩 🖈 🗸                   | Date: 21/06/20  | 119 🗮 🛨 🗸 🕫    | 🛗 (Scheduling in | fo not available anymore) S | chedule   |
|                              |                 |                | Treatment Notes  | s 🔋                         |           |
|                              |                 |                |                  |                             |           |
| Accept INR DNA Un-schedule   | Sc              | heduled        |                  |                             |           |
| Graph History Personal       | Treatment plans | Questionnaires | Test Results     | Interface Warnings          |           |
| Add a new record > 1 - 1 / 1 |                 |                |                  |                             |           |
| QuestionnaireType            |                 |                | Entry dat        | te                          | Summary   |
| Dabigatran Follow Up         |                 |                | 20/11/201        | 4                           | Overdue   |

## 22.5.3 Non-attendance process

If a patient fails to attend for a review of their non-VKA therapy, update the scheduled Followup questionnaire with a new date for their appointment.

| Persona    | I Treatment plans Question | onnaires Test Res | ults Interface Warnings                                                           |
|------------|----------------------------|-------------------|-----------------------------------------------------------------------------------|
| O Add a    | new record - 1 - 2 / 2     |                   |                                                                                   |
| 0          | QuestionnaireType          | Entry date        | Summary                                                                           |
| <u>م</u>   | Dabigatran Follow Up       | 22/05/2019        | Overdue                                                                           |
| <u>ا</u> و | Dabigatran Initiation      | 20/12/2018        | Complete: CrCl: 600 mL/min (cre: 75 µmol/L, Wt: 65 kg) - Dose: 110 mg twice daily |

Print any letters / faxes / e-mails as required from the Letters tab.

| Dabigatran                                                                                          | Contacts | Letters | Drugs | Events | Procedures | Reviews | Reminders       | G |
|----------------------------------------------------------------------------------------------------|----------|---------|-------|--------|------------|---------|-----------------|---|
| • You may be unable to create some letters and messages until the next appointment has been created |          |         |       |        |            |         |                 |   |
| - Select a Direct Print (Local printer) -                                                           |          |         |       |        |            |         |                 |   |
| → 1-1/1                                                                                             |          |         |       |        |            |         |                 |   |
| Description Created                                                                                 |          |         |       |        |            |         |                 |   |
| Dabigatran DNA for Follow up                                                                        |          |         |       |        |            | 23      | 8/05/2019 16:06 |   |

If a patient persistently fails to attend or have their blood tested you may wish to contact their GP or even discharge them from your monitoring service. You may wish to stop the treatment

plan and mark the patient as 'Inactive' on the Personal tab.

# 22.6 Settings for Direct Oral Anticoagulants

Your System Manager can access settings for the non-VKA agents in the System menu > Lookup tables.

| agement -            | 2    | R.                     |
|----------------------|------|------------------------|
| Normal Tables        | •    |                        |
| Lookup tables        | •    | Anticoagulation Tables |
| Clinic View settings | Þ    | Allergy                |
| Message Manageme     | nt 🕨 | Anticoagulant Brand    |
| Printing             | •    | Blood Group            |
| Preports             | •    | Cessation Reason       |
| Audit & security     | •    | Diagnosis              |
| Dawn Interface       | •    | Disease area           |
| System               | •    | Drug                   |
| Coded Comments       |      | Ethnic Origin          |
|                      | _    | Event                  |
|                      |      | HC Professional Type   |
|                      |      | Intervention Timeslot  |
|                      |      | Language               |
|                      |      | LMWH drug              |
|                      |      | Messaging              |
|                      |      | Organisation Type      |

The settings here are critical to how your DAWN AC system operates and any changes / deletions / additions are likely to affect the anticoagulant dosing of past, present or future patients. ALL changes to settings should be tested thoroughly on a test database before applying changes in your production database. ALL outputs (like letters / e-mails) from the DAWN AC system should be checked carefully for completeness and accuracy by a suitably qualified healthcare professional before the patient is instructed.

For a new oral anticoagulant, 4S DAWN Clinical Software will supply settings for Anticoagulant, Regime, Non VKA Dose and Questionnaire Settings. It is unlikely that you will need to modify these settings but please contact the support team (support@4s-DAWN.com) with any questions or issues.

From time to time, you may need to review or consider updates to the following tables for a particular anticoagulant -

| • Therapeutic Indications              | section 15.1 | if the agent may be used in a new condition       |
|----------------------------------------|--------------|---------------------------------------------------|
| Qualifying Risk Factors                | section 15.2 | if new risk factors emerge or age limits change   |
| <ul> <li>Interacting Drugs</li> </ul>  | section 15.3 | if new information emerges on concomitant drugs   |
|                                        |              | affecting the chosen anticoagulant                |
| <ul> <li>Specific Risks</li> </ul>     | section 15.4 | if new conditions are found to affect the therapy |
| <ul> <li>Regime and Non VKA</li> </ul> | section 15.5 | to set a completely new dosage and dose settings  |
| Dose                                   |              |                                                   |
| <ul> <li>General Lookup</li> </ul>     | section 15.6 | to adjust the dropdown menus for CHADS or         |
| Category Settings                      |              | HASBLED scores                                    |

## It is very strongly recommended that you do not make Therapeutic Indication & Regime changes before confirming them with the support team at 4S.

For help and advice on editing any settings in your DAWN AC system, please contact support@4s-DAWN.com.

## 22.6.1 Therapeutic indications

Please Note: The appropriate anticoagulant, diagnosis and regime need to be added to the DAWN system (if they are not already there) before proceeding to the step below.

The primary diagnosis for your patient has to be set as a valid qualifying diagnosis or 'therapeutic indication' for the particular anticoagulant. For example, the settings for Dabigatran may be as shown:

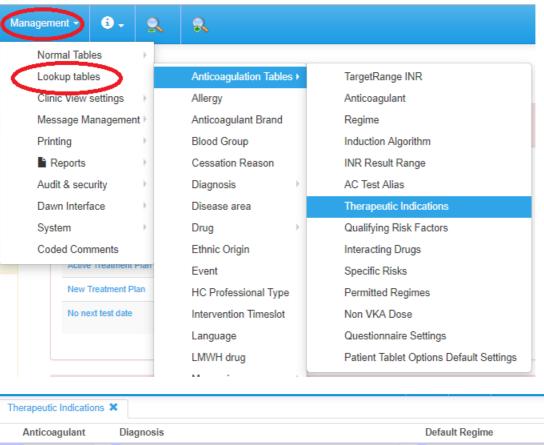

| Anticoaguiant  | Diagnosis                                   |   |   | Default Regime                         |
|----------------|---------------------------------------------|---|---|----------------------------------------|
| Dabigatran 🔻 🔶 | RecDVT - RECURRENT DVT                      | ۳ | → | Dabigatran 150 mg twice daily 🔹 🔷      |
| Dabigatran 🔻 🔶 | AFNV - ATRIAL FIBRILLATION NON VALVULAR     | ۳ | + | Dabigatran 150 mg twice daily 🔹 🔿      |
| Dabigatran 🔻 🔶 | ORTHO_KNEE - TOTAL KNEE REPLACEMENT SURGERY | ۳ | + | Dabigatran 220mg once daily 🔹 🔶        |
| Dabigatran 🔻 🔶 | ORTHO_HIP - TOTAL HIP REPLACEMENT SURGERY   | ۳ | + | Dabigatran 220mg once daily 🔹 🔷        |
| Debiertere -   |                                             | _ |   | Debteration 400 merchanism dether at a |

Add to these settings as required as new medical evidence emerges so that an anticoagulant is known to be approved for use with a particular primary diagnosis.

**NB** - deleting entries on this table may result in multiple patients not getting a dose or next appointment.

(back to Settings for New Oral Anticoagulants page)

#### 22.6.2 Qualifying Risk Factors for non-VKA

For some anticoagulants, it may be important to note which reason(s) or thrombotic risks have caused the patient to be prescribed this anticoagulant.

If no Qualifying Risk Factors are added, no opportunity to record these risk factors will be provided on an Initiation Questionnaire.

For example, for Dabigatran in AF patients the following risk factors may contribute to the decision to prescribe Dabigatran:

| Qualify | ing Risk Factors 🗙                                   |   |                                                                    |
|---------|------------------------------------------------------|---|--------------------------------------------------------------------|
|         | Therapeutic Indication                               |   | Risk                                                               |
|         | Dabigatran - AFNV - ATRIAL FIBRILLATION NON VALVULAR | ¥ | Aged >= 65 with diabetes mellitus, coronary artery disease or hype |
|         | Dabigatran - AFNV - ATRIAL FIBRILLATION NON VALVULAR | Ŧ | Aged 75 or over                                                    |
|         | Dabigatran - AFNV - ATRIAL FIBRILLATION NON VALVULAR | ۲ | Left ventricular ejection fraction < 40%                           |
|         | Dabigatran - AFNV - ATRIAL FIBRILLATION NON VALVULAR | v | Previous Stroke, transient ischaemic attack or systemic embolism i |
|         | Dabigatran - AFNV - ATRIAL FIBRILLATION NON VALVULAR | ¥ | Symptomatic heart failure >= NYHA Class 2                          |
|         |                                                      |   |                                                                    |

The entries on this table link a Therapeutic indication and a Risk and you should ensure that the Risk chosen is marked In Use.

| C | lanagement 🗸 🧯 🗸     | 2   | R                     |    |            |   |
|---|----------------------|-----|-----------------------|----|------------|---|
|   | Normal Tables        | +   |                       |    |            |   |
|   | Lookup tables        |     | Anticoagulation Table | s⊧ |            |   |
|   | Clinic View settings | E.  | Allergy               |    |            |   |
|   | Message Managemer    | nt⊦ | Anticoagulant Brand   |    |            |   |
|   | Printing             | ÷.  | Blood Group           |    |            |   |
|   | Reports              | ÷.  | Cessation Reason      |    |            |   |
|   | Audit & security     | +   | Diagnosis             | +  |            |   |
|   | Dawn Interface       | +   | Disease area          |    |            |   |
|   | System               | ÷.  | Drug                  | +  |            |   |
| 6 | Coded Comments       |     | Ethnic Origin         |    |            |   |
|   |                      |     | Event                 |    |            |   |
|   |                      |     | HC Professional Type  | •  |            |   |
|   |                      |     | Intervention Timeslot |    |            |   |
|   |                      |     | Language              |    |            |   |
|   |                      |     | LMWH drug             |    |            |   |
|   |                      |     | Messaging             | +  |            |   |
|   |                      |     | Organisation Type     |    |            |   |
|   |                      |     | Procedure             |    |            |   |
|   |                      |     | Risk Management       | •  | Risk       |   |
|   |                      |     | Therapy Status        |    | Risk Class |   |
|   |                      |     | Visit Type            |    | Severity   | ⊬ |
|   |                      |     |                       |    | Warn Level |   |

**NB** - deletion of an entry for Qualifying Risk Factors may cause loss of information in any patient questionnaire not completed or unlocked for editing.

(back to Settings for New Oral Anticoagulants page)

## 22.6.3 Interacting drugs for non-VKA

It is possible to link an anticoagulant with a drug which has one of the following interactions if prescribed concomitantly:

- 463
  - Contraindication
  - Haemorrhagic Risk
  - Thromboembolic Risk

These settings have a notes field and the notes plus appropriate warnings will display on appropriate patient questionnaires and may prevent activation of a treatment plan. See examples for contraindicated drugs and interacting drugs.

| Interacting Drugs 🗙 |                                                                        |   |
|---------------------|------------------------------------------------------------------------|---|
| Anticoagulant       | Dabigatran                                                             | T |
| Drug                | ASPIRIN                                                                | Ŧ |
| Interaction         | Haemorrhagic risk                                                      | T |
| Clinical Advice     | Close clinical surveillance (looking for signs of bleeding or anaemia) |   |

# NB - addition / editing / deletion of entries on this table may cause checks on important drug interactions to be missed.

**NB** - deletion of an entry for Interacting Drugs may cause loss of information in any patient questionnaire not completed or unlocked for editing.

(back to Settings for New Oral Anticoagulants page)

(Technical note - the table name for Interacting drugs is AnticoagulantInteractionDrug)

## 22.6.4 Specific Risks for non-VKA

Haemorrhagic risks, thromboembolic risks and contraindicated conditions may be stored in this table for use in patient questionnaires.

These settings populate the questionnaire screens for haemorrhagic risks and other contraindications.

| Specific Risks 🗙 |                                    |   |
|------------------|------------------------------------|---|
| Anticoagulant    | Dabigatran                         | • |
| Risk             | Organic lesion at risk of bleeding | • |
| Risk Type        | Contraindication                   | * |
| Clinical Advice  | Contraindicated                    |   |

**NB** - deletion of an entry for Specific Risks may cause loss of information in any patient questionnaire not completed or unlocked for editing.

(back to Settings for New Oral Anticoagulants page)

(Technical note - the table name for Specific Risks is AnticoagulantRisk.)

## 22.6.5 Regime and Non VKA Dose

# It is very strongly recommended that you do not make Therapeutic Indication & A Regime changes before confirming them with the support team at 4S.

Regime settings are required for each non-VKA dose to be used in DAWN AC. Each dosage needs to exist as a 'Regime', a 'non-VKA Dose' and as a 'Permitted Regime'.

If a new dosage or dosage frequency is approved you may add this to each of the 3 following tables as appropriate so that the settings are available in a DAWN AC patient record.

See Dabigatran examples below:

#### Regime

| Regime 🗙          |                            |                 |    |
|-------------------|----------------------------|-----------------|----|
| Description       | Dabigatran 110 mg Twice Da | ily             |    |
| Code Name         | DAB110TD                   |                 |    |
| Anticoagulant     | Dabigatran                 |                 |    |
| Brand             | (None selected)            |                 |    |
| Status            | Active                     |                 |    |
| Record Dose As 🕄  | Daily Average              | Dose Units 🕄    | Mg |
| Split Tablet Into | Half a tablet              |                 |    |
| Tablet Strength 1 |                            | (None selected) |    |

The settings are similar to VKA doses in this table except that no Instructions are required.

**NB** - deletion of an entry for Regime may result in multiple patients not getting a dose or next appointment.

#### Non VKA Dose

The settings for non-VKA regimes link to a numeric Total Daily Dose which is stored in this table for reference. Elements of the settings for a chosen regime are compared between the regime chosen in a treatment plan and in the Questionnaires and this is the basis of some of the validation checks on each patient.

| Non VK/ | A Dose 🗱                      |      |            |             |                  |
|---------|-------------------------------|------|------------|-------------|------------------|
|         | Regime                        | Dose | Dose Units | Frequency   | Total Daily Dose |
|         | Dabigatran 110 mg Twice Daily | 110  | mg         | Twice Daily | 220              |
| =       | Dabigatran 150 mg Once Daily  | 150  | mg         | Once Daily  | 150              |

Each regime for which a dose check is required needs to have a setting in this table. If an

Initiation Questionnaire requires this dose check, it will not be possible to activate a treatment plan for the new dosage without a setting in this table.

The settings here are critical to how your DAWN AC system operates and any changes / deletions / additions are likely to affect the anticoagulant dosing of past, present or future patients. ALL changes to settings should be tested thoroughly on a test database before applying changes in your production database.

#### Permitted Regimes

Other validation checks are made on first activation of a treatment plan and on saving an Initiation Questionnaire on the settings stating which regimes (*ie* dose of Dabigatran for example) are appropriate for which primary diagnosis (or therapeutic indication). Additional regimes can be added to this table as appropriate.

| Pe | ermitted R | egimes 🗙 |                             |                     |     |                            |    |                         |       |
|----|------------|----------|-----------------------------|---------------------|-----|----------------------------|----|-------------------------|-------|
|    |            | Therape  | eutic Indication            |                     |     | Regime                     |    | Clinical Advice         | Order |
|    | 3          | Dabiga   | atran - AFNV - ATRIAL FIBRI | LLATION NON VALVULA | R 🔻 | Dabigatran 150 mg twice da | ۲. | Normal dose             | 10    |
|    | 3          | Dabiga   | atran - AFNV - ATRIAL FIBRI | LLATION NON VALVULA | R v | Dabigatran 110 mg Twice D  | •  | Patients aged 80 or ove | 20    |
| •  | 3          | Dabiga   | atran - AFNV - ATRIAL FIBRI | LLATION NON VALVULA | R • | Dabigatran 220mg once da   | •  |                         | 100   |

The 'Clinical Advice' is displayed on the Initiation Questionnaire screen as below and the Order number is relevant for display on the questionnaire screen. eg

Valid dosing regimes for this indication are:

| Dosing regime                    | Advice                                              |
|----------------------------------|-----------------------------------------------------|
| Dabigatran 150 mg twice<br>daily | Normal dose                                         |
| Dabigatran 110 mg Twice<br>Daily | Patients aged 80 or over, or at risk of<br>bleeding |
| Dabigatran 220mg once<br>daily   |                                                     |

**NB** - deletion of an entry for Permitted Regimes may result in multiple patients not getting a dose or next appointment.

(back to 'Settings for New Oral Anticoagulants' page)

(Technical note - the table name for Permitted Regimes is AnticoagulantIndicationRegime.)

## 22.6.6 General Lookup Category settings for non-VKA

The general lookup category settings are used in some questionnaires. Options available for answering questions on the questionnaire may be edited / added to or deleted from this table.

466

| Q Patient        | Lists   ☎ Calls | 🖹 Reports 🛛 🌣 Mark 🗸    | Management -         |  |  |
|------------------|-----------------|-------------------------|----------------------|--|--|
| General Lookup C | ategory 🗙       | Clinic                  | Normal Tables        |  |  |
|                  |                 | Clinic-diary            | Lookup tables        |  |  |
| Name             | CHA2DS2-VAS     | General Lookup Category | Clinic View settings |  |  |
| Description      | CHA2DS2-VAS     | HCProfessional          | Message Management   |  |  |
| CodeName         | CHA2DS2VASc     | Health Authority        | Printing             |  |  |
| In Use           | X               | LoginLog                | Reports              |  |  |
| • Add a new re   | cord 🔸 GeneralL | Organisation            | Audit & security     |  |  |
|                  | Captior         | Patient Group           | Dawn Interface       |  |  |
| 9                | 0               | Questionnaire Type      | System               |  |  |
| 9                | 1               | Reference Range         | Coded Comments       |  |  |
| 9                | 2               | Team                    | 3                    |  |  |
| 9                | 4               |                         | 4                    |  |  |
| 9                | 5               | Test                    | 5                    |  |  |
| 9                | 6               | Test Alias              | 6                    |  |  |
| 9                | 7               | Test Group              | 7                    |  |  |
| 9                | 8               | Therapy Template        | 8                    |  |  |
| 9                | 9               | Trial                   | 9                    |  |  |
|                  |                 | Ward                    |                      |  |  |

**NB** - renaming or deletion of an entry for General Lookup or General Lookup Category may cause loss of information in any patient questionnaire not completed or unlocked for editing.

(back to Settings for New Oral Anticoagulants page)

# 23 Variance Growth Rate (VGR)

This chapter describes the Variance Growth Rate (VGR) functionality.

What is VGR

Enabling the VGR functionality

VGR in the Patient Screen

Use of VGR values in letters

VGR Settings

# 23.1 What is Variance Growth Rate (VGR)

## Overview

It is known that Percentage Time in Therapeutic Range (%TIR) is not a very good indicator of the likelihood of a patient having a bleeding or thrombotic event. However, a new research study<sup>1</sup> has found that in certain circumstances the Percentage Time in Range can be used to indicate an increased risk of a thrombotic event and that in other circumstances a calculation of the variability of the patient INR (Variance Growth Rate or VGR) can indicate an increased risk of a bleeding event.

The study found that a calculation of Percentage Time in Range over a 6 month period can help in indicating increased risk of thrombotic events, with patients in the 'Below Average' range (<37% %TIR) having 3.3 times the risk of a thrombotic event compared with patients in the 'Above Average' range (>82% %TIR).

The same study also found that a calculation of the variability of the patient INR over 3 months (VGR) can indicate a 3.3 times increase in the risk of any event (thrombotic and bleeding) for patients in the most unstable group (VGR > 0.67) compared with those in the most stable group (VGR < 0.10).

Functionality to calculate and display two 'traffic light' indicators for 6 Month %Time In Range and 3 Month VGR along with a cross-check Maximum Difference in INR value is therefore available on the main Patient Details screen from version 7.9.33 of DAWN AC.

1. Ibrahim S, Jespersen J, Poller L, on behalf of The European Action on Anticoagulation. The clinical evaluation of International Normalized Ratio variability and control in conventional oral anticoagulant administration by use of the variance growth rate. J Thromb Haemost 2013; 11: 1540-6

VGR Field Calculations and Display

467

#### VGR Setup Screen

A new VGR Setup screen has been created. Ranges of TIR% and VGR values are defined on the VGR Setup screen and associated with different descriptions and colours depending on the risk of an event for a patient with a calculated value in that range. By default three ranges are defined for each indicator, with red indicating higher risk values, amber average risk values and green the lowest risk category. The VGR Setup screen is described in more detail in a later section of this chapter.

#### **Patient Details Screen Changes**

Three new display only fields have been added to the Patient Details screen. These fields are:

- 6 month Percentage Time in Range (label TIR%)
- 3 Month VGR (label VGR)
- Maximum Difference (label Max Diff)

Each of the TIR% and VGR fields display a coloured box and a description. The Max Diff field displays a number.

#### **Calculation Details**

The TIR% and VGR values are calculated for a patient as described below when a new INR is recorded or deleted (only manually entered history records can be deleted) for the patient.

The VGR figures are only calculated and displayed for patients where the current Treatment Plan is Active (status is Active or ActiveAdmitted) and the current regime is a Vitamin K anticoagulant.

The calculated values are compared with the ranges defined on the VGR Setup screen and the appropriate colour and description for each of the calculated values is then displayed on the Patient Details screen. The actual calculated values and number of INRs used in each calculation can be seen by hovering over each of the coloured boxes.

#### 6 Month Percentage Time In Range

The TIR% field calculation is the number of days that the patient's INR was within the target range for the patient as a percentage of the total number of days in the period for the last six months. The value is calculated to 1 decimal place.

The TIR% calculation is only carried out where the patient has at least the number of non-zero INRs recorded in the 6 month period specified on the VGR setup screen. This number defaults to 2.

#### VGR

The VGR field calculation is based on the INRs recorded for the patient in the three months back from the last recorded INR. It is calculated using the formula known as the Fihn Variance Growth Rate (Method A). The calculation reflects the degree to which a patient's INR deviates from his or her target INR over a period. Using this formula a patient is considered most stable(and therefore at lowest risk of an event) when their INRs stay close to the target INR.

The formula used to calculate the VGR is:

$$\sigma^{2} = \frac{1}{n} \sum_{i=1}^{n} \frac{(\text{INR}_{i} - \text{target}_{i})^{2}}{\tau_{i}}$$

n – the number of non-zero INRs for the patient which fall within the 3 month period from the last recorded INR.target – the middle of the latest patient target range i.e. 2.5 for range of 2.0 - 3.0.

 $\tau$  - the time in weeks between the current INR measurement and the previous INR measurement as a decimal. Zero INRs are ignored in the calculation.

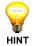

**NOTE:** The target range used in the calculation is the latest target range recorded for the patient if they have more than one target range recorded for the three month period. The value is calculated to 2 decimal places.

The VGR calculation is only carried out where the patient has at least the number of non-zero INRs recorded in the 3 month period specified on the VGR setup screen. This number defaults to 2 and must be at least 2.

#### **Maximum Difference**

The Max Diff field shows the difference between the maximum and minimum INRs recorded for the patient in the same three month period as used to calculate the VGR.

#### 23.2 Enabling VGR Functionality

By default the VGR functionality is disabled when version 7.9.33 or later of DAWN AC is installed. This means that by default the VGR fields will not be visible on the Patient Details screen and the values will not be calculated and stored in the database.

| 🌣 DAW                         | 'N <b>-</b> | Management -                                                                                             | <b>i</b> -                 |                  | 2       | R                                   |                                                                           |
|-------------------------------|-------------|----------------------------------------------------------------------------------------------------|----------------------------|------------------|---------|-------------------------------------|---------------------------------------------------------------------------|
| rklist<br>ients with          | Induc       | Normal Tab<br>Lookup tab<br>Clinic View<br>Message M<br>Printing<br>Reports<br>Audit & sec<br>Dawn Inter | les<br>settings<br>lanagem | nent ►<br>►<br>► | anation |                                     | Rheumat<br>Database<br>Database name<br>Click to go to System<br>Settings |
| INR Today<br>mplete           | 0           | System<br>Coded Cor                                                                                      | nments                     | and/d            |         | Polar Too<br>System S<br>Internatio | <b>,</b>                                                                  |
| sed Test<br>ve<br>atment<br>า | <b>4</b>    | <b>291</b><br><sub>633</sub>                                                                             | 5                          | Need<br>Non-s    |         |                                     | Aodules<br>nber Compliance                                                |
| next test                     | 0           | 72                                                                                                    | 3                          | Need             |         | External S<br>Timer Ma<br>Error Log | _                                                                         |

#### 23.2.1 Enable VGR Functionality

Enter 'VGR' in the Search For: Name field at the top of the screen and click the Search button.

| System Settings | ×      |     |              |         |                                                               |
|-----------------|--------|-----|--------------|---------|---------------------------------------------------------------|
| Search Q        |        |     |              |         |                                                               |
| Sorting:        |        |     | By Type/Name |         |                                                               |
| Search for:     | Name 🕄 | vgr |              | Value 🕄 |                                                               |
| ustomization    | IS     |     |              |         |                                                               |
| Name 🟮          |        |     | Value 🕄      |         | Description 🕄                                                 |
| VGR Display     | VGR    |     | 1            | ±.      | Must the VGR be displayed in the TreatmentPlan / Patient-form |

Change the number in the Value field for the VGR\_DisplayVGR system setting record to 1 to enable the VGR functionality or to 0 to disable the functionality. Click the Save button to save the change.

This system setting controls both display of the VGR indicator fields on the Patient Details screen and whether or not the values are calculated and stored in the database. It should therefore be noted that turning the VGR functionality off for a period and then re-enabling it will create a gap in the history of the VGR values calculated and stored in the database.

It is possible to use the current TIR% and VGR range descriptions which apply for a patient in message templates so that, for example, a letter to a GP could include the text to say that a patient has an 'Above Average' Percentage Time in Range and an 'Average' VGR.

Please contact 4S DAWN Clinical Software at support@4s-dawn.com if you require letters which include this information.

#### 23.3 VGR in the Patient Screen

When the VGR functionality has been enabled and where the patient has an active Vitamin K anticoagulant regime, the VGR 'traffic light' indicators and Max Diff field are displayed at the top left of the Patient Details screen as shown below.

|                       | 🔒 🔍 Patie             | nt 🗮 Lists                                    | Calls                                                                                     | Report                                    | s 🏟        | DAWN -         | Manageme          | ent 🗸            |
|-----------------------|-----------------------|-----------------------------------------------|-------------------------------------------------------------------------------------------|-------------------------------------------|------------|----------------|-------------------|------------------|
| tient ×<br>ADAMS,     | Julie - Female ·      | inc<br>Dit                                    | vering over each<br>dicator boxes and<br>fference value di<br>x which includes<br>UTZ 345 | d the Max<br>splays a hover<br>additional |            | R & HAF, LEE   | DS & District     | - 21 ST          |
| TIR% Above<br>Average |                       | oove<br>erage<br>Variance Grow                | Max<br>Diff<br>th Rate based o                                                            | 1.7<br>n results of 3 m                   | nonths:    | Dosing         | Contacts          | Let              |
| PAEDIATRIC            | Risk Class            | Value: 0.14<br>No. of INRs: 5<br>NOTE: Do not | depend on the                                                                             | VGR or TIR calc                           | ulations a | lone to make   | any clinical deci | _                |
| PATIENT               | Pref. Clinic<br>Phone | Dalton Square<br>01539563091                  | & Surgery GP (S<br>& 115 - home                                                           | ) <b>v</b>                                |            | 2mg 🍘<br>1mg 🌰 | Warfarin          | Sun Mo<br>1<br>½ |
|                       | Age:                  | 11                                            |                                                                                           |                                           |            | 08:00          | Lovenox<br>30Mg   | Sun Mo           |
|                       |                       |                                               |                                                                                           |                                           |            | 20:00          | 30Mg              | # #              |
| Diagnosis             | AF & CARDI            | OVERSION                                      |                                                                                           |                                           |            | Dose 2.43      | d√ No dose        | change           |
| Target Range          | 2.0 - 3.0             |                                               |                                                                                           |                                           |            | Accept         | dose New          | INR/Dos          |
| Start Date            | 26/08/2006 -          | Indefinite                                    |                                                                                           |                                           |            |                |                   |                  |
| Anticoagulant         | Warfarin 2 &          | 1mg Tablets With H                            | lalves Daily                                                                              |                                           |            |                |                   | _                |
| Treatment Plan        | < 1 > of 1            | active                                        |                                                                                           | View                                      |            | Graph          | History           | Perso            |
| Risks                 | current or red        | ent gastrointestinal                          | ulceration                                                                                |                                           |            | Add history of |                   |                  |
|                       |                       |                                               |                                                                                           |                                           |            | Date           | INR               | Dose             |

The VGR values are calculated each time a new INR is accepted and are stored in the database against the Treatment Plan and each Treatment record so that a history of values

over time will build up for a patient if the functionality is enabled.

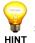

Note though, that when historical records are added or deleted the VGR figures on subsequent Treatment records will **not** be recalculated.

Where no value can be calculated for a patient because there are not enough INRs recorded for them in the period, then instead of a coloured box the text 'Not Calculated' in grey will be displayed.

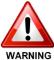

Do not use the Percentage Time in Range and VGR figures in isolation to make any clinical decisions.

Ensure that you have a procedure to handle below average %TIR and VGR scores.

#### 23.4 Use of VGR in Letters

It is possible to use the current TIR% and VGR range descriptions which apply for a patient in message templates so that, for example, a letter to a GP could include the text to say that a patient has an 'Above Average' Percentage Time in Range and an 'Average' VGR.

Please contact 4S DAWN Clinical Software at support@4s-dawn.com if you require letters which include this information.

#### 23.5 VGR Settings

The VGR Setup screen is available on the System sub-menu of the Management menu on the System Menu.

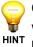

Changes to the values on this screen can only be made by 4S Information Systems staff who will enter a password in the field at the top of the screen to enable data changes to be saved. Users may use this screen to view the settings.

This screen is used to define the ranges of VGR and %TIR values and the descriptions and colours associated with each range. Between 2 and 5 ranges can be defined for each indicator.

It is also used to define the minimum number of INRs which need to be recorded for a patient in the relevant period before the VGR and the %TIR can be calculated.

|                               | R Patient ≣Lists         | Calls Reports | 🗢 DAWN 👻      | Management 👻 | 🚯 Help 👻   | Q ·      |           |
|-------------------------------|--------------------------|---------------|---------------|--------------|------------|----------|-----------|
| VGR Setup Screen              | ×                        |               |               |              |            |          |           |
| Enter the password to enable  | e changes to be saved    |               |               |              |            |          |           |
| Password                      |                          |               | Confirm Passw | ord          |            |          |           |
| 3 Month VGR Ranges            |                          |               |               | 6 Month      | %TIR Range | 25       |           |
| Caption                       | Colour                   | Min Value     |               | Caption      |            | Colour   | Min Value |
| Above Avlerage                | #66B050;                 | 0.1           |               | Below A      | verage     | #FF0000; | 0.1       |
| Average                       | #FFC000;                 | 0.            |               | Average      | 1          | #FFC000; | 53        |
| Below Average                 | #FF0000;                 | 0             |               | Above A      | werage     | #66B050; | 73        |
|                               |                          |               |               |              |            |          |           |
|                               |                          |               |               |              |            |          |           |
| Minimum Number of INRs in 3 M | onth Period to Calculate | /GR (min 2):  | 2             |              |            |          |           |
| Minimum Number of INRs in 6 M |                          |               | 2             |              |            |          |           |

#### 24 System Settings

**Editing System Settings incorrectly could cause the system to stop working in a safe manner. Please consult 4S before making any changes to these settings** 

Login System Settings

Password System Settings

Clinic / Diary System Settings

Patient Record System Settings

Treatment Plan Record System Settings

AC System Settings

Other System Settings

#### 24.1 Login System Settings

| Description                                                                                                    | System Setting Name               | Value                                                                                                    | Standa<br>rd<br>Setting |
|----------------------------------------------------------------------------------------------------|-----------------------------------|----------------------------------------------------------------------------------------------------|-------------------------|
| Should the system perform logging on<br>Concurrent User Mutex creation/deletion?                                                                                  | ConcurrentUsers_Enable<br>Logging | 0 = No<br>1 = Yes                                                                                                    | 0                       |
| By default, DAWN logs you out if you close<br>your DAWN browser window. In some<br>cases, this action can misfire and log you<br>out unintentionally.             | DisableLogoutOnWindo<br>wClose    | 1 = Disable this<br>functionality<br>0 = Enable this<br>functionality                                                                              | 0                       |
| The max number of logon attempts before<br>the user gets the 'Logon Denied' screen.<br>This does not affect the max number of<br>wrong logons for the user.       | Session_MaxLogonAtte<br>mtps      |                                                                                                    | 25                      |
| Does the logon-procedure support<br>automatic logon of users using their<br>network-name                                                                          | SupportActiveDirectory            | 0 = No<br>1 = Yes                                                                                                    | 0                       |
| The default domain for the network, used for the automatic identification of users                                                                                | DefaultNetworkDomain              |                                                                                                    |                         |
| The number of minutes a session lasts<br>while the user is idle. Idle time is the time<br>between pressing Save, or an action<br>button or moving between screens | Session_TimeOutMinute<br>s        | Enter a number like 10<br>(indicating<br>10minutes).<br>Entering zero will not<br>disable the setting.<br>Zero indicates 0<br>minutes and will log | 20                      |

|                                           |                 | you out almost    |
|-------------------------------------------|-----------------|-------------------|
|                                           |                 | immediately.      |
| Must the system log the reads of records. | System_LogReads | 0 = No<br>1 = Yes |

### 24.2 Password System Settings

| Description                                                                                      | System Setting Name                     | Value                                                                                                | Standard<br>Setting                                                                                                    |
|--------------------------------------------------------------------------------------------------|-----------------------------------------|----------------------------------------------------------------------------------------------------|----------------------------------------------------------------------------------------------------|
| Minimum number of alfa characters in a password                                                  | PasswordComplexityCharCou<br>ntAlfa     |                                                                                                    | 3                                                                                                    |
| Minimum number of numeric characters in a password                                               | PasswordComplexityCharCou<br>ntNumeric  |                                                                                                    | 1                                                                                                    |
| Minimum number of special characters in a password                                               | PasswordComplexityCharCou<br>ntSpecial  |                                                                                                    | 1                                                                                                    |
| Minimum length of new passwords                                                                  | PasswordComplexityMinPass<br>wordLength |                                                                                                    | 6                                                                                                    |
| The maximum lifetime of a password in days                                                       | Password Expiration Days                | Enter a value<br>of 0 for<br>unlimited<br>Or<br>Enter a number<br>like 61<br>(indicating 61<br>days) | 61                                                                                                    |
| The from-address for new password emails                                                         | NewPasswordEmailFromAddr<br>ess         |                                                                                                    | admin@4s-<br>dawn.com                                                                                                    |
| The header (subject) for new password<br>emails. Can contain [User Name] and<br>[Password] codes | NewPasswordEmailHeader                  |                                                                                                    | Your<br>password<br>for the<br>Dawn AC<br>version 7<br>application                                                                   |
| The template for new password emails.<br>Can contain [User Name] and [Password]<br>codes         | NewPasswordEmailTemplate                |                                                                                                    | We have<br>created a<br>password<br>for you.<br>Your<br>account<br>info is:<br>UserName<br>[UserName<br>]<br>Password:<br>[Password] |
| Must the system give the user detailed information in case of a login failure?                   | DisplayLoginFailureDetails              | 0 = No<br>1 = Yes                                                                                    | 1                                                                                                    |

#### 24.3 Clinic / Diary System Settings

| Description                                                           | System Setting Name                     | Value                                                                                                    | Standar<br>d<br>Setting |
|-----------------------------------------------------------------------|-----------------------------------------|----------------------------------------------------------------------------------------------------|-------------------------|
| Must the organisation be included in the Identifier of the Clinic     | Clinic_ShowOrganisationI<br>nIdentifier | 0 = No<br>1 = Yes                                                                                                    | 1                       |
| The overdue-colour #1 for colour-<br>coding diary-days.               | ClinicDiary_OverDueColor<br>_1          | Use a HTML colour-<br>code like '#FF8080'                                                                                                    | #FFD0D<br>0             |
| The overdue-colour #2 for colour-<br>coding diary-days.               | ClinicDiary_OverDueColor<br>_2          | Use a HTML colour-<br>code like '#FF8080'                                                                                                    | #FFBOB<br>0             |
| The overdue-colour #3 for colour-<br>coding diary-days.               | ClinicDiary_OverDueColor<br>_3          | Use a HTML colour-<br>code like '#FF8080'                                                                                                    | #FF909<br>0             |
| The overdue-percentage #1 for colour-<br>coding diary-days.           | ClinicDiary_OverDuePerc<br>entage_1     | Enter a number like 20<br>(indicating 20%)<br>or<br>Leave empty for not-set                                                                                                    | 20                      |
| The overdue-percentage #2 for colour-<br>coding diary-days.           | ClinicDiary_OverDuePerc<br>entage_2     | Enter a number like 40<br>(indicating 40%)<br>or<br>Leave empty for not-set                                                                                                    | 40                      |
| The overdue-percentage #3 for colour-<br>coding diary-days.           | ClinicDiary_OverDuePerc<br>entage_3     | Enter a number like 60<br>(indicating 60%)<br>or<br>Leave empty for not-set                                                                                                    | 60                      |
| The number of weeks the diary is automatically created ahead          | Diary_AutoCreateWeeksA<br>head          |                                                                                                    | 14                      |
| The date the diary was automatically maintained the for the last time | Diary_AutoMaintenance_<br>LastDate      | System auto updates<br>(YYYYMMDD)                                                                                                    |                         |
| The number of weeks of the diary that are kept in history.            | Diary_WeeksToKeepInHis<br>tory          | Enter a number like 1<br>(indicating 1 week)<br>Or<br>Set to -1 to disable<br>automatic deletion                                                                                        | 1                       |
| At what time should the Diary Extension<br>timer start.               | DiaryExtensionStartTime                 | Format: an integer<br>indicating the hours in<br>24 hour format: eg 3 =<br>3am. 20 = 8pm.<br>Maximum value is 21,<br>to allow 3 hours of<br>processing time for the<br>task to complete | 0                       |

#### 24.4 Patient Record System Settings

| Description                                                                                                 | System Setting Name                | Value                                                                               | Standard<br>Setting                                                |
|----------------------------------------------------------------------------------------------------|------------------------------------|-------------------------------------------------------------------------------------|--------------------------------------------------------------------|
| The initial field the cursor is put in when searching for a patient                                         | Patient_DefaultSearchField         | Use one of:<br>LastName<br>FirstName<br>DateOfBirt<br>h<br>UnitNo<br>NationalN<br>o | LastNam<br>e                                                       |
| Caption for Miscellaneous field on the<br>Personal Tab, Contact Info tab, within the<br>Additional section. | PatientMisc1_FieldCaption          | Leave blank<br>to hide field                                                        | Misc                                                               |
| Caption for the National No field in table<br>Patient                                                       | PatientNationalNo_FieldCapti<br>on |                                                                                     | UK = NHS<br>No<br>USA =<br>Blank (so<br>National<br>No is<br>used) |
| Caption for the Postcode field in table<br>Patient                                                          | PatientPostCode_FieldCaption       |                                                                                     | UK = Post<br>Code<br>USA = Zip                                     |
| Caption for the Town field in table Patient                                                                 | PatientTown_FieldCaption           |                                                                                     | UK =<br>Town<br>USA =<br>City                                      |
| Caption for the Unit No field in table Patient                                                              | PatientUnitNo_FieldCaption         |                                                                                     | UK = Unit<br>No<br>USA =<br>MRN                                    |
| Caption for the County field in table Patient                                                               | PatientCounty_FieldCaption         |                                                                                     | UK =<br>County<br>USA =<br>State                                   |
| Value at which the patient age is displayed in red                                                          | PatientRiskAge                     |                                                                                     | 65                                                                 |

479

|                                                                                         | i                                          | 1                                                                 | I                |
|-----------------------------------------------------------------------------------------|--------------------------------------------|-------------------------------------------------------------------|------------------|
| Mandatory patient identifier                                                            | PatientUnitOrNationalNumbe<br>r            | 1 = Unit No<br>0 = National<br>No                                 | 1                |
| Default Risk Class for new patients, based on the Risk Level-value in table Risk Class. | Patient_DefaultRiskClassLevel              | Leave empty<br>for not-set                                        | 100              |
| Should a quick note be added when the GP or Consultant is automatically updated?        | Patient_InsertGPAndConsulta<br>ntQuickNote | 0 = No<br>1 = Yes                                                 | 1                |
| Should the patient's gender be displayed in the caption of the Patient details window   | PatientForm_Caption_Display<br>Gender      | 0 = No<br>1 = Yes                                                 | 1                |
| The user defined field to display in the caption of the Patient details window.         | PatientForm_Caption_Field                  | Use one of:<br>AddressLin<br>e2<br>Laboratory<br>GP<br>Consultant | AddressLi<br>ne2 |
| Should a quick note be added when the GP or Consultant is automatically updated?        | Patient_InsertGPAndConsulta<br>ntQuickNote | 0 = No<br>1 = Yes                                                 | 1                |

#### 24.5 Treatment Plan System Settings

| Description                                                                                                    | System Setting Name                             | Value                                                                             | Standar<br>d<br>Setting           |
|----------------------------------------------------------------------------------------------------|-------------------------------------------------|-----------------------------------------------------------------------------------|-----------------------------------|
| Default status for a New Treatment<br>Plan, added with the New Patient<br>Wizard                                                     | PatientWizard_DefaultACTreatme<br>ntPlanStatus  | Use one of:<br>Active<br>Admitted<br>ActiveAdmit<br>ted<br>New                    | Active                            |
| Default Messaging Method for a new patient in the New Patient Wizard                                                                 | PatientWizard_DefaultMessaging<br>Method        | Use one of:<br>Email<br>Fax<br>Mail<br>Phone/<br>Email<br>Phone/Fax<br>Phone/Mail | Mail                              |
| Cessation Reason to use when<br>automatically stopping a treatment if a<br>patient is marked as deceased                             | TreatmentPlan_DeceasedCessatio<br>nReason       |                                                                                   |                                   |
| Maximum number of months in the past<br>allowed for the start date of a long-term<br>treatment plan before a warning is<br>displayed | TreatmentPlan_LongTerm_MaxSt<br>artMonthsInPast |                                                                                   | 12                                |
| Maximum number of days in the past<br>allowed for the start date of a short-<br>term treatment plan before a warning is<br>displayed | TreatmentPlan_ShortTerm_MaxSt<br>artDaysInPast  |                                                                                   | 21                                |
| How many days in the future can the<br>Treatment Plan start date be set before<br>displaying a warning message                       | TreatmentPlanStartDaysInFuture                  |                                                                                   | 0                                 |
| Caption for the Consultant field in table<br>Treatment Plan                                                                          | TreatmentPlanConsultantID_Field<br>Caption      |                                                                                   |                                   |
| Caption for the Referring GP field in table Treatment Plan                                                                           | TreatmentPlanReferringGpID_Fiel<br>dCaption     |                                                                                   |                                   |
| List of coded options for the Transport<br>Needs dropdown in the Treatment Plan                                                      | TreatmentPlan_TransportNeedsO<br>ptions         | Value;<br>Caption [New<br>Line]<br>Value;<br>Caption [New<br>Line]<br>etc         | 1;<br>Transpo<br>rt<br>2;<br>Home |
| The number of weeks a Treatment-plan is marked as 'New'                                                                              | NewPatientWeekCount                             |                                                                                   | 8                                 |

#### 24.6 AC System Settings

| Description                                                                                       | System Setting Name                               | Value                                               | Standard<br>Setting |
|---------------------------------------------------------------------------------------------------|---------------------------------------------------|-----------------------------------------------------|---------------------|
| Does the system allow INR-dates in the future                                                     | Treatment_AllowFutureINRdate                      | 1 = Allow<br>0 = Don't<br>allow                     | 1                   |
| Must the treatment be<br>automatically authorised once the<br>dose is accepted                    | Treatment_AutoAuthorise                           | 1 = Auto<br>0 = Manual                              | 1                   |
| Must the treatment be automatically scheduled.                                                    | Treatment_AutoScheduleAtCreation                  | 0 = No<br>1 = Yes                                   | 1                   |
| Use colour coding of buttons to indicate warnings?                                                | Treatment_ColourCodeButtons                       | 0 = No<br>1 = Yes                                   | 1                   |
| The max days the day-interval may change before a warning is sent                                 | Treatment_DayIntervalChangeWarni<br>ngTreshold    | Enter a<br>number like 7<br>(indicating 7<br>days)  | 7                   |
| Does the Auto-Schedule-feature<br>allow non-preferred times when<br>rescheduling DNA's.           | Treatment_DNAreschedule_AllowNo<br>nPreferredTime | 0 = No<br>1 = Yes                                   | 1                   |
| The max percentage (as a whole<br>number) the dose may change<br>before a warning is sent         | Treatment_DoseChangeWarningTres<br>hold           | Enter a<br>number like<br>25 (indicating<br>25%)    | 30                  |
| Threshold for High-INR messages                                                                   | Treatment_HighINRmessageTreshold                  | Like 6.5                                            | 6                   |
| The minimum percentage for Time<br>In Range. If the Time In Range is<br>lower, a warning is given | MinTimeInRangeWarningPercentage                   | Enter a<br>number like<br>40 (indicating<br>40%)    | 40                  |
| Maximum amount the INR may differ from the target before a warning is raised.                     | Treatment_INRawayFromTargetWar<br>ningTreshold    | A value of<br>zero (0)<br>suppresses<br>this check. | 2.5                 |
| Absolute amount the INR may change before a warning is sent                                       | Treatment_INRchangeWarningTresho<br>ld            | Use decimal<br>point, like:<br>1.5                  | 1.5                 |
| Threshold for Low-INR messages                                                                    | Treatment_LowINRmessageTreshold                   | Like 1.0                                            | 1.5                 |
| Maximum days in the past that is allowed for the INR date when registering the INR                | Treatment_MaxINRdateInPast                        |                                                     | 14                  |
| Maximum days number of records shown in the treatments list                                       | Treatment_MaxRecordsInTreatmentL<br>ist           |                                                     | 20                  |
| Maximum days Miss Or Boost-days,                                                                  | Treatment_MissOrBoostWarningDay                   |                                                     | 5                   |

| before a warning is sent                                                                                                    | Treshold                                               |                                                                                         |     |
|----------------------------------------------------------------------------------------------------|--------------------------------------------------------|-----------------------------------------------------------------------------------------|-----|
| Maximum days Miss Or Boost<br>Boost-percentage, related to the<br>base-dose                                                                              | Treatment_MissOrBoostWarningPerc<br>entageTreshold     | For example<br>100 for max<br>100% boost.<br>Enter as a<br>whole<br>number (like<br>75) | 100 |
| Maximum days Miss Or Boost<br>Boost-tablets, before a warning is<br>sent                                                                                 | Treatment_MissOrBoostWarningTabl<br>etsTreshold        | For example<br>2                                                                        | 3   |
| Percentage dose change that<br>triggers an automatic switch to<br>manual/bridging dosing                                                                 | Treatment_SwitchToManualDosing_T<br>hreshold           | If no value<br>entered, this<br>will default<br>to 25.                                  | 0   |
| Should a treatment note be added<br>on automatic switch to manual/<br>bridging dosing?                                                                   | Treatment_SwitchToManualDosing_T<br>reatmentNote       | 0 = No<br>1 = Yes                                                                       | 1   |
| Should the Total Mg line of a dosing<br>instruction always be displayed in<br>decimals regardless of whether the<br>tablet lines are shown in fractions. | AC_DisplayDosingInstructions_ShowT<br>otalMgInDecimals | 0 = No<br>1 = Yes                                                                       | 0   |
| Must the AC dosing-instructions be displayed using fractions or decimals.                                                                                | AC_DisplayDosingInstructionsInDecim<br>als             | 0 = Fractions<br>1 = Decimals                                                           | 0   |
| Must the AC dosing-instructions be<br>displayed in text-style instead of<br>HTML-formatted style                                                         | AC_DisplayTextStyleDosingInstruction<br>s              | 1 = Text-<br>style<br>0 = HTML-<br>formatted<br>style                                   | 0   |
| How long is the measurement of<br>the patient's weight valid for<br>prescribing weight-based LMWH-<br>drugs                                              | AC_LMWH_PatientWeightMeasurem<br>entExpiryIntervalDays | Enter a<br>number like<br>14 (indicating<br>14 days)                                    | 14  |
| Must the bookprinter's next label<br>position be shown in the Patient's<br>Letters-tab                                                                   | AC_ShowBookPrinterNextLabelPositi<br>on                | 0 = Hide<br>1 = Show                                                                    | 0   |
| Should the DNA count be shown in the treatment history?                                                                                                  | AC_ShowInHistory_DNACount                              | 0 = No<br>1 = Yes                                                                       | 1   |
| Should the full dosing instruction be shown in the treatment history?                                                                                    | AC_ShowInHistory_DosingInstruction s                   | 0 = No<br>1 = Yes                                                                       | 1   |
| Should the time in range be shown in the treatment history                                                                                               | AC_ShowInHistory_TimeInRange                           | 0 = No<br>1 = Yes                                                                       | 1   |

| Must the total-dose line be shown in the instructions                                                                                                | AC_ShowInstructionTotalDoseLine          | 0 = No<br>1 = Yes<br>This value<br>can be<br>overruled per<br>regime                                                                           | 1   |
|----------------------------------------------------------------------------------------------------|------------------------------------------|----------------------------------------------------------------------------------------------------|-----|
| Is DNA-Bulk Reschedule allowed on treatments with the INRdate on today?                                                                              | AllowDNAbulkRescheduleOnINRday           | 0 = No<br>1 = Yes                                                                                                    | 0   |
| Allow adding dose INR history for the current treatment plan.                                                                                        | AllowMultipleINRsPerDay                  | 1 = Allow<br>0 = Disable                                                                                                    | 0   |
| Allow dosing without an INR                                                                                                    | AllowZeroINR                             | 0 = No<br>1 = Yes                                                                                                    | 0   |
| If dosing without an INR, the dose<br>will revert to the previous dose if<br>the setting is 1, otherwise the dose<br>will be set to 0.               | AllowZeroINR_RevertToPreviousDose        | 1 = Revert to<br>previous<br>dose<br>0 = Dose set<br>to 0                                                                                      | 0   |
| Does the system allow dosing week patterns to be customized                                                                                          | Dosing_EnableCustomizedWeekPatte<br>rns  | 0 = No<br>1 = Yes                                                                                                    | 1   |
| The number of days the treatment<br>plan must be 'running' before the<br>maintenance Auto Calc can be done                                           | DosingEngine_DaysToAutoCalc              |                                                                                                    | 7   |
| The max INR-discrepancy from the INR-limits that is allowed without a dose-change.                                                                   | DosingEngine_INRsafeZoneMargin           | Use values<br>from 0 to<br>0.8.                                                                                                    | 0.8 |
| The max dose difference permitted<br>between any 2 days in the same<br>dosing instruction before DAWN<br>assumes it is a bridging or loading<br>dose | DosingInstruction_MaxDiffBetweenD<br>ays | 0 = Any<br>amount<br>permitted<br>(disable<br>check)<br>1 = Smallest<br>whole tablet<br>2 = Smallest<br>part tablet<br>(e.g. half a<br>tablet) | 1   |
| The first day of the week                                                                                                    | FirstDayOfWeek                           | 1: Sunday<br>2: Monday<br>3: Tuesday<br>4:<br>Wednesday<br>5: Thursday<br>6: Friday<br>7: Saturday                                             | 1   |
| The number of INRs in a row that must be falling or rising before a                                                                                  | INRrisingOrFallingRecordCount            |                                                                                                    | 3   |
|                                                                                                    |                                          |                                                                                                    |     |

| warning is issued                                                                                         |                                                |                                                                                                    |                                    |
|----------------------------------------------------------------------------------------------------|------------------------------------------------|----------------------------------------------------------------------------------------------------|------------------------------------|
| The number of days to evaluate for the Time-in-range calculations                                         | PercentageInRangeDayCount                      |                                                                                                    | 365                                |
| Use Manual/Bridging and Induction<br>INRs along with Maintenance INRs<br>in the Time in Range calculation | TimeInRange_UseBridgingInCalculati<br>on       | 0 = No - Only<br>use<br>Maintenance<br>1 = Yes - Use<br>Maintenance<br>, Manual/<br>Bridging and<br>Induction<br>INRs | 0                                  |
| Default value for the Maximum<br>Interval-field in new treatment<br>plans                                 | TreatmentPlan_MaxInterval_Default              |                                                                                                    | 42                                 |
| Default value for the Maximum<br>Percent Dose Change-field in new<br>treatment plans                      | TreatmentPlan_MaxPercentDoseCha<br>nge_Default |                                                                                                    | 20                                 |
| Default AC Therapy                                                                                        | TreatmentplanACTherapyDefault                  | 1: Induction<br>2:<br>Maintenance                                                                                     | 2                                  |
| Must the VGR be displayed in the<br>Treatment Plan / Patient-forms                                        | VGR_DisplayVGR                                 | 0 = No<br>1 = Yes                                                                                                    | 0                                  |
| Indicates whether this installation includes an inbound INR interface                                     | Interface_ActiveACInterface                    | 0 = No<br>1 = Yes                                                                                                    |                                    |
| The default number of days to advance for Batch Rescheduling                                              | BatchReschedule_DaysToAdvance                  |                                                                                                    | 7                                  |
| The max count of Non-Attendances                                                                          | BatchReschedule_MaxDnaCount                    |                                                                                                    | 3                                  |
| The caption for the TelApp field<br>'SendDNAfollowUp'                                                     | TelApp_SendDNAfollowUp_Caption                 | An empty<br>caption will<br>make this<br>field invisible                                                              | Send<br>dosing<br>instruction<br>s |
| The default value for the TelApp<br>field 'SendDNAfollowUp'                                               | TelApp_SendDNAfollowUp_DefaultV<br>alue        |                                                                                                    | 0                                  |
| The caption for the TelApp field<br>'SendDosingInstructions'                                              | TelApp_SendDosingInstructions_Capti<br>on      | An empty<br>caption will<br>make this<br>field invisible                                                              | Send<br>dosing<br>instruction<br>s |
| The default value for the TelApp field 'SendDosingInstructions'                                           | TelApp_SendDosingInstructions_Defa<br>ultValue |                                                                                                    | 0                                  |
| The caption for the TelApp field<br>'SendReminders'                                                       | TelApp_SendReminders_Caption                   | An empty<br>caption will<br>make this<br>field invisible                                                              | Send<br>reminders                  |
| The default value for the TelApp                                                                          | TelApp_SendReminders_DefaultValue              |                                                                                                    | 0                                  |

field 'SendReminders' The name of the Telephony TelApp\_TelephonyApplicationName Call Assure application, for example CallAssure Must INR prediction be switched 1 = 0 EnableINRprediction on? Prediction on 0 = Prediction off The max number of treatment-6 MailMerge\_MaxTreatmentCount history in MailMerges (including the current) The maximum number of Miss or MaxMissOrBoostDays 9 Boost days Percentage dose change that Percentage\_Dose\_Change\_Requiring 20 triggers forcing the user to enter a Review review note before accepting the dose How many months' worth of INR 18 AC\_PatientGraph\_MonthsToInclude results and doses should be included in the graphs (working back from today)?

#### 24.7 Other System Settings

| System Setting Name                  | Value                                                                                                    | Standard<br>Setting                                                                                                    |
|--------------------------------------|----------------------------------------------------------------------------------------------------|----------------------------------------------------------------------------------------------------|
| Interface_ActiveResultsInter<br>face | 0 = No<br>1 = Yes                                                                                                    | 0                                                                                                    |
| ApplicationLanguageID                | 0 = English                                                                                                    | 0                                                                                                    |
| CodedCommentPrefix                   |                                                                                                    |                                                                                                    |
| CustomTimerActions                   |                                                                                                    | NULL                                                                                                    |
| DatabaseVersion                      | This is<br>automaticall<br>y set to the<br>version<br>compatible<br>with the<br>version of<br>DAWN                                                                        |                                                                                                    |
| DawnMessages_                        |                                                                                                    | "Please see                                                                                                    |
| Emaillemplate                        |                                                                                                    | attached PDF<br>file"                                                                                                    |
|                                      |                                                                                                    |                                                                                                    |
| n                                    |                                                                                                    |                                                                                                    |
|                                      |                                                                                                    |                                                                                                    |
|                                      |                                                                                                    |                                                                                                    |
|                                      |                                                                                                    |                                                                                                    |
| r.                                   |                                                                                                    |                                                                                                    |
| tit                                  |                                                                                                    |                                                                                                    |
| fin                                  |                                                                                                    |                                                                                                    |
| la                                   |                                                                                                    |                                                                                                    |
| e                                    |                                                                                                    |                                                                                                    |
|                                      | <ul> <li>Interface_ActiveResultsInter<br/>face</li> <li>ApplicationLanguageID</li> <li>CodedCommentPrefix</li> <li>CustomTimerActions</li> <li>DatabaseVersion</li> </ul> | Interface_ActiveResultsInter       0 = No         face       0 = English         ApplicationLanguageID       0 = English         CodedCommentPrefix |

| are sent by the system                                                                                                    | Address                                       |                                                                        | cal.org |
|----------------------------------------------------------------------------------------------------|-----------------------------------------------|------------------------------------------------------------------------|---------|
| The delay in minutes for messages to be sent                                                                                                    | Message_DelayMinutes                          | Enter a<br>number like<br>15<br>(indicating<br>15 minutes)             | 0       |
| The interval in seconds between runs of messages being picked up for processing                                                                                      | Message_Process_Interval                      | Enter a<br>number like<br>10<br>(indicating<br>10 seconds)             | 10      |
| The machine name and port the<br>Performance Monitoring tool is using, i.e.<br>localhost:8000 NOT http://<br>localhost:8000/DawnLogger                               | PerformanceLogging_Addres<br>s                |                                                                        | NULL    |
| The maximum number of seconds a script can run before the server terminates it.                                                                                      | PolarServer_Script_Comman<br>dTimeOut_Seconds | The default<br>is 120<br>seconds<br>(Polar Server<br>sessions<br>only) | 120     |
| The time in seconds to wait for the sql command to execute.                                                                                                    | PolarServer_SQL_Command<br>TimeOut_Seconds    | The default<br>is 60<br>seconds.<br>(Polar Server<br>Sessions<br>only) | 60      |
| The maximum number of seconds a script can run before the server terminates it.                                                                                      | PolarTimer_Script_Comman<br>dTimeOut_Seconds  | The default<br>is 120<br>seconds<br>(Polar Timer<br>Only)              | 120     |
| Is the automatic database re-index<br>allowed to run?                                                                                                    | RunAutoReIndex                                | 0= No re-<br>index<br>allowed<br>1=Re-index<br>allowed                 | 0       |
| The (optional) name for the SMTPserver when sending mail using CDOsys                                                                                                | SendMail_CDOsys_SMTPserv<br>erName            |                                                                        | 0       |
| Should the session-management use<br>HTTP-only cookies to prevent the risk of<br>XSS attacks.                                                                        | Session_SecureCookiesWith<br>HttpOnly         | 0 = No<br>1 = Yes                                                      | 0       |
| Should the session ID passed in the<br>session cookie be crossed checked with<br>the session ID passed in the URL as an<br>extra safeguard against session hijacking | System_SecureCookieBased<br>SessionsWithUrl   | 0 = No<br>1 = Yes                                                      | 1       |

| Specify the interval in minutes at which<br>the system should check for updates to<br>system settings                                               | SystemSettingCheckForUpda<br>tesInterval        |                                                                                                    | 1                      |
|----------------------------------------------------------------------------------------------------|-------------------------------------------------|----------------------------------------------------------------------------------------------------|------------------------|
| Last Date / Time of Timed Message<br>which processed                                                                                                | TimedMessagesLastRunDate<br>Time                |                                                                                                    | 2019-02-21<br>09:32:18 |
| Process any timed messages missed in the last week when service restarted                                                                           | TimedMessagesProcessMiss<br>edMessages          | 0 = No<br>1 = Yes                                                                                                    | 0                      |
| How often should timer events run, in seconds?                                                                                                    | Timer_TimerInterval                             | Min: 5<br>Max: 3600 (1<br>hour)                                                                                                    | 5                      |
| Email address to receive error emails<br>from timer tasks, leave empty to send no<br>emails on error                                                | TimerManager_ErrorEmail_E<br>mailAddress        | Leave empty<br>to send no<br>emails on<br>error                                                                                                    | 0                      |
| List of error numbers which should be<br>ignored, i.e. no email notifications for<br>these errors (separate values with ',' or '<br>;' eg 10,20;30) | TimerManager_ErrorEmail_I<br>gnoredErrorNumbers | Separate<br>values with<br>',' or ' ;' eg<br>10,20;30                                                                                                    | 0                      |
| The name of the computer that is to run<br>the TimerManager, set blank to disable<br>the Timer Manager (default use * for<br>current computer name) | TimerManagerComputerNa<br>me                    | Set blank to<br>disable the<br>Timer<br>Manager<br>(default use<br>* for current<br>computer<br>name)                                                                     | -                      |
| Turn Performance Monitoring on using 1,<br>turn it off using 0                                                                                      | Use_PerformanceLogging                          | 1 = On<br>0 = Off                                                                                                    | 0                      |
| Should the patient screen display a list of users who are viewing the current record?                                                               | ConcurrentUsersWarning_En<br>abled              | 0 = No<br>1 = Yes                                                                                                    | 1                      |
| Should a message box be displayed warning the user if another user is viewing the patient record?                                                   | ConcurrentUsersWarning_Sh<br>owMessageBox       | 0 = No<br>1 = Yes                                                                                                    | 1                      |
| Width of the content in a list view.                                                                                                    | ListViewContentWidth                            | Set to 100%<br>to use all<br>available<br>width.<br>Set to 640px<br>to match<br>older<br>versions of<br>DAWN.<br>If the list<br>view content<br>exceeds the<br>width, you | 100%                   |

|                                                                                                    |                                 | will have to<br>scroll to see<br>the content.<br>If blank,<br>100% is<br>assumed.                                                  |                      |
|----------------------------------------------------------------------------------------------------|---------------------------------|----------------------------------------------------------------------------------------------------|----------------------|
| The background colour for the patient screen.                                                                                  | PatientForm_BackgroundCol<br>or | Leave blank<br>for white or<br>enter a<br>colour in rgb<br>or<br>hexadecimal<br>syntax, i.e.<br>rgb(221,221,<br>236) or<br>#ddddec | rgb(221,221,23<br>6) |
| Is this a DAWN Test system                                                                                                    | Test_System                     | 0 = No, it's a<br>production<br>system<br>1 = Yes, it's a<br>test system                                                           | 0                    |
| Should the banner showing the patient's<br>name and identifiers remain fixed at the<br>top when you scroll the patient screen? | PatientForm_FixBanner           | 0=Yes, fix for<br>all devices<br>1=Don't fix<br>on phones<br>and smaller<br>tablets<br>2=Don't fix<br>on any<br>devices            | 0                    |
| View the Referral count on the Worklist dashboard panel?                                                                       | Dashboard_ViewReferralCou<br>nt | 0 = No<br>1 = Yes                                                                                                    | 0                    |

### 25 Data Exchange

Data exchange allows users to easily import and export items such as Dosing Regimes, Message Templates, List Views, Custom Modules and Look up tables to and from their DAWN system, without needing to involve the IT department.

For example, the support team may create a new list view and email it to you as an XML file. You would save the file to your local machine and import it into DAWN using the Data Exchange import facility. The new list view would then be installed and ready for testing.

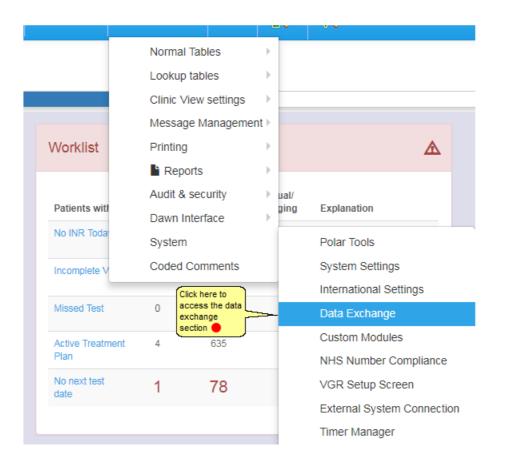

#### 25.1 Export Screen

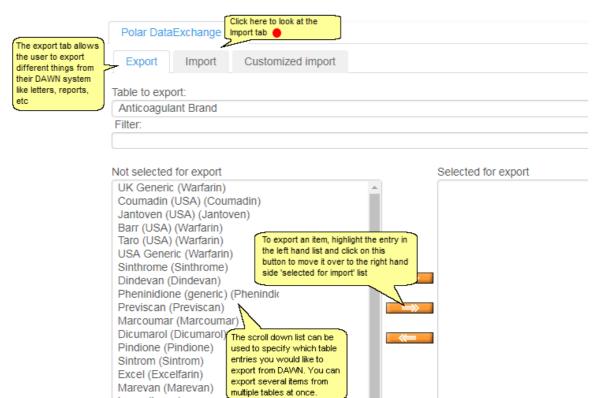

Once the items you need are displayed in the right

hand list, click on this button to save the xml file

produced. This xml file will contain your items

kovar (kovar) Grindeks (Grindeks) Nycomed (Nycomed)

Canonpharma (Canonpharma)

Download selected data

© 2024

#### 25.2 Import Screen

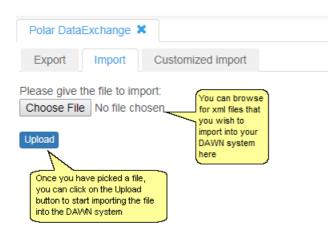

# Index

# - 7 -

7.7 Dosing 313

# - A -

AC Brands 354 Accept Instruction 229 Accessing List Views 167 Adding a Blood Group 98 169 Adding a New Patient Adding Clinic Details 59 Adding history Historical INRs 178 Treatment History 178 Adding Slot Templates 60 Adding Teams 81 111 Adding/Editing a Message Event Adding/Editing a Message Template 110 Adding/Editing Allergies 94 Adding/Editing Blood Groups 96 Adding/Editing Diagnoses 98 Adding/Editing Diagnosis Groups 104 106 Adding/Editing Diagnosis Stages Adding/Editing Drugs 100 Adding/Editing Events 101 Adding/Editing Healthcare Professional Types Adding 67 Editing 67 Adding/Editing Organisation Types List of Organisation Types 50 103 Adding/Editing Procedures Adding/Editing WarnLevel 89 Adjusting the Last Dose Retrospectively 334 adverse events 441 Amending 230 Anticoagulants 351 Apixaban, 385 Authorise Dose 241

### - B -

Bridging 207

# - C -

Calendar 227 cancel changes, 416, 427, 437 CHADS, 426, 446 Change clinic 380 433 change dose, 433 change drug, changing anticoagulant 454 changing type 454 Clinic Adding 57 57 Editing **Clinic Adjustment Form** 63 **Clinic Diary Slots** 66 clinic. 384 Coded Comments 118 416, 427, 437 complete, compliance 440 Concurrent User Warning 43 Confirm DNA 270 Contraindications 405 Creating a Tablet Strength 358 Creating an AC Brand 356 Creating new Anticoagulant 353 Creating the Diary 64 **Custom Instructions** Inhibiting 337 Permitting 337 **Customise Plain Text** 340

# - D -

Dabigatran 383 dabigatran dose, 433 Dabigatran, 385 Data Exchange 492 Day Pattern Dose Instructions 317 **Day Pattern Instructions** Compatibility 340 Decrease 230 433 decrease dose, delete a questionnaire, 416, 427, 437 diagnosis. 384 different 228 different VKA's 454 DNA 458 DNA Count 271 **Dose Calculations** 

**Dose Calculations** Preventing 332 330 Dose History Dose Instructions in Mg 321 Dosing a Patient 226 **Dosing Instruction Types** 316 **Dosing Instructions** Working With 316 **Dosing Regimes** Activating 359 313 **Basic Concepts** Deactivating 359 Maintaining 359

### - E -

Edit Dose Instruction 318 Editing Existing User Profiles 75 Export 493

# - F -

FAQ Frequently Asked Questions 379 First Day 319 Follow-up 396 follow-up questionnaire 436 Front page 43

# - G -

Generating an outbound message Flat file 277 PDF file 277 group, 384

# - H -

haemorrhagic risks 446 HASBLED. 426.446 **HCProfessional** Adding 69 69 Editing Health Authority Adding 49 Editing 49 Health Authority Form 50 Healthcare Account Information 73 Healthcare Professional Form 71 Healthcare Professional Password 74 Help with recommended guidelines 404 hepatic 443 Highlight 240

### - | -

494 Import 231 Increase 433 increase dose, Induction 199 Induction Dosing Validation 202 Initiation 388 INR 226 Instruction in Message Templates 336 interacting drugs 444 Interface Results 277, 284 Interface

### - L -

late 458 Leave Days 320 List of Blood Groups 97 List of Clinics 58 List of Diagnoses 99 105 List of Diagnosis Groups 107 List of Diagnosis Stages List of Drugs 100 List of Events 102 List of Health Authorities 49 List of Healthcare Professional Types 68 List of Healthcare Professionals 70 List of Message Events 112 List of Message Templates 111 List of Organisation Types 51 List of Organisations 53 List of Patient Allergies 95 List of Patient Groups 80 103 List of Procedures List of Wards 56 List of WarnLevels 91 list view 384 List Views - What are They? 167 list, 384 LMWH Instructions Adding 321 Validate 328 Logging In Active Directory 38 Logging into DAWN

Logging into DAWN Change password 30 Forgot password 30

### - M -

206 Maintenance Bridging 381 Induction 381 Procedure 381 Manual 8 Links To Mapping Printers to Paper Type 291 mark as completed, 416, 427, 437 Messages 241 Messaging 129 133 Adding a new External System Connection Adding a Timed Message 139 Adding a Timed Message Template 137 Altering Healthcare Professional Specific Contact Details 141 Altering Patient Specific Contact Details 139 Deleting an External System Connection 134 **Email Healthcare Professional** 306 **External System Connections** 132, 133, 134 306 Healthcare Professional preferences 133 List of External System Connections List of Timed Message Templates 136 List of Timed Messages 138 Message Center 299 Messages to patients 301 Reminders 309 SMS Healthcare Professional 306 Timed Message 137, 138, 139 **Timed Message Templates** 136, 137 Miss or Bosst Days Multi Tablet Instructions 234

### - N -

New Ward Form 57 No Dose Change 236 non-attendance 270, 458 non-attender 458 Non-Attending 272 385 nonVKA non-VKA 383 non-VKA, 385 Not Today 228

## - 0 -

Organisation Adding 52 52 Editing **Organisation Form** 54 Organisation Ward 55 Adding Editing 55 other anticoagulants 445 other non-VKA agents 409

### - P -

Patient Group Adding 79 Editing 79 Patient Group Form 81 Patient History Viewing 456 patient questions 440 **Personal Settings** Personal Settings Form 85 Personal Settings Form 86 **Plain Text Instructions** 339 Pradaxa 383 pradaxa. 433 Printing User Guide 285

### - Q -

Questionnaires 387

# - R -

**Regimes and Instructions** Setting Up 351 renal function 405.442 408 reporting Reschedule Change next appointment 379 Change next test date 379 rewind. 416, 427, 437 Risk 93 **Risk Class** 86 **Risk Settings Risk Class** 87 Severity of Risk 87

Rivaroxaban, 385 Rivaroxadan 383

### - S -

Scenarios 209 schedule 414, 436 score, 426, 446 Selecting a Paper Type 295 Selecting Paper Type in Message Event 297 Setting up a New Paper Type 289 Setting up Dawn mailer **Processing Messages** 288 Setting up New Print Location 293 Setting up Print Station 285 Slot Template Form 61 Standard Induction Algorithms Induction Algorithms 202 starting 430 stopping 434 System Workflow 30

### - T -

234 Tablet **Tablet Strength** 357 Test Date 226 **Test Date Change** 236 Therapy 199 Bridging Induction 199 Maintenance 199 Timed message processing 130 Timed Message Service 130 Timer Manager 143 Auto Maintain Diary 146 Stopping the Timer Manager Manually 147 Timer Manager Screen 144 Timer Manager Settings 144 **Treatment Notes** 240 treatment plan 430

# - U -

Undo 231 Undo a Dose 379 User profile Adding 74 Editing 74 User Profile Form 76

# - V -

validation checks 407

# - W -

warnings 406 workflow 410

# - Z -

Zero Dose 235